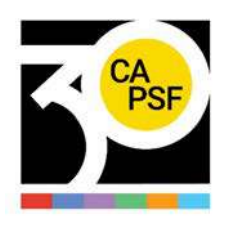

## **RESOLUCIÓN DSP CAUPSF N° 686-23 del 03/02/2023 MODO DE RESOLUCIÓN DE CONFLICTOS ENTRE DISTRITOS/DSP/ORGANOS DEL CAUPSF**

## **VISTO:**

 La necesidad de trazar por parte del Directorio Superior Provincial los modos de resolución de eventuales e hipotéticos conflictos y/o diferencias que puedan surgir en los Distritos entre sí o de estos con el DSP o con diferentes órganos, con motivo de la formalización y resolución de contratos o actos que afecten el patrimonio del CAUPSF;

## **Y CONSIDERANDO:**

 Que el CAUPSF detenta funciones públicas delegadas en el marco de lo establecido por la ley 10.653 y está integrado por seis (6) Colegios de Distrito.

Que el DSP es el órgano de gobierno ejecutivo del CAUPSF a los fines de ejercer las funciones enunciadas en el artículo 40 de la referida ley, entre ellas las de "g) Establecer el carácter, atribuciones y modalidades de los Colegios de Distrito y sus Delegaciones" "j) administrar los bienes y recursos que constituyen su patrimonio, y darles el destino conforme a las normas de aplicación" y en cuanto a la incumbencia funcional de dicho órgano de gobierno (artículo 68) las de "6-Interpretar en primera instancia esta Ley, su reglamentación, normas complementarias, Estatutos y Reglamentos internos. 7-Proyectar Reglamentos internos, los que serán sometidos a la aprobación de las asambleas que se convocarán a los fines de su tratamiento, y hacerlos cumplir. 8- Ejercer la representación legal del Colegio en el ámbito de sus respectivas jurisdicciones"

 Que asimismo el artículo 68 de la Ley 10.653 en su inciso 23), habilita al DSP a realizar y ejecutar cuántas otras gestiones sean conducentes al mejor desempeño de las funciones y fines del Colegio enunciados en el artículo 40 de la mencionada ley y finalmente, el artículo 71 del Estatuto del CAUPSF, expresamente dispone que "toda cuestión que se suscite entre dos o más Distritos será resuelta, en definitiva, por el Directorio Superior".

 Que las normas citadas precedentemente, habilitan al DSP a resolver eventuales e hipotéticos conflictos y/o diferencias que puedan surgir en los Distritos entre sí o de estos con el DSP y/o diferentes órganos del CAUPSF.

Que entre otros actos de administración de bienes y recursos, son atribución del CAUPSF, a través de la representación del DSP, los relacionados con resolución de contratos de obras o servicios, contrataciones laborales, resolución o extinción de vínculos laborales de cualquier naturaleza u otros actos que puedan afectar la participación de los recursos del CAUPSF y los Colegios de Distrito, sin perjuicio de la intervención que corresponda al Colegio de Distrito vinculado al contrato, acto, recurso, bien o relación involucrada, los que no pueden resolver unilateralmente y sin intervención del DSP

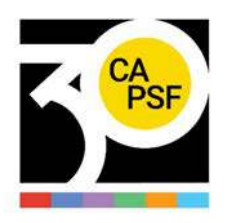

 Que el tema fue tratado en Reunión DSP Nº 336 del 28/12/2022 y aprobado en Reunión DSP Nº 337 del 03/02/2023.

Atento a ello,

## **EL DIRECTORIO SUPERIOR PROVINCIAL DEL COLEGIO DE ARQUITECTOS DE LA PROVINCIA DE SANTA FE** *(Resolución DSP CAPSF 675/2022, aprobada por las Asambleas General de Matriculados de Distritos y Provincia de Santa Fe - 12/12/22 y 16/12/2022)*

## **Resuelve:**

**Artículo 1°-**: Los actos relacionados con resolución de contratos de obra o servicios, contrataciones laborales, resolución o extinción de vínculos laborales de cualquier naturaleza u otros actos que puedan afectar la participación de los recursos del CAUPSF y los Colegios de Distrito, son potestad del CAUPSF, mediante la intervención y representación del DSP.

**Artículo 2°-**: Cuando los Colegios de Distrito, como consecuencia de la celebración de contratos de obras y/o servicios con terceros, resuelvan unilateralmente los mismos y/o rescindan, despidan o desvinculen a quienes mantienen relaciones laborales eventuales, transitorias o permanentes en su ámbito, por propia decisión, sin perjuicio de la responsabilidad legal o estatutaria que corresponda, deberán asumir la totalidad de las erogaciones indemnizatorias que correspondan con recursos propios y no podrán afectar la participación y distribución de los recursos de los Distritos.

**Artículo 3°-**: Los conflictos interpretativos que puedan suscitar los alcances del artículo precedente, serán resueltos por mayoría simple por el Directorio Superior Provincial.

**Artículo 4°-**: Las resoluciones que adopte el Directorio Superior Provincial en el marco del artículo SEGUNDO del presente, podrá ser apelado con efecto devolutivo por el Distrito u órgano, ante la Asamblea General de Matriculados de la Provincia de Santa Fe.

**Artículo 5°-**: El procedimiento a seguir; forma parte del ANEXO I del presente, el cual se integra al mismo.

**Artículo 6°-:** De forma. Publíquese en la página WEB del CAUPSF. Comuníquese, publíquese y archívese.

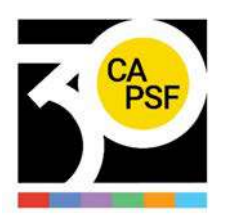

# *ANEXO I*

## **RESOLUCIÓN DSP CAUPSF N° 686-23 del 03/02/2023** *NORMAS PROCESALES*

**Artículo 1°:** Toda celebración, rescisión, resolución y/o extinción de vínculos laborales de cualquier naturaleza que los Colegios de Distrito, órganos o institutos creados por éstos, deben ser obligatoriamente homologadas por el Directorio Superior Provincial.

**Artículo 2°:** Toda celebración, rescisión, resolución y/o extinción de convenciones o compromisos asumidos con terceros, deben ser obligatoriamente homologadas por el Directorio Superior Provincial.

**Artículo 3°:** Los Directorios de Distrito deberán comunicar al Directorio Superior Provincial, dentro de los diez (10) días corridos el requerimiento de homologación en el marco de los Arts. 1 y 2 del presente ANEXO, bajo apercibimiento de declarar insanablemente nulo aquella decisión.

**Artículo 4°:** Toda documentación que los Directorios de Distrito y sus órganos e instituciones puedan adoptar, deberán obligatoriamente y bajo apercibimiento de nulidad, transcribir los Arts. 1, 2 y 3 de la Resolución DSP N° 686/2023.

**Artículo 5°:** El Directorio Superior Provincial deberá incorporar al Orden del Día respectivo, el tratamiento de aquellas decisiones que hayan adoptado los Colegios de Distrito, sus órganos e instituciones y que se hayan recepcionado cuatro (4) días hábiles antes a la convocatoria, aprobando o rechazando su homologación.

**Artículo 6°:** Las resoluciones que adopte el Directorio Superior Provincial, de conformidad con el artículo 2 de la Resolución DSP 686/2023, podrá ser apelado con efecto devolutivo, ante la Asamblea General de Matriculado de la Provincia de Santa Fe del año en curso.

**Artículo 7°**: Los Directorios de Distrito deberán comunicar al Directorio Superior Provincial, bajo apercibimiento de nulidad, toda matriculación, cambios de domicilios, acéfala del cuerpo, ejercicio ilegal de la profesión en el ámbito de su jurisdicción y toda otra cuestión que la legislación vigente reserve como facultad al DSP. Asimismo, deberá someter a consulta al Directorio Superior y requerir de ésta autorización frente a cualquier tipo de conflicto que no sea de su expresa competencia o carezca de legitimación pasiva y/o activa, absteniéndose de toda actividad, gestión o acto que afecte la competencia y jurisdicción de otro distrito o del DSP.

**Artículo 8°:** Las comunicaciones y consultas, así como los requerimientos que puedan surgir en la aplicación de la presente resolución, se efectuarán por escrito

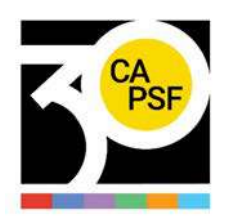

y/o por correo electrónico con firma digital del Presidente y Secretario. Las correspondientes comunicaciones deberán remitirse al sistema de Secretaría del DSP.

**Artículo 9°**: En aquellos casos en que, homologado el documento contemplado en los Arts. 1 y 2, la erogación se impute como responsabilidad del/los Distritos, se debe individualizar el mismo y la erogación correspondiente.

**Artículo 10°**: Frente a la situación expuesta en el artículo 9 del presente ANEXO, el Directorio Superior Provincial, por medio del Departamento Contable del DSP, efectuará la erogación correspondiente y procederá dentro de los treinta (30) días corridos a deducir los importes abonados al Distrito imputado.

En los casos que el Distrito imputado no cuente con recursos suficientes, el DSP podrá financiar la repetición de dicho pago en cuotas. En este caso, la aprobación del decisorio requiere el voto afirmativo de las 2/3 partes de los miembros totales del DSP.

**Artículo 11°**: La interpretación final sobre el alcance y aplicación de la Resolución N° 686/2023 y el presente ANEXO, son competencia exclusiva del DSP. A tal efecto, todo criterio interpretativo requiere del voto favorable de la mitad más uno de sus miembros presentes.

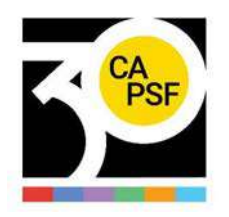

#### **RESOLUCIÓN DSP CAUPSF N° 687/23 del 03/02/2023 CONTRATOS CAUPSF 2023**

#### **VISTO:**

La necesidad operativa del Colegio de Arquitectura y Urbanismo de la Provincia de Santa Fe de encomendar tareas.

#### **CONSIDERANDO**:

Que dichas tareas requieren de una especialización y conocimiento cuya idoneidad excede la competencia propia de la relación laboral y la función administrativa que cumplen y ejecutan el personal en relación de dependencia, dentro del convenio colectivo de UTEDYC;

Que el requerimiento impone la necesidad de incorporar especialistas a través de contratos de obra y servicios, de plazos determinados, en procura de resultados en el marco de los artículos 1251 y siguientes de CCC. A tal fin, se han recibido antecedentes de un conjunto de personas capacitadas e idóneas, con adecuadas especializaciones, que aconsejan suscribir contratos por plazo determinado consensuando un honorario por dicha labor, siendo ajenos a toda relación laboral de dependencia.

Que el tema fue tratado y aprobado en la Reunión DSP N° 337 del 03/02/2023.

De conformidad con lo expuesto,

#### **DIRECTORIO SUPERIOR PROVINCIAL DEL COLEGIO DE ARQUITECTURA Y URBANISMO DE LA PROVINCIA DE SANTA FE (Resolución DSP CAPSF 675/2022, aprobada por las Asambleas General de Matriculados de Distritos y Provincia de Santa Fe - 12/12/22 y 16/12/2022) Resuelve:**

**Artículo 1°:** Aprobar la contratación para las diferentes encomiendas reseñadas de los detallados a continuación:

\*Sr. Emanuel Julián MANCINI (DNI 39.503.073) con las tareas de servicio de streaming, actualización pág. Web y envío de mails masivos; desde el 2 enero al 31 de diciembre 2023.

\*Sr. Daniel CANABAL PRIETO (DNI 9.506.457) como coordinador del equipo de comunicación del DSP; desde el 2 de enero hasta el 31 de diciembre 2023.

\*Arq. Ana POLIOTTO, DNI 33.279.157, como Community manager y administradora de redes desde el 2 de enero al 31 de diciembre 2023.

\* Diseñador Juan Pablo RODRIGUEZ BELEN con las tareas de evaluación del estado de situación de la imagen actual del Colegio, elaboración de piezas en distintos medios, trabajos en el cambio de imagen una vez aprobado el cambio de nombre, de planificar y

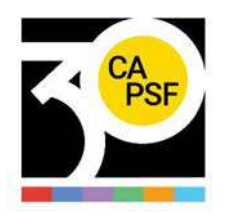

acordar una estrategia de comunicación en concordancia con una estrategia general entre otras; desde el 2 de enero al 31 de diciembre 2023.

\*Licenciada en Sociología María Virginia SENOR (DNI 31.753.821) con las tareas de análisis de base de datos, diseño y aplicación de recolección de datos, medición de datos, entre otras; desde el 2 de enero al 31 de diciembre 2023.

\*Dr. Fabián Marcos DI NUCCI (DNI 14.081.630) con las tareas de vinculación con medios periodísticos masivos, plan de medios, entre otras; desde el 02 de enero al 31 de diciembre 2023.

\* Arq. Viviana Laura NIETO (DNI. 16.227.931) con las tareas coordinación de Cursos y Capacitaciones del CAUPSF, entre otras; desde el 02 de enero al 31 de diciembre 2023.

\*Arq. Adriana Alicia CHECO (DNI 21.521.307) con las tareas de coordinación de Concurso del CAUPSF, entre otras desde el 02 de enero al 31 de diciembre 2023.

\*Arq. Luis Rodolfo VIGNOLI (DNI 20.167.589) con la tarea de generar vinculaciones con otras instituciones; desde el 2 de enero hasta el 31 de diciembre 2023.

\*Ing. Laura S. CAPOULAT (24.859.110) con la tarea de consultoría para trabajar en el diseño e implementación de un Sistema de Gestión de Calidad; desde el 2 de enero hasta el 31 de diciembre 2023.

\*Dr. Angel GARROTE, DNI 16.879.902, como Asesor Legal del Tribunal de Ética y Disciplina del CAUPSF desde el 2 de enero al 31 de diciembre 2023.

**Artículo 2°:** Delegar en el Presidente y Secretaria del Directorio Superior Provincial el contenido de los respectivos contratos de obra y servicios por plazo determinado y con la determinación de honorarios que establezca la Mesa Ejecutiva del DSP.

**Artículo 3°**: Hágase saber, fecho, archívese.

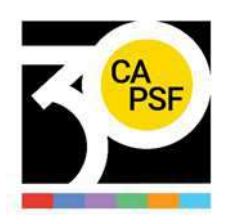

## **RESOLUCION DSP - CAPUSF N°688/23 del 03/02/2023**

## **VALOR DEL KM. PARA LA LIQUIDACION DE VIATICOS**

#### **VISTO:**

Lo dispuesto por la RESOLUCION DSP - CAPSF N°659 del 06/05/2022 que dispone un valor por kilómetro para el cálculo de los viáticos, en conformidad con el Art. 69º del Estatuto, para el reconocimiento de viáticos y/o reintegros de gastos en el cumplimiento de sus funcionarios, fundado en "… la demanda de tiempo que insumen las tareas específicas de conducción de los distintos órganos de gobierno del Colegio de Arquitectos de la Provincia de Santa Fe, por parte de sus autoridades", y el hecho que "...estas tareas de suma responsabilidad, hacen necesaria una presencia activa y cotidiana dedicación de tiempo material de cada uno de sus Directores, en sus distintos roles de conducción...."

#### **CONSIDERANDO:**

Que se han aplicado sucesivos aumentos a los combustibles desde la fijación del anterior valor por RESOLUCION DSP - CAPSF N°659 del 06/05/2022.

Que el presente tema es analizado y debatido en Reunión DSP 337 del día 03 de febrero de 2023.

Por ello:

### **EL DIRECTORIO SUPERIOR PROVINCIAL DEL COLEGIO DE ARQUITECTOS DE LA PROVINCIA DE SANTA FE (Resolución DSP CAPSF 675/2022, aprobada por las Asambleas General de Matriculados de Distritos y Provincia de Santa Fe - 12/12/22 y 16/12/2022)**

#### **Resuelve:**

**Art. 1°:** Autorizar la actualización correspondiente a gastos a \$60/Km, a los Directivos del CAUPSF o personas que designe la Mesa Ejecutiva del Directorio Superior Provincial, en concepto de viáticos mientras desarrollen funciones para el Colegio de Arquitectos.

**Art. 2º:** Establecer la vigencia de la presente resolución a partir del 03/02/2023.

**Art. 3°:** Facultar a la Mesa Ejecutiva del Directorio Superior Provincial para modificar el importe fijado en el art. 1°.

**Art. 4º:** Comuníquese a los Directorios de los Colegios de Distrito. Hágase saber a los Miembros de la Comisión Revisora de Cuentas y Tribunal de Ética y Disciplina del CAUPSF.

**Art. 5°:** Deróguese toda resolución que se oponga a la presente, publíquese en la Página Web del CAUPSF para su conocimiento y cumplida, archívese

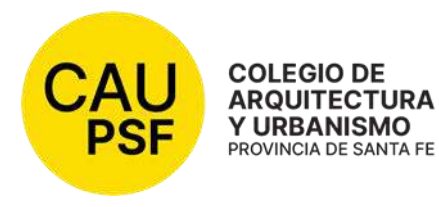

## **RESOLUCIÓN DSP CAUPSF N° 689/23 del 05/05/2023 CONTRATOS CAUPSF 2023 - Continuación**

## **VISTO:**

La necesidad operativa del Colegio de Arquitectura y Urbanismo de la Provincia de Santa Fe de encomendar tareas.

## **CONSIDERANDO**:

Que dichas tareas requieren de una especialización y conocimiento cuya idoneidad excede la competencia propia de la relación laboral y la función administrativa que cumplen y ejecutan el personal en relación de dependencia, dentro del convenio colectivo de UTDyC;

Que el requerimiento impone la necesidad de incorporar especialistas a través de contratos de obra y servicios, de plazos determinados, en procura de resultados en el marco de los artículos 1251 y siguientes de CCC. A tal fin, se han recibido antecedentes de un conjunto de personas capacitadas e idóneas, con adecuadas especializaciones, que aconsejan suscribir contratos por plazo determinado consensuando un honorario por dicha labor, siendo ajenos a toda relación laboral de dependencia.

Que el tema fue tratado y aprobado en la Reunión DSP N° 340 del 05/05/2023.

## **DIRECTORIO SUPERIOR PROVINCIAL DEL COLEGIO DE ARQUITECTURA Y URBANISMO DE LA PROVINCIA DE SANTA FE**

#### *(Resolución DSP CAPSF 675/2022, aprobada por las Asambleas General de Matriculados de Distritos y Provincia de Santa Fe – 12/12/22 y 16/12/2022)*  **Resuelve:**

**Artículo 1°:** Aprobar la contratación para las diferentes encomiendas reseñadas de los detallados a continuación:

\*Arq. Carlos BARDUCCO (DNI 11.316.381), actualización de precios de la Construcción para la WEB; desde el 1° abril del 2023 al 31 de marzo 2024.

\* Arq. María Carla BERRINI (DNI 24.779.069), Arq. Alejandra Inés MONTI (DNI 28.407.459) y Arq. Mariana GIACONE (DNI 39.118.638); protocolos de sistemas y recopilación de información institucional; desde el 02 de mayo de 2023 al 31 de julio de 2023.

\*Sr. Guillermo HEYMS (DNI 20.207.753) con las tareas de Mantenimiento servidor; desde el 1° abril del 2023 al 31 de marzo 2024.

\*Sr. Guillermo HEYMS (DNI 20.207.753) con las tareas de servicio técnicos Comunas y Municipios; desde el 1° abril del 2023 al 31 de marzo 2024.

\* Empresa RECURSOS TECNOLÓGICOS (CUIT 30-70356814-5) con las tareas de mantenimiento Técnico/Adm de Servidores y Redes; desde el 1° abril del 2023 al 31 de marzo 2024.

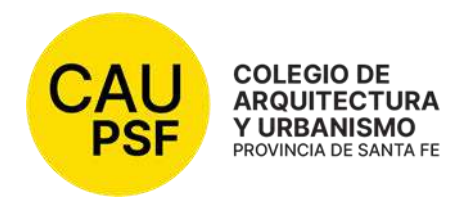

\*Sres. Daniel MARTINEZ (DNI 13.032.082) y Diego MARTINEZ (DNI 27.750.009) con la tarea de soporte informático del CAPSF; desde el 1° abril del 2023 al 31 de marzo 2024.

\*Sr. Daniel MARTINEZ (DNI 13.032.082) con las tareas de instalación y configuración de bases de datos y programas y personalización para cada municipio o comuna ; desde el 1° abril del 2023 al 31 de marzo 2024.

**Artículo 2°:** Delegar en el Presidente y Secretaria del Directorio Superior Provincial el contenido de los respectivos contratos de obra y servicios por plazo determinado y con la determinación de honorarios que establezca la Mesa Ejecutiva del DSP.

**Artículo 3°**: Hágase saber, fecho, archívese.

Arq. Graciela Beatriz LAUSERO Arq. Rubén José PALUMBO<br>Secretaria CAUPSF **Arq. Rubén Presidente CAUPSF** Secretaria CAUPSF

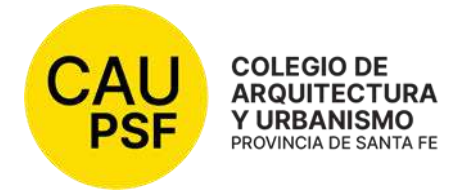

## **RESOLUCIÓN DSP CAUPSF N° 690/23 del 12/05/2023**

#### **Expediente 900089**

#### **Y VISTO:**

La presentación formalizada por el Arq. Julio Duré, matrícula CAPSF N° 3058, mediante la cual peticiona la declaración de eximición de aportes por intervención en la obra "Documentación Edilicia Aeropuerto Sauce Viejo" (Completar según corresponda con datos del expediente), en la que ha denunciado la tarea de regularización de obra.

#### **CONSIDERANDO:**

Que, el tema fue tratado en la Reunión DSP 340/23 de este Directorio Superior Provincial de fecha 05 de mayo de 2023, en la que ha quedado documentado que el Arq. Julio Duré es empleado público; que dicho ente le ha requerido en esa condición, tareas de regularización de obra; que en razón de lo expuesto, el profesional no percibe honorarios de conformidad con las disposiciones de la ley provincial 2429,4114 y decreto 4156/52, conforme constancia extendida por el comitente (NOTA del Ente Aeropuerto Sauce Viejo de la Provincia de Santa Fe - EASV N° 192 de fecha 25/10/2022) que así lo acredita.

En razón de lo expuesto, documentado y acreditado el desempeño como empleado público en planta permanente, en relación de dependencia de la Provincia de Santa Fe y que su tarea se limitó a la regularización de la obra existente, se decidió otorgar la excepción y el cierre del expediente, eximiendo el pago de los aportes por imperio legal.

Que se adjuntó oportunamente en el expediente copia de nota remitida por la Secretaría de Arquitectura y Obras Públicas de fecha 25/10/2021 (Ref. Relevamiento Edificio Aeropuerto de Sauce Viejo) al Sr. Director Provincial de la DiP.A.I. – UEPA (MISPyH) Arq. Damián Elaskar en la que – en lo pertinente – se expresara "que deberá proceder a realizar los trámites en el Colegio Profesional de Arquitectura y en la Comuna de Sauce Viejo, destinado a regularizar la documentación edilicia del aeropuerto de referencia. A tal fin se sugirió designar al Arquitecto Julio Duré para que sea el profesional responsable de realizar dichas gestiones en el marco del decreto 4156/52.

Que en razón de la exposición precedente, los aportes no podrían serle exigidos en la medida en que no los ha percibido en razón de su condición de empleado público de su comitente, siendo que – en su caso y de haber correspondido - el CAUPSF y la Caja de Previsión Social de los Profesionales de la Ingeniería, hubieran podido proceder en virtud de su propia legitimación o subrogándose en los derechos respectivos y gestionar del obligado, el pago de dichos aportes, en el marco de las facultades acordadas por las leyes 11.089, 4889, 6729 concordantes y aplicables.

Que a mayor abundamiento, es aplicable al caso lo previsto por la ley 2429 "Ing. Ramón Araya" en su Artículo 10° que dispone "No se aplicará este arancel, ni el Consejo de Ingenieros hará estimación de honorarios en los casos de profesionales que actúen a sueldo en carácter de empleados públicos, o en el orden privado en relación de dependencia con otros profesionales, sea como ayudantes o como colaboradores, salvo en los casos del desempeño de tareas profesionales encomendadas fuera de las funciones específicas de su empleo o contractuales."

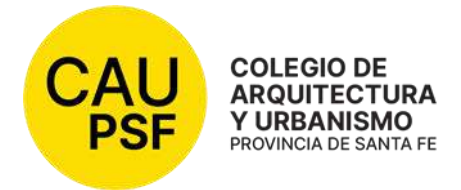

Que en mérito a las consideraciones precedentes, resulta procedente la eximición del pago de aportes profesionales en relación con las obras referidas del expediente de la referencia, lo que así se dispone.

Por todo ello,

#### **DIRECTORIO SUPERIOR PROVINCIAL DEL COLEGIO DE ARQUITECTURA Y URBANISMO DE LA PROVINCIA DE SANTA FE**  *(Resolución DSP CAPSF 675/2022, aprobada por las Asambleas General de Matriculados de Distritos y Provincia de Santa Fe – 12/12/22 y 16/12/2022)*  **Resuelve:**

**Art. 1°:** Hacer lugar al pedido de eximición de aportes peticionado por el Arq. Julio Duré (Matrícula CAPSF 3058) en relación al Expte 900089

**Art. 2°:** Regístrese, comuníquese al matriculado y a la Caja de los Profesionales de la Ingeniería a los fines pertinentes. Archívese.

Arq. Graciela Beatriz LAUSERO Arq. Rubén José PALUMBO

Secretaria CAUPSF Presidente CAUPSF

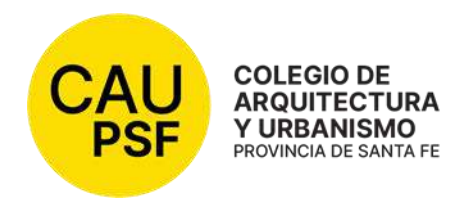

## **RESOLUCION DSP - CAPSF Nº 691/23 del 12/05/23 APLICACIÓN DE UN FACTOR DE REDETERMINACION AL Nº BASE PARA LIQUIDACION DE APORTES POR HONORARIOS**

#### **VISTO:**

Que la ley provincial 10.653 establece como "Fines y Objetivos" del Colegio de Arquitectos, realizar el control del ejercicio profesional y propender al mejoramiento de todos los aspectos inherentes al ejercicio de la profesión.

La Ley Provincial 11.089 dispuso la desregulación de los honorarios y la derogación del orden público de los aranceles y escalas de honorarios de cualquier clase, salvo en materia de aportes cuando las leyes determinen un régimen sobre honorarios para el sostenimiento y funcionamiento de las instituciones colegiadas, siendo de aplicación obligatoria los porcentuales correspondientes a las escalas de honorarios fijadas por la ley arancelaria vigente (Ley 4114), a los fines de la determinación de los aportes y contribuciones.

El Colegio de Arquitectura y Urbanismo de la Provincia de Santa Fe, en diferentes Resoluciones dispuso un Factor de Re-determinación para el Cálculo de Aportes por Honorarios Profesionales.

#### **CONSIDERANDO:**

Que la situación económica financiera que padece sostenidamente nuestro país y especialmente la provincia de Santa Fe, justifica establecer criterios de actualización con el propósito de mantener el poder adquisitivo de los honorarios profesionales.

Que el presente tema fue tratado, debatido y aprobado en el Cuarto Intermedio de la Reunión DSP Nº 340 del 12 de mayo del 2023.

Por todo ello,

#### **DIRECTORIO SUPERIOR PROVINCIAL**

#### **DEL COLEGIO DE ARQUITECTURA Y URBANISMO DE LA PROVINCIA DE SANTA FE**  *(Resolución DSP CAPSF 675/2022, aprobada por las Asambleas General de Matriculados de Distritos y Provincia de Santa Fe – 12/12/22 y 16/12/2022)*  **Resuelve:**

**Artículo 1°-** Adoptar a partir del **1 de julio de 2023**, como "Factor de Re-determinación", el **índice 1,40** sobre el Número Base, arrojando un nuevo número de **148.176.-**; para ser aplicado en:

- Obras de Arquitectura, Artículo 58 Cuadro  $N^{\circ}$  1 y 2.
- Obras de Ingeniería, Artículo 61, cuadro 1 y 2.
- Artículo Nº 16, Título II, Consultas, Informes, estudios y reconocimientos técnicos.
- Artículo 63 de Tasaciones.

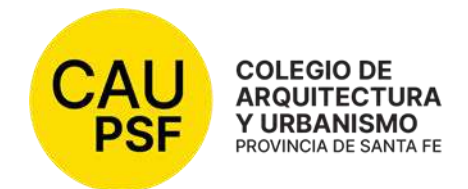

- Toda tarea incluida en las Incumbencias de los Arquitectos.
- Honorarios pendientes.
- Gastos administrativos.
- Número Base, Art. 4 Gastos de viaje, Art. 12 Días de tareas, Art. 14 de Consultas, informes, estudios y reconocimientos técnicos, Art. 15 Días de tareas en gabinete, Art. 21 Consultas, Art. 63 H Tasaciones (gastos de traslado y estadía, monto mínimo por C/Km, recorrido sumando la ida y vuelta en c/viaje).
- **•** Honorarios Mínimos.
- Demoliciones.

**Artículo 2°-** Derogar toda Resolución que se oponga a la presente.

**Artículo 3°-** Ordenar su publicación en la página WEB del CAUPSF para su conocimiento, y cumplida, archívese.

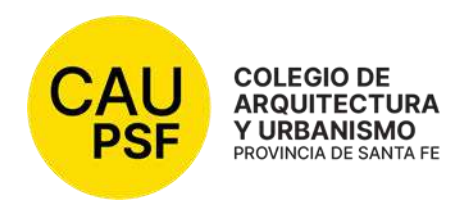

## **RESOLUCION DSP - CAPSF Nº 692/23 del 4/08/23 PROCESO MONITOREO MODIFICACIÓN DE SALDOS**

#### **VISTO:**

 Que es tarea del Coordinador Técnico Provincial la unificación de criterios de trabajo con las oficinas de los seis distritos y simultáneamente, la compatibilización de tareas;

#### **CONSIDERANDO:**

Que en RESOLUCIÓN D.S.P. CAPSF Nro.429/09 del 13/11/2009, denominada "ESCALAFONAMIENTO" se dispuso en su artículo 2º que el Coordinador Técnico Provincial, personal especializado en una o más funciones técnicas u otras que requieran conocimientos que ejerzan su especialidad en las tareas asignadas, debe realizar tareas de:

Visación y aprobación de expedientes.

Auditorías técnicas y tramitaciones.

- Monitoreo del funcionamiento de las Oficinas Técnicas con informes a Mesa Ejecutiva del DSP.

Monitoreo del funcionamiento del sistema y proposición de cambios con el objetivo de su optimización

- Verificación cumplimiento de las normativas.

- Elaboración de comunicaciones internas atinentes a las oficinas técnicas y de informes particulares; la presentación de propuestas operativas para mejorar el desenvolvimiento de las tareas administrativas.

- Coordinación de reuniones de visadores e informes de sus actuaciones conjuntamente con la capacitación permanente de los mismos.

Que el tema fue tratado y aprobado en la Reunión DSP N° 344 del 4/08/2023.

Por todo ello,

#### **DIRECTORIO SUPERIOR PROVINCIAL**

#### **DEL COLEGIO DE ARQUITECTURA Y URBANISMO DE LA PROVINCIA DE SANTA FE**  *(Resolución DSP CAPSF 675/2022, aprobada por las Asambleas General de Matriculados de Distritos y Provincia de Santa Fe – 12/12/22 y 16/12/2022)*  **Resuelve:**

**Artículo 1°-** La ejecución del **proceso de monitoreo** de saldos según lo establecido en el procedimiento **P-4 Monitoreo modificación de saldos**, disponible en el Anexo de esta resolución.

**Artículo 2°-** Ordenar su publicación en la página WEB del CAUPSF para su conocimiento, y cumplida, archívese.

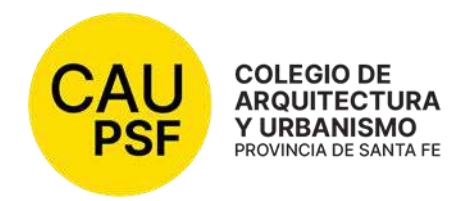

## **ANEXO**

## Procedimiento **P-4 Monitoreo modificación de saldos**

## **1. OBJETIVO**

El objetivo del presente procedimiento es establecer la metodología para realizar el monitoreo de las modificaciones de saldos que se realizan sobre expedientes de profesionales matriculados del Colegio de Arquitectura y Urbanismo de la provincia de Santa Fe.

## **2. ALCANCE**

Este procedimiento es de aplicación en jurisdicción de toda la provincia.

- 3. **ENTRADAS del proceso**: Expedientes sobre los que se aplicó trámite "modificación de saldos"
- 4. **SALIDAS del proceso**: F-5 Informe de monitoreo de modificación de saldos.

## 5. **Documentación de referencia**:

- Manual de Visadores vigente;
- Res.429/09
- Res. xxx/23 (Listado de Visadores autorizados)

## 6. **Partes interesadas**:

Profesionales; visadores; CTP de CAPSF; directorio DSP; asesores legales

7. **INDICADORES DE PROCESO** (se muestran en F-5 Informe de monitoreo de modificación de saldos)

## **EFICACIA DE MDS**

Cantidad de expediente no conformes (MDS incorrecta) x 100 Total de expedientes monitoreados

**PERTINENCIA DE MDS** (Ej. atrasos de D en corrección de expedientes) Cantidad de exp. con MDS por (causa que genera la MDS) x 100 Total de expedientes monitoreados

## **8. VOCABULARIO**

- CAUPSF: Colegio de Arquitectura y Urbanismo de la provincia de Santa Fe.
- ME: Mesa Ejecutiva
- DSP: Directorio Superior provincial
- D: distritos
- CTP: Coord. Técnico Provincial
- AL: Asesores legales

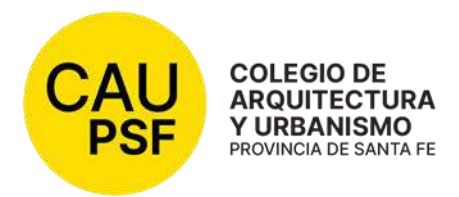

## **9. ETAPAS DEL PROCESO**

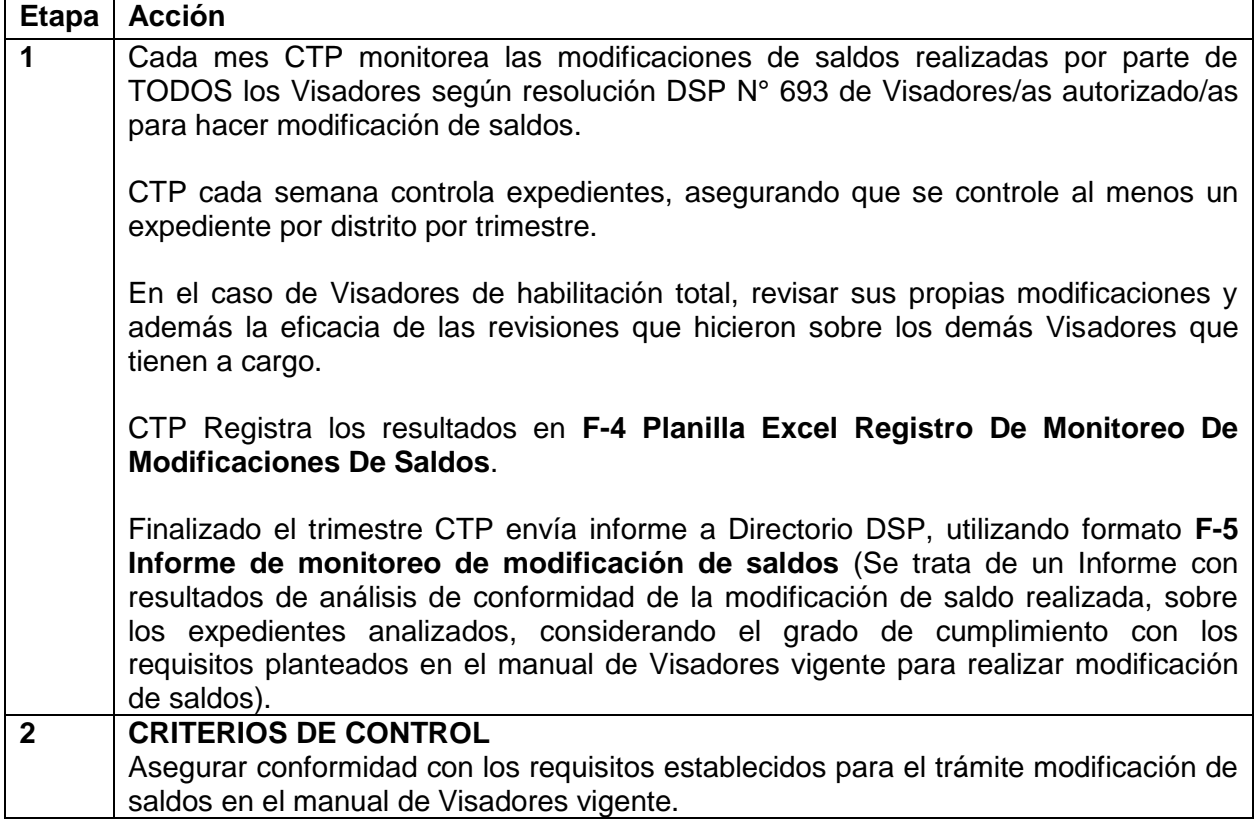

## **10. DOCUMENTOS ASOCIADOS**

- **F-4 Planilla Excel REGISTRO DE MONITOREO DE MODIFICACIONES DE SALDOS**
- **Sistema GesTO: Informe mensual de aportes, situación de expedientes, trámites e intervenciones** (reporte que obtiene de GesTO cada mes)
- **F-5 INFORME DE MONITOREO DE MODIFICACIÓN DE SALDOS**, se completa con información que se obtiene de Planilla Excel REGISTRO DE MONITOREO DE MODIFICACIONES DE SALDOS.

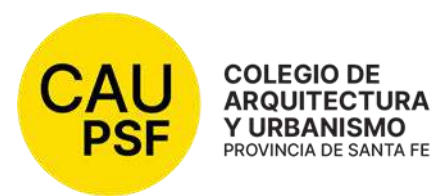

## **F-4 Planilla Excel REGISTRO DE MONITOREO DE MODIFICACIONES DE SALDOS**

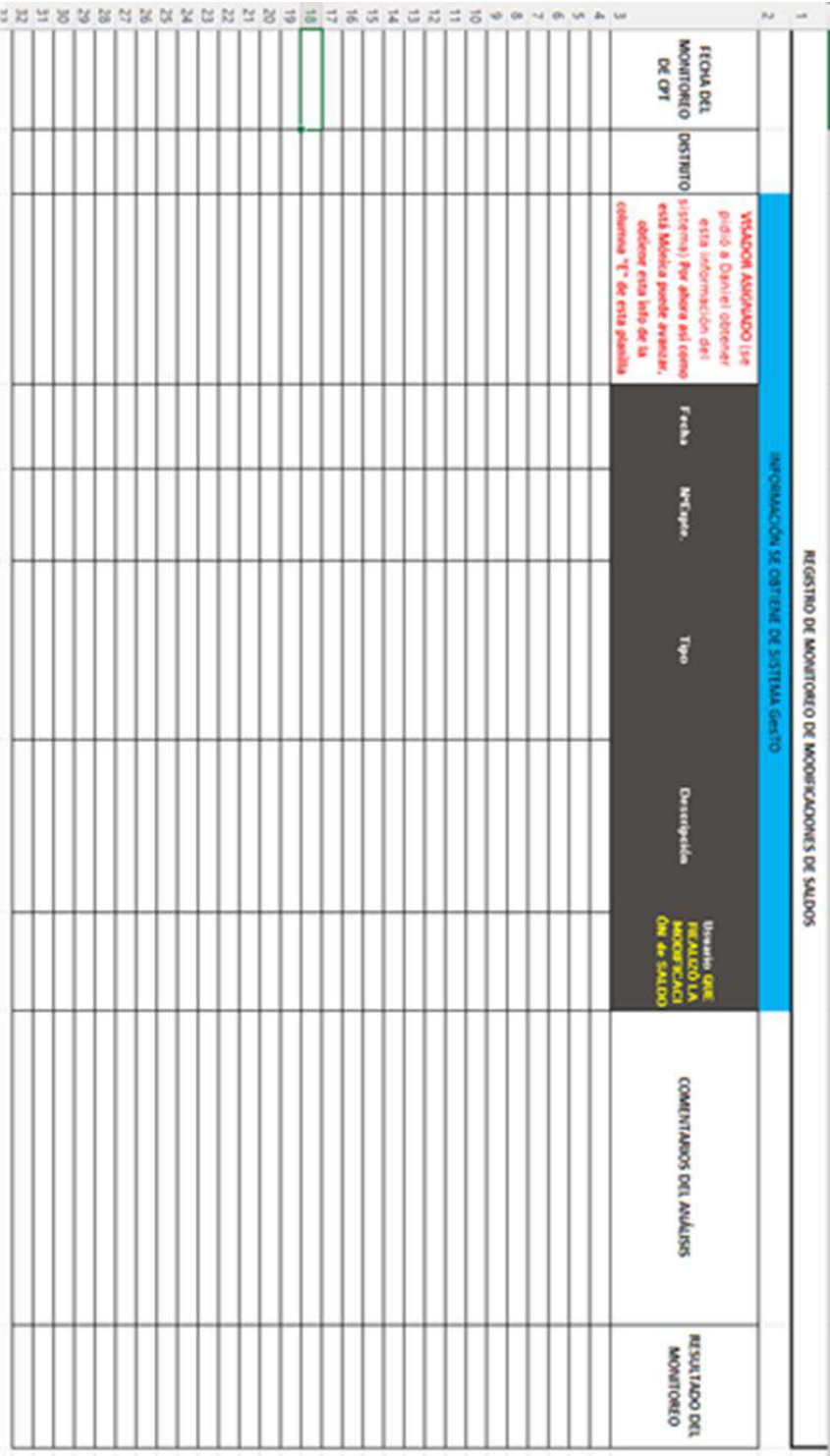

DIRECTORIO SUPERIOR PROVINCIAL LEY Nº 10.653 Adherido a la Federación Argentina de Entidades de Arquitectos (FADEA) Av. Belgrano 646, piso 2, Rosario, Provincia de Santa Fe, Argentina. Teléfono (0341) 480 3915. www.capsf.org.ar colegiodearquitectos@capsf.org.ar. Instagram / Facebook @capsf.ds

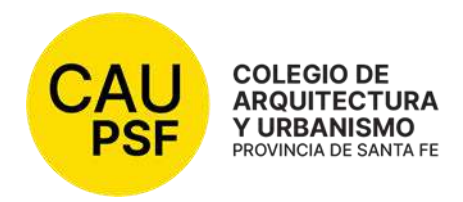

## **F-5 INFORME DE MONITOREO DE MODIFICACIÓN DE SALDOS**

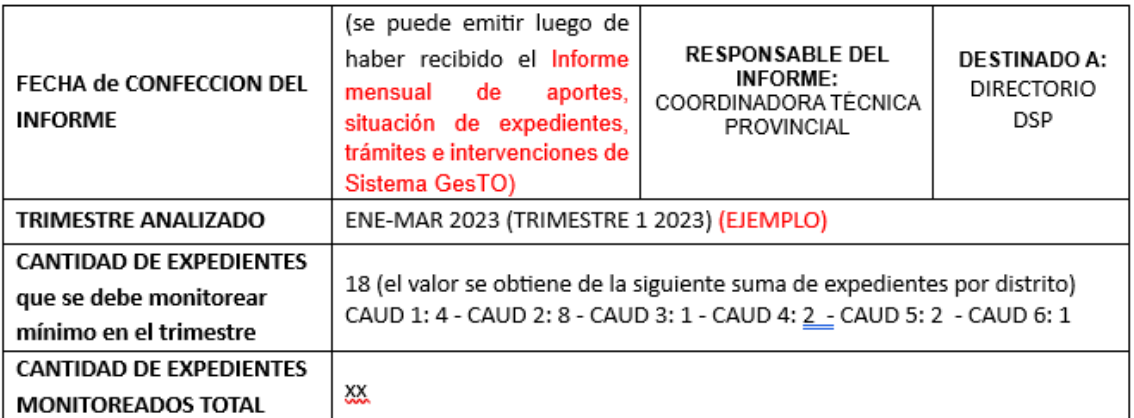

#### RESULTADOS DEL MONITOREO

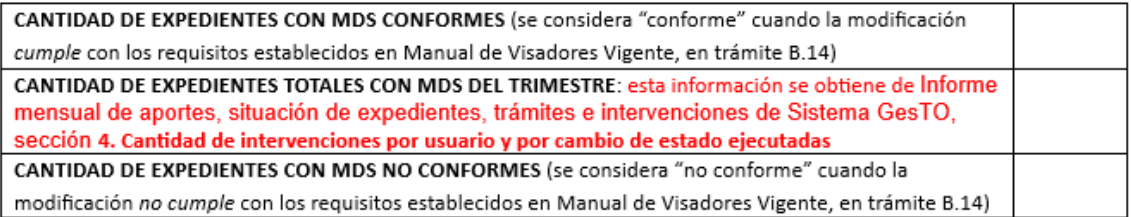

#### DESEMPEÑO DEL PROCESO MDS

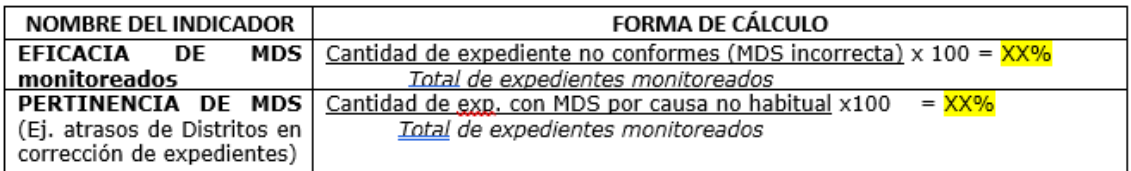

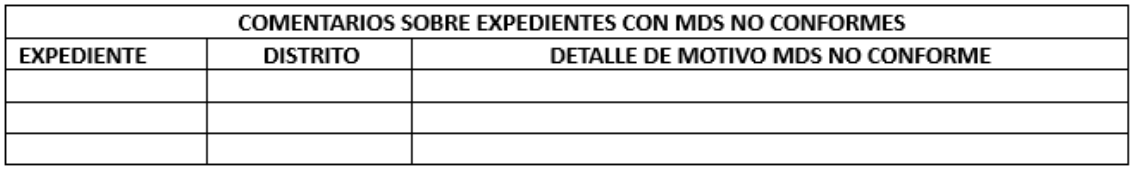

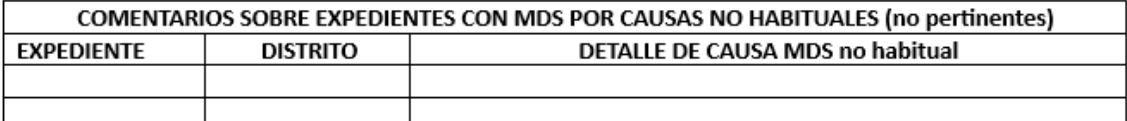

DEJAR LISTA TABLA DE GRÁFICOS - A futuro, se generará evolución (gráfico) comparando trimestres - Sumar un gráfico con evolución mensual de MDS

DIRECTORIO SUPERIOR PROVINCIAL LEY Nº 10.653 Adherido a la Federación Argentina de Entidades de Arquitectos (FADEA) Av. Belgrano 646, piso 2, Rosario, Provincia de Santa Fe, Argentina. Teléfono (0341) 480 3915. www.capsf.org.ar colegiodearquitectos@capsf.org.ar. Instagram / Facebook @capsf.ds

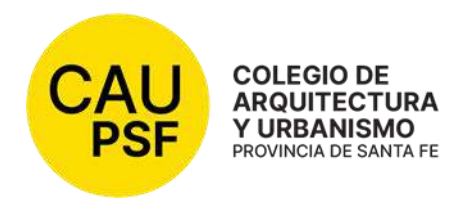

## **RESOLUCION DSP - CAPSF Nº 693/23 del 4/08/23 LISTADO DE VISADORES/AS AUTORIZADOS/AS PARA HACER MODIFICACIÓN DE SALDOS.**

#### **VISTO:**

 Que mediante la Resolución DSP-CAPSF N° 692/23 (Monitoreo de Saldos) se ve la necesidad de establecer el Listado de Visadores que tienen autorización para la modificación de saldos, y fijar los permisos correspondientes,

#### CONSIDERANDO:

Que el tema es tratado y aprobado en Reunión de DSP N° 344 del 4 de agosto de 2023,

Por ello;

# **DIRECTORIO SUPERIOR PROVINCIAL**

#### **DEL COLEGIO DE ARQUITECTURA Y URBANISMO DE LA PROVINCIA DE SANTA FE** *(Resolución DSP CAPSF 675/2022, aprobada por las Asambleas General de Matriculados de Distritos y Provincia de Santa Fe – 12/12/22 y 16/12/2022)* **Resuelve:**

**Artículo 1**: El listado adjunto, en el cual están incorporados todos los/as profesionales en relación de dependencia que cumplen funciones en las Oficinas Técnicas de los Distritos y la Coordinación Técnica Provincial, con la aclaración de los respectivos permisos y habilitaciones para realizar "Modificaciones de Saldos" en los expedientes técnicos:

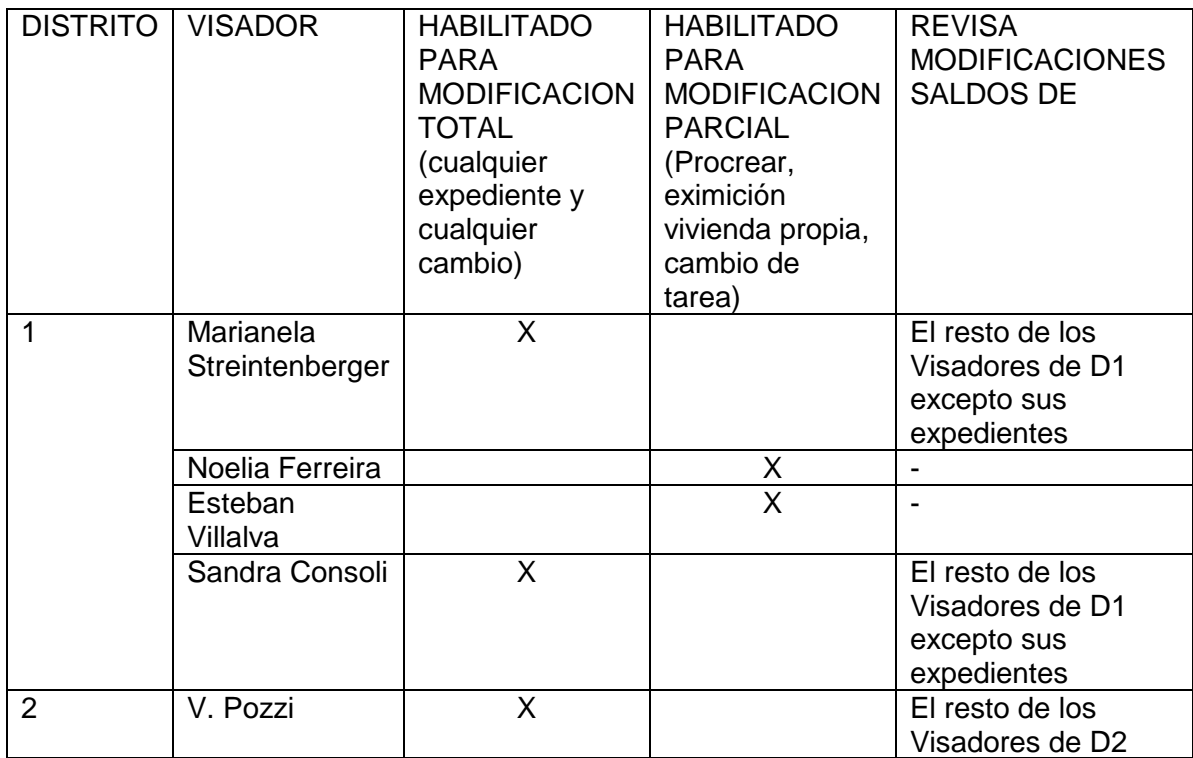

DIRECTORIO SUPERIOR PROVINCIAL LEY Nº 10.653 Adherido a la Federación Argentina de Entidades de Arquitectos (FADEA) Av. Belgrano 646, piso 2, Rosario, Provincia de Santa Fe, Argentina. Teléfono (0341) 480 3915. www.capsf.org.ar colegiodearquitectos@capsf.org.ar. Instagram / Facebook @capsf.ds

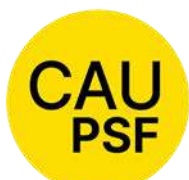

## **COLEGIO DE ARQUITECTURA** Y URBANISMO

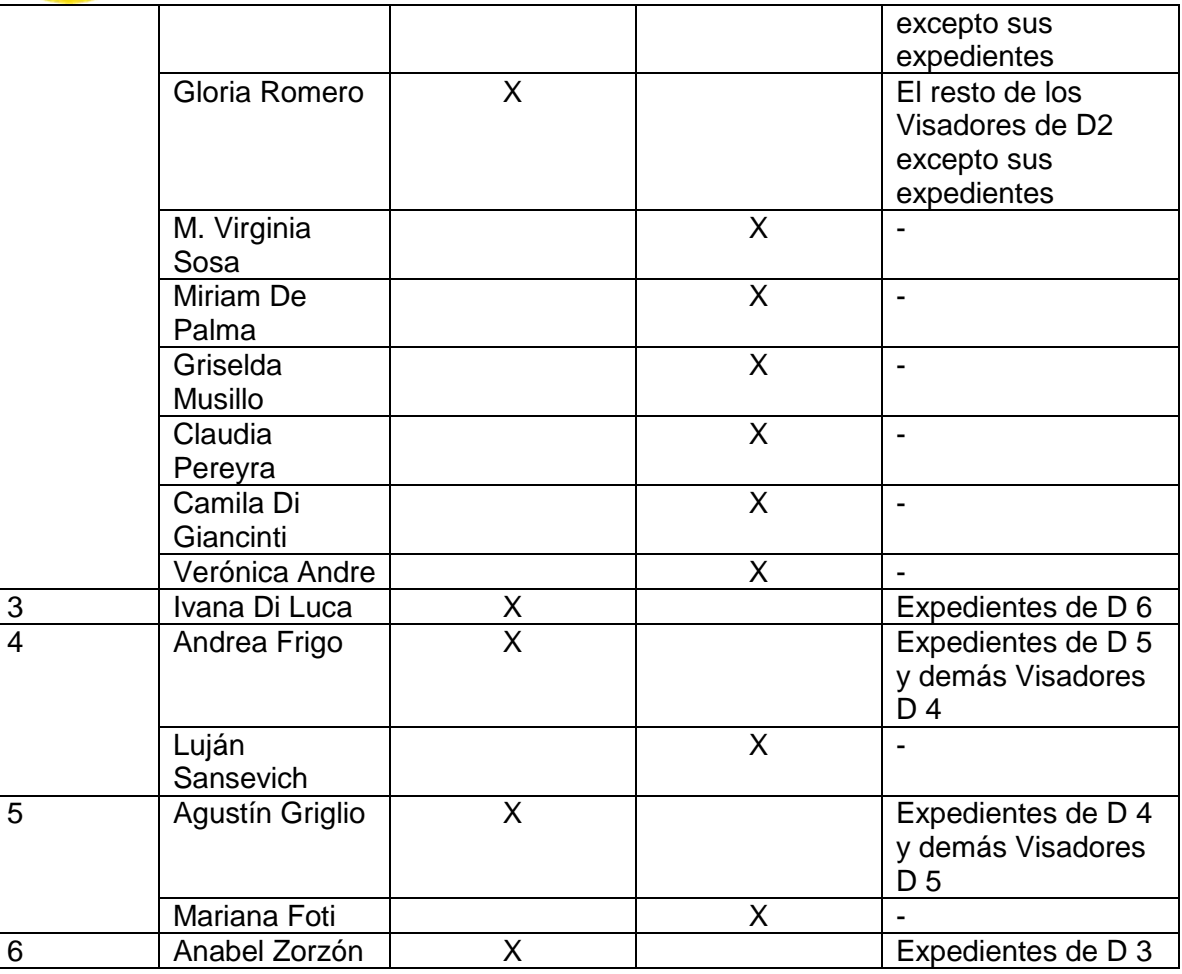

**Artículo 2**: Publíquese en la Página Web del CAUPSF para su conocimiento y cumplida, archívese.

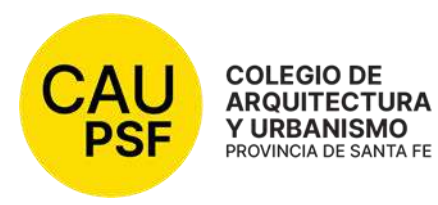

## **RESOLUCIÓN DSP - CAUPSF N°694/23 del 04/08/2023**

#### **EXENCIÓN DE APORTES POR TAREAS PROFESIONALES CON DESTINO A VIVIENDA FAMILIAR PROPIA O SEMI PERMANENTE: JUSTIFICACIÓN DEL DOMINIO PROPIO**

#### **VISTO:**

 Que la Resolución DSP CAPSF Nro. 507/12 en su anexo único, primera parte, *De los tipos de expedientes*; en el ítem 28 "Expediente de Eximición de Aportes Vivienda Propia (Origen DSP – CAPSF N°309/06 - Origen Res.DSP-CAPSF N° 483/12) dispuso que; "…...*mediante previa justificación del dominio propio y/o de la relación parental, a través de la documentación fehaciente extenderá certificado de exención de los aportes por la tarea profesional ejecutada, en los siguientes casos*…". A tal efecto, la citada disposición requería la pertinente escritura traslativa de dominio;

#### **CONSIDERANDO:**

Se ha advertido en el desarrollo de los conjuntos inmobiliarios que la doctrina identifica como "consorcios especiales", que los proyectos edilicios carecen de escritura traslativa de dominio, admitiendo las autoridades provinciales y municipales los respectivos boletos de compraventa y la cesión de derechos como documentos suficientes para otorgar los correspondientes permisos de edificación. Dicha circunstancia, al no cumplir los imperativos taxativamente expuestos por la Resolución 309/06, ha implicado que los profesionales de la arquitectura, habiendo justificado la relación parental no puedan ser beneficiados con la eximición de aportes en virtud de carecer del documento fehaciente que constituye la escritura notarial traslativa de dominio.

Frente a dicha situación, DIRECTORIO SUPERIOR PROVINCIAL, previa vista al Asesor Jurídico ha interpretado la conveniencia de incorporar como justificativo del dominio propio a los boletos de compraventa y/o cesión de derechos certificados notarialmente, cuando se trate de proyectos edilicios en consorcios especiales.

Que el presente tema es analizado y debatido en Reunión DSP 344 del día 04 de agosto de 2023.

Por ello:

## **EL DIRECTORIO SUPERIOR PROVINCIAL DEL COLEGIO DE ARQUITECTOS DE LA PROVINCIA DE SANTA FE** *(Resolución DSP CAPSF 675/2022, aprobada por las Asambleas General de Matriculados de Distritos y Provincia de Santa Fe - 12/12/22 y 16/12/2022)*

#### **Resuelve:**

**Art. 1°:** Disponer que cuando los matriculados ejecuten trabajos con destino a la construcción, ampliación y/o refacción de la vivienda familiar propia y/o semi permanente de sus padres, hijo, cónyuge y/o conviviente deberán justificar ante el CAUPSF el dominio propio con la escritura traslativa de dominio o boleto de compraventa o cesión de derechos, certificados notarialmente y la relación parental mediante documentación fehaciente.

**Art. 2º:** Cumplidos que fueren dichos requisitos, previo informe de la Oficina Técnica del CAUPSF, se extenderá el certificado de exención de los aportes al CAUPSF por la tarea profesional ejecutada o a ejecutar.

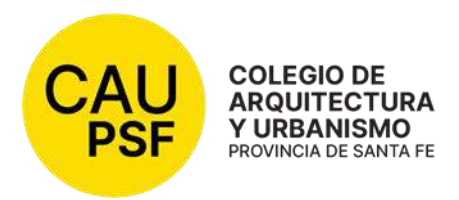

**Art. 3°:** Las normas precedentes, serán complementarias de la Resolución Nro. 507/12 y sus disposiciones se aplicarán a las adquisiciones en "consorcios especiales" (Arts. 2073/2086 CCC)

**Art. 4º:** Publíquese en la Página Web del CAUPSF para su conocimiento y cumplida, archívese.

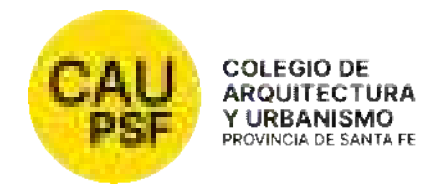

#### RESOLUCION DSP - CAPSF Nº 695/23 del 1/09/23 APLICACIÓN DE UN FACTOR DE REDETERMINACION AL Nº BASE PARA LIQUIDACION DE APORTES POR HONORARIOS

#### VISTO:

Que la ley provincial 10.653 establece como "Fines y Objetivos" del Colegio de Arquitectos, realizar el control del ejercicio profesional y propender al mejoramiento de todos los aspectos inherentes al ejercicio de la profesión.

La Ley Provincial 11.089 dispuso la desregulación de los honorarios y la derogación del orden público de los aranceles y escalas de honorarios de cualquier clase, salvo en materia de aportes cuando las leyes determinen un régimen sobre honorarios para el sostenimiento y funcionamiento de las instituciones colegiadas, siendo de aplicación obligatoria los porcentuales correspondientes a las escalas de honorarios fijadas por la ley arancelaria vigente (Ley 4114), a los fines de la determinación de los aportes y contribuciones.

El Colegio de Arquitectura y Urbanismo de la Provincia de Santa Fe, en diferentes Resoluciones dispuso un Factor de Re-determinación para el Cálculo de Aportes por Honorarios Profesionales.

#### CONSIDERANDO:

Que la situación económica financiera que padece sostenidamente nuestro país y especialmente la provincia de Santa Fe, justifica establecer criterios de actualización con el propósito de mantener el poder adquisitivo de los honorarios profesionales.

Que el presente tema fue tratado, debatido y aprobado en Reunión DSP Nº 345 del 1° de septiembre del 2023.

Por todo ello,

#### DIRECTORIO SUPERIOR PROVINCIAL

#### DEL COLEGIO DE ARQUITECTURA Y URBANISMO DE LA PROVINCIA DE SANTA FE *(Resolución DSP CAPSF 675/2022, aprobada por las Asambleas General de Matriculados de Distritos y Provincia de Santa Fe – 12/12/22 y 16/12/2022)*  Resuelve:

Artículo 1°- Adoptar a partir del 9 de octubre de 2023, como "Factor de Re-determinación", el índice 1,60 sobre el Número Base, arrojando un nuevo número de 237.081,60.-; para ser aplicado en:

- Obras de Arquitectura, Artículo 58 Cuadro  $N^{\circ}$  1 y 2.
- Obras de Ingeniería, Artículo 61, cuadro 1 y 2.
- Artículo Nº 16, Título II, Consultas, Informes, estudios y reconocimientos técnicos.
- Artículo 63 de Tasaciones.

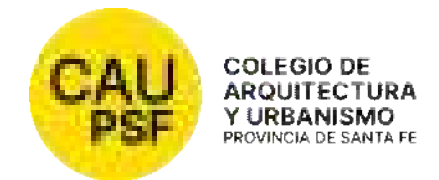

- Toda tarea incluida en las Incumbencias de los Arquitectos.
- Honorarios pendientes.
- Gastos administrativos.
- Número Base, Art. 4 Gastos de viaje, Art. 12 Días de tareas, Art. 14 de Consultas, informes, estudios y reconocimientos técnicos, Art. 15 Días de tareas en gabinete, Art. 21 Consultas, Art. 63 H Tasaciones (gastos de traslado y estadía, monto mínimo por C/Km, recorrido sumando la ida y vuelta en c/viaje).
- Honorarios Mínimos.
- Demoliciones.

Artículo 2°- Derogar toda Resolución que se oponga a la presente.

Artículo 3°- Ordenar su publicación en la página WEB del CAUPSF para su conocimiento, y cumplida, archívese.

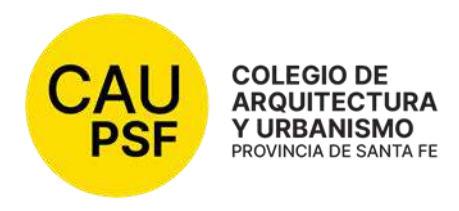

## **RESOLUCIÓN DSP – CAUPSF N° 696/2023 DEL 1/09/2023**

#### **CARGA FUNCIONAL DE LOS MIEMBROS DE LA JUNTA ELECTORAL PROVINCIAL, MIEMBROS DE LAS JUNTAS ELECTORALES DE LOS DISTRITOS; PRESIDENTES/AS Y VOCALES DE MESA, PARA LAS ELECCIONES DE LAS AUTORIDADES DEL CAUPSF Y DE LOS CUERPOS DE ASESORES/AS Y JURADOS DE CONCURSO**

#### **Y VISTO:**

 El proceso electoral tendiente a la elección de las autoridades consagradas en la Ley 10.653 y su Estatuto vigente y la consiguiente actividad que despliegan los miembros de la Junta Electoral Provincial; los integrantes de las Juntas Electorales de Distrito y en oportunidad de la celebración del acto, los Presidentes/as y vocales de Mesa; se impone la necesidad de ordenar y establecer las cargas funcionales de sus integrantes.

#### **CONSIDERANDO:**

 La Ley 10.653 y especialmente el Estatuto vigente del Colegio de Arquitectura y Urbanismo de la Provincia de Santa Fe, tiene establecido para los funcionarios que desempeñan las diferentes actividades consagradas por la mencionada Ley y los Estatutos, autoridades electorales y del Tribunal de Ética, una adecuada, equitativa y proporcional compensación para el cumplimiento de sus funciones, ajenas al ejercicio profesional de la arquitectura en su condición de habilitado/a.

 Fundado en el principio constitucional de igualdad de trato, reafirmando la definición trazada por la Corte Suprema de Justicia de la Nación que ha definido al principio consagrado por el artículo 16 de la CN como "la igualdad de los iguales en iguales circunstancias", corresponde el reconocimiento de cargas funcionales para los matriculados que actúen cumpliendo funciones en el marco de imperativos legales trazados que encuentran sustento en leyes, Estatutos, reglamentos y códigos de funcionamiento del CAPSF.

 Por ello, se impone admitir y reconocer por el plazo que desempeñen las funciones asignadas y extender los beneficios de la carga funcional que tiene establecido el CAUPSF para sus Directores, a los miembros de la junta Electoral Provincial; a los integrantes de las Juntas Electorales de los Distritos; a los Presidentes y vocales de las Mesas Electorales para las elecciones para las elecciones de las autoridades del CAUPSF y de los cuerpos de asesores y jurados de concurso.

El presente tema es analizado y aprobado en Reunión DSP Nº 345 del día 1° de septiembre de 2023.

En consecuencia,

## **DIRECTORIO SUPERIOR PROVINCIAL**

#### **DEL COLEGIO DE ARQUITECTURA Y URBANISMO DE LA PROVINCIA DE SANTA FE**

*(Resolución DSP CAPSF 675/2022, aprobada por las Asambleas General de Matriculados de Distritos y Provincia de Santa Fe – 12/12/22 y 16/12/2022)*  **Resuelve:** 

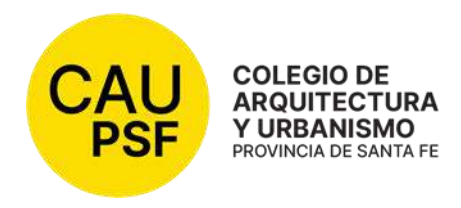

**ARTÍCULO 1°:** Establecer el pago de una compensación que mantiene la naturaleza de Carga Funcional a los miembros de la Junta Electoral Provincial; integrantes de las Juntas Electorales de Distritos y al/los Presidente/s y Vocal/es de las respectivas Mesas Electorales.

**ARTÍCULO 2°:** La cuantificación de la Carga Funcional se calculará de acuerdo al porcentaje del valor del MÓDULO, asimilado a la carga funcional del Vocal del Directorio Superior Provincial.

**ARTÍCULO 3°:** A los/as Miembros de la Junta Electoral Provincial se los/as compensará con una carga funcional equivalente Al 100% del Valor del MÓDULO (1 MÓDULO) por el período de tres (3) meses, para cada uno/a de ellos/as.

**ARTÍCULO 4°:** A los/as Miembros de las Juntas Electorales de Distrito se los/as compensará con una carga funcional equivalente al 50% del valor del MÓDULO (0,50 MÓDULO) por el período de dos (2) meses, para cada uno/a de sus integrantes.

**ARTÍCULO 5°:** A los/as Presidentes de Mesa Electoral se los compensará con una carga funcional equivalente al 10% del valor del MÓDULO (0,10 MÓDULO) por su labor el día de la elección.

**ARTÍCULO 6°:** A los Vocales de las diferentes Mesas Electorales se los compensará con una carga funcional equivalente al 5% del valor del MÓDULO (0,05 MÓDULO) por su labor el día de la elección.

**ARTÍCULO 7°:** Las cargas funcionales serán abonadas por el CAUPSF, una vez finalizada la labor del proceso electoral integral a posteriori de la aprobación que deberá efectuar la Asamblea General Ordinaria de Matriculados/as de la Provincia, contra entrega de comprobante de validez fiscal en forma y a satisfacción del CAUPSF.

**ARTÍCULO 8**°: Para el cumplimiento de las finalidades orgánicas conferidas en el ámbito de las respectivas funciones desempeñadas y ejecutadas, se reconocerán viáticos, los que deberán rendirse oportunamente a su requerimiento, adjuntando la documentación que acredite: a) la actividad ejecutada; b) el nexo con la función desempeñada y c) el monto de la erogación que requiere compensación.

**ARTÍCULO 9°:** Comuníquese y publíquese en la Página Web del CAUPSF para su conocimiento y cumplida, archívese.

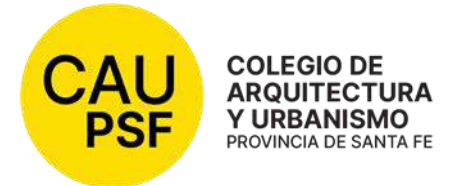

## **RESOLUCION DSP - CAUPSF N°697/23 del 1/09/2023**

#### **VALOR DEL KM. PARA LA LIQUIDACION DE VIATICOS**

#### **VISTO:**

Lo dispuesto por la RESOLUCION DSP - CAUPSF N° 688 del 03/02/2023 que dispone un valor por kilómetro para el cálculo de los viáticos, en conformidad con el Art. 69º del Estatuto, para el reconocimiento de viáticos y/o reintegros de gastos en el cumplimiento de sus funcionarios, fundado en "… la demanda de tiempo que insumen las tareas específicas de conducción de los distintos órganos de gobierno del Colegio de Arquitectos de la Provincia de Santa Fe, por parte de sus autoridades", y el hecho que "...estas tareas de suma responsabilidad, hacen necesaria una presencia activa y cotidiana dedicación de tiempo material de cada uno de sus Directores, en sus distintos roles de conducción...."

#### **CONSIDERANDO:**

Que se han aplicado sucesivos aumentos a los combustibles desde la fijación del anterior valor por RESOLUCION DSP - CAUPSF N° 688 del 03/02/2023.

Que el presente tema es analizado y debatido en Reunión DSP 345 del día 1 de septiembre de 2023.

Por ello:

#### **EL DIRECTORIO SUPERIOR PROVINCIAL DEL COLEGIO DE ARQUITECTOS DE LA PROVINCIA DE SANTA FE**  *(Resolución DSP CAPSF 675/2022, aprobada por las Asambleas General de Matriculados de Distritos y Provincia de Santa Fe - 12/12/22 y 16/12/2022)*

#### **Resuelve:**

**Art. 1°:** Autorizar la actualización correspondiente a gastos a \$100/Km, a los Directivos del CAUPSF o personas que designe la Mesa Ejecutiva del Directorio Superior Provincial, en concepto de viáticos mientras desarrollen funciones para el Colegio de Arquitectura y Urbanismo.

**Art. 2º:** Establecer la vigencia de la presente resolución a partir del 01/09/2023.

**Art. 3°:** Facultar a la Mesa Ejecutiva del Directorio Superior Provincial para modificar el importe fijado en el art. 1°.

**Art. 4º:** Comuníquese a los Directorios de los Colegios de Distrito. Hágase saber a los Miembros de la Comisión Revisora de Cuentas y Tribunal de Ética y Disciplina del CAUPSF.

**Art. 5°:** Deróguese toda resolución que se oponga a la presente, publíquese en la Página Web del CAUPSF para su conocimiento y cumplida, archívese

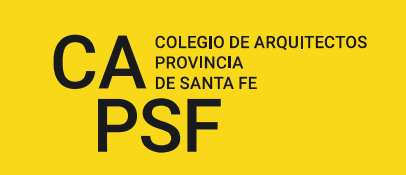

#### **RESOLUCIÓN DSP del CAPSF Nº 698/23 del 01/09/23**

### **CONVOCATORIA 35° ASAMBLEA GENERAL ORDINARIA, ASAMBLEA ORDINARIA DE DISTRITO DE MATRICULADOS/AS DE LA PROVINCIA DE SANTA FE Y CONVOCATORIA ELECCIONES PERÍODO: 2024-2025**

#### **VISTO**

Lo dispuesto por el Directorio Superior Provincial en su Reunión DSP Nº 345/23 de fecha 1° de septiembre de 2023 en la ciudad de Rosario, en la que se determinó la fecha de la Convocatoria a la Asamblea General Ordinaria de la Provincia de Santa Fe, Asamblea Ordinaria de Distrito y Convocatoria a elecciones período 2024/2025, para todos/as los/as matriculados/as

#### **CONSIDERANDO:**

Que en razón del vencimiento de los períodos de mandatos de las actuales autoridades provinciales y de distrito; de los/as integrantes del Tribunal de Ética y Disciplina Profesional; de la Comisión Revisora de Cuentas y de los Cuerpos de Asesores/as y Jurados de Concurso, se procede, de conformidad con las disposiciones de la legislación vigente y su estatuto, convocar a elecciones de autoridades para el Período 2024/2025 conforme a las disposiciones de la Ley N° 10.653 y su modificatoria Ley N° 13.199, normas correlativas y concordantes del Estatuto y el Reglamento Electoral y del Reglamento de Concursos de Arquitectura y Urbanismo, y resoluciones vigentes de este Colegio de Arquitectos de la Provincia de Santa Fe.

 Que, por imperio de dichas normas, corresponde convocar a la 35° Asamblea General Ordinaria de la Provincia de Santa Fe y a las respectivas Asambleas Ordinarias de Distritos, conforme a los artículos 44º, 45º, 46º, 47º, 49º, 50º, 68º y 92°, correlativos y concordantes de la Ley Nº10.653 y su modificatoria Ley N° 13.199, a todos/as los/as matriculados/as.

Por ello,

### **EL DIRECTORIO SUPERIOR PROVINCIAL DEL COLEGIO DE ARQUITECTOS DE LA PROVINCIA DE SANTA FE, RESUELVE:**

**Artículo 1°-** Convocar a elecciones de Autoridades Provinciales y de Distrito, Titulares y Suplentes; de los cuerpos ejecutivos del CAPSF, miembros del Tribunal de Ética y Disciplina, de la Comisión Revisora de Cuentas y de los integrantes de los Cuerpos de Asesores/as y Jurados de Concurso para ejercer el mandato conferido por las normativas vigentes, durante el período: 2024-2025, el día **12 de diciembre de 2023** en el horario de 9.00 a 18.00 hs., habilitándose las mesas receptoras de votos en las sedes de los respectivos Colegios de Distrito o en los lugares que determine oportunamente la Junta Electoral Provincial. Se deberán elegir:

- a) Un/a (1) Presidente, un/a (1) Vicepresidente, un/a (1) Secretario/a y un/a (1) Tesorero/a, para constituir la Mesa Ejecutiva del Directorio Superior Provincial (Art. Nº 64 de la Ley Nº10653);
- b) Seis (6) Vocales Titulares y seis (6) Vocales Suplentes, uno/a (1) por cada Colegio de Distrito, para integrar el Directorio Superior Provincial (Art. Nº 64 de la Ley Nº10653);
- c) Un/a (1) Presidente, un/a (1) Vicepresidente, un/a (1) Secretario/a, un/a (1) Tesorero/a, dos (2) Vocales Titulares y dos (2) Vocales Suplentes, para integrar los Directorios de los Colegios de Distrito 3, 4, 5 y 6 (Art. Nº 69 de la Ley Nº 10.653);

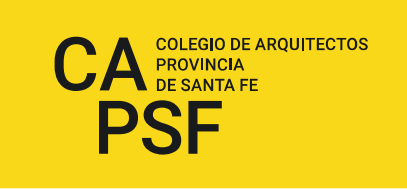

- d) Un/a (1) Presidente, un/a (1) Vicepresidente, un/a (1) Secretario/a, un/a (1) Tesorero/a, cuatro (4) Vocales Titulares y cuatro (4) Vocales Suplentes, para integrar el Directorio de los Colegios de Distrito 1 y 2 (Art. Nº 69 de la Ley Nº 10.653);
- e) Seis (6) miembros para integrar la Comisión Revisora de Cuentas, uno/a (1) por cada Colegio de Distrito (Art. Nº 74 de la Ley Nº10653);
- f) Seis (6) Jueces/zas Titulares, uno/a (1) por cada Colegio de Distrito y seis (6) Jueces/zas Suplentes, uno/a (1) por cada Colegio de Distrito, respectivamente, para integrar el Tribunal de Ética y Disciplina Profesional del CAPSF. (Art. Nº 79 de la Ley Nº10653);
- g) Miembros para integrar los Cuerpos de Asesores/as y Jurados de Concurso de Arquitectura y Urbanismo, según el Reglamento respectivo vigente.

**Artículo 2°-** Habilitar al DSP para la designación de los/as integrantes de la Junta Electoral Provincial para actuar en las elecciones de renovación de autoridades, a realizarse el día **12/12/23** y establecer como horario de consulta de los padrones, todos los días hábiles de 08 a 12 hs., en la sede del CAPSF, Av. Belgrano 646 de la ciudad de Rosario, en las sedes de los Colegios de Distrito correspondientes y en los medios informáticos oficiales del CAPSF. Establecer como plazo para la presentación de listas y sus respectivos/as fiscales el **27/11/23**.

**Artículo 3°-** Recomendar la convocatoria unificada para la celebración de la Asamblea Ordinaria de Matriculados/as de Distrito, para el día **19 de diciembre de 2023** a las 18.00 hs, en los domicilios constituidos de las respectivas sedes a saber: Distrito 1- Santa Fe; Distrito 2- Rosario; Distrito 3- Venado Tuerto; Distrito 4- Casilda; Distrito 5- Rafaela y Distrito 6- Reconquista.

**Artículo 4°-** Convocar a Asamblea General Ordinaria de Matriculados/as de la Provincia de Santa Fe para el día **21 de diciembre de 2023**, a las 15 hs., a realizarse en el Auditorio de la Sede del CAPSF, Av. Belgrano 646, de la ciudad de Rosario, en los términos del Art. 45 y 46 de la Ley  $N^{\circ}$  10.653 y su modificatoria Ley  $N^{\circ}$  13.199, la que deberá contar con el quórum determinado en el Estatuto. Si a la hora fijada no se reuniera el quórum necesario, se esperará treinta minutos y se abrirá la sesión con los/as miembros presentes, transcribiendo en la convocatoria las disposiciones del art. 33º del Estatuto, para tratar el siguiente:

## **ORDEN DEL DIA:**

- a) Designación de dos (2) asambleístas para suscribir el acta.
- b) Lectura y aprobación del Acta de la trigésima cuarta Asamblea General Ordinaria de Matriculados de la Provincia, del 16 de diciembre de 2022. En las Asambleas Distritales lectura y aprobación del Acta de la Asamblea Ordinaria de los Matriculados de los Distritos 1, 2, 3, 4, 5 y 6 del día 12 de diciembre 2022.
- c) Consideración de la Memoria del Directorio Superior Provincial, del período comprendido entre el 01 de enero de 2023 hasta el día de la fecha. En las Asambleas Distritales, consideración de la Memoria de Distrito del período comprendido entre el 01 de enero hasta el día de la fecha.
- d) Consideración del Balance Anual del Colegio de Arquitectos de la Provincia de Santa Fe del ejercicio comprendido entre el 01 de julio de 2022 y el 30 de junio de 2023 inclusive.
- e) Consideración de los montos por derechos de Matriculación e Inscripción Anual para el año 2024, en un todo de acuerdo a lo establecido por el Art. 89º, inc. a) y b) correlativos y concordantes de la Ley Nº 10.653 y su modificatoria Ley N° 13.199.

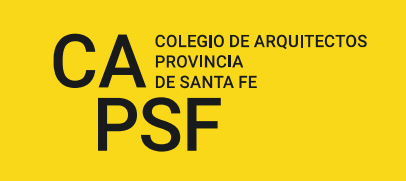

- f) Consideración de los montos por Contribuciones Especiales para el año 2024, conforme a las facultades conferidas por la Ley  $N^{\circ}$  10.653, su modificatoria Ley  $N^{\circ}$  13.199 y su respectivo Estatuto.
- g) Consideración de las sanciones disciplinarias a matriculados/as en caso de ser remitidas por el Tribunal de Ética y Disciplina para ser sometidas a consideración de la Asamblea.
- h) Homologación de las Resoluciones de la Mesa Ejecutiva del CAPSF y del Directorio Superior Provincial dictadas durante el año 2023.
- i) Donación de bienes inventariados del Patrimonio del Colegio.
- j) Aprobación del Acto Electoral del día 12 de diciembre de 2023 y proclamación de las autoridades electas de los distintos órganos de gobierno, y de los integrantes de los/as Cuerpos de Asesores/as y Jurados de Concurso.
- k) Informe de Presidencia.

**Artículo 5°-** Instruir y encomendar a los/as Vocales Titulares del DSP y a los Directorios de los Colegios de Distrito para que en sus respectivas jurisdicciones difundan la presente convocatoria.

**Artículo 6°-** Ordenar la publicación de esta Convocatoria en los diarios de mayor circulación de la provincia, para conocimiento de los/as matriculados/as.

**Artículo 7°-** Publíquese en la Página Web del CAPSF para su conocimiento y cumplida, archívese.

*Ley N° 10.653 - Art. 45º: La Asamblea General Ordinaria de Matriculados de la Provincia, se integrará únicamente con miembros titulares de los Directorios de los Colegios de Distritos, quienes asumirán el rol de representantes de los mismos. Tendrán voz y voto conforme la siguiente escala:* 

- *1. Distritos de hasta trescientos cincuenta (350) matriculados habilitados, un (1) voto por cada representante;*
- *2. Distritos de trescientos cincuenta y uno (351) hasta mil (1000) matriculados habilitados, dos (2) votos por cada representante;*
- *3. Distritos de más de mil (+ de 1000) hasta dos mil (2000) matriculados habilitados, tres (3) votos por cada representante;*
- *4. Distritos de más de dos mil (+ de 2000) hasta tres mil (3000) matriculados habilitados, cuatro (4) votos por cada representante;*
- *5. Distritos que superen los tres mil (+ de 3000) matriculados habilitados y por cada mil matriculados habilitados que se sume, tendrá derecho a un voto más por cada fracción;*

*En la Asamblea General Ordinaria de Matriculados de la Provincia de Santa Fe, ningún Colegio de Distrito puede poseer la mayoría absoluta de la representación.* 

*Ley N° 10.653 - Art. 46º: La Asamblea General Ordinaria de Matriculados de la Provincia, sólo podrá constituirse válidamente y sesionar, cuando hayan acreditado su presencia en la misma, representantes de los Colegios de Distrito, que totalicen no menos de los dos tercios del total de votos, calculados conforme a la escala del Art. 45º de esta Ley. En caso contrario, deberá efectivizarse una nueva convocatoria en la forma que se establezca estatutariamente.* 

*Estatuto del CAPSF – Art. 33°.- QUORUM: El quórum, cuando la Ley no disponga otra cosa, se forma con representantes que sumen dos tercios (2/3) de votos en las Asambleas Ordinarias y la mitad más uno de los matriculados habilitados en las Extraordinarias. Si a la hora fijada no se reuniera el quórum necesario, se esperará treinta (30) minutos y se abrirá la sesión con los miembros presentes, lo que se indicará siempre en la convocatoria.* 

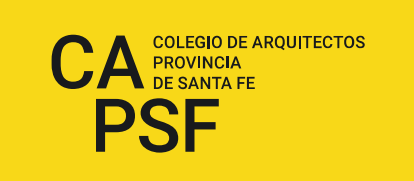

Arq. Graciela LAUSERO Arq. Rubén PALUMBO<br>
Secretaria CAPSF Presidente CAPSF

Presidente CAPSF

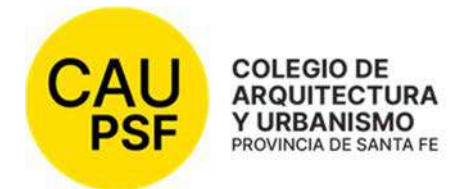

#### **RESOLUCIÓN DSP - CAUPSF Nº 699/23 del 1/09/2023 TRÁMITE DE MATRICULACIÓN Y/O HABILITACIÓN**

## **VISTO:**

Los numerosos antecedentes referidos a las modalidades de matriculación, entre los cuales se verifican: las disposiciones de las Resoluciones DSP N° 002/1992 y 021/92, referidas al funcionamiento del CAUPSF, y determinan el procedimiento de matriculación, estableciendo el derecho de matriculación anual, eximiendo del mismo a los arquitectos cuyos títulos universitarios sean de dos (2) años anteriores – como máximo – a su petición de matriculación; la Resolución DSP N° 010/1992 referida a la matriculación de los arquitectos con residencia en el extranjero; la Resolución DSP N° 150/2000 y su correspondiente anexo, en donde se delega en cada uno de los Distritos la facultad de recepcionar los trámites de matriculación para luego elevarlos al DSP; Resolución DSP N° 232/2004 y sus modificatorias, en la cual se determina lo referente al trámite de matriculación de los profesionales, y la exención de acuerdo a la realización del Curso de Inicio a la Práctica Profesional; Resolución DSP N° 559/2017 referida al Trámite de Matriculación y/o habilitación anual y Resolución DSP N° 672/2022 referida a Matriculación Interprovincial On Line.

La necesidad de incorporar la digitalización como herramienta de todos los procedimientos que los/as profesionales y/o matriculados/as gestionan en este Colegio, teniendo en cuenta la Resolución DSP N° 463/2011, la Resolución DSP N° 468/2011, la Resolución DSP N° 559/2017 y Resolución DSP N° 672/2022, en las cuales se dispone la realización a través de la Web de los trámites referidos a matriculación. Y;

## **CONSIDERANDO:**

Que es imperioso organizar el sistema de matriculación de los/as Arquitectos/as de la Provincia de Santa Fe, y que el Colegio ejerza todos los atributos legales, evitando alteraciones en el desenvolvimiento del ejercicio profesional.

Que el CAUPSF ha impulsado sistemas electrónicos de acceso por vía de internet e intranet con el objeto de facilitar a la matrícula la individualización de su tarea profesional, lo cual torna compatible la adopción y unificación de criterios, reemplazando los medios físicos por la documentación virtual que, en el marco de las nuevas tecnologías, actualiza y moderniza el sistema administrativo del CAUPSF.

Que es indispensable precisar el alcance de la eximición del pago de la categoría de matrícula por la cual opten los/as profesionales que han asistido a los cursos de iniciación profesional que se llevan a cabo en los Colegios de Distritos.

Que el DSP ha tratado y debatido el tema en su Reunión Nº 345/23.

Por ello;

#### **DIRECTORIO SUPERIOR PROVINCIAL DEL COLEGIO DE ARQUITECTURA Y URBANISMO DE LA PROVINCIA DE SANTA FE (Resolución DSP CAPSF 675/2022, aprobada por las Asambleas General de**

# **Matriculados de Distritos y Provincia de Santa Fe – 12/12/22 y 16/12/2022) Resuelve:**

**Artículo 1º -** La matrícula es única, personal e indelegable para todos y todas los/las Arquitectos/as que actúen en jurisdicción de la Provincia de Santa Fe. Su registro y

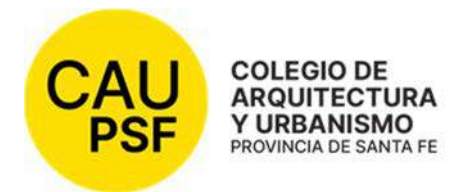

control es privativo del Directorio Superior Provincial, quien podrá delegar en los Colegios de Distrito las gestiones administrativas que considere pertinentes.

El acto de matriculación en el Colegio de Arquitectura y Urbanismo sólo habilita al ejercicio profesional, si el/la Arquitecto/a ha tramitado su habilitación anual correspondiente, oblando el derecho que se disponga, conforme a la Legislación vigente, el Estatuto del CAUPSF y sus correspondientes Resoluciones.

**Artículo 2º -** La solicitud de matriculación tendrá carácter de Declaración Jurada, con los recaudos establecidos en la Ley vigente, el Estatuto y resoluciones que determine el Directorio Superior Provincial.

**Artículo 3° -** La matriculación deberá ajustarse al siguiente trámite:

**3.1/** Los/as Arquitectos/as formularán su solicitud de matriculación ante el Colegio de Distrito de su Jurisdicción (según el domicilio profesional del/la Arquitecto/a), de conformidad con la ley vigente y las enunciaciones que se inserten a los fines de su ordenamiento. Dicha solicitud se publicará en la página Web, con las categorías y sus respectivos fundamentos.

**3.2/** La solicitud de matriculación tendrá carácter de declaración jurada del/la Arquitecto/a peticionante, debiéndose completar por medio de la Página Web la siguiente documentación:

Un (1) ejemplar de la ficha de inscripción que firmará el/la profesional en el Colegio de Distrito correspondiente.

Una (1) foto color,  $\frac{3}{4}$  de perfil de 3 x 3 cm., fondo blanco.

El instructivo para el ingreso de datos e imágenes digitales estará publicado en la Página Web.

**3.3/** El/la profesional tendrá 30 días a partir del llenado de la solicitud a través de la Web para presentarse en el Distrito correspondiente, con la documentación pertinente: Documento Único y copia A4 en lo que corresponde a datos filiatorios, Diploma de su título profesional homologado (original y copia A4). En caso de no tenerlo al momento de matricularse, se aceptará el Certificado de Diploma en Trámite, emitido por la Facultad (papel o digital) y autenticado por la autoridad universitaria competente, debiendo el/la profesional comprometerse a presentar el diploma original (digital o papel) de un plazo máximo de doce (12) meses a partir de la fecha de su matriculación.

**3.4/** Los/as Arquitectos/as que opten por la categoría de Matrícula Interprovincial, no abonarán inscripción ni habilitación (de acuerdo al Convenio de Matriculación de Aceptación Recíproca – FADEA). La solicitud de matriculación tendrá carácter de declaración jurada del/la Arquitecto/a peticionante, debiéndose completar por medio de la Página Web los siguientes ejemplares:

Un (1) ejemplar de la ficha de inscripción que firmará el profesional en el Colegio de Distrito correspondiente.

Una (1) foto color,  $\frac{3}{4}$  de perfil de 3 x 3 cm., fondo blanco.

Fijación de domicilio profesional dentro de la Provincia de Santa Fe.

El/la profesional deberá presentarse en el Colegio de Distrito con la siguiente documentación:

Fotocopia A4 de Título Universitario.

Documento Único y su correspondiente copia A4 en lo que corresponde a datos filiatorios

Certificado de habilitación y libre de sanciones de ética y disciplina de su Colegio de origen (cuya fecha de emisión se encuentre dentro del mes para la presentación del trámite de matriculación).

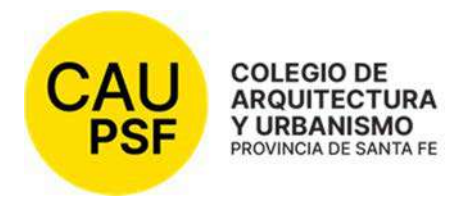

En el caso que el/la profesional solicite gestionar su Matriculación Interprovincial On line deberá cumplir lo establecido por las resoluciones vigentes al momento de su requerimiento.

Si al año siguiente el/la profesional desea optar por la categoría "Profesional Habilitado"; debe presentar el título original (papel/digital) en el Colegio para intervenirlo por la autoridad competente.

**3.5/** Iniciado el trámite de matriculación, las distintas áreas en el ámbito de sus competencias procederán a tomar conocimiento del requerimiento, siendo el Directorio Superior Provincial el órgano habilitado para el otorgamiento del Número de Matrícula, previo control de la documentación presentada. Una vez que el/la profesional obtiene su Número de Matrícula, se le comunicará al correo electrónico que el/la profesional haya denunciado como propio como parte de los requisitos de denunciar su domicilio profesional y domicilio electrónico. En dicha notificación electrónica se individualizarán los trámites a los que puede acceder confiriéndole un número de gestión personal (CGP) en los sistemas On-line que el CAUPSF pone a su disposición. Posteriormente, el sistema librará un nuevo mail al/la profesional, comunicándole la fecha que deberá constituirse en su Colegio de Distrito a retirar la documentación correspondiente al trámite de matriculación.

Una vez asignado el N° de matrícula, el/la profesional deberá abonar el derecho de matriculación vigente y habilitación –PH- si correspondiere, o la categoría por la que opte: Profesional Dependiente –PD-, Adherente - MSH-A.

**3.6/** Dispuesta la matriculación, se dejará constancia en el Título profesional, conforme a las disposiciones de la Ley y Estatuto vigente, y se entregará al/la matriculado/a (habilitado/a), la credencial que deberá ser devuelta en caso de suspensión o cancelación.

**Artículo 4° -** El Directorio Superior Provincial asigna números de matrícula de cinco (5) dígitos que seguirán correlativamente el orden de ingreso de solicitudes, comenzando por el Nº 00001.

**Artículo 5° -** El/la arquitecto/a fijará su domicilio profesional y electrónico, los que se mantendrán hasta tanto éste/a comunique su modificación al Directorio Superior Provincial, conforme a las disposiciones de la legislación y Estatuto vigente, lo que constituye una carga profesional.

**Artículo 6° -** El derecho de matrícula y los montos de habilitación anual correspondiente se fijarán anualmente por Resolución del Directorio Superior Provincial, y homologada por la Asamblea General Ordinaria de Matriculados de la Provincia de Santa Fe.

**Artículo 7° -** Los/as profesionales, cuya fecha de egresado no exceda los dos (2) años anteriores a su solicitud de matriculación, estarán exentos/as del pago del derecho de matrícula fijado y la categoría por la cual opten por el año en curso.

**Artículo 8° -** El Colegio tendrá a su cargo el dictado de cursos de capacitación para los/as profesionales matriculados/as recién recibidos/as, eximiendo del pago de la categoría por la cual opten, a los/as mencionados/as profesionales que asistan y finalicen el Curso de Iniciación a la Práctica Profesional, durante el año en curso o al año siguiente de haberlo realizado. Los/as profesionales habilitados/as para el cursado

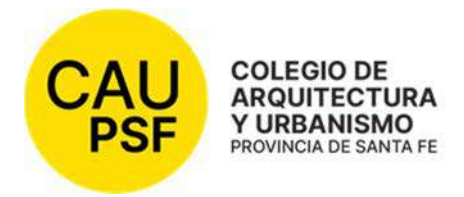

del mismo, para ser beneficiados deberán realizar el curso de capacitación dentro de los dos años inmediatos a su matriculación.

**Artículo 9° -** En el caso de los/as arquitectos/as residentes en el extranjero que requieran su matriculación en este Colegio, podrán hacerlo a través del Sistema de Matriculación On Line detallado en la presente resolución, debiendo adjuntar toda la documentación solicitada con firma digital o certificada por notario habilitado en la correspondiente sección del formulario. Los familiares directos, padres/madres, cónyuges, hijos/as o hermanos/as mayores de edad u otras personas con mandato notarial, serán los/as encargados/as de presentar ante el Colegio de Distrito el título profesional para su correspondiente intervención, y posteriormente, contar con la credencial pertinente.

**Artículo 10° -** La suspensión y cancelación de la matrícula constituyen sanciones administrativas privativas del Tribunal de Ética y Disciplina ejecutadas por el Directorio Superior Provincial.

**Artículo 11°-** Las/los profesionales deberán optar anualmente por la categoría que deseen revestir, según lo establecen los Arts. 4° y 5° de la legislación y Estatuto vigente.

**Artículo 12º –** Se deroga toda resolución que se oponga a la presente.

**Artículo 13°-** Se incorporan los Anexos I, II y III como parte integrante de la presente resolución. En los mismos se alojan los procedimientos para uso administrativo interno.

**Artículo 14º –** Comuníquese a los Colegios de Distritos, publíquese en la Página Web del CAUPSF para su conocimiento, y cumplida, archívese.

> Arq. Graciela LAUSERO Arq. Rubén PALUMBO Secretaria CAUPSF Presidente CAUPSF

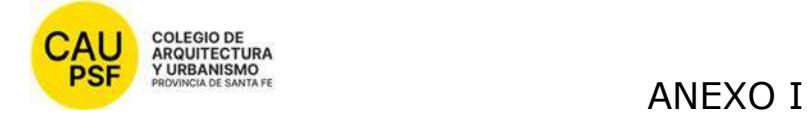

# P-1 Proceso de Matriculación

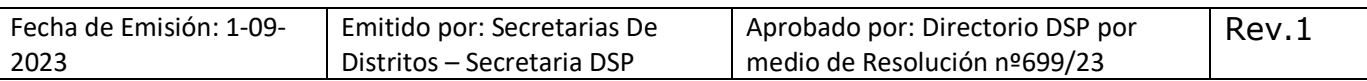

#### **ENTRADAS del proceso:**

- Solicitud de matrícula con datos (que se completa en página web)
- Documentación requerida para otorgamiento de matrícula (foto que se sube a web)
- Diploma o Certificado de Diploma en trámite y sus respectivas copias

#### **SALIDAS del proceso:**

- Número de matrícula otorgado
- Diploma del profesional intervenido
- Credencial de matrícula cuando corresponda

Partes interesadas: profesionales, asesores legales, universidades, tribunal de ética, proveedor emisor de credenciales.

#### **INDICADORES DE PROCESO:**

Tiempo de demora del trámite desde que se presenta (máximo 15 días hábiles)

#### **ETAPAS DEL PROCESO**

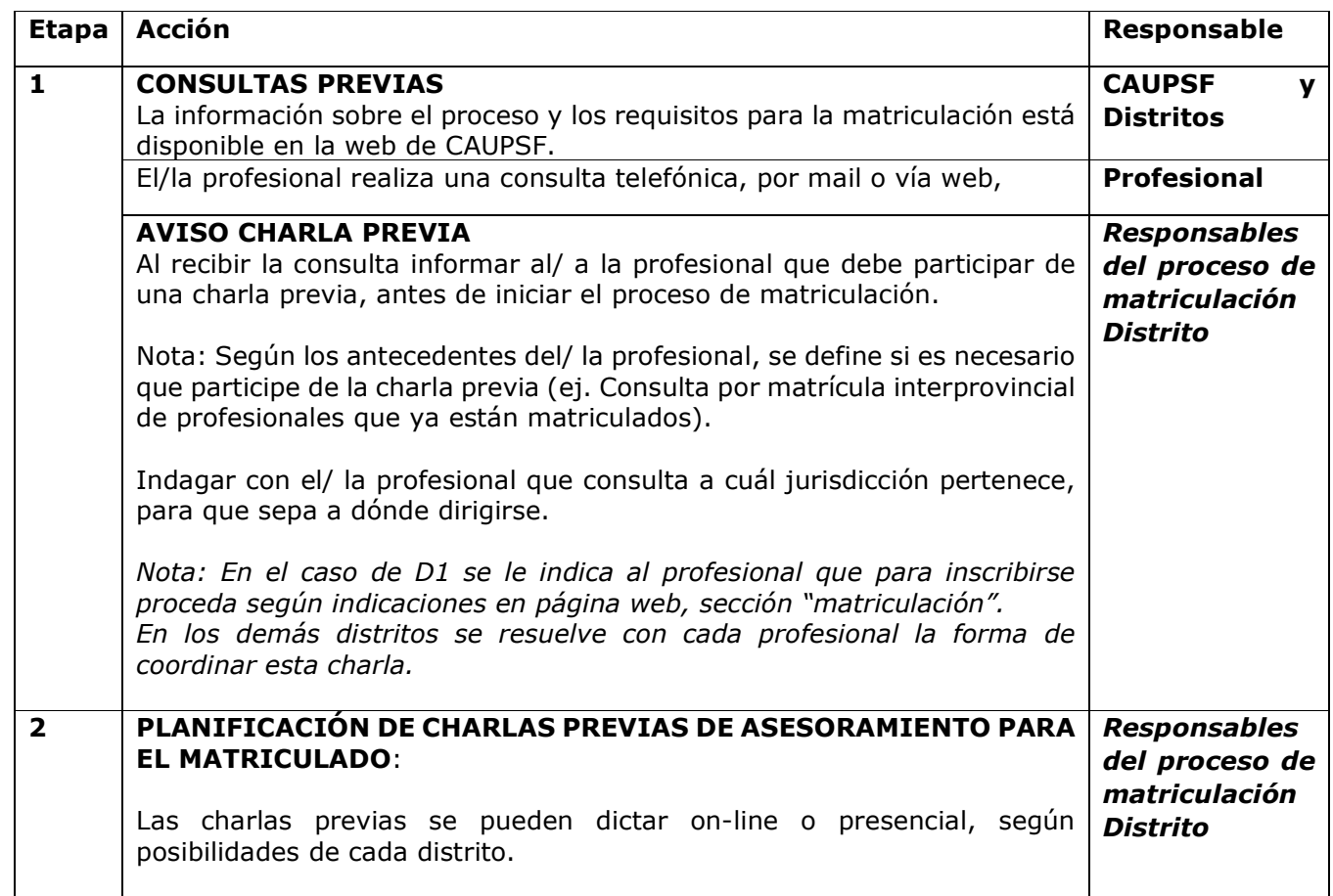
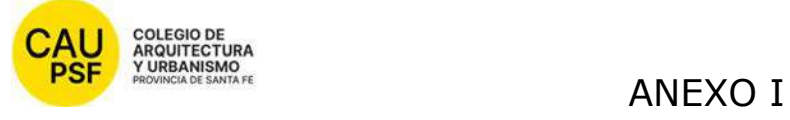

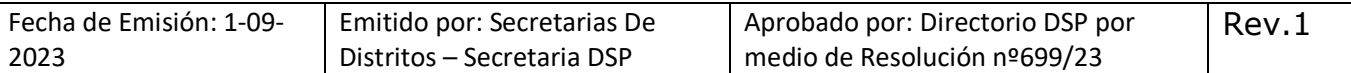

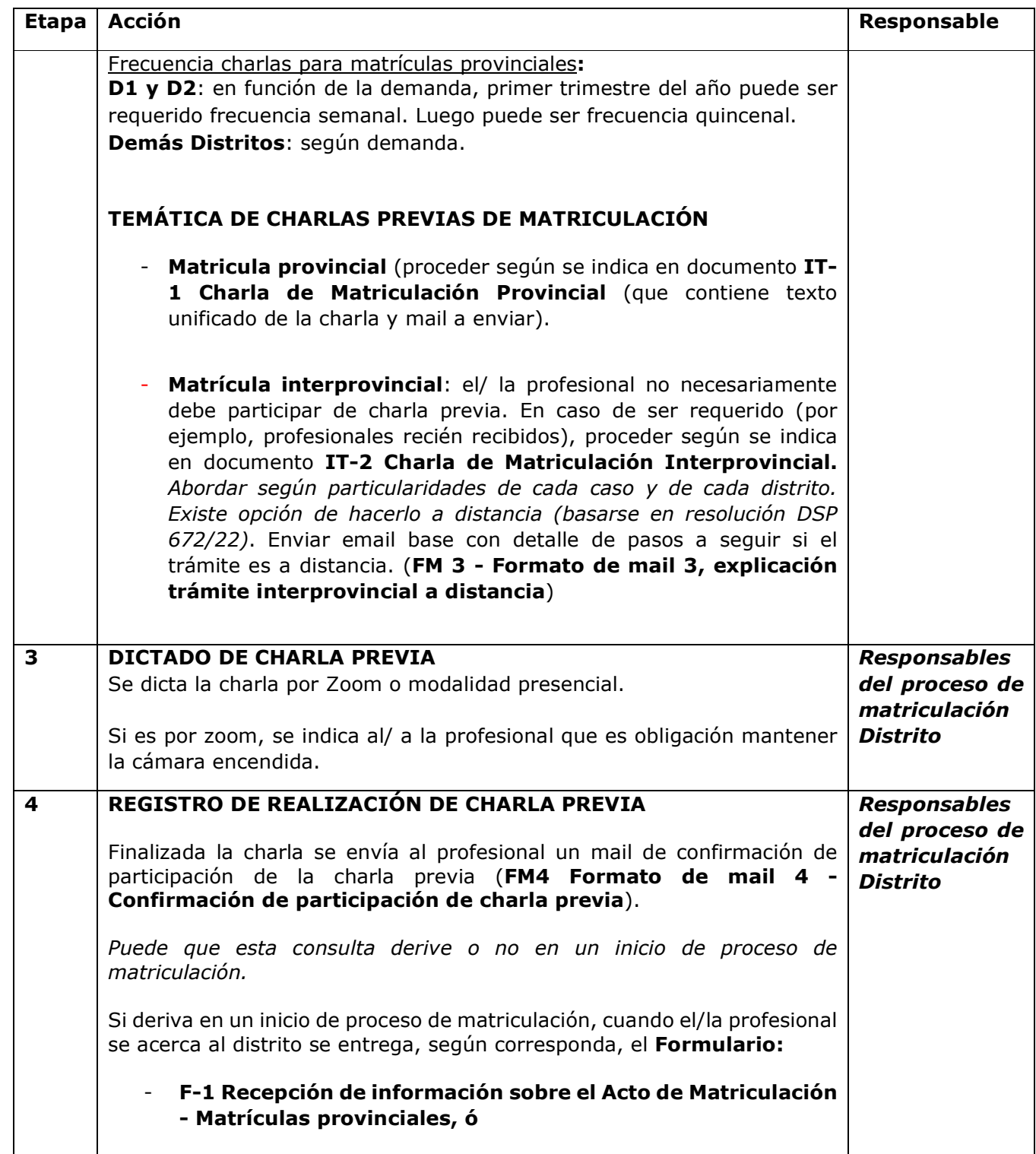

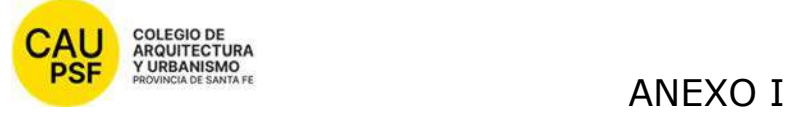

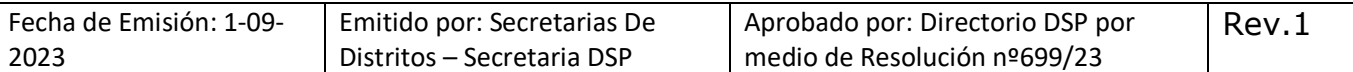

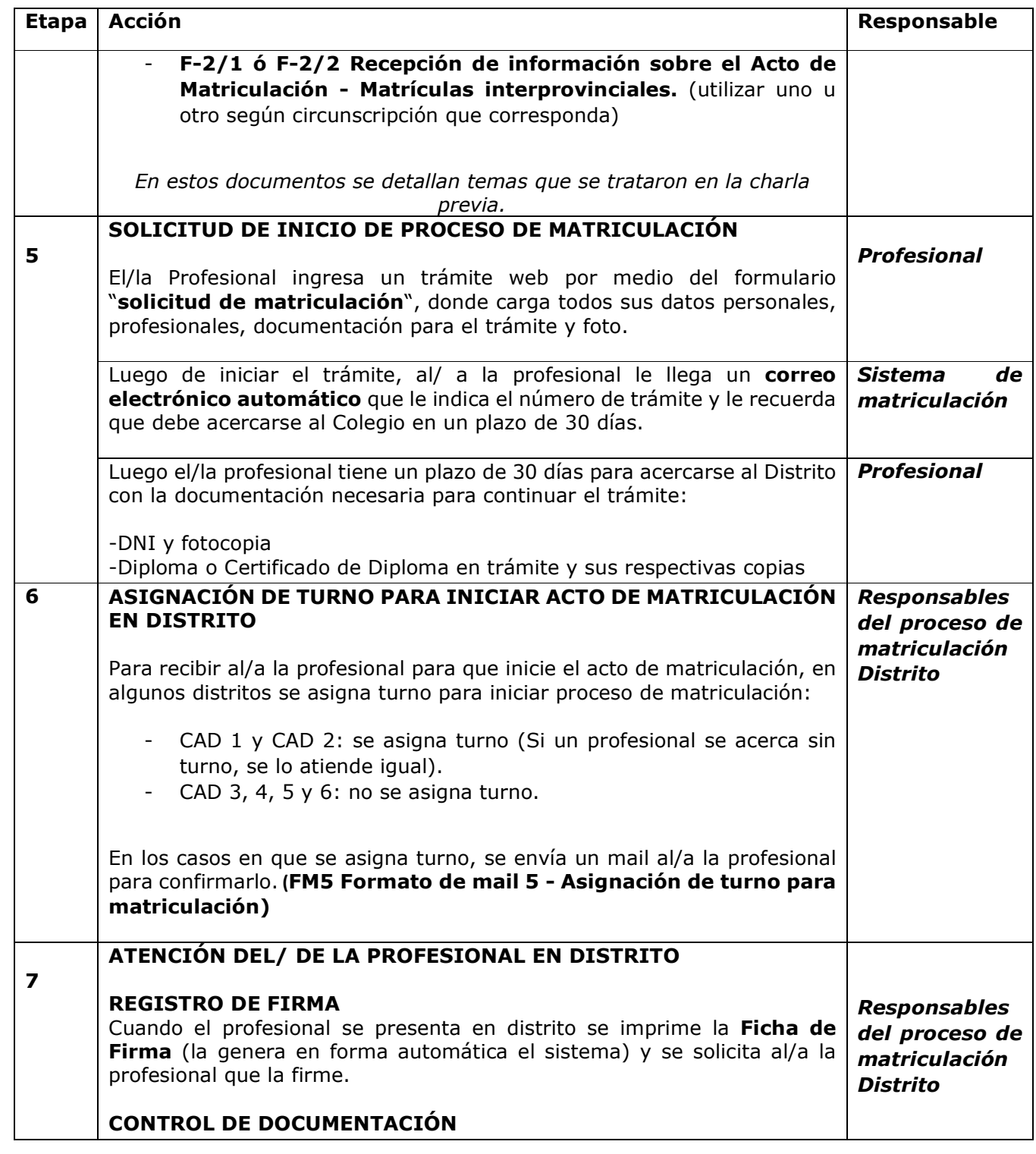

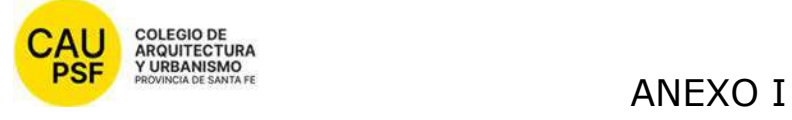

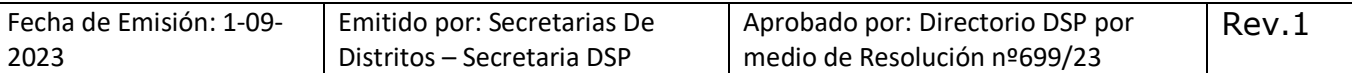

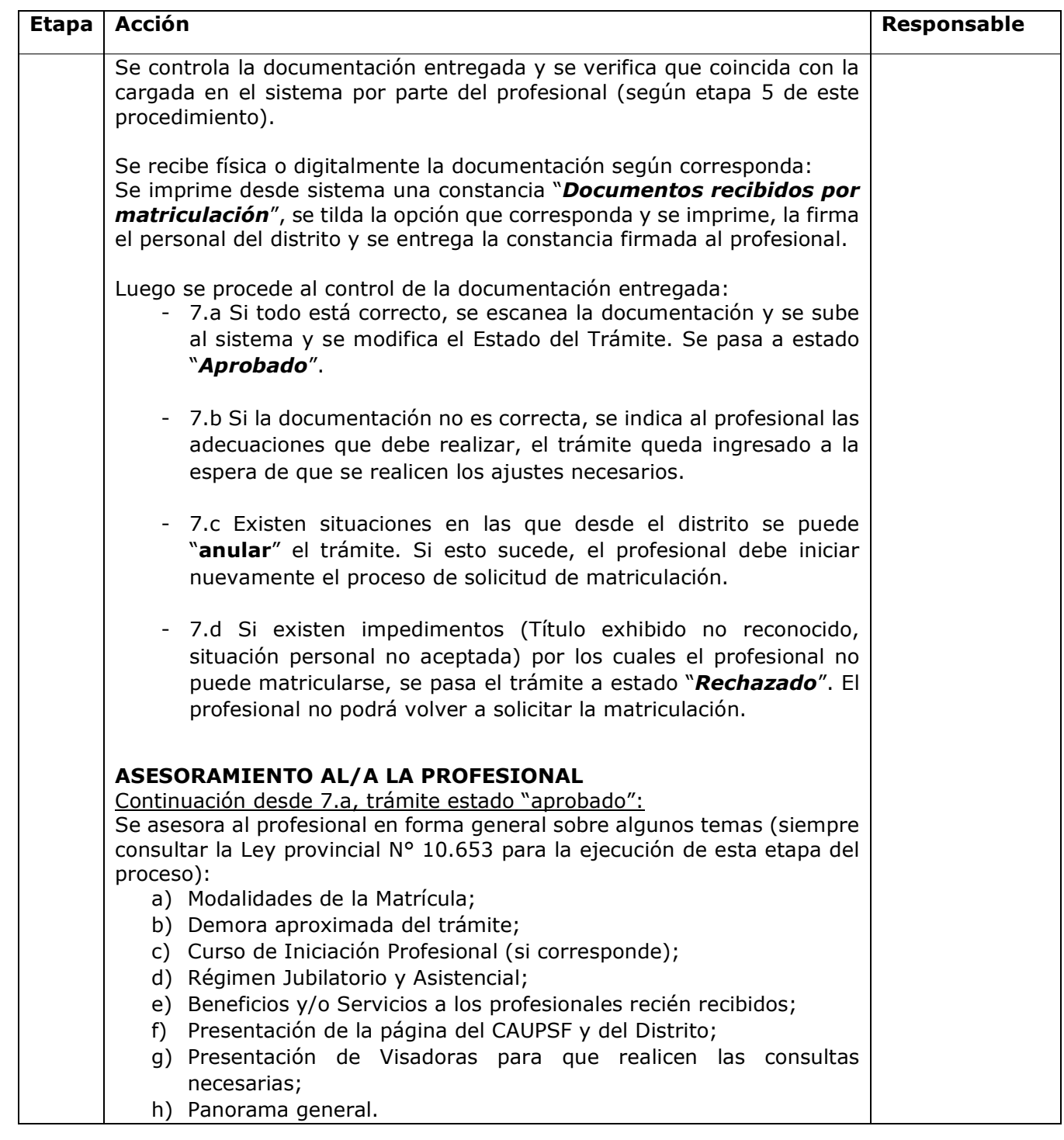

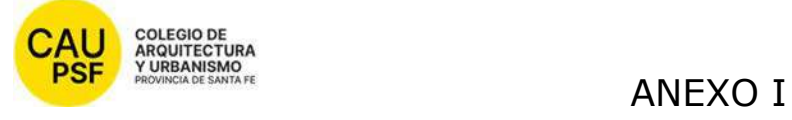

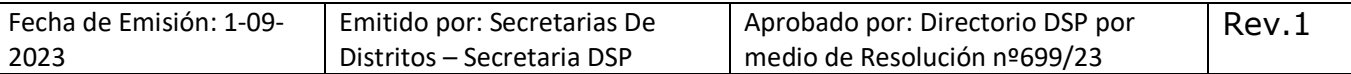

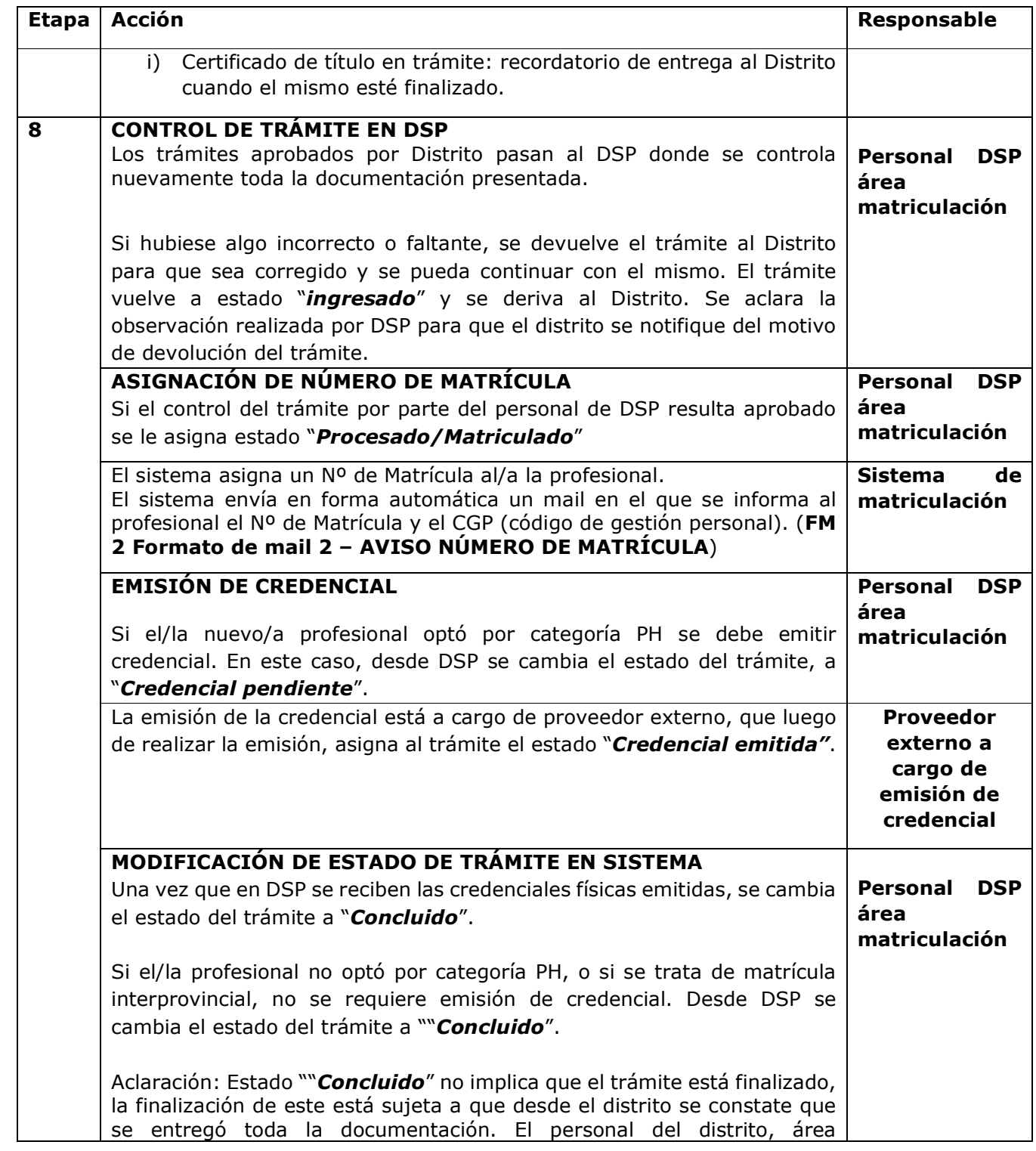

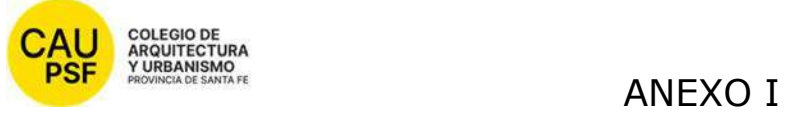

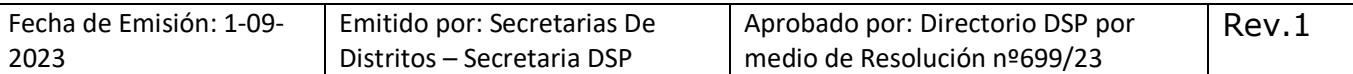

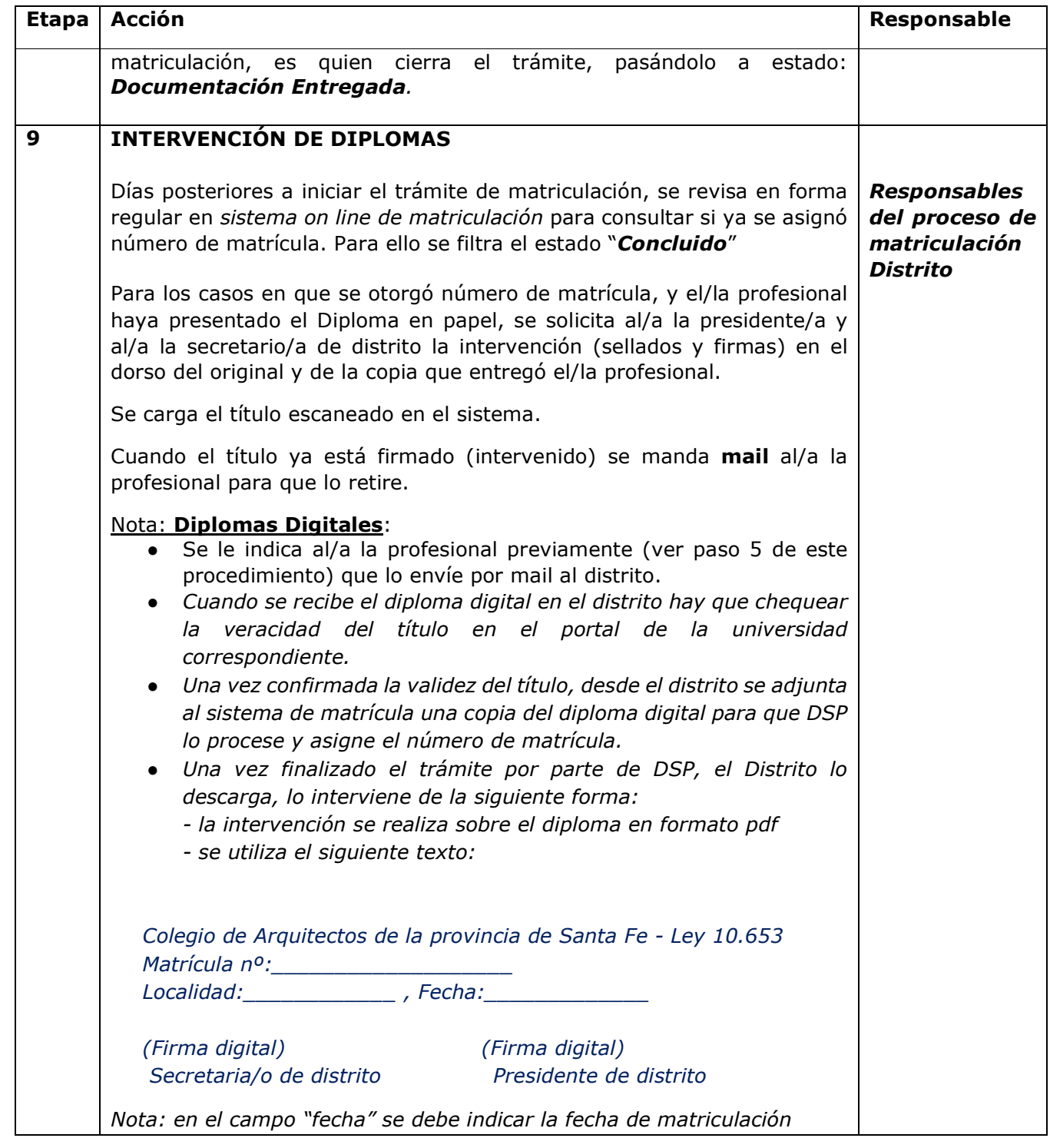

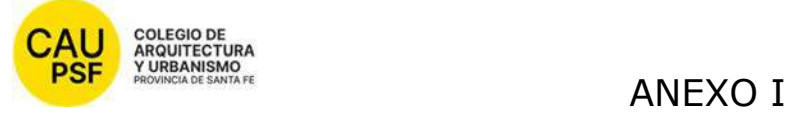

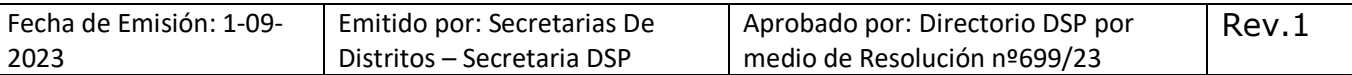

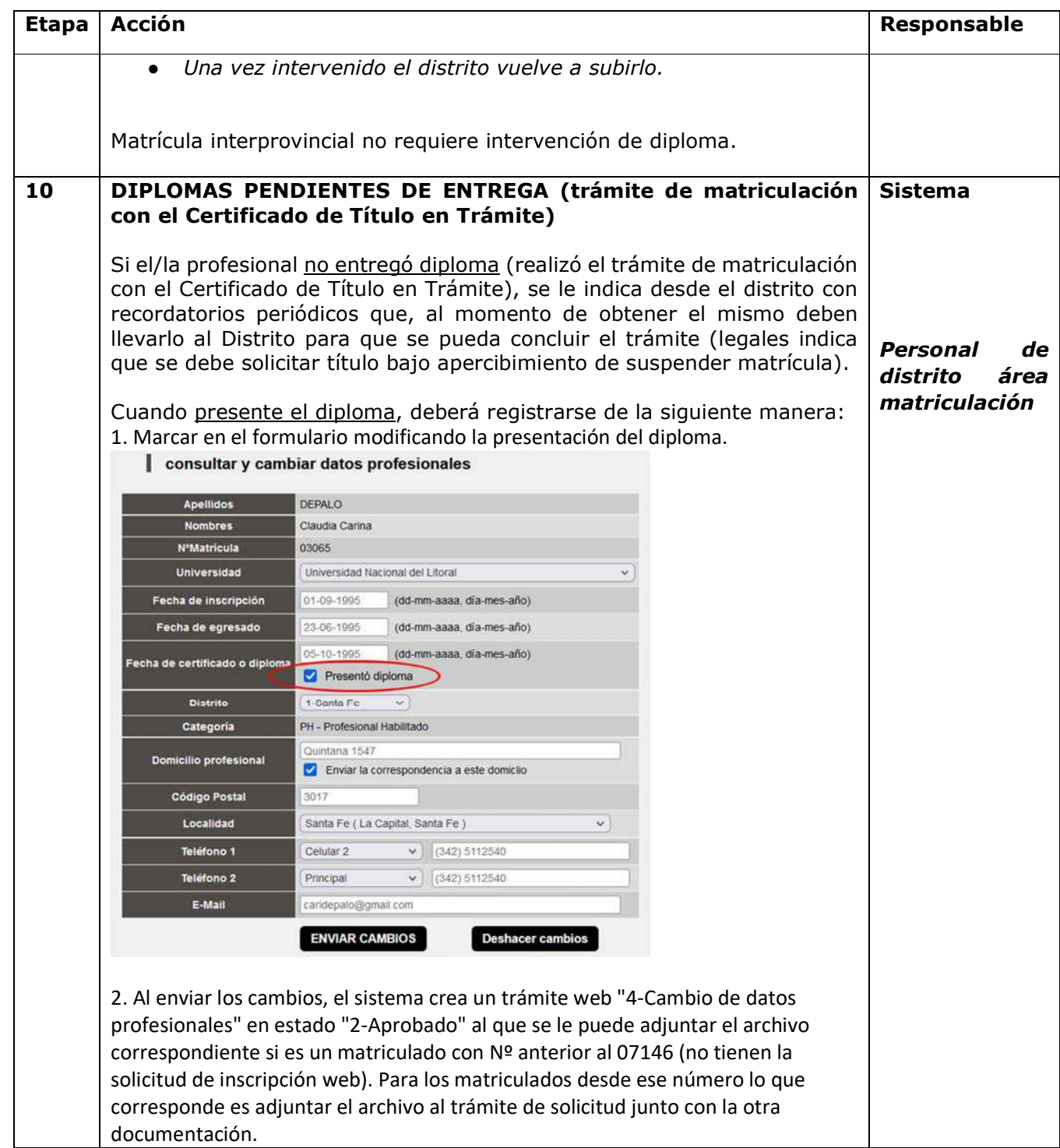

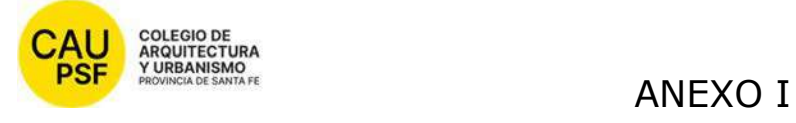

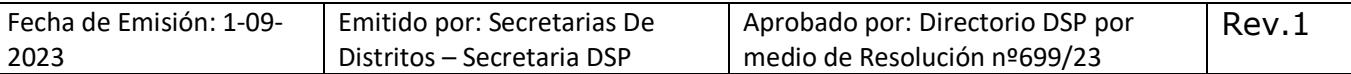

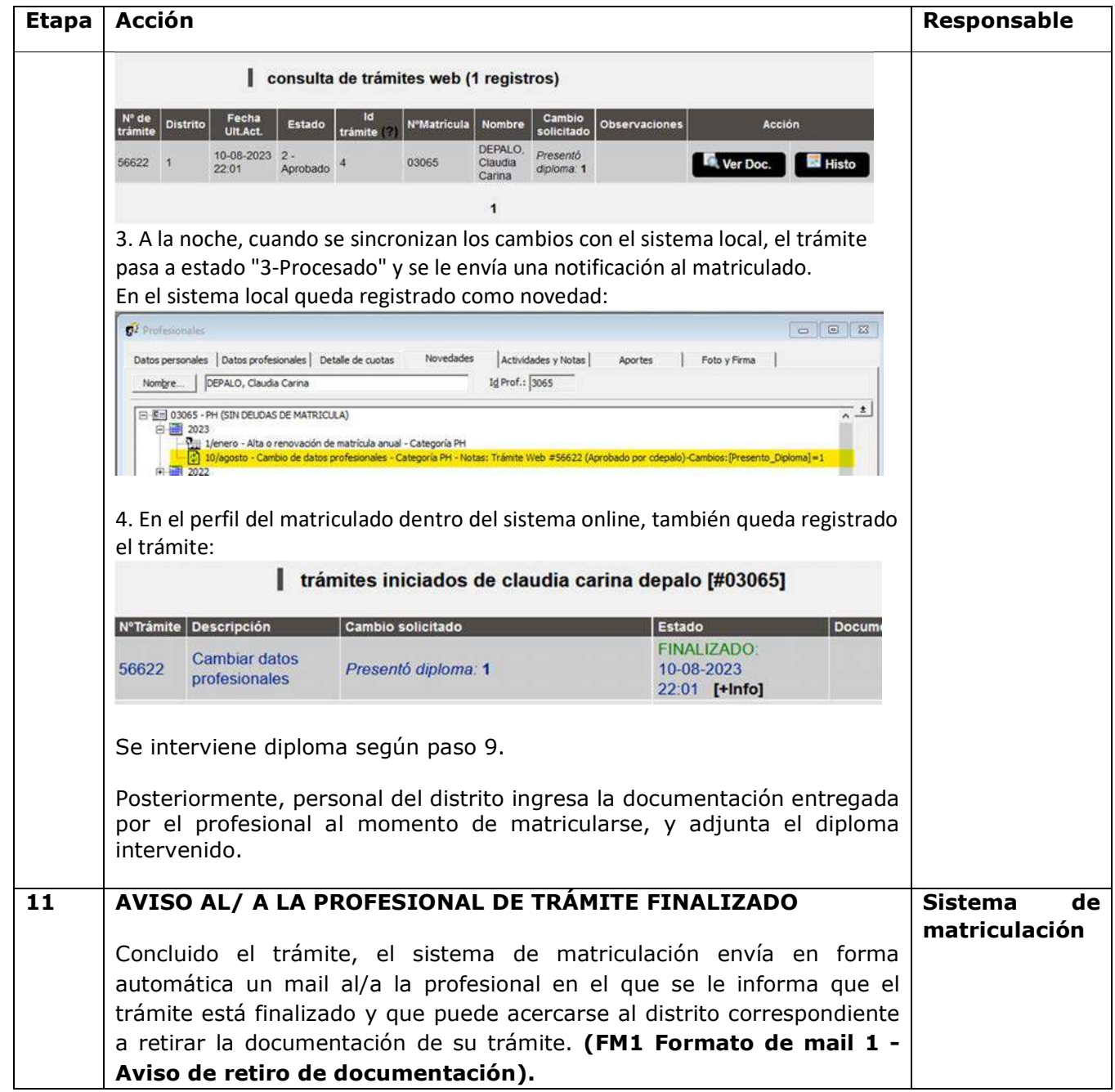

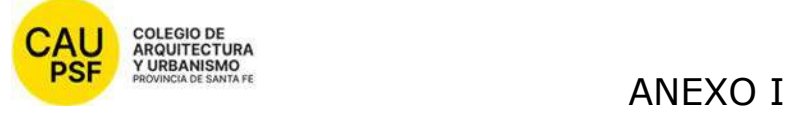

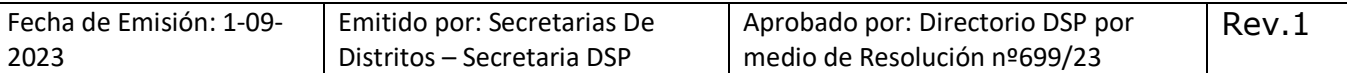

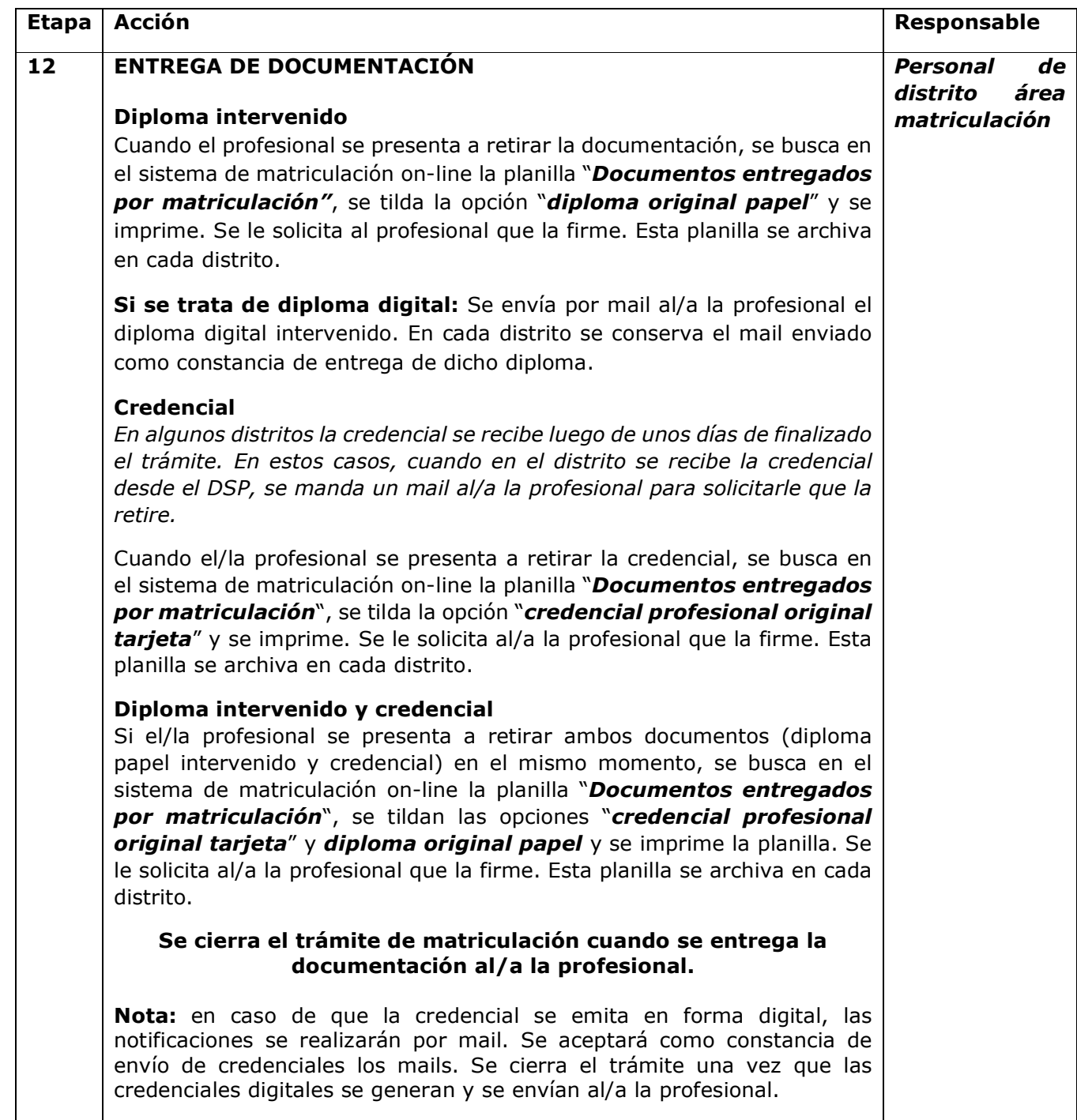

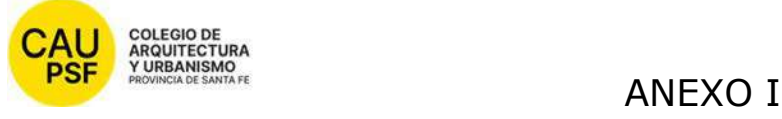

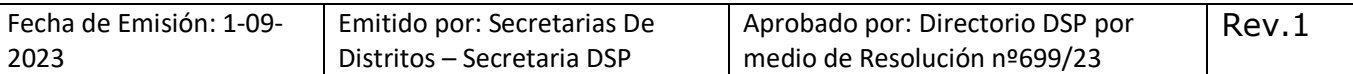

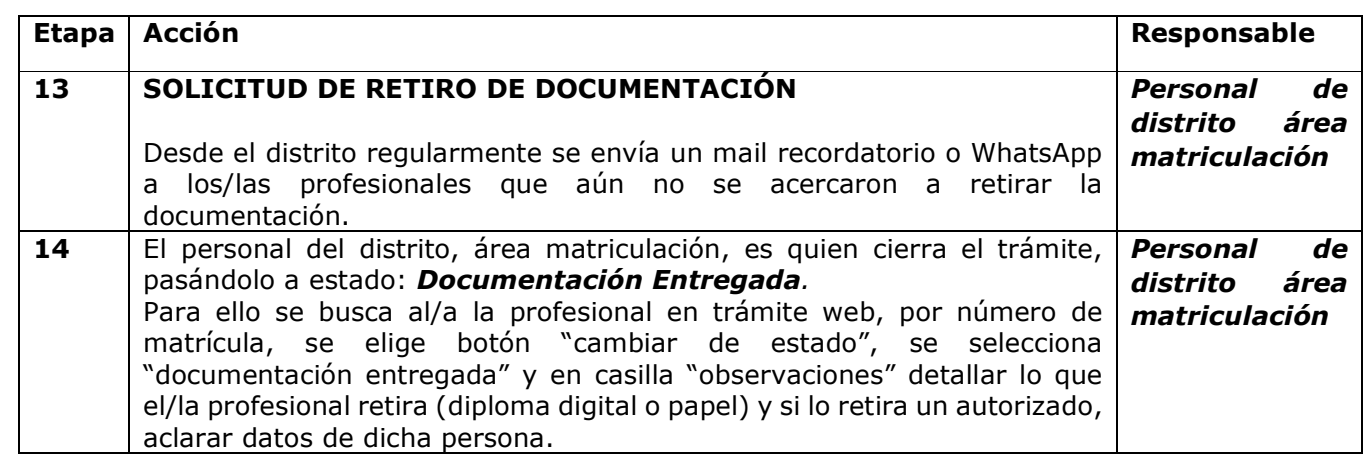

### **MATRÍCULA INTERPROVINCIAL**

Para esta modalidad de matrícula, se procede de igual manera que lo explicado anteriormente; el/la profesional no abona la matrícula, debe presentar, además de toda la documentación mencionada anteriormente, un Certificado de Habilitación y de Libre Sanciones de su Colegio de origen.

Para realizar el trámite por primera vez debe cargar la documentación en el sistema y presentarse en el Distrito para concluir el trámite.

Para su renovación de habilitación de la condición de matriculación solamente debe realizar un trámite web.

Si desea optar por la categoría PH debe presentar título original (papel o digital) al colegio para intervenirlo por la autoridad competente.

#### **DOCUMENTOS ASOCIADOS**

- **Planilla "Solicitud de matriculación"** (la completa el profesional en sistema)
- **Instructivo IT-1 Charla de Matriculación Provincial** (\*)
- **Instructivo IT-2 Charla de Matriculación Inter Provincial** (\*)
- **Formulario F-1 Recepción de información sobre el Acto de Matriculación Provincial** (existe un formulario para cada distrito) (\*)
- **Formulario F-2/1 Recepción de información sobre el Acto de Matriculación Interprovincial Circunscripción 1** (\*)
- **Formulario F-2/1 Recepción de información sobre el Acto de Matriculación Interprovincial Circunscripción 2** (\*)
- **Constancia "Documentos recibidos por matriculación"** (\*)
- Planilla "**Documentos entregados por matriculación"** (se obtiene desde sistema, luego se imprime)
- **Ficha de Firma** (la genera en forma automática el sistema)
- **FM 1 Formato de mail 1 Aviso retiro de documentació**n (emitido en forma automática por sistema de matriculación)

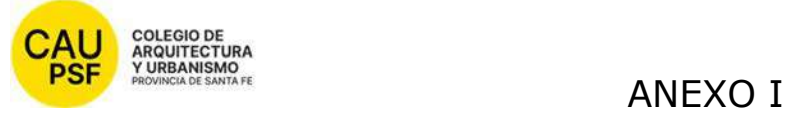

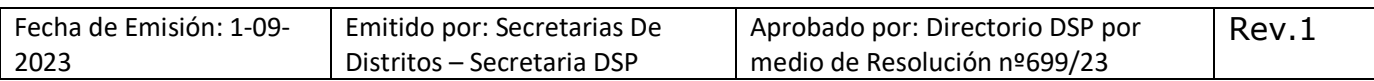

- **FM 2 FM 2 Formato de mail 2 Aviso número de matrícula** (emitido en forma automática por sistema de matriculación)
- **FM 3 Formato de mail 3 Explicación trámite interprovincial a distancia** (\*)
- **FM 4 Formato de mail 4 Confirmación de participación de charla previa** (\*)
- **FM 5 Formato de mail 5 Asignación de turno para matriculación.**

(\*) (Disponibles en sistema de secretaría on line)

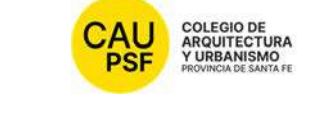

# <sup>COLEGIO DE</sup><br>ARQUITECTURA<br>FURBANISMO<br>FRONCADESANTAE F-1 Recepción de información sobre el Acto de Matriculación Provincial

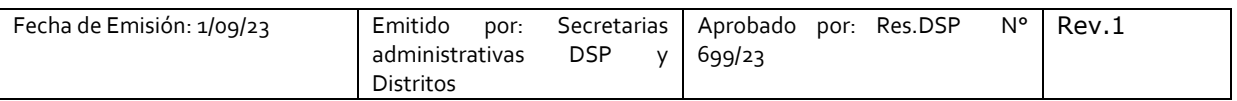

#### **SOLICITUD DE MATRICULACIÓN Nº**

#### **1. NOTIFICACIÓN PÁGINAS WEB DISTRITO Y CAPSF**

● **CAPSF** www.capsf.ar

**Distrito** Colegio de Arquitectos Distrito 1 Santa Fe (capsf.ar) http://d1.capsf.ar/

#### **2. MARCO LEGAL**

**NORMAS CAPSF** 

- Ley provincial 10653 (con modificaciones incorporadas por la Ley Provincial n°13199). Estatuto. Código de Ética Profesional. Régimen Electoral.

- Reglamento de Concursos de Arquitectura y Urbanismo. Aprobado por Asamblea General Ordinaria de Matriculados el 21 de noviembre de 1995. Resolución DSP. CAPSF Nº 087/95

● NORMAS NACIONALES

- Incumbencias profesionales. Aprobado por Resolución Nº 498/2006 del Ministerio de Educación, Ciencia y Tecnología en Educación Superior

- Reglamento de Higiene y Seguridad para la industria de la construcción. Aprobado por Decreto del Poder Ejecutivo Nacional N 911, el 6 de agosto de 1996

- Reglamento Nacional de Concursos FADEA. Aprobado por Asamblea Anual Ordinaria, el 7 de diciembre de 1996

- Ley Nº 22.250. Régimen del Personal de la Construcción. Sancionada por el Poder Ejecutivo Nacional, el 11 de julio de 1980

● NORMAS PROVINCIALES

- Leyes 2429 y 4114. Decretos reglamentarios.

- Ley N° 11.089. Consejos Profesionales. Sancionada por la Legislatura de la Provincia, el 25 de noviembre de 1993

#### **3. NOTIFICACIÓN TRÁMITES PENDIENTES:**

● **Inscripción Caja de Ingenieros 1º Circunscripción:** Una vez que los profesionales se encuentran matriculados deben afiliarse a Caja de Ingeniería dentro de los 60 días de obtenida su matrícula. San Jerónimo 3033, ciudad de Santa Fe, de 7.00hs a 13.00hs / https://www.cajaingenieria.org/ 0342- 4521779 / info@cajaingenieria.org / WhatsApp 3424554523

● **Inscripción AFIP.** El CAD1 cuenta con un asesor contable en caso de necesitar evacuar dudas con respecto a la inscripción. Este asesoramiento contable a los profesionales matriculados está a cargo del **CPN Ramiro Puyol** con el objetivo de evacuar consultas y realizar asesoramiento sobre temas referidos al ámbito impositivo que pudieran estar alcanzados por la actividad del arquitecto en sus incumbencias. Solicitar turnos por mail a la casilla d1tesoreria@cad1.org.ar: consignando nombre y apellido, N° de matrícula, teléfono de contacto y asesoría requerida.

UNA VEZ PROCESADO y APROBADO EL TRÁMITE DE MATRICULACION, EL NÚMERO DE MATRÍCULA LE LLEGARÁ POR CORREO ELECTRONICO. Revise su casilla de spam o correo no deseado para mayor seguridad.

### **4. PROCEDIMIENTO PARA INGRESAR AL SISTEMA DE TRÁMITES ON LINE POR PRIMERA VEZ:**

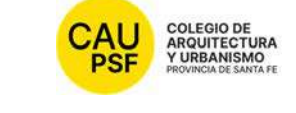

# COLEGIO DE<br>ARQUITECTURA<br>FRONCEADESANTARE F-1 Recepción de información sobre el Acto de Matriculación Provincial

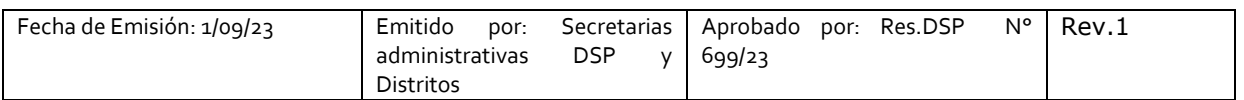

Para ingresar al sistema de trámites on-line por primera vez debe ejecutar los siguientes pasos en la web:

Ingresando a **página de CAPSF**: https://capsf.ar

#### - **INGRESO AL SISTEMA GESTO DESDE PÁGINA WEB PROVINCIAL:**

En parte superior derecha se encuentra el **botón "GESTO**", hacer click, ingresar: https://www.gesto.org.ar/capsf/prof/login.php/

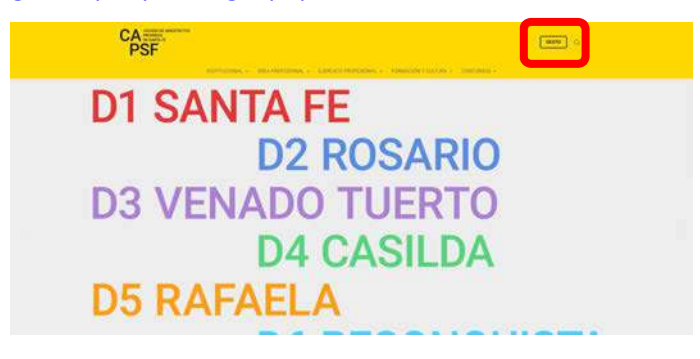

### - **INGRESO A SISTEMA GESTO DESDE PÁGINA WEB DISTRITAL:**

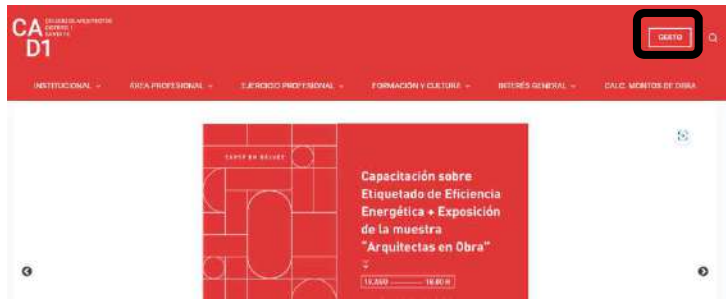

Para logueo, el sistema solicita DNI sin puntos y el código de gestión personal CGP Nº xxxxx (para el primer ingreso es el número de matrícula). **Inicie sesión**.

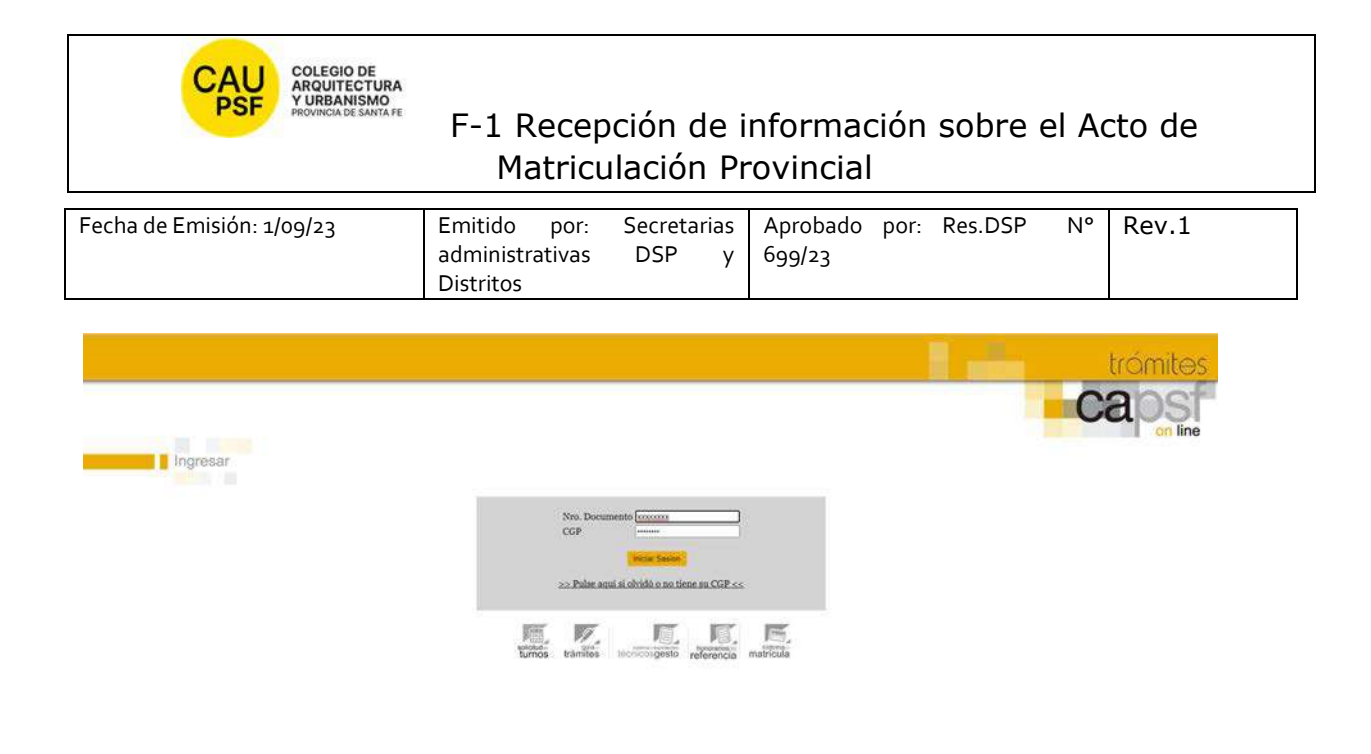

- Menú del sistema gesto donde debe elegir "sistema de matricula"

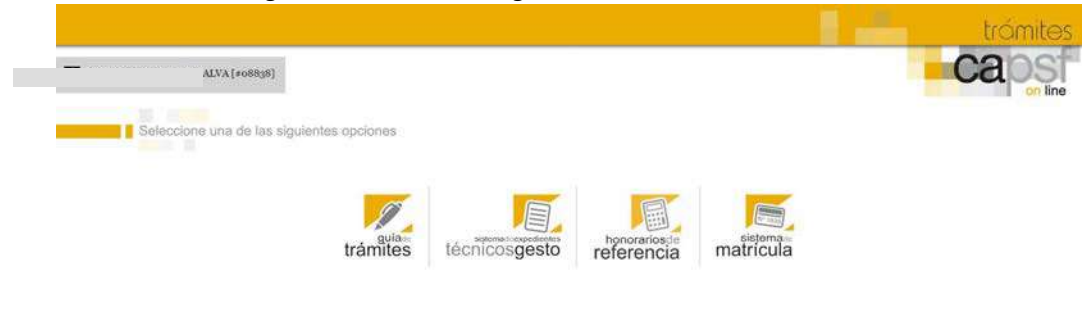

- Menú general del apartado matricula

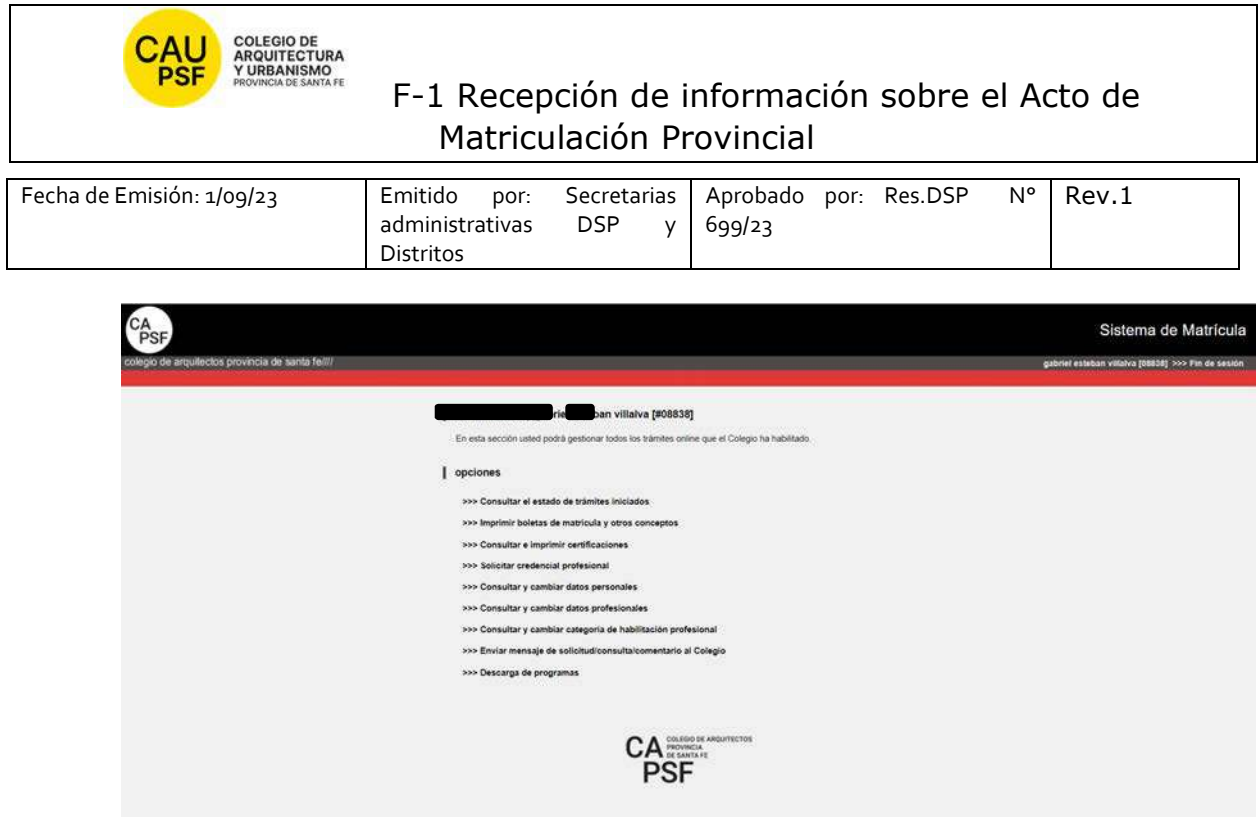

En cuadro anterior se muestran todos los trámites, pero describimos a continuación los pasos para "**imprimir boletas" y "generar certificados".** 

**Si usted no goza del beneficio de la eximición del pago de inscripción y habilitación anual, corresponde abonar la inscripción y la categoría por la cual opte. En este caso** *debe*:

- seleccionar la opción "*Imprimir boletas de matrícula y otros conceptos*"
- Imprimir concepto generado
- Pagar
- Transcurridas las 72 hs hábiles, *puede* imprimir el certificado de habilitación (que acredita su matriculación ante la Caja de Ingenieros y AFIP). Seleccione opción: "*Consultar e imprimir certificaciones***"**. El certificado que usted debe seleccionar es el de: "Habilitación"

**IMPRESIÓN DE BOLETAS** 

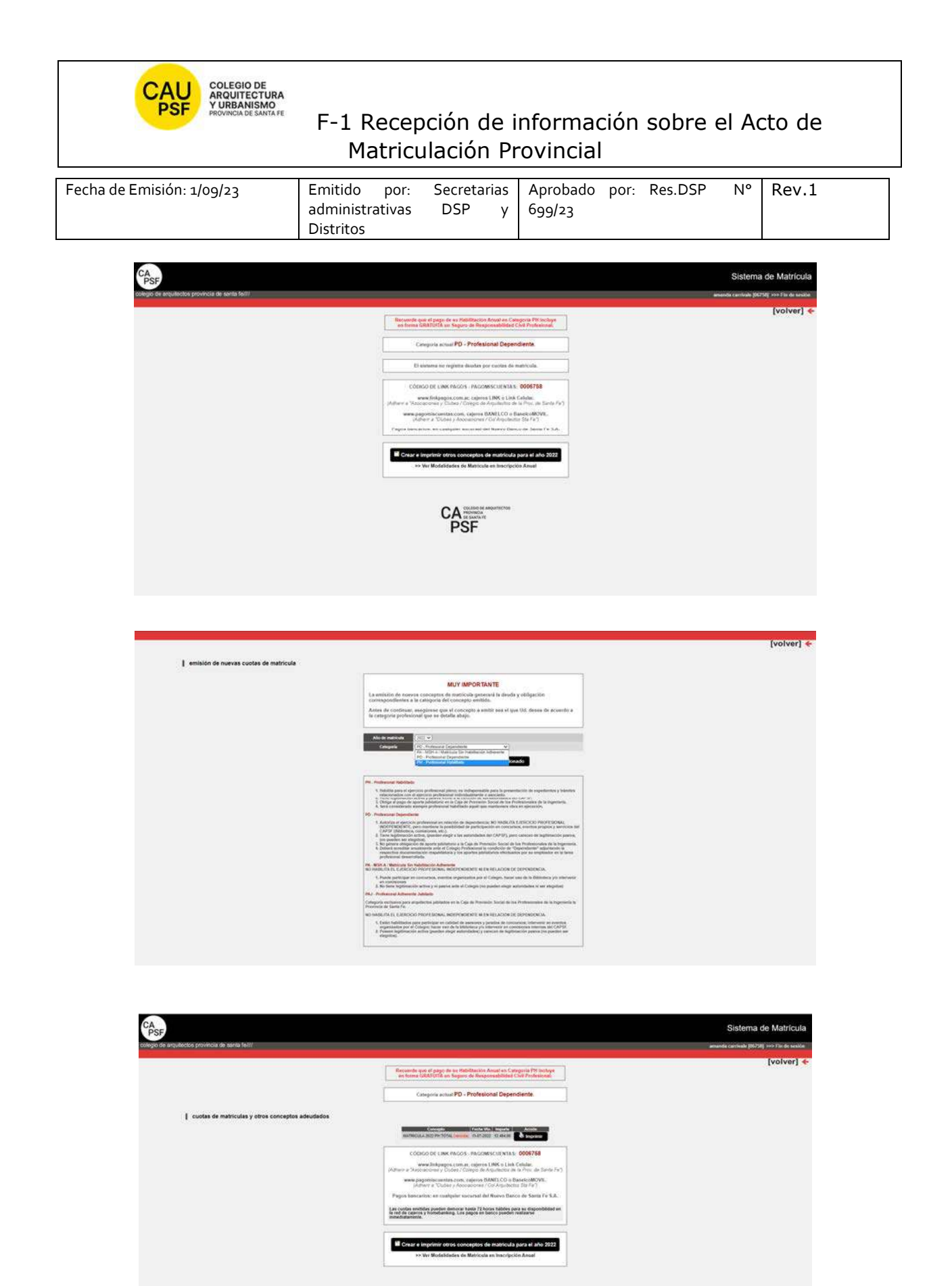

CA<sub>FF</sub>

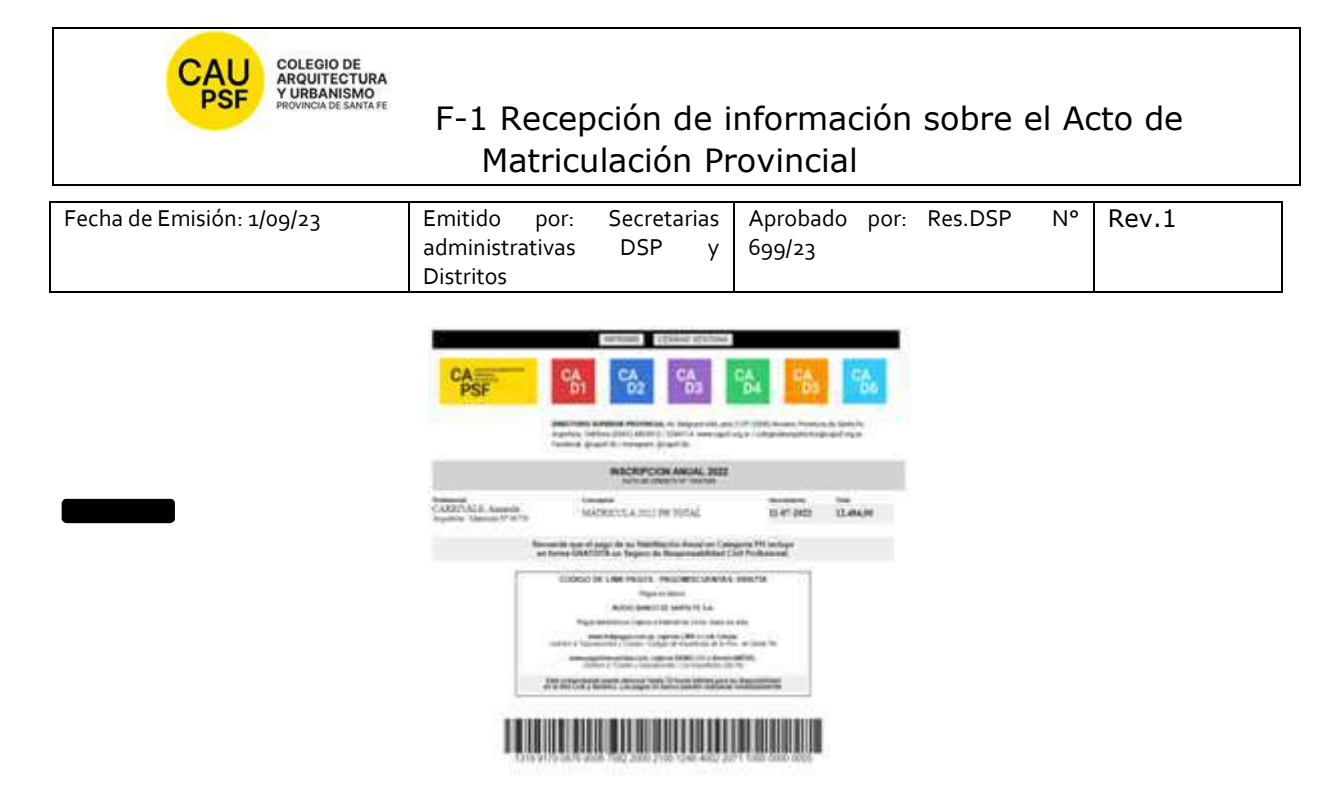

**Si usted goza del beneficio de la eximición del pago de inscripción y habilitación anual** recuerde que para acreditar su matriculación ante la Caja de Ingenieros y AFIP debe imprimir el certificado de habilitación correspondiente. Seleccionar opción: "*Consultar e imprimir certificaciones***".** El certificado que usted debe seleccionar es el de: "Habilitación"

### **IMPRESIÓN DE CERTIFICADOS**

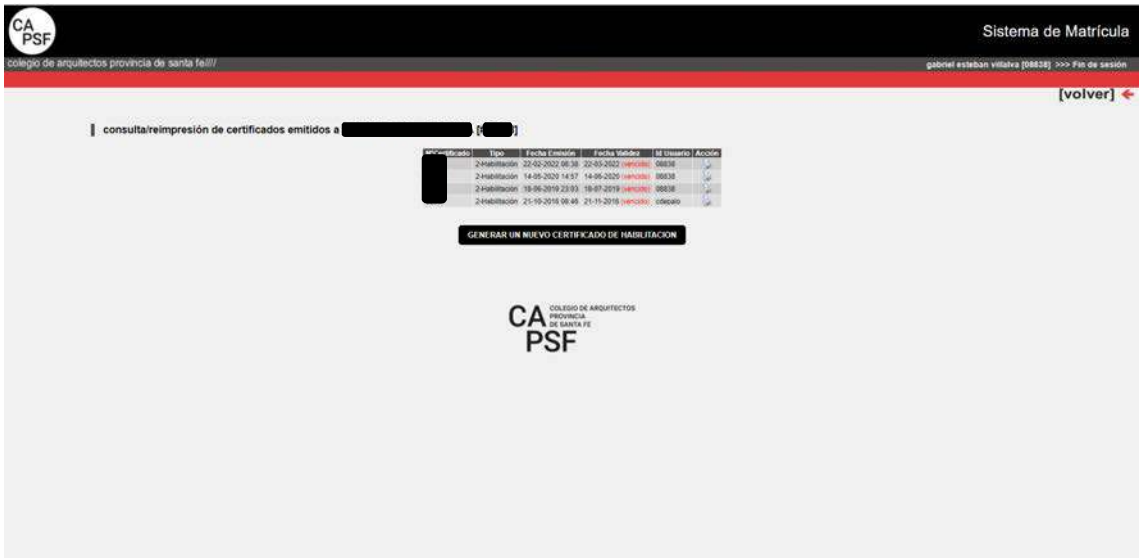

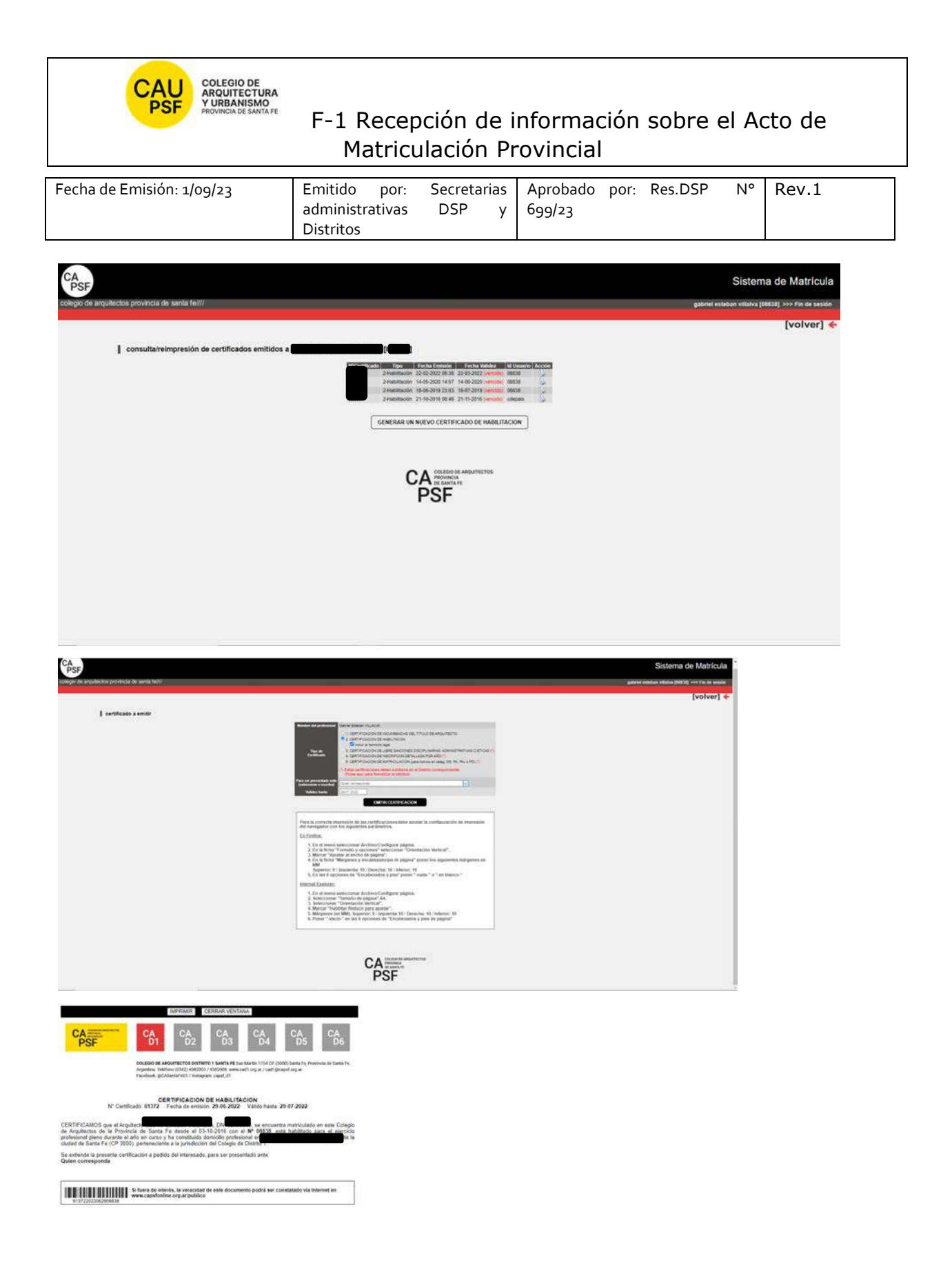

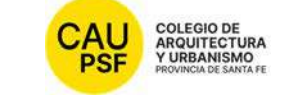

# <sub>ARQUITECTURA</sub><br>ARQUITECTURA<br>F-1 Recepción de información sobre el Acto de Matriculación Provincial

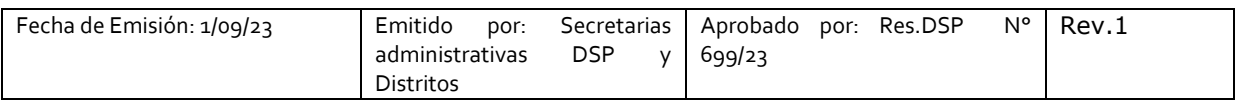

#### **5. JORNADAS PARA NUEVOS MATRICULADOS Y GOZAR DEL BENEFICIO DE LA EXIMICIÓN DEL PAGO DE LA MATRICULA POR SEGUNDO AÑO,**

Recuerde que es *importante* participar de estas jornadas y *obligatorio* para gozar del beneficio de eximición de pago de matrícula por segundo año.

#### **6. RECOMENDACIONES PARA RENOVACION DE LA CATEGORÍA DE LA MATRÍCULA**

El estado/categoría de la matricula (PA, PD, PH) es de renovación anual, año calendario.

*Nuevos matriculados que gozan del beneficio de la eximición del pago*: para renovar la categoría deben realizar "trámite on-line" en sistema GesTO. Este cambio lo puede realizar una vez comenzado el año siguiente (desde el 1ro de Enero).

- Ingrese al sistema de matrícula,
- Haga click en Consultar y cambiar Categoría de Habilitación Profesional
- Seleccione la categoría deseada desplegando las opciones del menú y haga click en *Enviar Cambios*
- Controle que la categoría sea la correcta.
- En el casillero de Observaciones, escriba: "Realicé Jornadas de Capacitación Profesional Inicial" y vuelva a aceptar los cambios.
- adjuntar certificado de asistencia en pdf (en resolución menor a 200 Kb) de participación a Jornadas capacitación. 2do año de eximición de pago entregado por el Distrito.
- De esta forma su matrícula será actualizada

Al finalizar, obtendrá un número de Trámite. Anótelo para su control. No es automático, demora entre 72hs y 96 hs hábiles.

Para aquellos que deben abonar estar atentos a los vencimientos.

Solicitamos actualizar la base de datos con periodicidad: domicilio, teléfonos, e-mail.

IMPORTANTE: **En caso de haber presentado Certificado de título en trámite queda pendiente la presentación de título original y fotocopia del mismo en tamaño A4 (frente y dorso).** 

**Firma, aclaración y Nº Documento** 

**FECHA:** 

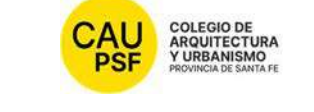

# <sup>COLEGIO DE</sup><br>ARQUITECTURA<br>ARQUITECTURA<br>ARQUITECTURA Matriculación Provincial

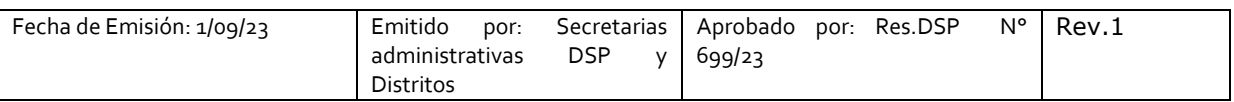

#### **SOLICITUD DE MATRICULACIÓN Nº**

#### **1. NOTIFICACIÓN PÁGINAS WEB DISTRITO Y CAPSF**

● **CAPSF** www.capsf.ar

**Distrito** Colegio de Arquitectos Distrito 2 Rosario (capsf.ar) http://d2.capsf.ar/

#### **2. MARCO LEGAL**

**NORMAS CAPSF** 

- Ley provincial 10653 (con modificaciones incorporadas por la Ley Provincial n°13199). Estatuto. Código de Ética Profesional. Régimen Electoral.

- Reglamento de Concursos de Arquitectura y Urbanismo. Aprobado por Asamblea General Ordinaria de Matriculados el 21 de noviembre de 1995. Resolución DSP. CAPSF Nº 087/95

● NORMAS NACIONALES

- Incumbencias profesionales. Aprobado por Resolución Nº 498/2006 del Ministerio de Educación, Ciencia y Tecnología en Educación Superior

- Reglamento de Higiene y Seguridad para la industria de la construcción. Aprobado por Decreto del Poder Ejecutivo Nacional N 911, el 6 de agosto de 1996

- Reglamento Nacional de Concursos FADEA. Aprobado por Asamblea Anual Ordinaria, el 7 de diciembre de 1996

- Ley Nº 22.250. Régimen del Personal de la Construcción. Sancionada por el Poder Ejecutivo Nacional, el 11 de julio de 1980

● NORMAS PROVINCIALES

- Leyes 2429 y 4114. Decretos reglamentarios.

- Ley N° 11.089. Consejos Profesionales. Sancionada por la Legislatura de la Provincia, el 25 de noviembre de 1993

#### **3. NOTIFICACIÓN TRÁMITES PENDIENTES:**

● **Inscripción Caja de Ingenieros 2º Circunscripción:** Una vez que los profesionales se encuentran matriculados deben afiliarse a Caja de Ingeniería dentro de los 60 días de obtenida su matrícula. Mendoza 1520, S2000 BIF, Rosario, Santa Fe/ https:// www.cajaprevision.org / 0342-4521779 / **comunicacion@cajaprevision.org**/

#### ● **Inscripción AFIP**

UNA VEZ PROCESADO y APROBADO EL TRÁMITE DE MATRICULACIÓN, EL NÚMERO DE MATRÍCULA LE LLEGARÁ POR CORREO ELECTRÓNICO. Revise su casilla de spam o correo no deseado para mayor seguridad.

#### **4. PROCEDIMIENTO PARA INGRESAR AL SISTEMA DE TRÁMITES ON LINE POR PRIMERA VEZ:**

Para ingresar al sistema de trámites on-line por primera vez debe ejecutar los siguientes pasos en la web:

Ingresando a **página de CAPSF**: https://capsf.ar

#### - **INGRESO AL SISTEMA GESTO DESDE PÁGINA WEB PROVINCIAL:**

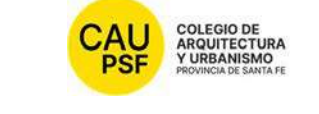

# COLEGIO DE<br>ARQUITECTURA<br>ARQUITECTURA<br>ARQUITECTURA Matriculación Provincial

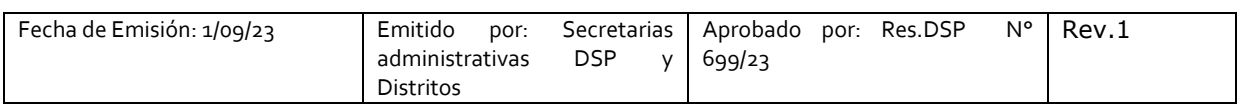

En parte superior derecha se encuentra el **botón "GESTO**", hacer click, ingresar: https://www.gesto.org.ar/capsf/prof/login.php/

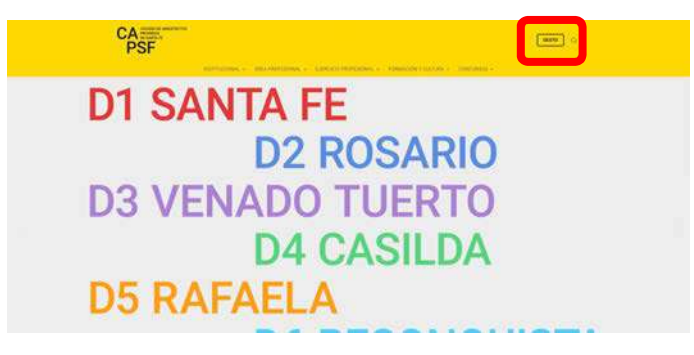

- **INGRESO A SISTEMA GESTO DESDE PÁGINA WEB DISTRITAL:** 

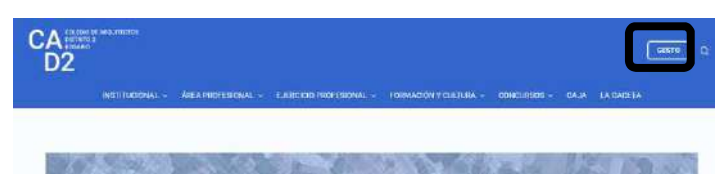

Para **logueo**, el sistema solicita DNI sin puntos y el código de gestión personal CGP Nº xxxxx (para el primer ingreso es el número de matrícula). **Inicie sesión**.

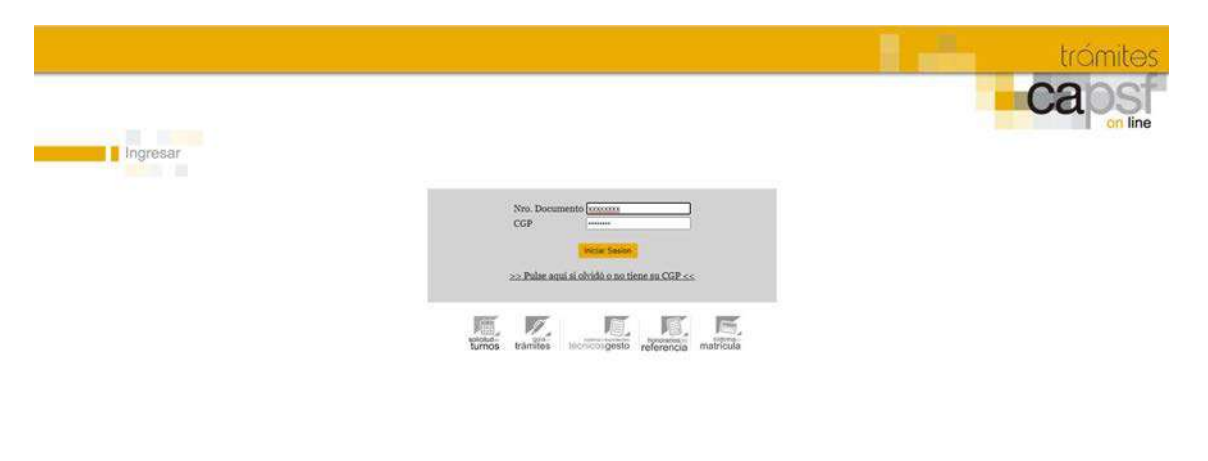

- Menú del sistema gesto donde debe elegir "sistema de matricula"

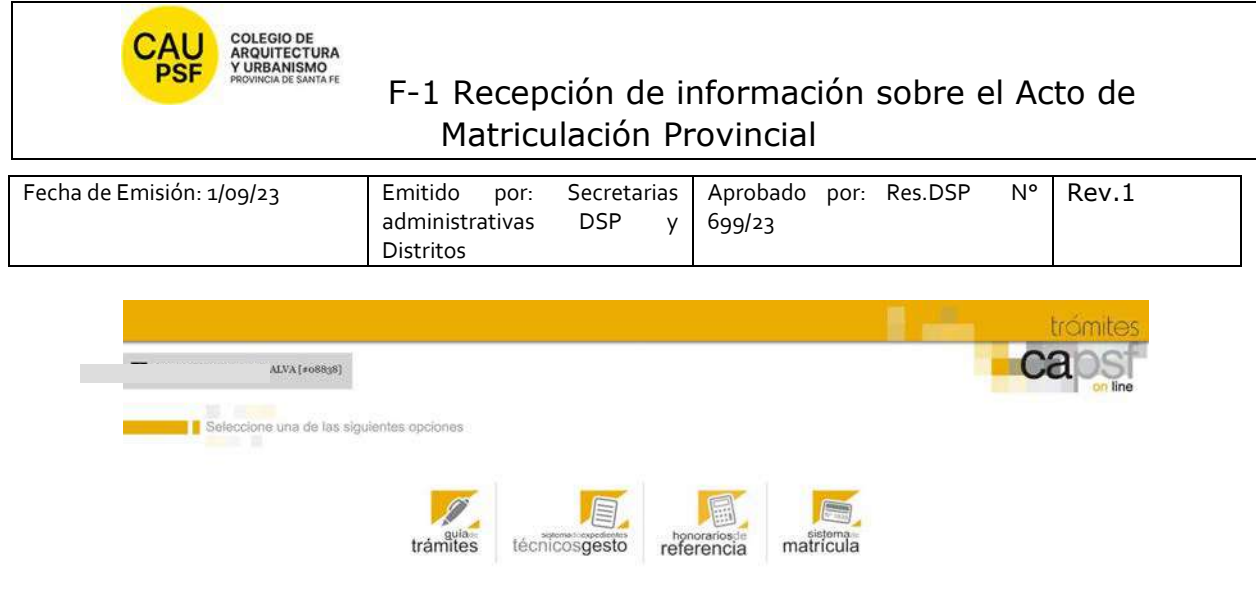

- Menú general del apartado matricula

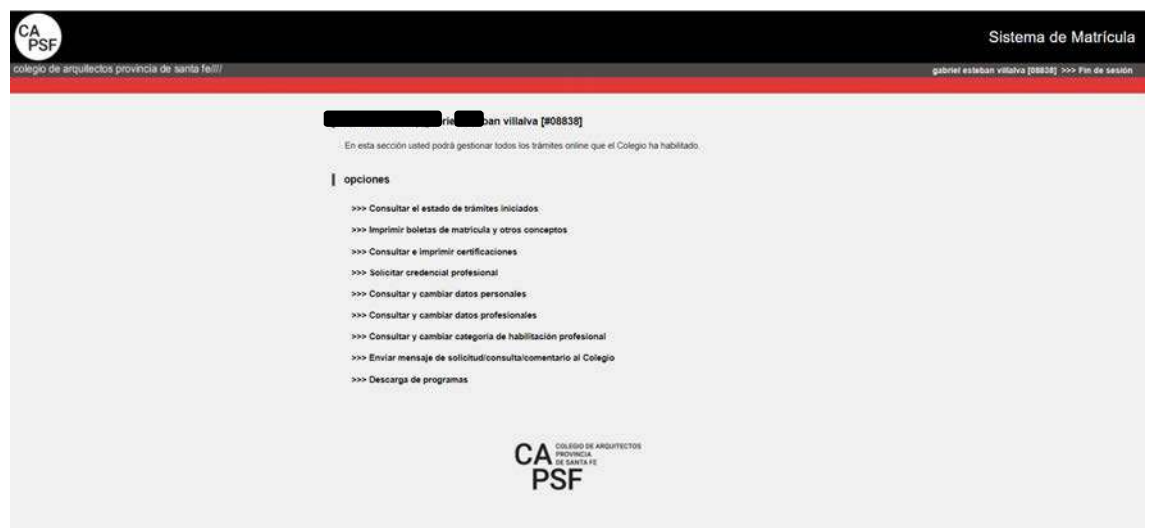

En el cuadro anterior se muestran todos los trámites, pero describimos a continuación los pasos para "**imprimir boletas" y "generar certificados".** 

**Si usted no goza del beneficio de la eximición del pago de inscripción y habilitación anual, corresponde abonar la inscripción y la categoría por la cual opte. En este caso** *debe*:

- seleccionar la opción "*Imprimir boletas de matrícula y otros conceptos*"
- Imprimir concepto generado
- Pagar
- Transcurridas las 72 hs hábiles, *puede* imprimir el certificado de habilitación (que acredita su matriculación ante la Caja de Ingenieros y AFIP). Seleccione opción: "*Consultar e imprimir certificaciones***"**. El certificado que usted debe seleccionar es el de: "Habilitación"

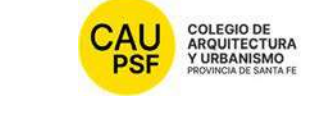

### F-1 Recepción de información sobre el Acto de Matriculación Provincial

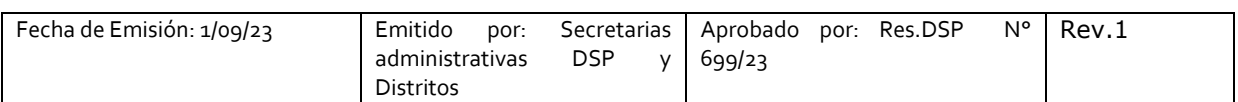

### **IMPRESIÓN DE BOLETAS**

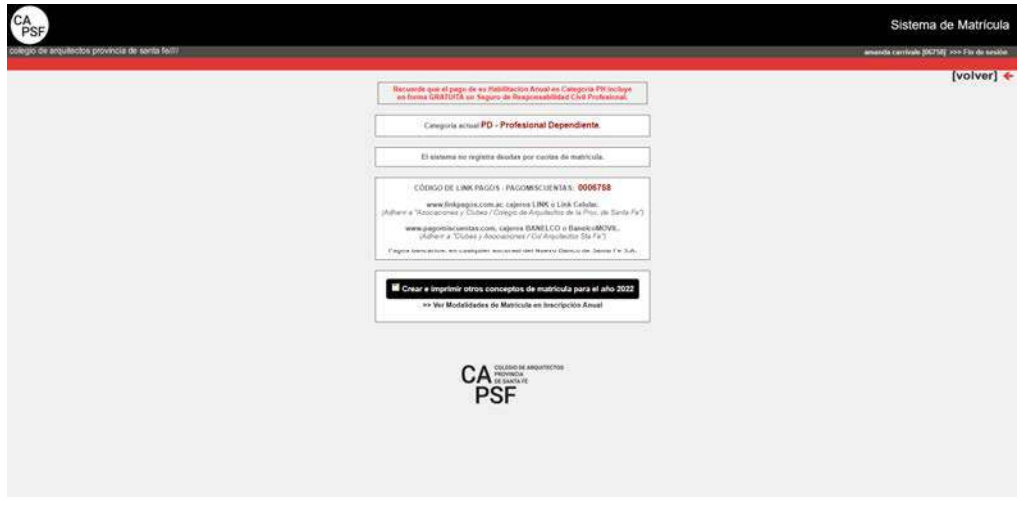

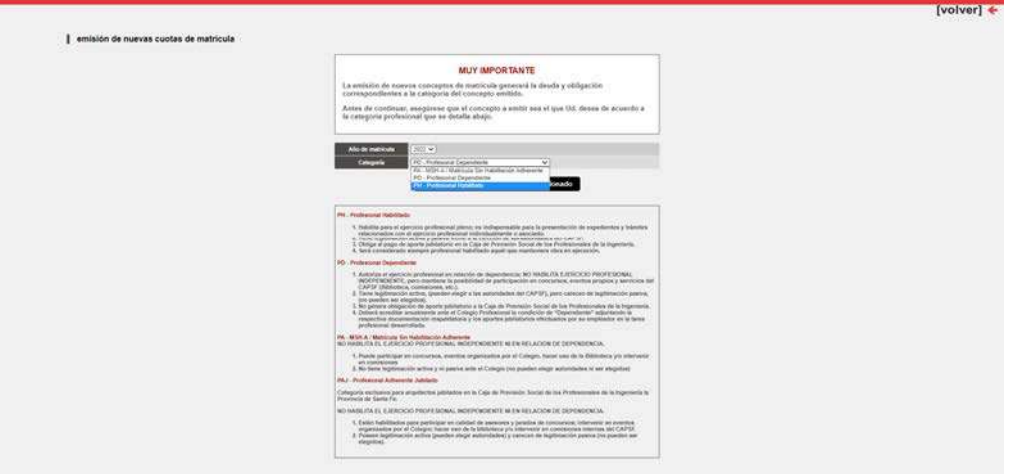

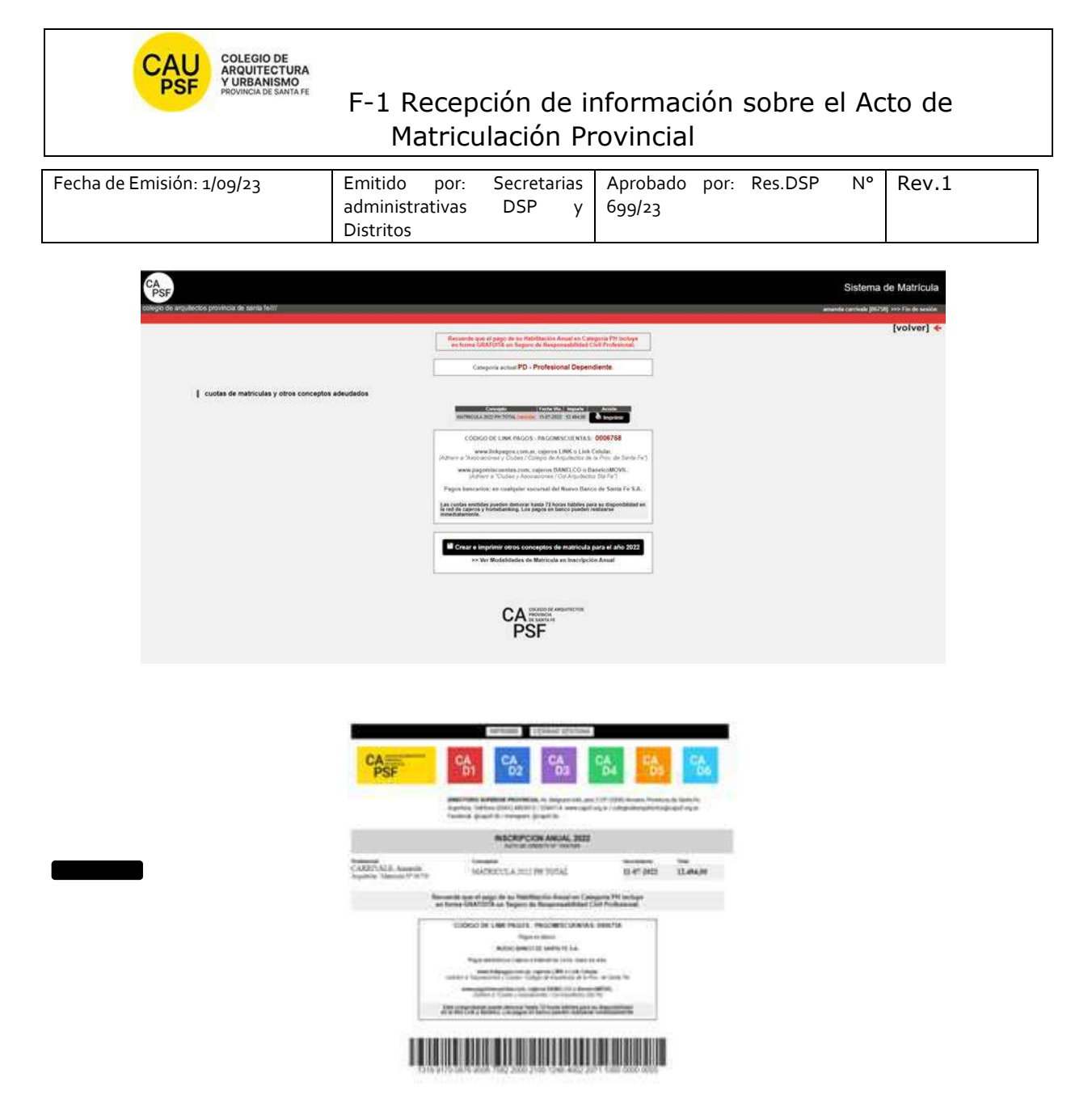

**Si usted goza del beneficio de la eximición del pago de inscripción y habilitación anual** recuerde que para acreditar su matriculación ante la Caja de Ingenieros y AFIP debe imprimir el certificado de habilitación correspondiente. Seleccionar opción: "*Consultar e imprimir certificaciones***".** El certificado que usted debe seleccionar es el de: "Habilitación"

**IMPRESIÓN DE CERTIFICADOS** 

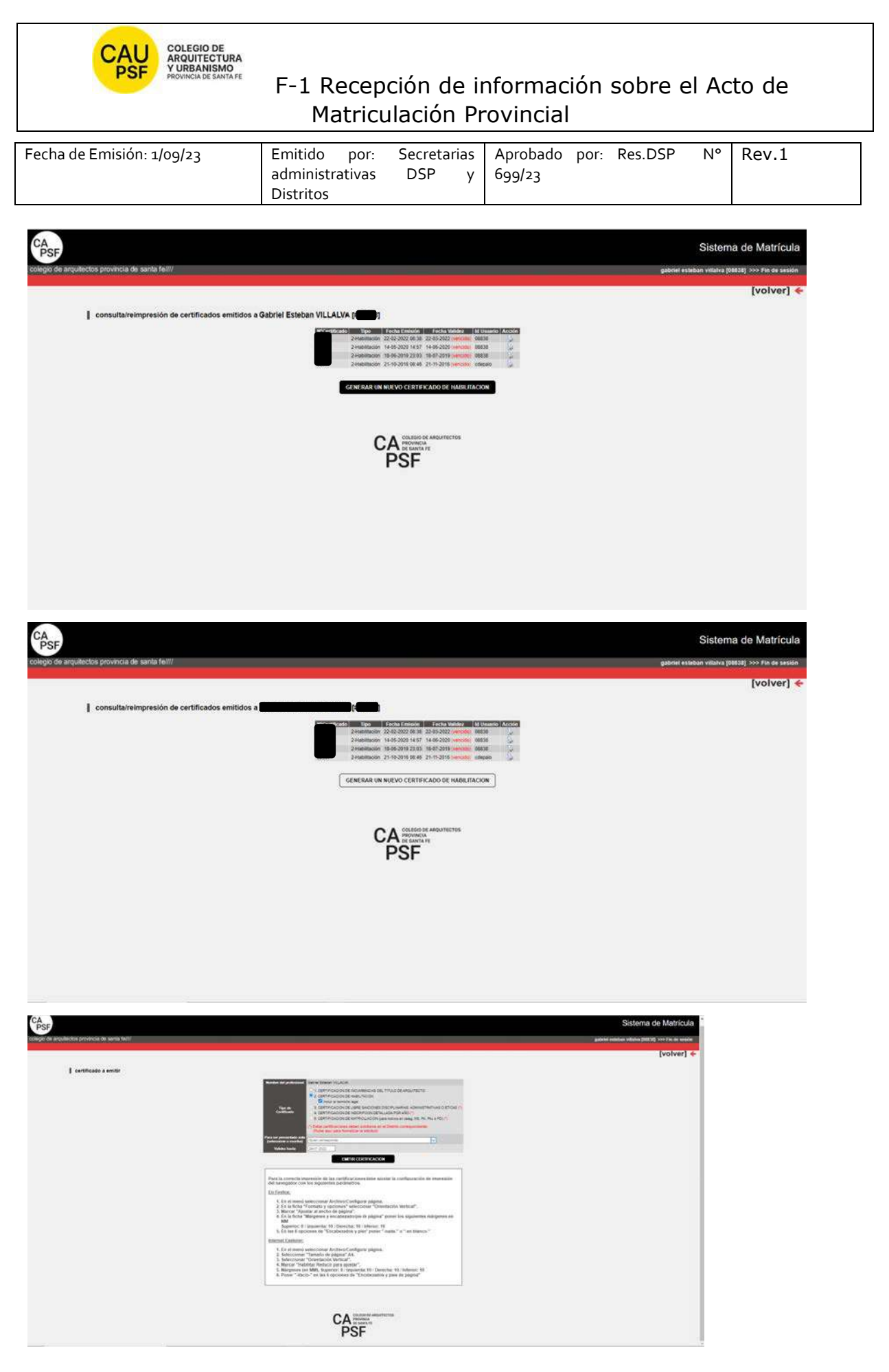

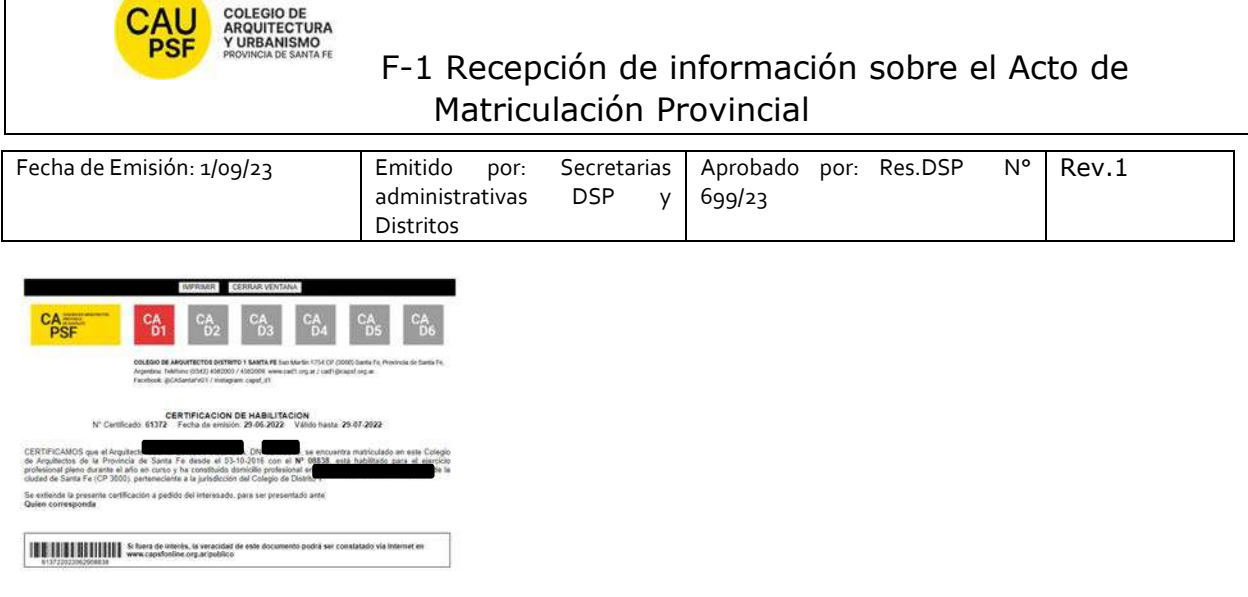

#### **5. JORNADAS PARA NUEVOS MATRICULADOS Y GOZAR DEL BENEFICIO DE LA EXIMICIÓN DEL PAGO DE LA MATRICULA POR SEGUNDO AÑO,**

Recuerde que es *importante* participar de estas jornadas y *obligatorio* para gozar del beneficio de eximición de pago de matrícula por segundo año.

#### **6. RECOMENDACIONES PARA RENOVACION DE LA CATEGORÍA DE LA MATRÍCULA**

El estado/categoría de la matricula (PA, PD, PH) es de renovación anual, año calendario.

*Nuevos matriculados que gozan del beneficio de la eximición del pago*: para renovar la categoría deben realizar "trámite on-line" en sistema GesTO. Este cambio lo puede realizar una vez comenzado el año siguiente (desde el 1ro de Enero).

- Ingrese al sistema de matrícula,
- Haga click en Consultar y cambiar Categoría de Habilitación Profesional
- Seleccione la categoría deseada desplegando las opciones del menú y haga click en *Enviar Cambios*
- Controle que la categoría sea la correcta.
- En el casillero de Observaciones, escriba: "Realicé Jornadas de Capacitación Profesional Inicial" y vuelva a aceptar los cambios.
- adjuntar certificado de asistencia en pdf (en resolución menor a 200 Kb) de participación a Jornadas capacitación. 2do año de eximición de pago entregado por el Distrito.
- De esta forma su matrícula será actualizada

Al finalizar, obtendrá un número de Trámite. Anótelo para su control. No es automático, demora entre 72hs y 96 hs hábiles.

Para aquellos que deben abonar estar atentos a los vencimientos.

Solicitamos actualizar la base de datos con periodicidad: domicilio, teléfonos, e-mail.

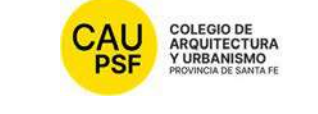

# **COLEGIO DE**<br>ARQUITECTURA<br>ARQUITECTURA<br>ARQUITECTURA<br>ARQUITECTURA Matriculación Provincial

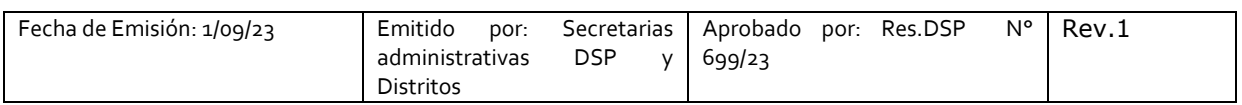

IMPORTANTE: **En caso de haber presentado Certificado de título en trámite queda pendiente la presentación de título original y fotocopia del mismo en tamaño A4 (frente y dorso).** 

**Firma, aclaración y Nº Documento** 

**FECHA:** 

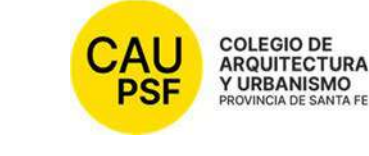

 F-1 Recepción de información sobre el Acto de Matriculación Provincial

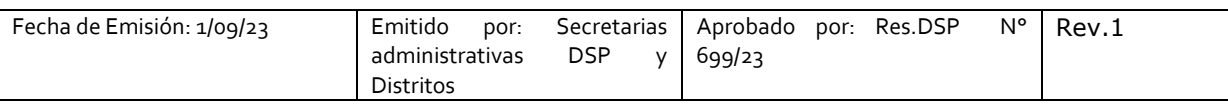

#### **SOLICITUD DE MATRICULACIÓN Nº**

#### **1. NOTIFICACIÓN PÁGINAS WEB DISTRITO Y CAPSF**

● **CAPSF** www.capsf.ar

**Distrito** Colegio de Arquitectos Distrito 3 Venado Tuerto (capsf.ar) http://d3.capsf.ar/

#### **2. MARCO LEGAL**

● NORMAS CAPSF

- Ley provincial 10653 (con modificaciones incorporadas por la Ley Provincial n°13199). Estatuto. Código de Ética Profesional. Régimen Electoral.

- Reglamento de Concursos de Arquitectura y Urbanismo. Aprobado por Asamblea General Ordinaria de Matriculados el 21 de noviembre de 1995. Resolución DSP. CAPSF Nº 087/95

● NORMAS NACIONALES

- Incumbencias profesionales. Aprobado por Resolución Nº 498/2006 del Ministerio de Educación, Ciencia y Tecnología en Educación Superior

- Reglamento de Higiene y Seguridad para la industria de la construcción. Aprobado por Decreto del Poder Ejecutivo Nacional N 911, el 6 de agosto de 1996

- Reglamento Nacional de Concursos FADEA. Aprobado por Asamblea Anual Ordinaria, el 7 de diciembre de 1996

- Ley Nº 22.250. Régimen del Personal de la Construcción. Sancionada por el Poder Ejecutivo Nacional, el 11 de julio de 1980

● NORMAS PROVINCIALES

- Leyes 2429 y 4114. Decretos reglamentarios.

- Ley N° 11.089. Consejos Profesionales. Sancionada por la Legislatura de la Provincia, el 25 de noviembre de 1993

#### **3. NOTIFICACIÓN TRÁMITES PENDIENTES:**

● **Inscripción Caja de Ingenieros 2º Circunscripción:** Una vez que los profesionales se encuentran matriculados deben afiliarse a Caja de Ingeniería dentro de los 60 días de obtenida su matrícula. Mendoza 1520, S2000 BIF, Rosario, Santa Fe / https:// www.cajaprevision.org / 0342-4521779 / **comunicacion@cajaprevision.org**/

### ● **Inscripción AFIP.**

UNA VEZ PROCESADO y APROBADO EL TRÁMITE DE MATRICULACION, EL NÚMERO DE MATRÍCULA LE LLEGARÁ POR CORREO ELECTRONICO. Revise su casilla de spam o correo no deseado para mayor seguridad.

### **4.PROCEDIMIENTO PARA INGRESAR AL SISTEMA DE TRÁMITES ON LINE POR PRIMERA VEZ:**

Para ingresar al sistema de trámites on-line por primera vez debe ejecutar los siguientes pasos en la web:

Ingresando a **página de CAPSF**: https://capsf.ar

### - **INGRESO AL SISTEMA GESTO DESDE PÁGINA WEB PROVINCIAL:**

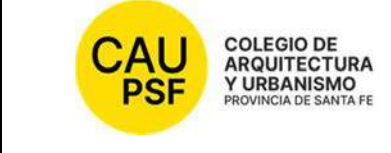

 F-1 Recepción de información sobre el Acto de Matriculación Provincial

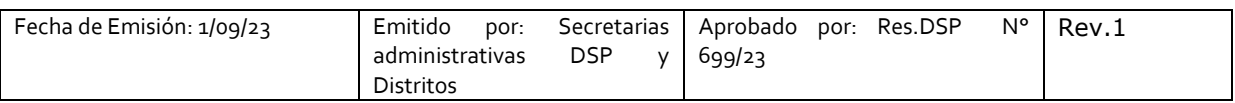

En parte superior derecha se encuentra el **botón "GESTO**", hacer click, ingresar: https://www.gesto.org.ar/capsf/prof/login.php/

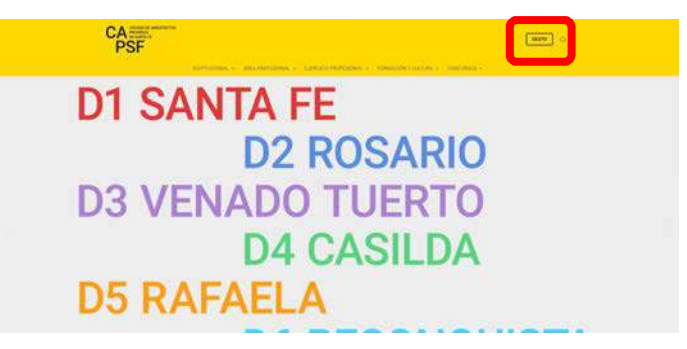

- **INGRESO A SISTEMA GESTO DESDE PÁGINA WEB DISTRITAL:** 

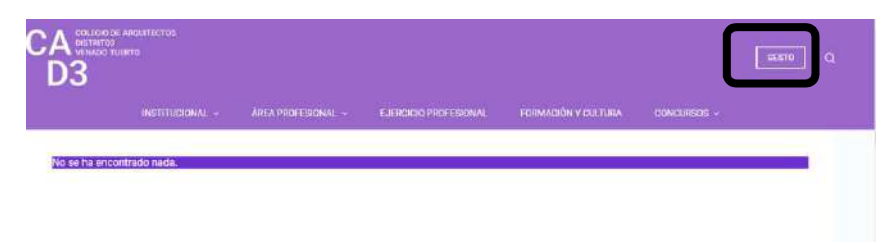

Para **logueo**, el sistema solicita DNI sin puntos y el código de gestión personal CGP Nº xxxxx (para el primer ingreso es el número de matrícula). **Inicie sesión**.

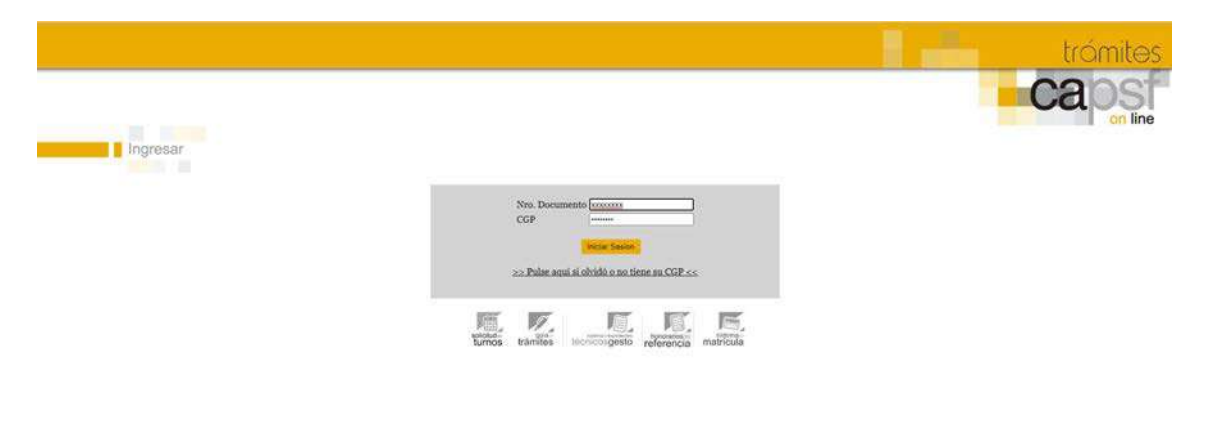

Menú del sistema gesto donde debe elegir "sistema de matricula"

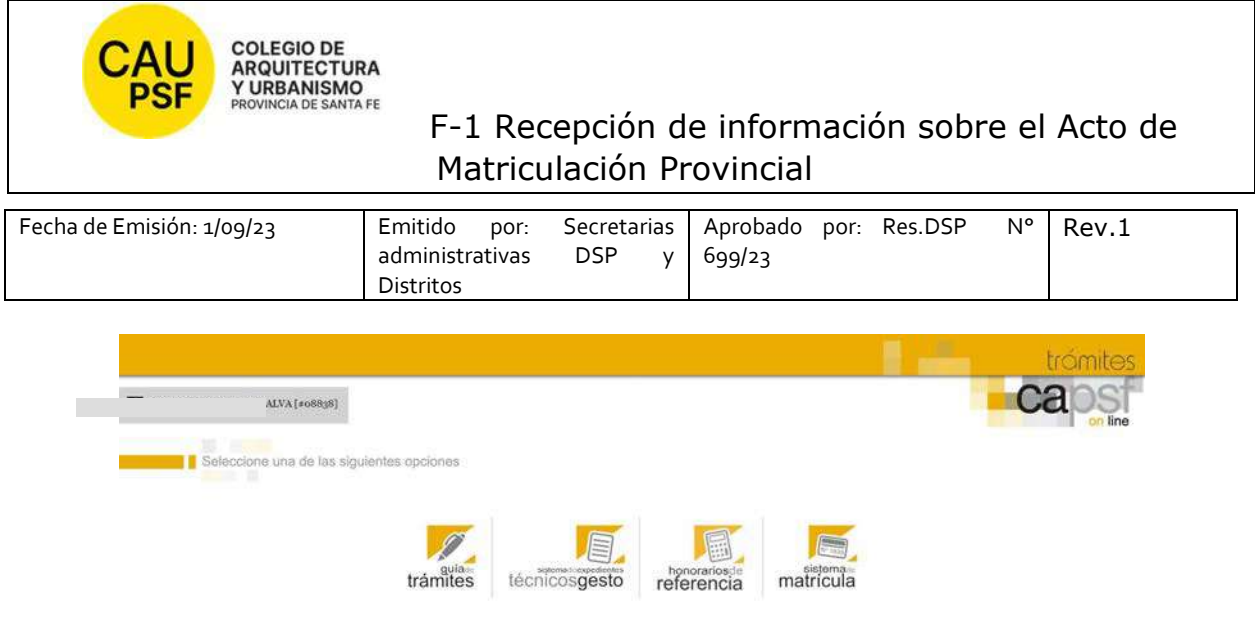

- Menú general del apartado matricula

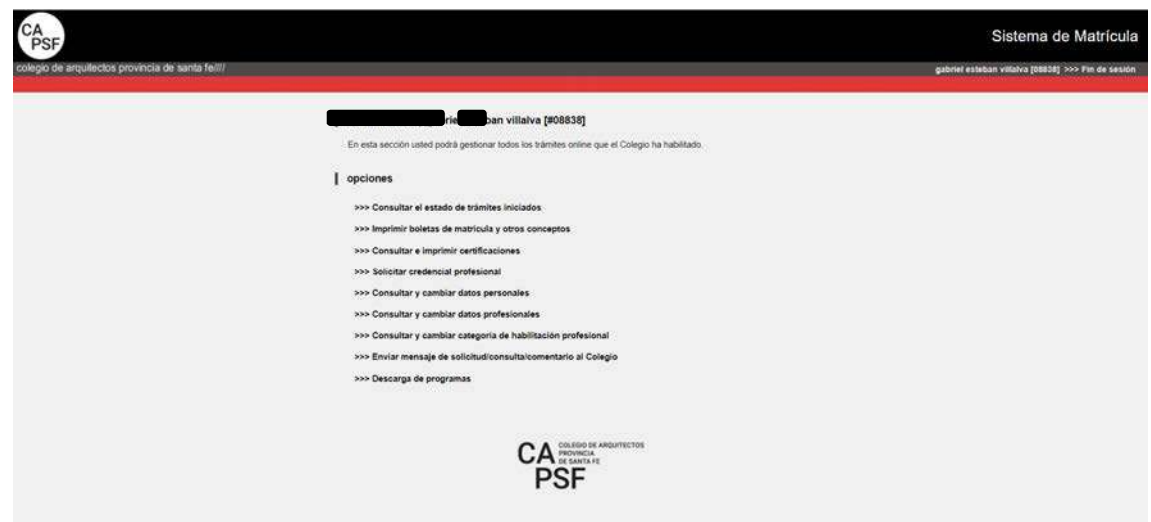

En cuadro anterior se muestran todos los trámites, pero describimos a continuación los pasos para "**imprimir boletas" y "generar certificados".** 

**Si usted no goza del beneficio de la eximición del pago de inscripción y habilitación anual, corresponde abonar la inscripción y la categoría por la cual opte. En este caso** *debe*:

- seleccionar la opción "*Imprimir boletas de matrícula y otros conceptos*"
- Imprimir concepto generado
- Pagar
- Transcurridas las 72 hs hábiles, *puede* imprimir el certificado de habilitación (que acredita su matriculación ante la Caja de Ingenieros y AFIP). Seleccione opción: "*Consultar e imprimir certificaciones***"**. El certificado que usted debe seleccionar es el de: "Habilitación"

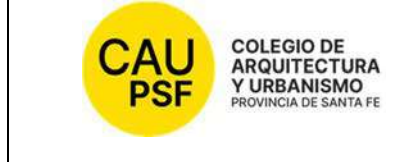

# colegio DE<br>ARQUITECTURA<br>Y URBANISMO<br>PROVINCIA DE SANTA FE<br>PROVINCIA DE SANTA FE<br>F-1 Recepción de información sobre el Acto de Matriculación Provincial

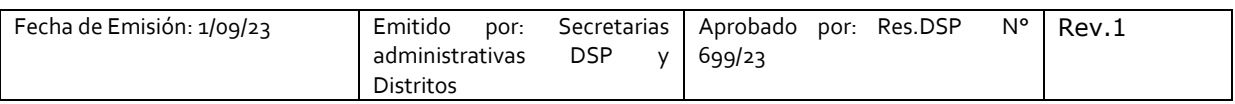

### **IMPRESIÓN DE BOLETAS**

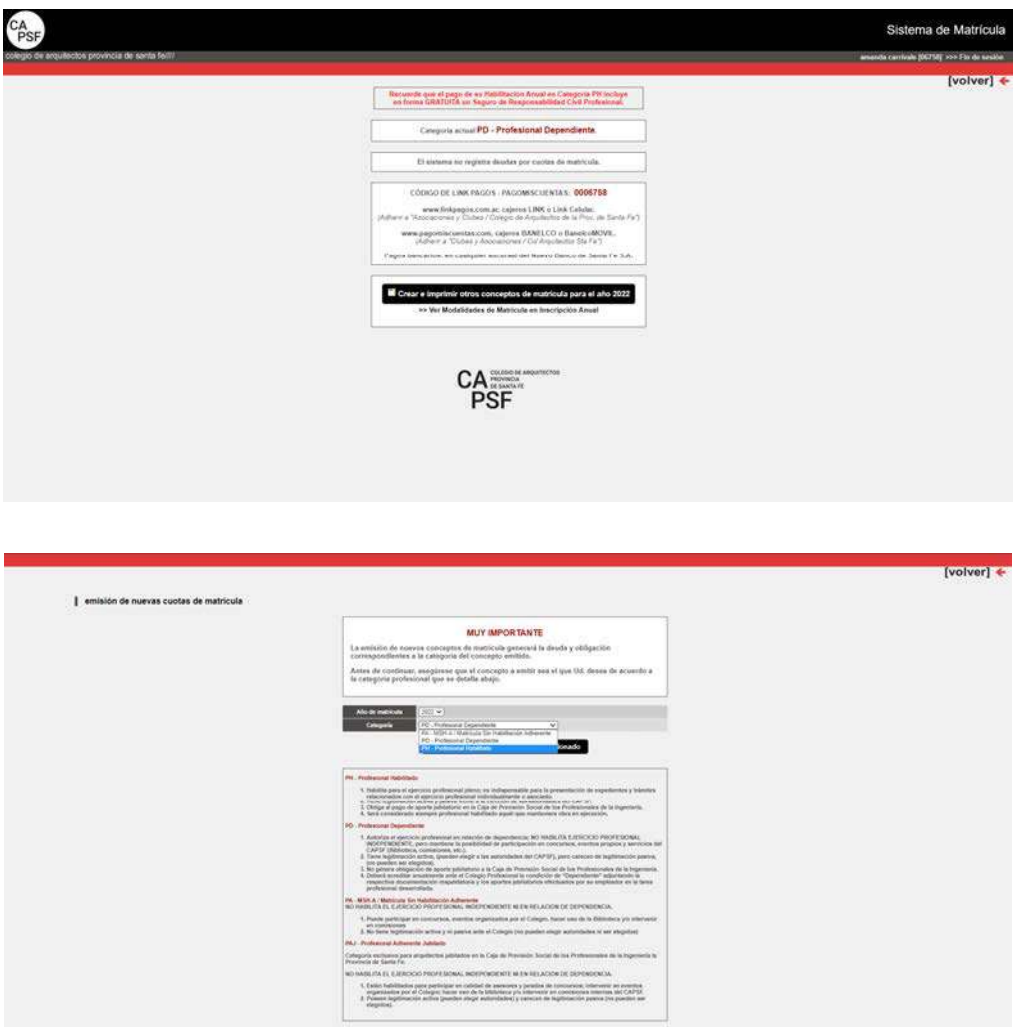

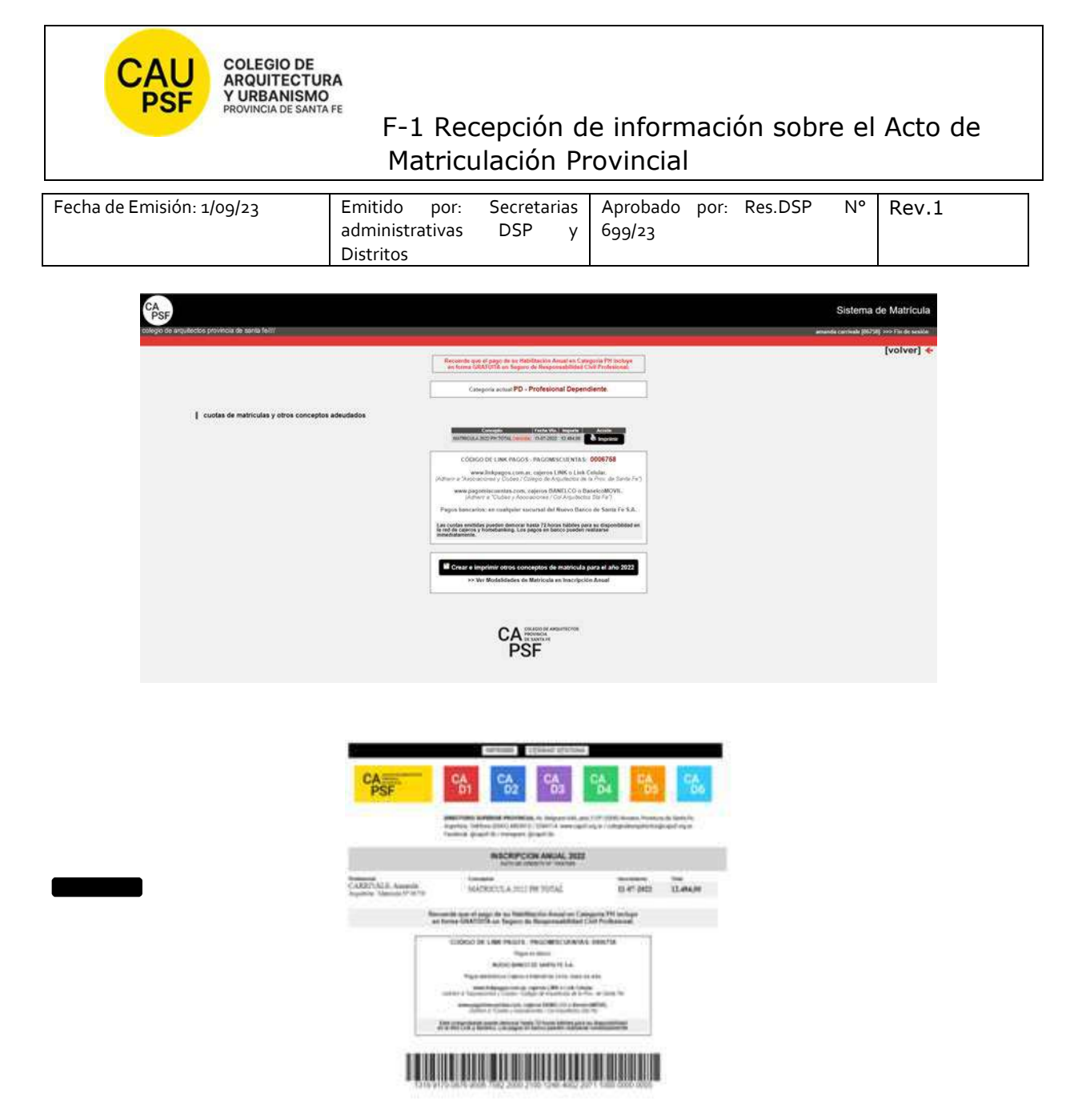

**Si usted goza del beneficio de la eximición del pago de inscripción y habilitación anual** recuerde que para acreditar su matriculación ante la Caja de Ingenieros y AFIP debe imprimir el certificado de habilitación correspondiente. Seleccionar opción: "*Consultar e imprimir certificaciones***".** El certificado que usted debe seleccionar es el de: "Habilitación"

#### **IMPRESIÓN DE CERTIFICADOS**

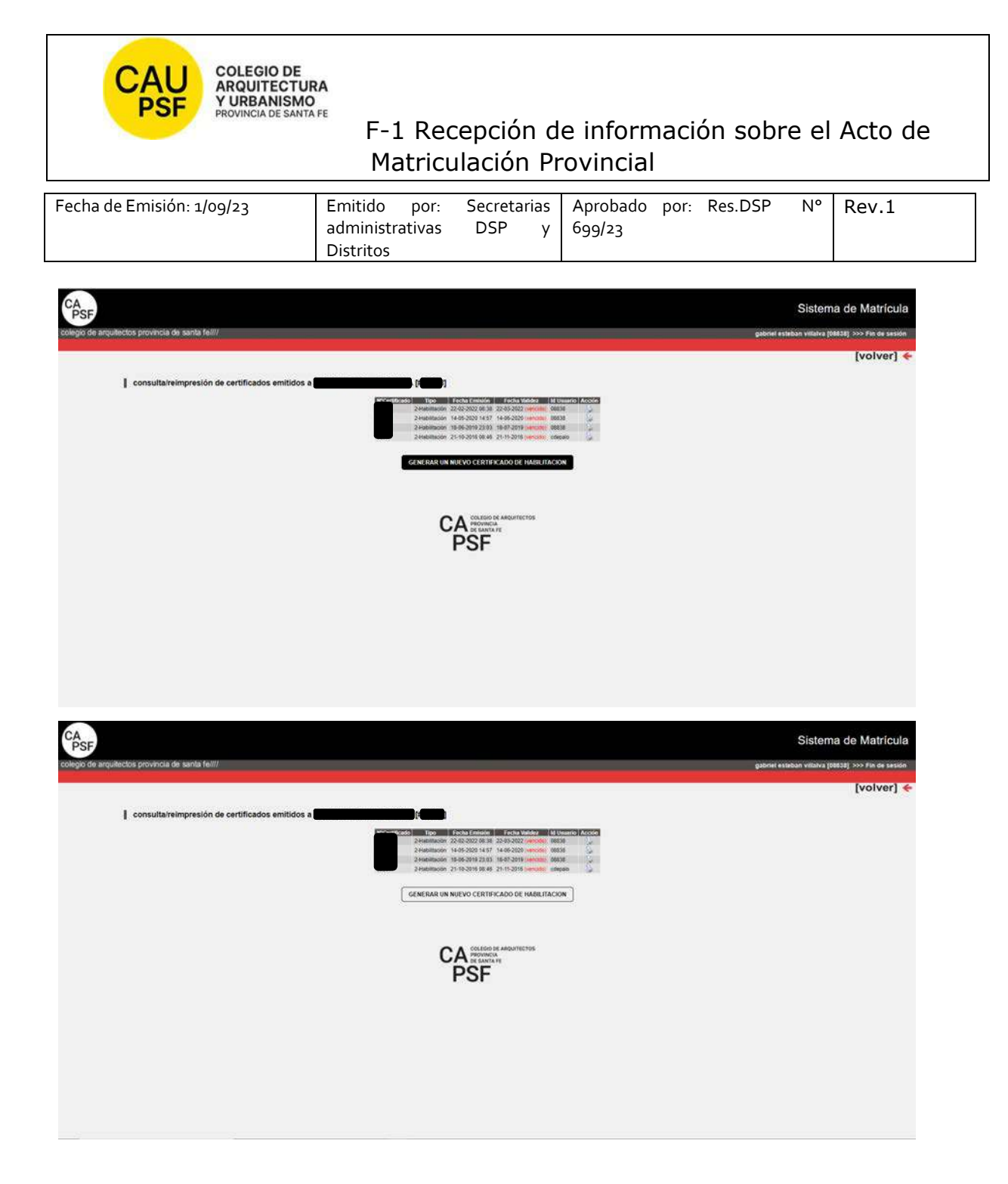

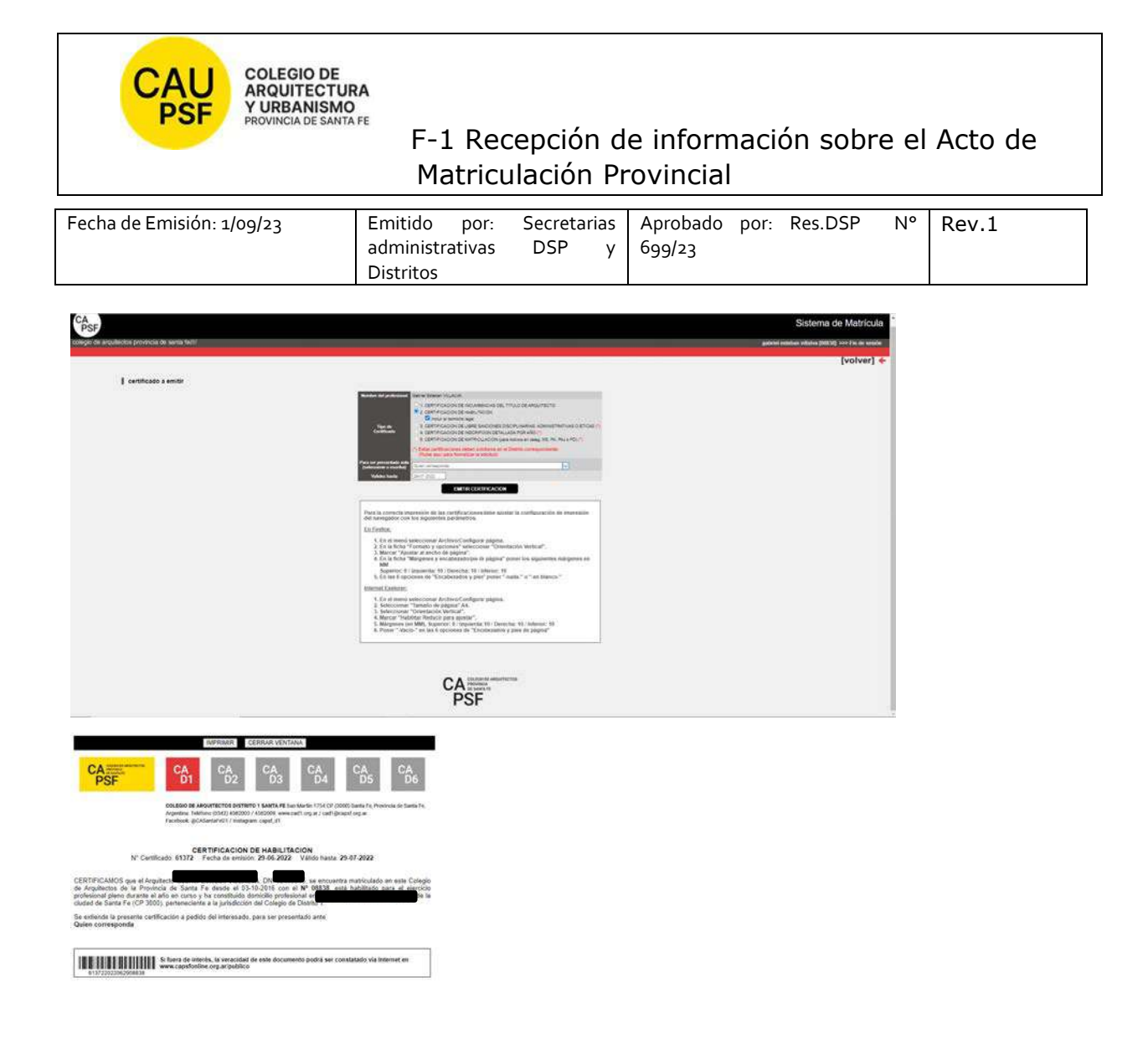

#### **5. JORNADAS PARA NUEVOS MATRICULADOS Y GOZAR DEL BENEFICIO DE LA EXIMICIÓN DEL PAGO DE LA MATRICULA POR SEGUNDO AÑO,**

Recuerde que es *importante* participar de estas jornadas y *obligatorio* para gozar del beneficio de eximición de pago de matrícula por segundo año.

### **6. RECOMENDACIONES PARA RENOVACION DE LA CATEGORÍA DE LA MATRÍCULA**

El estado/categoría de la matricula (PA, PD, PH) es de renovación anual, año calendario.

*Nuevos matriculados que gozan del beneficio de la eximición del pago*: para renovar la categoría deben realizar "trámite on-line" en sistema GesTO. Este cambio lo puede realizar una vez comenzado el año siguiente (desde el 1ro de Enero).

- Ingrese al sistema de matrícula,
- Haga click en Consultar y cambiar Categoría de Habilitación Profesional

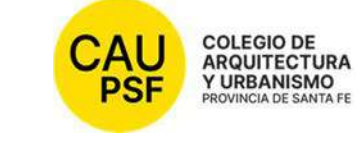

### F-1 Recepción de información sobre el Acto de Matriculación Provincial

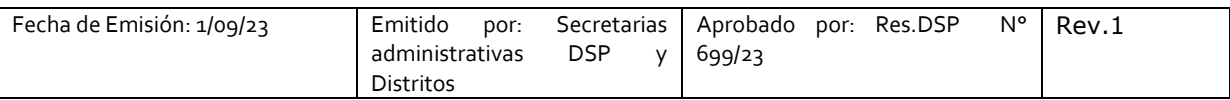

- Seleccione la categoría deseada desplegando las opciones del menú y haga click en *Enviar Cambios*
- Controle que la categoría sea la correcta.
- En el casillero de Observaciones, escriba: "Realicé Jornadas de Capacitación Profesional Inicial" y vuelva a aceptar los cambios.
- adjuntar certificado de asistencia en pdf (en resolución menor a 200 Kb) de participación a Jornadas capacitación. 2do año de eximición de pago entregado por el Distrito.
- De esta forma su matrícula será actualizada

Al finalizar, obtendrá un número de Trámite. Anótelo para su control. No es automático, demora entre 72hs y 96 hs hábiles.

Para aquellos que deben abonar estar atentos a los vencimientos.

Solicitamos actualizar la base de datos con periodicidad: domicilio, teléfonos, e-mail.

IMPORTANTE: **En caso de haber presentado Certificado de título en trámite queda pendiente la presentación de título original y fotocopia del mismo en tamaño A4 (frente y dorso).** 

**Firma, aclaración y Nº Documento** 

**FECHA:** 

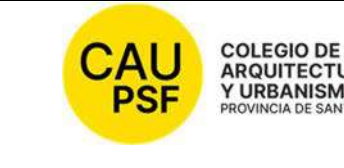

ARQUITECTURA<br>Y URBANISMO<br>PROVINCIA DE SANTA FE<br>F-1 Recepción de información sobre el Acto de Matriculación Provincial

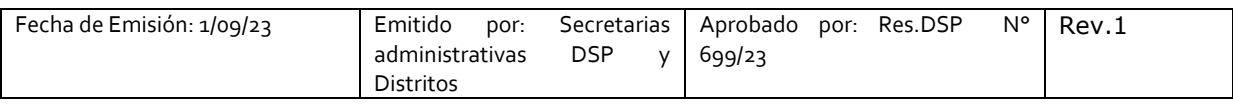

#### **SOLICITUD DE MATRICULACIÓN Nº**

#### **1. NOTIFICACIÓN PÁGINAS WEB DISTRITO Y CAPSF**

● **CAPSF** www.capsf.ar

**Distrito** Colegio de Arquitectos Distrito 4 Casilda (cad4.org.ar) http://cad4.org.ar/

#### **2. MARCO LEGAL**

● NORMAS CAPSF

- Ley provincial 10653 (con modificaciones incorporadas por la Ley Provincial n°13199). Estatuto. Código de Ética Profesional. Régimen Electoral.

- Reglamento de Concursos de Arquitectura y Urbanismo. Aprobado por Asamblea General Ordinaria de Matriculados el 21 de noviembre de 1995. Resolución DSP. CAPSF Nº 087/95

● NORMAS NACIONALES

- Incumbencias profesionales. Aprobado por Resolución Nº 498/2006 del Ministerio de Educación, Ciencia y Tecnología en Educación Superior

- Reglamento de Higiene y Seguridad para la industria de la construcción. Aprobado por Decreto del Poder Ejecutivo Nacional N 911, el 6 de agosto de 1996

- Reglamento Nacional de Concursos FADEA. Aprobado por Asamblea Anual Ordinaria, el 7 de diciembre de 1996

- Ley Nº 22.250. Régimen del Personal de la Construcción. Sancionada por el Poder Ejecutivo Nacional, el 11 de julio de 1980

● NORMAS PROVINCIALES

- Leyes 2429 y 4114. Decretos reglamentarios.

- Ley N° 11.089. Consejos Profesionales. Sancionada por la Legislatura de la Provincia, el 25 de noviembre de 1993

#### **3. NOTIFICACIÓN TRÁMITES PENDIENTES:**

Inscripción Caja de Ingenieros 2º Circunscripción: Una vez que los profesionales se encuentran matriculados deben afiliarse a Caja de Ingeniería dentro de los 60 días de obtenida su matrícula. Mendoza 1520, S2000 BIF, Rosario, Santa Fe / https:// www.cajaprevision.org / 0342-4521779 / **comunicacion@cajaprevision.org**/

#### ● **Inscripción AFIP.**

UNA VEZ PROCESADO y APROBADO EL TRÁMITE DE MATRICULACION, EL NÚMERO DE MATRÍCULA LE LLEGARÁ POR CORREO ELECTRONICO. Revise su casilla de spam o correo no deseado para mayor seguridad.

#### **4. PROCEDIMIENTO PARA INGRESAR AL SISTEMA DE TRÁMITES ON LINE POR PRIMERA VEZ:**

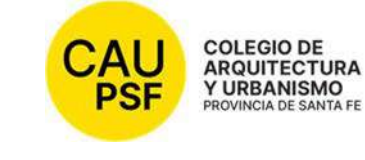

### F-1 Recepción de información sobre el Acto de Matriculación Provincial

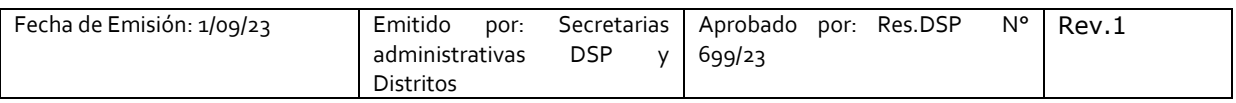

Para ingresar al sistema de trámites on-line por primera vez debe ejecutar los siguientes pasos en la web:

Ingresando a **página de CAPSF**: https://capsf.ar

#### - **INGRESO AL SISTEMA GESTO DESDE PÁGINA WEB PROVINCIAL:**

En parte superior derecha se encuentra el **botón "GESTO**", hacer click, ingresar: https://www.gesto.org.ar/capsf/prof/login.php/

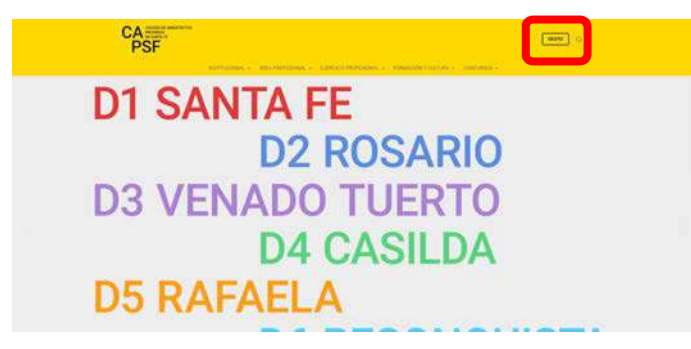

- **INGRESO A SISTEMA GESTO DESDE PÁGINA WEB DISTRITAL:** 

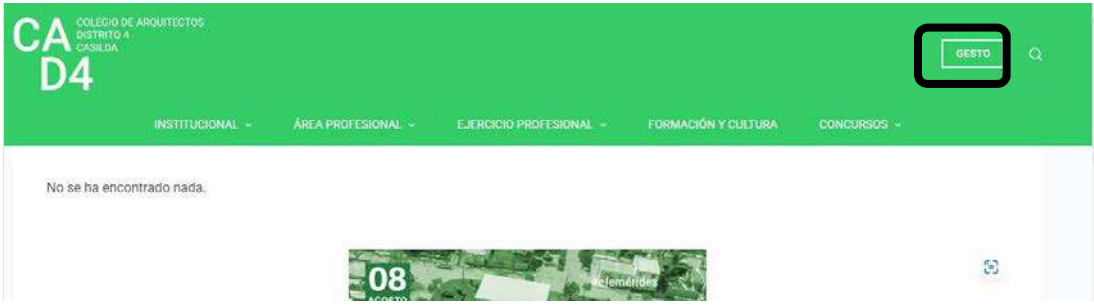

Para **logueo**, el sistema solicita DNI sin puntos y el código de gestión personal CGP Nº xxxxx (para el primer ingreso es el número de matrícula). **Inicie sesión**.
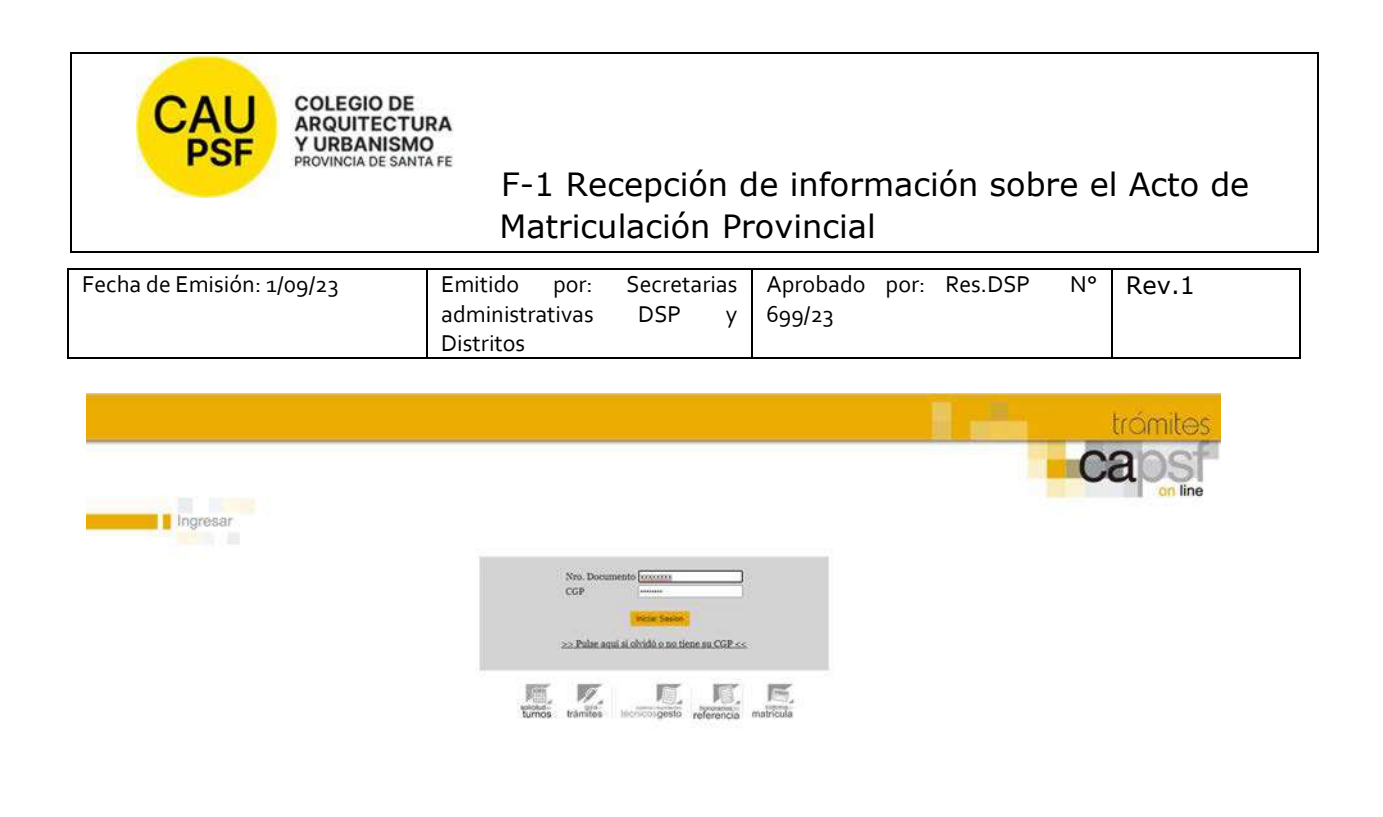

- Menú del sistema gesto donde debe elegir "sistema de matrícula"

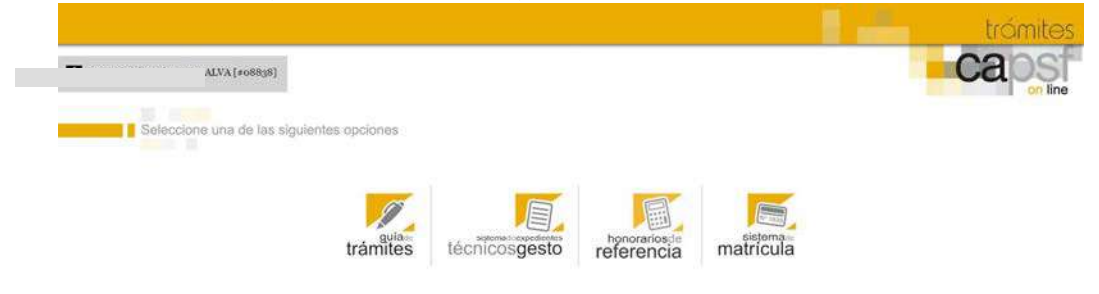

- Menú general del apartado matricula

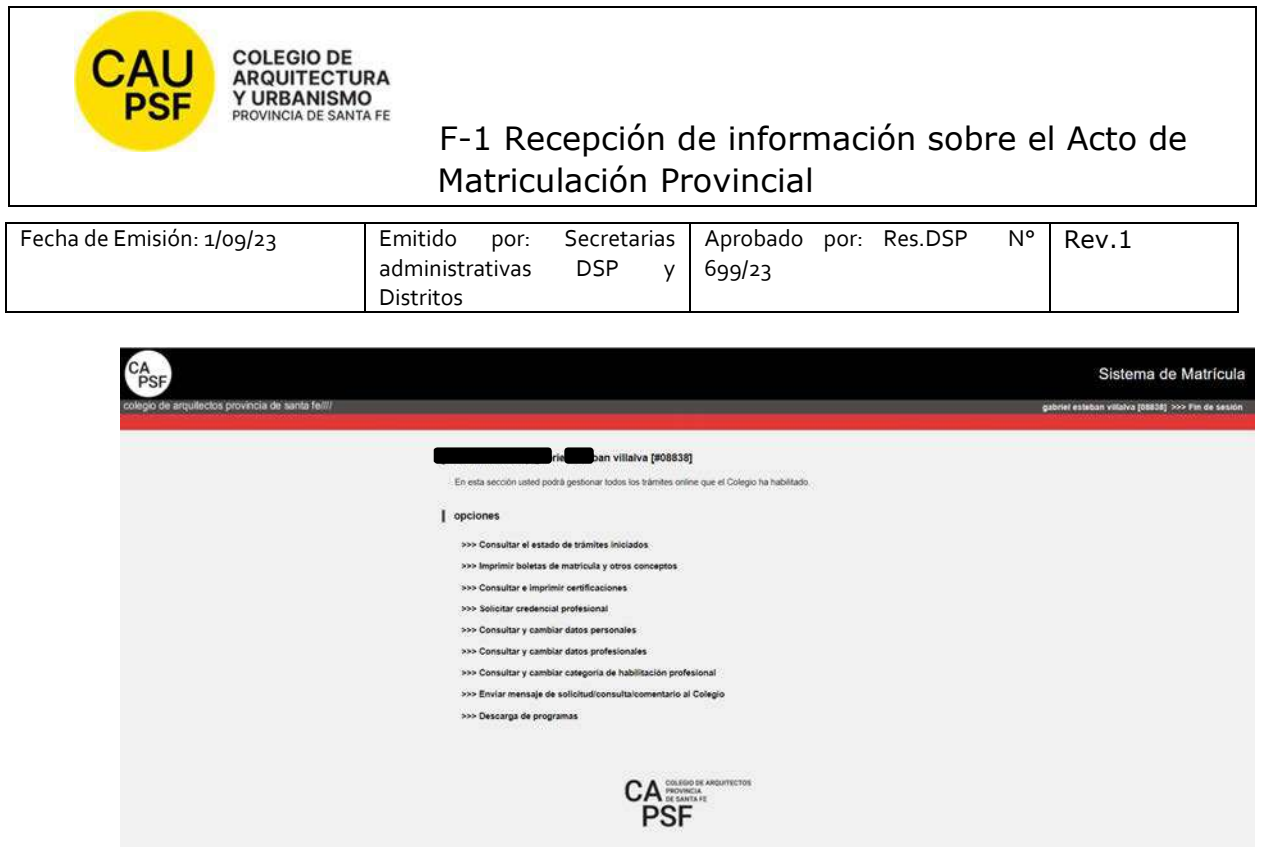

En cuadro anterior se muestran todos los trámites, pero describimos a continuación los pasos para "**imprimir boletas" y "generar certificados".** 

**Si usted no goza del beneficio de la eximición del pago de inscripción y habilitación anual, corresponde abonar la inscripción y la categoría por la cual opte. En este caso** *debe*:

- seleccionar la opción "*Imprimir boletas de matrícula y otros conceptos*"
- Imprimir concepto generado
- Pagar
- Transcurridas las 72 hs hábiles, *puede* imprimir el certificado de habilitación (que acredita su matriculación ante la Caja de Ingenieros y AFIP). Seleccione opción: "*Consultar e imprimir certificaciones***"**. El certificado que usted debe seleccionar es el de: "Habilitación"

**IMPRESIÓN DE BOLETAS** 

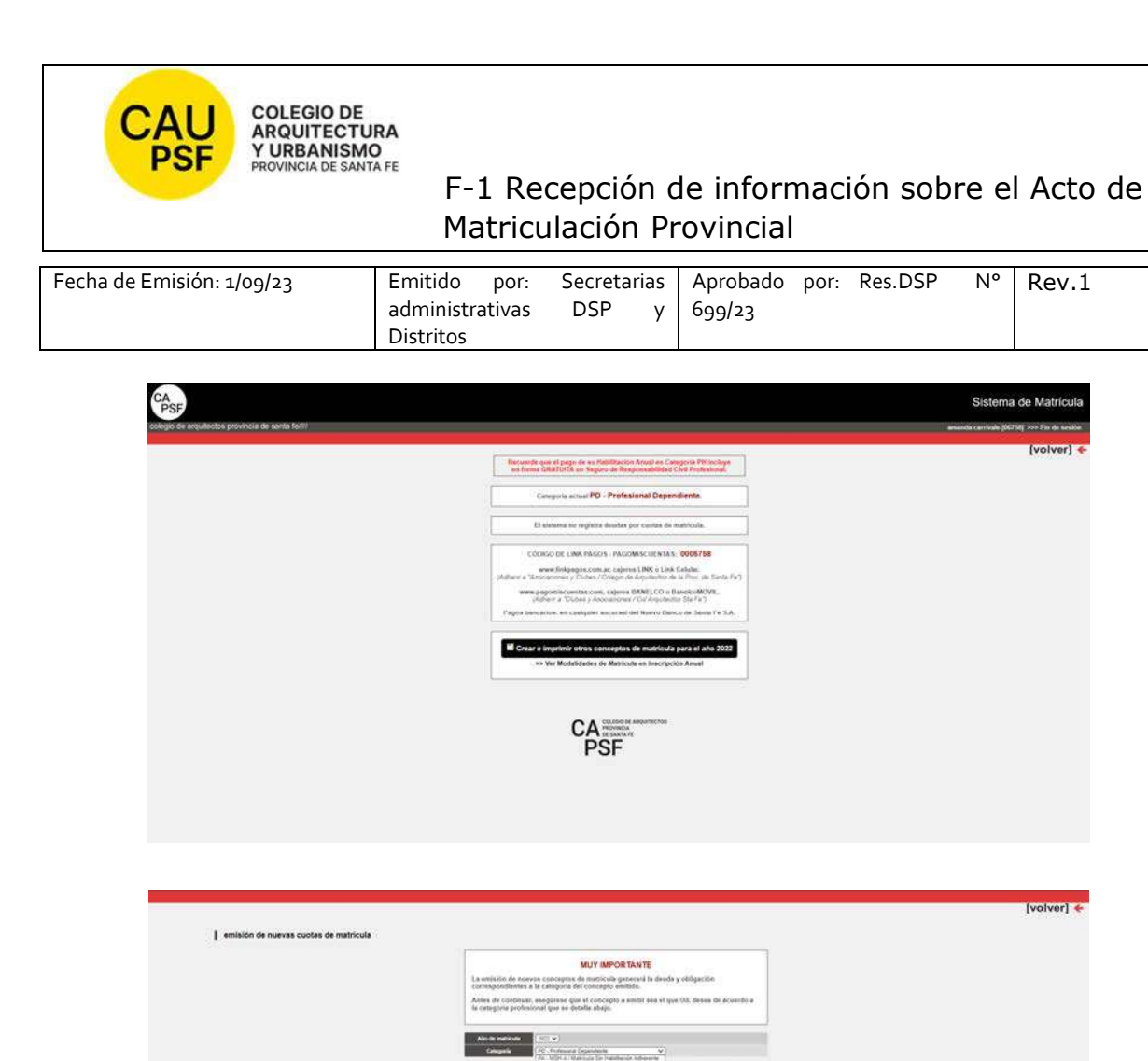

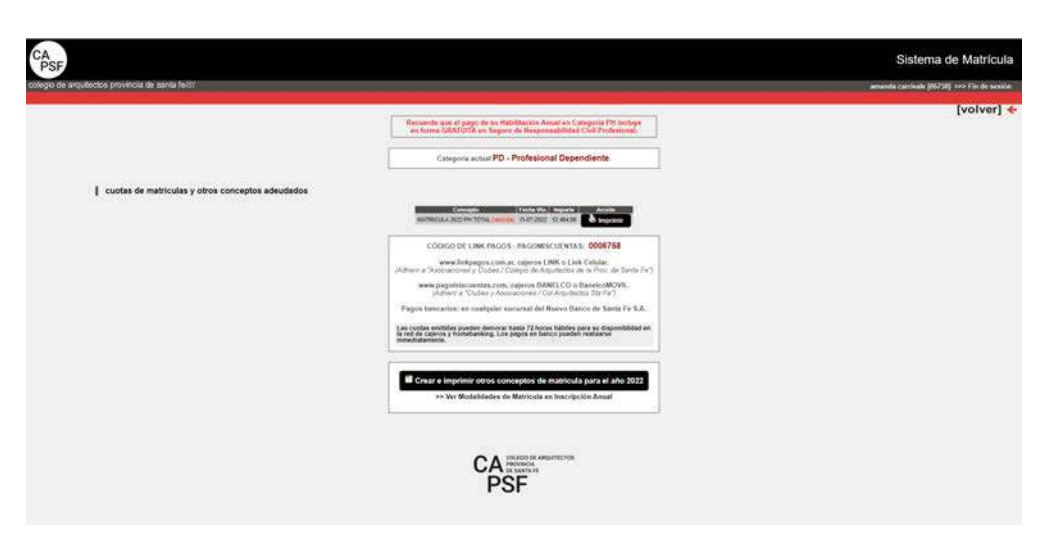

**Second** 

ophy patietation is to Capa da Presidente Social de Sas Protessionalista de la bigarrea<br>la sinte el Cologio Protessional la condiçõe de "Copyrightena" adjustante la .<br>monetation o los protestina la la condiçã una decidente

<mark>adaris</mark><br>Incini pilitatoren la Caja da Provincia Social de los Pro  $\lambda$  (with funditudes once performe on called<br>at the assumes  $\mu$  persists in concernent observations<br>are at Coleman function on the lattering  $\mu$  interests<br> $\mu$  concerns in the performance in the performance of<br> $\mu$  and

 $\frac{1}{2}$  ,  $\frac{1}{2}$  ,  $\frac{1}{2}$  ,  $\frac{1}{2}$  ,  $\frac{1}{2}$  ,  $\frac{1}{2}$  ,  $\frac{1}{2}$  ,  $\frac{1}{2}$  ,  $\frac{1}{2}$ 

.<br>Kina / Marinas En Haldwoon Adwards T. Provincia participar les contractions, executive organization pois al C art representants<br>  $\Delta$  No forms implimentaire settive  $j$  <br>or parents active of Colleges (i.e. pa

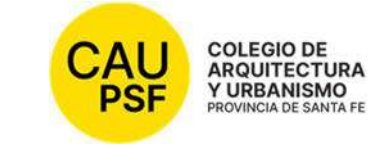

# F-1 Recepción de información sobre el Acto de Matriculación Provincial

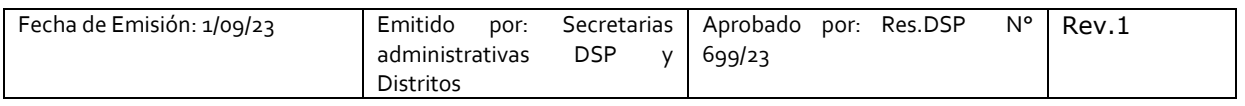

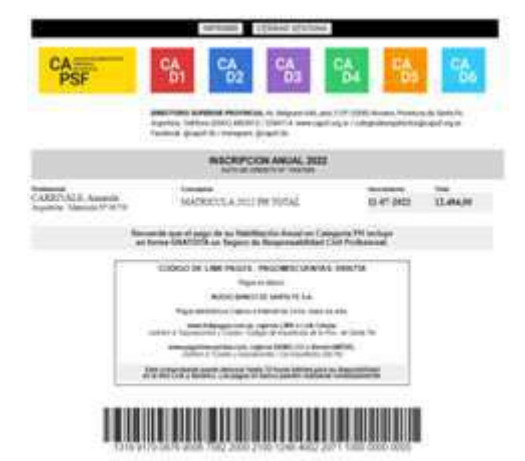

**Si usted goza del beneficio de la eximición del pago de inscripción y habilitación anual** recuerde que para acreditar su matriculación ante la Caja de Ingenieros y AFIP debe imprimir el certificado de habilitación correspondiente. Seleccionar opción: "*Consultar e imprimir certificaciones***".** El certificado que usted debe seleccionar es el de: "Habilitación"

## **IMPRESIÓN DE CERTIFICADOS**

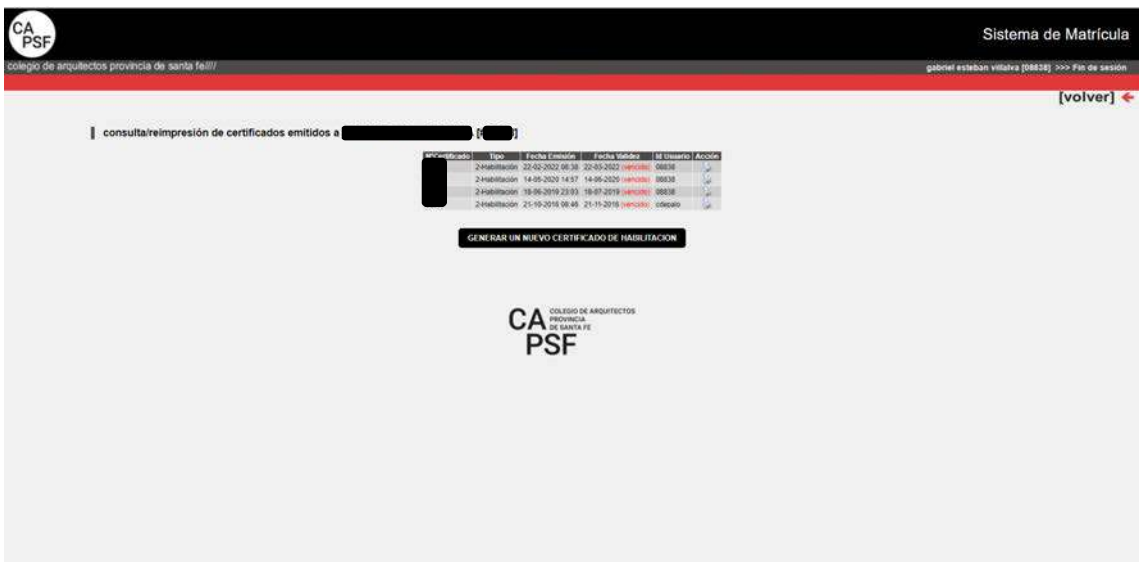

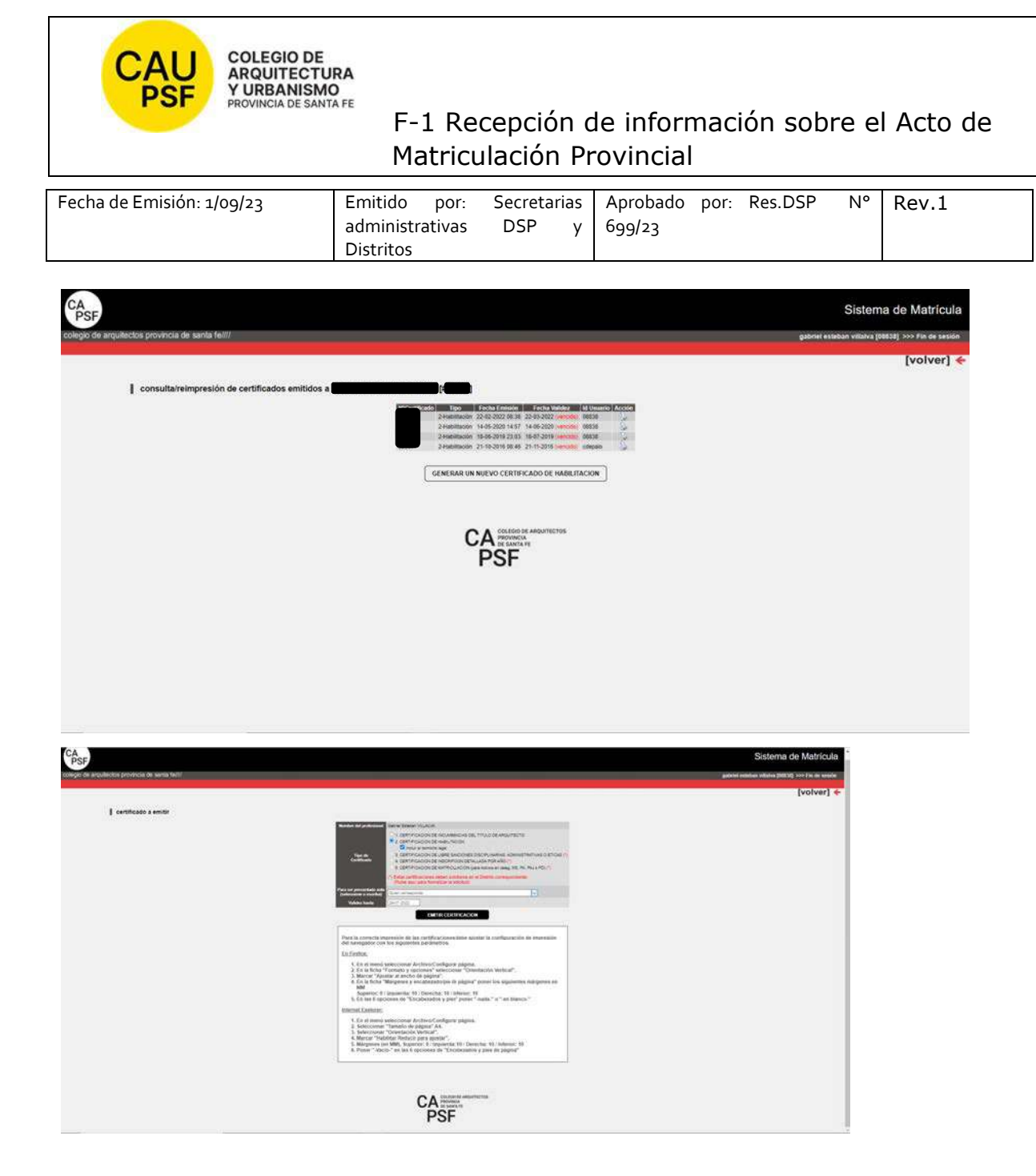

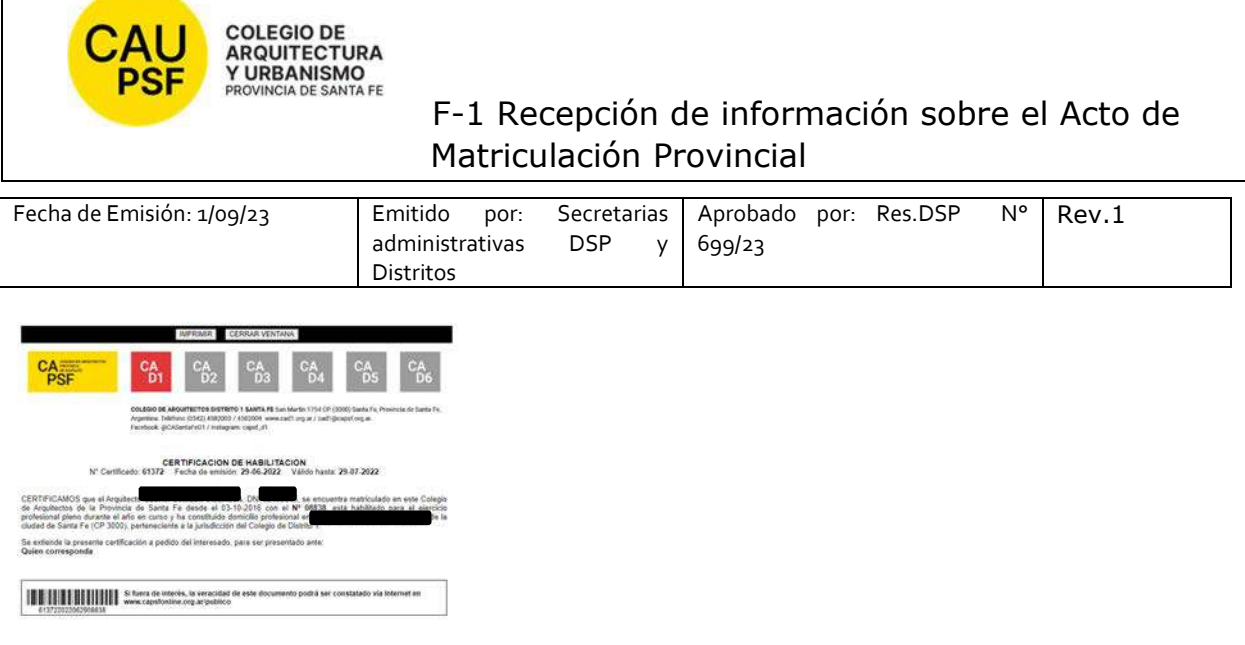

## **5. JORNADAS PARA NUEVOS MATRICULADOS Y GOZAR DEL BENEFICIO DE LA EXIMICIÓN DEL PAGO DE LA MATRICULA POR SEGUNDO AÑO,**

Recuerde que es *importante* participar de estas jornadas y *obligatorio* para gozar del beneficio de eximición de pago de matrícula por segundo año.

### **6. RECOMENDACIONES PARA RENOVACION DE LA CATEGORÍA DE LA MATRÍCULA**

El estado/categoría de la matricula (PA, PD, PH) es de renovación anual, año calendario.

*Nuevos matriculados que gozan del beneficio de la eximición del pago*: para renovar la categoría deben realizar "trámite on-line" en sistema GesTO. Este cambio lo puede realizar una vez comenzado el año siguiente (desde el 1ro de Enero).

- Ingrese al sistema de matrícula,
- Haga click en Consultar y cambiar Categoría de Habilitación Profesional
- Seleccione la categoría deseada desplegando las opciones del menú y haga click en *Enviar Cambios*
- Controle que la categoría sea la correcta.
- En el casillero de Observaciones, escriba: "Realicé Jornadas de Capacitación Profesional Inicial" y vuelva a aceptar los cambios.
- adjuntar certificado de asistencia en pdf (en resolución menor a 200 Kb) de participación a Jornadas capacitación. 2do año de eximición de pago entregado por el Distrito.
- De esta forma su matrícula será actualizada

Al finalizar, obtendrá un número de Trámite. Anótelo para su control. No es automático, demora entre 72hs y 96 hs hábiles.

Para aquellos que deben abonar estar atentos a los vencimientos.

Solicitamos actualizar la base de datos con periodicidad: domicilio, teléfonos, e-mail.

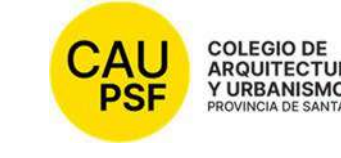

colegio DE<br>ARQUITECTURA<br>Y URBANISMO<br>PROVINCIA DE SANTA FE<br>PROVINCIA DE SANTA FE<br>F-1 Recepción de información sobre el Acto de Matriculación Provincial

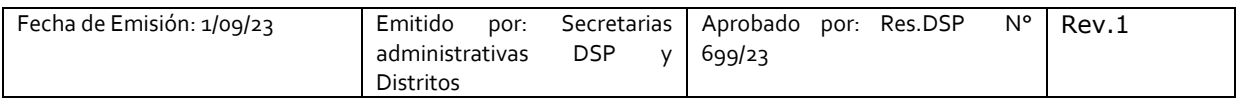

IMPORTANTE: **En caso de haber presentado Certificado de título en trámite queda pendiente la presentación de título original y fotocopia del mismo en tamaño A4 (frente y dorso).** 

**Firma, aclaración y Nº Documento** 

**FECHA:** 

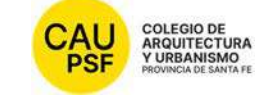

# **COLEGIO DE**<br>ARQUITECTURA<br>MONDICADESANTARE F-1 Recepción de información sobre el Acto de Matriculación Provincial

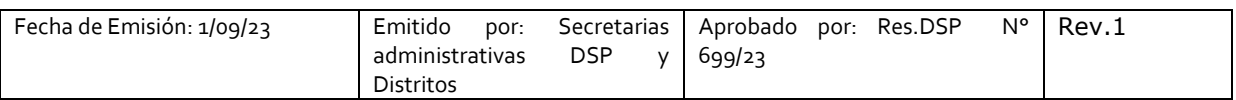

### **SOLICITUD DE MATRICULACIÓN Nº**

### **1. NOTIFICACIÓN PÁGINAS WEB DISTRITO Y CAPSF**

● **CAPSF** www.capsf.ar

**Distrito** Colegio de Arquitectos Distrito 5 Rafaela (cad5.org.ar) http://cad5.org.ar/

### **2. MARCO LEGAL**

NORMAS CAPSF

- Ley provincial 10653 (con modificaciones incorporadas por la Ley Provincial n°13199). Estatuto. Código de Ética Profesional. Régimen Electoral.

- Reglamento de Concursos de Arquitectura y Urbanismo. Aprobado por Asamblea General Ordinaria de Matriculados el 21 de noviembre de 1995. Resolución DSP. CAPSF Nº 087/95

● NORMAS NACIONALES

- Incumbencias profesionales. Aprobado por Resolución Nº 498/2006 del Ministerio de Educación, Ciencia y Tecnología en Educación Superior

- Reglamento de Higiene y Seguridad para la industria de la construcción. Aprobado por Decreto del Poder Ejecutivo Nacional N 911, el 6 de agosto de 1996

- Reglamento Nacional de Concursos FADEA. Aprobado por Asamblea Anual Ordinaria, el 7 de diciembre de 1996

- Ley Nº 22.250. Régimen del Personal de la Construcción. Sancionada por el Poder Ejecutivo Nacional, el 11 de julio de 1980

● NORMAS PROVINCIALES

- Leyes 2429 y 4114. Decretos reglamentarios.

- Ley N° 11.089. Consejos Profesionales. Sancionada por la Legislatura de la Provincia, el 25 de noviembre de 1993

### **3. NOTIFICACIÓN TRÁMITES PENDIENTES:**

● **Inscripción Caja de Ingenieros 1º Circunscripción:** Una vez que los profesionales se encuentran matriculados deben afiliarse a Caja de Ingeniería dentro de los 60 días de obtenida su matrícula. San Jerónimo 3033, ciudad de Santa Fe, de 7.00hs a 13.00hs / https://www.cajaingenieria.org/ 0342- 4521779 / info@cajaingenieria.org / WhatsApp 3424554523

● **Inscripción AFIP.** 

UNA VEZ PROCESADO y APROBADO EL TRÁMITE DE MATRICULACION, EL NÚMERO DE MATRÍCULA LE LLEGARÁ POR CORREO ELECTRONICO. Revise su casilla de spam o correo no deseado para mayor seguridad.

## **4. PROCEDIMIENTO PARA INGRESAR AL SISTEMA DE TRÁMITES ON LINE POR PRIMERA VEZ:**

Para ingresar al sistema de trámites on-line por primera vez debe ejecutar los siguientes pasos en la web:

Ingresando a **página de CAPSF**: https://capsf.ar

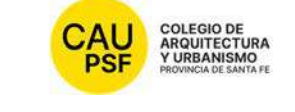

# **AU** SOLEGIO DE<br>PSE XURBANISMO<br>F-1 Recepción de información sobre el Acto de Matriculación Provincial

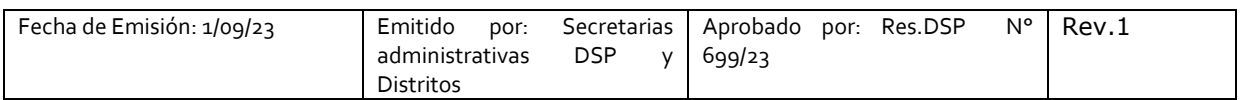

## - **INGRESO AL SISTEMA GESTO DESDE PÁGINA WEB PROVINCIAL:**

En parte superior derecha se encuentra el **botón "GESTO**", hacer click, ingresar: https://www.gesto.org.ar/capsf/prof/login.php/

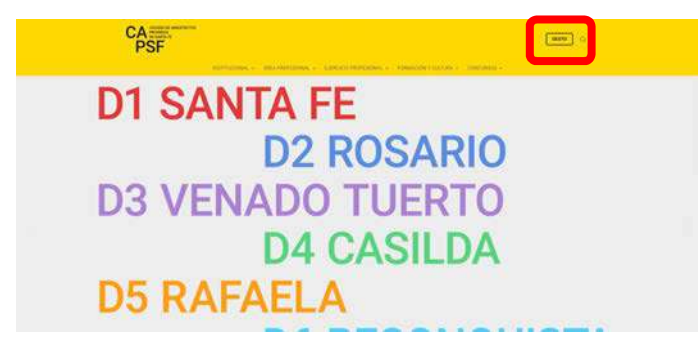

- **INGRESO A SISTEMA GESTO DESDE PÁGINA WEB DISTRITAL:** 

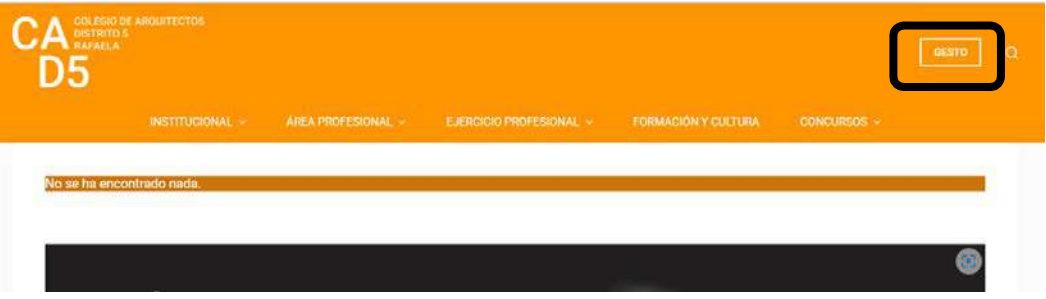

Para **logueo**, el sistema solicita DNI sin puntos y el código de gestión personal CGP Nº xxxxx (para el primer ingreso es el número de matrícula). **Inicie sesión**.

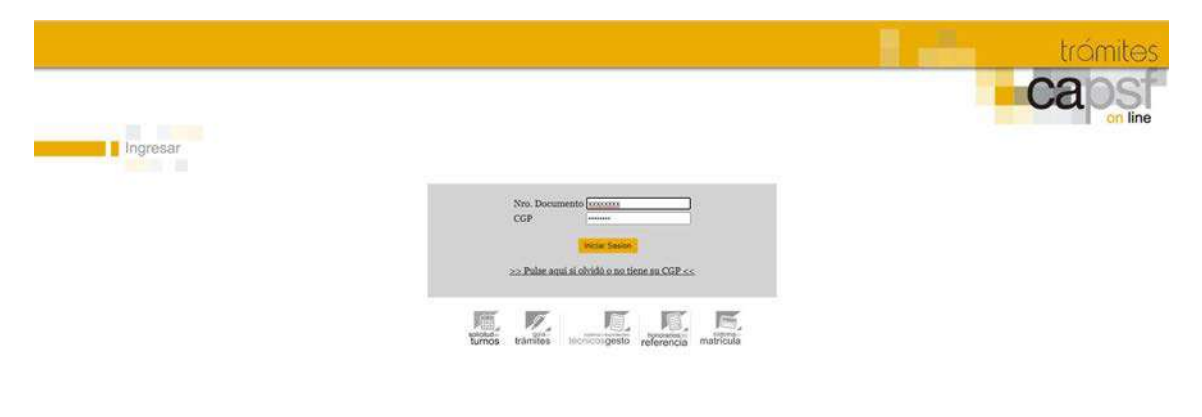

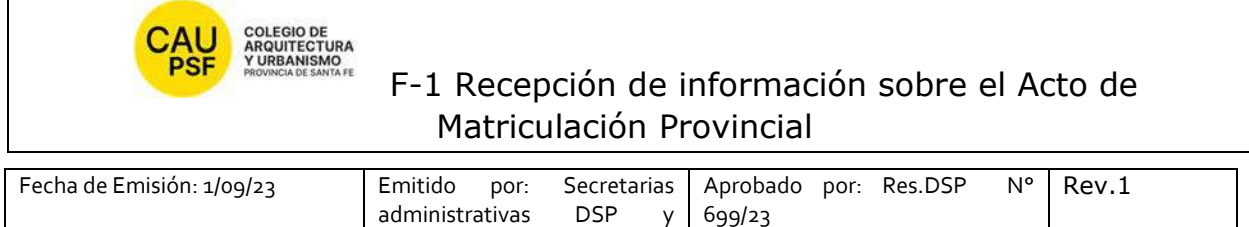

- Menú del sistema gesto donde debe elegir "sistema de matricula"

Distritos

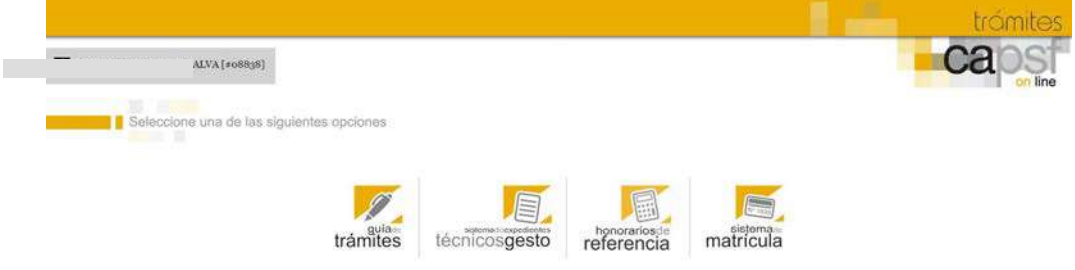

Menú general del apartado matricula

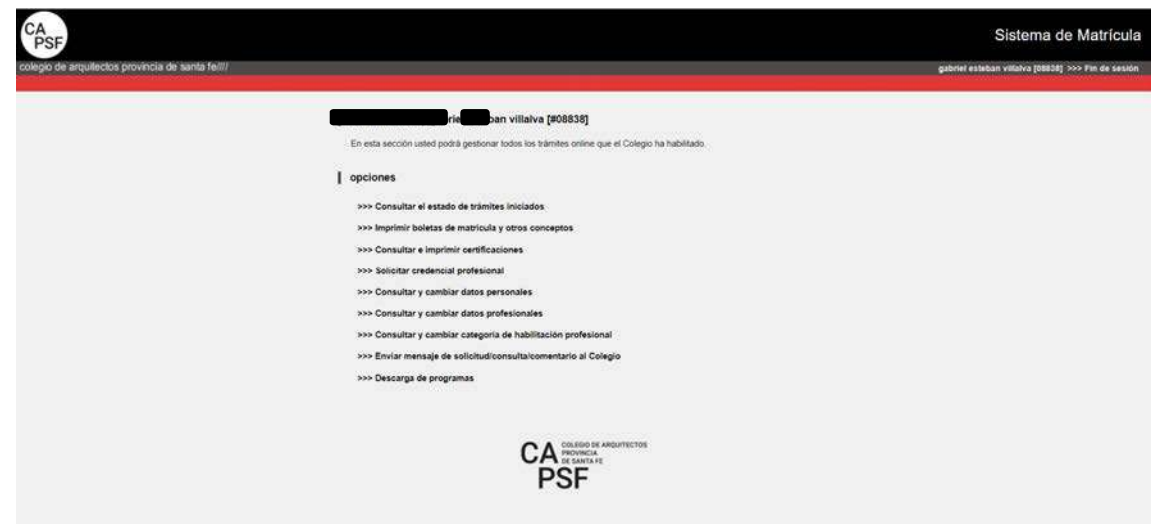

En cuadro anterior se muestran todos los trámites, pero describimos a continuación los pasos para "**imprimir boletas" y "generar certificados".** 

**Si usted no goza del beneficio de la eximición del pago de inscripción y habilitación anual, corresponde abonar la inscripción y la categoría por la cual opte. En este caso** *debe*:

- seleccionar la opción "*Imprimir boletas de matrícula y otros conceptos*"
- Imprimir concepto generado
- Pagar
- Transcurridas las 72 hs hábiles, *puede* imprimir el certificado de habilitación (que acredita su matriculación ante la Caja de Ingenieros y AFIP). Seleccione opción: "*Consultar e imprimir certificaciones***"**. El certificado que usted debe seleccionar es el de: "Habilitación"

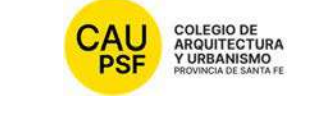

# **F-1 Recepción de información sobre el Acto de** Matriculación Provincial

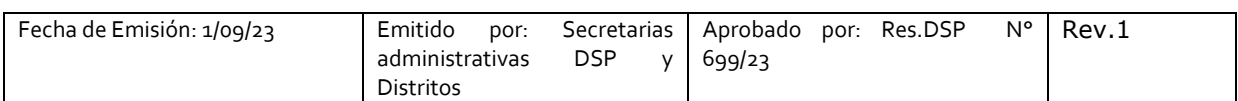

# **IMPRESIÓN DE BOLETAS**

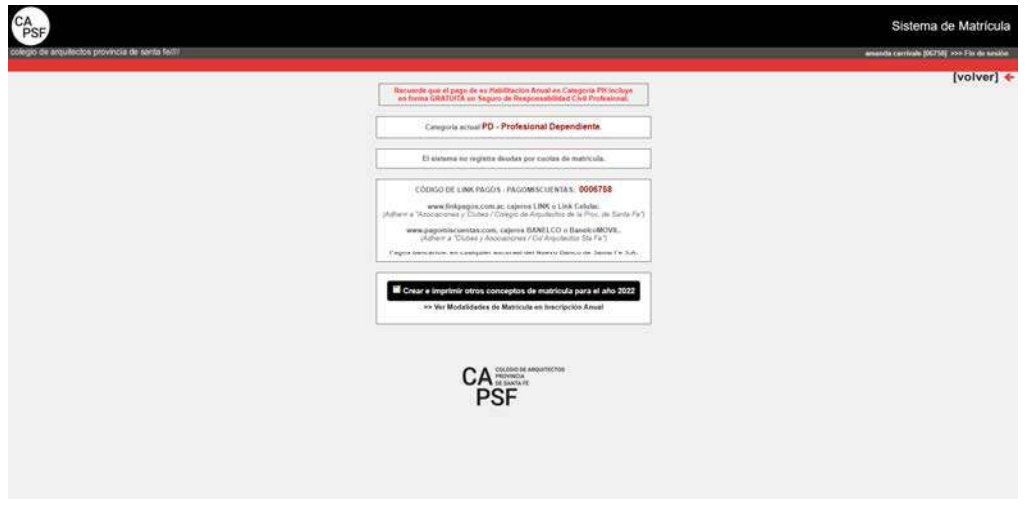

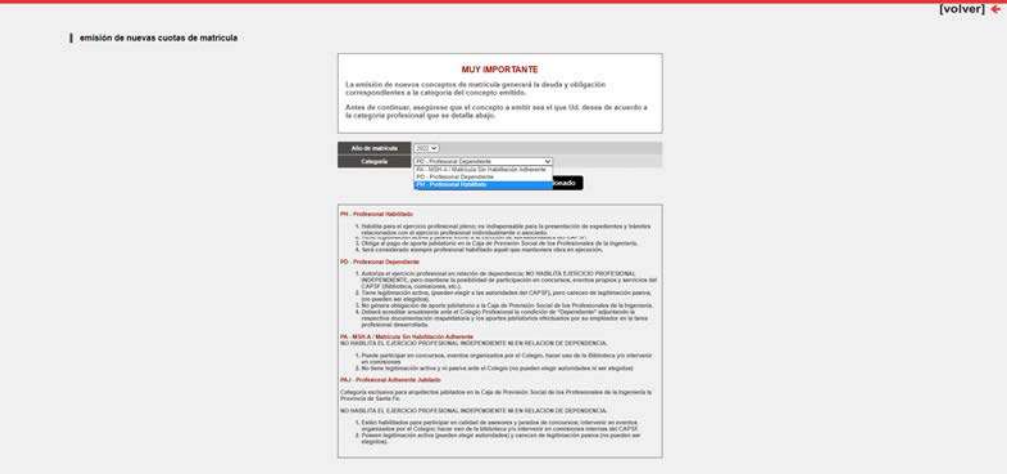

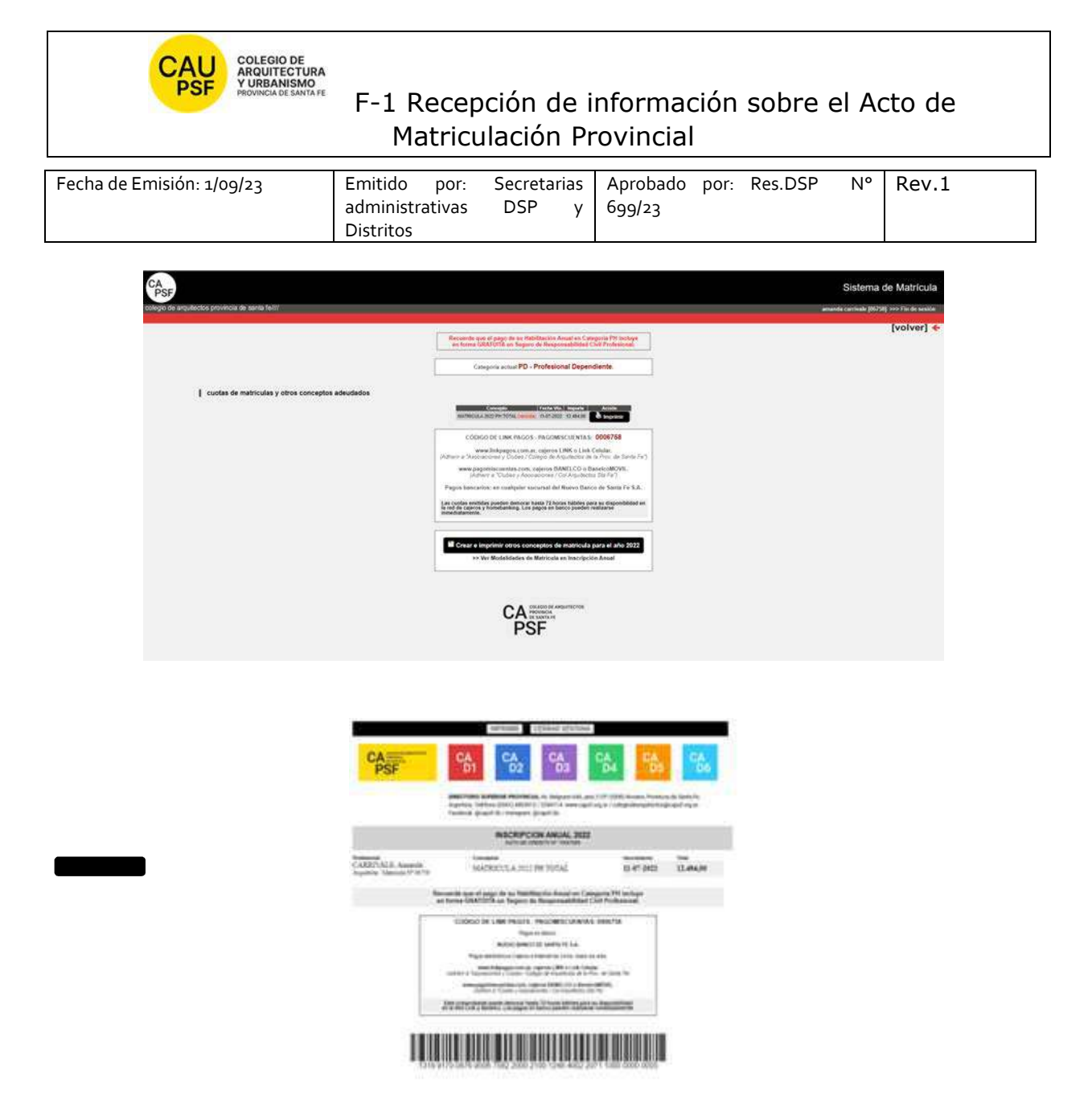

**Si usted goza del beneficio de la eximición del pago de inscripción y habilitación anual** recuerde que para acreditar su matriculación ante la Caja de Ingenieros y AFIP debe imprimir el certificado de habilitación correspondiente. Seleccionar opción: "*Consultar e imprimir certificaciones***".** El certificado que usted debe seleccionar es el de: "Habilitación"

**IMPRESIÓN DE CERTIFICADOS** 

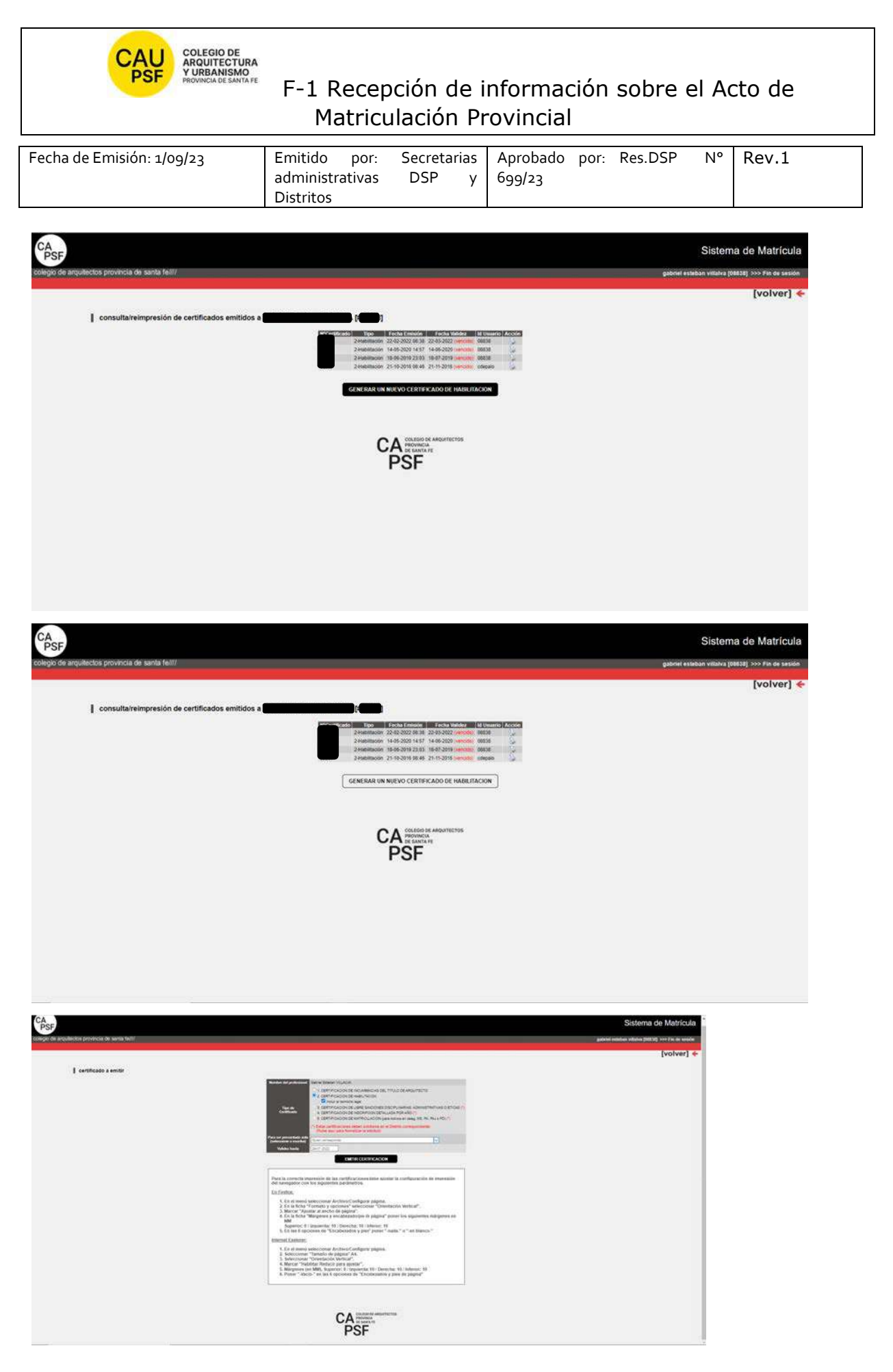

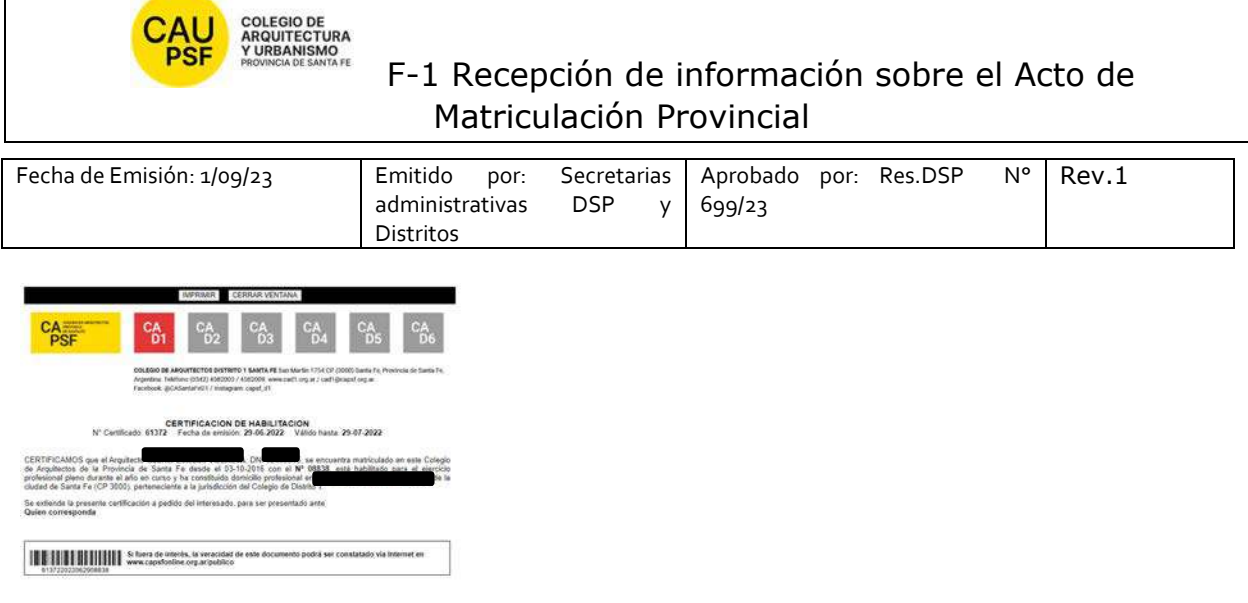

## **5. JORNADAS PARA NUEVOS MATRICULADOS Y GOZAR DEL BENEFICIO DE LA EXIMICIÓN DEL PAGO DE LA MATRICULA POR SEGUNDO AÑO,**

Recuerde que es *importante* participar de estas jornadas y *obligatorio* para gozar del beneficio de eximición de pago de matrícula por segundo año.

### **6. RECOMENDACIONES PARA RENOVACION DE LA CATEGORÍA DE LA MATRÍCULA**

El estado/categoría de la matricula (PA, PD, PH) es de renovación anual, año calendario.

*Nuevos matriculados que gozan del beneficio de la eximición del pago*: para renovar la categoría deben realizar "trámite on-line" en sistema GesTO. Este cambio lo puede realizar una vez comenzado el año siguiente (desde el 1ro de Enero).

- Ingrese al sistema de matrícula,
- Haga click en Consultar y cambiar Categoría de Habilitación Profesional
- Seleccione la categoría deseada desplegando las opciones del menú y haga click en *Enviar Cambios*
- Controle que la categoría sea la correcta.
- En el casillero de Observaciones, escriba: "Realicé Jornadas de Capacitación Profesional Inicial" y vuelva a aceptar los cambios.
- adjuntar certificado de asistencia en pdf (en resolución menor a 200 Kb) de participación a Jornadas capacitación. 2do año de eximición de pago entregado por el Distrito.
- De esta forma su matrícula será actualizada

Al finalizar, obtendrá un número de Trámite. Anótelo para su control. No es automático, demora entre 72hs y 96 hs hábiles.

Para aquellos que deben abonar estar atentos a los vencimientos.

Solicitamos actualizar la base de datos con periodicidad: domicilio, teléfonos, e-mail.

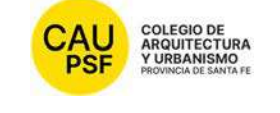

# **AU**<br>PSE XURBANISMO<br>PSE XURBANISMO<br>F-1 Recepción de información sobre el Acto de Matriculación Provincial

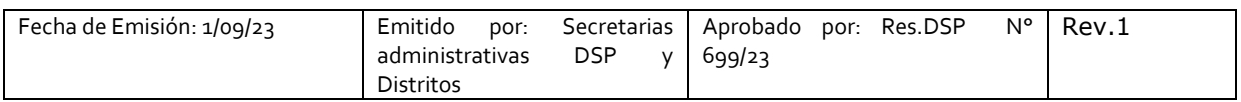

IMPORTANTE: **En caso de haber presentado Certificado de título en trámite queda pendiente la presentación de título original y fotocopia del mismo en tamaño A4 (frente y dorso).** 

**Firma, aclaración y Nº Documento** 

**FECHA:** 

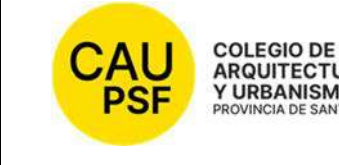

ARQUITECTURA<br>Y URBANISMO<br>PROVINCIADE SANTA FE<br>F-1 Recepción de información sobre el Acto de Matriculación Provincial

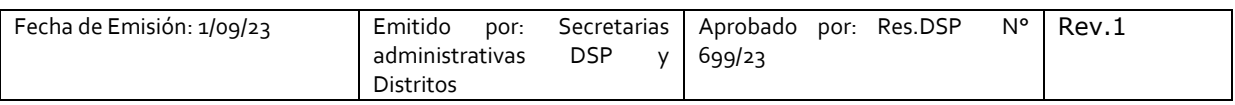

### **SOLICITUD DE MATRICULACIÓN Nº**

#### **1. NOTIFICACIÓN PÁGINAS WEB DISTRITO Y CAPSF**

● **CAPSF** www.capsf.ar

**Distrito** Colegio de Arquitectos Distrito 6 Reconquista (cad6.org.ar) http://cad6.org.ar/

#### **2. MARCO LEGAL**

● NORMAS CAPSF

- Ley provincial 10653 (con modificaciones incorporadas por la Ley Provincial n°13199). Estatuto. Código de Ética Profesional. Régimen Electoral.

- Reglamento de Concursos de Arquitectura y Urbanismo. Aprobado por Asamblea General Ordinaria de Matriculados el 21 de noviembre de 1995. Resolución DSP. CAPSF Nº 087/95

#### ● NORMAS NACIONALES

- Incumbencias profesionales. Aprobado por Resolución Nº 498/2006 del Ministerio de Educación, Ciencia y Tecnología en Educación Superior

- Reglamento de Higiene y Seguridad para la industria de la construcción. Aprobado por Decreto del Poder Ejecutivo Nacional N 911, el 6 de agosto de 1996

- Reglamento Nacional de Concursos FADEA. Aprobado por Asamblea Anual Ordinaria, el 7 de diciembre de 1996

- Ley Nº 22.250. Régimen del Personal de la Construcción. Sancionada por el Poder Ejecutivo Nacional, el 11 de julio de 1980

● NORMAS PROVINCIALES

- Leyes 2429 y 4114. Decretos reglamentarios.

- Ley N° 11.089. Consejos Profesionales. Sancionada por la Legislatura de la Provincia, el 25 de noviembre de 1993

### **3. NOTIFICACIÓN TRÁMITES PENDIENTES:**

● **Inscripción Caja de Ingenieros 1º Circunscripción:** Una vez que los profesionales se encuentran matriculados deben afiliarse a Caja de Ingeniería dentro de los 60 días de obtenida su matrícula. San Jerónimo 3033, ciudad de Santa Fe, de 7.00hs a 13.00hs / https://www.cajaingenieria.org/ 0342- 4521779 / info@cajaingenieria.org / WhatsApp 3424554523

● **Inscripción AFIP.** 

UNA VEZ PROCESADO y APROBADO EL TRÁMITE DE MATRICULACION, EL NÚMERO DE MATRÍCULA LE LLEGARÁ POR CORREO ELECTRONICO. Revise su casilla de spam o correo no deseado para mayor seguridad.

### **4. PROCEDIMIENTO PARA INGRESAR AL SISTEMA DE TRÁMITES ON LINE POR PRIMERA VEZ:**

Para ingresar al sistema de trámites on-line por primera vez debe ejecutar los siguientes pasos en la web:

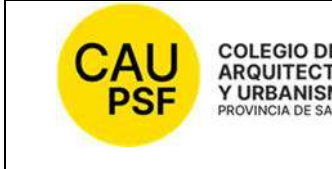

COLEGIO DE<br>ARQUITECTURA<br>Y URBANISMO<br>PROVINCIA DE SANTA FE<br>PROVINCIA DE SANTA FE<br>
F-1 Recepción de información sobre el Acto de Matriculación Provincial

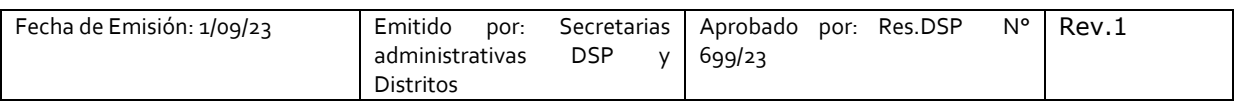

## Ingresando a **página de CAPSF**: https://capsf.ar

## - **INGRESO AL SISTEMA GESTO DESDE PÁGINA WEB PROVINCIAL:**

En parte superior derecha se encuentra el **botón "GESTO**", hacer click, ingresar: https://www.gesto.org.ar/capsf/prof/login.php/

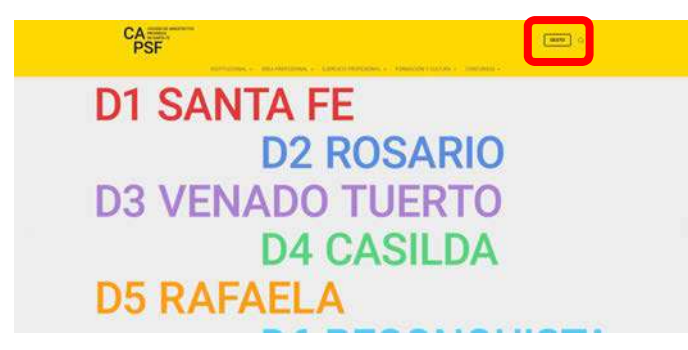

### - **INGRESO A SISTEMA GESTO DESDE PÁGINA WEB DISTRITAL:**

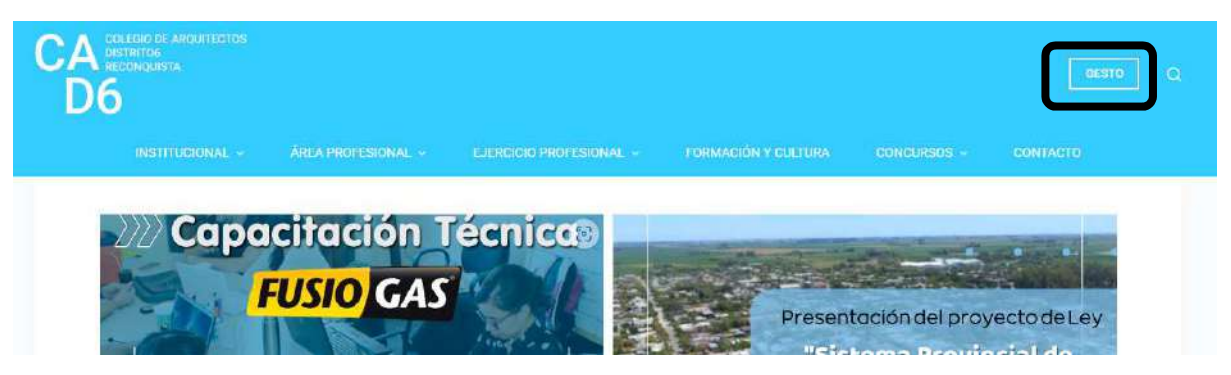

Para logueo, el sistema solicita DNI sin puntos y el código de gestión personal CGP Nº xxxxx (para el primer ingreso es el número de matrícula). **Inicie sesión**.

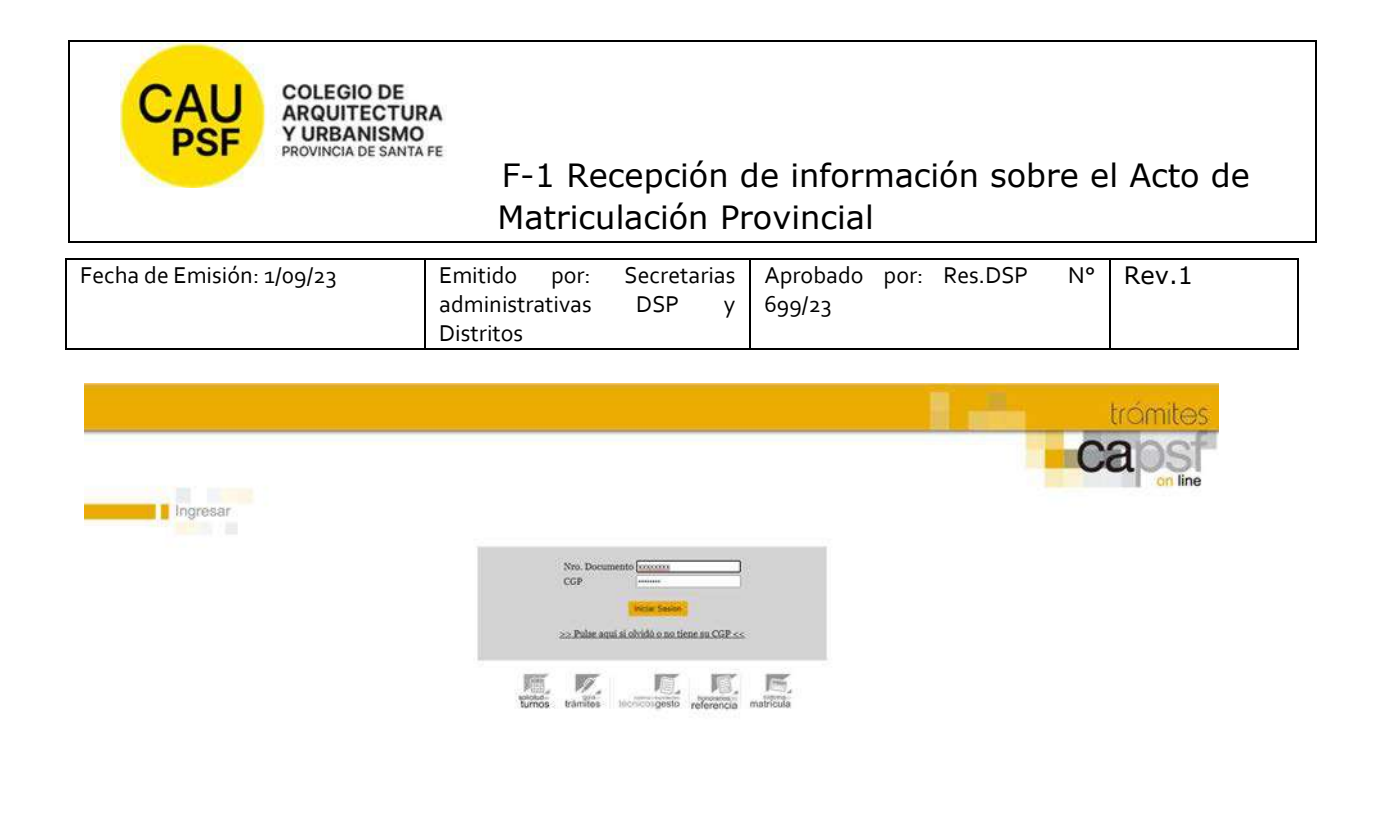

- Menú del sistema gesto donde debe elegir "sistema de matricula"

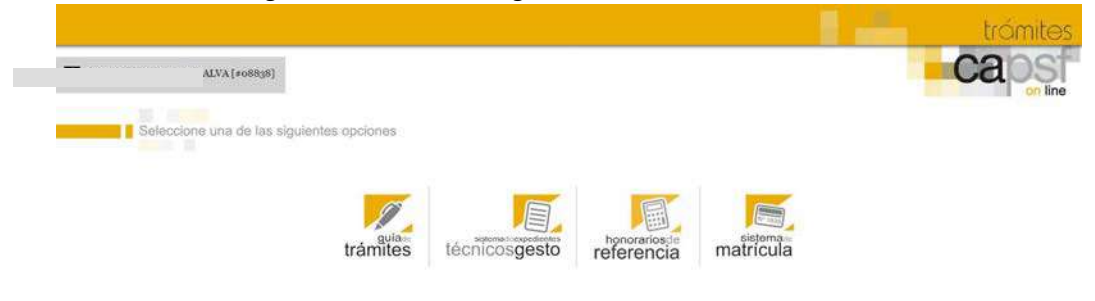

- Menú general del apartado matricula

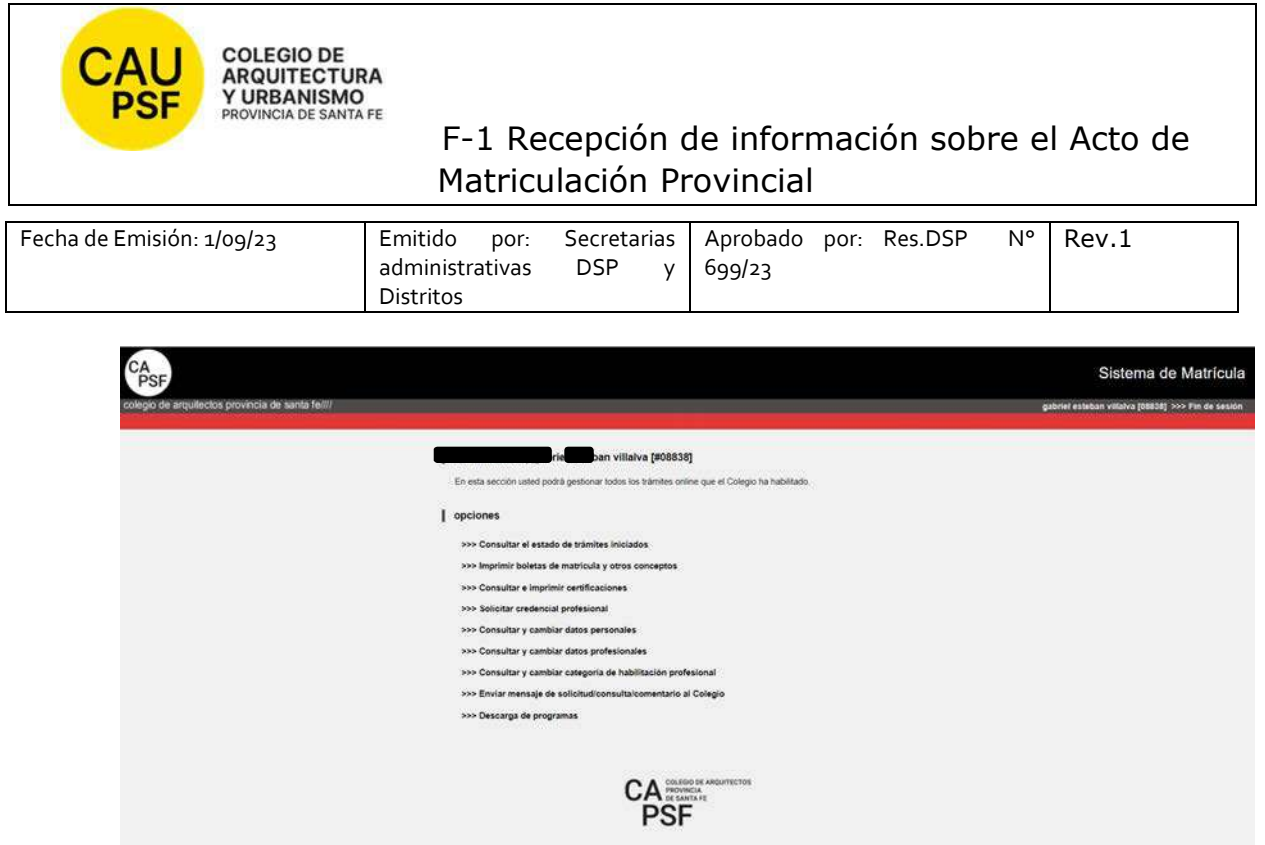

En cuadro anterior se muestran todos los trámites, pero describimos a continuación los pasos para "**imprimir boletas" y "generar certificados".** 

**Si usted no goza del beneficio de la eximición del pago de inscripción y habilitación anual, corresponde abonar la inscripción y la categoría por la cual opte. En este caso** *debe*:

- seleccionar la opción "*Imprimir boletas de matrícula y otros conceptos*"
- Imprimir concepto generado
- Pagar
- Transcurridas las 72 hs hábiles, *puede* imprimir el certificado de habilitación (que acredita su matriculación ante la Caja de Ingenieros y AFIP). Seleccione opción: "*Consultar e imprimir certificaciones***"**. El certificado que usted debe seleccionar es el de: "Habilitación"

**IMPRESIÓN DE BOLETAS** 

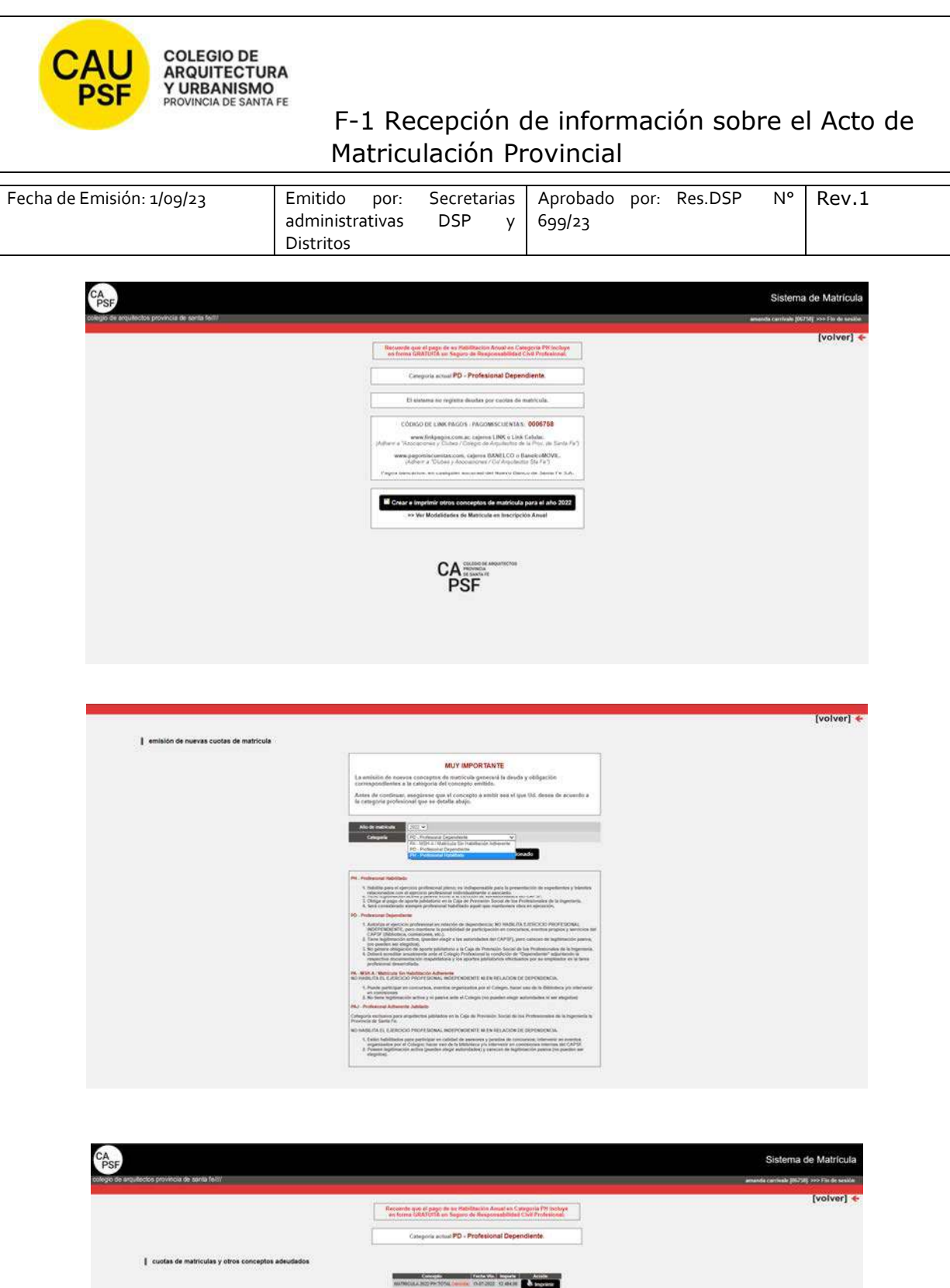

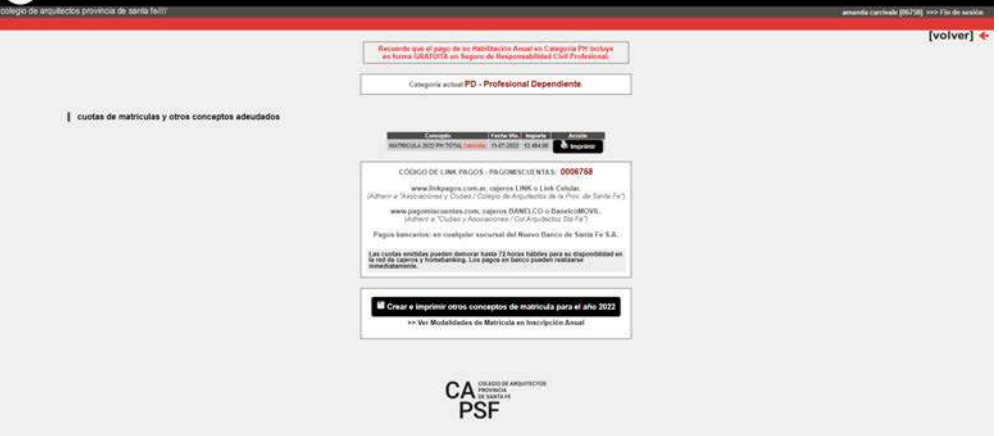

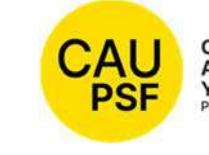

# COLEGIO DE<br>ARQUITECTURA<br>Y URBANISMO<br>PROVINCIA DE SANTA FE<br>PROVINCIA DE SANTA FE<br>
F-1 Recepción de información sobre el Acto de Matriculación Provincial

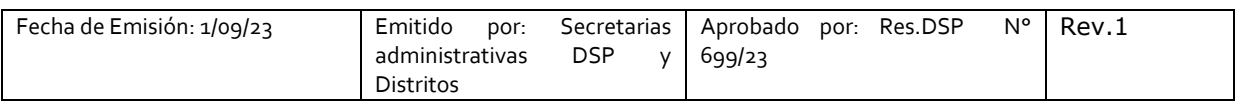

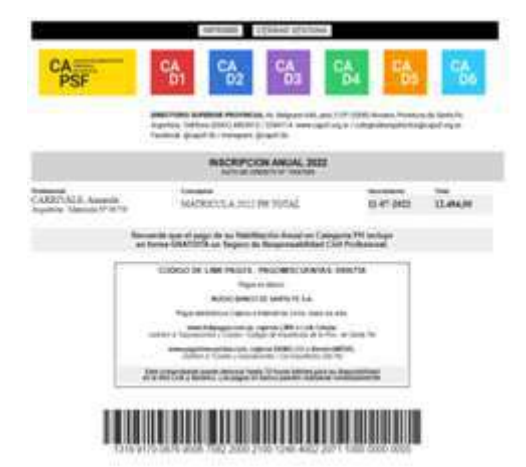

**Si usted goza del beneficio de la eximición del pago de inscripción y habilitación anual** recuerde que para acreditar su matriculación ante la Caja de Ingenieros y AFIP debe imprimir el certificado de habilitación correspondiente. Seleccionar opción: "*Consultar e imprimir certificaciones***".** El certificado que usted debe seleccionar es el de: "Habilitación"

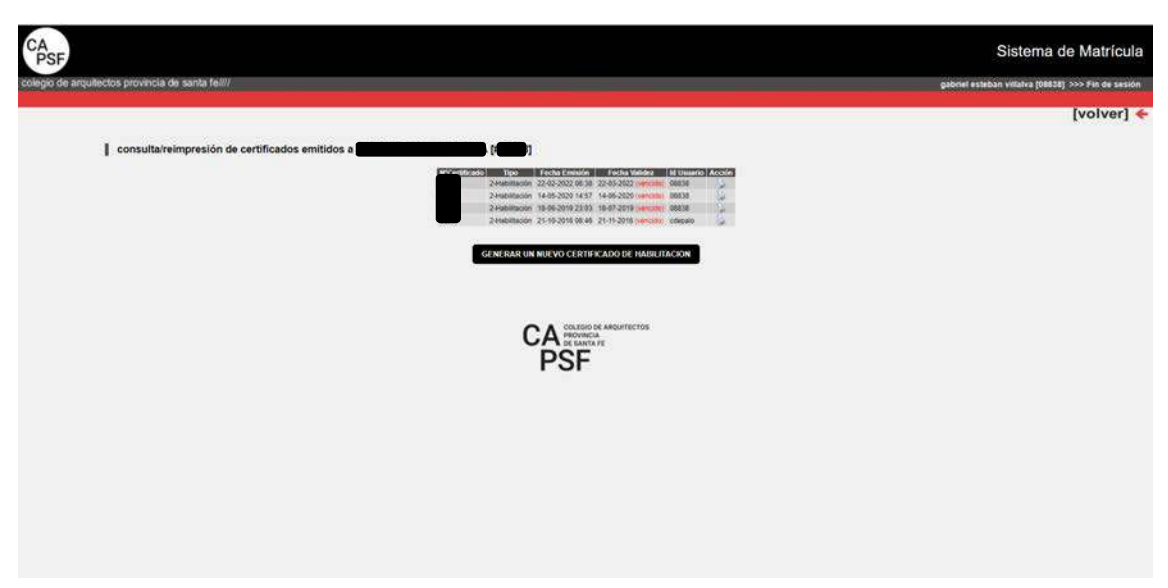

## **IMPRESIÓN DE CERTIFICADOS**

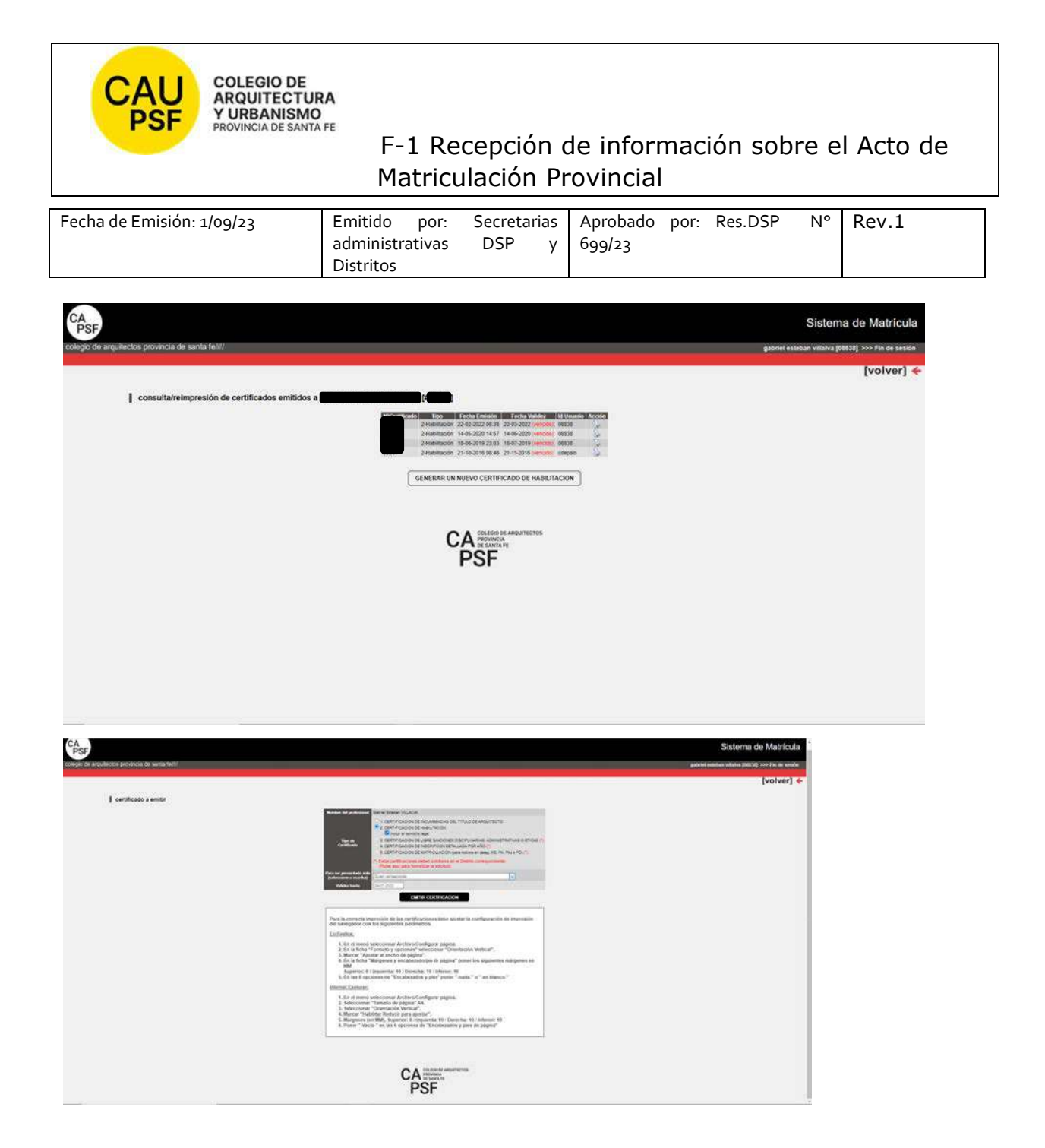

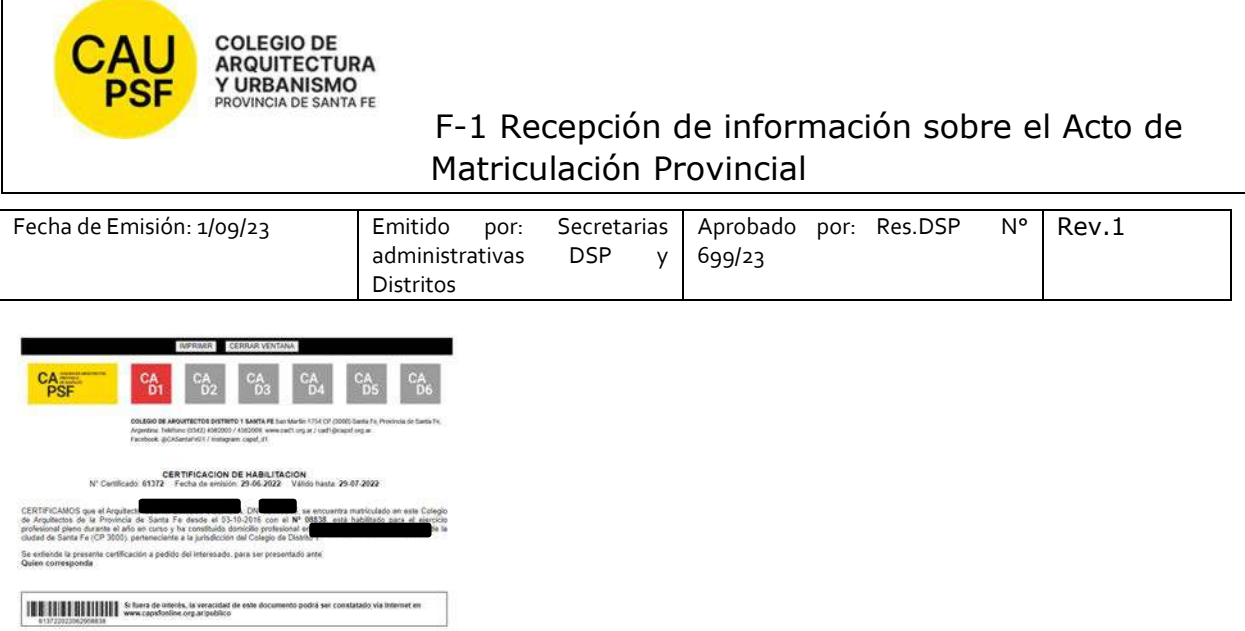

## **5. JORNADAS PARA NUEVOS MATRICULADOS Y GOZAR DEL BENEFICIO DE LA EXIMICIÓN DEL PAGO DE LA MATRICULA POR SEGUNDO AÑO,**

Recuerde que es *importante* participar de estas jornadas y *obligatorio* para gozar del beneficio de eximición de pago de matrícula por segundo año.

### **6. RECOMENDACIONES PARA RENOVACION DE LA CATEGORÍA DE LA MATRÍCULA**

El estado/categoría de la matricula (PA, PD, PH) es de renovación anual, año calendario.

*Nuevos matriculados que gozan del beneficio de la eximición del pago*: para renovar la categoría deben realizar "trámite on-line" en sistema GesTO. Este cambio lo puede realizar una vez comenzado el año siguiente (desde el 1ro de Enero).

- Ingrese al sistema de matrícula,
- Haga click en Consultar y cambiar Categoría de Habilitación Profesional
- Seleccione la categoría deseada desplegando las opciones del menú y haga click en *Enviar Cambios*
- Controle que la categoría sea la correcta.
- En el casillero de Observaciones, escriba: "Realicé Jornadas de Capacitación Profesional Inicial" y vuelva a aceptar los cambios.
- adjuntar certificado de asistencia en pdf (en resolución menor a 200 Kb) de participación a Jornadas capacitación. 2do año de eximición de pago entregado por el Distrito.
- De esta forma su matrícula será actualizada

Al finalizar, obtendrá un número de Trámite. Anótelo para su control. No es automático, demora entre 72hs y 96 hs hábiles.

Para aquellos que deben abonar estar atentos a los vencimientos.

Solicitamos actualizar la base de datos con periodicidad: domicilio, teléfonos, e-mail.

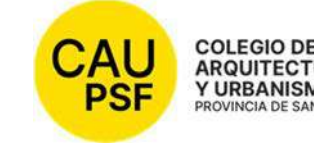

# COLEGIO DE<br>ARQUITECTURA<br>Y URBANISMO<br>PROVINCIA DE SANTA FE<br>PROVINCIA DE SANTA FE<br>F-1 Recepción de información sobre el Acto de Matriculación Provincial

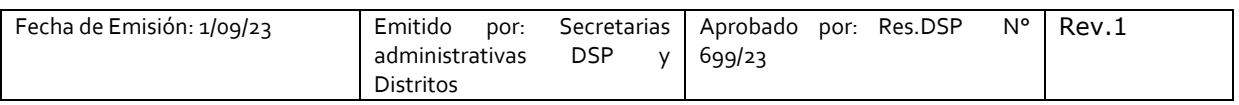

IMPORTANTE: **En caso de haber presentado Certificado de título en trámite queda pendiente la presentación de título original y fotocopia del mismo en tamaño A4 (frente y dorso).** 

**Firma, aclaración y Nº Documento** 

**FECHA:** 

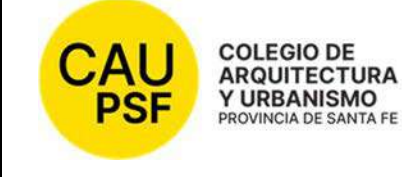

 F-2 Recepción de información sobre el Acto de Matriculación Interprovincial

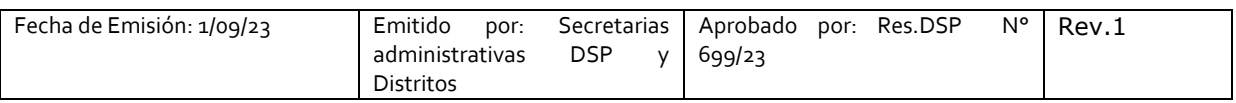

## **SOLICITUDDEMATRICULACIÓNNº XXXXXXXXX**

### **NOTIFICACIÓN PÁGINAS WEB DISTRITO Y CAPSF**

- **CAPSF** www.capsf.ar
- **Distrito** web según corresponda
- **1. MARCO LEGAL**
- NORMAS CAPSF

- Ley provincial 10653 (con modificaciones incorporadas por la Ley Provincial n°13199). Estatuto. Código de Ética Profesional. Régimen Electoral.

- Reglamento de Concursos de Arquitectura y Urbanismo. Aprobado por Asamblea General Ordinaria de Matriculados el 21 de noviembre de 1995. Resolución DSP. CAPSF Nº 087/95

#### ● NORMAS NACIONALES

- Incumbencias profesionales. Aprobado por Resolución Nº 498/2006 del Ministerio de Educación, Ciencia y Tecnología en Educación Superior

- Reglamento de Higiene y Seguridad para la industria de la construcción. Aprobado por Decreto del Poder Ejecutivo Nacional N 911, el 6 de agosto de 1996

- Reglamento Nacional de Concursos FADEA. Aprobado por Asamblea Anual Ordinaria, el 7 de diciembre de 1996

- Ley Nº 22.250. Régimen del Personal de la Construcción. Sancionada por el Poder Ejecutivo Nacional, el 11 de julio de 1980

### ● NORMAS PROVINCIALES

- Leyes 2429 y 4114. Decretos reglamentarios.

- Ley N° 11.089. Consejos Profesionales. Sancionada por la Legislatura de la Provincia, el 25 de noviembre de 1993

### **2. NOTIFICACIÓN TRÁMITES PENDIENTES:**

● **Inscripción Caja de Ingenieros 1º Circunscripción:** Una vez que los profesionales se encuentran matriculados deben afiliarse a Caja de Ingeniería dentro de los 60 días de obtenida su matrícula. San Jerónimo 3033 de 7.00hs a 13.00hs / https://www.cajaingenieria.org/ 0342-4521779 / info@cajaingenieria.org / WhatsApp 3424554523

**Inscripción AFIP.** Le recordamos que debe consultar requerimientos con un asesor contable.

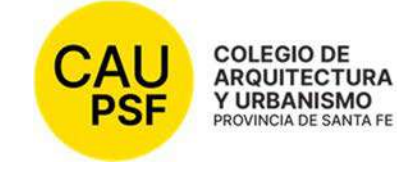

 F-2 Recepción de información sobre el Acto de Matriculación Interprovincial

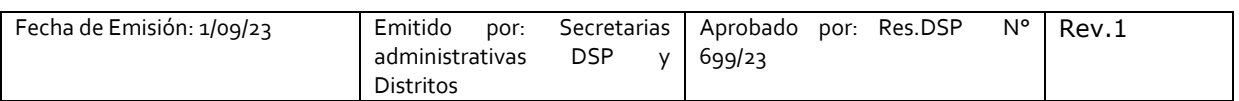

3. UNA VEZ PROCESADO y APROBADO EL TRÁMITE DE MATRICULACION, EL NÚMERO DE MATRÍCULA LE LLEGARÁ POR CORREO ELECTRONICO. Revise su casilla de spam o correo no deseado para mayor seguridad.

### **4. PROCEDIMIENTO PARA INGRESAR AL SISTEMA DE TRÁMITES ON LINE POR PRIMERA VEZ:**

Para ingresar al sistema de trámites on-line por primera vez debe ejecutar los siguientes pasos en la web:

### - Ingresando a **página de CAPSF**: https://capsf.ar

Sumar captura de pantalla

- En parte superior derecha se encuentra el **botón "GESTO**", hacer click, ingresar: https://www.gesto.org.ar/capsf/prof/login.php/ Sumar captura de pantalla
- Para logueo, el sistema solicita DNI sin puntos y el código de gestión personal CGP Nº xxxxx (para el primer ingreso es el número de matrícula). **Inicie sesión**.

Sumar captura de pantalla

-

- Seleccione la opción "**Sistema de matrícula**":

Sumar captura de pantalla (aquí se muestran todos los trámites, pero describimos **imprimir boletas y generar certificados)** 

- o **Si usted no goza del beneficio de la eximición del pago de inscripción y habilitación anual, corresponde abonar la inscripción y la categoría por la cual opte. En este caso** *debe*:
	- seleccionar la opción "*Imprimir boletas de matrícula y otros conceptos*"
	- Imprimir concepto generado
	- Pagar
	- Transcurridas las 72 hs hábiles, *puede* imprimir el certificado de habilitación (que acredita su matriculación ante la Caja de Ingenieros y AFIP). Seleccione opción: "*Consultar e imprimir certificaciones***"**. El certificado que usted debe seleccionar es el de: "Habilitación"
- o **Si usted goza del beneficio de la eximición del pago de inscripción y habilitación anual** recuerde que para acreditar su matriculación ante la Caja de Ingenieros y AFIP debe imprimir el certificado de habilitación correspondiente. Seleccionar opción: "*Consultar e imprimir certificaciones***".** El certificado que usted debe seleccionar es el de: "Habilitación"
- **5. RECOMENDACIONES PARA RENOVACION DE LA CATEGORÍA DE LA MATRÍCULA**

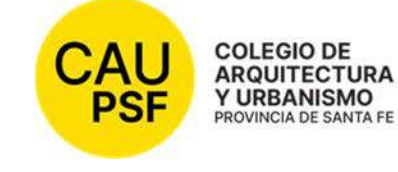

# F-2 Recepción de información sobre el Acto de Matriculación Interprovincial

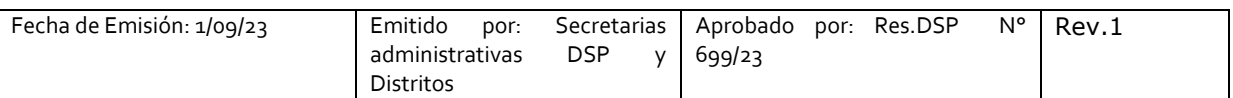

El estado/categoría de la matricula (PA, PD, PH) es de renovación anual, año calendario.

*Nuevos matriculados que gozan del beneficio de la eximición del pago*: para renovar la categoría deben realizar "trámite on-line" en sistema GesTO. Este cambio lo puede realizar una vez comenzado el año siguiente (desde el 1ro de Enero).

- Ingrese al sistema de matrícula,
- Haga click en Consultar y cambiar Categoría de Habilitación Profesional
- Seleccione la categoría deseada desplegando las opciones del menú y haga click en *Enviar Cambios*
- Controle que la categoría sea la correcta.
- En el casillero de Observaciones, escriba: "Realicé Jornadas de Capacitación Profesional Inicial" y vuelva a aceptar los cambios.
- adjuntar certificado de asistencia en pdf (en resolución menor a 200 Kb) de participación a Jornadas capacitación. 2do año de eximición de pago entregado por el Distrito.
- De esta forma su matrícula será actualizada

Al finalizar, obtendrá un número de Trámite. Anótelo para su control. No es automático, demora entre 72hs y 96 hs hábiles.

Para aquellos que deben abonar estar atentos a los vencimientos.

Solicitamos actualizar la base de datos con periodicidad: domicilio, teléfonos, e-mail.

IMPORTANTE: **En caso de haber presentado Certificado de título en trámite queda pendiente la presentación de título original y fotocopia del mismo en tamaño A4 (frente y dorso).** 

**Firma, aclaración y Nº Documento** 

**FECHA:** 

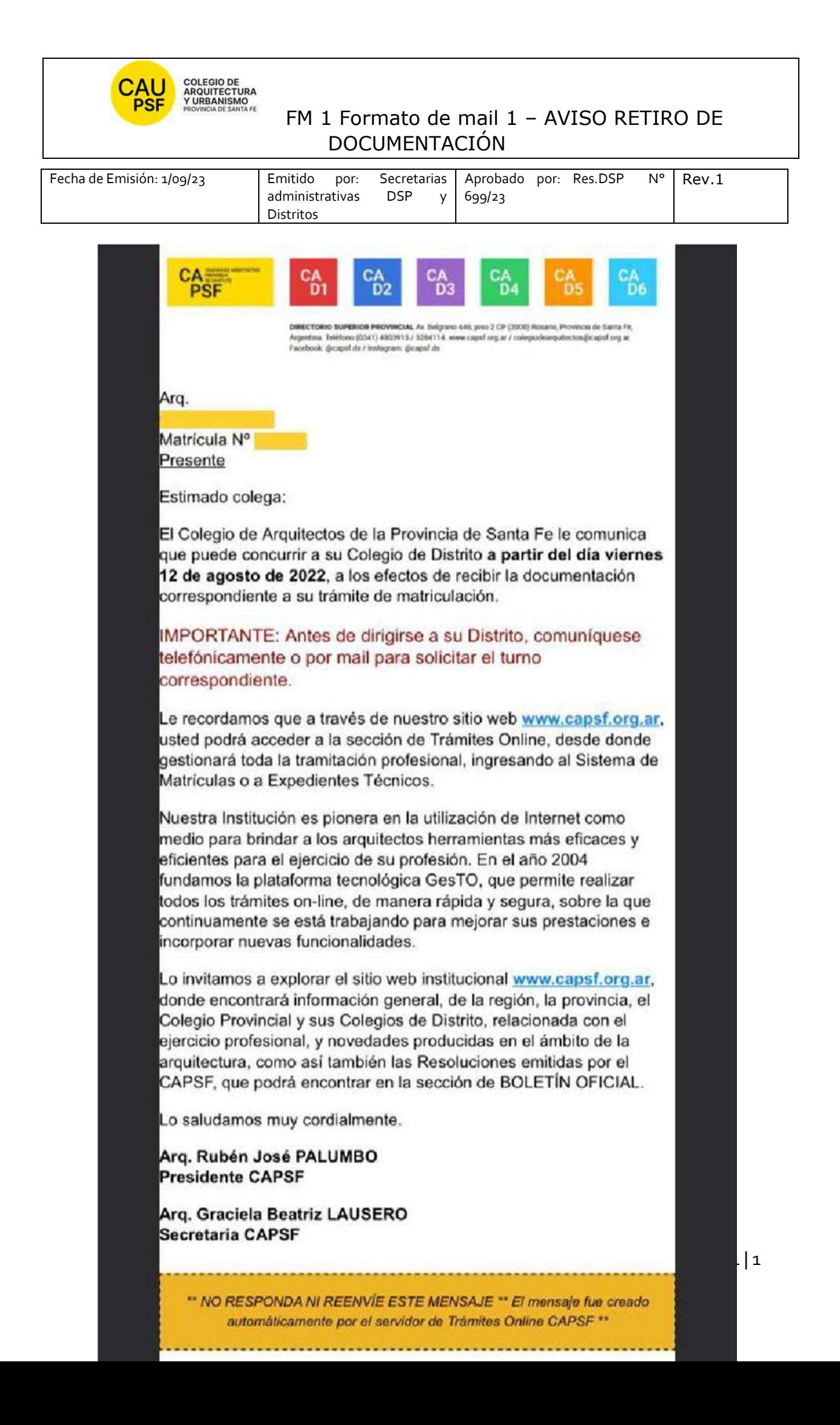

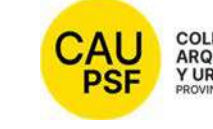

# FM 2 Formato de mail 2 – AVISO NÚMERO DE **MATRÍCULA**

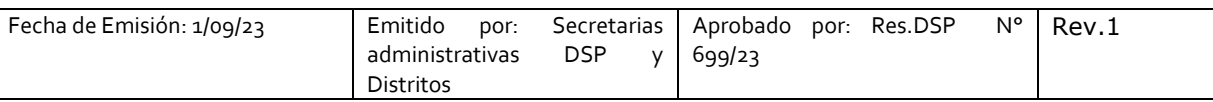

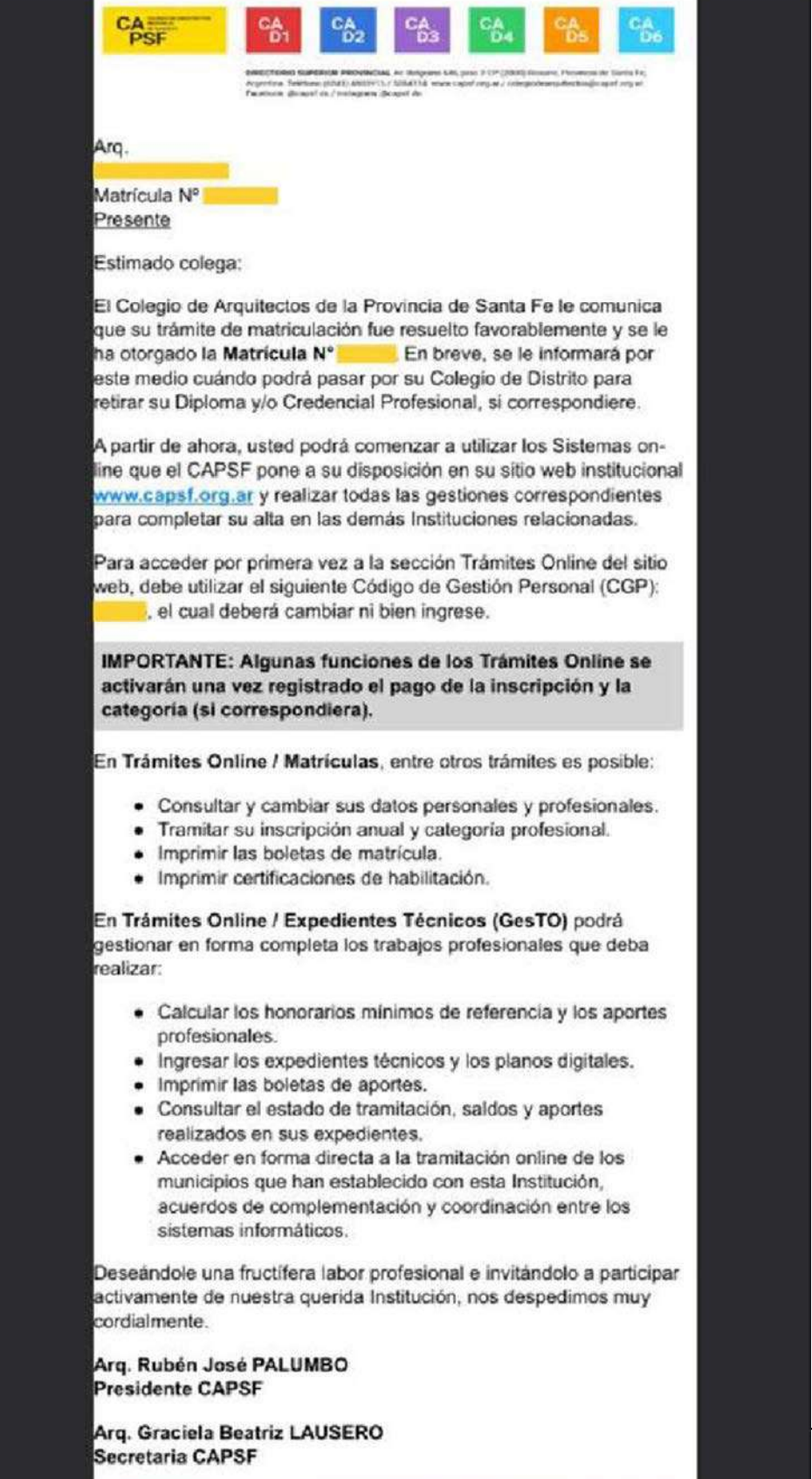

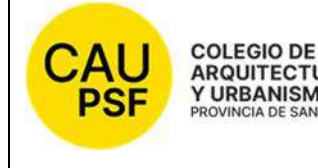

ARQUITECTURA<br>Y URBANISMO<br>PROVINCIA DE SANTA FE<br>FM 3 Formato de mail 3 – Trámite interprovincial a distancia

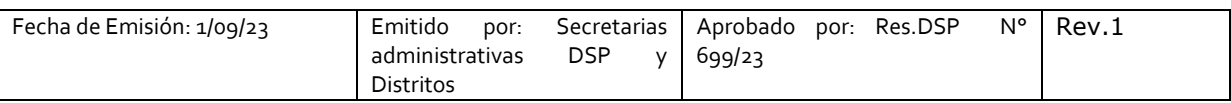

Buenos Días:

Respecto a su consulta informo:

El Trámite de Matrícula Interprovincial, S/resolución № 672-22 (adjunta) permite que el trámite se realice de manera online.

Informo a Usted, *procedimiento para realizar trámite de MATRÍCULA INTERPROVINCIAL*:

El profesional requirente deberá completar la solicitud online emitida por el Colegio de Distrito que gestiona la correspondiente matrícula interprovincial.

El Colegio de Distrito emitirá en formato PDF, FICHA DE FIRMA para su firma, la cual deberá certificarse ante Escribano o autoridad competente y remitida por correo postal o por apoderado con mandato suficiente, conjuntamente con la documentación exigida, al domicilio del Colegio de (INDICAR DATOS DEL DISTRITO SEGÚN CORRESPONDA) que gestiona la correspondiente matrícula interprovincial.

**La solicitud de matriculación tendrá carácter de declaración jurada del arquitecto peticionante**, debiéndose completar por medio de la Página Web los siguientes ejemplares:

- Un (1) ejemplar de la ficha de inscripción que firmará el profesional ante escribano (ENVIAR AL DISTRITO)
- FICHA DE FIRMA para su firma, la cual deberá certificarse ante Escribano (ENVIAR AL DISTRITO)
- Una (1) foto *(fondo blanco, color, resolución de 360 x 360 pixeles (1.3 megapixeles), jpg, tres cuarto de perfil, de 3 por 3 cm, tamaño máximo del archivo 200k) (digital)*
- Documento Nacional de identidad (Fotocopia A4 en lo que corresponde a datos filiatorios). (ENVIAR AL DISTRITO)
- Fotocopia del Título universitario (Fotocopia A4). (ENVIAR AL DISTRITO)
- Fijación de domicilio especial en la jurisdicción de destino como Domicilio Profesional, y fijación de domicilio de origen como Domicilio Particular.
- Certificado de habilitación y libre de sanciones éticas y disciplinarias del Colegio de origen (ENVIAR AL DISTRITO)

Ante cualquier duda estoy a disposición.

FIRMA DE PERSONAL DE MATRICULACIÓN DE DISTRITO SEGÚN CORRESPONDA

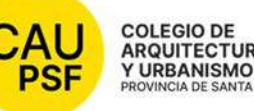

# FM4 Formato de mail 4 - Confirmación de participación de charla previa

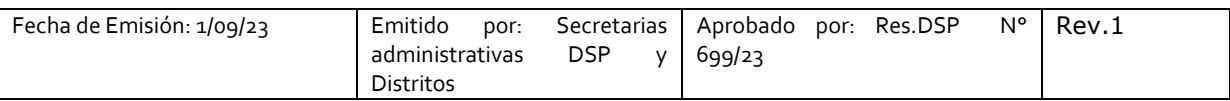

#### *(\*) Texto mail (tener en cuenta adecuar los datos de contacto según corresponda):*

#### *Estimado/a profesional:*

*Por el presente confirmamos que ha quedado registrada su asistencia a la Charla Previa Informativa del Proceso de Matriculación realizada el día xx.* 

*Los temas abordados en la charla fueron los siguientes:* 

- Matriculación en un Colegio Provincial / DSP. Beneficio; curso de iniciación a la práctica profesional.
- Pertenencia a un Distrito
- Ámbito jurisdiccional
- Oficina técnica de cada distrito según el ámbito jurisdiccional.
- Notificación páginas web Distrital y de CAPSF
- Marco legal / sugerencia de lectura de las normativas a nivel nacional, provincial y del CAPSF Marco Legal -Colegio de Arquitectos de la Provincia de Santa Fe (capsf.ar)
- Trámite de matriculación https://www.capsfonline.org.ar/sincro\_db/webscripts/f10.php
- Inscripción Caja de Ingenieros
- Inscripción AFIP
- SERVICIOS AL PROFESIONAL A NIVEL PROVINCIAL Y A NIVEL DISTRITAL
- SUBSIDIO POR FALLECIMIENTO

*Recuerde que una vez completada la planilla de solicitud de matriculación (Link de acceso) debe solicitar turno para presentar la documentación correspondiente a fin de completar el trámite, por medio de las siguientes vías de comunicación:* 

- *Correo electrónico*
- *Whats App*

#### *En el caso de que se envíe una encuesta se suma el siguiente texto*

*Finalmente, agradecemos pueda completar una encuesta de satisfacción sobre esta charla para que podamos trabajar en la mejora continua de nuestros procesos. (Link a Google form)* 

Saludos cordiales

Firma automática

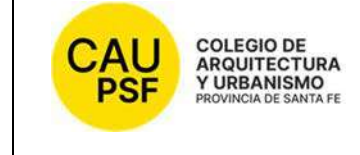

# colegio DE<br>ARQUITECTURA<br>FROVINCIA DE SANTA FORMATO DE MAIL 5 – ASIGNACIÓN de turno para matriculación

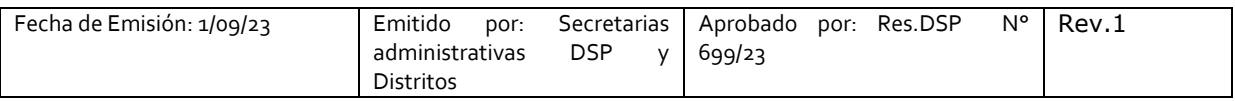

*(\*) Texto mail (tener en cuenta adecuar los datos de contacto según corresponda):* 

*Buenos días.* 

*Le asignamos por este medio el turno para iniciar el proceso de matriculación el día xxxxxxxxxxx a las xxxx hs. Agradecemos lo confirme.* 

*Le recuerdo la documentación que debe traer:* 

*\*Documentación que acredite la finalización de la carrera:* 

*- Título original universitario homologado por el Ministerio de Educación de la Nación (esta homologación suele ser un código QR en el dorso del título):* 

*Si posee el titulo original en papel y copia reducción A4 frente y dorso (para intervención con la firma de los directivos), en caso de no tenerlo deberá traer una vez entregado por universidad.* 

*Si posee el titulo en formato digital con firmas digitales enviarlo con anterioridad, no es necesario imprimirlo.* 

*ó* 

*- Certificado de título en trámite: formato digital enviar con anterioridad con las firmas originales. Formato papel: traer original y copia.* 

*\*Documento Nacional de Identidad, y su fotocopia A4.* 

*En caso de no haber completado la planilla online o que la misma haya caducado por el tiempo transcurrido se debe completar nuevamente antes de asistir.* 

*Saludos.* 

#### Saludos cordiales

FIRMA DE PERSONAL DE MATRICULACIÓN DE DISTRITO SEGÚN CORRESPONDA

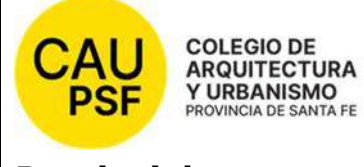

# **IT-1 Charla De Matriculación – Matrículas**

# **Provinciales**

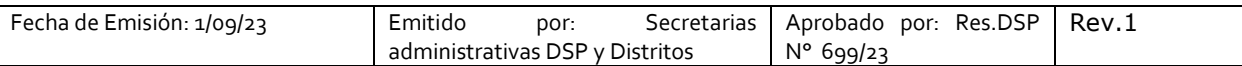

### **ALCANCE del documento: Provincial**

- **1. Bienvenida**
- **2. Introducir al profesional sobre los siguientes temas** 
	- Matriculación en un Colegio Provincial / DSP. *Hay que aclarar que el proceso de matriculación es por única vez.*
	- Pertenencia a un Distrito
	- Ámbito jurisdiccional
	- Oficina técnica de cada distrito según el ámbito jurisdiccional.

#### **3. NOTIFICACIÓN PÁGINAS WEB DISTRITAL Y DE CAPSF**

- CAPSF www.capsf.ar
- **DISTRITAL (**link según corresponda a cada distrito)

Colegio de Arquitectos Distrito 1 Santa Fe (capsf.ar) http://d1.capsf.ar/

Colegio de Arquitectos Distrito 2 Rosario (capsf.ar) http://d2.capsf.ar/

Colegio de Arquitectos Distrito 3 Venado Tuerto (capsf.ar) http://d3.capsf.ar/

Colegio de Arquitectos Distrito 4 Casilda (cad4.org.ar) http://cad4.org.ar/

Colegio de Arquitectos Distrito 5 Rafaela (cad5.org.ar) http://cad5.org.ar/

Colegio de Arquitectos Distrito 6 Reconquista (cad6.org.ar) http://cad6.org.ar/

Breve explicación de cada web (Provincial y la del Distrito), donde encontraran los contenidos de importancia para los profesionales.

Sugerir siempre (autonomía / autogestión) lectura de estas para estar atentos a las notificaciones y actualizaciones.

*Hay que mencionar que cuentan asesoría legal: a nivel provincial.* 

*Se puede mencionar que existen comisiones y que pueden participar si lo desean (solo para D1 y D2)*

#### **4. MARCO LEGAL / SUGERENCIA DE LECTURA DE LAS NORMATIVAS A NIVEL NACIONAL, PROVINCIAL Y DEL CAPSF**

**Tips de lectura: (**en cuanto a lo referido al ejercicio profesional y lo vinculado al Colegio**)** 

- Primero **incumbencias** (*sugerir su lectura, o leerlo con ellos*)
- Segundo: la **Ley 10653** Capítulo 1 principio generales al capítulo 4 inclusive: "De los derechos deberes y obligaciones"
	- o *(ahora que no se entrega la Ley escrita, mostrar la página web, leerlo juntos, sugerir pautas para leerlo), familiarizarlos con la herramienta. Que quede planteado que es la herramienta con la cual deben trabajar. Función del Colegio: que el profesional conozca la Ley, y que sepan que el Colegio es un referente para que sepan a quien recurrir.*

#### - **Estatuto**

o Capítulo 1 artículo 2 fines y objetivos

#### 5. **TRÁMITE DE MATRICULACIÓN**

Indicar cómo completar la planilla, qué datos consignar, domicilio DNI y domicilio profesional (*debe estar dentro del Distrito o en el ámbito jurisdiccional donde pertenece el distrito*).

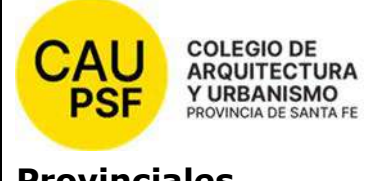

# **IT-1 Charla De Matriculación – Matrículas**

## **Provinciales**

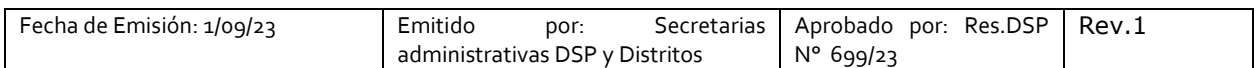

Realizar aclaraciones sobre *foto (fondo blanco, color, resolución de 360 x 360 pixeles (1.3 megapixeles), jpg, tres cuarto de perfil, de 3 por 3 cm, tamaño máximo del archivo 200k)* y documentación a presentar: que acredite título de arquitecto (si es con certificado de título en trámite, aclarar que luego iniciar el trámite debe traer el título en formato papel o digital).

Debe presentarse a iniciar el trámite con el DNI.

Se explican cuáles son las diferentes categorías de matriculación en el Colegio. Aclarar los alcances de cada categoría (PD, PH, PA, Matrícula Interprovincial). Hay que indicar que solamente se emite credencial para categoría PH.

Ampliar indicando que si se matricula dentro de los dos años de recibido cuenta con beneficios (direccionar a Res. correspondiente, que está en página web en aparatado de matriculación). Hay que mencionar que para gozar de este beneficio debe participar de *curso de iniciación del ejercicio de la práctica profesional*. explicar sobre esta jornada. (Basarse en página web, sección matriculación: EXENCIÓN DEL PAGO DEL DERECHO DE MATRICULACIÓN Y HABILITACIÓN ANUAL PARA PROFESIONALES RECIÉN RECIBIDOS).

EN algunos distritos se asigna turno, por lo cual se recomienda siempre comunicarse telefónicamente previamente con el distrito correspondiente para coordinar el inicio del trámite.

En los casos en que se asigne turno, desde el Distrito se envía mail recordando turno y documentación que se debe presentar.

Mencionar horarios para presentarse para matricularse en cada Distrito:

- CAD 1: 8.30 a 13 hs
- $CAD 2: 8.30 a 13 h$ s
- $\bigcirc$  CAD 3: 8 a 12 hs
- $\bullet$  CAD 4: 8 a 12 hs
- $\bullet$  CAD 5: 8 a 12 hs
- CAD 6: 8.30 a 11.30 hs

Se indica al profesional que el trámite puede demorar como máximo 15 días hábiles desde que se presenta para el inicio de trámite, y que se notificará por mail la emisión de matrícula. Luego se enviará otro mail indicándoles que está disponible la credencial y *se les dará fecha para que se presenten a retirarla*.

Si se matricularon con título en trámite, recordar que deben enviarlo en formato papel o digital.

Hay que aclarar que estén atentos a los vencimientos y los motivos. Y según lo que ellos decidan, se deben realizar cambios en el sistema.

#### 6. **Inscripción Caja de Ingenieros**

Informar sobre el trámite de inscripción a la Caja de Ingeniería, donde se harán de forma obligatoria aportes mensuales para jubilación y aportes por expediente ingresado. Optativo: régimen asistencial. Dejar la s*ugerencia de que pueden realizar consultas previas a la matriculación en dicha institución*.

Hay que aclarar que tienen un plazo para inscribirse. Si se trata de 1° circunscripción: se brinda una charla.

#### 7. **Inscripción AFIP**

Informar sobre la inscripción al monotributo. Consultar con asesores contables.

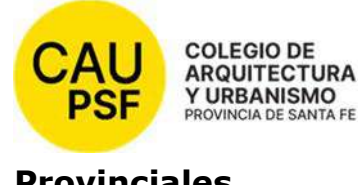

# **IT-1 Charla De Matriculación – Matrículas**

# **Provinciales**

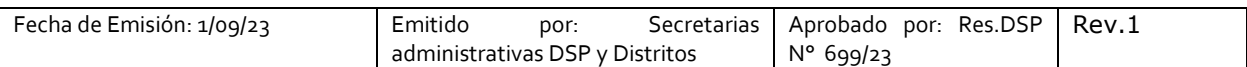

En caso especial de CAD 1: informar que El CAD posee un asesor contable (en caso de no contar con uno de confianza) para evacuar dudas y consultas.

#### **8. SERVICIOS AL PROFESIONAL A NIVEL PROVINCIAL Y A NIVEL DISTRITAL**

Se muestra a través de la web del DISTRITO los servicios y beneficios con los que cuentan los profesionales al estar matriculados y en algunos casos habilitados.

Luego es recomendable hablar de beneficios puntuales según cada distrito, en función de convenios. Informar sobre la recomendación de realizar suscripción a las redes sociales / canal de YouTube, la información que ya se encuentra en dicho canal disponible / Boletines y mails masivos y WhatsApp como canal exclusivo de difusión, según cada distrito.

#### **9. DESIGNACIÓN DE BENEFICIARIO PARA SUBSIDIO POR FALLECIMIENTO**

Indicar al profesional que tenga en cuenta que cuando inicie el trámite de matriculación se le entregará un formulario para que complete, en el cual deberá indicar beneficiarios de subsidio por fallecimiento.

#### **10. ENCUESTA DE MEJORA**

En algunos distritos se menciona encuesta de mejora y se envía en chat de reunión por zoom.

Texto: "Dejamos a disposición una encuesta de mejora. Link a google form"

#### **11. REGISTRO**

Cuando finaliza la charla, desde el Distrito se envía al profesional un **e-mail** confirmación de asistencia y resumen de temas abordados (solo a nivel informativo). (ver **FM 4 – Formato de mail 4 - Confirmación de participación de charla previa)**

Cuando el profesional inicia el acto de matriculación se le entrega el **Formulario F-1 Recepción de información sobre el Acto de Matriculación Provincial** (existe un formulario para cada distrito), se le solicita que firme; en el Distrito se conserva archivo en formato digital y la copia firmada se le entrega al profesional.

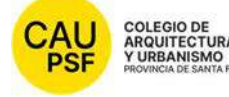

<sub>colegio de</sub><br>ARQUITECTURA<br>MOURGAINESMICA<sup>R</sup>IT-2 Charla De Matriculación – Matrículas

# **InterProvinciales**

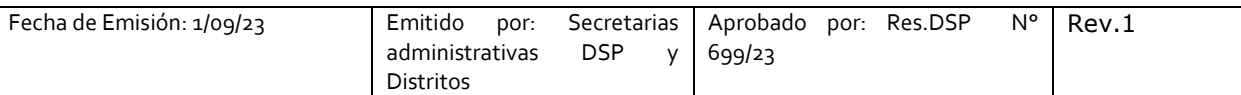

### **ALCANCE del documento: Provincial**

- **1. Bienvenida**
- **2. Introducir al profesional sobre los siguientes temas** 
	- Matriculación en un Colegio Provincial / DSP. *Hay que aclarar que el proceso de matriculación es por única vez.*
	- Pertenencia a un Distrito
	- Ámbito jurisdiccional
	- Oficina técnica de cada distrito según el ámbito jurisdiccional.

### **3. NOTIFICACIÓN PÁGINAS WEB DISTRITAL Y DE CAPSF**

- CAPSF www.capsf.ar
- **DISTRITAL (**link según corresponda a cada distrito)
- Colegio de Arquitectos Distrito 1 Santa Fe (capsf.ar) http://d1.capsf.ar/
- Colegio de Arquitectos Distrito 2 Rosario (capsf.ar) http://d2.capsf.ar/
- Colegio de Arquitectos Distrito 3 Venado Tuerto (capsf.ar) http://d3.capsf.ar/
- Colegio de Arquitectos Distrito 4 Casilda (cad4.org.ar) http://cad4.org.ar/
- Colegio de Arquitectos Distrito 5 Rafaela (cad5.org.ar) http://cad5.org.ar/
- Colegio de Arquitectos Distrito 6 Reconquista (cad6.org.ar) http://cad6.org.ar/

Breve explicación de cada web (Provincial y la del Distrito), donde encontraran los contenidos de importancia para los profesionales.

Sugerir siempre (autonomía / autogestión) lectura de estas para estar atentos a las notificaciones y actualizaciones.

*Hay que mencionar que cuentan asesoría legal: a nivel provincial.* 

*Se puede mencionar que existen comisiones y que pueden participar si lo desean (solo para D1 y D2)*

### **4. MARCO LEGAL / SUGERENCIA DE LECTURA DE LAS NORMATIVAS A NIVEL NACIONAL, PROVINCIAL Y DEL CAPSF**

**Tips de lectura: (**en cuanto a lo referido al ejercicio profesional y lo vinculado al Colegio**)** 

- Primero **incumbencias** (*sugerir su lectura, o leerlo con ellos*)
- Segundo: la **Ley 10653** Capítulo 1 principio generales al capítulo 4 inclusive: "De los derechos deberes y obligaciones"
	- o *(ahora que no se entrega la Ley escrita, mostrar la página web, leerlo juntos, sugerir pautas para leerlo), familiarizarlos con la herramienta. Que quede planteado que es la herramienta con la cual deben trabajar. Función del Colegio: que el profesional conozca la Ley, y que sepan que el Colegio es un referente para que sepan a quien recurrir.*
- **Estatuto** 
	- o Capítulo 1 artículo 2 fines y objetivos

### 5. **TRÁMITE DE MATRICULACIÓN**

- Indicar cómo completar la planilla "Solicitud de matriculación", qué datos consignar, domicilio DNI y domicilio profesional (*debe estar dentro del Distrito o en el ámbito jurisdiccional donde pertenece el distrito*). Explicar que al comienzo pueden contar con la opción de mencionar el domicilio de CAPSF o de la obra.

Realizar aclaraciones sobre documentación a presentar:
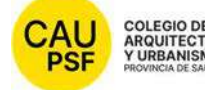

<sub>colegio de</sub><br>ARQUITECTURA<br>MOURGAINESMICA<sup>R</sup>IT-2 Charla De Matriculación – Matrículas

# **InterProvinciales**

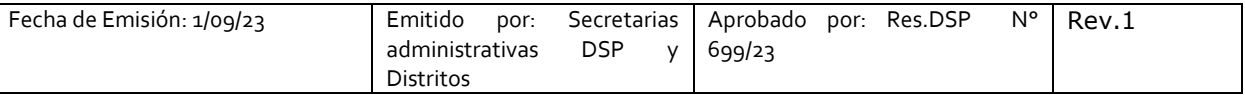

- **Solicitud de matriculación**
- **Fotocopia de DNI**
- **Fotocopia de título**
- **Certificado de libre sanciones de ética y disciplinarias y habilitación** de su colegio de origen, actualizado
- **Foto** *(fondo blanco, color, resolución de 360 x 360 pixeles (1.3 megapixeles), jpg, tres cuarto de perfil, de 3 por 3 cm, tamaño máximo del archivo 200k)*

EN algunos distritos se asigna turno, por lo cual se recomienda siempre comunicarse telefónicamente previamente con el distrito correspondiente para coordinar el inicio del trámite.

En los casos en que se asigne turno, desde el Distrito se envía mail recordando turno y documentación que se debe presentar.

Mencionar horarios para presentarse para matricularse en cada Distrito:

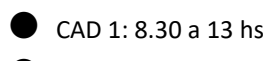

- $\bullet$  CAD 2: 8.30 a 13 hs
- $\bullet$  CAD 3: 8 a 12 hs
- $\bullet$  CAD 4: 8 a 12 hs
- $\bullet$  CAD 5: 8 a 12 hs
- CAD 6: 8.30 a 11.30 hs

Se indica al profesional que el trámite puede demorar como máximo 15 días hábiles y que se notificará por mail la emisión de matrícula.

Hay que aclarar que estén atentos a los vencimientos y los motivos. Y según lo que ellos decidan, se deben realizar cambios en el sistema.

#### 6. **Inscripción Caja de Ingenieros**

Informar sobre el trámite de inscripción a la Caja de Ingeniería, donde se harán de forma obligatoria aportes mensuales para jubilación y aportes por expediente ingresado. Optativo: régimen asistencial. Dejar la s*ugerencia de que pueden realizar consultas previas a la matriculación en dicha institución*.

Hay que aclarar que tienen un plazo para inscribirse. Si se trata de 1° circunscripción: se brinda una charla.

#### 7. **Inscripción AFIP**

Informar sobre la inscripción al monotributo. Consultar con asesores contables.

#### **8. SERVICIOS AL PROFESIONAL INTERPROVINCIAL A NIVEL PROVINCIAL Y A NIVEL DISTRITAL**

Se muestra a través de la web del DISTRITO los **servicios** con los que cuentan los profesionales al estar matriculados. *Matrícula interprovincial no cuenta con beneficios otorgados por CAPSF.*  Luego es recomendable hablar de beneficios puntuales según cada distrito, en función de convenios.

Informar sobre la recomendación de realizar suscripción a las redes sociales / canal de YouTube, la información que ya se encuentra en dicho canal disponible / Boletines y mails masivos y WhatsApp como canal exclusivo de difusión, según cada distrito.

#### **9. ENCUESTA DE MEJORA**

En algunos distritos se menciona encuesta de mejora y se envía en chat de reunión por zoom.

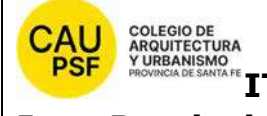

# **InterProvinciales**

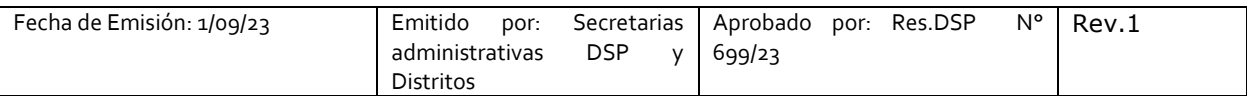

Texto: "Dejamos a disposición una encuesta de mejora. Link a google form"

#### **10. REGISTRO**

Cuando finaliza la charla, desde el Distrito se envía al profesional un **e-mail** confirmación de asistencia y resumen de temas abordados (solo a nivel informativo).

*Texto mail (uno por cada distrito, ya que cambian los datos de contacto): ver FM 3 - Formato de mail 3 - Explicación trámite interprovincial a distancia* 

#### **Si el trámite se realiza PRESENCIAL**:

Cuando el profesional inicia el acto de matriculación se le entrega el **formulario F 2:** 

- **F-2/1 Recepción de información sobre el Acto de Matriculación Interprovincial Circunscripción 1** 

- **F-2/1 Recepción de información sobre el Acto de Matriculación Interprovincial Circunscripción 2** 

Se le solicita que firme; en el Distrito se conserva archivo en formato digital y la copia firmada se le entrega al profesional.

#### **Si el trámite se realiza A DISTANCIA (**Res. 672-22 DSP)

Se envía este formulario F2 por mail (el que corresponda según circunscripción) y se solicita respuesta para confirmar aceptación de la información (se indica que *adjunte formulario firmado y escaneado*).

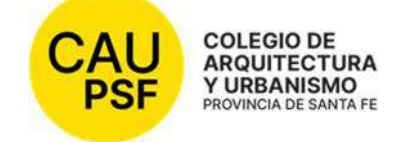

# ANEXO II

# P-2 Proceso de Habilitación anual de matrícula

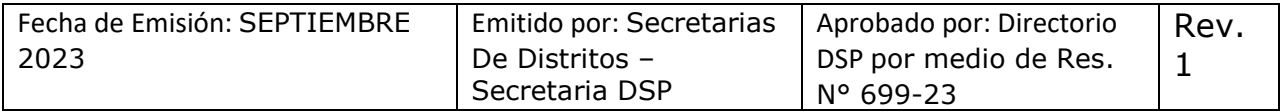

### **ENTRADAS del proceso:**

- Res. DERECHO DE MATRICULACIÓN Y HABILITACIÓN ANUAL (proviene de reunión de directorio superior provincial, lo considera Asamblea General)
- Res. SOBRE LAS CONTRIBUCIONES ESPECIALES (proviene de reunión de directorio superior provincial, lo considera Asamblea General)
- Cupón/boleta para el pago de matrícula
- Formas de pago para casos de tarjeta de crédito (definido por Tesorería) para D1 y D2
- Último recibo de sueldo (para matrícula dependiente)
- Certificación laboral (para matrícula dependiente)
- Certificado de libre sanciones y de habilitación del colegio de origen (para matrícula interprovincial)
- Notificación de cada distrito para excepciones (profesionales de CAUPSF)
- Certificado de curso de iniciación profesional

# **SALIDAS del proceso:**

- Matrícula renovada o dada de alta según la categoría seleccionada

Partes interesadas:

- **Profesional**
- Otros Colegios profesionales ("Colegios de origen" para caso de matrículas interprovinciales)
- Asesores legales
- DSP
- Tesorería DSP

# **INDICADORES DE PROCESO:**

- Cantidad de profesionales por categorías

# **ETAPAS DEL PROCESO**

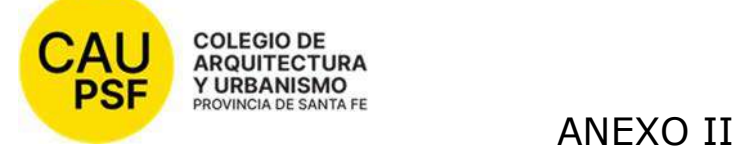

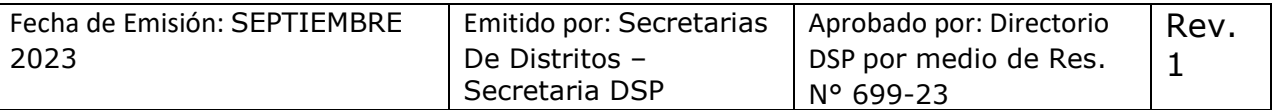

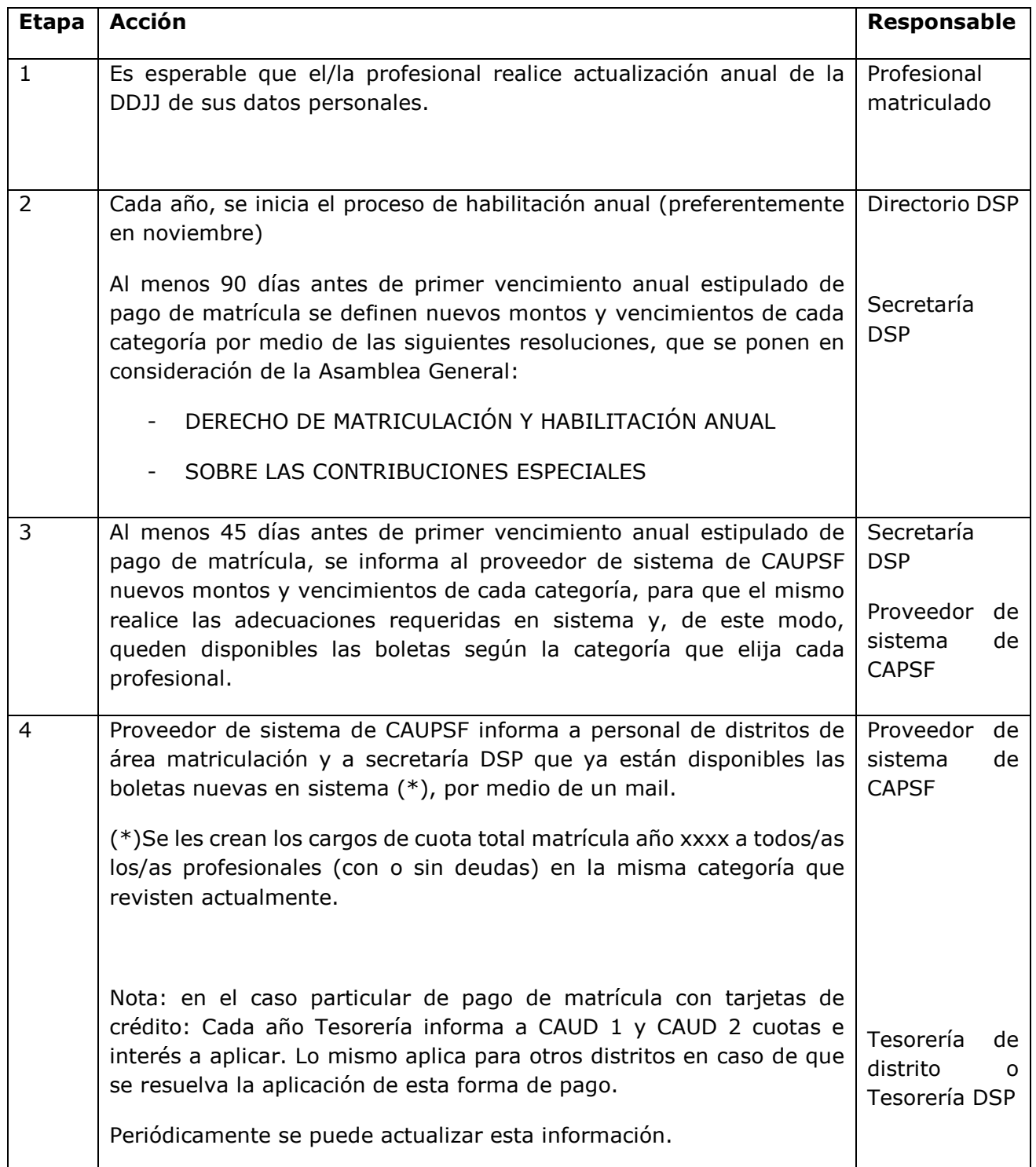

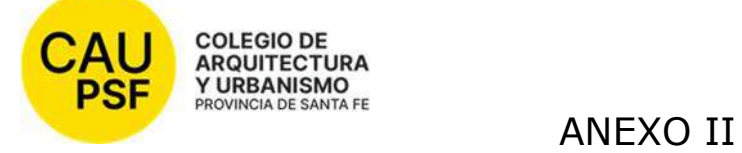

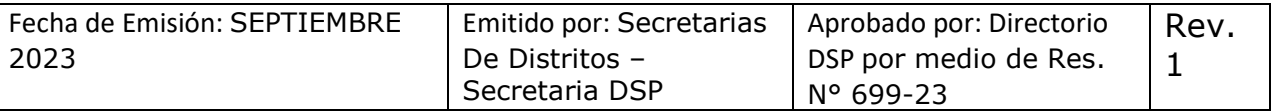

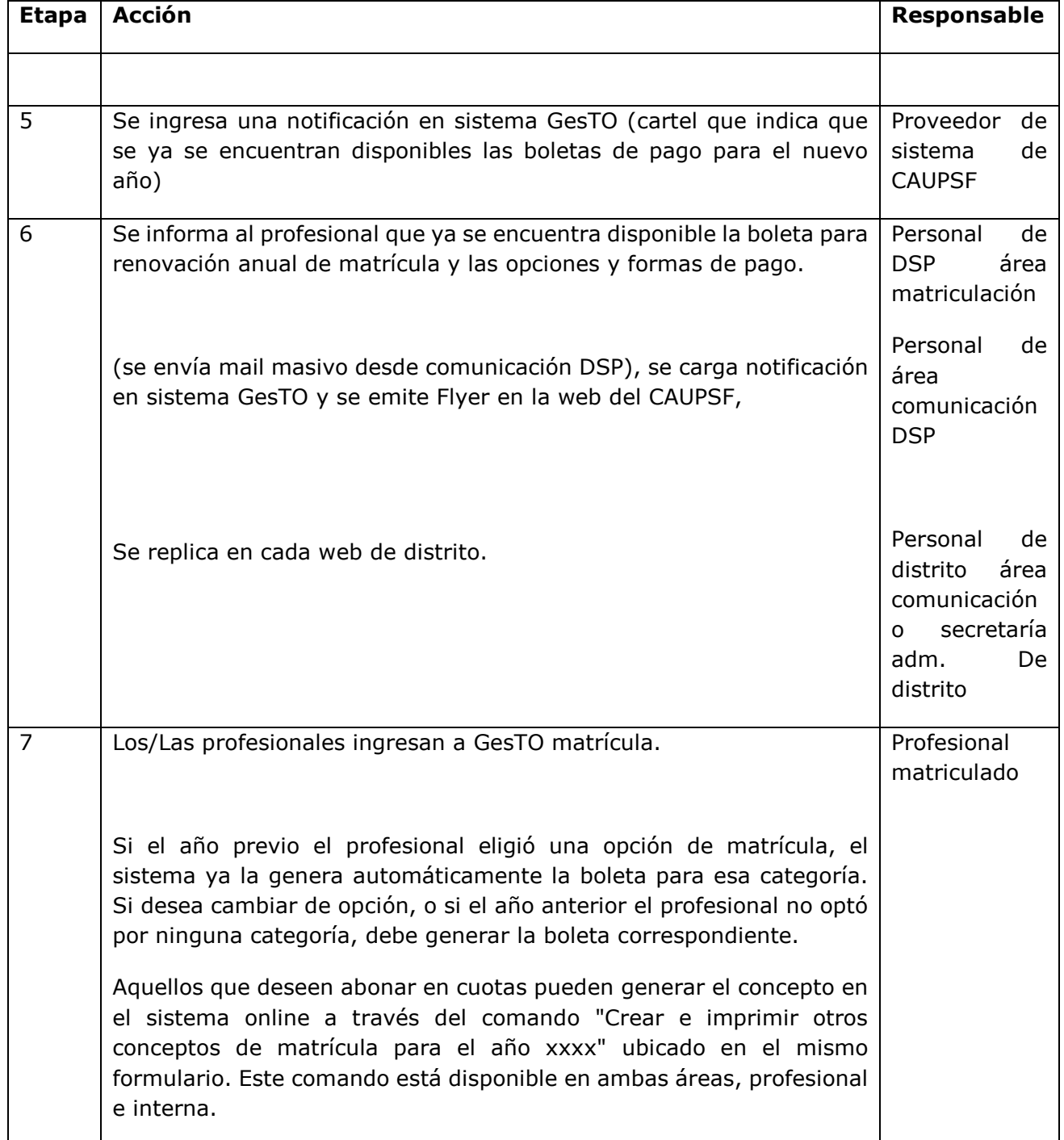

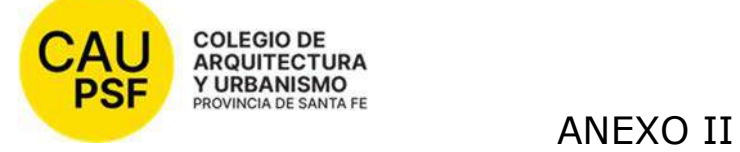

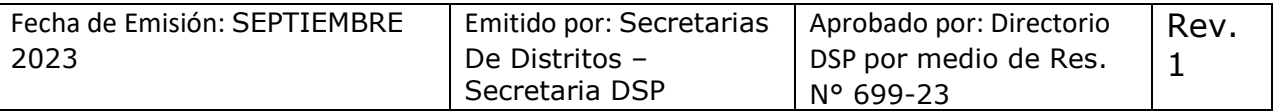

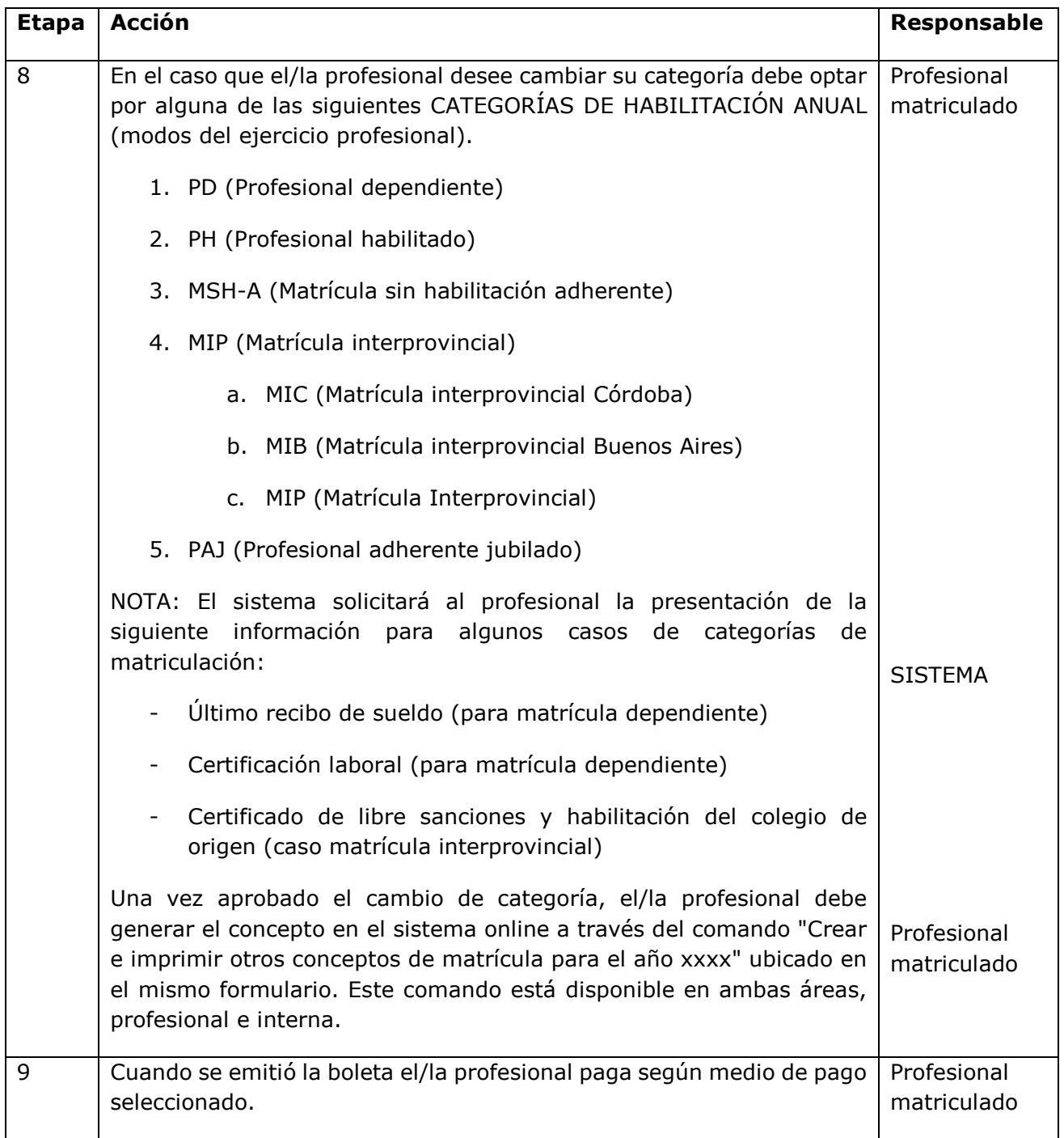

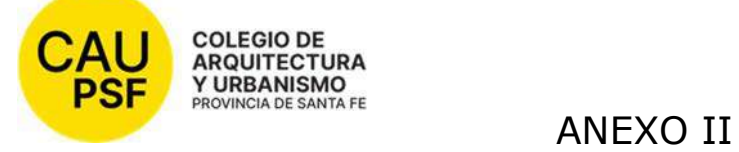

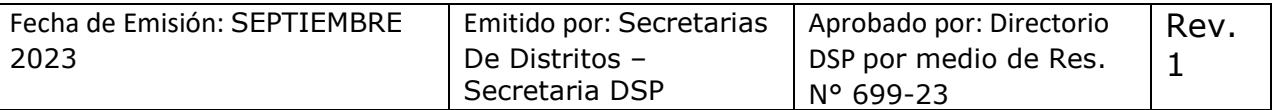

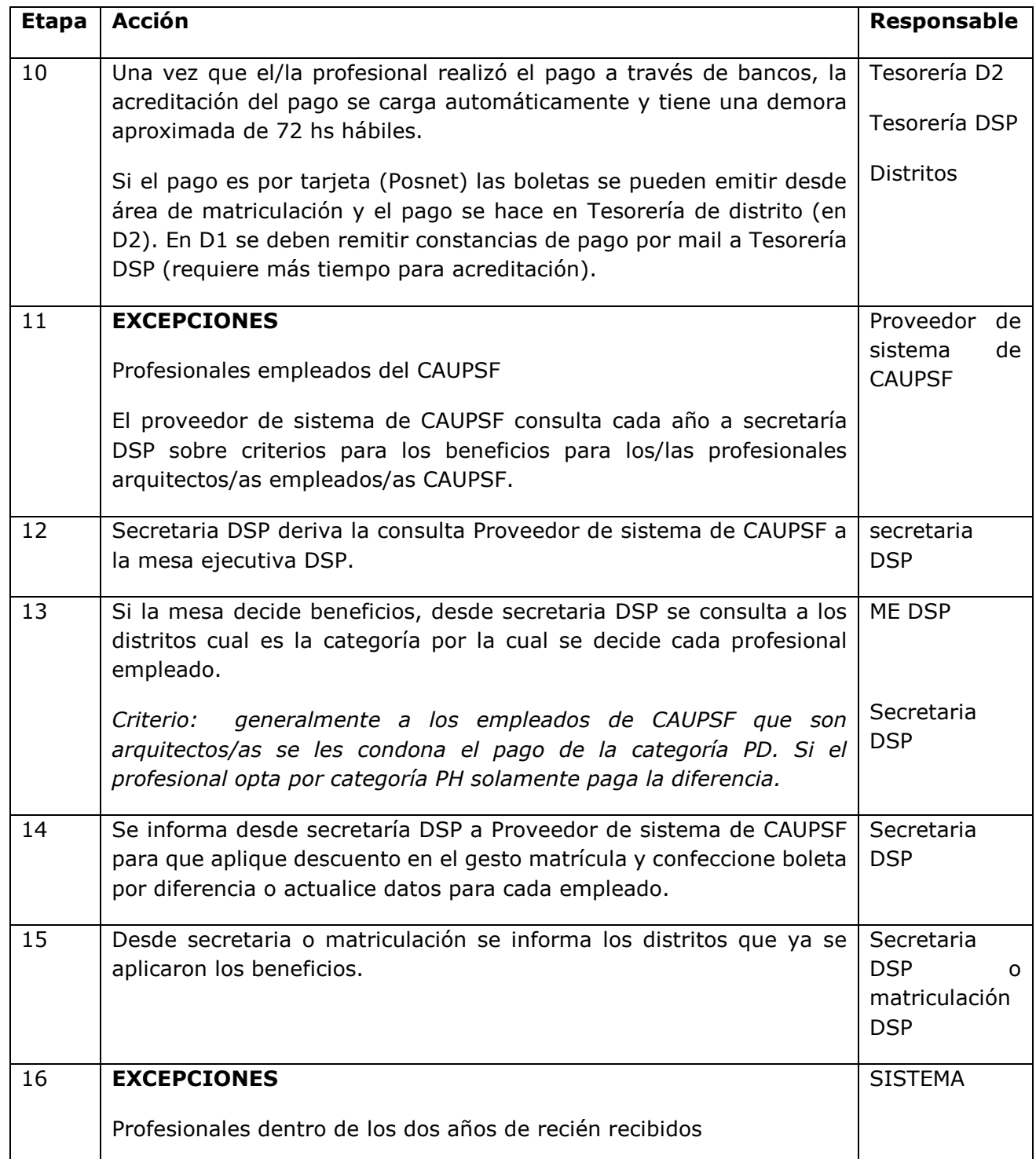

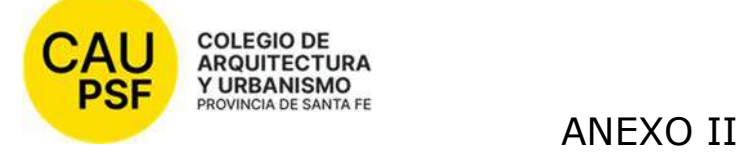

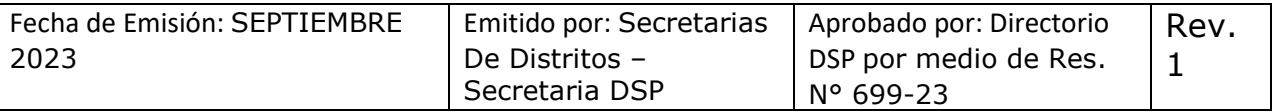

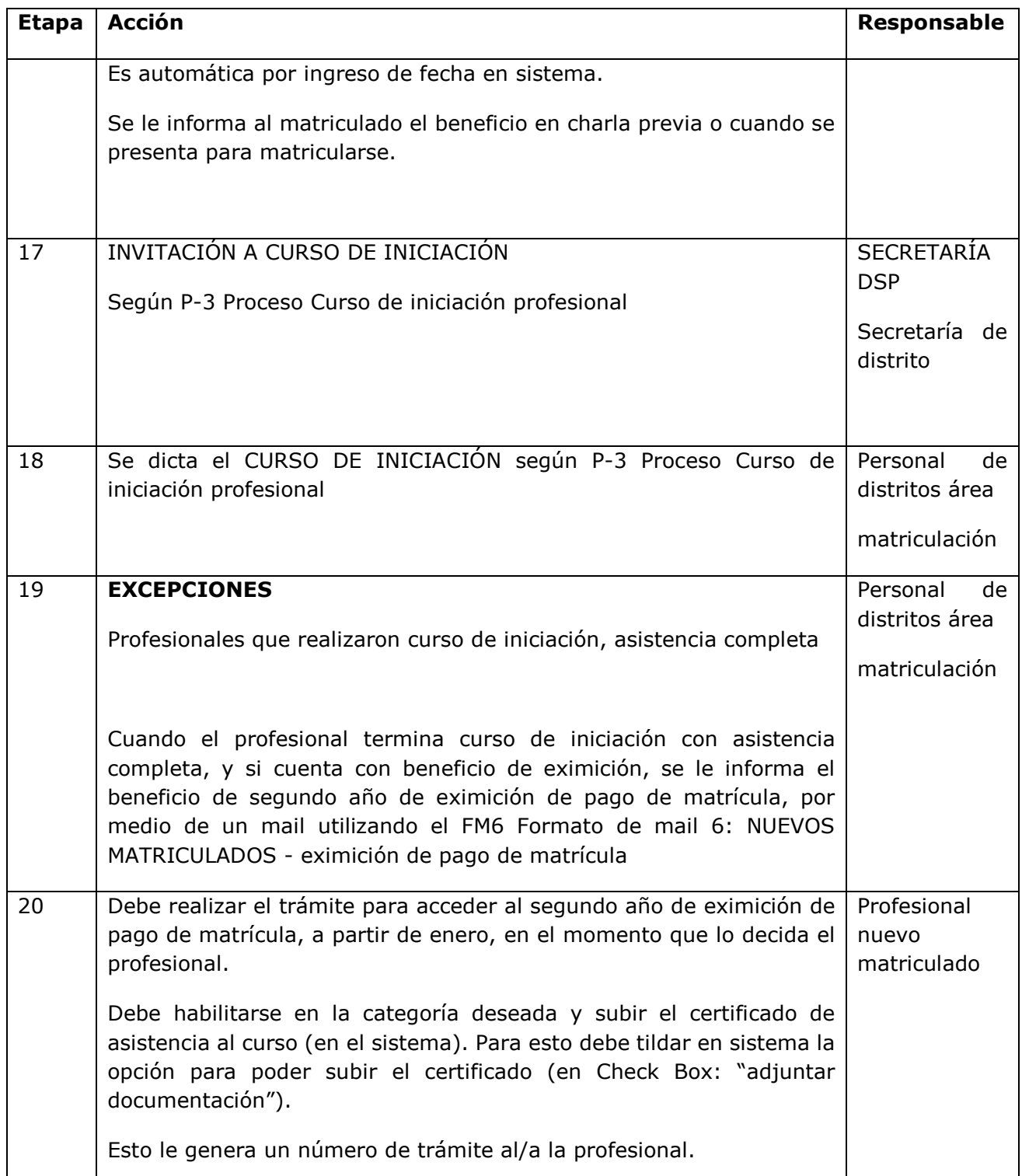

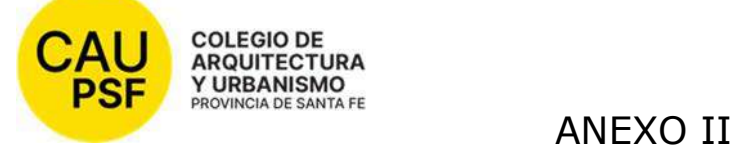

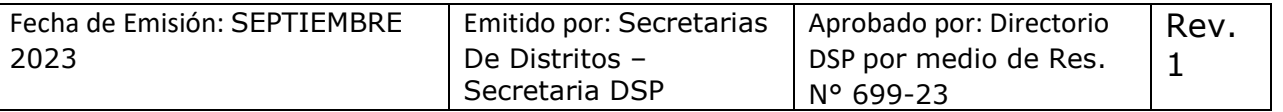

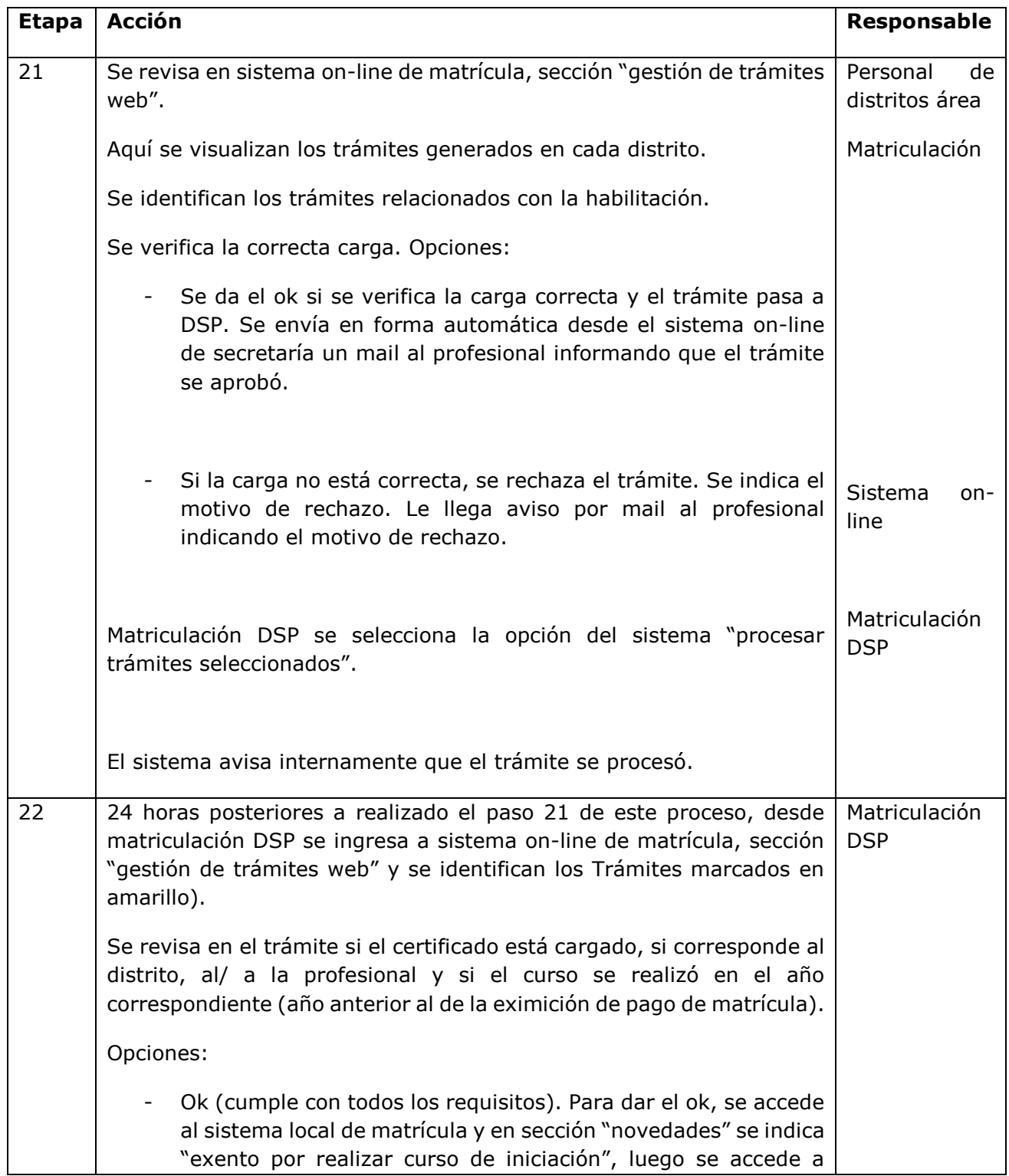

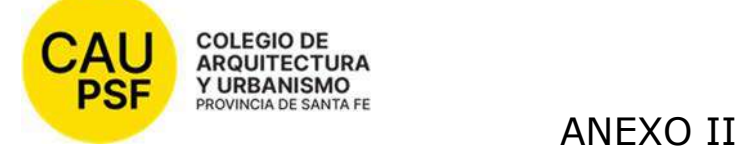

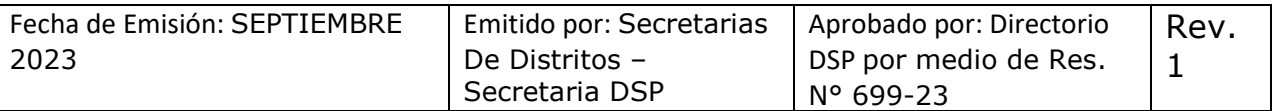

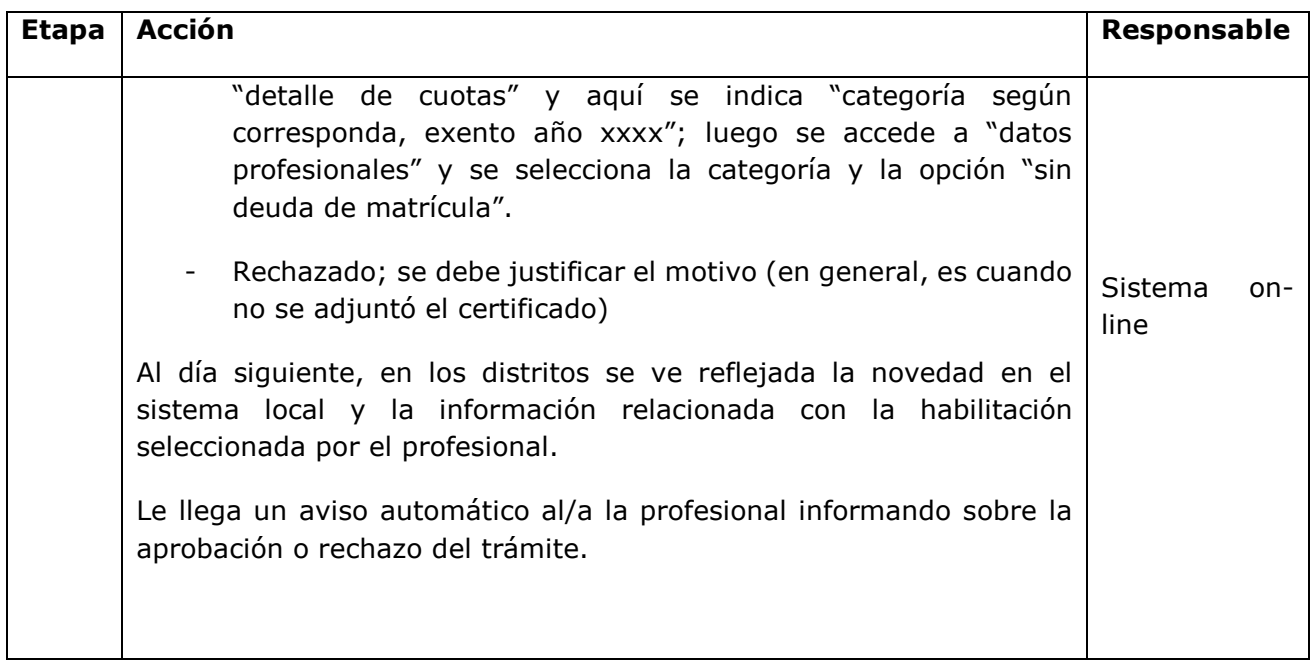

- FM6 Formato de mail 6: NUEVOS MATRICULADOS - eximición de pago de matrícula

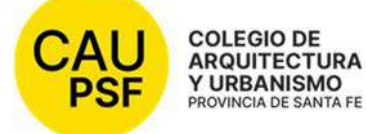

# FM-6 Formato 6 de mail

# NUEVOS MATRICULADOS - EXIMICIÓN DE PAGO DE MATRÍCULA

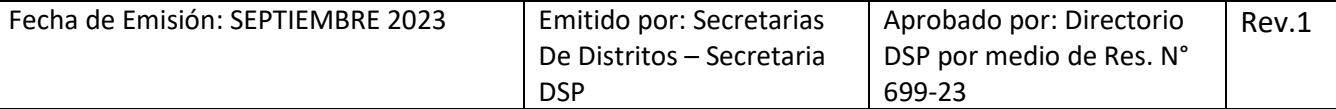

Por haber realizado el curso de iniciación profesional para los recién matriculados y para dar de alta su matrícula en el año entrante, optando por la categoría de Profesional Habilitado, Profesional Adherente o Profesional Dependiente (\*), EXENTO/A DE PAGO, deberá realizar el siguiente trámite a partir del mes de ENERO (y durante todo ese año), según sus necesidades.

- 1. Ingresar a CAPSF Trámites online Inicio de sesión (gesto.org.ar)
- 2. Ingresar con su DNI y Clave Ingrese a Sistema de Matrícula
- 3. Ingresar a: "Consultar y cambiar categoría de habilitación profesional"
- 4. Seleccionar la categoría deseada desplegando las opciones del menú
- 5. En observaciones deberá colocar: Exento por haber realizado jornadas de Capacitación Profesional Inicial (indicar año que corresponda)
- 6. Adjuntar certificado correspondiente
- 7. Haga click en Enviar Cambios Controle que la categoría sea la correcta.
- 8. Al finalizar, obtendrá un número de Trámite. Anótelo para su control.

*(\*) Le recordamos que, el gozar de dicho beneficio, no implica obligatoriamente optar por la categoría Habilitado (importante: Optar por esta categoría implica aportes previsionales a la Caja de Ingeniería).* 

*El trámite no es automático. Puede requerir distintos tiempos según régimen de licencias de CAUPSF.* 

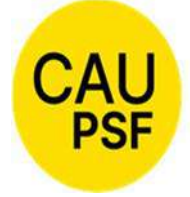

# ANEXO III

# P-3 Proceso Curso de Iniciación profesional

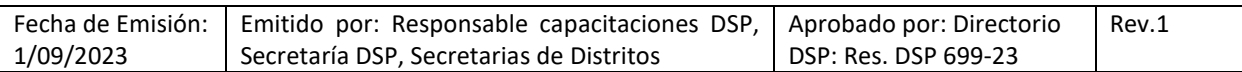

# **1. OBJETIVO**

El objetivo de este procedimiento es establecer la metodología a seguir para la planificación, difusión, dictado, cierre y registro del curso de iniciación profesional para nuevos/as matriculados/as del Colegio de Arquitectura y Urbanismo de la provincia de Santa Fe.

# **2. ALCANCE**

Este procedimiento es de aplicación provincial.

# **3. ENTRADAS DEL PROCESO**

**COLEGIO DE ARQUITECTURA Y URBANISMO** PROVINCIA DE SANTA FE

- Resolución de Mesa Ejecutiva definiendo fecha de dictado de curso de iniciación profesional
- Listado de nuevos/as matriculados/as a convocar

# **4. SALIDAS DEL PROCESO**

- Certificado de dictado/asistencia al curso
- Encuesta de satisfacción del curso

### **5. PARTES INTERESADAS**

- Matriculados; Mesa Ejecutiva DSP; Responsable capacitaciones DSP; Responsables de capacitación de distritos; Responsables de matriculación; Secretaría administrativa DSP; Secretaría administrativa de distrito; Directorio DSP; Directorios de distritos; Área de comunicación DSP

### **6. INDICADORES DE PROCESO:**

- Cantidad de *inscriptos* con asistencia 100%/cantidad de *inscriptos* total provincial x 100
- Cantidad de asistentes por curso con asistencia 100% por distrito

### **7. VOCABULARIO**

- CAUPSF: Colegio de Arquitectura y Urbanismo de la provincia de Santa Fe.
- ME: Mesa Ejecutiva
- DSP: Directorio Superior provincial
- D: distritos

### **8. ETAPAS DEL PROCESO**

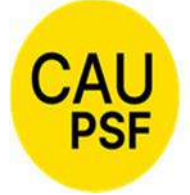

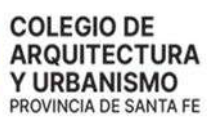

# ANEXO III

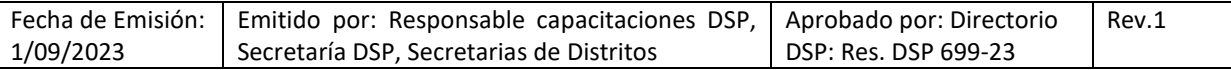

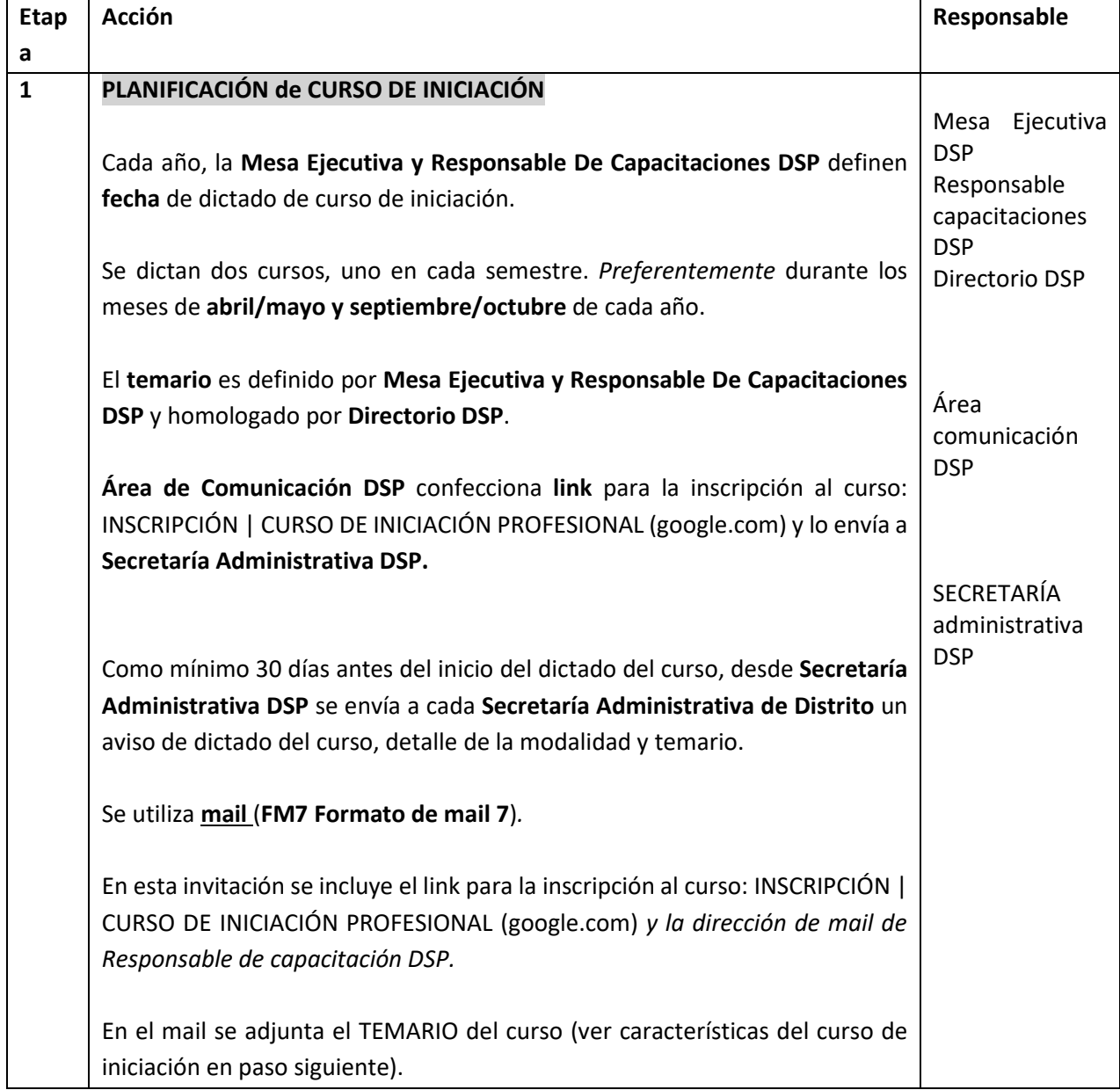

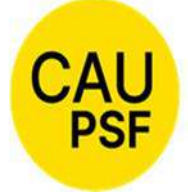

# ANEXO III

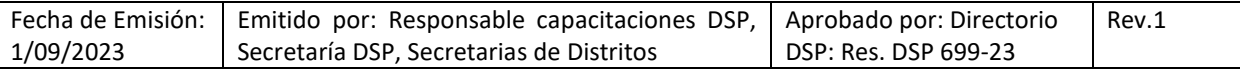

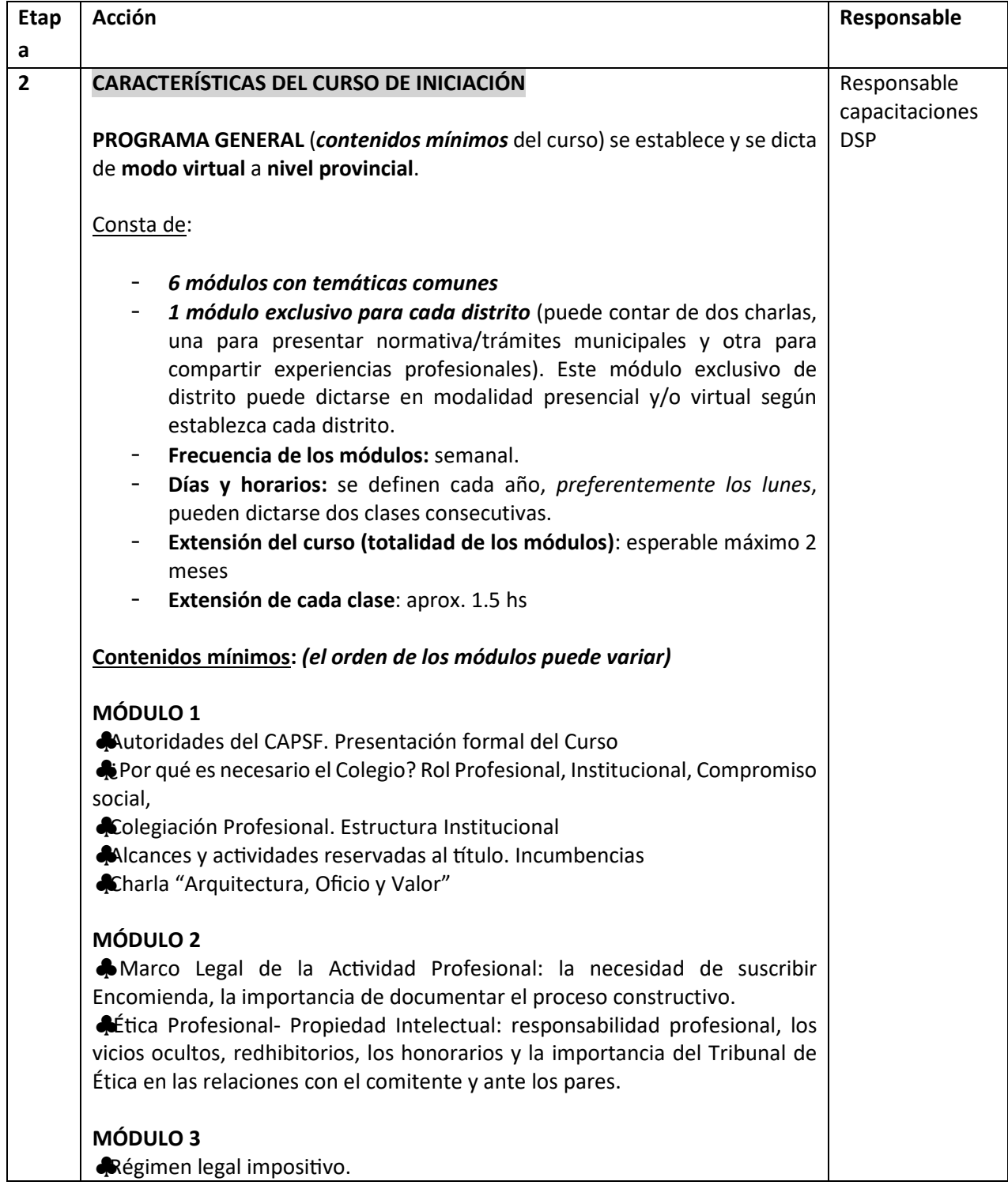

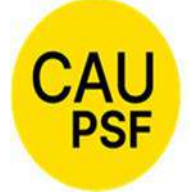

# ANEXO III

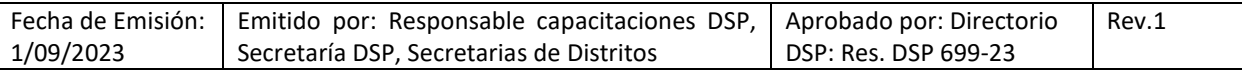

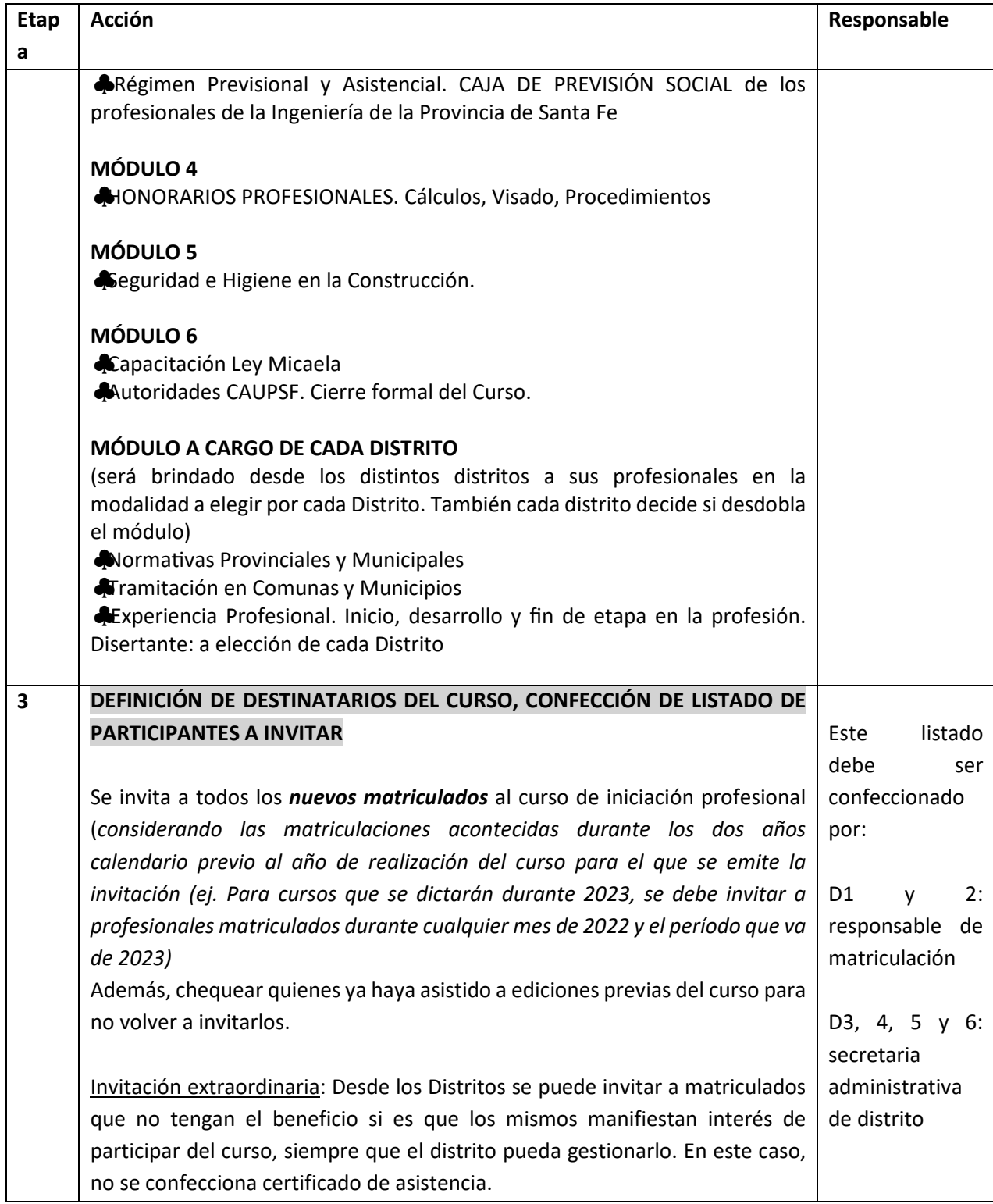

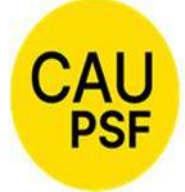

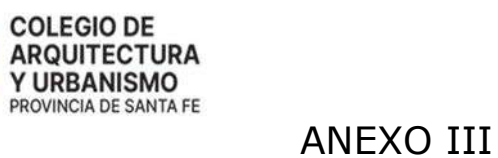

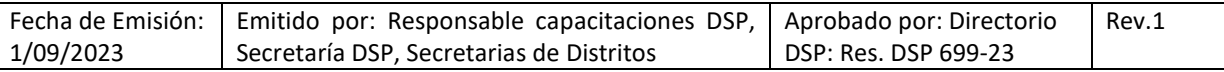

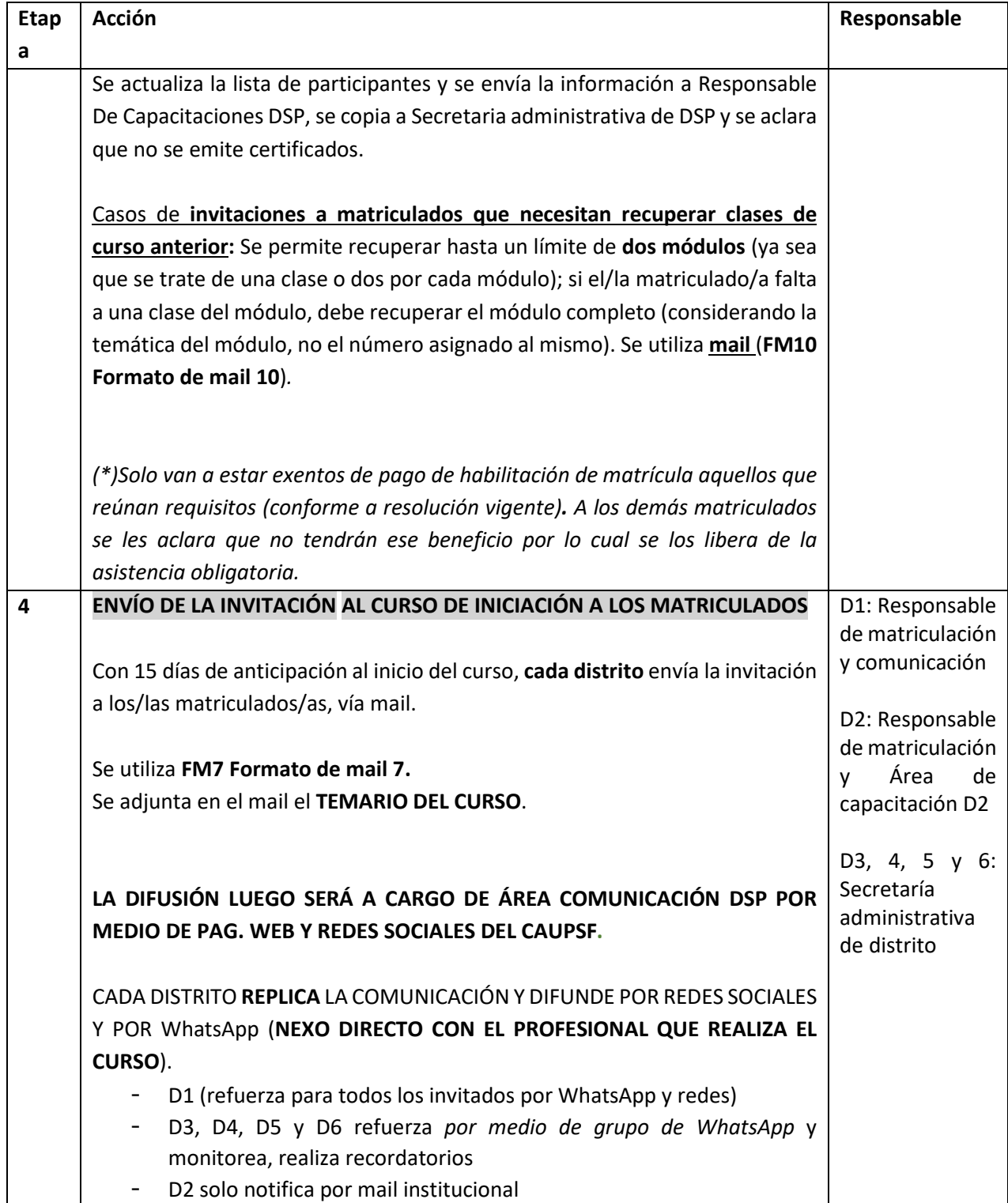

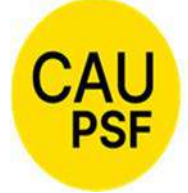

# ANEXO III

# P-3 Proceso Curso de Iniciación profesional

Fecha de Emisión: 1/09/2023 Emitido por: Responsable capacitaciones DSP, Secretaría DSP, Secretarias de Distritos Aprobado por: Directorio DSP: Res. DSP 699-23 Rev.1

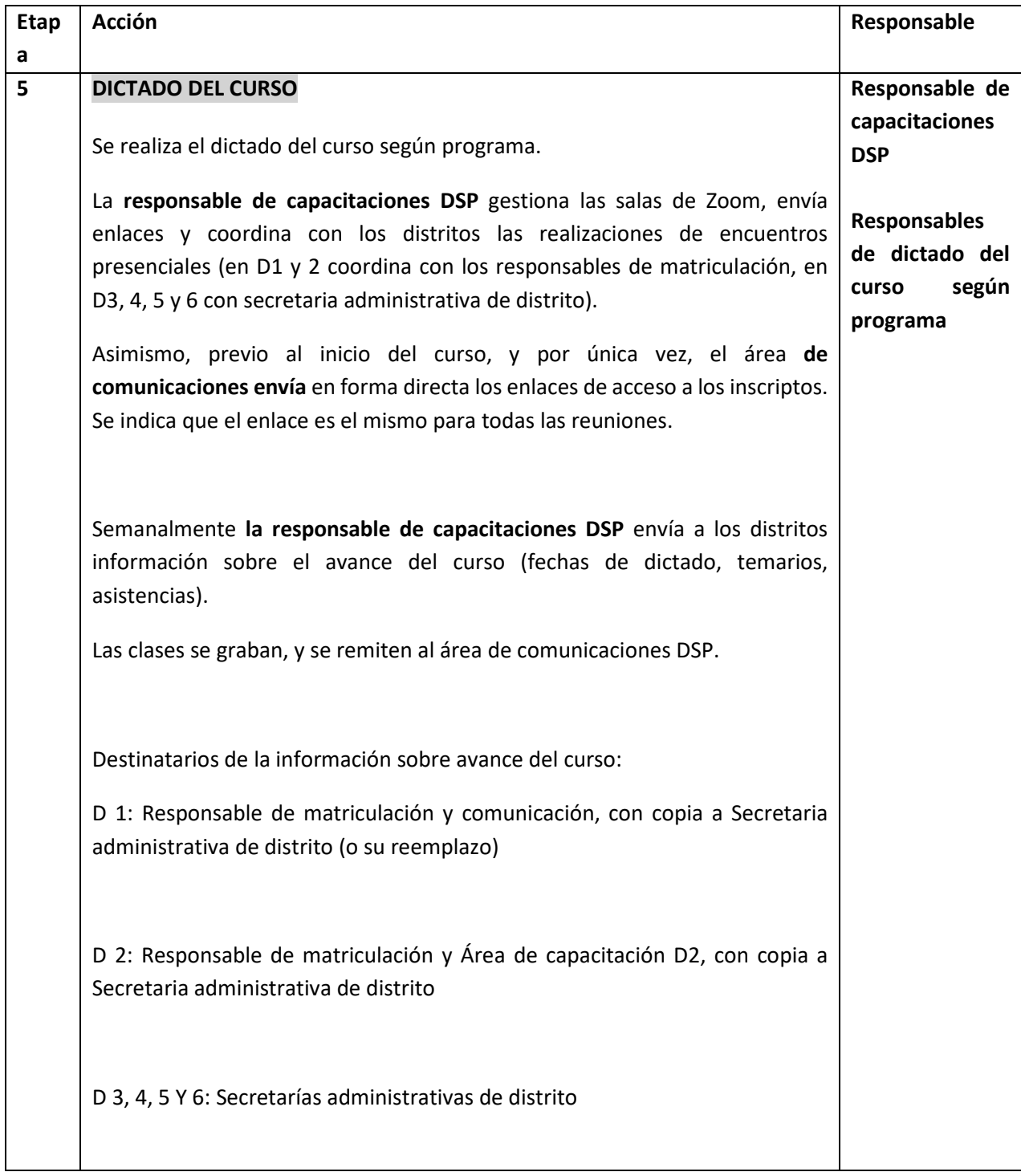

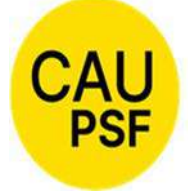

# ANEXO III

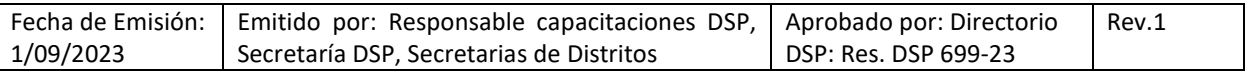

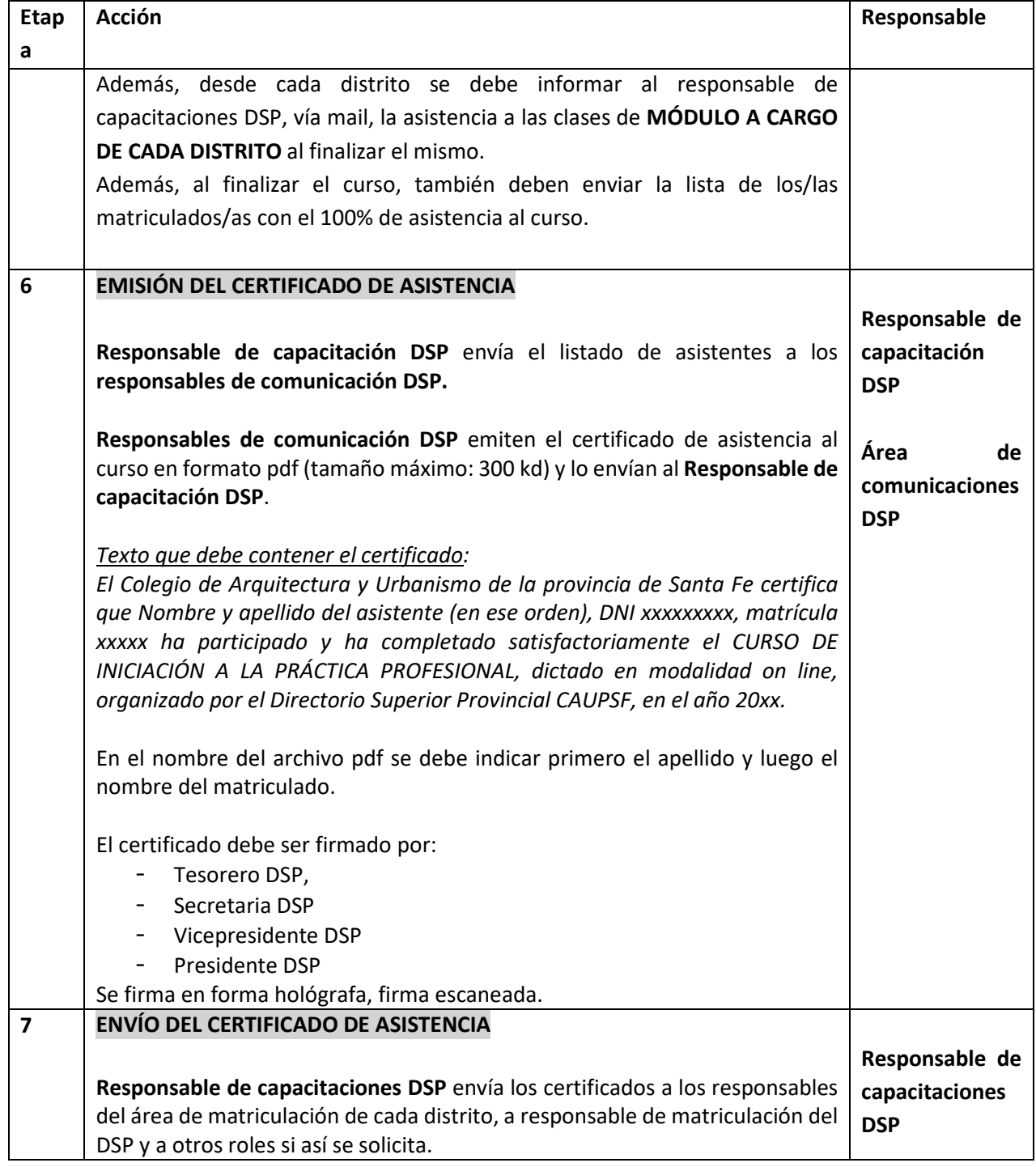

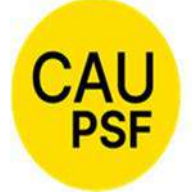

# ANEXO III

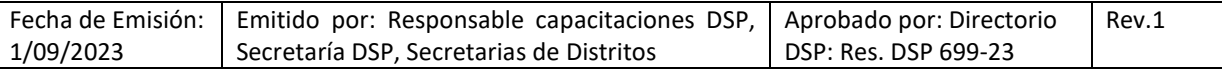

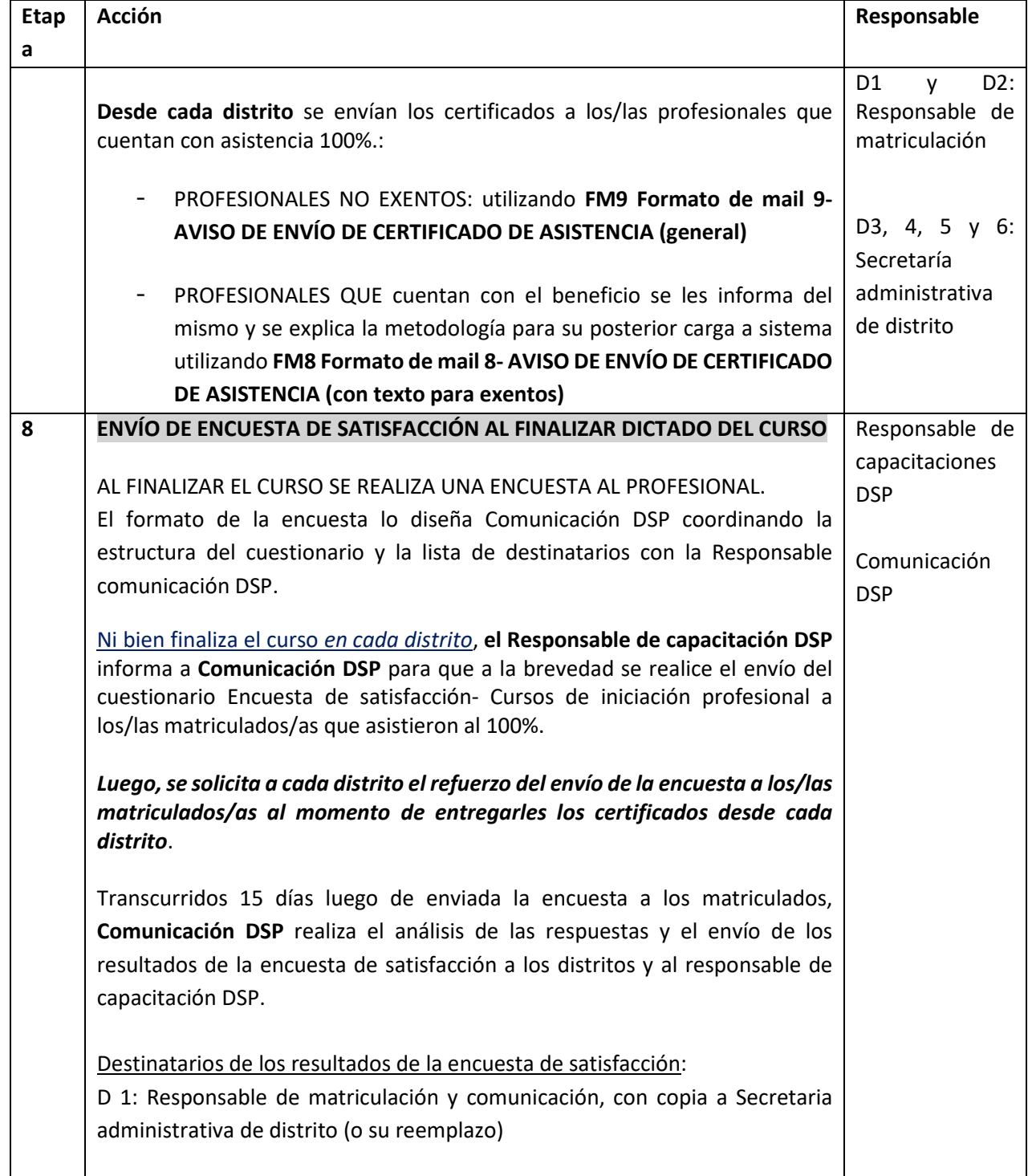

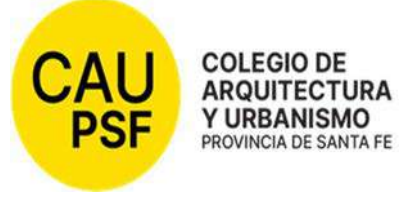

# ANEXO III

# P-3 Proceso Curso de Iniciación profesional

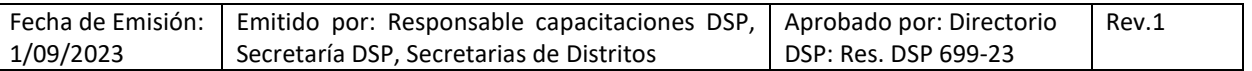

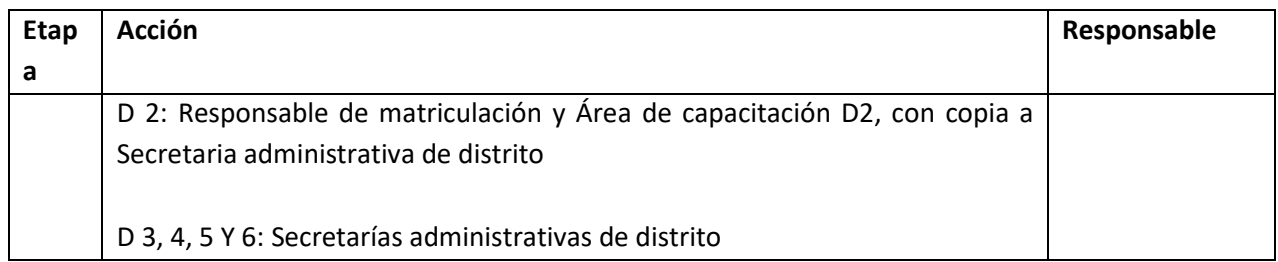

# **9. DOCUMENTOS ASOCIADOS**

- FM7 Formato de mail 7- Notificación DSP a distritos y desde distritos a matriculados
- FM8 Formato de mail 8- AVISO DE ENVÍO DE CERTIFICADO DE ASISTENCIA (con texto para exentos)
- FM9 Formato de mail 9 Aviso envío certificado asistencia (Gral)
- FM10 Formato de mail 10 NOTIFICACIÓN curso a quienes recuperan módulos
- Formato Encuesta de satisfacción- Cursos de iniciación profesional

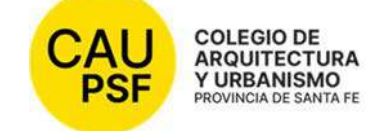

# FM 7 Formato de mail - Notificación DSP a distritos, y notificación desde distritos a matriculados

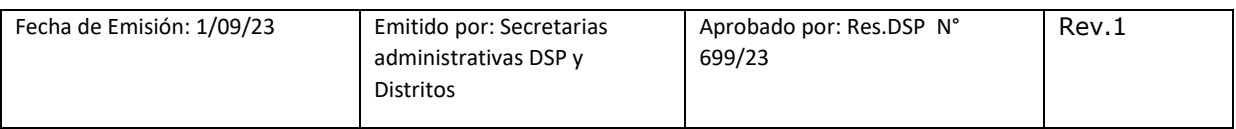

Estimados/as,

# Informamos que a partir del **xxxxxxxxxxxxx (día y mes)** se dará inicio al **CURSO DE INICIACION PROFESIONAL para los nuevos matriculados.**

En el caso de los recién recibidos (profesionales cuya fecha de egresados no exceda los dos (2) años anteriores a su solicitud de matriculación), contarán con el beneficio de lo detallado en el Art. 8 de la Resol. DSP 559/17: "*Artículo 8° - Los Colegios de Distrito llevarán a cabo cursos de capacitación para los profesionales matriculados*  recién recibidos, por tal motivo, se resuelve eximir del pago de la categoría por la *cual opten, a los profesionales que realicen el Curso en Normativas Legales, durante el año en curso o al año siguiente de haberlo realizado, en tanto el cursado del mismo se realice dentro de los dos años de matriculación*."

En principio serán **xxx jornadas** de 90 minutos, los días xxxxxxx en el horario de xxxxxxxx a través del Sistema de Videoconferencias ZOOM o en forma presencial según programa.

Puntos a considerar:

Es MUY IMPORTANTE que recuerde lo siguiente:

1º **ASISTENCIA** – debe ser el **100%** para obtener el beneficio según Resol. DSP Nº 559/17.

2º En la comunicación por Zoom, actualizar el nombre en el dispositivo que utilicen.

3º Permanecer con la **cámara de video abierta** durante la transmisión, y **silenciada** (en modo mute).

4º Al finalizar cada charla, se va a compartir en el chat del ZOOM la planilla de asistencia que deberán completar con sus datos en cada módulo.

A continuación, se adjunta el link de acceso para la INSCRIPCIÓN:

https://docs.google.com/forms/d/e/1FAIpQLSfW97eifrdfC4e02uKaH-99LzOWqRdWo5j7qPuagEUGFEW5zA/viewform

Responsable de capacitaciones DSP: Arq. Viviana Nieto. Mail: capacitaciones@capsf.org.ar

Saludos cordiales

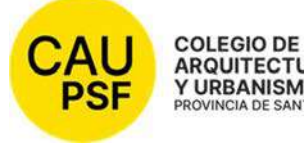

ARQUITECTURA<br>Y URBANISMO<br>PROVINCIA DE SANTA FE<br>FM 8 Formato de mail 8 – Aviso de Certificado de Asistencia (con texto para exentos)

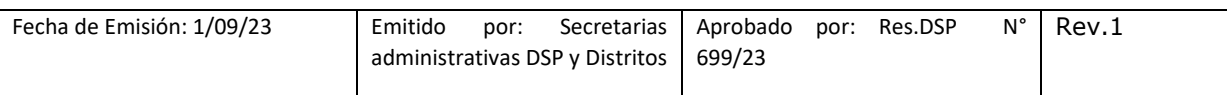

Buenos días estimada/o profesional,

Desde el colegio le enviamos en archivo adjunto su certificado de asistencia al Curso de Inicio a la Práctica Profesional 20xx.

Por haber completado el curso con el 100% de la asistencia y si desea dar de alta su matrícula para el año 20xx, optando por la categoría de Profesional Habilitado, Profesional Adherente o Profesional Dependiente, EXENTA/O DE PAGO, deberá realizar el siguiente trámite **a partir del mes de ENERO y durante todo el año**, según sus necesidades:

- Ingrese al sistema GESTO, con su DNI y CGP (Código de Gestión Personal) (https://www.gesto.org.ar/capsf/prof/login.php).
- Ingrese a la opción "Sistema de Matrícula".
- Haga click en ">>> Consultar y cambiar Categoría de Habilitación Profesional".
- Seleccione la categoría deseada desplegando las opciones del menú y haga click en "Enviar Cambios".
- Para concluir controle que la categoría sea la correcta, debe tildar la casilla "Realicé el Curso de Iniciación Profesional" y en el casillero de Observaciones, escriba: "Exento de pago por Resol. Nº 559/17".
- Haga click en "Aceptar los Cambios".

Al finalizar, obtendrá un número de Trámite. Anótelo para su control.

Si aun no realizo la encuesta de satisfacción del curso, lo invitamos a responderla accediendo al siguiente link:

https://qfreeaccountssjc1.az1.qualtrics.com/jfe/form/SV\_5myrmFRgKKpWU7Q

La encuesta es anónima. Solo te llevará unos minutos responderla y para nosotros es de suma importancia tu aporte para la mejora continua de nuestros servicios. Gracias.

Cualquier consulta que tenga no dude en contactarnos.

Saludos cordiales,

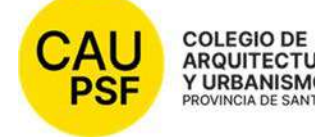

# COLEGIO DE<br>ARQUITECTURA<br>Y URBANISMO<br>PROVINCIA DE SANTA FE<br>PROVINCIA DE SANTA FE<br>
FM 9 Formato de mail 9 – Aviso de envío de certificado de asistencia (Gral.)

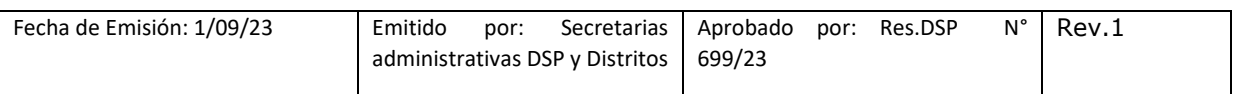

Buenos días estimada/o profesional,

Desde el colegio le enviamos en archivo adjunto su certificado de asistencia al Curso de Inicio a la Práctica Profesional 20xx.

Si aun no realizo la encuesta de satisfacción del curso, lo invitamos a responderla accediendo al siguiente link:

https://qfreeaccountssjc1.az1.qualtrics.com/jfe/form/SV\_5myrmFRgKKpWU7Q

La encuesta es anónima. Solo te llevará unos minutos responderla y para nosotros es de suma importancia tu aporte para la mejora continua de nuestros servicios. Gracias.

Cualquier consulta que tenga no dude en contactarnos.

Saludos cordiales,

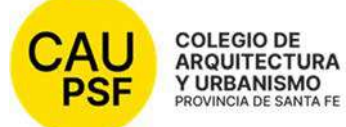

 FM 10 Formato de mail 10 – Notificación desde los Distritos a matriculados que recuperen módulos

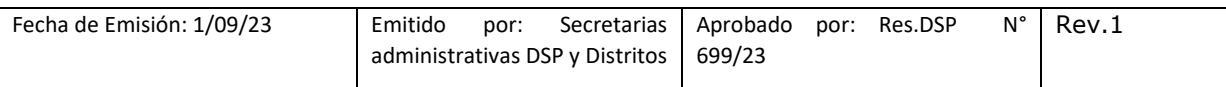

Estimados/as,

# Informamos que a partir del **xxxxxxxxxxxxx (día y mes)** se dará inicio al **CURSO DE INICIACION PROFESIONAL para los nuevos matriculados.**

En el caso de los recién recibidos (profesionales cuya fecha de egresados no exceda los dos (2) años anteriores a su solicitud de matriculación), contarán con el beneficio de lo detallado en el Art. 8 de la Resol. DSP 559/17: "*Artículo 8° - Los Colegios de Distrito llevarán a cabo cursos de capacitación para los profesionales matriculados recién recibidos, por tal motivo, se resuelve eximir del pago de la categoría por la cual opten, a los profesionales que realicen el Curso en Normativas Legales, durante el año en curso o al año siguiente de haberlo realizado, en tanto el cursado del mismo se realice dentro de los dos años de matriculación*."

En principio serán **xxx jornadas** de 90 minutos, los días xxxxxxx en el horario de xxxxxxxx a través del Sistema de Videoconferencias ZOOM o en forma presencial según programa.

Puntos a considerar:

Es MUY IMPORTANTE que recuerden lo siguiente:

1º **ASISTENCIA** – debe ser el **100%** para obtener el beneficio según Resol. DSP Nº 559/17.

2º En la comunicación por Zoom, actualizar el nombre en el dispositivo que utilicen.

3º Permanecer con la **cámara de video abierta** durante la transmisión, y **silenciada** (en modo mute).

4º Al finalizar cada charla, se va a compartir en el chat del ZOOM la planilla de asistencia que deberán completar con sus datos en cada módulo.

Considerando que usted no ha completado el 100% de la asistencia en el curso del año xxxx, recuerde que para acceder al beneficio mencionado puede recuperar los módulos xxxxx que se dictarán en fecha xxxxx.

A continuación, se adjunta el link de acceso para la INSCRIPCIÓN:

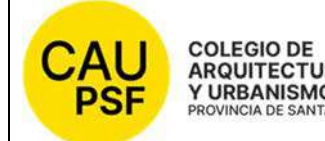

# COLEGIO DE<br>ARQUITECTURA<br>Y URBANISMO<br>PROVINCIA DE SANTA FE<br>PROVINCIA DE SANTA FE<br>
FM 10 Formato de mail 10 – Notificación desde los Distritos a matriculados que recuperen módulos

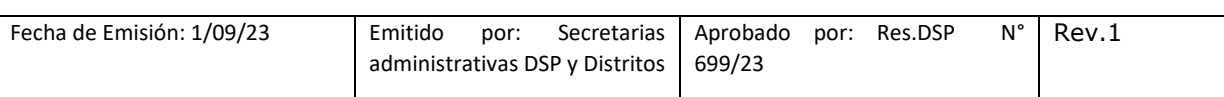

https://docs.google.com/forms/d/e/1FAIpQLSfW97eifrdfC4e02uKaH-99LzOWqRdWo5j7qPuagEUGFEW5zA/viewform

Responsable de capacitaciones DSP: Arq. Viviana Nieto. Mail: capacitaciones@capsf.org.ar

Saludos cordiales

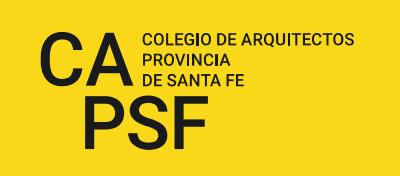

# **RESOLUCIÓN DSP-CAPSF N° 700/23 del 22/09/23**

### **Designación Junta Electoral Provincial para elección de autoridades: Período 2024-2025**

### **ATENTO:**

La realización de elecciones por renovación de autoridades de los distintos órganos de gobierno del Colegio de Arquitectos de la Provincia de Santa Fe y de los miembros del Tribunal de Ética y Disciplina, de la Comisión Revisora de Cuentas, de los Cuerpos de Asesores y Jurados de Concurso, para ocupar cargos por el Período: 2024 – 2025 y,

### **CONSIDERANDO:**

Las potestades conferidas por el Reglamento Electoral del CAPSF en su Art. 2°.

 Lo resuelto por votación y aprobación por simple mayoría de los miembros de este Directorio Superior Provincial, en su Reunión Nº 346/23 de fecha 22/09/2023,

### **EL DIRECTORIO PROVINCIAL DEL COLEGIO DE ARQUITECTOS DE LA PROVINCIA DE SANTA FE Resuelve:**

**Art. 1°** - Designar como miembros de la Junta Electoral Provincial del Colegio de Arquitectos de la Provincia de Santa Fe para actuar en las elecciones de renovación de autoridades a realizarse el día 12 de diciembre de 2023, a los matriculados que a continuación se detallan:

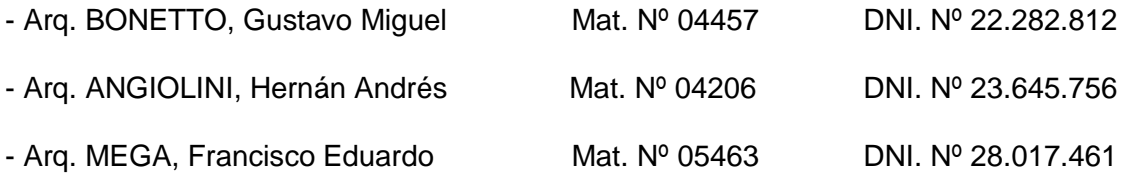

**Art. 2°** - Regístrese, comuníquese a los designados y archívese.

Arq. Graciela LAUSERO Arq. Rubén PALUMBO<br>Secretaria CAPSF Arq. Rubén PALUMBO

Presidente CAPSF

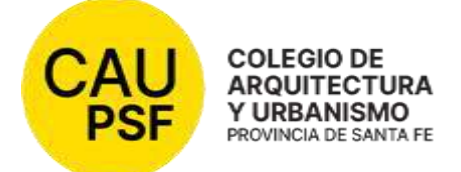

# **RESOLUCIÓN DSP CAUPSF Nº 701/23 del 06/10/23 DERECHO DE MATRICULACIÓN y HABILITACIÓN AÑO 2024**

#### **VISTO:**

Lo determinado por el Directorio Superior Provincial del Colegio de Arquitectura y Urbanismo de la Provincia de Santa Fe en su Reunión DSP CAUPSF Nº 347/23 en la ciudad de Venado Tuerto, relacionado con la necesidad de fijar el derecho por matriculación y los importes correspondientes a la habilitación anual para las diferentes modalidades en el ejercicio profesional por las que puede optar el/la matriculado/a, y establecer las fechas de vencimiento para la Inscripción Anual correspondiente al año 2024.

### **CONSIDERANDO:**

Que se impone lo expuesto en el marco de expresas atribuciones conferidas por la Ley Nº 10.653 y su modificatoria Ley Nº 13.199.

El presente tema es analizado y aprobado en Reunión DSP CAUPSF Nº 347 del día 06 de octubre de 2023.

Por ello,

### **EL DIRECTORIO SUPERIOR PROVINCIAL**

### **DEL COLEGIO DE ARQUITECTURA Y URBANISMO DE LA PROVINCIA DE SANTA FE**  *(Resolución DSP CAPSF 675/2022, aprobada por las Asambleas General de Matriculados de Distritos y Provincia de Santa Fe - 12/12/22 y 16/12/2022)*

#### **Resuelve:**

**ARTÍCULO 1º -** Fijar el Derecho de Matriculación y la Habilitación para el año 2024, de las diferentes modalidades en el ejercicio profesional por las que puede optar el/la matriculado/a, según lo determinado por Ley Nº 10.653 y su modificatoria Ley Nº 13.199 e integrado por los respectivos convenios de Matriculación Interprovincial, estableciendo las fechas de vencimiento y los importes a abonar, conforme al ANEXO UNICO que forma parte de la presente Resolución.

**ARTÍCULO 2º -** Los pagos que se realicen fuera de los vencimientos establecidos llevarán gastos administrativos y se incrementarán en un 12% mensual. Este interés podrá ser ajustado trimestralmente por Tesorería Provincial. Las cuotas adeudadas de años anteriores se actualizarán al valor vigente del año en curso.

**ARTÍCULO 3º** - El pago anticipado será emitido con un 2do. Vencimiento, de fecha 29 de diciembre de 2023.

**ARTÍCULO 4º -** Aquellos/as Profesionales Matriculados/as por primera vez, luego de los 2 años de recibidos/as, abonarán la habilitación anual con el valor del pago anticipado del primer vencimiento sin aplicar interés.

**ARTÍCULO 5º -** Los pagos en cuotas serán emitidos con un 2do. vencimiento, que caducará a los 30 días del primero. Esta alternativa no habilita al/la matriculado/a a usar el sistema GESTO, es al único efecto de facilitar el **pago fuera de término**, evitando que el/la matriculado/a deba realizar gestiones administrativas.

**ARTÍCULO 6º** - Para los/as profesionales que se hayan matriculado en un todo de acuerdo al Convenio Interprovincial firmado con el Colegio de Arquitectos de la Provincia de Córdoba (CAC) y con el Colegio de Arquitectos de la Provincia de Buenos Aires (CAPBA), como así también por el Convenio de Matrícula de Aceptación Recíproca Nacional (FADEA) y/o los que se firmaren en el año 2024, se les exigirá el certificado de habilitación y libre de sanciones éticas de su Colegio de origen, teniendo validez por un mes desde su emisión.

**ARTÍCULO 7º** La presente resolución se dicta ad-referéndum de la Asamblea General Ordinaria de Matriculados/as del Colegio de Arquitectos de la Provincia de Santa Fe.

**ARTÍCULO 8°** - Comuníquese a los Colegios de Distrito y a la Caja de Previsión Social de los Profesionales de la Ingeniería. Publíquese en la Página Web del CAUPSF para su conocimiento y cumplida, archívese.

DIRECTORIO SUPERIOR PROVINCIAL LEY Nº 10.653 Adherido a la Federación Argentina de Entidades de Arquitectos (FADEA) Av. Belgrano 646, piso 2, Rosario, Provincia de Santa Fe, Argentina. Teléfono (0341) 480 3915. www.capsf.org.ar colegiodearquitectos@capsf.org.ar. Instagram / Facebook @capsf.ds

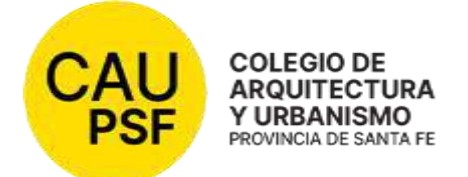

# **RESOLUCIÓN DSP CAUPSF Nº 701/23 del 06/10/23 DERECHO DE MATRICULACIÓN y HABILITACIÓN AÑO 2024 ANEXO ÚNICO**

- **a) Derecho de Matriculación**: Pesos Quince mil ciento cincuenta y seis………. **(\$15.156.-)**
- **b) Profesional Habilitado (PH):** 
	- **Pago contado desde el 30/12/2023** hasta el **12/02/2024:**  Pesos Cincuenta y seis mil ciento treinta y cuatro..…...…………………….. **(\$ 56.134.-)**
	- **Pago anticipado 1° vencimiento el 11/12/2023**: Pesos Cuarenta y dos mil cien………….……………………………….………**(\$ 42.100.-)**
	- **Pago anticipado 2° vencimiento el 29/12/2023**  Pesos Cuarenta y dos mil novecientos cuarenta y dos………………………………………………………..………………………….**(\$42.942.-)**
	- **Pago en cuotas**: Tres (3) cuotas iguales, mensuales y consecutivas de Pesos Dieciocho Mil setecientos once...…..……………………………………….…. **(\$ 18.711.-)** Vencimientos: Cuota Nº 1: **11/12/2023**; Cuota Nº 2: **11/01/2024** y Cuota Nº 3: **12/02/2024**
- **c) Profesional Dependiente (PD):** *El valor es el 80% del costo de la matrícula de PH.*
	- **Pago contado desde el 30/12/2023** hasta el **12/02/2024:**  Pesos Cuarenta y cuatro mil novecientos siete….…………………..……….…**(\$ 44.907.-) Pago anticipado 1° vencimiento el 11/12/2023**: Pesos Treinta y tres mil seiscientos ochenta…….……………………………...**(\$33.680 .-) Pago anticipado 2° vencimiento el 29/12/2023**  Pesos treinta y cuatro mil trescientos cincuenta y cuatro ………..………………….………….................................................................... **(\$ 34.354.-) Pago en cuotas**: Tres (3) cuotas iguales, mensuales y consecutivas de Pesos catorce mil novecientos sesenta y nueve………..……….…………………………….... **(\$ 14.969.-)**

Vencimientos: Cuota Nº 1: **11/12/2023**; Cuota Nº 2: **11/01/2024** y Cuota Nº 3: **12/02/2024**

**d) Profesional Interprovincial (MIP):** El valor es el **30%** del costo de la matrícula de **PH 2024** en concepto de gastos administrativos.

 **Pago contado desde el 01/01/2024** hasta el **12/02/2024:** Pesos Dieciséis mil ochocientos cuarenta …..…………………..……………………………………………………….…**(\$16.840.-)**

- 1. Convenio Interprovincial suscripto con los Colegios de Arquitectos de la Pcia. de Córdoba (C.A.C),
- 2. Convenio de la Provincia de Buenos Aires (CAPBA)
- 3. Convenio de Matrícula de Aceptación Recíproca Nacional (FADEA).
- 4. Convenios Interprovinciales que se firmaren en el presente año calendario.

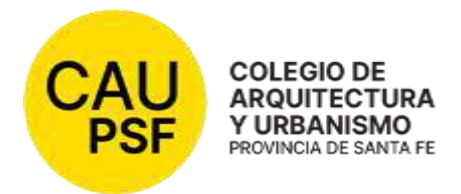

# **RESOLUCIÓN DSP-CAUPSF Nº 702/23 del 06/10/2023 CONTRIBUCIONES ESPECIALES AÑO 2024**

# **ATENTO:**

Lo determinado por el Directorio Superior Provincial del Colegio de Arquitectura y Urbanismo de la Provincia de Santa Fe en su Reunión DSP CAUPSF 347/23 de la ciudad de Rosario, relacionado con la necesidad de determinar las categorías y establecer las fechas de vencimiento para el pago de las Contribuciones Especiales correspondiente al año 2024.

# **CONSIDERANDO:**

Que la ley  $N^{\circ}$  10.653 y su modificatoria Ley  $N^{\circ}$  13.199, expresamente ha conferido al DSP las atribuciones para la determinación de las categorías e importes correspondientes

Que el presente tema es analizado y aprobado en Reunión DSP CAUPSF N°347 del día 06 de octubre de 2023.

# **EL DIRECTORIO SUPERIOR PROVINCIAL DEL COLEGIO DE ARQUITECTURA Y URBANISMO DE LA PROVINCIA DE SANTA FE**  *(Resolución DSP CAPSF 675/2022, aprobada por las Asambleas General de Matriculados de Distritos y Provincia de Santa Fe - 12/12/22 y 16/12/2022)*

# **RESUELVE:**

**Artículo 1º -** Fijar los importes correspondientes a las Contribuciones Especiales, conforme los montos consignados en el ANEXO UNICO que forma parte de la presente Resolución.

**Artículo 2º -** Los pagos que se realicen fuera de los vencimientos establecidos, se incrementarán en un 12% mensual. Este interés podrá ser ajustado trimestralmente por Tesorería Provincial. Las cuotas adeudadas de años anteriores se actualizarán al valor vigente del año en curso.

**Artículo 3º -** La presente Resolución se dicta ad-referéndum de la Asamblea General Ordinaria de Matriculados/as del Colegio de Arquitectos de la Provincia de Santa Fe.

**Artículo 4º -** Publíquese en la Página Web del CAUPSF para su conocimiento y cumplida, archívese.

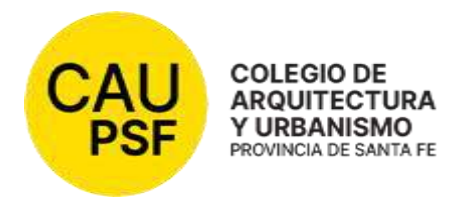

# **RESOLUCIÓN DSP-CAPSF Nº 702/23 del 06/10/2023 CONTRIBUCIONES ESPECIALES AÑO 2024**

# **ANEXO UNICO**

**a) Profesional con Matrícula Sin Habilitación-Adherente (MSH-A):** *El valor es el 50% del costo de la matrícula de PH***.** 

- **Pago contado** del **11/12/23** hasta el **30/06/24**, Pesos Veintiocho mil sesenta y siete………………………………………………………………………………**(\$ 28.067.-)**
- **Pago anticipado: 1° vencimiento el 11/12/23**, Pesos Veintiún mil cincuenta………………………………………………………..…….……….**(\$ 21.050.-)**
- **Pago anticipado: 2° vencimiento el 29/12/23**, Pesos Veintiún mil cuatrocientos setenta y uno……… ………..……………………………………………..**(\$21.471.-)**

**b) Profesional con Matrícula Sin Habilitación-Adherente Jubilado:** Sin costo.

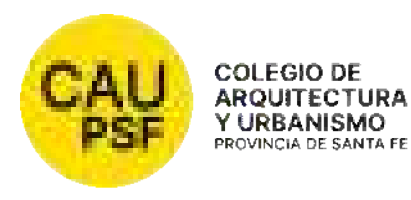

#### RESOLUCIÓN DSP - CAUPSF N° 703/23 del 3/11/2023

#### COMPOSICIÓN DEL CUERPO DE ASESORES/AS Y JURADOS. SU INTEGRACIÓN, REQUISITOS y PARIDAD DE GÉNERO.

#### VISTO:

 El Reglamento de Concursos de Arquitectura y Urbanismo del Colegio de Arquitectos de la Provincia de Santa Fe que fuera aprobado por Resolución DSP CAPSF 087/95; la posterior ampliación en la composición de dichos cuerpos por imperio de la Resolución DSP – CAPSF NRO. 305/2005; la composición de dicho Cuerpo de Asesores y Jurados de Concurso frente a la existencia de una lista única de candidatos para ocupar cargos electivos que contempló la Resolución DSP-CAPSF Nro. 386/08 y las disposiciones de la Ley Provincial 14.002 que dispuso en los órganos colegiados la paridad de género, hace oportuno la sanción de una nueva disposición que a la par que torne aplicable la paridad de género, establezca pautas porcentuales en la composición del Cuerpo de Asesores y Jurados que eviten su periódica actualización.

#### CONSIDERANDO:

La primitiva Resolución DSP - CAPSFNro.087/1995, reglamentó la clasificación y composición de los concursos impulsados por el Colegio Provincial y sus Distritos en el año 1995, en el incipiente inicio del Colegio de Arquitectos y Arquitectas, fijando un número de asesores y jurados expresamente determinados en su composición sin perjuicio del número de matriculados habilitados en esa etapa, en nuestra institución.

En octubre de 2005, es decir diez (10) años después, una nueva resolución (CAPSF Nro. 305/2005), modificó la composición de los cuerpos de asesores y jurados, "sin perjuicio de las actualizaciones que se puedan adoptar en el futuro…" (art. 1), reiterando la determinación de un número preciso de asesores y jurados en su composición que, inevitablemente, con el aumento de la matrícula, impone su periódica actualización en función del creciente número de matriculados y habilitados.

Finalmente, la Resolución DSP -CAPSF Nro. 386/08,procuró resolver la composición de asesores y jurados frente a la posibilidad que se homologuen electoralmente listas únicas, disponiendo que si la cantidad de profesionales registrados como asesores y jurados es menor o igual a la establecida en el Artículo 1 de esa resolución (22 Asesores y 29 Jurados), automáticamente se los proclamaba a todos y si, exceden lo establecido en la referida norma, su composición se realizará por "orden de mérito", delegando a la Junta Electoral dicha clasificación, priorizando y jerarquizando a aquellos "interesados registrados" que tengan más antigüedad en su condición de tales (Art. 1), quedando derogadas todas las disposiciones que se opongan a la citada resolución (art. 2).

En base a dichos antecedentes, interpretamos:

a) que la composición de los Cuerpos de Asesores y Jurados, deben estar establecidos porcentualmente para evitar periódicamente su actualización;

b) tomando en cuenta que, en la actualidad, sobre 10.505 matriculados/as, los habilitados/as (PH) son 5.739, el porcentaje debe ser aplicado sobre matriculados/as habilitados/as y de la matrícula sin habilitación – adherente jubilado/a en la provincia de Santa Fe (PAJ).

c) el porcentaje que implica desplazar el número actual asesoras/es y juradas/os, vigentes a la fecha, nos permitimos unificarlo en los porcentajes definidos en el Art. 1 de la presente Resolución.

d) delegar en la Junta Electoral Provincial establecer, en vísperas de los procesos electorales y designada la misma, la que determinará en el futuro, en tiempo y forma y previo a la oficialización de las respectivas listas, en función del porcentual de los matriculados/as habilitados/as que integren el padrón hasta 6 meses antes de la fecha que se establezca para las elecciones, definiendo así la cantidad de asesores y jurados necesarias/os.

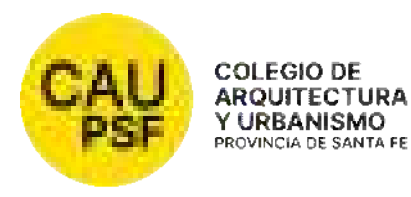

La Ley Provincial 14.002, sancionada y promulgada en el año 2020, ha establecido en el marco de la supremacía constitucional consagrada por el artículo 31 de la Constitución Nacional el principio de paridad de género en la composición de los colegios profesionales, entendiendo por "paridad de género", la representación igualitaria de varones y mujeres en un 50% para cada género en la conformación de listas electorales. Dichos principios, no solamente alcanzan a los cuerpos directivos de los colegios y asociaciones profesionales cuando sus leyes y estatutos así lo definan. sino también, interpretamos, a la conformación y composición de los Juradas/os y Asesoras/es de Concurso, atendiendo al hecho que actualmente la matrícula del CAUPSF quienes identifican con el género masculino y el género femenino son similares en su composición, circunstancia que legitima constitucionalmente, principios que nuestra Constitución Provincial se obliga a promover en su artículo 8, la Constitución Nacional en su artículo 16 y el Pacto de San José de Costa Rica y diferentes convenciones internacionales con jerarquía constitucional lo habilitan. En consecuencia, en la composición de los cuerpos de asesores/as y jurados/as deberán conformarse con paridad de género tanto en asesores/as como en jurados/as, titulares y/o suplentes, de tal manera que, en caso de la existencia de diferentes listas, y en la proporción que pueda corresponderles, se intercalarán los géneros de tal manera de respetar la paridad de género, delegando al Tribunal Electoral dicha composición.

El Directorio Superior Provincial en su Reunión Nro. 348 de fecha 03/11/2023, en el entendimiento que la composición del Cuerpo de Jurados y Asesoras/es de Concursos se han constituido por imperio de resoluciones de DSP, interpreta, en el marco de la supremacía constitucional que dispone el art. 31 de la CN, que la presente resolución, vinculada a la paridad de género y a la composición del Cuerpo de Jurados y Asesoras/es de Concursos se pondrá, inmediatamente de aprobada, su vigencia, por ello;

#### EL DIRECTORIO SUPERIOR PROVINCIAL DEL COLEGIO DE ARQUITECTOS DE LA PROVINCIA DE SANTA FE *(Resolución DSP CAPSF 675/2022, aprobada por las Asambleas General de Matriculados de Distritos y Provincia de Santa Fe - 12/12/22 y 16/12/2022)*

#### Resuelve:

Art. 1°: La composición de los cuerpos de asesoras/es y jurados se fijará porcentualmente tomando a sus efectos para el cuerpo de jurados el 1 % para para los Distritos 1 y 2 y el 2% para los Distritos 3, 4, 5 y 6 sobre la cantidad de matriculados/as habilitados/as (PH) y de la matrícula sin habilitación – adherente jubilado/a (PAJ) en la provincia de Santa Fe y en cada uno de los Distritos, seis (6) meses antes de la fecha fijada para el acto electoral. Para el cuerpo de asesores/as se establece el 70% de los Jurados en todos los Distritos, seis (6) meses antes de la fecha fijada para el acto electoral. En los casos en que el número dé con decimal, se redondea según lógica matemática.

Art. 2°: Establecer como condición para integrar el cuerpo de Asesoras/es y Jurados un mínimo de 5 años de graduada/o y 2 años consecutivos con matrícula habilitante.

Art. 3°: Delegar a la Junta Electoral Provincial establecer en víspera de las elecciones y una vez conformada la mencionada Junta, la determinación del número en la composición del Cuerpo de Jurados y Asesoras/es de Concurso que corresponda conforme el índice porcentual establecido en el Art.1 de la presente Resolución sobre el número de matriculados/as habilitados/as (PH) y PAJ.

Art. 4<sup>o</sup>: Establecer el principio de paridad de género en la composición de listas de jurados y asesoras/es de concurso, siendo el 50% para cada género.

Art. 5°: Comuníquese a los Directorios de los Colegios de Distrito. Hágase saber a la Junta Electoral Provincial del CAUPSF.

Art. 6°: Deróguese toda resolución que se oponga a la presente. Publíquese en la Página Web del CAUPSF para su conocimiento y cumplida, archívese

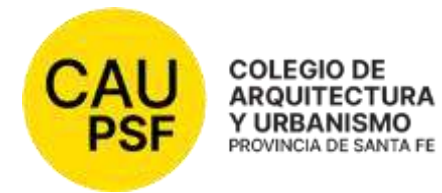

# **RESOLUCIÓN CAUPSF - DSP N° 704/23 del 03/11/23**

# **REGLAMENTACION RES. DSP- CAUPSF N° 621/21 SOBRE LA LIQUIDACION DE APORTES POR ESTRUCTURAS**

# **VISTO:**

 Que mediante Resolución DSP- CAUPSF N°621/21 se dispuso dejar sin efecto la Resolución DSP- CAUPSF N° 557/17 del 31/03/17 en cuanto refiere al cálculo de aportes profesionales correspondientes a las tareas relacionadas con las estructuras en general, excluyendo a lo establecido en el artículo 52°, inciso b) del Arancel Profesional vigente, en lo referente a: a) proyecto y calculo; b) dirección de obra; c) representación técnica y d) relevamiento de silos.

# **CONSIDERANDO:**

 Que a los efectos de la determinación de los aportes a que alude el Art. 1ro., de la Res. DSP- CAUPSF N° 621/21 se procederá en lo pertinente, conforme lo dispone la ley N° 4114 en sus artículos 59° y siguientes, el Directorio Superior Provincial, dispone reglamentar su aplicación conforme lo establecido en la presente resolución.

 Que en el marco del acuerdo establecido con los Colegios Profesionales de la Ingeniería Civil y Maestros Mayores de Obra y Técnicos, en el cual se comprometen a respetar que a igual tarea, igual honorarios de referencia, iguales aportes, siendo esta la condición fundamental para mantener ante la sociedad una propuesta que le permita a la misma la libertad de elección en igualdad de condiciones entre los tres (3) Colegios.

Que el tema ha sido tratado y aprobado en Reunión de DSP Nº 348 del 3 de noviembre de 2023.

Por ello;

# **EL DIRECTORIO SUPERIOR PROVINCIAL DEL COLEGIO DE ARQUITECTURA Y URBANISMO DE LA PROVINCIA DE SANTA FE (Resolución DSP CAPSF 675/2022, aprobada por las Asambleas General de Matriculados de Distritos y Provincia de Santa Fe - 12/12/22 y 16/12/2022)**

# **Resuelve:**

**Artículo 1°-** Establecer, hacer saber y exhortar a los Municipios o Comunas a los fines que no den curso a pedidos o certificaciones de "final de obra" si no registran abonados los aportes correspondientes a proyecto, dirección y/o representación técnica de la estructura.

**Artículo 2°** - A los fines de determinar los honorarios por las obras comprendidas en la presente:

A. Los honorarios correspondientes a las tareas profesionales, referente a las **estructuras de hormigón armado**, sólo se considerarán incluidos dentro de los devengados por proyecto y ejecución de la obra general, únicamente en el

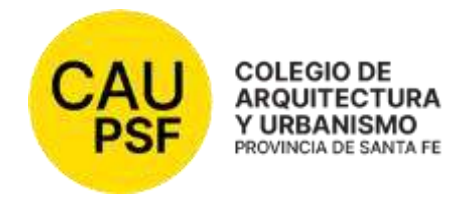

caso de construcciones en que dichas estructuras apoyen sobre muros portantes, o cuando se trate de viviendas unifamiliares con estructuras mixtas que encuadren en las categorías 3ra. B, C y D de las Obras de Arquitectura (Art. 58° del Arancel).

B. Para las restantes **estructuras de hormigón armado**, los honorarios mínimos de proyecto y ejecución de la obra general se liquidarán aplicando según corresponda, el Cuadro N°1 o el N° 2 Art. 61 del Arancel vigente, de acuerdo al tipo de estructura. Cuando no se aplique el cómputo y presupuesto con el valor de la obra, el monto de obra de la estructura debe calcularse en base a los siguientes porcentajes predeterminados:

# **3ra. Ingeniería:**

 Edificios con estructuras independientes o mixtas de PB. y hasta 3 plantas altas………………………………..…………….…… 20% MOA

# **4ta. Ingeniería:**

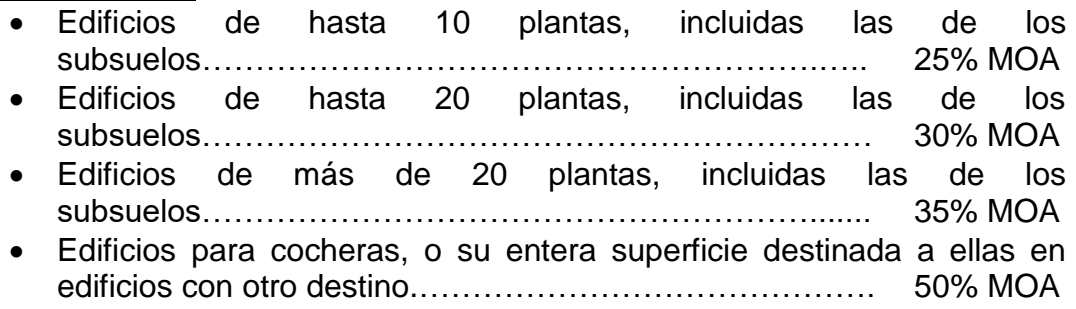

A los efectos del cómputo del número de plantas, no se considerará como tales aquellas que albergan dependencias y servicios generales del edificio, como por ejemplo salas de máquinas, accesos a terrazas, lavaderos, casa del portero, tanques, subsuelos de incineración, compactación, plantas transformadoras, etc.

- C. Los honorarios correspondientes a las tareas profesionales referente a las **estructuras metálicas y/o de madera**, sólo se considerarán incluidos dentro de los devengados por proyecto y ejecución de la obra general, únicamente cuando dichas estructuras no tengan luces mayores de 5mts., o cuando se trate de viviendas unifamiliares que encuadren en las categorías 3ra. B, C y D de las Obras de Arquitectura (Art. 58° del Arancel).
- D. Para las restantes **estructuras metálicas y/o de madera**, los honorarios mínimos de proyecto y la ejecución de la obra general, se liquidarán según el cuadro Nº1 y 2 del Art. 61 del Arancel vigente. Cuando no se aplique el cómputo y presupuesto con el valor de la obra, el monto de obra de la estructura se determinará utilizando la tabla de índices relativos que se describe a continuación:

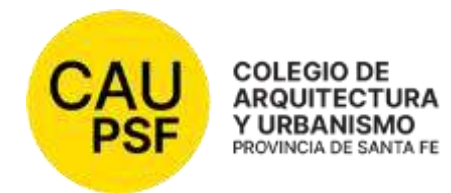

# **4ta. Ingeniería:**

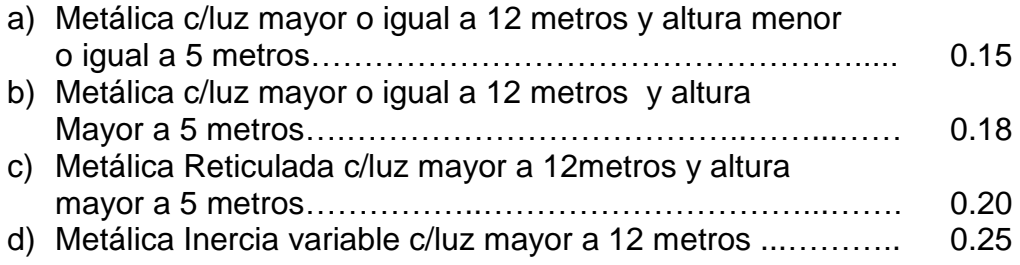

E. Se elimina la 6ta. Categoría de Ingeniería.

**Artículo 3°** - Comunicar a visadores a los fines de la implementación de la presente.

**Artículo 4° -** La presente Resolución entrará a vigencia a los 30 días a partir de firmado el Convenio con los Colegios.

**Artículo 5° -** Derogar la Res. DSP- CAUPSF N° 633/21.

**Artículo 6° -** Publíquese en la Página Web del CAUPSF para su conocimiento y cumplida, archívese.

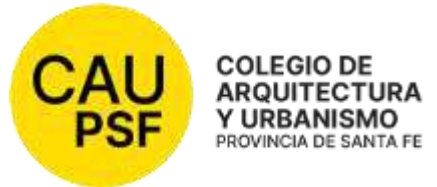

## **RESOLUCION DSP- CAUPSF Nº 705/23 del 03/11/23 MANUAL DE PROCEDIMIENTO Actualización Octubre 2023**

# **VISTO:**

La necesidad de actualizar y rever criterios establecidos en el Manual de Procedimiento puesto en vigencia por Res. DSP CAPSF N°507/12, manteniendo el principio de ordenar y optimizar los recursos humanos, físicos, económicos y de gestión.

# **CONSIDERANDO:**

Que en el marco de la implementación de un sistema de gestión de la calidad de acuerdo con la Norma ISO 9001 vigente, se ha creado la Comisión GesTO, cuyo objetivo es la revisión y acuerdo de los procesos establecidos en la institución,

Que se impone la necesidad de plasmar dicho trabajo con la aprobación de criterios acordados por esta Comisión,

Que se ha establecido y consensuado una metodología para identificar las secciones del Manual de Procedimiento (ANEXO de Res. DSP CAPSF N°507/12) que se revisaron y modificaron o ratificaron en los periódicos encuentros,

Que el ANEXO que se integra a esta resolución, traza el procedimiento que los visadores técnicos deben acatar como obligatorio a partir de 01/01/24, a efectos de posibilitar la publicidad y conocimiento de la nueva norma procesal.

Que el DSP ha tratado y debatido el tema en su reunión Nº 348/23. Por todo ello,

# **EL DIRECTORIO PROVINCIAL DEL COLEGIO DE ARQUITECTOS DE LA PROVINCIA DE SANTA FE Resuelve:**

**Artículo 1º-** Disponer la vigencia en el ámbito de jurisdicción del CAUPSF, del Manual de Procedimiento, que se incorpora como Anexo uno de la presente y como parte integrante.

**Artículo 2º-** Establecer que los puntos que se modifican en el MANUAL DE PROCEDIMIENTO son:

# **SECCIÓN A - De los TRÁMITES: Del Profesional y de la Oficina Técnica**

- Anulación de Expedientes.
- Atención de los Trámites Web.
- Baja de matrícula por jubilación.
- Convenios de Aportes para Tareas Profesionales.
- Devolución de Aportes Traspaso.
- Gasto administrativo

# **SECCIÓN B - De la DETERMINACIÓN DE APORTES**

- **Introducción**
- Aportes a la Caja de Previsión.
- Aportes por Tareas de Conducción Técnica.
- Corrección de los Expedientes Determinación de los Estados
- Criterios para el Cálculo de los aportes.
- Estado de los Expedientes.
- Modificación de Saldos.

# **SECCIÓN C - De los TIPOS DE EXPEDIENTES**

- Expediente de Eximición de Aportes Vivienda Propia.
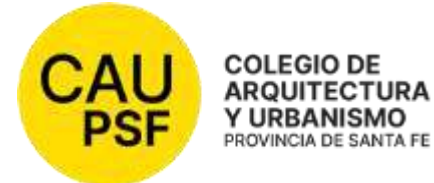

ANEXOS

- EXTENSIÓN DE VIGENCIA CONTRACTUAL
- SOLICITUD BAJA DE MATRÍCULA
- RECONOCIMIENTO DE DEUDA/CONVENIO DE PAGO DE APORTES
- SOLICITUD DE DEVOLUCIÓN DE APORTES
- [RESCISIÓN DE LAS TAREAS PROFESIONALES ENCOMENDADAS](https://docs.google.com/document/d/1uk0T8SxPZk6NYX2aCoS5aeGq-wJW9O-P/edit#bookmark=id.4anzqyu) con profesional entrante
- RESOLUCIÓN DE LA TAREAS PROFESIONALES ENCOMEDADAS
- LIQUIDACIÓN DE APORTES

**Artículo 3º -** Derogar la Resolución DSP N° 507/12 y toda aquella que se oponga a la presente.

**Artículo 4º** - Establecer puesta en vigencia a partir de 1/01/2024.

**Artículo 5º** - Publicar la resolución en la Página Web del CAUPSF para su conocimiento y el anexo (MANUAL DE PROCEDIMIENTO) en sistema GesTO, y cumplida, archívese.

> *Arq. Graciela LAUSERO Arq. Rubén PALUMBO* **Secretaria CAPSF** Presidente C APSF

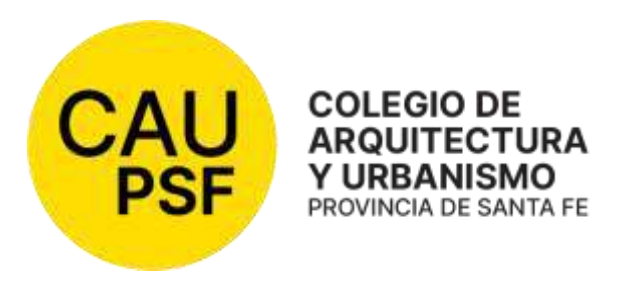

# **ANEXO I**

# **RESOLUCION DSP- CAUPSF Nº 705/23 del 03/11/23**

# **MANUAL DE PROCEDIMIENTOS** ACTUALIZACION

*Uso exclusivo de Oficina Técnica para visadores y visadoras CAUPSF* 

Vigencia de la actualización: 01 de enero de 2024

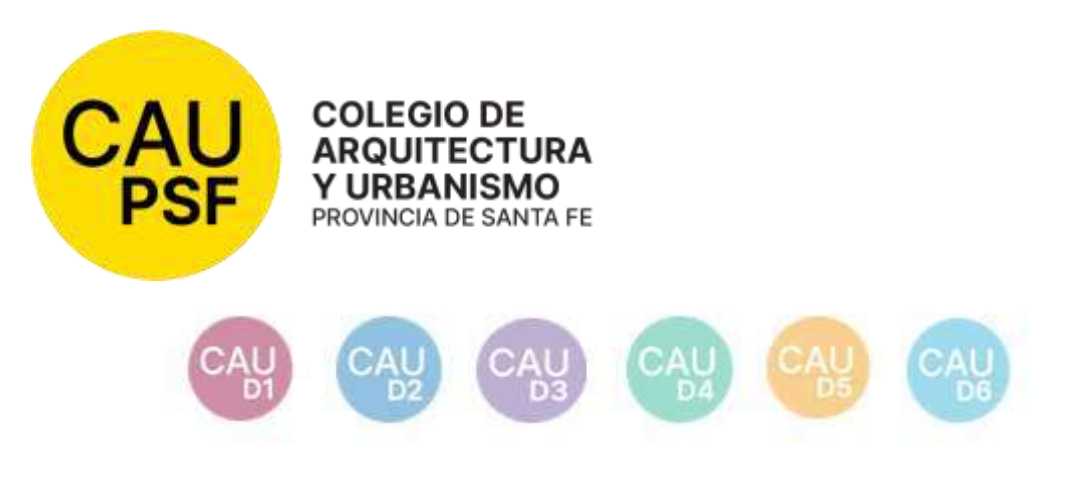

# **OBJETIVOS**

Con la implementación del Sistema GesTO como programa de liquidación de aportes mínimos (Res. DSP-CAUPSF N° 336/2006) se puso de manifiesto la diversidad de criterios de corrección en las diferentes Oficinas Técnicas de los distritos del CAUPSF.

Es tarea de la gestión institucional ordenar y optimizar los recursos, tanto humanos, físicos como económicos y dejar establecido el presente MANUAL DE PROCEDIMIENTOS cuyo objetivo primordial es que se constituya en herramienta de consulta permanente, que unifique y generalice las normas que regulan las acciones de VISADORES y trabajadores de las Oficinas Técnicas de los Distritos del CAUPSF.

En la génesis del mismo se previó que tenga una actualización permanente de acuerdo a las diferentes modificaciones que se vayan operando como consecuencia de la implementación de diferentes políticas que instrumente la institución. No es un documento cerrado en sí mismo.

Esta actualización de enero 2024, consta de tres secciones: DE LOS TRÁMITES, DE LA DETERMINACIÓN DE APORTES y DE LOS TIPOS DE EXPEDIENTES; y una 4° Parte que es el ANEXO donde se muestran los modelos, planillas y todos lo4 asistentes necesarios para guiar a los profesionales. Se muestran en texto sombreado en color gris los cambios respecto de la revisión anterior.

El presente documento se encontrará alojado en el Sistema GesTO a disposición de los visadores para su consulta inmediata.

# **FUNCIÓN PRINCIPAL DE LOS VISADORES**

Los VISADORES del CAUPSF deberán cumplir en el ámbito de los respectivos Distritos, las tareas profesionales que enunciativamente se exponen a continuación y sin perjuicio de las que se puedan incorporar en el futuro en atención a las modalidades propias que surjan de la legislación vigente y de la naturaleza de la encomienda.

- Verificación del monto de Aporte por tareas profesionales convenidas en correspondencia con la tarea desempeñada por el profesional.
- Evacuación de consultas orales y/o escritas realizadas por profesionales.
- Elaboración de Informe Técnico a requerimiento del Directorio de Distrito.

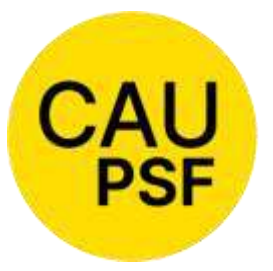

Verificación y labrado de Acta de **COLEGIO DE** Constatación en Obras (Ex Res. CAUPSF-DSP **ARQUITECTURA** Nº 206/03 "Registro de Obras Irregulares de Y URBANISMO PROVINCIA DE SANTA FE CAUPSF). Habiendo verificado que no ha ingresado trámite alguno de una obra

denunciada, el Colegio de Distrito puede disponer que un VISADOR sin ingresar a la obra, constate:

- La existencia de la misma y la veracidad de los datos consignados.
- El estado y avance de la obra.
- La existencia del Cartel de Obra.
- Colaboración con la implementación de los Convenios de Digitalización de Trámites Municipales y su integración con el Sistema GesTO.

# **ÍNDICE**

# **A - De los TRÁMITES: Del Profesional y de la Oficina Técnica pag. 5**

- 1. Acta de Paralización de Obra, pag. 5.
- 2. Anulación de Certificado de Aportes Definitivos, pag. 5.
- 3. Anulación de Expedientes, pag.6.
- 4. Atención de los Trámites Web, pag.7.
- **5.** Baja de matrícula por jubilación, pag 10.
- 6. Convenios de Aportes para Tareas Profesionales, pag. 10.
- 7. Determinación del usuario habilitado e ingreso al sistema, pag 12.
- 8. Devolución de Aportes, pag.12.
- 9. Devolución de Expedientes Físicos, pag. 14.
- 10. Generación de Certificados. Pag. 15.
- 11. Ingreso de Expediente, pag. 15.
- 12. Ingreso de una nueva liquidación a un expediente existente, pag. 16.
- 13. Inhibición de corrección de expedientes propios por parte de los visadores, pag. 17.
- 14. Prescripción de Aportes al CAUPSF, pag. 17.
- 15. Presentación de Legajo Mínimo, pag. 17.
- 16. Rescisión y/o Resolución de Dirección de Obra / Conducción Técnica, pag. 18.
- 17. Acceso a la Información. Interés legítimo, pag. 19.
- 18. Asignación y Re-asignación de expedientes, pag. 20.
- 19. Reclamos de Aportes Pendientes de Pago y Actualización de Archivos de Expedientes, pag. 20.
- 20. Gasto administrativo, pag 22. **NUEVO**
- 21. Consultas Previas al Ingreso de Expedientes, pag. 22. **NUEVO**

# **B - De la DETERMINACIÓN DE APORTES pag. 25**

Introducción, pag. 25 **NUEVO** 

- 1. Actualización de los Aportes por Tareas Preliminares, pag. 29.
- 2. Antecedente, pag. 29.
- 3. Aportes a la Caja de Previsión, pag. 29.
- 4. Aportes de Representante Técnico en Obras Públicas, pag. 30.
- 5. Aportes dentro de Tolerancia, pag. 30.
- 6. Aportes Diferenciales, pag. 30.
- 7. Aportes Mínimos a exigir por parte del CAUPSF, pag. 31.
- 8. Aportes por Honorarios de Obra Pública, pag. 31.
- 9. Aportes por Tareas de Conducción Técnica, pag. 32.

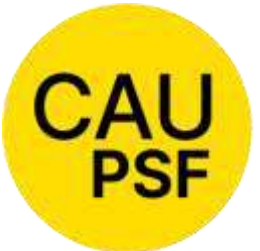

- 10. Aportes por Tareas de Tasación, pag. 32.
- 11. Corrección de los Expedientes Determinación de los Estados, pag. 32.
- 12. Criterios para el Cálculo de los aportes, pag.  $\frac{33}{13}$
- 14. Modificación de Saldos, pag. 38.
- Estado de los Expedientes, pag. 36.
- 15. Aranceles diferenciales aplicables en Convenios de Cooperación, de Normalización y de Normalización Documental de obra construida con municipios y comunas, pag. 44.
- 16. Documentación de plano extraviado y obra no registrada anterior a sanción de la Ley 4114, pag. 45.
- 17. Estructuras,pag.45.

# **C - De los TIPOS DE EXPEDIENTES pag.47**

- 1. Expediente de Ampliación / Conforme a Obra / Cambio de Proyecto, pag. 47.
- 2. Expediente de Eximición de Aportes por Casos Especiales, pag.48.
- 3. Expediente de Eximición de Aportes Vivienda Propia, pag. 48.
- 4. Expediente de Obra Especial, pag 50.
- 5. Expediente de Proyecto Repetitivo, pag. 50.
- 6. Expediente de Resguardo Intelectual, pag. 51.
- 7. Expediente de Tarea a Riesgo, pag. 51.
- 8. Expediente de Tareas en Servicios de Higiene y Seguridad en el Trabajo, pag. 52.
- 9. Expediente de Urbanismo, pag. 53.
- 10. Expediente Relevamiento de Viviendas de Carácter Social, pag. 54.
- 11. Expedientes con cambios en tareas profesionales liquidadas, pag. 54.

# **ANEXOS pag. 55**

- *1. ACTA DE CONSTANCIA DE PARALIZACIÓN DE OBRA y suspensión de la ejecución de las tareas de Conducción o Dirección o Representación técnicas convenidas, pag. 55.*
- *2. EXTENSIÓN DE VIGENCIA CONTRACTUAL, pag. 58.*
- *3. SOLICITUD BAJA DE MATRÍCULA, pag. 60.*
- *4. RECONOCIMIENTO DE DEUDA/CONVENIO DE PAGO DE APORTES, pag. 62.*
- *5. SOLICITUD DE DEVOLUCIÓN DE APORTES , pag. 64.*
- *6. CONSTANCIA DE DEVOLUCIÓN DE EXPEDIENTES TÉCNICOS, pag. 65.*
- *7. RESCISIÓN DE LAS TAREAS PROFESIONALES ENCOMENDADAS, pag.66.*
- 8. *[RESCISIÓN DE LAS TAREAS PROFESIONALES ENCOMENDADAS](https://docs.google.com/document/d/1uk0T8SxPZk6NYX2aCoS5aeGq-wJW9O-P/edit#bookmark=id.4anzqyu) con profesional entrante, pag. 67.*
- *9. RESOLUCIÓN DE LA TAREAS PROFESIONALES ENCOMEDADAS, pag 68.*
- *10. LIQUIDACIÓN DE APORTES, pag. 69.*
- *11. REGISTRO DE PROPIEDAD INTELECTUAL, pag. 73.*
- *12. PLANILLA de SUPERFICIES, pag. 74.*
- *13. INFORME TÉCNICO, pag. 75.*
- *14. ACTA DE RECEPCIÓN PROVISORIA, pag. 77.*
- *15. ACTA DE RECEPCIÓN DEFINITIVA 1, pag. 78.*
- *16. ACTA DE RECEPCIÓN DEFINITIVA 2, pag. 79.*
- *17. ORDEN DE SERVICIO, pag. 80.*
- *18. MODELO DE CONVENIO MARCO DE COOPERACIÓN ENTRE COMUNA / MUNICIPALIDAD Y COLEGIO DE ARQUITECTOS DE LA PROVINCIA DE SANTA FE, pag. 81.*
- *19. MODELO DE CONVENIO DE NORMALIZACIÓN DOCUMENTAL ENTRE COMUNA / MUNICIPALIDAD Y COLEGIO DE ARQUITECTOS DE LA PROVINCIA DE SANTA FE, pag. 82.*
- *20. MODELO DE CONVENIO DE NORMALIZACIÓN ENTRE COMUNA Y COLEGIO DE ARQUITECTOS DE LA PROVINCIA DE SANTA FE, pag. 83.*

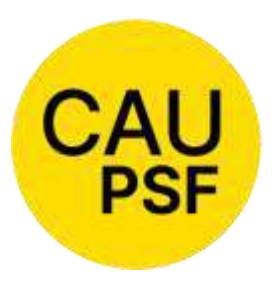

*21. NOTA PARA DEVOLUCIÓN DE APORTES DE CAJA 2DA. CIRCUNSCRIPCIÓN, pag. 84. NUEVO*

# **DESARROLLO TEMÁTICO**

*NOTA***:** Cualquier decisión en contrario o que no se encuentre contemplada en este Manual de Procedimiento debe comunicarse a la Coordinación Técnica Provincial, a los fines que la misma, luego de la consideración del Directorio del DSP pueda incorporarlo al presente, aunque se trate de un criterio particular de un Distrito.

# **A – DE LOS TRÁMITES: del Profesional – de la Oficina Técnica**

# *01.* **[Acta de Constancia de Paralización de Obra](https://docs.google.com/document/d/1uk0T8SxPZk6NYX2aCoS5aeGq-wJW9O-P/edit#heading=h.gjdgxs)**.

(Origen Res. DSP-CAUPSF N° 208/03)

En todo expediente iniciado ante el Colegio, el comitente y el profesional pueden disponer de la "Paralización de Obra", significando que:

- Continúa la relación contractual entre ambas partes.
- Se suspende la obligatoriedad de la habilitación anual profesional.
- Se suspende la responsabilidad del profesional ante la autoridad municipal, mientras esté vigente el "Acta de Constancia de Paralización de Obra y Suspensión de la ejecución de las tareas de Conducción – Dirección - Representación técnica convenidas" pasando a ser responsabilidad exclusiva del propietario/comitente la reanudación de las obras sin comunicar debidamente la suspensión del acta correspondiente.

Requisitos: El PROFESIONAL debe adjuntar al expediente el "Acta de Constancia de Paralización de Obra y suspensión de la ejecución de las tareas de Conducción - Dirección - Representación técnicas convenidas" (ver Modelo en Anexo 1), y la constatación del avance de obra (Art. 4º del Acta de Constancia de Paralización). Deberá contar con firma y sello de recepción de la autoridad municipal correspondiente para acreditar que ha sido notificada.

El porcentaje de avance de obra declarado debe ser igual o inferior al aporte realizado. Pasos a seguir por el profesional:

1. Sube al expediente el Acta de Constancia de Paralización de Obra.

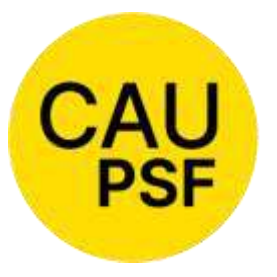

2. Acerca al Colegio en papel el Acta de Constancia de Paralización de Obra para que sea recibida y sellada por el visador. PROVINCIA DE SANTA FE

3. Presenta el Acta de Constancia de Paralización de Obra, sellada por el Colegio, en el municipio o comuna

4. Sube al expediente el Acta de Constancia de Paralización de Obra en la que conste que fue recibida por el municipio o comuna, o la constancia de recepción emitida por los mismos.

Procedimiento: El VISADOR controlados los requisitos coloca el expediente en *"Estado 7 = Paralización de Obra"*

ANEXO 1. Acta de Constancia de Paralización de Obra y Suspensión de la ejecución de las tareas de Conducción - Dirección - Representación Técnica convenidas

*02. [Anulación de Certificados de Aportes Definitivos.](https://docs.google.com/document/d/1uk0T8SxPZk6NYX2aCoS5aeGq-wJW9O-P/edit#heading=h.30j0zll)*

**COLEGIO DE ARQUITECTURA** Y URBANISMO

*Los certificados deben reflejar la realidad del expediente, por tanto, se deben anular todos aquellos que se contrapongan a esto.*

Corresponde eliminar un Certificado, especialmente si es definitivo cuando:

- Ocurre una rescisión o resolución de tareas. Ej: expediente con Definitivos por una Obra Nueva y renuncia a la Dirección de Obra. El/los certificados expedidos deben ser anulados.
- Ocurre un cambio de tareas. Ej: a solicitud de la municipalidad una Reg. Parcial y Obra Nueva es cambiada por Obra Nueva. El/los certificados emitidos deben ser anulados.

Procedimiento: Es una operación manual que puede realizar el VISADOR desde, *[>>> Anulación](https://www.gesto.org.ar/capsf/int/certificado_anulacion.php)  [de Certificación](https://www.gesto.org.ar/capsf/int/certificado_anulacion.php)*

*03. [Anulación de Expedientes.](https://docs.google.com/document/d/1uk0T8SxPZk6NYX2aCoS5aeGq-wJW9O-P/edit#heading=h.1fob9te)* 

# *La anulación de expedientes ES AUTOMÁTICA POR SISTEMA GESTO, o puede ser MANUAL ejecutada por un visador.*

Es **automática** cuando el Sistema verifica lo siguiente: (Se anula cuando se verifican secuencialmente estas situaciones, y se verifica que se presentan "todas").

- 1. Con fecha de ingreso anterior a 45 días del día de la fecha.
- 2. En estado '0-Ingresado'.
- 3. Sin aportes realizados (Colegio y/o Caja).
- 4. Sin boletas de aporte vigentes (Colegio y/o Caja)
- 5. Sin certificados emitidos.
- 6. Sin existencia de documentos

Previamente, se avisa por mail al profesional sobre la anulación automática que se va a realizar.

Es **manual** ejecutada por un visador cuando:

- 1. El expediente está duplicado.
- 2. Existió un error en la generación del expediente.

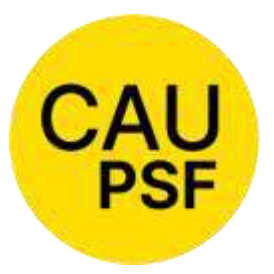

3. Se trata de un expediente en el que no se comprueba existencia de documentos que demuestren la tarea intelectual (ej. No se observa existencia de **plano municipal o croquis**).

Asesorar al profesional y explicarle que debe emitir la boleta para pagar el gasto administrativo. Hay que informar que el sistema generará avisos de gastos pendientes de pago. Este gasto se actualizará con cada cambio de número base..

Requisito:

● En todos los casos el profesional **debe** solicitar por trámite web la "Anulación del Expediente", argumentando el motivo del pedido.

Procedimiento:

● En todos los casos el visador procede a la anulación mediante la opción *>>> "Anular expediente técnico"* pasando el expediente a *"Estado 6 = Anulado"*. El sistema eliminará las liquidaciones y todos los documentos referenciados al expediente

## **Para otras situaciones, SIEMPRE será el Directorio de Distrito quien decida si corresponde su anulación.**

Requisito:

● El profesional **debe** solicitar por trámite web la "Anulación del Expediente", en la opción **>>>** *"Anulación de expediente"*, argumentando el motivo del pedido por medio de una nota que deberá adjuntar como documento digital al expediente.

**Retomar expedientes anulados**

Para retomar un Expediente Anulado por el Sistema automáticamente, el PROFESIONAL debe solicitarlo por trámite web, aclarando los motivos por los cuales desea retomarlo. El VISADOR primero debe cambiar a un estado previo, por ej. "Estado 2 = Observado", y después a "Estado 5 = En Revisión de OT". Luego, el PROFESIONAL vuelve a cargar las liquidaciones y procede como cualquier expediente común.

*04. [Atención de los trámites web](https://docs.google.com/document/d/1uk0T8SxPZk6NYX2aCoS5aeGq-wJW9O-P/edit#heading=h.3znysh7)*

- El PROFESIONAL puede utilizar la web para realizar comunicaciones, solicitar cualquiera de los trámites relacionados con el tratamiento del expediente. Ej.: Anulación de liquidación, Revisión del Expediente, Certificado de Aportes Definitivos, etc.
- El VISADOR al atender este trámite, puede **"Aceptarlo"** o **"Rechazarlo"**.

Siempre se debe escribir en campo "motivo" un breve detalle referido al resultado del análisis del trámite y se debe indicar al profesional los pasos a seguir.

En todos los casos, si el trámite es **"Aprobado"** u **"Observado"**, el sistema envía un mail automático al profesional, indicando el número de expediente, el comitente, el tipo de trámite y el motivo.

Diferentes casos:

1. *Solicitud de "Anulación de Liquidación*". Para proceder a la anulación, el VISADOR debe controlar que el PROFESIONAL haya cargado previamente la liquidación rectificatoria

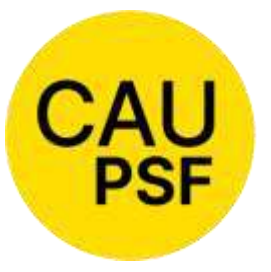

debidamente "firmada" y que esté correcta respecto a las tareas completas, los % de los aportes, etc.

2. *Solicitud de "Anulación de Expediente"* V[er A](https://docs.google.com/document/d/1uk0T8SxPZk6NYX2aCoS5aeGq-wJW9O-P/edit#heading=h.4f1mdlm) – 03. "Anulación de expedientes"

- 3. *Solicitud de "Rectificación de Liquidación"*
- Cuando es utilizada como "Anulación de Liquidación", se procede como en el inc 1).
- Cuando se comunica que se necesita se rectifiquen las boletas para aportar los % que se convinieron; el VISADOR debe tramitar la "Modificación de Saldos" (la realiza o solicita su realización), esperar la misma, y se "Acepta".
- 4. *Solicitud de "Liquidación Definitiva"* [Ver B](https://docs.google.com/document/d/1uk0T8SxPZk6NYX2aCoS5aeGq-wJW9O-P/edit#heading=h.wnyagw)  13. "[Estado](https://docs.google.com/document/d/1uk0T8SxPZk6NYX2aCoS5aeGq-wJW9O-P/edit#heading=h.wnyagw) [de los expedientes"](https://docs.google.com/document/d/1uk0T8SxPZk6NYX2aCoS5aeGq-wJW9O-P/edit#heading=h.wnyagw)
- Verificar si el legajo mínimo está completo y correcto; debe cumplir con lo estipulado en sección B.13 Estado de los expedientes, sección liquidación definitiva. El trámite será "Aceptado" o "No aceptado", según corresponda.

*5. Solicitud de "Revisión de expedientes y documentos digitales* Ver B.11 [Corrección de](https://docs.google.com/document/d/1uk0T8SxPZk6NYX2aCoS5aeGq-wJW9O-P/edit#heading=h.upglbi)  los Expedientes – [Determinación de los Estados](https://docs.google.com/document/d/1uk0T8SxPZk6NYX2aCoS5aeGq-wJW9O-P/edit#heading=h.upglbi)

- Si se verifica que el Legajo Mínimo está completo se procede a corregir el expediente y se colocará el estado pertinente. El trámite será "Aceptado" o "No aceptado", según corresponda.
- Cuando el Expediente se aprueba, se debe "Aceptar" el trámite; en caso de estar incompleto o incorrecto se debe "No Aceptar"

Otros ejemplos:

- *Informar cambios de profesional (desvinculación)*: Para ello debe adjuntar en "Documentos Digitales" la nota correspondiente.
- *Solicitud de revisión de los documentos digitales, previo a la realización de los depósitos de los aportes. Se debe dar curso, aceptando o no el trámite, según se corresponda con la verificación realizada por el visador. El expediente quedará en Estado "Observado".*
- Avisar que abonaron las boletas: *Cuando las boletas del CAUPSF fueron depositadas y no se registran en el Gesto, y ha transcurrido más del plazo estipulado*: En primer lugar, se debe verificar que el pago haya sido efectuado en las instituciones o medios habilitados que se indican al pie de las boletas de aportes. Si el pago fue efectuado en éstos, el PROFESIONAL debe escanear la boleta del CAUPSF y el ticket de pago y anexarlos al expediente como documento digital. El VISADOR debe enviar un correo electrónico a [contaduria@capsf.org.ar,](mailto:contaduria@capsf.org.ar) para que la misma proceda a su acreditación. En el caso de aportes a la Caja de Previsión, el PROFESIONAL debe dirigirse a la misma con la boleta y ticket de pago y realizar el trámite correspondiente para que sea acreditada. Cuando el PROFESIONAL verifica que las boletas fueron acreditadas debe solicitar nuevamente la revisión del expediente.
- *Cuando las boletas del CAUPSF fueron pagadas duplicadas y no aparece la boleta*: En primer lugar, se debe verificar que el pago haya sido efectuado en las instituciones o medios habilitados que se indican al pie de las boletas de aportes. Si el pago fue efectuado en éstos, el PROFESIONAL debe escanear las boletas del CAUPSF y los tickets de pago y anexarlos al expediente como documento digital. El VISADOR debe enviar un correo electrónico a [contaduria@CAPSF.org.ar,](mailto:contaduria@CAPSF.org.ar) para que la misma proceda a su tratamiento. En el caso de aportes a la Caja de Previsión, el PROFESIONAL debe dirigirse a la misma con las boletas y tickets de pago y realizar el trámite correspondiente para que sea tratado.

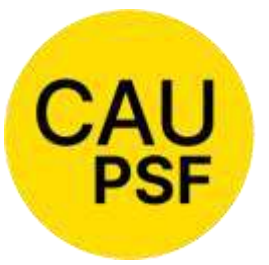

Cuando el PROFESIONAL verifica que el caso fue tratado debe solicitar nuevamente la revisión del expediente.

- *6. Solicitud de "Anulación de Documento Digital".*
- Es utilizado por el PROFESIONAL para cambiar un documento digital.
- Es a criterio del VISADOR "Aceptar" o "No Aceptar" el mismo, ya que este cambio debe ser debidamente justificado, si decide que es importante que el documento permanezca relacionado al expediente debe aclarar los motivos y dejarlo como "Revisado", para que no se elimine definitivamente.
- Los documentos anulados se eliminan definitivamente del sistema pasados los seis meses.

*7.Solicitud de "Cartel de Obra"*. Sólo algunos Distritos brindan el servicio (CAUD 2, 3, 4). En algunos casos es un trámite atendido por las Oficinas Técnicas.

 El trámite está disponible en GesTO desde menú principal. El profesional puede verlo sin necesidad de ingresar al expediente.

# **Trámite Cartel de Obra CAU D2:**

Es un beneficio que le brinda el Distrito al Profesional y es un subsidio con un importe que va variando.

- 1. El profesional interviniente solicita el "Subsidio de cartel de obra reglamentario" mediante el ingreso del trámite correspondiente en el sistema GesTO.
- 2. El sistema registra el trámite (previa verificación que no haya solicitud preexistente) y envía un mail al solicitante con el formulario de solicitud completo según modelo al pie.
- 3. El profesional presenta el formulario (debidamente sellado y firmado por todos los socios intervinientes) en el taller gráfico de su elección.
- 4. Periódicamente (semanal, quincenal o mensual), el taller gráfico presenta el lote de subsidios retirados en el período en el Área de la Tesorería del Distrito 2.
- 5. El empleado del área de la tesorería del distrito controla y registra el otorgamiento en la sección de trámites web y los procesa.

# **Trámite Cartel de Obra CAU D3:**

El cartel de Obra es gratuito para el profesional.

- 1. El profesional completa la solicitud por medio de un trámite generado en el Sistema GesTO.
- 2. Llega la solicitud a la Oficina Técnica, la misma corrobora si corresponde y envía correo electrónico a la secretaria administrativa.
- 3. La Secretaría del Distrito, gestiona la confección del mismo, realiza el pedido a la Imprenta. y realiza la logística de entrega, especialmente con los profesionales que no residen en Venado Tuerto. (Cada 15 días aproximadamente se recepcionan los carteles por parte de la imprenta)

# **Trámite Cartel de Obra CAU D4:**

El cartel de Obra es gratuito para el profesional.

- 1. El profesional completa la solicitud por medio de un trámite generado en el Sistema GesTO.
- 2. La Oficina Técnica tramita la confección del cartel.
- 3. La Oficina técnica envía el formulario chequeando previamente si corresponde y envía por correo electrónico el mismo a la Imprenta. La misma completa el formato base con los datos.
- 4. Cada 15 días aprox. entrega al Colegio y son entregados al profesional organizando logística de entrega para los profesionales que no residen en Casilda.

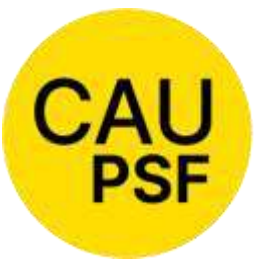

*8.Casos especiales*

 *Agregar socios participantes (dentro de los 30 días del ingreso del expediente y sin aportes realizados)*: Se comunica el olvido de la participación de un socio. Para ello debe

informar el Nombre del socio, matrícula y % de participación en la sociedad. (Si correspondiere deben adecuarse las liquidaciones). Este trámite tiene una demora adicional ya que no es resuelto en la Oficina Técnica. El VISADOR debe enviar un correo a **[ctp@CAPSF.org.ar](mailto:ctp@CAPSF.org.ar)**, en el que indicará Nº de expediente, nombre y matrícula del profesional que entra y el % de participación. El coordinador re-enviará el pedido a **[soporte@CAPSF.org.ar](mailto:soporte@CAPSF.org.ar)** . Realizada la incorporación del profesional solicitado, se debe "Aceptar" el trámite. *Si ocurriera que se solicita la incorporación de un socio, con aportes de la Caja de Previsión realizados (dentro de los primeros seis meses*); previo a comenzar con el procedimiento establecido, el Visador se comunicará con la respectiva Caja de Previsión y consultará la posibilidad de la incorporación, con el correspondiente trámite de traspaso de aportes. Con la aprobación de la misma se procede como se explica en el párrafo anterior.

 *Solicitud de extensión del plazo de reclamo de aportes pendientes / Ampliación de Contrato:*  Debe aclarar el motivo de la misma, indicar el porcentaje de avance de obra y realizar los aportes por dicho avance. El plazo de la prórroga es hasta 24 meses. El VISADOR debe ir a "Modificar expediente" y cambiará la fecha de vencimiento. Transcurrido el plazo concedido, nuevas solicitudes de prórroga podrán otorgarse de manera provisoria, pasando a "Estado 5 - En Revisión OT. Ante reiterados pedidos de plazo, se elevará a Directorio de Distrito.

Para dar curso al trámite de extensión de plazo de reclamo de aportes pendientes, el profesional debe indicar y justificar el avance de obra.

Para dar curso al trámite de ampliación de contrato, el profesional debe utilizar el Anexo 2.

- *Error en la elección de la localidad:* El PROFESIONAL solicita el cambio de localidad. Si el error en la localidad implica otra Circunscripción de la Caja de Previsión, y en el caso de que se hayan efectuado los aportes antes de la emisión de la boleta en modo correcto, deberá dar aviso a ambas circunscripciones para que los mismos sean transferidos. El VISADOR debe verificar que no signifique un cambio de Distrito; y si significa un cambio, debe colocar en forma manual el Distrito correcto, y solicitar a Coordinación Técnica la reasignación del expediente al visador correspondiente. Es responsabilidad del visador realizar el control de Distrito y verificar que el cambio se haya realizado en el sistema.
- *Solicitud de devolución de aportes:* Ver A 08. "Devolución de aportes"
- *Acta de Paralización de Obra*: Ver A 01. "Acta de Paralización de Obra"
- *Generación de Certificados*: Ver A -10. "Generación de Certificados"

# *05. [Baja de Matrícula por Jubilación.](https://docs.google.com/document/d/1uk0T8SxPZk6NYX2aCoS5aeGq-wJW9O-P/edit#heading=h.2et92p0)*

(Origen Res. DSP-CAUPSF Nº 417/09)

*Si tiene varios expedientes abiertos debe realizar los aportes cerrando los mismos antes de la solicitud de la baja, resolver o rescindir la encomienda.*

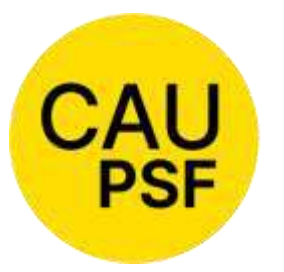

Requisitos: El PROFESIONAL solicita por nota firmada la Baja de su matrícula para gozar del beneficio jubilatorio (ver Modelo de Nota en Anexo 3), especificando claramente la fecha a partir de la cual se efectivizará la misma. En el caso de poseer una matrícula interprovincial MIB

o MIC, deberá declararlo en la misma nota.

**COLEGIO DE ARQUITECTURA Y URBANISMO** PROVINCIA DE SANTA FE

Procedimiento: El VISADOR deberá:

- Controlar que no posea ningún expediente pendiente de liquidación de aportes, verificando que todos se encuentren en Estado Completo y/o Definitivo, ni trámite web pendiente.
- Verificar que no posea aportes realizados en años en que no estuvo con matrícula habilitada, especialmente para los años anteriores a 2007.
- Elevar el informe al Directorio de Distrito, ya sea para comunicar alguna irregularidad detectada o para indicar la aptitud del trámite.
- Verificada la aptitud del trámite, el Directorio de Distrito solicitará al Directorio Provincial que proceda a la baja de matrícula.

*EL VISADOR DEBERÁ INFORMAR AL PROFESIONAL que a partir del día de la fecha de la Baja de Matrícula, no podrá realizar más trámites relacionados con el ejercicio de la profesión.*

La SECRETARÍA del DSP deberá solicitar en el caso de las matrículas interprovinciales MIB/MIC, al colegio profesional correspondiente que informen al respecto.

● ANEXO 3. **F.7 Formulario Baja jubilación y F.8 Formulario baja jubilación por incapacidad**

# *[06. Convenios de Pago de Aportes por Tareas Profesionales](https://docs.google.com/document/d/1uk0T8SxPZk6NYX2aCoS5aeGq-wJW9O-P/edit#heading=h.tyjcwt)*

(Origen Res. DSP-CAUPSF N°665/22).

*Se debe formalizar Convenio de pago de Aportes por tareas profesionales convenidas cuando se desee abonar los aportes colegiales en cuotas.* 

# *Convenio de pago en cuotas para TODAS las TAREAS PROFESIONALES*

Requisitos: Se deben tener en cuenta los siguientes parámetros:

- El aporte al CAUPSF se fija en 5%.
- La formalización de un Convenio rubricado por el o los profesionales y el Presidente y Tesorero del Distrito correspondiente.
- Es condición necesaria la entrega de cheques de pago diferido o electrónicos (e–cheq), emitidos por el o los profesionales o comitente a nombre de "Colegio de Arquitectos de la Provincia de Santa Fe NO A LA ORDEN".
- A partir del 08/07/22, se aplicará una tasa de interés igual a la tasa pasiva para personas jurídicas por colocaciones a plazo fijo, tradicional, del Nuevo Banco de Santa Fe. La misma es informada por la Tesorería Provincial el 1er. día hábil de cada mes.
- En la 1ra. cuota se agregará un 2%, en concepto de gasto administrativo.
- Tendrá una cantidad máxima de 6 (seis) cuotas mensuales, iguales y consecutivas. No se exigirá un valor mínimo de cuotas. Si el monto de los aportes fuera igual o superior a 10 veces al Número Base, podrá ampliarse hasta doce (12) el número de cuotas; aprobación que dará el Directorio de Distrito. .

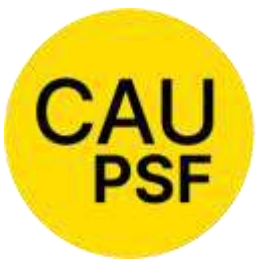

Procedimiento:

El PROFESIONAL, a través de un trámite web, o personalmente en Oficina Técnica, comunica la intención de formalizar un "Convenio de Pago de Aportes por Tareas Profesionales".

- El VISADOR verifica que estén dadas las condiciones para dar curso a la solicitud y confecciona la planilla de cálculo de cuotas, la anexa como documento digital al expediente o entrega al profesional en Oficina Técnica. Si la solicitud del convenio fue realizada por el profesional mediante trámite web, el visador a través del mismo trámite, le pide que tome conocimiento y se acerque a la Tesorería de Distrito con la planilla de cuotas, la boleta de aportes y los cheques.
- El PROFESIONAL, verificadas las condiciones, se acerca a la Tesorería de Distrito con la planilla de cuotas, la boleta de aportes y los cheques.
- La Tesorería Distrital confeccionará el "Convenio de Aportes por Tareas Profesionales" (ver modelo en Anexo 4), hará firmar el mismo por los directivos y por el profesional.
- La Tesorería Distrital entregará al visador asignado copia del convenio.
- El VISADOR deberá incorporar copia del convenio, como documento digital al expediente.
- La Tesorería Distrital deposita el 1<sup>°</sup> cheque e ingresa el trámite en el sistema de Secretaría adjuntando: CONVENIO, BOLETA Y COMPROBANTE DE DEPÓSITO. El trámite pasa a la Tesorería Provincial.
- La Tesorería Provincial, una vez acreditado el 1° cheque, deriva el trámite a Contaduría para que procese la boleta de aportes en el Sistema GesTO, cancelando la totalidad de los aportes.

# *Convenios de la Caja de Previsión:*

- El PROFESIONAL debe solicitar el convenio de Pago de Aportes en la sede de la Caja correspondiente a la ubicación de la obra, portando la boleta de aportes impresa.
- EL PROFESIONAL debe adjuntar el Convenio de Pago de Aportes formalizado al expediente, como documento digital y solicitar su revisión para la acreditación del aporte.
- El VISADOR recibe el trámite y solicita la Modificación de Saldos correspondiente.

ANEXO 4. Modelo de Convenio de pago de Aportes por tareas convenidas

# *[07. Determinación del usuario habilitado e ingreso al sistema.](https://docs.google.com/document/d/1uk0T8SxPZk6NYX2aCoS5aeGq-wJW9O-P/edit#heading=h.3dy6vkm)*

Es condición indispensable tener actualizados los datos personales y profesionales en el CAUPSF.

Es necesario diferenciar al usuario interno y al profesional:

- El USUARIO INTERNO tendrá acceso a la base cuando el Directorio de Distrito solicita al Administrador un nombre de usuario con su clave correspondiente. Esto es imprescindible para poder operar dentro del sistema. El Directorio del DSP define las restricciones de acceso.
	- La página de acceso es: [www.gesto.org.ar/CAUPSF/int](http://www.gesto.org.ar/capsf/int)
	- El PROFESIONAL puede acceder por 2 caminos:
		- **[www.CAPSF.org.ar](http://www.capsf.org.ar/)** Trámites on line Expedientes Técnicos
		- **[www.gesto.org.ar/CAPSF](http://www.gesto.org.ar/CAPSF)**

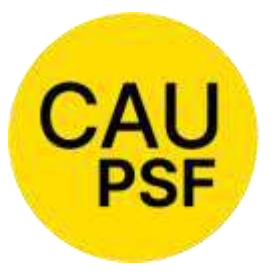

- Para ingresar el sistema le solicita N° de Documento (sin puntos intermedios) y CGP (Código de Gestión Personal).

Aquel profesional que tuviera matrícula anterior a setiembre de 2007 y no hubiere ingresado nunca al sistema debe hacerlo con el número de

matrícula sin los ceros. Ej.: 02312 – CGP: 2312 (El procedimiento se encuentra en el Instructivo para Matriculados en **[www.CAPSF.org.ar](http://www.capsf.org.ar/)** – Ejercicio Profesional – Descarga de Documentación).

- Para restablecer el CGP Código de Gestión Personal, es condición tener el correo electrónico actualizado y se debe pulsar **>>Pulse aquí si olvidó o no tiene CGP<<,** al momento del ingreso al Sistema GesTO.
- Responder "Olvidé mi contraseña". En minutos recibirá un correo en su cuenta de correo electrónico con el mismo.

## Procedimiento:

Para cambiar el CGP – Código de Gestión Personal, ir al Menú principal del sistema GesTO, en el sector de trámites pulsar en el ícono **>>>Cambiar el Código de Gestión Personal (CGP)**. Solicitará el actual Código de Gestión y el nuevo. Cambiará los datos automáticamente.

## *08. Devolución de Aportes*

(Origen Res. DSP-CAUPSF N° 387/08).

LAS TAREAS DE PROYECTO, REGULARIZACIÓN Y TRÁMITES SÓLO ADMITEN DEVOLUCIÓN SI SE VERIFICAN ERRORES EN LA REVISIÓN DE ESTAS (siempre que la tarea intelectual no se haya realizado)

» **Devolución**: El profesional puede solicitar devolución cuando ocurre la rescisión o resolución de tareas (**ver trámite A.16**), por errores en las liquidaciones, por aportes duplicados. **Anexo 5**

### Requisitos:

- 1. Importe mínimo para acceder a solicitar el reintegro del CAUPSF: 5% del N° Base vigente al momento de la solicitud.
- 2. Ser profesional habilitado como PH, no registrar deudas con el CAUPSF, ni sanciones disciplinarias.

Procedimiento:

El VISADOR debe Verificar:

» Que el profesional esté habilitado como PH y no posea sanciones disciplinarias, a través de "Consultar/Modificar habilitación de un matriculado para hacer trámites en el Gesto".

» Que la solicitud sea factible: El importe a devolver debe ser mayor o igual al 5% del N° Base). (Ej.: sobre un número base de \$237.081,60, el monto mínimo para solicitar reintegro es el 5% del mismo, y sería \$ 11.854,08).

» Que las boletas hayan sido depositadas. (N° de Boleta / Importe, a través de "Consulta de depósitos").

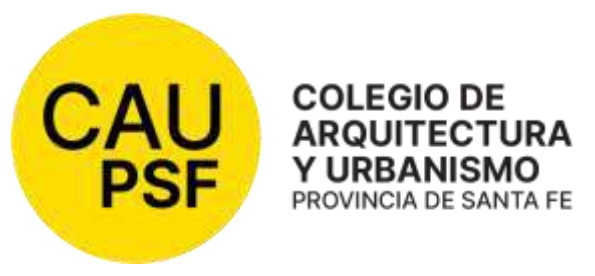

» Que el expediente refleje en su totalidad la situación actual del mismo. (Liquidaciones / Certificados / % de Aportes). En caso de devolución de aportes de DO, CT y/o Rep. Téc que liquidaron aportes al CAUPSF al 4%, al momento de aceptar la devolución se

debe solicitar al profesional que ingrese las liquidaciones con las tareas convenidas y ejecutadas y las mismas serán convenidas al 5%. Cuando, por cuestiones de resolución o rescisión de contrato, los aportes sobrantes no lleguen a cubrir la diferencia del 1%, se saldará el mismo sin reclamar el aporte faltante al profesional.

» Que estén acreditados correctamente los aportes realizados por el profesional y que los saldos negativos reflejen el importe a devolver sin el descuento del 10%, consultando la planilla de Modificación de Saldos. (Si esto no ocurre, solicitar la MDS correspondiente).

» Gastos administrativos a descontar del reintegro solicitado: 10% del total a reintegrar. (Continuando con el ejemplo anterior, si el mínimo es \$11.854,08, la cifra a reintegrar \$10.668,67)

» Elevar copia de la "**Solicitud de devolución de aportes**" con la totalidad de los datos requeridos en la misma, a Tesorería Distrital, vía mail o por la vía habilitada en los distritos. Se registra evento en el expediente para conocimiento del profesional.

## TESORERIA DISTRITAL

### » Verificará que no haya deuda,

» Verificará que el formulario de solicitud de devolución de aportes esté completo, firmado por profesional/es que solicita devolución y firmado por visador/a interviniente,

» Verificará que se haya adjuntado constancia de CBU. La misma tiene que ser de una cuenta cuyo titular sea quien solicite la devolución (para verificar esto, es importante que envíen la constancia de CBU y no sólo el número), si no se adjuntó la constancia de CBU tesorería reclama al profesional por medio de los contactos informados en Anexo 5.

» Emitirá el pago a la CBU informada por el solicitante de la devolución. En el caso que los solicitantes sean 2 o más, se deberán emitir pagos individuales a cada uno de ellos.

» Una vez realizado el pago, solicitará el reintegro correspondiente a TESORERIA PROVINCIAL a través del módulo de reintegros diseñado para tal fin. En la solicitud de reintegro, se deberá adjuntar: Formulario solicitud de devolución completo y comprobante de transferencia.

### TESORERIA PROVINCIAL

» Verificará la integridad del trámite de solicitud,

### » Aprobará /rechazará la misma,

» Devolverá el importe correspondiente al distrito junto al resto de los reintegros o comunicará mediante el mismo módulo de presentación, el motivo del rechazo.

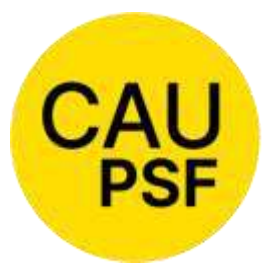

**ANEXO 5**. Solicitud de devolución de aportes

Y URBANISMO PROVINCIA DE SANTA FE

**COLEGIO DE ARQUITECTURA** 

> **Devolución de los aportes de Caja**  Para el control de las devoluciones de

> las cajas se procede según **resolución 3075/21**

para la 1ra. Circunscripción y **resolución 491/1** para la 2da. Circunscripción.

» Para la devolución de aportes de la Caja correspondientes a la 1º Circunscripción, Oficina Técnica entregará vía mail la "**Planilla de Modificación de Saldos**" al tesorero [\(tesoreria@cajadeingenieria.org\)](mailto:tesoreria@cajadeingenieria.org), con copia al profesional, firmada por el visador. Se registra evento en el expediente para conocimiento del profesional.

» Para la devolución de aportes de la CAJA correspondientes a la 2º Circunscripción, Oficina Técnica enviará a la caja, al mai[l devoluciones@cajaprevision.org,](mailto:devoluciones@cajaprevision.org) **una nota indicando el importe a devolver y el motivo (según anexo 21).** El profesional deberá solicitarlo por medio de un trámite web. Se registra evento en el expediente para conocimiento del profesional.

## *0[9. Devolución de Expedientes](https://docs.google.com/document/d/1uk0T8SxPZk6NYX2aCoS5aeGq-wJW9O-P/edit#heading=h.4d34og8) Físicos*

(Origen Res. DSP-CAUPSF N°274/05).

Se autoriza a los Colegios de Distrito a entregar a los profesionales titulares, bajo recibo de conformidad, los expedientes que se encuentran cerrados administrativamente en la institución y que posean más de 10 años de antigüedad.

Requisitos: el PROFESIONAL solicitara mediante trámite web retirar un expediente de su autoría.

Procedimiento: El VISADOR deberá:

- Controlar que los expedientes estén cerrados, con "Liquidación Completa" o "Liquidación Definitiva" y que estén registrados en la base de datos. Si esto último no ocurre, debe primero ingresarse como corresponde. (Ver los casos particulares con Coordinación Técnica Provincial).
- Controlar que tengan una antigüedad superior a los 10 años.
- Completar la "Constancia de Devolución de Expedientes" (ver modelo en Anexo 6) que actuará como recibo de conformidad, la cual firmada por el profesional y el empleado actuante se escanea y se adjunta como archivo digital al expediente en cuestión. Este recibo en papel será archivado en una carpeta específica, dividida por año. La misma estará a la guarda de las Oficinas Técnicas.
- Anotar en los eventos y observaciones del expediente que fue entregado al profesional, indicando la fecha.

ANEXO 6**.** [Constancia](https://docs.google.com/document/d/1uk0T8SxPZk6NYX2aCoS5aeGq-wJW9O-P/edit#bookmark=id.1qoc8b1) de devolución de expedientes técnicos

# *[10. Generación de Certificados.](https://docs.google.com/document/d/1uk0T8SxPZk6NYX2aCoS5aeGq-wJW9O-P/edit#heading=h.2s8eyo1)*

*El Sistema Gesto permite la generación del Certificado de Aportes Preliminares cuando el mismo registra la acreditación de un aporte.*

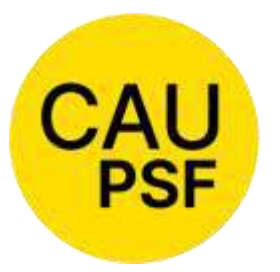

Los aportes de CAUPSF y CAJA se acreditan en un plazo máximo de 48hs. si se escogió la modalidad de pago en efectivo, en caso de utilizar pagos link el mismo se extiende a 72 hs aproximadamente.

En el caso de expediente de conducción técnica o dirección de obra y con aportes diferidos, el PROFESIONAL deberá solicitar al VISADOR la

emisión del certificado de aportes preliminares.

**COLEGIO DE ARQUITECTURA Y URBANISMO** PROVINCIA DE SANTA FE

## *Situaciones Especiales / Preguntas Frecuentes*:

- *El profesional manifiesta haber abonado todo pero en el Certificado los aportes convenidos no reflejan el % abonado*:
	- Sólo se acreditó una de las boletas.
- *El profesional manifiesta que abonará los aportes de Dirección o Conducción Técnica, al finalizar la obra*:

El visador, si existe la presentación del legajo digital, verifica el expediente. Si está correcto, cambia el expediente a "Estado 3 = Liq. Parcial", genera el Certificado de Aportes Preliminares que debe presentar en la repartición estatal correspondiente, e indica en los "eventos y observaciones" que podrá imprimir el certificado desde "re-impresión de certificación". Si está incorrecto, cambia el expediente a "Estado 2 = Observado", genera el Certificado de Aportes Preliminares, indica en los "eventos y observaciones" que podrá imprimir el certificado desde "re-impresión de certificación" y señala las observaciones pertinentes.

Es importante generar el certificado para que el expediente no sea anulado automáticamente por el sistema.

● *El profesional manifiesta que depositó las boletas, pero el Certificado no refleja ninguna tarea*: Verificar en "Modificar Expediente", que en "Tipo de Expediente" no figure: Resguardo Intelectual, Tarea a Riesgo, Conforme a Obra, Conforme a Arancel. Porque estos tipos emiten certificados especiales.

En caso de existir liquidaciones anuladas, verificar en "Consulta de depósitos de aportes" y en los eventos del expediente, que la acreditación del pago no se haya producido entre el período del depósito y la anulación de la/s liquidación/es. Si esto ocurriere se solicitará la "modificación de saldos" para acreditar manualmente el valor de la boleta, sea de Colegio o de Caja.

### **[11.](https://docs.google.com/document/d/1uk0T8SxPZk6NYX2aCoS5aeGq-wJW9O-P/edit#heading=h.3rdcrjn)** *[Ingreso de Expedientes.](https://docs.google.com/document/d/1uk0T8SxPZk6NYX2aCoS5aeGq-wJW9O-P/edit#heading=h.3rdcrjn)*

(Ex Res. DSP-CAUPSF N° 352/2007)

### *Requerimientos:*

- Una PC con conexión a internet.
- Matrícula Habilitada.
- No estar inhabilitado por el CAUPSF.

*Procedimiento*: El PROFESIONAL deberá realizar las siguientes acciones:

- Acceder a **[www.CAUPSF.org.ar](http://www.capsf.org.ar/)  Trámites on Line Expedientes Técnicos** y colocar N° de Documento (sin puntos) y CGP (Código de Gestión Personal). El Sistema Gesto muestra el Menú Principal para operar
- Ingresar al **"Simulador de Cálculo de Aportes"**: El mismo calculará el Monto de Obra (según CAUPSF), el Monto de Aplicación (Base para el cálculo de los aportes) y los Aportes. (Cada planilla del Simulador es una liquidación. Varias liquidaciones pueden conformar un solo Expediente).
- Calculadas todas las liquidaciones, opta por **"Continuar e ingresar un nuevo expediente".** En caso de profesionales arquitectos asociados, el profesional actuante debe ingresar los números de matrículas de sus socios y el % de participación de cada uno.

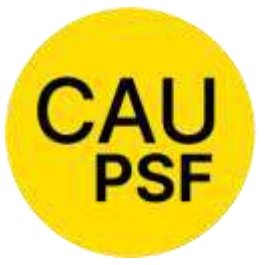

# **COLEGIO DE ARQUITECTURA** Y URBANISMO

PROVINCIA DE SANTA FE

(Luego estos profesionales deben validar esta incorporación con el ingreso de su CGP a través de "Firmar liquidaciones pendientes").

● El profesional debe completar los datos solicitados: Comitente, Propietario, Ubicación, etc. El Sistema Gesto otorga el N° de

Expediente, correlativo y único para toda la provincia.

- El profesional debe **"Firmar las liquidaciones ingresadas",** colocando su CGP. En caso de arquitectos asociados, hasta que no ingresen todos los socios su CGP, el Sistema no habilitará la impresión de las boletas de aportes.
- Emitir el **"Certificado de Aportes Preliminares",** una vez que las boletas se hayan acreditado. (El tiempo de demora en la acreditación depende del medio de pago que escoja el profesional).
- Completar el legajo mínimo en un plazo de 30 días, a partir de la fecha de ingreso.
- Comunicar mediante trámite web "revisión del expediente y documentos digitales" que el expediente está en condiciones para ser revisado por los visadores. El expediente. está en condiciones de ser revisado cuando:
	- tiene todos los documentos digitales que componen el legajo mínimo
	- tiene acreditado el pago de los aportes de Colegio y de Caja
- Notificar siempre por trámite web cualquier modificación realizada a un expediente ya visado.

Para más información consultar el Instructivo para matriculados en **[www.CAUPSF.org.ar](http://www.capsf.org.ar/) Ejercicio Profesional – Presentación de expedientes**

# **Asistentes para el trabajo profesional – Legajo mínimo – Instructivo para matriculados**

# *[12. Ingreso de una nueva liquidación a un expediente existente.](https://docs.google.com/document/d/1uk0T8SxPZk6NYX2aCoS5aeGq-wJW9O-P/edit#heading=h.3rdcrjn)*

Se aplica cuando:

- Existe un *error* en la selección de la *categoría*, de los *metros cuadrados* liquidados, de las *tareas convenidas,* etc*.*
- Existe una resolución o rescisión de Dirección o Conducción Técnica.
- Olvidó convenir alguna tarea o categoría diferente a las liquidadas. (Ej.: Regularización, Demolición, etc.).

# Procedimiento:

- El PROFESIONAL a través del "Simulador del Cálculo de Aportes", carga todas las liquidaciones necesarias, las ingresa, y opta del "Resumen de liquidaciones temporales" por **"Continuar y anexar a un expediente existente".** Allí el sistema pedirá el número de expediente, luego debe elegir **"Continuar y actualizar saldos"** y finalmente **"Firmar liquidaciones ingresadas"**. En caso de profesionales arquitectos asociados, éstos deben validar la incorporación de la/s liquidación/es con el ingreso de su CGP a través de "Firmar liquidaciones pendientes".
- El PROFESIONAL deberá solicitar mediante trámite web la anulación de la/s liquidación/es equivocada/s o que no corresponda/n.

En el caso de que el expte. esté cerrado, es decir tenga estado "Liquidación Definitiva" o "Liquidación Completa", el PROFESIONAL deberá solicitar previamente la apertura del expte., indicando los motivos por los cuales es necesario agregar una liquidación.

### *Pregunta Frecuente:*

● *¿Qué ocurre si el profesional no puede ingresarla?*

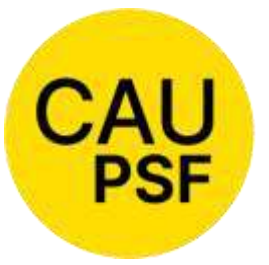

Verificar que: **COLEGIO DE ARQUITECTURA** Y URBANISMO

PROVINCIA DE SANTA FE

1. El profesional no esté inhabilitado o tenga Matrícula en Suspenso (MS): Este control se realiza, colocando el N° de matrícula en[: >>>](https://www.gesto.org.ar/capsf/int/habilitar_profesional.php)  [Consultar/Modificar habilitación de un matriculado](https://www.gesto.org.ar/capsf/int/habilitar_profesional.php)  [para hacer trámites en el Gesto](https://www.gesto.org.ar/capsf/int/habilitar_profesional.php) 

2. Que el expediente esté cerrado. Tenga estado "Liquidación Definitiva" o "Liquidación Completa": En "Modificar estado del expediente", se debe cambiar el mismo primero a "Observado" como estado previo y luego a "en Revisión OT", para permitir al profesional que ingrese la/s liquidaciones que necesite. (Recordar utilizar SIEMPRE el estado "Observado" como estado previo al "en Revisión OT" ya que el sistema retornará automáticamente el expediente al estado que tenía antes de ser pasado a "en Revisión OT", una vez transcurrido el plazo pertinente).

# *[13. Inhibición de expedientes para los Visadores de las Oficinas Técnicas.](https://docs.google.com/document/d/1uk0T8SxPZk6NYX2aCoS5aeGq-wJW9O-P/edit#heading=h.lnxbz9)*

(Reunión DSP Nº 208/13)

Requisitos: Los VISADORES no podrán corregir los expedientes en los que figuren como profesional actuante, ni tampoco los expedientes de profesionales con los que tengan vínculos familiares directos y/o laborales. Esta restricción se hace extensiva a las modificaciones en expedientes anteriores, obrantes en este Colegio.

Procedimiento:

- En el caso que en el Distrito se encuentre un solo visador habilitado, éste deberá enviar su solicitud de corrección a la Oficina Técnica del Distrito según el siguiente esquema: D3 al D6; D4 al D5; D5 al D4; D6 al D3
- En el caso que el Sistema GesTO, asignara automáticamente un expediente propio, el VISADOR debe enviar un correo a **[coordinaciontecnica@CAPSF.org.ar](mailto:coordinaciontecnica@CAPSF.org.ar)** para que la Coordinación Técnica lo reasigne a otro visador, según el orden que corresponda.

# *[14. Prescripción de Aportes al CAUPSF.](https://docs.google.com/document/d/1uk0T8SxPZk6NYX2aCoS5aeGq-wJW9O-P/edit#heading=h.lnxbz9)*

(Origen Res. DSP-CAUPSF Nº 392/08).

Se declararán prescriptos los aportes de honorarios al CAUPSF, en expedientes ingresados ante el Ex Consejo de Ingenieros.

Requisitos: El PROFESIONAL debe realizar los aportes correspondientes a la Caja de Previsión o presentar en la Caja la nota de solicitud de desestimación de deuda y adjuntar al Colegio la decisión de la Caja al respecto.

Procedimiento: el VISADOR colocará el **"Estado 9 = Liq. Definitiva"** o sellará los mismos con este estado.

# *[15. Presentación de Legajo Mínimo](https://docs.google.com/document/d/1uk0T8SxPZk6NYX2aCoS5aeGq-wJW9O-P/edit#heading=h.1ksv4uv)[.](https://docs.google.com/document/d/1uk0T8SxPZk6NYX2aCoS5aeGq-wJW9O-P/edit#heading=h.1ksv4uv)*

(Ex Res.DSP-CAUPSF N° 356/07 y N° 461/11)

### Requisitos:

El PROFESIONAL tiene *30 días a contar desde la fecha de ingreso* del expediente para adjuntar a éste el LEGAJO MÍNIMO completo, compuesto por los siguientes archivos digitales en formato pdf:

1. Plano de Arquitectura y de Estructura (si corresponde), consignando en la carátula del plano el nombre del/los profesional/es en cada uno de los roles y/o tareas que los mismos asuman. En dichos planos, deben constar todos los datos necesarios para la interpretación de la obra

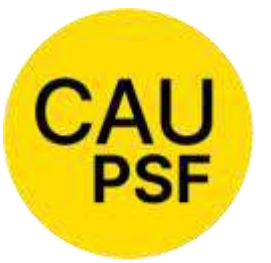

(plantas completas, cortes, vistas, todas con denominación de locales y cotas legibles), pudiendo admitirse el formato que establezcan las comunas y municipalidades.

2. Croquis de superficie, siluetas con cotas legibles, aclaraciones pertinentes y balance de

superficies. (Puede incorporarse en el mismo plano de arquitectura). Ver Anexo 12 (Nuevo).

- 3. Plano de Antecedentes (si corresponde). Se trata del último o últimos planos existentes en archivo municipal/comunal con sello, a los fines de constatar la obra existente con anterioridad a la actual intervención, y que no existan expedientes abiertos o con aportes pendientes de otro profesional. El plano de antecedente que presente alguna irregularidad (ej.: sin firma profesional, ni intervención de Colegio Profesional alguno, o sello de Aporte Preliminar), se debe comunicar a la Mesa Ejecutiva del Distrito correspondiente.
- 4. Documento de catastro/Partida inmobiliaria o (Boleta del Impuesto Inmobiliario (API), ver link para consulta de partidas[: http://scit.santa-fe.gov.ar/tramites/index.php](http://scit.santa-fe.gov.ar/tramites/index.php) para corroborar la exactitud del dato en el ingreso del expediente por parte del profesional. Ingresar todos los números seguidos que componen la partida sin guiones, espacios, etc. En caso de poseer más de una, pulse "agregar".

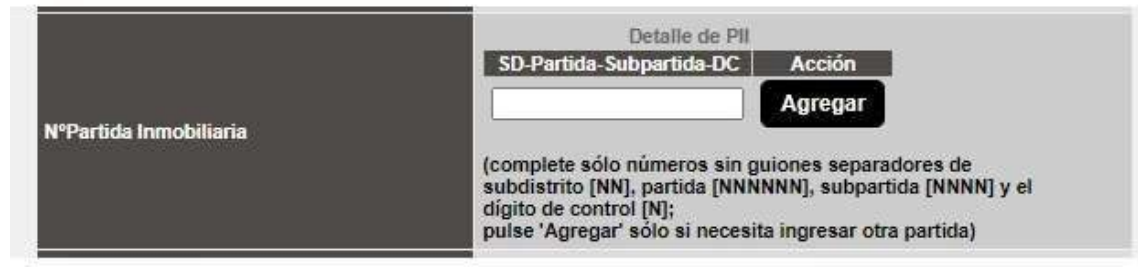

# 5. Cómputo y Presupuesto, (si corresponde).

El CAUPSF adopta como referencia válida los valores que provee en su página Web y/o el cómputo de publicaciones de revistas de la construcción. Esto es válido para todas las obras: Para SILOS se podrán solicitar valores en Oficina Técnica.

# *Casos Particulares:*

- 1. Expediente de Representante Técnico o Dirección de Obra separado del Expediente de Proyecto (Porque son distintos los profesionales actuantes). Se podrá admitir que el legajo mínimo digital no esté completo siempre y cuando en el expediente de proyecto, en el plano, figure el Representante Técnico o el Director de Obra. *A los fines de agilizar la corrección de los expedientes se puede solicitar al profesional que suba todos los antecedentes como "documento digital" aunque éstos formen parte de nuestros archivos.*
- 2. Expediente de Eximición Vivienda Propia: Ver C 03. "Expediente de eximición de aportes vivienda propia".
- 3. Expediente de Tarea a Riesgo: Ver C 07. "Expediente de tarea a riesgo".
- 4. Expediente de Resguardo Intelectual: Ver C 06. "Resguardo intelectual".
- 5. Expediente de Tarea de Relevamiento de Vivienda de Carácter Social. Ver C 10. "Expediente de relevamiento de viviendas de carácter social".
- 6. Expediente de Eximición de Aportes para Casos Especiales. Ver C 02. "Expediente de eximición de aportes por casos especiales".

# *16*. *Rescisión y/o Resolución de Dirección de Obra /Conducción Técnica.*

(Origen Res. DSP- CAUPSF N°391/08).

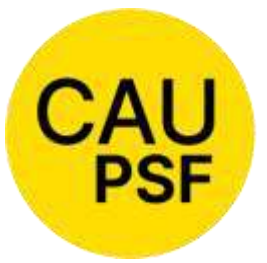

Requisitos:

Cuando un PROFESIONAL "Rescinda" la encomienda de Dirección de Obra y/o Conducción Técnica, deberá adjuntar al Expediente como documento digital el formulario "Rescisión de las Tareas Profesionales

Encomendadas" (**ver modelos en Anexos 7 y 8**).

- Cuando un PROFESIONAL "Resuelva" la encomienda de Dirección de Obra y/o Conducción Técnica, por decisión unilateral de una de las partes, deberá adjuntar al Expediente como documento digital el formulario "Resolución de las Tareas Profesionales Encomendadas**" (ver modelo en Anexo 9),** juntamente con fotos que demuestren el avance de la obra y fotocopia de una Carta Documento enviada al comitente.
- El PROFESIONAL deberá subir al expediente la nota de rescisión o resolución con copia de carta documento, y la constancia de ingreso de la misma en la Municipalidad o Comuna. Si es requisito del municipio o comuna que la nota esté intervenida por el Colegio, previo al ingreso en dichos organismos la presentará en papel en Oficina Técnica para que sea sellada.
- Realizar el pago de los aportes por la tarea profesional por el avance de obra correspondiente.

Procedimiento:

- En caso de haber convenido y liquidado los aportes del CAUPSF al 4%, el PROFESIONAL debe reingresar la liquidación correspondiente con el avance de obra declarado y corresponde adoptar el aporte al CAUPSF del 5%.
- El VISADOR puede recomendar al profesional, para su resquardo, adjuntar una planilla con el avance de la obra. La presentación que el profesional realiza ante el CAUPSF, es a los efectos de formalizar la recepción con fecha y firma del empleado actuante, para luego proseguir con la presentación ante el Municipio o Comuna respectivo.
- El VISADOR controlará que las notas de resolución o rescisión tengan las firmas de las partes mencionadas en ellas. Cuando se indica el profesional entrante SIEMPRE debe constar la firma de éste.
- El VISADOR otorga al expediente **"Estado 4 = Liq. Completa":**
	- en el caso de resolución de tareas.
	- cuando se trate de rescisión sin la comunicación del profesional entrante**.**
- El VISADOR otorga al expediente **"Estado 9 = Liq. Definitiva"**, incorporando en el certificado las observaciones que correspondan:
	- cuando se trate de rescisión con comunicación fehaciente del profesional entrante que no es Arquitecto (la nota está firmada por éste).
	- cuando se trate de rescisión con comunicación del profesional entrante Arquitecto.
- Si al momento del ingreso de la nota de rescisión de tareas no estuviere ingresado el expediente que corresponde al profesional Arquitecto entrante, El VISADOR deberá ingresarlo desde "Ingresar nuevos expedientes técnicos (sin aportes)", e indicará en las observaciones que se debe/n ingresar la/s planilla/s de liquidación y subir los documentos digitales. **Colocará el expediente en "Estado 2 = Observado",** a la espera de que el PROFESIONAL complete la documentación y cargue la/s liquidación/es.
	- ANEXO 7**.** [Rescisión](https://docs.google.com/document/d/1uk0T8SxPZk6NYX2aCoS5aeGq-wJW9O-P/edit#bookmark=id.4anzqyu) de las tareas profesionales encomendadas
	- ANEXO 8. [Rescisión](https://docs.google.com/document/d/1uk0T8SxPZk6NYX2aCoS5aeGq-wJW9O-P/edit#bookmark=id.4anzqyu) de las tareas profesionales encomendadas con profesional entrante
	- ANEXO 9**.** Resolución de las tareas profesionales encomendadas

# *17. Acceso a la información. Legítimo interés.*

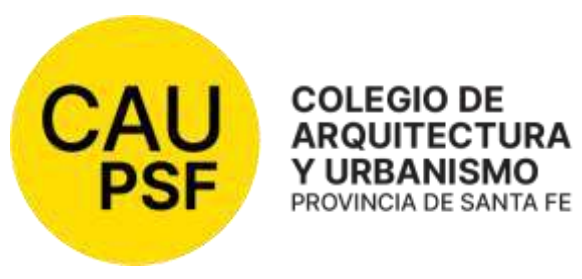

Las Oficinas Técnicas únicamente pueden facilitar las actuaciones que se tramitan ante el Colegio al/los PROFESIONALES habilitados que figuran en el expediente, o a los que el comitente designe por contrato o certifique su designación a través de una nota, con

posterioridad a la desvinculación del actuante.

En caso que el expediente sea requerido por autoridad judicial, es indispensable que medie oficio judicial en el que consten los autos, el tribunal requirente y la información solicitada.

Frente a cualquier duda el Colegio de Distrito correrá vista al Asesor Jurídico del CAUPSF para que en el plazo de 48 horas se pronuncie sobre la factibilidad de la consulta por parte de aquellos requirentes que no sean PROFESIONALES titulares del expediente.

### *18. Asignación y Re-asignación de expedientes*

El sistema GesTO asigna un visador a cada expte. ingresado. Pero existen exptes. que son anteriores a esta asignación automática. Para ellos será necesario que el PROFESIONAL solicite la asignación de los mismos. Asimismo, corresponde soliciar re-asignación de exptes. cuando los mismos están asignados a visadores pasivos, para que sean asignados a visadores activos.

- La asignación de expedientes es realizada por el mismo visador cuando el profesional solicite algún trámite para alguno de los expedientes sin visador asignado. Para ello pulsará en "asignar", y se adjudicará el expediente a sí mismo
- Corresponde solicitar a **[coordinaciontecnica@CAPSF.org.ar](mailto:coordinaciontecnica@CAPSF.org.ar)** la re-asignación de expedientes cuando el visador que está asignado en el expediente:
	- Deja de desempeñarse como visador, sea por acogerse a los beneficios de jubilación, o por retirarse.
	- Se ausenta por vacaciones o permisos (enfermedad, etc.), y no se puede esperar a que se reintegre.
	- El sistema GesTO le asigna automáticamente un expediente del que es profesional actuante, o tenga vínculo familiar o laboral con alguno de los profesionales participantes.

Se deberá verificar con periodicidad los trámites pendientes de los visadores pasivos desde "gestión de trámites web – filtros a aplicar", a fin de que sean asignados a los visadores activos, para que no existan trámites sin atender. Este control será realizado por los visadores dentro del mismo Distrito, o por el coordinador técnico provincial.

# *19. Reclamos de Aportes Pendientes de Pago y Actualización de Archivos de Expedientes*

# *1-RECLAMOS DE APORTES PENDIENTES DE PAGO.*

### *Los reclamos de los aportes vencidos por conducción técnica, dirección de obra y/o representación técnica son responsabilidad exclusiva de los Colegios de Distrito.*

A partir de Noviembre de 2018, el Directorio Superior Provincial implementó la incorporación de un evento en los expedientes técnicos generado automáticamente por el Sistema, cuando se envía el mail al profesional reclamando el aporte pendiente de pago,

03/11/2010 10:29 772801 MAIL ENVADO A maricaciansichings ahos son ar CON RECLAMO POR APORTES PENDIENTES DE PAGO. SISTEMA

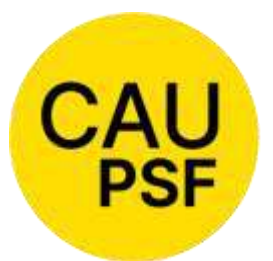

Dicho correo electrónico va con copia a cuentas especiales que "administra" cada Distrito. Las mismas son:

[d1reclamos@capsf.org.ar](mailto:d1reclamos@capsf.org.ar)

[d2reclamos@capsf.org.ar](mailto:d2reclamos@capsf.org.ar)

[d3reclamos@capsf.org.ar](mailto:d3reclamos@capsf.org.ar)

[d4reclamos@capsf.org.ar](mailto:d4reclamos@capsf.org.ar)

[d5reclamos@capsf.org.ar](mailto:d5reclamos@capsf.org.ar)

[d6reclamos@capsf.org.ar](mailto:d6reclamos@capsf.org.ar)

El Distrito, al momento de recibir dicho registro deberá tomar nota del reclamo y realizar un seguimiento especial sobre dicho expediente, encargando al Visador Asignado que informe al profesional las posibilidades que tiene respecto al mismo:

- 1. Declarar y Liquidar (abonar) el avance de obra correspondiente. Si no se cancelan la totalidad de los aportes pendientes, deberá solicitar la "Extensión de Vigencia Contractual", y el visador deberá modificar la fecha de vencimiento del expediente, según corresponda.
- 2. Informar los "Asistentes" a disposición del profesional: "Paralización de Obra" "Rescisión/ Resolución de tareas de ejecución" – "Obra No Ejecutada".
- 3. El Visador Asignado podrá aceptar la extensión del contrato **hasta un plazo máximo de 2 años** (4 años en total a partir de la fecha de ingreso del expediente). Superado dicho lapso, la extensión deberá ser aprobada por el Directorio de Distrito.

El Visador Asignado, *en todo momento debe dejar constancia de las comunicaciones y los reclamos que realice en el expediente*, generando eventos y/o ingresando en documentos digitales los mails de intercambio con el profesional, si los hubiera. ES CONDICIÓN FUNDAMENTAL, para documentar el RECLAMO y evitar la prescripción de los APORTES.

### **Expedientes "sin novedades"** luego del reclamo.

Si el expediente no presenta novedades a **2 meses del reclamo (60 días)**, se debe informar al Directorio de Distrito la situación para que los mismos evalúen:

- 1. La inspección de la obra: Puede ser con el Departamento de Inspecciones de la Caja, con el Cuerpo de Visadores o por el medio que consideren conveniente.
- 2. La intimación legal: Realizada vía carta documento u otro medio que se considere oportuno.
- 3. La restricción del Sistema: Agotadas todas las instancias, corresponde elevar a DSP la solicitud de aplicación de restricción al ingreso de nuevos expedientes, hasta que se extinga la deuda.

# *2 - RECLAMOS DE EXPEDIENTES ABIERTOS.*

**Es responsabilidad de las Oficinas Técnicas mantener la base de datos y archivos papel, en caso de existir, ordenados, depurados y actualizados. Si existiera algún inconveniente** 

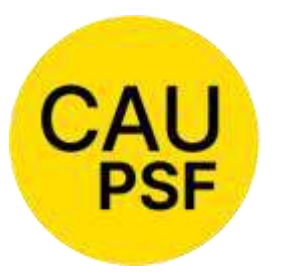

**para cumplimentar dicha tarea, deberán comunicarla al Directorio de Distrito, para que brinde las condiciones necesarias para el fin.** 

Los visadores tendrán que realizar anualmente el control de los expedientes asignados que estén registrados en Estado 0=Ingresado / Estado 1=Recibido / Estado 2=Observado y Estado 5=En Revisión OT", comunicándose con dichos profesionales para instarlos a que resuelvan dicha situación.

Al finalizar cada año, elevarán al Directorio de Distrito, con copia a la Coordinación Técnica Provincial, el listado de expedientes y profesionales que tengan una antigüedad superior a 6 meses, sin registrar movimientos en los mismos.

# *3 - "CAMPAÑA EXCEPCIONAL DE RECLAMOS"*

# **Este proceso se pondrá en vigencia cuando se verifique que existe gran cantidad de expedientes con saldos pendientes de aportes.**

El Directorio Superior Provincial, en base a informes solicitados al Administrador del Sistema evaluará:

- Enviar un correo electrónico, cuyo "Texto Modelo" se adjunta, generando el evento correspondiente y archivando la copia del mismo en las cuentas existentes para tal fin.
- Será responsabilidad de los Directorios de Distrito, a través de las oficinas correspondientes, realizar el seguimiento de dichos reclamos, instrumentando los procesos establecidos.
- Trimestralmente deberán informar al Directorio Superior Provincial los avances obtenidos.
- Cuando se determine realizar una "Campaña Excepcional de Reclamos", los Distritos tendrán derecho a solicitar la aplicación del Art. 3 de la Res. 199/08, siguiendo los lineamientos establecidos para tal fin.

*20. Gastos administrativos* (Origen: Res. DSP 510/13 y Res. DSP 582/22)

El gasto administrativo en el expediente lo debe afrontar el profesional por cada expediente ingresado.

El sistema GesTO reclama toda deuda por gastos administrativos, actualizados, según Res. 582/22.

En el caso de anulación de expedientes hay que asesorar al profesional y explicarle que debe emitir la boleta para pagar el gasto administrativo.

En caso de anulación automática sin intervención de oficina técnica el gasto administrativo queda sin efecto.

En el caso de convenios, en la 1ra. cuota se agregará un 2%, en concepto de gasto administrativo.

EN el caso de eximición de aportes resolución DSP Nº 309/06 el gasto administrativo: no se cobra salvo que existan tareas de regularización.

En el caso de eximición de aportes por obras especiales, el gasto administrativo: no se cobra salvo que existan tareas de regularización (segùn res. DSP 598/20).

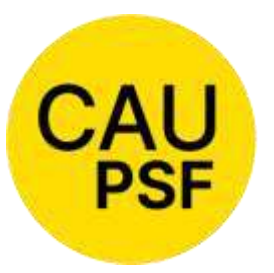

# *21. Consulta Previa al ingreso de expediente NUEVO*

Puesta en vigencia a partir de marzo 2024

El propósito de esta funcionalidad es agregar un comando al inicio del GesTO que

permite realizar una "consulta técnica", por medio de una ventana emergente, en la cual se completan datos sencillos y concretos, para poder identificarla. La consulta la atenderá el visador o visadora que corresponda, adoptando reglas ya consensuadas para dar respuesta. Estas consultas y sus respuestas estarán disponibles, tanto para el profesional como para las oficinas técnicas y podrán ser vinculadas por el profesional al momento del ingreso del expediente.

Vista interna, donde aparece la "Consulta Técnica"

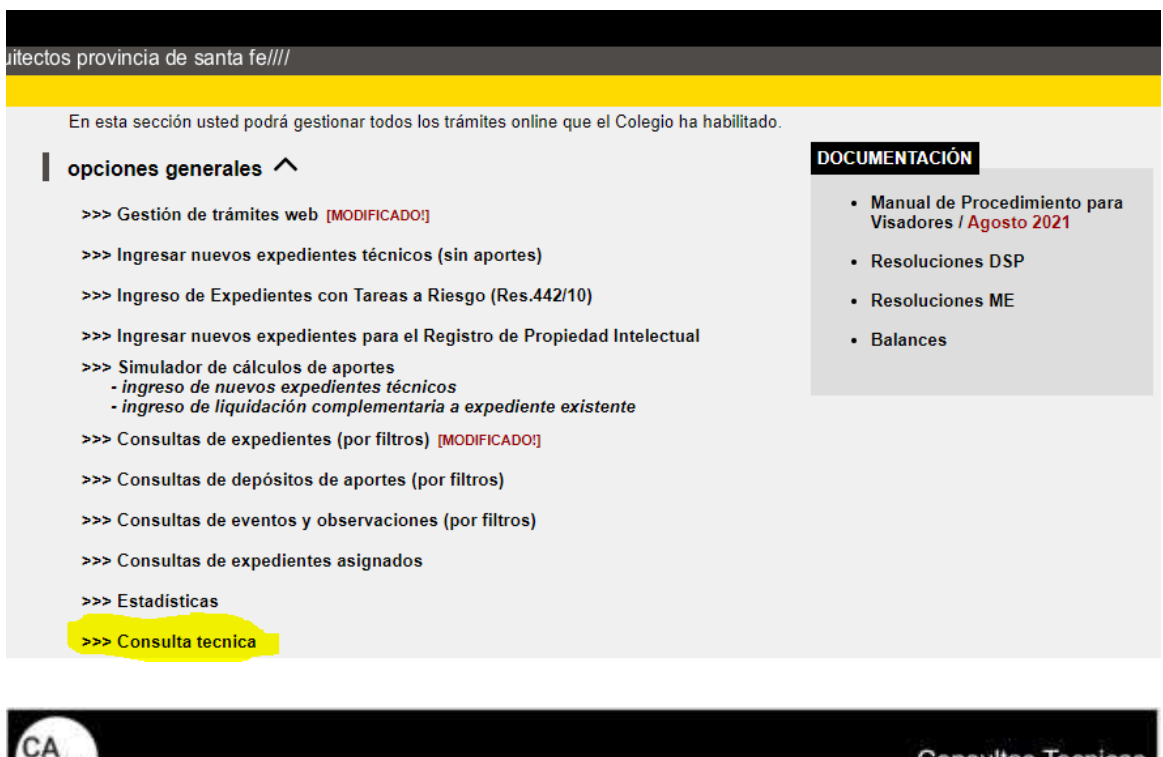

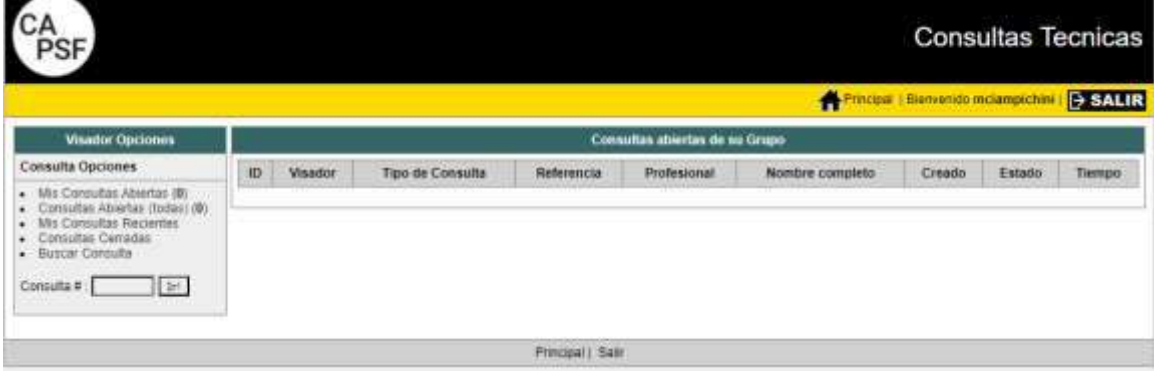

Vista del profesional, donde aparece la "Consulta Técnica"

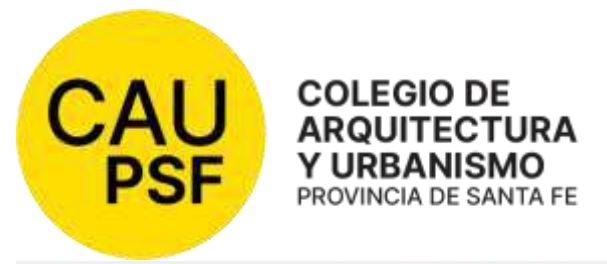

#### Bienvenida Arq. Monica Cristina Ciampichini [#02312]

En esta sección usted podrá calcular los aportes profesionales por trabajos realizados y gestionar la tramitación completa de sus expedientes técnicos

#### opciones ^

>>> Vista de expedientes [NUEVOI]

- 
- >>> Simulador de cálculos de aportes [NUEVO!]<br>- ingreso de nuevos expedientes técnicos<br>- ingreso de liquidación complementaria a expediente existente
- >>> Ingreso de Expedientes con Tareas a Riesgo (Res.442/10)
- >>> Registro de Propiedad Intelectual

>>> Consulta Tecnica

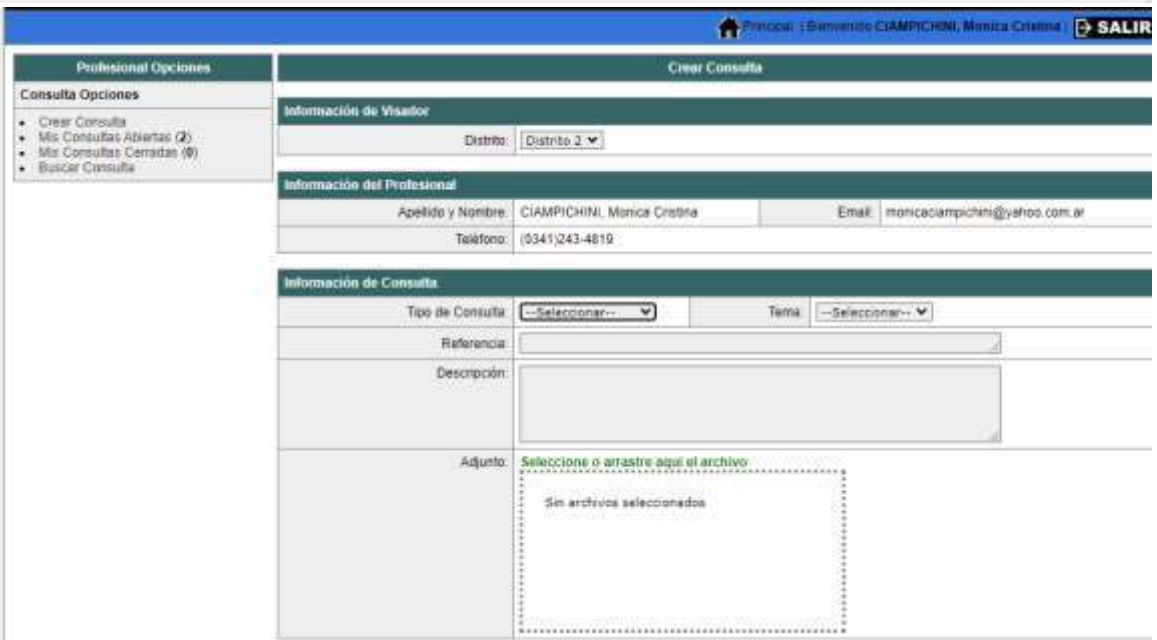

Se ha definido que el profesional pueda escoger el Distrito al cual realizar la consulta, por defecto el sistema muestra el Distrito de origen. En el ejemplo el Distrito2 y allí se muestra el nombre completo, mail y teléfono declarado del profesional.

Se debe seleccionar el *"Tipo de Consulta"*, en principio se darán 2 opciones:

- Criterios de Liquidación,
- Tareas Profesionales

Lo mismo ocurre con "Tema", se escogen "Criterios de liquidación" se desplegarán los siguientes:

- **Categorías**
- Galerías/Semicubiertas
- **Estructura**
- Conforme a Obra y Ampliación sin Final
- Vivienda Propia
- Regularización Parcial

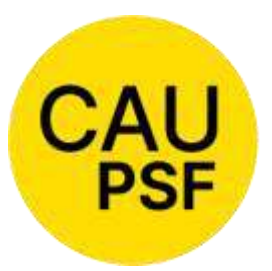

 Informes **ARQUITECTURA** 

**Otros** 

Para el caso de las "Tareas Profesionales", no se desplegará, ningún sub tema.

En *"Referencias"* el profesional deberá completar: Sección: / Manzana: / Gráfico: / Propietario: / Ubicación de la Obra:

**COLEGIO DE** 

**Y URBANISMO** PROVINCIA DE SANTA FE

La descripción será el espacio donde el profesional realizará la consulta propiamente dicha.

Además en la página de inicio se colocará el link que lo relaciona con "preguntas frecuentes" de la web del capsf.

# **B - De la DETERMINACIÓN DE APORTES**

# *Introducción NUEVO*

Para la determinación de los aportes de ley, se establecen un **monto básico (MB)** que se fija en proporción al **monto de obra (MO)**, y un **monto de aplicación (MA)** que se compone por las tareas profesionales.

El Art. 58° de la Ley N°4114 determina las categorías en que se dividen los trabajos y el porcentaje acumulativo del monto de la obra.

### **MB = MO x % categorías** *(Art. 58° cuadros 1 y 2 y Art. 61° cuadros 1 y 2)*

Periódicamente el Consejo de Ingenieros fijaba los precios básicos para los distintos tipos de obra. Dicho MB u HB equivale a la sumatoria de PC+DO. Por cuestiones de practicidad, para determinar el **monto de obra (MO)** se estableció un valor (**número base**) que, afectado por un índice según las categorías establecidas en la Ley N°4114, y subcategorías determinadas por las Resoluciones -en primera instancia del Consejo de Ingenieros y posteriormente de los Colegios Profesionales, (Resolución DSP CAUPSF N° 354/07)-, da el monto (precio) por m2.

**N° base x índice = monto de obra x m2**

**MO = N° base x índice x superficie**

# **PROCEDIMIENTO:**

1. **DETERMINAR EL MONTO DE OBRA (MO):**

DEPENDENCIAS (o SUP. CUBIERTA): **MO = N° base x índice x superficie** GALERÍAS (o SUP. SEMICUBIERTA): **MO = N° base/2 x índice x superficie**

1. **DETERMINAR EL MONTO BÁSICO (MB):**

**MB = MO x % de categorías (Art. 58 Cuadros 1y2 y Art. 61 Cuadros 1y2)**

1. **DETERMINAR EL MONTO DE APLICACIÓN (MA), SEGÚN LOS % PARA LAS TAREAS ENCOMENDADAS, Art. 58°; Art. 51°, inc. E) ; Art. 52°, inc. B); Art. 62°y Resolución DSP N°188/02:**

*OBRA NUEVA Arquitectura OBRA NUEVA Ingeniería* 

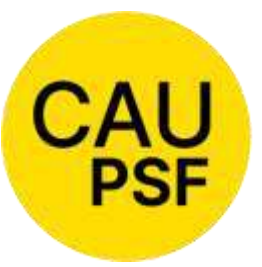

Proyecto Completo (PC)..... 60% MB Proyecto Comp (PC)….. 55% MB / 65% para 6ta.

Dirección de Obra (DO) ... 40% MB Direc. de Obra (DO) …. 45% MB /35%

para 6ta.

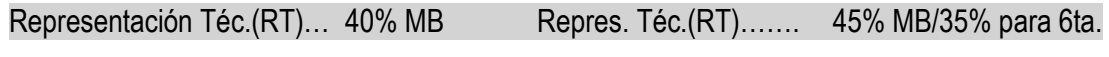

Adm. Comitente (AxC)…… 12% MB (\*) Adm. Comitente (AxC)….13.5% MB (\*)

Adm. Profesional (AxP)..… 24% MB (\*) Adm. Profesional (AxP)… 27% MB (\*)

Trámites (Tr) ……………… 0.2% MO

*(\*) La Administración es el 30% o el 60% de la Dirección de Obra o la Representación Técnica según corresponda.*

# *REGULARIZACIÓN*

Regularización Total (Reg.T)……………100% NB

**COLEGIO DE ARQUITECTURA** Y URBANISMO PROVINCIA DE SANTA FE

Trámites (Tr)……………………………… 0.2% MO

*Salvo los trámites que se determinan a partir del monto de la obra, los % de las tareas se obtienen a partir del monto básico.*

# 1. **APORTES PREVISIONALES Y RETENCIONES DE LEY:**

Los aportes se obtienen aplicando los porcentajes establecidos por Ley, **sobre el monto de aplicación (MA)**.

# **Los aportes de Colegio (Resolución DSP N°437/10) son:**

- 5% Para pagos parciales de obra nueva y todas las tareas profesionales.
- 4% SOLAMENTE para pagos total y de contado en obra nueva.
- 7% Cuando el profesional o la obra sea intimado a que liquide los aportes.

**Los aportes de Caja, que se diferencian según la ubicación de la obra:** 1ra. Circunscripción 2da. Circunscripción

(en general Norte de Santa Fe) (en general Sur de Santa Fe)

● 13% - Jubilatorio 13% - Jubilatorio ● 5% o 10% - Asistencial del 5% al 10% - Asistencial

Si bien la Ley de la Caja es la misma, las Circunscripciones tienen diferentes % en el asistencial dejando que el profesional defina los mismos.

# **EJEMPLOS:**

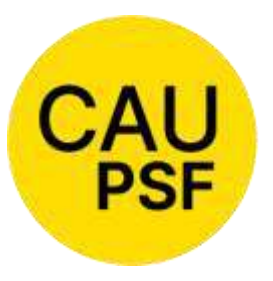

**COLEGIO DE ARQUITECTURA Y URBANISMO** 

PROVINCIA DE SANTA FE

*Vivienda a construir de 100m2 cubiertos, ubicada en Santa Fe.*

1.Monto de obra, según categoría e índice. La categoría es 3ra. B, índice 0.64.

# **MO=** \$/m2 47.250 (\*) x 100 m2 x 0.64 = **\$ 3.024.000**

2.Monto básico, según *Art. 58 – Cuadro 1)* corresponde aplicar 6%.

## **MB =** \$ 3.024.000 x 6% = **\$181.440**

3.Monto de aplicación según las tareas encomendadas, *Art. 58°; Art. 51°, inc. E) y Art. 52°, inc. B)*.

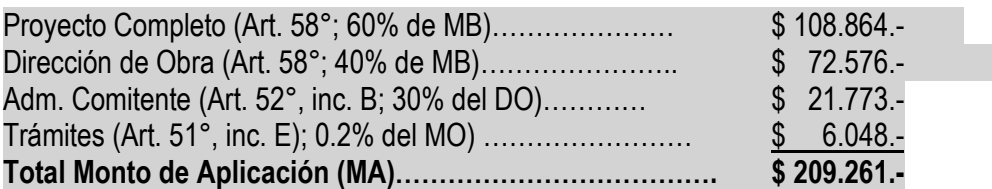

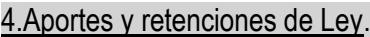

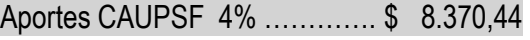

Aportes CAJA 18%............. \$ 37.666,98

**Total de Aportes ……………. \$ 46.037,42**

# *Vivienda a construir de 160m2 cubiertos y 40m2 semicubiertos, estructura independiente de hormigón, ubicada en Rosario.*

### ARQUITECTURA

1.Monto de obra, según categoría e índice.

La categoría es 3ra. A, índice 1.

### **MO**= (\$/m2 47.250 x 160m2+ \$/m2 47250/2 x 40m2) x 1 = **\$ 8.505.000**

2.Monto básico, según *Art. 58 - cuadro 1)*, corresponde **interpolar.** *La tabla que se muestra a continuación, es información que es interna del GesTO y que realiza los cálculos, es la actualización del CUADRO 1 del Art. 58° de la Ley 4114.*

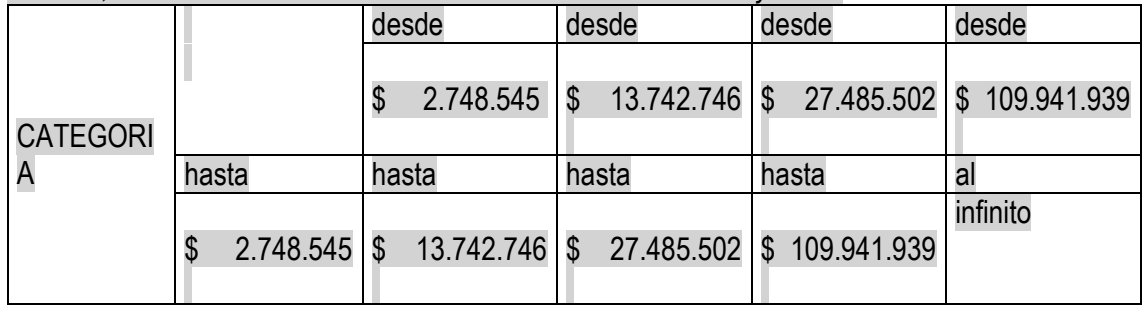

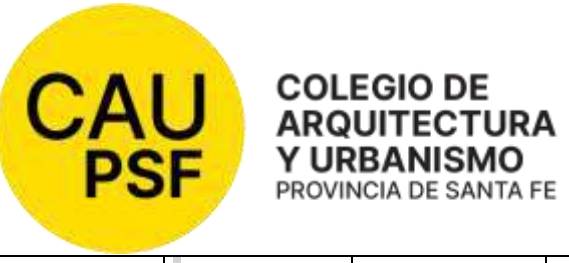

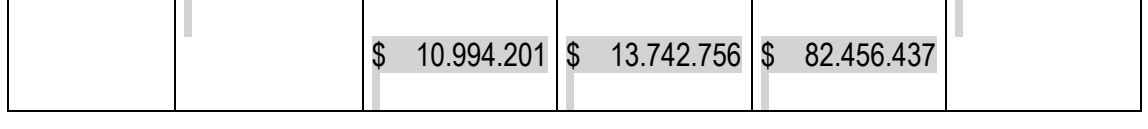

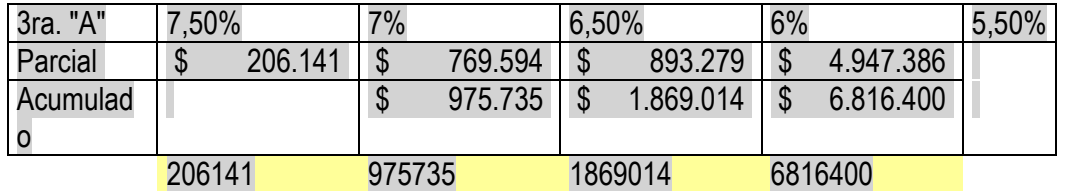

En la tabla por el monto de obra estamos en el 2do. cuadro, entonces:

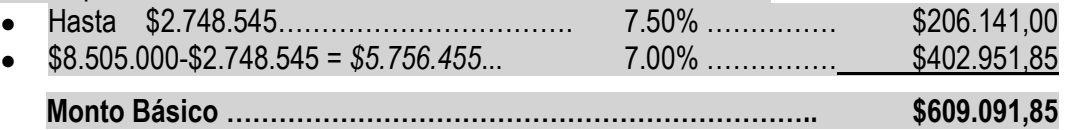

3.Monto de aplicación, según las tareas encomendadas, *Art. 58°; Art. 51°, inc. E) y Art. 52°, inc. B).*

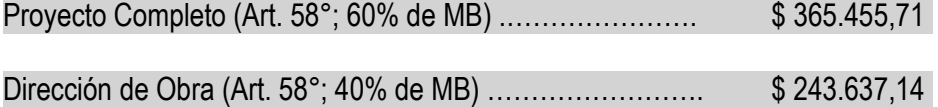

- 
- Adm. Comitente (Art. 52°, inc. B); 30% de DO) ………… \$ 73.091,14
- Trámites (Art. 51° inc. E); 0.2% del MO) ……………………………… \$ 17.010,00

# **Total Monto Aplicación…………………………………… \$ 699.193,99**

4.Aportes y Retenciones de Ley.

Aporte a CAUPSF (4%) …………… \$ 27.967,76

Aporte a la CAJA (18%) ……….. \$125.854,92

**Total de Aportes …………………. \$153.822,68**

# ESTRUCTURA.

1.Monto de obra, según categoría y % sobre monto de arquitectura.

La categoría es 6ta. Ingeniería, 18% sobre MO arquitectura.

**MO=** 0.18 x 8.505.000 = **\$1.530.900**

2.Monto básico, según *Art. 61°- cuadro 1)*, corresponde **interpolar**.

*La tabla es la actualización del CUADRO 2 del Art. 61° de la Ley 4114.*

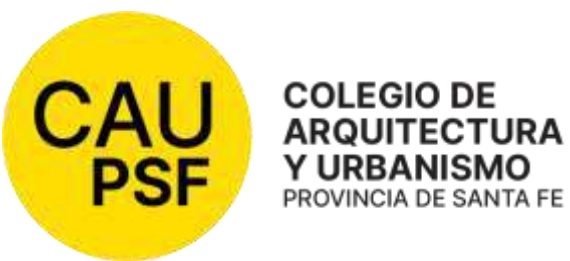

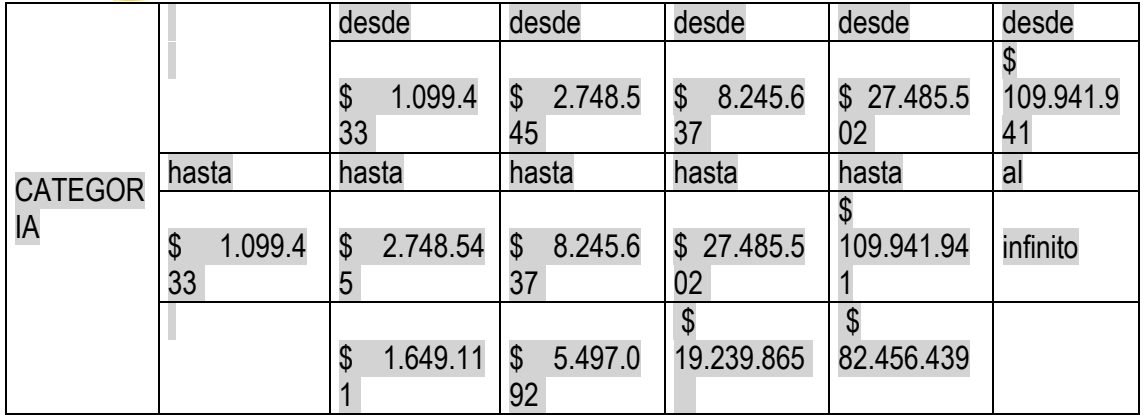

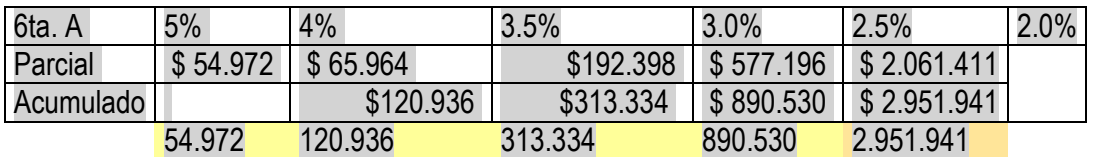

En la tabla por el monto de obra estamos en el segundo cuadro, entonces:

- Hasta \$1.099.433…………………… 5% …,,,,,,……,, \$ 54.972,00
- \$1.530.900-\$1.099.433 = *\$431.467*... 4% …….……… \$ 17.258,68

**Monto Básico** ……**………………………………….…….. \$ 72.230,68**

3. Monto de aplicación, según las tareas encomendadas, *Art. 62°-cuadro3°.*

Proyecto Completo (Art. 62°; 65% de MB) .…………………. \$ 46.949,94

Dirección de Obra (Art. 62°; 35% de MB) ………………………… \$ 25.280,74

**Total Monto Aplicación……………………………….. \$ 72.230,68** 

4.Aportes y Retenciones de Ley.

Aporte a CAUPSF (4%) …………… \$ 2.889,23

Aporte a la CAJA (18%) ……….. \$ 13.001,52

**Total de Aportes …………………. \$ 15.890,75**

*[01. Actualización de los Aportes por Tareas Preliminares.](https://docs.google.com/document/d/1uk0T8SxPZk6NYX2aCoS5aeGq-wJW9O-P/edit#heading=h.2uxtw84)* (Origen Res. DSP-CAUPSF N° 324/06).

Dado que a partir del 1° de Abril de 2006 se aprobó la aplicación del índice de re determinación al número base, se estableció que todos los expedientes ingresados en el CAUPSF, que no se saldaran antes del 31 de Diciembre de 2006 con el índice "386,40", se le aplicaría el índice de re determinación del número base vigente, actualizado automáticamente por el Sistema GesTO.

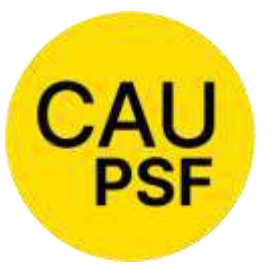

En el caso de los expedientes anteriores a Septiembre de 2007 y que no tengan liquidaciones ingresadas en el Sistema GesTO: ● el PROFESIONAL deberá incorporar las

mismas por la totalidad de las tareas convenidas originalmente y el total de las categorías,

actualizando también los montos de obra en el caso de las categorías por cómputo y presupuesto.

● una vez firmadas, el VISADOR realiza la MDS (Modificación de Saldos), acreditando el importe de las boletas manuales (en papel), y colocando el número de las mismas y la fecha de depósito. Se cancelan el total de las tareas abonadas en su momento y si existe algún % de la Conducción Técnica pendiente, debe dejar el saldo actualizado.

# *02. Antecedente*

Se establece que toda presentación de planos que tengan el rango de Antecedente (con sello Municipal), y que presenten alguna irregularidad (ej.: sin firma profesional, ni intervención de Colegio Profesional alguno, o sello de Aporte Preliminar), se debe comunicar a la Mesa Ejecutiva del Distrito correspondiente para que dispongan las acciones pertinentes ante Municipios y Comunas.

Procedimiento: El VISADOR toma como valido el antecedente que presenta el profesional, visando al expediente en forma normal, sin impedirle la prosecución del mismo, colocando si así correspondiere, *"Estado 9 = Liq. Definitiva".*

*0[3.](https://docs.google.com/document/d/1uk0T8SxPZk6NYX2aCoS5aeGq-wJW9O-P/edit#heading=h.1y810tw) [Aportes a la Caja de Previsión](https://docs.google.com/document/d/1uk0T8SxPZk6NYX2aCoS5aeGq-wJW9O-P/edit#heading=h.1y810tw)*

*El aporte a aplicar en cada expediente es determinado por la localización de la obra.*

Los mismos varían según las Circunscripciones.

- **18%** es la retención fijada por la **1° Circunscripción**. El mismo se divide en 13% jubilatorio y 5% o 10% asistencial. El VISADOR debe instruir claramente al profesional para que cuando elija realizar una retención superior al mínimo exigido lo opte en todas las liquidaciones. El no cumplimiento de lo último no es motivo de la observación del expediente.
- **18%** es la retención fijada por la **2° Circunscripción**. El mismo se divide en 13% jubilatorio y el asistencial va desde el 5% al 10%. Esta Caja le da la posibilidad a su afiliado, adherido a la Obra Social, de optar por un aporte asistencial mayor (Hasta el 10% máximo, siendo el 5% el mínimo exigible). El VISADOR debe instruir claramente al profesional para que cuando elija realizar una retención superior al mínimo exigido lo opte en todas las liquidaciones. El no cumplimiento de lo último no es motivo de la observación del expediente.

*0[4.](https://docs.google.com/document/d/1uk0T8SxPZk6NYX2aCoS5aeGq-wJW9O-P/edit#heading=h.4i7ojhp) [Aportes de Representante Técnico en Obras Públicas.](https://docs.google.com/document/d/1uk0T8SxPZk6NYX2aCoS5aeGq-wJW9O-P/edit#heading=h.4i7ojhp)* (Origen Res. DSP-CAUPSF N° 474/11)

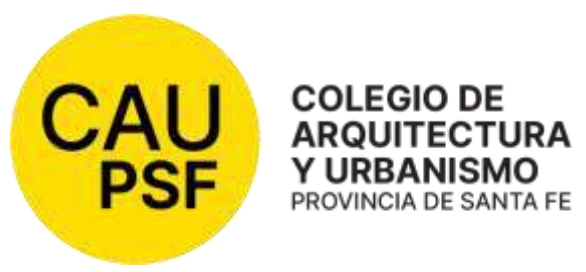

Son los trabajos profesionales realizados por los Representantes Técnicos, intervinientes en Obras Públicas licitadas, administradas, concesionadas, o de algún modo contratadas en su ejecución, por el Estado Provincial, Municipal y/o Comunal.

El monto de los Aportes por Honorarios, correspondientes a la Representación Técnica en las obras públicas, se iguala al aportado por el Conductor Técnico.

# *[05. Aportes dentro de Tolerancia.](https://docs.google.com/document/d/1uk0T8SxPZk6NYX2aCoS5aeGq-wJW9O-P/edit#heading=h.2xcytpi)*

(Origen Res. DSP-CAUPSF N° 102/96).

Requisitos: Se definen porcentajes de tolerancia en caso de existir diferencia entre la presentación del o los profesionales y la revisión efectuada por la Oficina Técnica del Colegio, esta diferencia será motivo de recálculo de aportes cuando exceda el dos por ciento (2%).

No se solicitará efectuar aportes complementarios cuando la diferencia a depositar sea menor o igual al 1% del valor del Nº base

Procedimiento: Cuando exista esta diferencia, el VISADOR notificará al profesional, agregando una "Observación" que quede registrada en el expediente y colocará al mismo en **"Estado 2 = Observado".** En caso que la diferencia contemplada anteriormente, influya en la determinación de la Categoría de la Obra, se considerará la categoría inmediata inferior para la determinación del Monto de Obra Presuntivo y el Cálculo de Aportes.

# *06. [Aportes Diferenciales](https://docs.google.com/document/d/1uk0T8SxPZk6NYX2aCoS5aeGq-wJW9O-P/edit#heading=h.1ci93xb)*

(Origen Res. DSP - CAUPSF Nº 437/10)

# **APORTE del 4%**

- Cuando en una Obra Nueva, con el total de las tareas convenidas, el aporte total es inferior a 2 ½ veces el importe del N° Base vigente. Corresponden realizar aportes por el total de las tareas.
- Cuando en una Obra Nueva, con el total de las tareas convenidas, el aporte total supera las 2 ½ veces el importe del N° Base vigente, El PROFESIONAL puede optar por abonar de contado, adelantando los aportes de Dirección ó Conducción Técnica.

# **APORTE del 5%**

- Cuando se convienen tareas de Regularización, Demolición, sólo Proyecto y Trámites, sólo Dirección o Conducción y Trámites, Representación Técnica, Informes, etc.
- Cuando el PROFESIONAL decide abonar en ETAPAS una Obra Nueva, para ello el aporte total debe superar las 2 ½ veces el importe del Nº Base vigente.
- Cuando se abonan los Aportes por Convenio, sea al Colegio o a la Caja.

### **APORTE del 7%**

● Cuando la obra es intimada por la Caja de Previsión o el CAUPSF, no pudiendo ser hasta el momento comprobable en forma fehaciente las intimaciones de la Caja.

### **Excepciones:**

Cuando existen dos o más profesionales Arquitectos intervinientes en una misma obra y con expedientes desdoblados por realizar tareas de obra nueva distintas, podrán abonar en

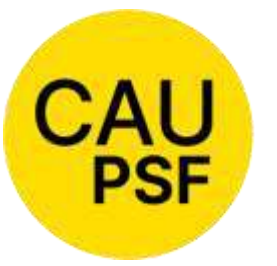

etapas si la suma de los aportes totales de todos los expedientes supera las 2 ½ veces el importes del Nº Base vigente. En este caso los aportes corresponden al 5%.

Cuando existen dos o más profesionales Arquitectos intervinientes en una misma obra y

con expedientes desdoblados por realizar tareas de obra nueva distintas, y los profesionales a cargo de la Dirección o Conducción Técnica deciden adelantar sus aportes abonándolos al mismo tiempo que el profesional a cargo del proyecto, podrán todos calcular los aportes al 4%. El plazo máximo a considerar entre el pago de los aportes de proyecto y los de dirección o conducción es de 30 días, es decir, independientemente de la fecha de ingreso de los expedientes, los 30 días de plazo para cancelar aportes por dirección o conducción se cuentan a partir de la fecha de pago de los aportes por proyecto. (Si el profesional proyectista hubiere cancelado sus aportes al 5% antes del ingreso del expediente del profesional director o conductor, no se devolverá el 1%).

# *07. [Aportes Mínimos a exigir por parte del CAUPSF.](https://docs.google.com/document/d/1uk0T8SxPZk6NYX2aCoS5aeGq-wJW9O-P/edit#heading=h.3whwml4)*

**COLEGIO DE ARQUITECTURA** Y URBANISMO PROVINCIA DE SANTA FE

*Toda tarea convenida NO puede estar por debajo del Honorario Mínimo, sin excepción*

Si por razones de elección del PROFESIONAL al momento de ingresar el expediente no aplica el mismo es obligación del VISADOR solicitar la diferencia de aportes, salvo que la diferencia de aportes al CAUPSF sea menor o igual al 1% del Valor del Nro. Base. (< o = al 1% del Nro. Base).

# *08. [Aportes por Honorarios de Obra Pública.](https://docs.google.com/document/d/1uk0T8SxPZk6NYX2aCoS5aeGq-wJW9O-P/edit#heading=h.2bn6wsx)*

(Origen Res. DSP-CAUPSF N° 335/06).

Serán eximidos de realizar los Aportes por tareas convenidas de obra nueva al CAUPSF aquellos profesionales que trabajen en relación de dependencia en la función pública, que formen parte de la planta permanente y que revistan la condición de Profesional Dependiente o Habilitado en el CAUPSF. No están incluidos dentro de esta resolución aquellos profesionales contratados, eventuales, transitorios o similares.

### Requisitos:

● El PROFESIONAL deberá ingresar como documento, una nota en hoja membretada de la repartición pública a la que pertenece el profesional firmante en representación del Estado, con firma y sello del superior del área.

# Procedimiento:

- El VISADOR, debe controlar que el profesional que firma los planos en esta condición, tenga la matrícula en la condición de PD (Profesional Dependiente) o PH (Profesional Habilitado).
- De no poseerla, el VISADOR comunicará a las autoridades de distrito para que realicen los reclamos correspondientes al empleador, mientras tanto el expediente estará en la condición de **"Observado"** hasta que no complete estos requisitos.

# *0[9.](https://docs.google.com/document/d/1uk0T8SxPZk6NYX2aCoS5aeGq-wJW9O-P/edit#heading=h.1a346fx) [Aportes por Tareas de Conducción Técnica.](https://docs.google.com/document/d/1uk0T8SxPZk6NYX2aCoS5aeGq-wJW9O-P/edit#heading=h.1a346fx)*

(Origen Res. DSP CAUPSF N° 168/00). DEROGADA POR RES. 585/21 **-** Ver trámite B.04

# *1[0. Aportes por Tareas de Tasación](https://docs.google.com/document/d/1uk0T8SxPZk6NYX2aCoS5aeGq-wJW9O-P/edit#heading=h.3u2rp3q)*

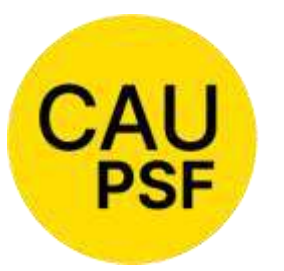

Los aportes se calcularán por días en obra y días en gabinete, no pudiendo ser inferior al aporte mínimo (un día en obra y un día en gabinete).

# *1[1.](https://docs.google.com/document/d/1uk0T8SxPZk6NYX2aCoS5aeGq-wJW9O-P/edit#heading=h.1pxezwc) [Corrección de los Expedientes](https://docs.google.com/document/d/1uk0T8SxPZk6NYX2aCoS5aeGq-wJW9O-P/edit#heading=h.1pxezwc) – Determinación de los Estados.*

**COLEGIO DE ARQUITECTURA** Y URBANISMO PROVINCIA DE SANTA FE

*El Legajo Mínimo digital debe ingresar COMPLETO al CAUPSF - Ver Sección A – [Punto 15: Presentación en el CAUPSF/Legajo Mínimo](https://docs.google.com/document/d/1uk0T8SxPZk6NYX2aCoS5aeGq-wJW9O-P/edit#heading=h.2981zbj)* 

NOTA: Si se acepta el Legajo Mínimo incompleto por causas excepcionales, debidamente fundadas, deben quedar claramente explicitadas en **"Observaciones"** las razones por las cuales se dio curso, e informar al profesional.

Deberá existir una correspondencia entre las tareas profesionales y m2 liquidados en el sistema Gesto, con los datos en la carátula del plano.

Para otorgar el "Certificado de Liquidación Definitiva" deberá comprobarse que todas las tareas convenidas tengan sus aportes cancelados.

- 1. Se verificará con el croquis de superficie, el antecedente si existiere, el plano y las liquidaciones, si la/s categoría/s que se están liquidando son las que corresponden. Se revisarán los % de aportes que se realizan. Se verificará la correspondencia entre tareas profesionales y m2 liquidados con los datos en la carátula del plano. Se controlará que el expediente cumpla con los requisitos del legajo mínimo.
- 2. Cumplidos los requisitos, se da curso a las liquidaciones. En caso de no dar curso, se deberá anotar claramente en "Observaciones" el motivo. Aclaraciones de otro tipo que se consideren importantes se harán constar en "Observaciones Internas". Ej.: Tolerancia aceptada excepcionalmente por el Visador.
- 3. Si el expediente está correcto, se debe ir a "Modificar Expediente" y controlar que cada uno de los datos consignados en los documentos digitales coincidan con lo expresado por dicha planilla. Si algún dato faltara en nuestra base de datos o no coincidiera, **el Visador debe completarlo y/o corregirlo**. Ej.: Nro. de Partida del Inmobiliario / Nro. De Referencia / Tipo de Expte / Destino del mismo / Distrito Colegial / etc.
- 4. Si las tareas liquidadas en el expediente no implican que todos los roles profesionales están cubiertos, cuando se realice el cambio de estado del expediente (sobre todo para el "Estado 9 = Liq. Definitiva") agregar las observaciones para certificaciones que sean necesarias. Procedimiento: En "modificar estado del expediente", cuando optemos por los estados 3, 4 y 9 (parcial, completo y definitivo) va a aparecer la siguiente plantilla con las observaciones para certificaciones:
	- ANULAR OBSERVACIONES PREVIAS
	- No incluye aportes por proyecto de arquitectura
	- No incluye aportes por conducción técnica de arquitectura
	- No incluye aportes por dirección de obra de arquitectura
	- No incluye aportes por representación técnica de arquitectura
	- No incluye aportes por proyecto de estructura
	- No incluye aportes por conducción técnica de estructura
	- No incluye aportes por dirección de obra de estructura
	- No incluye aportes por representación técnica de estructura
	- No corresponde al 100% de las tareas

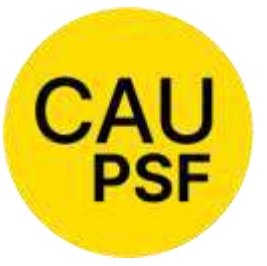

#### **COLEGIO DE** ARQUITECTURA profesionales cubiertos Y URBANISMO PROVINCIA DE SANTA FE

- La obra no tiene todos sus roles
	- Comparte tareas con otro profesional
- Con rescisión de tareas
- Con resolución de tareas
- No se informa profesional entrante

Tildar las observaciones que concuerden con la situación del expediente, y luego asignarle el estado que corresponda.

Las observaciones permanecerán en todos los certificados que se generen a partir del momento en que fueron agregadas. Para modificarlas, porque la situación del expediente ha cambiado, se deberá pasar el expediente a un estado provisorio, por ejemplo "en revisión" y elegir la opción "ANULAR OBSERVACIONES PREVIAS". Luego pasar al estado correspondiente y elegir las observaciones que ahora sean las pertinentes. También se deberán anular los certificados generados con las observaciones primeras.

*Casos Particulares:* 

- *Expedientes en juicio.* Dejarlos en "Estado 3= Liq. Parcial", pero cambiándole la fecha de vencimiento de contrato, según lo que se acuerde con el profesional. Solicitar la foja 0 del expediente para verificar que está en juicio.
- Expedientes por pericias o informes cuyos honorarios profesionales sean regulados por el juez. Dejarlos e "Estado 3 = Liq.Parcial", pero cambiándole la fecha de vencimiento de contrato, mientras el juez no haya regulado los honorarios.

# *12. Criterios para el Cálculo de los aportes.*

(Ex Res. DSP-CAUPSF N° 356/07) – Galerías.

(Ex Res. DSP-CAUPSF N° 119/98) Viviendas Colectivas. Cocheras, Viviendas Unifamiliares, Entrepisos o Plantas bajo superficie declarada y aportada, Demolición sin registrar plano anterior. Ver Anexo 10.

*Como concepto general se establece que el profesional debe convenir y liquidar la tarea para la cual ha sido contratado.* 

*La información que consigna en el plano será considerada como Declaración Jurada. Ante una dudosa clasificación, las Oficinas Técnicas podrán observar el destino de los locales.*

*Definición de Superficie Cubierta y Semicubierta*

*Superficie Cubierta:* Local con todos o un mayor porcentaje de lados cerrados. Todo lo que es cubierto define categoría.

*Superficie Semicubierta*: local con todos o un porcentaje de sus lados abiertos, según los siguientes criterios:

- El lado mayor está abierto, no importando la profundidad
- Dos lados opuestos abiertos, cuando la suma de ambos es mayor o igual a la profundidad.

Cuando no se cumplan las condiciones enunciadas anteriormente la construcción se liquidará como dependencia y categoriza.

Las superficies siempre se registran al 100% en el campo correspondiente (cubierta o semi) y el sistema, según lo declarado por el profesional, aplica el 50% de depreciación establecido.

Las galerías hasta 0.5 m podrán no considerarse.
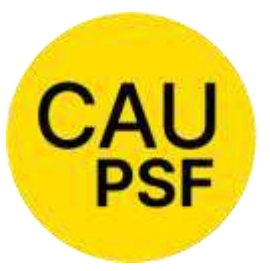

**Medianera** se considera lado cerrado. Para que sea considerado como lado abierto, la proyección de la cubierta deberá distar al menos 1 metro del eje medianero.

**Línea municipal** se considera lado abierto al

menos que esté materializado como cerrado (excepto reja).

**COLEGIO DE ARQUITECTURA** Y URBANISMO PROVINCIA DE SANTA FE

## *PASO DE SUPERFICIE SEMICUBIERTA A CUBIERTA*

Se pide en categoría 5ta de arquitectura, como reforma interna, por el monto de obra calculado de la siguiente forma, sin obligación de solicitar el cómputo y presupuesto. Monto de obra = Superficie x N° Base x Índice

2

Nota: se puede utilizar el "calculador de monto de obra". Colocar la superficie al 100% en campo "superficie semicubierta".

#### *Viviendas unifamiliares.*

No se admite la discriminación por uso salvo para:

- Los **locales, oficinas y consultorios individuales** que no estén concebidos como una estancia de la vivienda, que podrán liquidarse en 2° categoría de arquitectura, sub categoría oficinas y locales.
- Los **depósitos** en los que se desarrollen actividades ajenas a la vivienda familiar, que puedan tener características constructivas distintas a la misma, y no formen parte de su distribución, que podrán ser liquidados en la categoría 1º de arquitectura.

La superficie de estas excepciones no será considerada para la determinación de la categoría de la vivienda.

#### *Viviendas Colectivas:*

Se consideran como tal, cuando existan en un mismo terreno 2 o más viviendas con usos comunes. Ejemplos: espacio de ingreso común/Patio/Terraza.

*Excepción*: Viviendas de pasillo o con pasillo en condominio; se admite como Vivienda Unifamiliar cuando el profesional realiza la intervención en una de las unidades.

## *Entrepisos o Plantas bajo superficie declarada y aportada:*

Se admitirá que la misma sea declarada por superficie en la categoría que corresponda.

Si algún profesional opta por convenir la misma por cómputo y presupuesto, se Acepta siempre y cuando dicho monto no sea inferior a lo correspondiente por categoría.

Ej: un depósito declarado al cual se le incorpora un entrepiso como tal: se admitirá liquidarlo como 1° categoría por m2.

#### *Demolición sin plano anterior:*

*Cuando profesionales deban realizar una demolición de superficie que no tiene antecedentes, deberán convenirla y liquidarla, aplicando Res. 561/17, realizando el plano correspondiente, adjuntando como antecedente un documento o constancia provisto por municipio o comuna, o* 

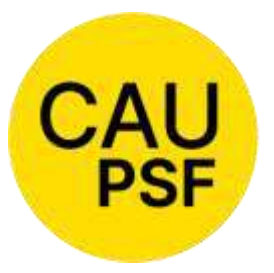

*constancia del SCIT, donde se consignen los metros cuadrados por los que se está tributando. Además, se debe liquidar la demolición de la superficie.*

*En caso de que los m2 relevados sean más que los informados en los registros catastrales, se* 

*debe liquidar la diferencia en la categoría que corresponde y la tarea debe ser regularización total. Corresponde colocar a este expediente en "Estado 9=Liq. Definitiva".*

*Cuando a solicitud municipal los profesionales deban registrar la demolición de superficie que no tiene antecedentes, deberán convenirla y liquidarla en la categoría "Demolición", tarea "Regularización de Demolición", no pudiendo confeccionar el plano, adjuntando como antecedente un documento o constancia provisto por municipio o comuna, o constancia del SCIT, donde se consignen los metros cuadrados por los que se está tributando.* 

*Los m2 a liquidar no podrán ser menores a los indicados en el impuesto.*

*Corresponde colocar a este expediente en "Estado 9=Liq. Definitiva".*

## *Definición de 3ra-Categoría en relevamiento cuando en simultáneo se requiere una ampliación (obra nueva):*

Cuando en el contexto de una obra nueva se deba registrar una vivienda existente, la 3ra-categoría a regularizar la define la superficie existente al momento del relevamiento**.**

Para la definición de la 3ra-categoría por tarea de obra nueva deberá tenerse en cuenta la sumatoria de la superficie existente y a construir, las cuales conforman el expediente (final).

## *Cuando hay una ampliación y hay cambio de cubierta*:

Se solicita al profesional que la superficie a ampliar se liquide por superficie según la categoría correspondiente. El retiro de la cubierta existente se liquida como cómputo y presupuesto en 5ta categoría.

#### *Escaleras, huecos de ascensores y espacios técnicos*

Se deben considerar como superficie cubierta en todas las plantas.

#### *Reformas internas*

Se indica al profesional que el monto de obra de la reforma puede calcularse por superficie según la categoría correspondiente. Marcar superficie afectada y aclarar en balance superficie reformada liquidada por 5TA.

ANEXO 10**.** Liquidación de aportes

#### *Cambios en tareas profesionales liquidadas*

#### 1. *De obra nueva a regularización:*

*Cuando un expediente ha sido ingresado en el Colegio como obra nueva, y no fue ingresado en la Comuna o Municipio habiendo comenzado las obras.*

Si el expediente está cerrado, el profesional debe solicitar por "Trámite Web" su reapertura, explicando claramente los motivos. El visador procede colocando un estado que permita la intervención y se realizarán las correcciones correspondientes y se da curso.

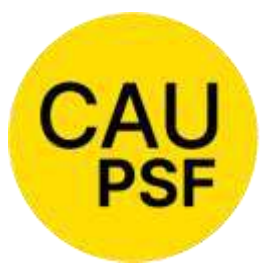

Si el expediente de Obra Nueva no está revisado y aprobado, deberá primero realizar los aportes por la obra declarada precedentemente y luego proceder a los cambios solicitados por la Comuna o Municipalidad.

Si existen cambios entre lo presentado oportunamente, éstos se deberán liquidar como regularización.

En nuestros registros este expediente, continuará siendo de "Obra Nueva".

**COLEGIO DE ARQUITECTURA** Y URBANISMO PROVINCIA DE SANTA FE

Para aplicar esta norma, **el profesional deberá ser la misma persona,** y se tomará como tiempo transcurrido entre la presentación como obra nueva y la regularización el lapso de 10 años. Superado este lapso, se liquidará normalmente.

#### *2. De regularización a obra nueva:*

Cuando una obra ha sido aprobada en el Colegio como regularización, pero a requerimiento Municipal o Comunal se debe presentar un porcentaje o su totalidad como obra nueva, se procederá a liquidar los aportes correspondientes a la administración, y los aportes por estructura si correspondieren.

Si la obra tiene cambios respecto a la presentada oportunamente, éstos se deberán liquidar normalmente.

#### **Para aplicar esta norma, el profesional deberá ser la misma persona.**

#### *3. De dirección de obra a representación técnica o viceversa:*

El profesional debe ser la misma persona y el cambio se realiza sin aportes complementarios.

## *1[3.](https://docs.google.com/document/d/1uk0T8SxPZk6NYX2aCoS5aeGq-wJW9O-P/edit#heading=h.49x2ik5) [Estados de los Expedientes.](https://docs.google.com/document/d/1uk0T8SxPZk6NYX2aCoS5aeGq-wJW9O-P/edit#heading=h.49x2ik5)*

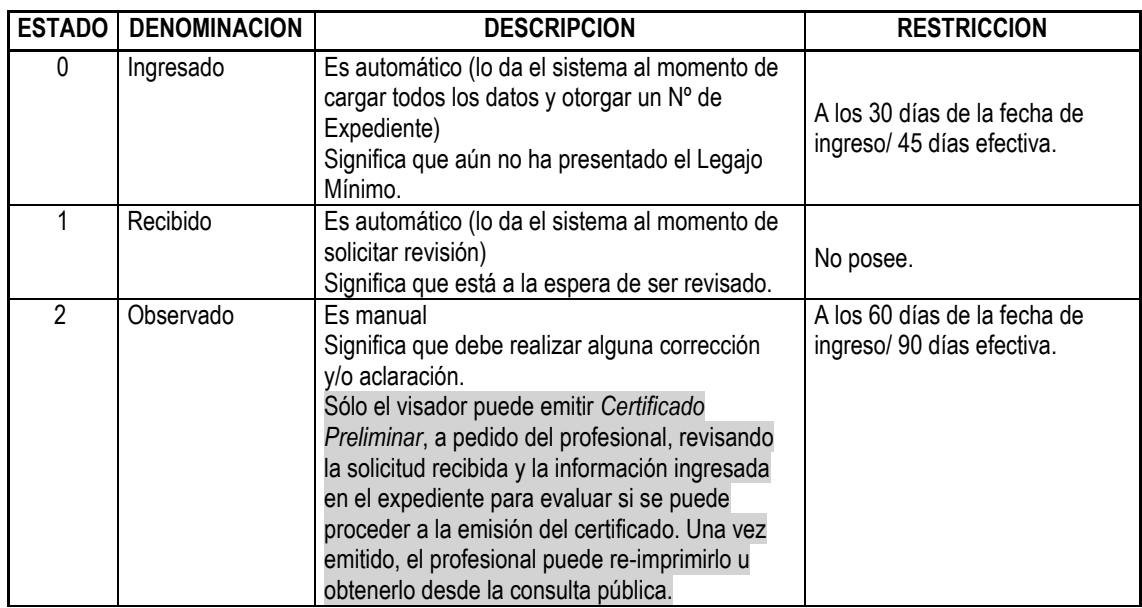

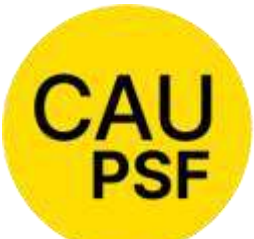

# **COLEGIO DE<br>ARQUITECTURA** Y URBANISMO

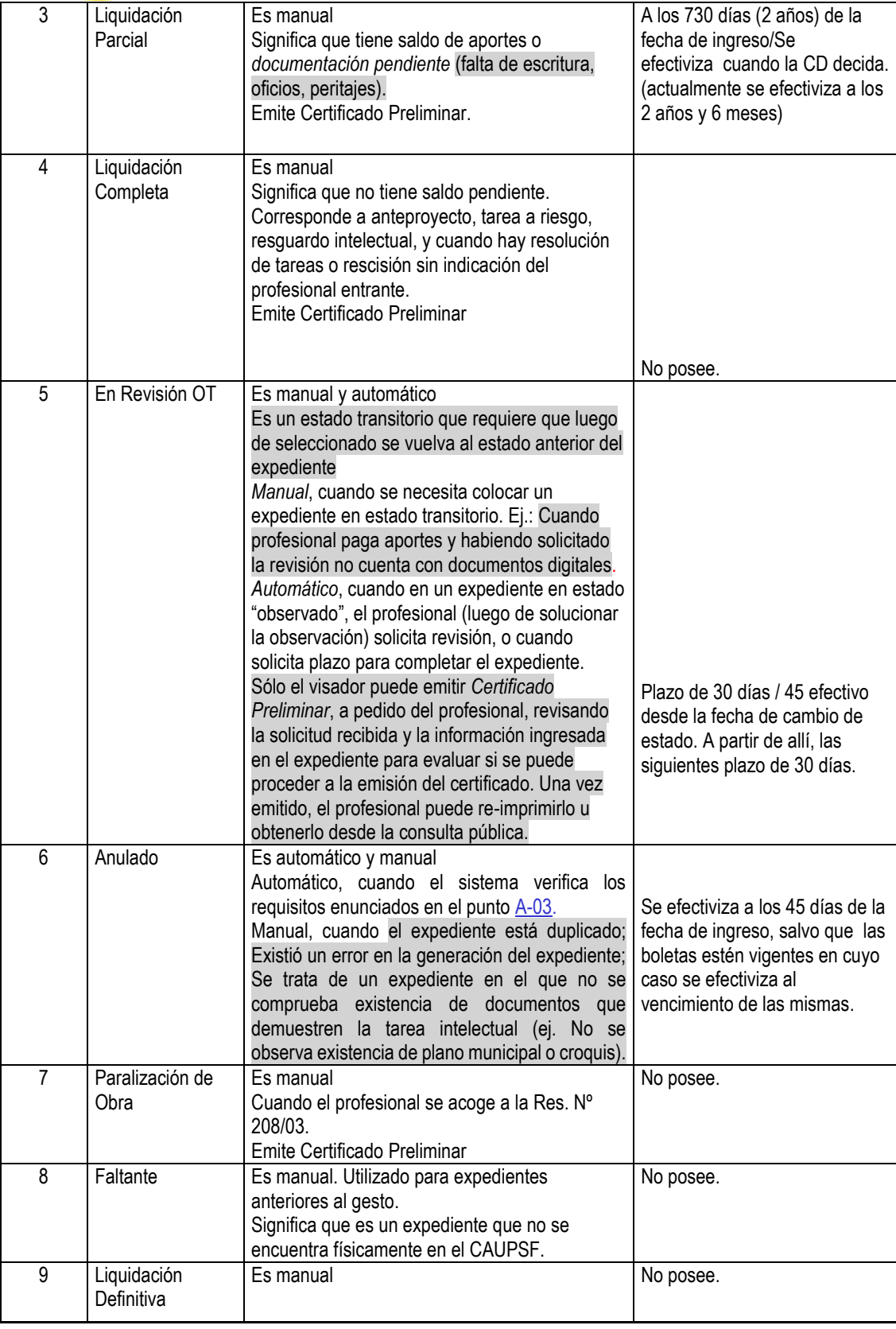

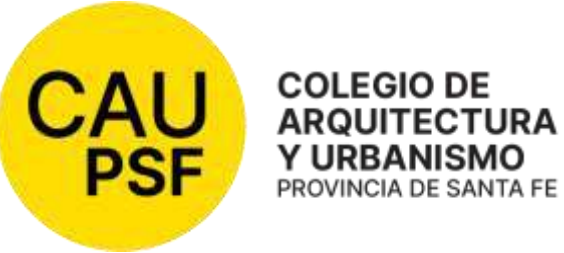

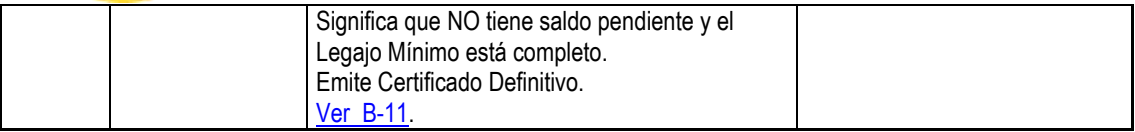

#### *1[4. Modificación de Saldos](https://docs.google.com/document/d/1uk0T8SxPZk6NYX2aCoS5aeGq-wJW9O-P/edit#heading=h.odc9jc)*

Es la adecuación de los aportes ante situaciones especiales de los expedientes.

Corresponde solicitar en los siguientes casos:

- Arquitectos socios de Ingenieros o Técnicos.
- Rescisiones o resoluciones con avance de obra.
- Eximiciones de aportes (Resoluciones DSP Nº 309/06 y Nº 598/20).
- Prescripciones de aportes.
- Expedientes con diferentes Nros. Base: Son los ingresados con anterioridad a la fecha de puesta en vigencia del coeficiente de re determinación, con liquidaciones agregadas luego de esa fecha, y con saldo a cancelar dentro de los 30 días posteriores a la aplicación del nuevo Nº base.
- Cambio de tareas, por ejemplo dirección por representación técnica o viceversa
- Convenios específicos.
- Desdoblamiento de un expediente en dos o más a requerimiento municipal, y con aportes realizados en el expediente original.
- Rectificación de aportes de Colegio y Caja
- Convenios de aportes de Caja

*Controlar siempre, que los aportes que quedan en la columna "total depositado" coincidan con los aportes realizados, para ello verificar en "consultas de depósitos de aportes".*

Existen 3 puntos inalterables e inmodificables:

- 1. El "**Importe Original**" nunca se modifica. (Siempre se corresponde con las liquidaciones con cargos generados existentes en el expediente)
- 2. En "**Importe Depositado**", se *trasladan* valores, de una tarea a la otra, siempre dentro de la misma categoría de aportes. Ej: pasar del 4 al 5% aportes de CAUPSF. En el caso de los aportes de la Caja sólo se podrán trasladar valores de asistencial a asistencial, y de previsional a previsional. Ej. pasar sobrante de aportes previsionales a cuenta de aportes previsionales faltantes en otra tarea. Nunca pasar aportes sobrantes asistenciales a cuenta de previsionales o viceversa. Aunque no es conveniente que las liquidaciones de un mismo expediente tengan distinto % de aportes asistenciales, en caso de querer pasar aportes sobrantes del 10% asistencial al 5% asistencial, únicamente podrá realizarse si el profesional no tiene la obra social de la Caja; esto se verificará consultando a la Caja.

En el caso del Colegio, *NO se acreditan Cheques ni Convenios*. Para la Caja los visadores sólo pueden acreditar convenios, luego que el profesional lo adjunte como documento digital.

1. En "**Referencias**", se deben anotar las aclaraciones necesarias.

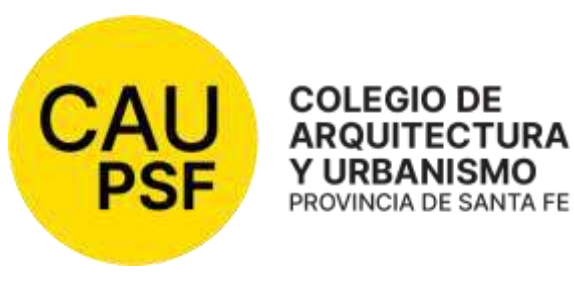

Se debe aclarar en las observaciones internas del expediente la modificación realizada, ya que lo que se escribe en la planilla de MDS puede ser modificado. Se recomienda anexar en casos complejos la planilla de modificación de saldo previa y documentos auxiliares de cálculo. Se

puede hacer por medio de captura de pantalla o redactando la explicación del cálculo en un documento anexo.

**ARQUITECTURA Y URBANISMO** 

Procedimiento: *Para trabajar en esta tabla, previamente se deben* "tildar-marcar" *las tareas y/o columnas que se desean modificar.*

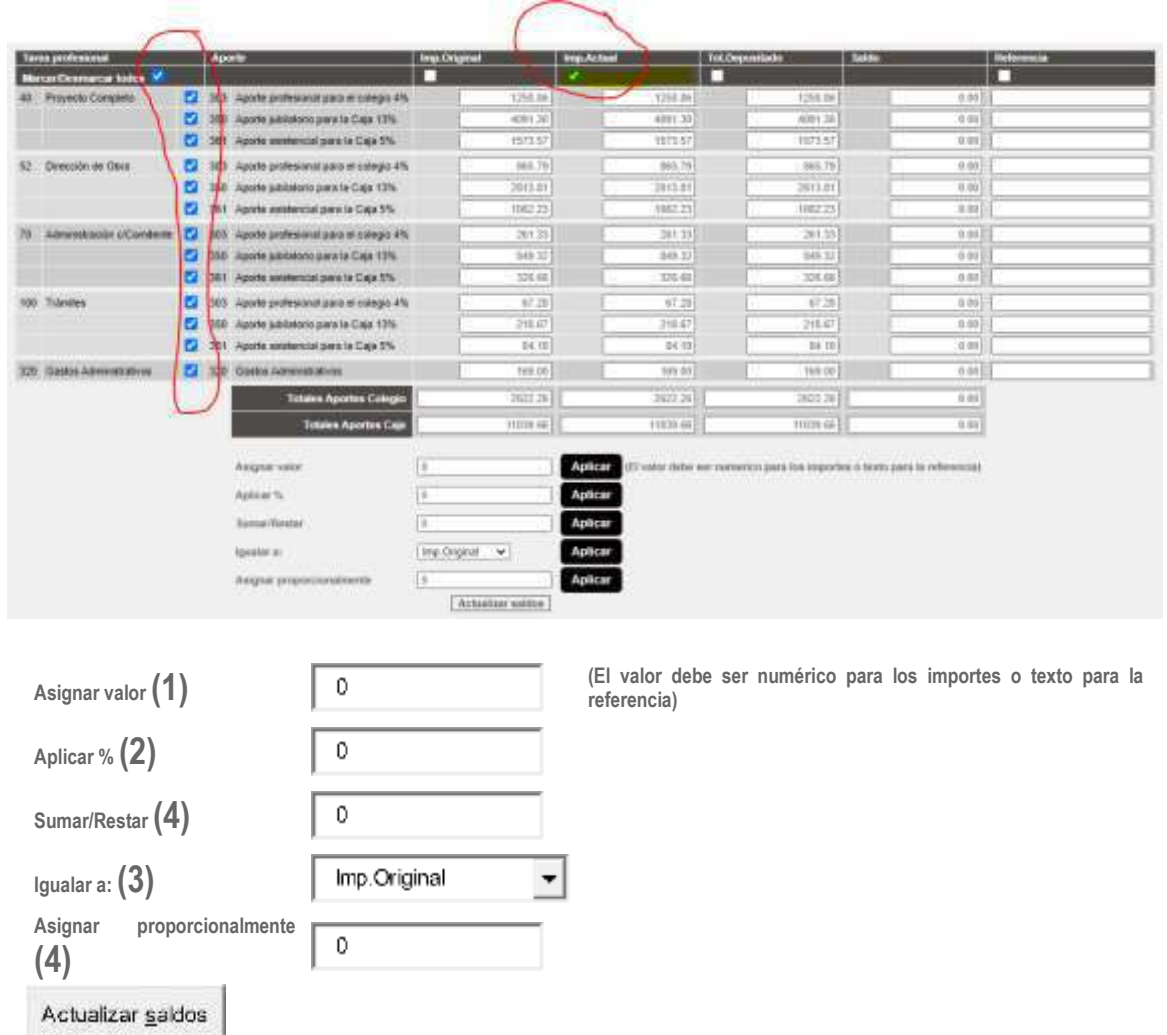

1. *Asignar valor:* Se utiliza para colocar un texto de referencia/observación a las diferentes tareas, o para colocar un Valor (N° Determinado) a "Importe Actual".

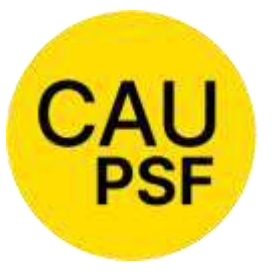

2. *Aplicar %:* Se utiliza en los casos de renuncia o de socios participantes de otros Colegios Profesionales, o para los diferentes N° Base, se aplica siempre sobre "Importe Actual". Ej: Pasar de 1550 a 1340: Coloco 86,45161.

3. *Igualar a*: Se utiliza para igualar las

diferentes tareas a las distintas columnas. Importante marcar previamente las tareas y la columna a igualar.

4. *Sumar/Restar y Asignar proporcionalmente:* No es usual su utilización, puede emplearse para sumar aportes sobrantes, y para repartir entre las tareas un aporte.

#### **Reconocimiento de Aportes**

- 1. En base a la Res. DSP CAUPSF Nº 663/22, se define que se reconocen los aportes realizados en su momento según categoría y metros cuadrados cancelados; esto implica que al analizar una nueva situación, los mismos se actualizan y se descuentan en el nuevo expediente. *Se realiza reconocimiento de pago real, no valores fijos.* Ejemplos: Traspaso de aportes entre socios, Cambios de tareas, Modificaciones de Proyecto.
- 2. **Para devolución de aportes o expedientes con sobrantes SOLO de Dirección de Obra, Representación Técnica o Conducción**, se consideran a **Valor Nominal.** Ejemplo: Proyecto no ejecutado.
- 3. **Límite de tiempo para solicitar el reconocimiento de aportes de DO realizados**: Hasta 10 años. Pasado dicho tiempo debe definir el Directorio de Distrito su reconocimiento o no.
- 4. **Transferencia de Aportes Caja,** solo de tareas de ejecución (renuncias de direcciones de obra o de representaciones técnicas):
	- **Profesionales que comparten expediente (aportes de Caja):** Se reconocen los cancelados.
	- **Profesionales que no comparten expedientes (aportes solo Caja de 1º):** se reconocen a Valor Nominal, no actualizados.

**Situación especial y transitoria de los aportes de la Caja 1º Circunscripción por aplicación de la Res. 3074/20 (que pretende exigir el 1% de diferencia del asistencial a los expedientes ingresados antes del 1º de Mayo de 2021):** Para estos casos el CAUPSF ha definido que los expedientes ingresados en nuestros registros no se reliquidan, excepto que cambie alguna situación particular expresada por los profesionales. En caso de tener que acreditar Convenio de Aportes o transferencias realizadas a la Caja, previo aviso de la Caja por nota o mail, o documento ingresado por el profesional debidamente firmado, el Visador habilitado, cancelará el aporte de la Caja según nuestros registros.

#### **Diferentes casos de MDS**

#### **CASOS DE MDS QUE PUEDEN HACER TODOS LOS VISADORES (MDS PREDEFINIDAS)**

#### **CASO 1 Eximición de aportes Resolución DSP Nº 309/06**

*En estos casos es fundamental que:*

● *en tipo de expediente diga "Res.309"*

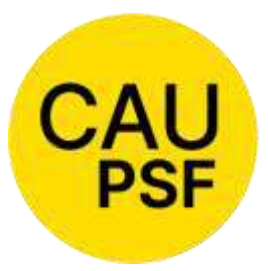

- *que el estado sea 0 o 1*
- *que importe actual sea igual a importe original*

● *gasto administrativo: no se cobra salvo que existan tareas de regularización*

*Cuando existen tareas de regularización o registro,* 

*no serán eximidas.*

*SI se cumplen las condiciones anteriores la MDS la puede realizar cualquier visador*

*Solución*: Seleccionar opción "aplicar exención de aportes según Res. 309 (ex CI-Res.1719)"

#### *Procedimiento:*

- *tildar botón "aplicar "*
- *tildar botón "*Actualizar Saldos"

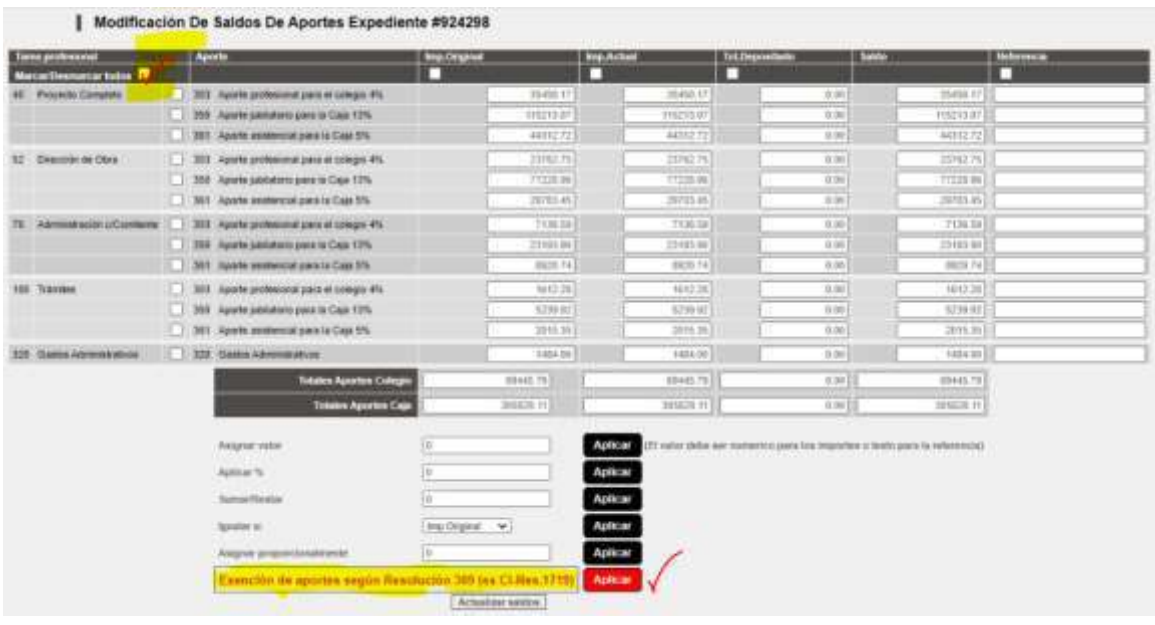

Luego de "Aplicar", el Sistema deja la columna de Saldo en "0" y completa la Referencia.

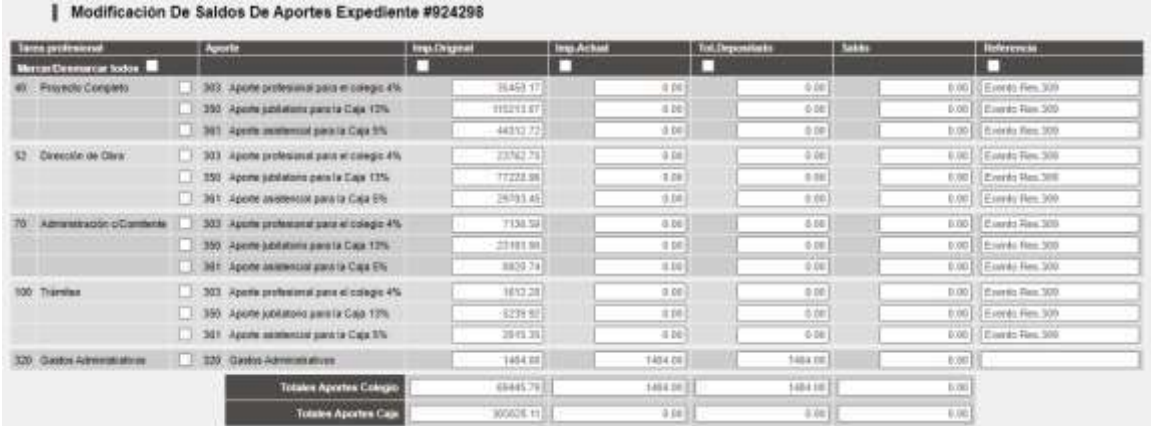

## **CASO 2: cambio de tareas de ejecución (ej. de dirección a representante técnico o viceversa)**

*En estos casos es fundamental que:*

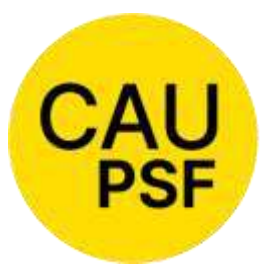

● *que el estado sea 0 o 1*

● *que importe actual sea igual a importe original*

*Si se cumplen las condiciones anteriores la MDS la puede realizar cualquier visador*

*Solución*: Seleccionar opción "Transferir de 50 a 52 ", "Transferir de 50 a 54", etc. (seleccionar la opción que corresponda)

#### *Procedimiento:*

- *tildar botón "aplicar "*
- *tildar botón "*Actualizar Saldos"

*(No se adjunta captura de pantalla, ya que tiene similar tratamiento al Caso 1)*

## **CASOS DE MDS QUE SOLAMENTE REALIZAN ALGUNOS VISADORES AUTORIZADOS**

## **CASO 1: Arquitectos socios de Ingenieros o Técnicos. Aplicable también para los casos de renuncias con avances de obra.**

Es fundamental que en las liquidaciones se aclare el porcentaje asumido.

*Solución*: Asignar en "Importe Actual" el % de participación que corresponda.

Procedimiento:

- Tildo todas las tareas, excepto Trámites que siempre irá al 100%.
- Tildo la columna de "Importe Actual".
- En *Aplicar %*, coloco el porcentaje de participación que corresponda.
- Tildo Referencias y en "Asignar valor" coloco *"Se aplica el ……%".*
- Actualizar Saldos.

## **CASO 2: Reconocimiento de aportes de un expediente a otro.**

*Solución:* Descontar al 2° expediente los aportes realizados en el primero, según las tareas.

*Procedimiento:* 

- En el 1er. expediente todo lo que está abonado se deja tal cual está asignado, aclarando en observaciones de MDS, *"Ap. descontados en Ex. ……………*", o traspasados si se trata de aporte de Caja, según corresponda. El saldo de este expediente será "0", y coincidirá con los depósitos acreditados
- En el 2do., en la columna de "Imp. Actual" se le resta lo abonado en el primer expediente, actualizado, y en observaciones se anota "Descontado \$......... de Ex. ……………". Si lo que se descuenta es una tarea completa, por ejemplo Proyecto, se anota "Abonado en Ex…...."
- Actualizar saldos

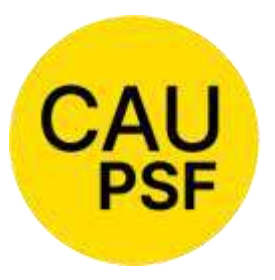

Liquidación a valor actual y se descuenta dinero actualizado; no se considera superficie.

**CASO 3: Profesional paga con diferentes números base**

Liquidaciones abonadas con diferentes números base.

**COLEGIO DE ARQUITECTURA** Y URBANISMO PROVINCIA DE SANTA FE

*Solución:* se debe analizar cada liquidación según las categorías, superficies y tareas convenidas y abonadas de cada caso, y la diferencia a abonar será asignada en "importe actual".

*Procedimiento:*

- Controlar que las boletas depositadas estén acreditadas en la columna "importe depositado" y que coincidan.
- Si existen aportes de colegio depositados al 4% y al 5% como en el asistencial de la caja se deben colocar como corresponda en la situación actual (hay que traspasarlos según el caso), controlando que no se modifique el total depositado.
- Igualar importe depositado actual, y al importe actual sumarle las diferencias a abonar actualizadas.

Aclaraciones: En este tipo de casos se pueden utilizar herramientas de sumar, restar y de asignar valores proporcionalmente.

## **CASO 4: Actualizar o Quitar actualización**

*Solución*: Actualizar o quitar actualización de número base en importe actual.

*Procedimiento:* 

- Tildo todas las tareas necesarias.
- Tildo la columna de "Importe Actual".
- En *Aplicar %*, coloco el coeficiente de re determinación o el cociente entre número base anterior y número base vigente.
- Tildo Referencias y en "Asignar valor" coloco *"Se aplica el número base ……".*
- Actualizar Saldos.

#### **CASO 5: Pasar aportes de diferentes tareas o diferentes % de aportes.**

Diferentes liquidaciones rectificadas, por correcciones y si bien el saldo a depositar es el correcto, las boletas no lo reflejan. Ejemplos: Abonaron aportes de regularización y correspondía obra nueva; o abonaron aportes de CAUPSF al 4% y correspondía el 5%.

*Solución:* Pasar los saldos negativos de los aportes a las tareas y aportes que correspondan.

*Procedimiento:* 

- Tildo todas las tareas necesarias.
- Tildo la columna de "Importe Depositado".

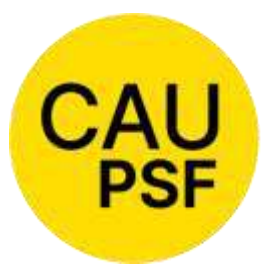

 Si es necesario pasar aportes del 4 al 5% de CAUPSF o CAJA, los copio y pego donde corresponde.

 Tildo Referencias y en "Asignar valor" coloco *"Paso aportes del 4 al 5% o viceversa".*

Si se trata de repartir aportes sobrantes o que pasan de alguna tarea a otra:

**COLEGIO DE ARQUITECTURA** Y URBANISMO PROVINCIA DE SANTA FE

- Tildo las tareas necesarias, de una a la vez. (Por ejemplo aporte CAUPSF de PC, DO, AxC y Tr; quiero repartir el aporte sobrante de la regularización aportada en la obra nueva),
- Tildo la columna de "Importe Depositado".
- En "Asignar proporcionalmente", coloco el aporte del CAUPSF de regularización a repartir. Este paso lo repito con cada uno de los aportes realizados.
- Tildo Referencias y en "Asignar valor" coloco *"Reparto \$......... de Reg. Total" o lo que corresponda.*

*IMPORTANTE: Existen innumerables casos, es necesario analizar las situaciones previamente y en general se utilizan los comandos "Restar/Sumar", "Asignar proporcionalmente". Si existieran aportes realizados en las todas las tareas, se sugiere realizar las cuentas manualmente, igualar "Depositado a Actual", y en la columna "Importe Actual" ingresar la diferencia de aportes a abonar siempre al Número Base vigente.* 

*15. Aranceles diferenciales aplicables en Convenios de Cooperación, de Normalización y de Normalización Documental de obra construida con municipios y comunas*

( Res.DSP-CAUPSF N° 560/17).

Se establece la modalidad de liquidación de Aportes Colegiales para la tarea de relevamiento de superficies existentes a los efectos de tramitar la regularización documental de una obra.

Dicha modalidad será aplicable en los siguientes casos:

● En localidades que soliciten a este Colegio acompañar moratorias municipales, mediante **Convenio de Normalización Documental** con el Colegio de Distrito respectivo, por un lapso de 06 (seis) meses, prorrogable por 6 meses más, con excepción de plantas industriales y de acopio de cereales. El relevamiento de la superficie encuadrada en el convenio, se estima en el **setenta y cinco por ciento (75%)** del monto básico, para todas las categorías, con excepción de plantas industriales y de acopio de cereales (silos).

Ver Anexo 19

● En localidades en las cuales se hace necesario relevar las superficies no documentadas, incorporadas por el Servicio de Catastro e Información Territorial de la provincia, mediante **Convenio de Normalización Documental** con el Colegio de Distrito respectivo, por un lapso de 06 (seis) meses, prorrogable por 6 meses más, con excepción de Plantas Industriales y de Acopio de Cereales.

El relevamiento de la superficie encuadrada en el convenio, se estima en el **setenta y cinco por ciento (75%)** del monto básico, para todas las categorías, con excepción de plantas industriales y de acopio de cereales (silos).

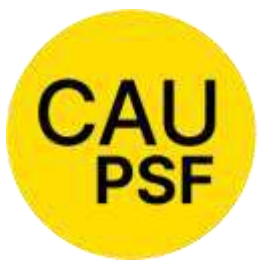

## **COLEGIO DE ARQUITECTURA Y URBANISMO**

Ver Anexo 19

**PROVINCIA DE SANTA FE · En Comunas de hasta 5000 habitantes** que ingresen al Sistema de Visación Colegial, mediante **Convenio de Normalización** con el

Colegio de Distrito respectivo por un lapso de 06 (seis) meses, prorrogable por 6 meses más, con excepción de plantas industriales y de acopio de cereales.

El relevamiento de la edificación existente se liquida conforme **la tabla de Relevamiento para documentación de obra existente en Comunas que ingresan a la visación colegial**, con excepción de plantas industriales y de acopio de cereales (silos). Ver Anexo 20

*Todo aquel expediente que no se encuadre dentro de los enunciados de las Resoluciones DSP Nº 560/17 y 561/17 debe ingresarse como expediente de Regularización.* 

- ANEXO 18**.** Modelo de Convenio Marco de Cooperación entre Comuna / Municipalidad y Colegio de Arquitectos de la Provincia de Santa Fe.
- ANEXO 19**.** Modelo de Convenio de Normalización Documental entre Comuna / Municipalidad y Colegio de Arquitectos de la Provincia de Santa Fe.
- ANEXO 20**.** Modelo de Convenio de Normalización entre Comuna y Colegio de Arquitectos de la Provincia de Santa Fe.

#### *16. [Documentación](https://docs.google.com/document/d/1uk0T8SxPZk6NYX2aCoS5aeGq-wJW9O-P/edit#heading=h.3o7alnk) de plano extraviado y obra no registrada anterior a la sanción de la Ley 4114*

( Res.DSP-CAUPSF N° 561/17).

Se establece la modalidad de liquidación de aportes en concepto de "Relevamiento para Documentación de Obra Existente", adoptándose a esos efectos **la planilla que se utiliza para calcular los Aportes por Demoliciones de obras existentes.** 

Dicha modalidad será aplicable en los siguientes casos:

- Para el relevamiento de edificación de inmuebles existentes con Permisos de Edificación o Registros otorgados y extraviados, designados en la Municipalidad de Rosario como "Circular 34" y en otros Municipios "Certificación Municipal" donde conste que existió Permiso de Edificación correspondiente a una superficie determinada.
- Para el relevamiento de edificación de inmuebles existentes con superficie incorporada por el Servicio de Catastro e Información Territorial (SCIT) anterior al año 1951 inclusive.

*Todo aquel expediente que no se encuadre dentro de los enunciados de las Resoluciones DSP Nº 560/17 y 561/17 debe ingresarse como expediente de Regularización.*

## *17. Estructuras.*

(Res.DSP-CAUPSF N° 621/21 y 704/23)

## *La Res. DSP – CAPSF N° 704/23, entra en vigencia a partir del 13 de enero de 2024.*

Se aclara que los **Montos de Obra de Ingeniería (MOI) se pueden obtener por Cómputo y Presupuesto** como enuncia la Ley, y los mismos no podrán ser inferiores a los que determina la Res. DSP CAPSF N° 704/23, cuya descripción se detalla a continuación:

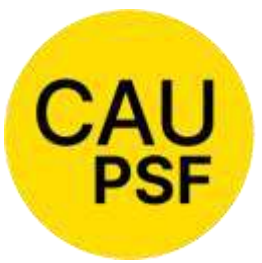

**Estructuras de hormigón armado**:

Los aportes se consideran incluidos dentro de los devengados por proyecto y ejecución de la obra, cuando apoyen sobre muros portantes, cualquiera sea la luz de apoyo

o en viviendas 3° B, 3º C y 3º D. *No serán observables las viviendas unifamiliares menores a 150m2 que no liquiden aportes de estructuras, aunque sean proyectadas totalmente en H°A°. Tampoco se colocará en los certificados falta realizar aportes de estructuras, aunque por disposición municipal deban asumir en la carátula el "Rol de Calculista".* Es optativo convenir estos aportes y la decisión es del profesional.

● Para las restantes estructuras de Hº Aº, se utilizan los siguientes porcentajes para la determinación del costo de la estructura, cuando el de la obra en general haya sido estimado según los precios básicos fijados por el Colegio de Arquitectos:

## **3º CATEGORÍA INGENIERÍA de Hormigón Armado**

 Edificios con estructuras independientes o mixtas de PB y hasta 3 plantas altas………………….…………………… 20% MOA

## **4º CATEGORÍA INGENIERÍA de Hormigón Armado**

- Edificios de hasta 10 plantas, incluidas la de los subsuelos…..…………………………………….. 25% MOA Edificios de hasta 20 plantas, incluidas las de los subsuelos……………………………………………… 30% MOA Edificios de más de 20 plantas, incluidas las de los subsuelos…………………………………….............. 35% MOA
- Edificios para cocheras, o su entera superficie destinada a ellas en edificios con otro destino.………………………. 50% MOA

No se consideran plantas a aquellas que albergan dependencias y servicios generales del edificio, como por ejemplo salas de máquinas, accesos a terrazas, lavaderos, casa del portero, tanques, subsuelos de incineración, compactación, plantas transformadoras, etc.

## **Estructuras metálicas y/o de madera:**

- Los aportes se consideran incluidos dentro de los devengados por proyecto y ejecución de la obra, únicamente cuando dichas estructuras no tengan luces menores a 5mts. o en viviendas 3º B, 3º C y 3º D.
- Para las restantes estructuras metálicas y/o de madera, el monto de obra se obtendrá multiplicando el Nº Base por la superficie de la obra que cubre dicha estructura y por los siguientes índices (MOI= Nro. Base x Sup de la Cubierta x Índice correspondiente):

## **4TA. CATEGORÍA INGENIERÍA**

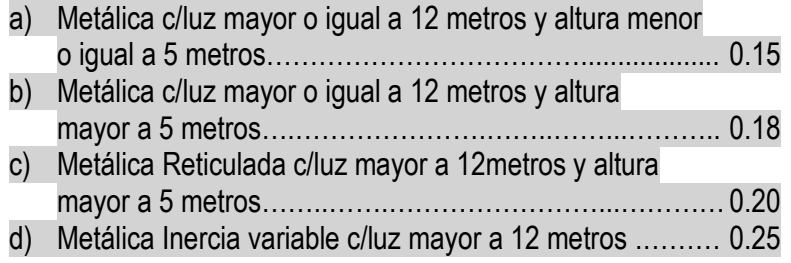

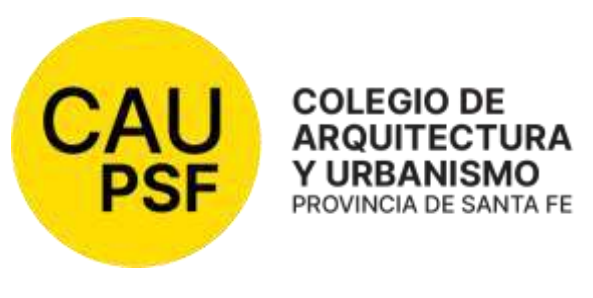

Los casos de estructuras que requieren cálculos puntuales o sectores particulares de la obra, si no se desea hacer el cómputo y presupuesto, podrá tomarse para el cálculo sólo la superficie afectada a esa estructura.

**Definición de Muros Portantes** o también llamados "de carga". Se denomina así a las paredes de una edificación que poseen función estructural; es decir, aquellas que soportan otros elementos estructurales del edificio, como arcos, bóvedas, vigas o viguetas de forjados o de la cubierta. Forman parte del mismo los refuerzos verticales y horizontales que lo constituyen.

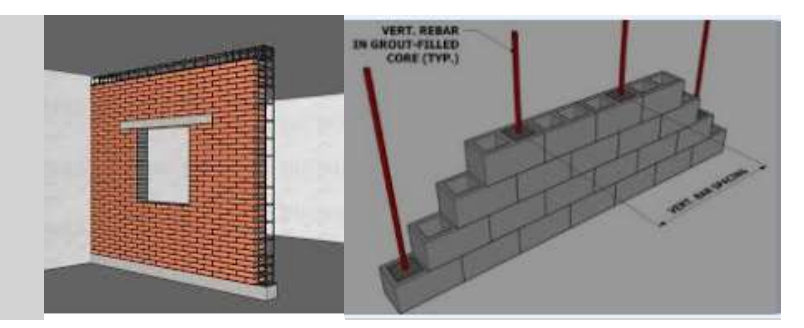

Ejemplos Prácticos: Muros de ladrillos comunes, en general con un espesor mayor a 30cm., ladrillos cerámicos huecos portantes, ladrillos de bloques de cemento portantes, ladrillos tipo "Retak" de espesores igual o superior a 20cm, etc.

## **C - De los TIPOS DE EXPEDIENTES:**

 $\overline{\phantom{a}}$ 

#### *01. Expediente de Ampliación / Conforme a Obra / Cambio de Proyecto***.**

#### Ampliación:

Se define como expediente de Ampliación a todo aquel expediente que es continuación de otro y que tiene diferencia de superficie en más respecto al anterior. Puede ser del mismo profesional o no. Es obligación estar referenciado al/los anteriores.

Corresponde liquidar todas las tareas a ejecutar por el matriculado por la diferencia de superficie.

#### Modificación de Obra en Ejecución / Conforme a Obra:

Se define así a los cambios de proyecto que se producen respecto al plano anterior presentado, bajo la misma superficie cubierta y por el mismo profesional. Es obligación estar referenciado al/los anteriores.

Corresponde liquidar la tarea de Proyecto en 5° Categoría de Arquitectura (Cómputo y Presupuesto) y el % de aporte de CAUPSF a convenir es el del 5%. Se podrá admitir como referente el Monto de Obra resultante de la superficie modificada afectada por el índice.

#### *EN UN MISMO EXPEDIENTE PUEDE EXISTIR AMPLIACION y CONFORME A OBRA.*

Cambio de proyecto:

● Cuando a pedido del comitente, el profesional prepara varios proyectos para una misma obra, se procede a aplicar el Art. 51º, inc. B) de la ley Pcial. Nº 4114 "Ing. Ramón Araya:

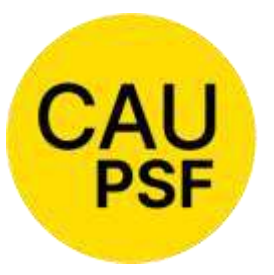

*"Art. 51º – Inc. B) Si a pedido del comitente se hubieran preparado varios proyectos para una sola obra, el honorario por el proyecto adoptado se establecerá de acuerdo con el cuadro respectivo, y el honorario por cado uno de los restantes se* 

*cobrará aplicando sólo el 50% de lo establecido en el cuadro correspondiente. Si la obra no se ejecutara, a los fines de la estimación de los honorarios, se tendrá como adoptado el proyecto de mayor costo y se procederá como queda dicho anteriormente."*

● Cuando el comitente solicita al profesional otro proyecto para la misma obra, transcurrido un tiempo del primer proyecto, y habiendo realizado oportunamente los aportes correspondientes a éste, se procede de la siguiente manera, con base en el Art. 51º, inc. B) de la ley Pcial. Nº 4114 "Ing. Ramón Araya:

Se liquidará el segundo proyecto al 50% por la misma superficie liquidada en el primero. En el caso de haber más superficie, ésta se liquidará al 100%. También se liquidará al 100% otras categorías que pudieran incluirse en el nuevo proyecto, y que no están liquidadas en el primero (por ej. una pileta que no formaba parte del primer proyecto).

Para aplicar esta norma, se tomará como tiempo transcurrido entre el primer y el segundo proyecto el lapso de 10 años. Superado este intervalo, el nuevo proyecto se liquidará normalmente, es decir todo al 100%.

#### Cambio de uso:

 Cuando en una obra se cambia el uso sin realizar ninguna modificación en las plantas, se liquidará un honorario mínimo, es decir un día en obra y un día en gabinete.

#### Dirección o conducción cuando hay cambio de proyecto:

**COLEGIO DE ARQUITECTURA Y URBANISMO** PROVINCIA DE SANTA FE

Sucede que muchas veces la tarea de dirección o conducción se abona en su totalidad en el momento del primer proyecto, y la obra no se ejecuta sino hasta el momento de la presentación del segundo proyecto, encontrándonos con distintos Nº base.

Para la tarea de dirección o conducción se considerarán válidos los aportes efectuados al momento de la presentación del primer proyecto, por los mismos m2 liquidados. Se deberán efectuar aportes por los m2 en más, y se liquidarán aplicando el Nº base vigente al momento de efectivizarlos.

Para considerar válidos los aportes efectuados oportunamente por dirección o conducción, se tomará como tiempo trascurrido entre la presentación del primer y segundo proyecto el lapso de 10 años. Superado este intervalo, la dirección o conducción deberá ser liquidada nuevamente en su totalidad.

#### *02. Expediente de Eximición de Aportes por Casos Especiales.*  (Origen Res. DSP-CAPSF Nº 598/20).

El CAUPSF autoriza la Exención de Aportes por Honorarios solo a "casos especiales", considerando que los mismos corresponden a trabajos profesionales de demolición, regularización, documentación, anteproyecto, proyecto, representación técnica, dirección de obra y/o administración en los cuales:

 . Sus comitentes sean el Estado Nacional, Provincial, Municipal, Comunal en zonas de catástrofes o en situaciones de emergencia;

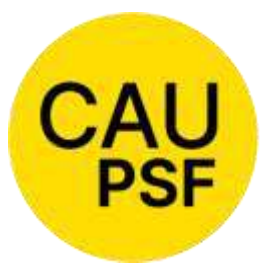

a. Sus comitentes sean Fundaciones Civiles o entes privados, que no persigan fines de lucro, y que tengan como finalidad un objeto social que deberá ser explícito por la entidad y a satisfacción del DSP.

b. Que los profesionales actuantes

acrediten la donación de sus honorarios como colaboración.

## Requisitos:

- Declaración Jurada del profesional actuante donde exponga que no cobró Honorarios profesionales por su labor.
- Declaración Jurada del comitente declarando que no ha pagado Honorarios, cuya firma esté certificada por autoridad competente.
- Adjuntar la documentación necesaria justificatoria de los requisitos exigidos por la presente resolución.
- Disposición normativa de las autoridades Municipales o Comunales refrendada por funcionario autorizado donde se determine la exención de pago de obligaciones en concepto de Permiso de Obra y/u otros tributos por parte de los referidos órganos.
- Planos de Arquitectura conforme requerimientos municipales o comunales.

## *Documentación a preparar por el Colegio Distrito para elevar al DSP:*

- Requerimiento de los Colegios de Distrito fundamentando la exención de aportes por Honorarios solicitada por el profesional actuante, adjuntando y verificando el fiel cumplimiento de los requisitos impuestos en el presente anexo previo a su elevación para tratamiento por el Directorio Superior Provincial.
- Informe del Visador Técnico del correspondiente distrito del CAUPSF aprobando el cumplimiento de las condiciones impuestas precedentemente.

#### *03. Expediente de Eximición de Aportes Vivienda Propia.*

(Origen Res. DSP-CAUPSF N°309/06, Mod. Res. DSP-CAUPSF N° 483/12, y Res. DSP 694/23)

El CAUPSF, mediante previa justificación del dominio propio y/o de la relación parental a través de la documentación fehaciente extenderá certificado de exención de los aportes por la tarea profesional ejecutada, en los siguientes casos:

1.Cuando los profesionales ejecuten trabajos con destino a la construcción, ampliación y/o refacción de la vivienda familiar y/o semipermanente y/o del estudio de arquitectura propio.

*Documentación fehaciente*: Debe adjuntar como documento digital la escritura traslativa de dominio o boleto de compraventa o cesión de derechos, certificados notarialmente.

 2. Cuando los profesionales ejecuten trabajos con destinos a la construcción, ampliación y/o refacción de la vivienda de sus padres.

*Documentación fehaciente*: Debe adjuntar como documento digital la escritura de la propiedad a nombre de sus padres o boleto de compraventa o cesión de derechos, certificados notarialmente y fotocopia del acta de nacimiento o documento que pruebe la relación parental.

 3. Cuando los profesionales ejecuten trabajos con destinos a la construcción, ampliación y/o refacción de la vivienda de sus hijos.

*Documentación fehaciente*: Debe adjuntar como documento digital la escritura de la propiedad a nombre de su hijo/a o boleto de compraventa o cesión de derechos, certificados

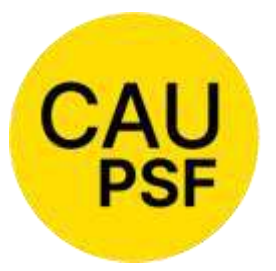

notarialmente y fotocopia del acta de nacimiento o de la libreta de casamiento que pruebe la relación parental. *Puede solicitar una por cada hijo.* 

4. Cuando los profesionales ejecuten trabajos

con destinos a la construcción, ampliación y/o refacción de la vivienda de su cónyuge o de su concubina/o.

*Documentación fehaciente*: Debe adjuntar como documento digital la escritura de la propiedad a nombre de su cónyuge o de su concubina/o boleto de compraventa o cesión de derechos, certificados notarialmente. Se puede acreditar el vínculo mediante declaración jurada del matriculado suscripta conjuntamente con su concubino, con constancia de concubinato, o partida de nacimiento de hijos nacidos de la unión de hecho.

*Se dispone que el matriculado podrá acogerse a la eximición por una sola vez. Sólo podrá reiterar la exención cuando se trata de intervenciones en el mismo lote.*

*Corrección del Expediente:*

- 1. El PROFESIONAL ingresará el expediente en el Sistema Gesto, como rutina. Firma la/s liquidaciones y no imprime las boletas de aportes.
- 2. El PROFESIONAL adjuntará la documentación fehaciente, según corresponda a su pedido.
- 3. El PROFESIONAL solicitará, mediante trámite web la "Revisión del Expediente", aclarando que tipo de eximición desea.
- 4. El VISADOR debe controlar:
	- Que todos los documentos estén completos y legibles.
	- Que en "Modificar expediente" ---- "Tipo de Expediente" diga "Res. 309 (Ex CI-Res 1719). De no ser así, el visador debe corregirlo.
	- Que la Boleta de Impuesto Inmobiliario coincida con el presentado; si no se debe corregir.
	- Que la/s liquidaciones sean acordes a la categoría a la cual pertenece la obra. Están eximidas las tareas de Anteproyecto / Proyecto / Dirección de Obra / Representante Técnico / Administración / Demolición/Trámites y Gasto administrativo. Si existe una tarea de Regularización, debe ser abonada. Controlar
	- Realizar la MDS (Modificación de Saldos) correspondiente.
	- Cuando el saldo esté en "0", colocar el expediente en "Estado 9 = Liq. Definitiva".
	- Si existe tarea de regularización debe abonar el gasto administrativo.
- 5. El VISADOR emite el "Certificado de Aportes" correspondiente.

6. El VISADOR, en Novedades, en el Estado del Expediente, o en la atención del Trámite web informa al profesional que está en condiciones de ir a "Re-Imprimir Certificado" y obtenerlo.

*Si la escritura del inmueble es compartida o tiene usufructo o cualquier otra afectación, antes de tomar la decisión de no dar curso a la excepción consultar con el Directorio de Distrito o con el Asesor Legal. A través de la Res. DSP – CAUPSF N°483 /12, es responsabilidad de los Visadores Técnicos otorgar la misma.* 

#### *04. Expediente de Obra Especial.*

(Origen Res. DSP-CAUPSF N° 409/08, Mod por Res.DSP-CAUPSF Nº 444/10). (Derogada en Reunión DSP N°238/16 del 06/12/2016)

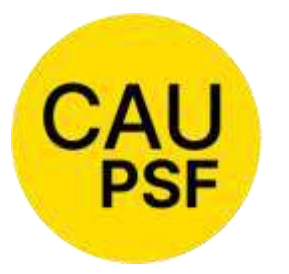

Derogada la Resolución DSP CAUPSF Nº 409/08, los edificios insertos en grandes emprendimientos pasan a ser liquidados en las categorías y sub-categorías de arquitectura del orden común. Cuando se verifica la existencia en el entorno inmediato de servicios,

infraestructura, elementos urbanos, parquizaciones, etc., lo que denota una intervención profesional por fuera de la obra computada por m2, las tareas realizadas serán liquidadas en 5º categoría de arquitectura por cómputo y presupuesto.

## *05. Expediente de Proyecto Repetitivo.*

(Res. DSP-CAUPSF N° 556/17)

La obra repetida requiere las siguientes características:

- El profesional y el comitente deben ser los mismos.
- El PROYECTO, su urbanización y sus planos de estructura, así como su orientación, deben ser idénticos.
- El proyecto se debe repetir en otros terrenos.

Ello significa que, si la ubicación geográfica del terreno obliga a proyectar en forma diferentes, aberturas, espacios de luz, etc. o la urbanización del terreno impone modificaciones al proyecto primitivo, no cabe ni puede considerarse obra repetida.

- 1. Se considera Proyecto repetitivo cuando la obra es replicada en forma exacta por el profesional por encargo del mismo comitente, ejecutándola en otro predio de su propiedad
- 2. No se considerará obra repetida, cuando la repetición sea el elemento dentro de la misma obra o "proyecto urbano".

Los aportes se aplican del siguiente modo:

1º Proyecto liquidado al 100% y la Dirección o Conducción al 100%.

2º Proyecto replicado al 50% y la Dirección o Conducción al 100%.

*No serán admitidos como tales cuando la repetición sea de elementos dentro de la misma obra. Ej.: Plantas, pabellones, alas o naves, locales, etc.)*

#### *06. Resguardo Intelectual.*

(Origen Res. DSP-CAUPSF N°399/08). Ver Anexo 11.

En el "Registro de Propiedad Intelectual", creado por el CAUPSF, el matriculado habilitado puede inscribir/registrar los trabajos realizados en el ámbito de su incumbencia profesional.

El Colegio de Distrito habilitará un Libro Especial foliado, donde, en el Acta de Inicio deberá constar la fecha y cantidad de folios que contenga.

Los trabajos registrados se mantendrán archivados en Secretaría de Distrito por el término de diez (10) años, pudiendo el CAUPSF (luego de transcurrido dicho plazo), proceder a su destrucción si no se ha renovado el registro antes de su caducidad.

#### *Procedimiento:*

*De los Profesionales:*

1. El autor o los autores matriculados habilitados que pretendan la protección de sus derechos

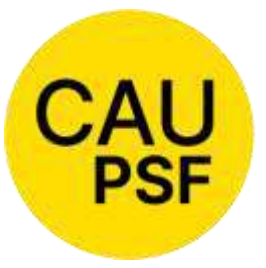

intelectuales, individualizará/n la documentación que se presente, ante los Colegios de Distrito. Para ello ingresarán en el link

[>>> Ingresar nuevos expedientes para el](https://www.gesto.org.ar/capsf/comun/expediente_rpi_sociedad.php)  [Registro de Propiedad Intelectual](https://www.gesto.org.ar/capsf/comun/expediente_rpi_sociedad.php)

completando todos los datos que el Sistema

requiera, especialmente el número de partida del impuesto inmobiliario, si tiene asignado un terreno.

- 1. Abonarán un arancel equivalente al 25% del monto de la habilitación anual, para lo cual el profesional genera e imprime la boleta, la abona por los medios de pago habilitados.
- 1. Acreditado dicho pago, el profesional deberá presentar dos (2) copias de la documentación gráfica y/o escrita, con su firma y sello en todas sus hojas. Este trámite es exclusivamente personal.

*De la Oficina Técnica:*

- 1. El Visador foliará las hojas en ambas copias y colocará un sello donde conste fecha, número de expediente y el sello del Distrito. Ejemplo de foliado: 1/15 – 2/15 – etc.
- 2. El juego restante de copias se devolverá al profesional debidamente firmado y sellado.
- 3. Corresponde colocar **"Estado 4 = Liq. Completa".**
- 4. Emite el Certificado de Aportes que genera el Sistema Gesto.

**COLEGIO DE ARQUITECTURA Y URBANISMO** PROVINCIA DE SANTA FE

5. El Visador entregará en Secretaría de Distrito, el expediente en sobre cerrado y laqueado con la carátula correspondiente del Anexo 11 completa.

#### *De la Secretaría de Distrito:*

La Secretaría de Distrito habilitará un Libro en el cual asentarán:

- 1. Fecha de Recepción.
- 2. Nro. De Expediente correlativo.
- 3. Detalle de la documentación presentada. (Consignada por el profesional al frente de la carátula).
- 4. Cantidad de Folios.
- 5. Apellido y Nombre del/os profesional/es.
- 6. Apellido y Nombre del Visador
	- ANEXO 11**.** Modelo de Registro de Propiedad Intelectual

#### *07. Expediente de Tarea a Riesgo.*

(Origen Res. DSP-CAUPSF N°442/10).

Establecer la modalidad "TAREA A RIESGO", y autorizar en consecuencia la presentación de tareas profesionales firmadas por un arquitecto habilitado fijando un arancel del 25% del monto de la habilitación anual.

#### *Procedimiento:*

- 1. El profesional ingresará el Expediente a través del link **[>>> Ingreso de Expedientes con](https://www.gesto.org.ar/capsf/comun/expediente_tr_sociedad.php)  [Tareas a Riesgo](https://www.gesto.org.ar/capsf/comun/expediente_tr_sociedad.php)** [\(Res.442/10](https://www.gesto.org.ar/capsf/comun/expediente_tr_sociedad.php)**[\)](https://www.gesto.org.ar/capsf/comun/expediente_tr_sociedad.php)**
- 2. Completa todos los datos requeridos, tales como: Comitente, ubicación, API, etc.
- 3. Obtiene el Nro. de Expediente.
- 4. Emite la boleta de CAUPSF para abonar en el banco o por la modalidad implementada.
- 5. Adjunta como Documento Digital: El plano de Arquitectura y la Boleta de API.
- 6. Luego de la acreditación del arancel, solicita la Revisión del Plano.
- 7. El Visador Técnico lo atiende. Controla que el API coincida, que corresponda "Tarea a Riesgo" en Tipo de Expediente y que concuerde con el Destino del Expediente.
- 8. Si está completo colocará "Estado 4 = Liq. Completo".

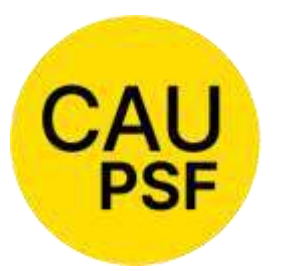

9. Se emite un certificado especial, consignando los datos y sin aclarar categorías, ni metros cuadrados.

*08. Expediente de Tareas en Servicios de Higiene y Seguridad en el Trabajo.*

(Origen Res. DSP - CAUPSF N° 502 /12).

Se determina el Monto de Aplicación Mínimo para la tarea de Coordinación del Servicio de Higiene y Seguridad en el trabajo para Obras de Construcción, públicas o privadas, según Res. 35/98 SRT, de acuerdo a la siguiente tabla:

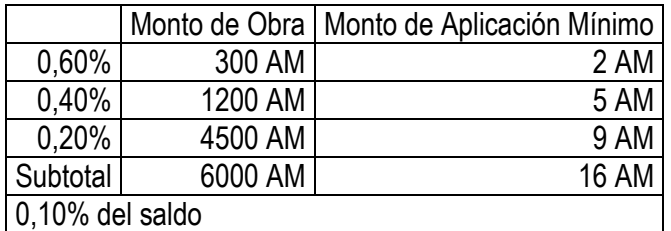

\* AM = Arancel Mínimo.

**COLEGIO DE ARQUITECTURA** Y URBANISMO PROVINCIA DE SANTA FE

*ACLARACIÓN: Para la determinación del Monto de Obra requerido, el profesional estimará el mismo según la categoría y superficie de la obra a Coordinar como especialista en Higiene y Seguridad.* 

Se determina el Monto de Aplicación Mensual Mínimo (M) para la tarea de Asesoría Externa de Servicio de Higiene y Seguridad en el Trabajo para Obras de Construcción, públicas o privadas, según Res. SRT N° 51/97 de acuerdo a la siguiente tabla:

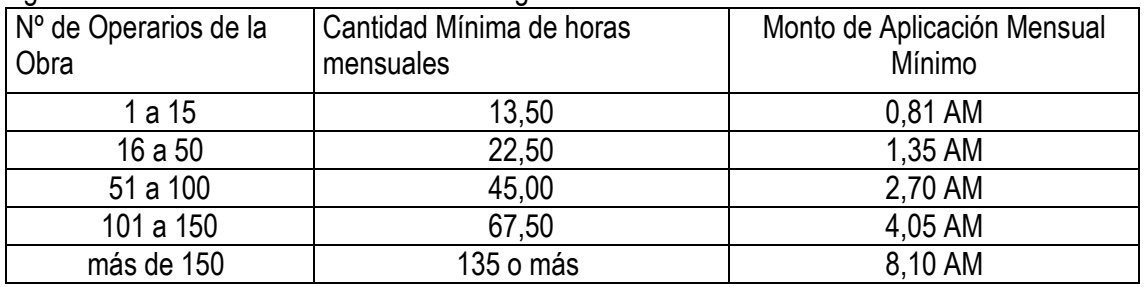

#### $M = 6\%$  HM  $*$  Horas

Se determina el Monto de Aplicación Mensual Mínimo (M) para la tarea de Asesoría Externa de Servicio de Higiene y Seguridad en el Trabajo para Obras de Construcción, públicas o privadas, según Res. SRT N° 319/99 de acuerdo a la siguiente tabla:

#### $M = 81\%$  AM

Se determina que las Tareas Específicas en Higiene y Seguridad sean liquidadas por días de tareas, estableciéndose que ninguna de ellas puede ser inferior al Monto de Aplicación Mínimo Vigente (1 día de Gabinete y 1 día en el lugar).

Tareas Específicas:

- Capacitaciones específicas en HyST.
- Elaboración de procedimientos de trabajo.
- Confección de estadísticas de accidentes.
- Informes Técnicos y/o Peritajes.
- Planes de Evacuación.

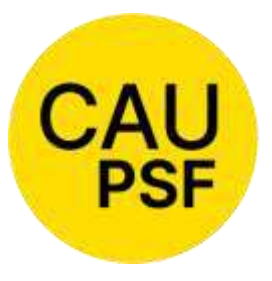

Mediciones de parámetros y concentración de contaminantes en ambientes laborales o puestos de trabajo en Obras de Construcción.

- Estudios de Medios de Salida
- Visita a Comitentes

Varios

Se considerarán tareas específicas a aquellas puntuales y relacionadas con higiene y seguridad en los casos que el profesional actuante no sea el profesional a cargo del Servicio de HyST.

Se establece que para la liquidación del aporte del CAUPSF se aplicará el Art.1 de la Res. CAUPSF Nº 437/10, que fija:

- 4% (Cuatro por ciento): Cuando se liquida el total de las tareas encomendadas en forma de contado.
- 5% (Cinco por ciento): Cuando se liquida en forma mensual.
- 7% (Siete por ciento): cuando las obras han sido intimadas por el CAUPSF y/o Caja de Previsión Social.

El Monto de Aplicación Total en ningún caso será inferior al Arancel Mínimo Vigente (AM) que está establecido para cualquier tarea profesional, cualquiera sea la duración del plazo convenido.

El plazo convenido deberá contemplar el período que abarque la tarea, no pudiendo ser menor a 1 mes.

#### *09. Expediente de Urbanismo.*

(Res. DSP – CAUPSF Nº 541/2015)

1. PORCENTAJES RELATIVOS DE LAS TAREAS A REALIZAR

1.1 - Tareas de Urbanismo: Se establece la siguiente subdivisión de tareas profesionales de la encomienda y sus porcentajes relativos

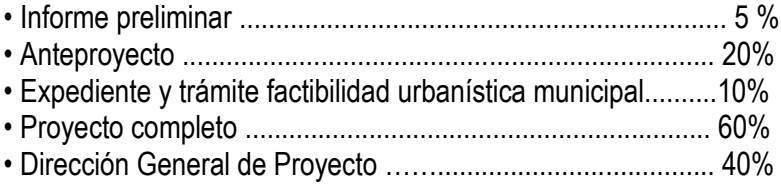

#### 2. APORTES POR HONORARIOS

 2.1 - TAREAS DE URBANISMO: Los aportes por honorarios se calcularán a partir de un Honorario Estimativo, obtenido de la siguiente manera:

∙ Monto de Obra será el resultante de estimar el costo de infraestructuras y equipamiento urbano para el área a urbanizar, el que, a la fecha de la resolución, se establece en 1.200.000\$/ha, y será actualizado con los cambios de Nº base;

∙ Monto de Aplicación:

- En urbanizaciones de hasta 15 ha. inclusive, se obtendrá aplicando el 3% del Monto de Obra;
- En urbanizaciones de hasta 30 ha. inclusive, se obtendrá aplicando el 2% del Monto de Obra;
- En urbanizaciones de más de 30 ha., se obtendrá aplicando el 1% del Monto de Obra.

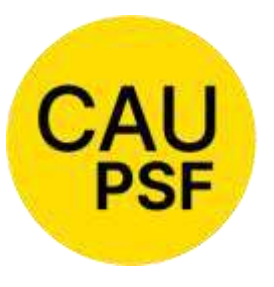

1. - TAREAS DE PLANEAMIENTO URBANO: Los aportes se calcularán sobre los Honorarios Convenidos por dichas tareas, mediante la presentación del Convenio o Contrato suscripto con la Municipalidad o Comuna respectiva, o mediante declaración

jurada.

*10. Expediente de Relevamiento de Viviendas de Carácter Social.* (Origen Res. DSP-CAUPSF Nº 683/22)

**COLEGIO DE ARQUITECTURA** Y URBANISMO PROVINCIA DE SANTA FE

*Requisitos de la presentación*:

- Ser tipificado por la Comuna o Municipio como beneficiario de poder acogerse a esta resolución. (Ej.: Vivienda única, persona de bajos recursos, discapacidad, etc).
- Presentación de fotos, exterior e interior.
- Que la misma no exceda los 220m2. Si los supera, se deberá elevar al Directorio de Distrito para su resolución.
- Designación en "Modificar Expediente" del Tipo "Vivienda Social"
- Que corresponda la categoría 3º "Vivienda Social".
- Boleta del Impuesto Inmobiliario.
- Plano de Relevamiento de acuerdo a los requerimientos municipales.
- Croquis de superficie.

#### *Corrección de Expediente:*

Ídem tratamiento que el enumerado en B - 11 "Corrección de Expedientes"

**Todos los casos excepcionales, o criterios particulares tomados por los Visadores, según el análisis de la situación DEBEN ser registrados en "OBSERVACIONES", SIN EXCEPCION**

## *11. Expedientes con cambios en tareas profesionales liquidadas*

 **Ver B – De la determinación de aportes – 12. Criterios para el cálculo de aportes**

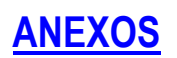

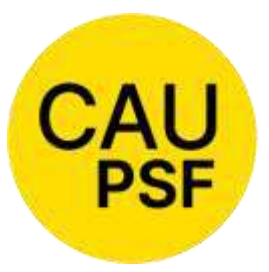

**Anexo N° 1:** Modelo de ACTA DE CONSTANCIA DE PARALIZACION DE OBRA y suspensión de la ejecución de las tareas de Conducción o Dirección o Representación técnicas convenida

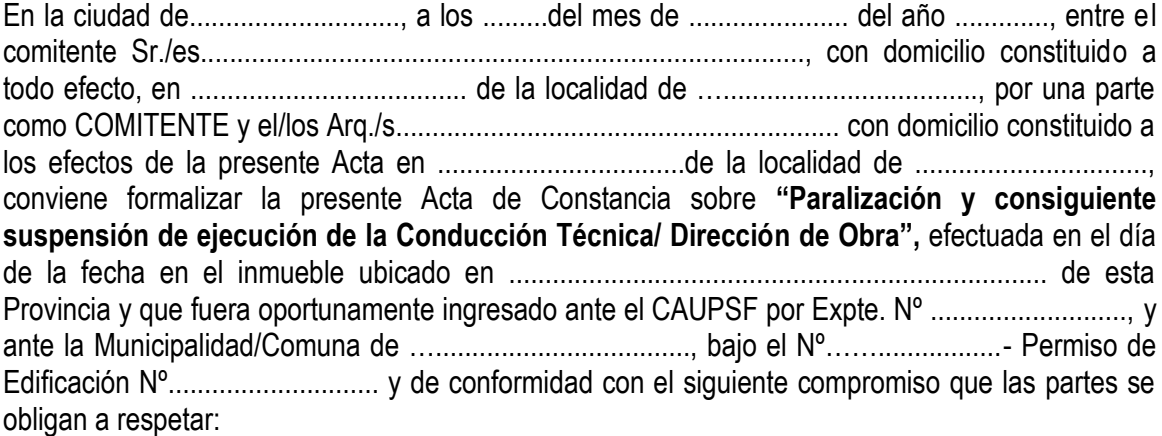

1. El comitente, en virtud de razones personales, ha decidido unilateralmente la suspensión y consiguiente paralización de obra por el término de ....... meses a partir de la fecha, renovables en forma automática, y por un período igual al establecido en el presente, y hasta tanto se notifique al profesional en forma fehaciente, la reanudación de la obra.

2. El Arquitecto, en razón de la decisión unilateral adoptada, podrá efectivizar en forma provisoria ante el CAUPSF y la Caja de Previsión Social de los Profesionales de la Ingeniería y dentro de los treinta días corridos a contar de la presente Acta, los Aportes que proporcionalmente correspondan de conformidad al avance de Obra; pudiendo reclamar los Honorarios que proporcionalmente tenga como acreencia en la misma proporción. En caso que comitente y profesional no se pongan de acuerdo en el porcentaje del avance de obra, el Visador Técnico del CAUPSF con jurisdicción en el lugar, podrá determinarlo a pedido de cualquiera de las partes, conformando su apreciación un laudo arbitral, siendo inapelable la pauta establecida.

3. Durante la suspensión de las obras, el comitente se obliga a la cobertura de un seguro que desobliga y deslinda al Arquitecto de cualquier tipo de responsabilidad por el mantenimiento y conservación de la obra y frente a cualquier reclamo laboral por la suspensión de la misma y/o accidentes y/o enfermedades profesionales tuteladas por la Legislación vigente que eventualmente pudiere ocurrir durante el plazo de suspensión y paralización de obra El deterioro que la obra padezca durante la suspensión no será oponible al profesional y el comitente asumirá la responsabilidad frente a terceros por todo el tiempo que consagra la ley de fondo, incluso si, como consecuencia de dicho deterioro, la prosecución de la obra generara responsabilidades para el constructor y/ o director técnico por vicio de la cosa

4. En oportunidad de formalizarse y suscribirse la presente acta, se procederá a realizar una constatación por parte del profesional, en la que se precisará el estado del avance de obra, lo efectivamente ejecutado y las tareas pendientes. Dicho documento deberá ser firmado por ambas partes y se incorporará como anexo al presente. El profesional se podrá valer de fotografías, las cuales deben ser individualizadas y firmadas por ambas partes. Copia del anexo debe acompañarse ante la autoridad de aplicación y será documento válido para ser presentado en sede administrativa y/o judicial.

5. Igualmente, el comitente asume las obligaciones de cumplir todas las disposiciones del Código de edificación en cuanto a cerramiento vallado etc.

6. Las partes se obligan a presentar copia de la presente Acta y su anexo suscripta por ambos dentro de los diez (10) días de la fecha señalada precedentemente ante la Municipalidad/ Comuna

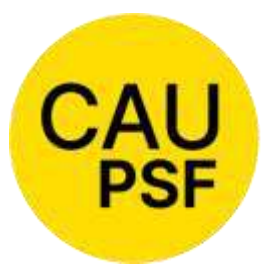

de....................................... y ante el Colegio de Distrito............ de la jurisdicción que corresponda la obra.

7. Las partes se obligan a notificar fehacientemente el re-inicio de las obras a las autoridades de aplicación, Municipalidad o

Comuna y ante el Colegio de Distrito de la jurisdicción que corresponda la obra, para ser incorporadas a los respectivos expedientes en curso.

8. A todo efecto, las partes declaran que frente a cualquier conflicto que pudiere surgir en la ejecución, cumplimiento y/ o interpretación de la presente Acta, se obligan a someterlo a MEDIACIÓN como etapa previa y obligatoria a cualquier reclamo judicial.

9. Las partes declaran como competentes los Tribunales Ordinarios de ……………...........y fijan sus domicilios a todo efecto en los señalados precedentemente.

-------En prueba de conformidad, previa lectura y ratificación se firman cuatro (4) ejemplares de un mismo tenor y aun solo efecto, en el lugar y fecha mencionada con anterioridad.

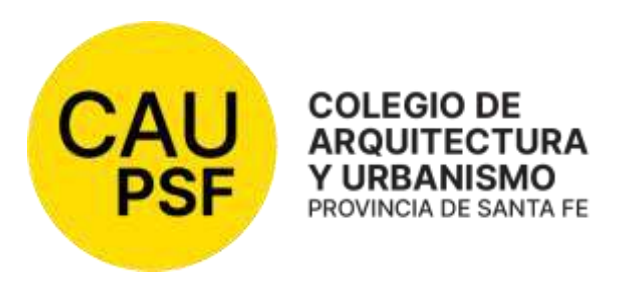

# **COLEGIO DE ARQUITECTOS DE LA PROVINCIA DE SANTA FE Ley N° 10.653 PLANILLA PARA LA DETERMINACION DEL PORCENTAJE DE OBRA EJECUTADO**

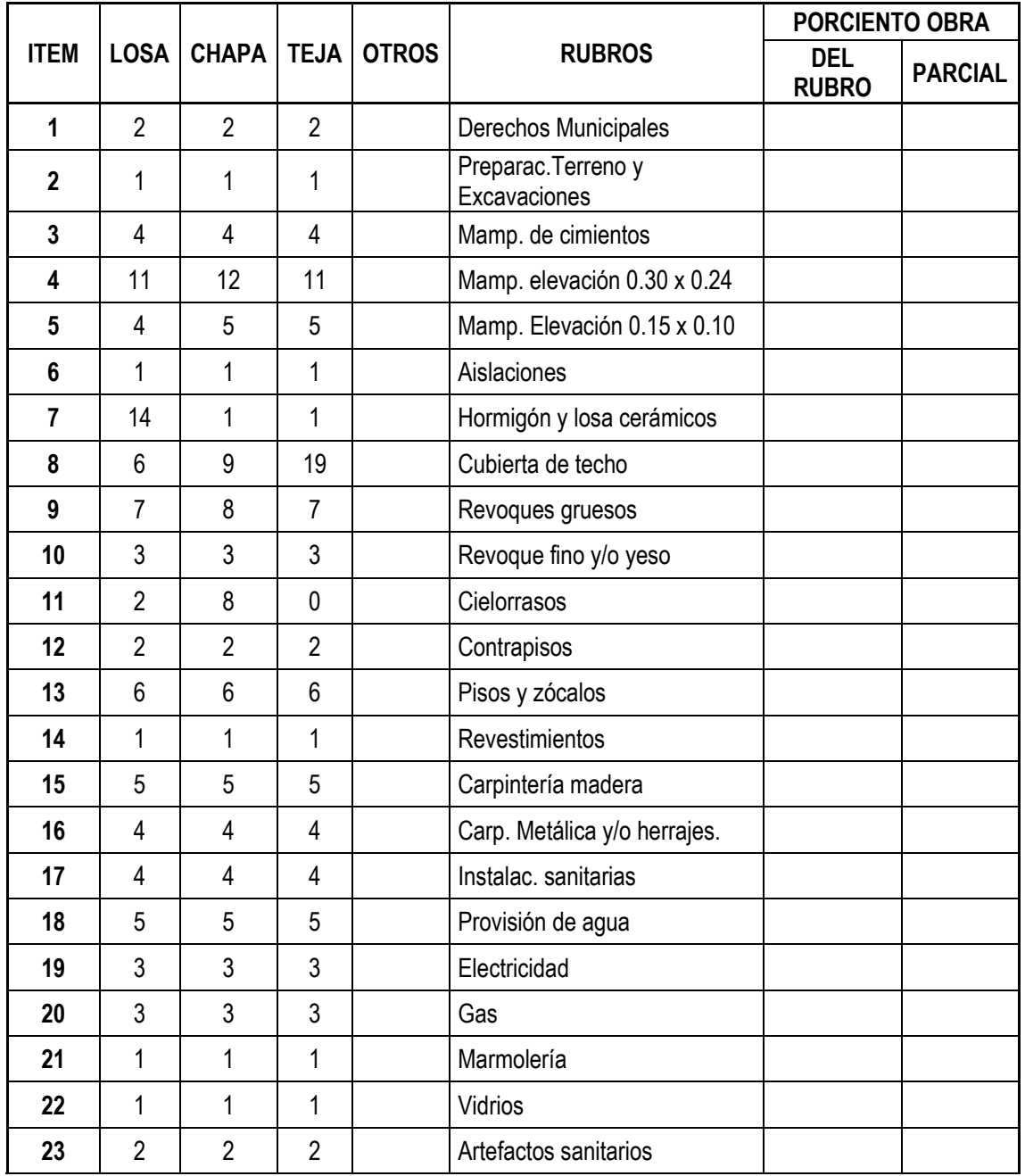

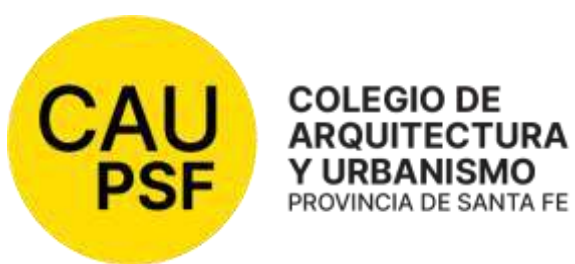

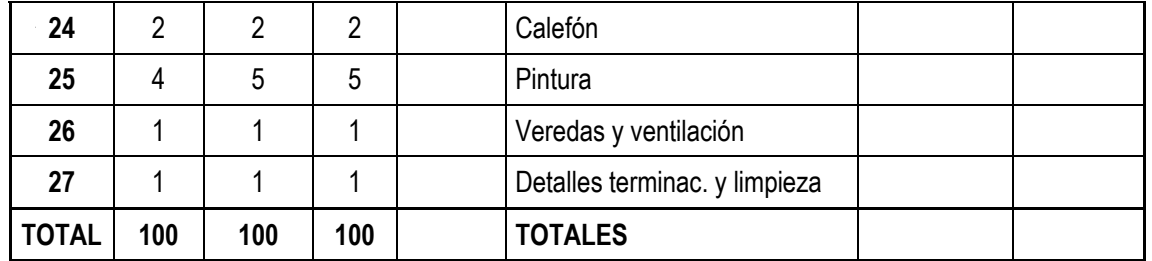

## **Anexo N° 2: Modelo de EXTENSION DE VIGENCIA CONTRACTUAL**

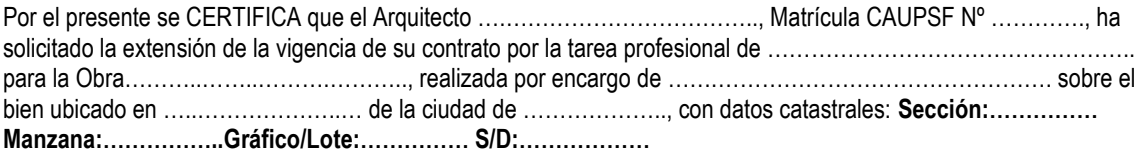

EXPTE. CAUPSF Nº:................................ PERMISO MUNICIPAL Nº: ......................................

La mencionada presenta avance de obra y porcentaje de obra ejecutada según detalle:

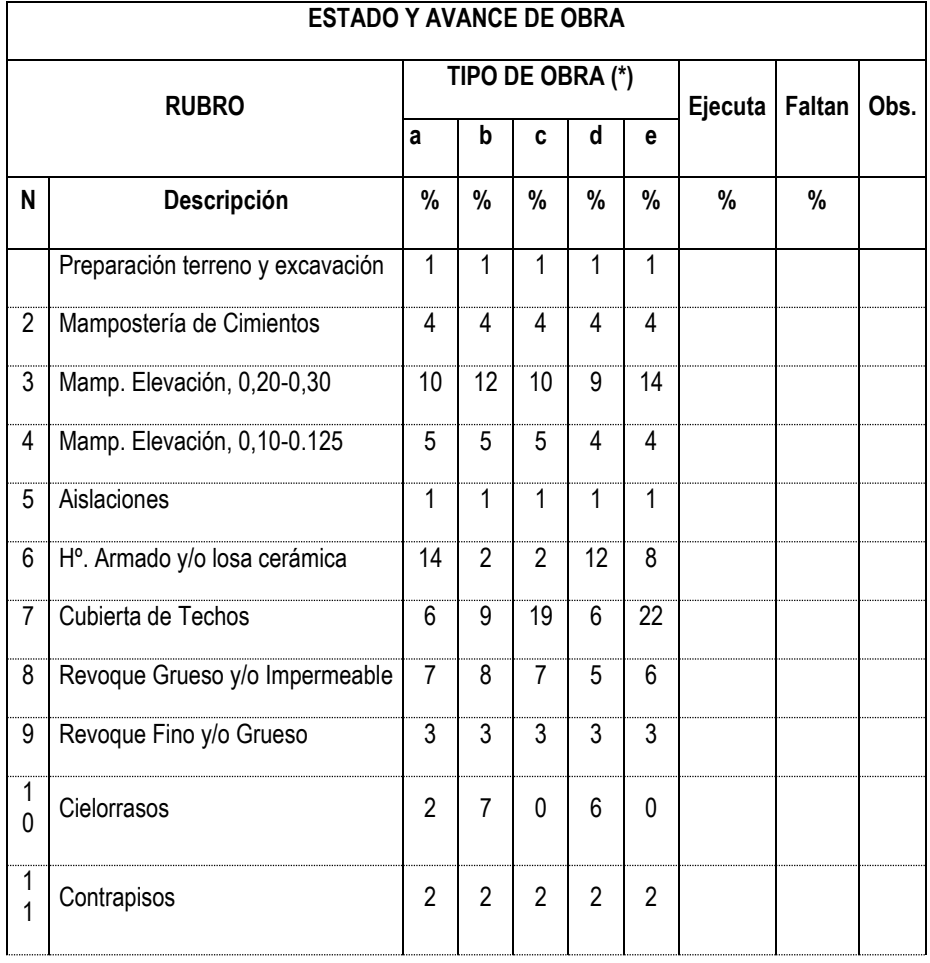

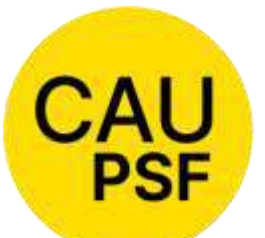

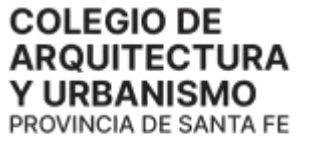

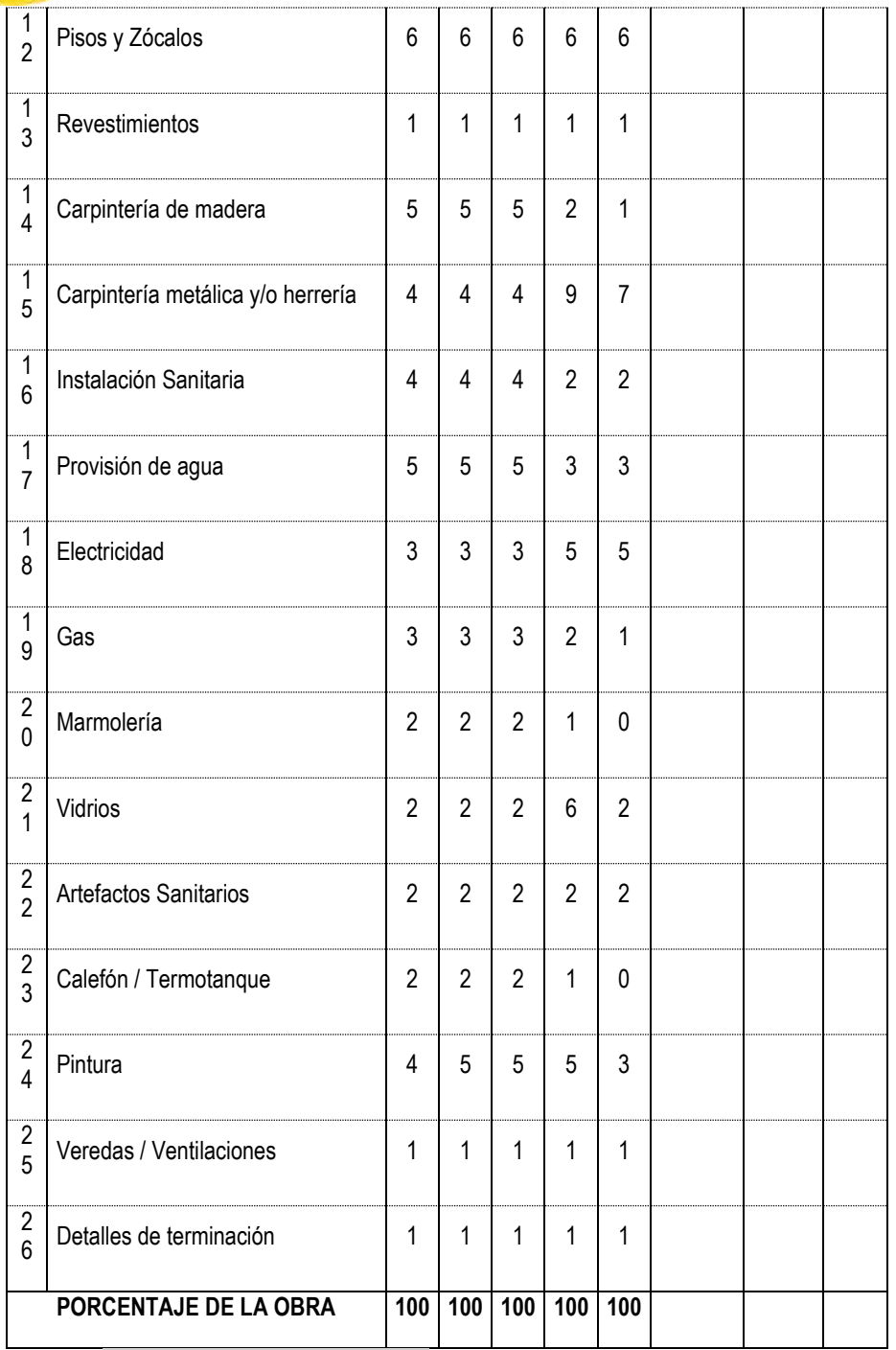

Se expide el presente en carácter de Declaración Jurada, a los……... días del mes de …………………del año 20…..

Firma del Profesional

**\*a = losa; b = chapa; c = tejas; d = local; e = galpón**

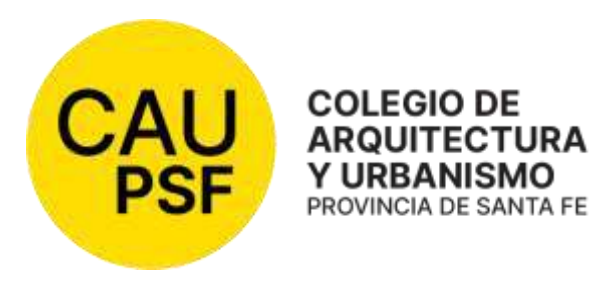

#### **Anexo N° 3: F7. Formulario Baja Jubilación – Rev. 1**

Lugar, ........................, …. de ................... de 20.......

Sr. Presidente del Colegio de Arquitectura y Urbanismo Distrito XXXX **Arq. XXXXX**  Presente

#### **SECCIÓN A**

El/la que suscribe, Arq. ……………………………………………… solicita la baja de la Matrícula Nº:………………… para acogerse a los beneficios de la jubilación ordinaria, a partir de la fecha: ………………………..

Declaro que no me encuentro inscripto/a, con matrícula interprovincial, no estoy habilitado/a, ni tengo aportes pendientes en otro Colegio Profesional con el cual el CAUPSF posee convenio de matrícula.

Asimismo, declaro que no tengo trámites abiertos que tengan que ver con el ejercicio de la profesión y que a partir del día de la fecha no realizaré trámites/presentaciones/acciones relacionadas con el ejercicio de la profesión.

………………..……………………………………………..……………..…… *Firma - Aclaración – DNI del Profesional que solicita la baja* 

*Tel/Cel:……………………………….………………………. e-mail…………………………………………………………*

#### **SECCIÓN B**

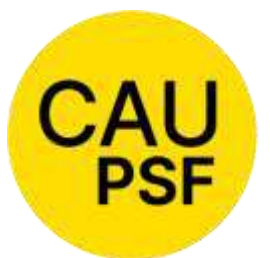

## **Informe Técnico:**

Por este medio informo que el/la profesional **no registra deuda, no tiene expediente abierto ni trámite web pendiente** al día de la fecha. Se informó al profesional que a partir del día de la fecha

no podrá realizar más trámites relacionados con el ejercicio de la profesión.

**COLEGIO DE ARQUITECTURA Y URBANISMO** PROVINCIA DE SANTA FE

*Firma y Aclaración del/la visador/a técnico del CAUD xxx que elabora el informe* 

.…………………………..………………………….

#### **SECCIÓN C**

#### **Informe sobre la matrícula:**

Por este medio informo que el profesional **no registra deuda de matrícula** al día de la fecha.

.…………………………..…………………………. *Firma y Aclaración del personal administrativo del CAUD xxx que elabora el informe*

*Se aclara que estos informes deben ser presentados por el profesional al momento de solicitar su baja de matrícula para iniciar su trámite jubilatorio.* 

#### **F8. Formulario Baja Jubilación por Incapacidad - Rev. 1**

Lugar, ........................, …. de ................... de 20.......

Sr. Presidente del Colegio de Arquitectura y Urbanismo Distrito XXXX **Arq. XXXXX**  Presente

#### **SECCIÓN A**

El/la suscribe, estableceu en la construction de la construction de la construction de suscribe, Arq……………………………………………………………………………..solicita la baja de la Matrícula Nº:………………………………. para acogerse a los beneficios de la jubilación por incapacidad, a partir de la fecha:………………… Declaro que no me encuentro inscripto/a, con matrícula interprovincial, no estoy habilitado/a, ni tengo aportes pendientes en otro Colegio Profesional con el cual el CAUPSF posee convenio de matrícula. Asimismo, declaro que no tengo trámites abiertos que tengan que ver con el ejercicio de la profesión y que a partir del día de la fecha no realizaré trámites/presentaciones/acciones relacionadas con el ejercicio de la profesión. ………………..……………………………………………………………………….. *Firma - Aclaración – DNI del Profesional o apoderado que solicita la baja Tel/Cel:……………………………….………………………. e-mail…………………………………………………………………………………………….*

#### **SECCIÓN B**

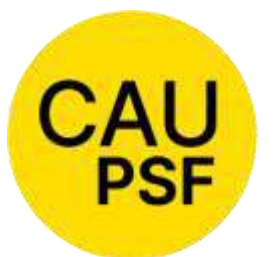

#### **COLEGIO DE ARQUITECTURA Y URBANISMO**

**Informe Técnico:** 

Por este medio informo que el/la profesional **no registra deuda, no tiene expediente abierto ni trámite web pendiente** al día de la fecha. *Se informó al profesional que a partir del día de la fecha* 

*no podrá realizar más trámites relacionados con el ejercicio de la profesión.*

PROVINCIA DE SANTA FE

.…………………………..…………………………. *Firma y Aclaración del/la visador/a técnico del CAUD xxx que elabora el informe* 

## **SECCIÓN C**

#### **Informe sobre la matrícula:**

Por este medio informo que el profesional **no registra deuda de matrícula** al día de la fecha.

#### .…………………………..………………………….

*Firma y Aclaración del personal administrativo del CAUD xxx que elabora el informe*

*Se aclara que estos informes deben ser presentados por el profesional al momento de solicitar su baja de matrícula para iniciar su trámite jubilatorio.* 

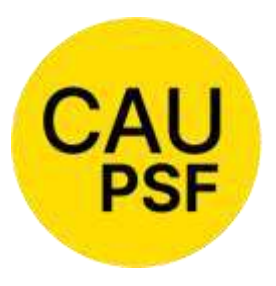

**Anexo N° 4: Modelo de RECONOCIMIENTO DE DEUDA/CONVENIO DE PAGO DE APORTES POR TAREAS PROFESIONALES**

Nº.............

CAD.........

## **RECONOCIMIENTO DE DEUDA/CONVENIO DE PAGO DE APORTES POR TAREAS PROFESIONALES**

Entre el COLEGIO DE ARQUITECTOS Y URBANISMO DE LA PROVINCIA DE SANTA FE, con domicilio en Avenida Belgrano 650 de la ciudad de Rosario, representado en este acto por el/la Presidente del Colegio de Distrito ....... Arquitecto/a, DNI Nº ......................................................., conforme facultades delegadas, por un lado y en adelante denominado "EL COLEGIO", y por el otro el/la Arquitecto/a ........................................................................, MAT. CAUPSF Nº............................con domicilio en calle.............................................................., de la ciudad de .................................., quien acredita su identidad con DNI Nº .................................., en adelante denominado "EL ARQUITECTO", se conviene: **PRIMERA:** "EL ARQUITECTO" reconoce adeudar a "EL COLEGIO", la suma de \$ .......................... (pesos .................................................................), en concepto de aportes por honorarios oportunamente convenidos y aceptados, en el expediente técnico Nº ................., correspondiente a la obra sita en calle ....................................... de la ciudad de...........................y por las siguientes tareas:............................................................................................................................., con más el interés que se encuentra vigente a la fecha para este tipo de Convenios, de acuerdo a lo establecido por el CAUPSF- - - - - - - - - - - - - - - - - - - - - - - - - - - - - - - - - - - - - - - - - - - - - - - - - - - **SEGUNDA:** "EL ARQUITECTO" abonará al "COLEGIO" la suma total de \$ ........................ (pesos .................................................................), en ……cuotas. El primer pago se formaliza incluyendo el importe correspondiente a los gastos administrativos establecidos por el CAUPSF. Las cuotas serán mensuales y consecutivas y se abonarán mediante cheques de pago diferido, según el siguiente detalle: 1º) .../.../......., abonará \$ ................ (pesos .......................................) Ch. Nº.......……………. c/Banco ..............…………………………….. 2º) ...../.../......, abonará \$.................(pesos..........................................) Ch. Nº.......……………. c/Banco ..............…………………………….. 3º)...../.../......, abonará \$.................(pesos..........................................) Ch. Nº.......……………. c/Banco ..............…………………………….. 4º) ...../.../......, abonará \$.................(pesos..........................................) Ch Nº.......……………. c/Banco ..............…………………………….. 5º) ...../.../......, abonará \$.................(pesos..........................................) Ch) Nº.......……………. c/Banco ..............…………………………….. 6º)....../.../......, abonará \$.................(pesos..........................................) Ch) Nº.......……………. c/Banco ..............…………………………….. **TERCERA:** En caso de rechazo de alguno de los cheques detallados en la cláusula segunda del presente Convenio, por parte del banco emisor, fundado en cualquier motivo, producirá la caducidad

automática de las cuotas restantes, y dará derecho al COLEGIO a resolver el convenio de pago fundado en el reconocimiento de la deuda, y perseguir el cobro judicial del mismo contra el profesional y el comitente solidariamente responsable si ha sido el emisor del valor o valores entregados en pago.- - - - - - - - - - - - - - - - - - - - - - - - - - - - - - - - - - - - - - - - - - - - - - - - - - - - - -

- **CUARTA**: El incumplimiento de las cuotas convenidas en la cláusula segunda, y sin perjuicio de

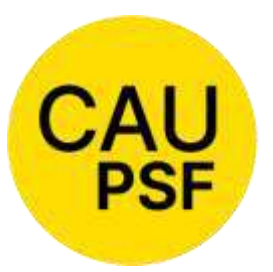

las acciones asumidas por el COLEGIO, de conformidad con la cláusula tercera, implicará un interés punitorio, mientras persista la mora, equivalente al que cobra el Nuevo Banco de Santa Fe en las operaciones de documentos a 30 días, hasta el momento de su efectivo

#### pago.- - - - - - - - -

**QUINTA:** Producida la mora del ARQUITECTO, se practicará planilla de liquidación de las cuotas adeudadas, con más sus intereses punitorios al momento de su efectivo pago, y serán imputados los montos efectivamente percibidos por el COLEGIO, a cuenta de los intereses punitorios en primer término, y luego al capital. El saldo deudor que así resultare, el ARQUITECTO deberá abonarlo en efectivo y a entera satisfacción del COLEGIO.- - - - - - - - - - - - - - - - - - - - - - - - - - - - **SEXTA:** El ARQUITECTO, mientras subsista el incumplimiento del convenio, no podrá ejercer sus derechos electorales pasivos y activos.- - - - - - - - - - - - - - - - - - - - - - - - - - - - - - - - - - - - - - - - - - **SEPTIMA:** Por imperio del presente Convenio, y sin perjuicio de su eventual rescisión o resolución, el ARQUITECTO reconoce expresamente el monto de la deuda de aportes de honorarios denunciada más arriba, sirviendo el presente como el más eficaz elemento probatorio.- - - - - - - - **OCTAVA**: El COLEGIO constituye su domicilio, a todos los efectos, en Avda. Belgrano 646, de la ciudad de Rosario, y el ARQUITECTO en:........................................................... de la ciudad de ..................................... Expresamente, convienen la competencia y jurisdicción de los Tribunales Ordinarios de la ciudad de Rosario, renunciando a toda otra competencia, jurisdicción o fuero que pudiera corresponder.- - - - - - - - - - - - - - - - - - - - - - - - - - - - - - - - - - - - - - - - - - - - - - - - - - - - - - -

En prueba de conformidad, previa lectura y ratificación del presente convenio, firman tres ejemplares (que se entregan al ARQUITECTO, al COLEGIO de Distrito y al DIRECTORIO SUPERIOR PROVINCIAL), de un mismo tenor y a un solo efecto que refrendan el Presidente y Tesorero del CAUD…, en razón del domicilio profesional del arquitecto habilitado y de conformidad con la Res. DSP Nº 665/22.

En la ciudad de ........................., a los .........(...............) días del mes de ............ de …………………

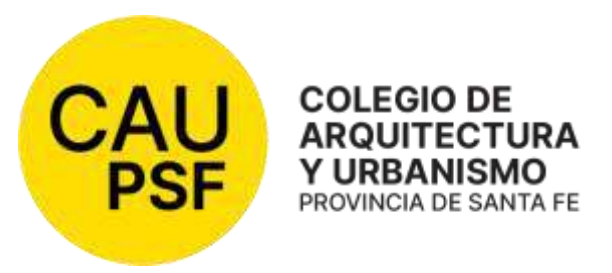

## **Anexo N° 5: Modelo de SOLICITUD DE DEVOLUCIÓN DE APORTES**

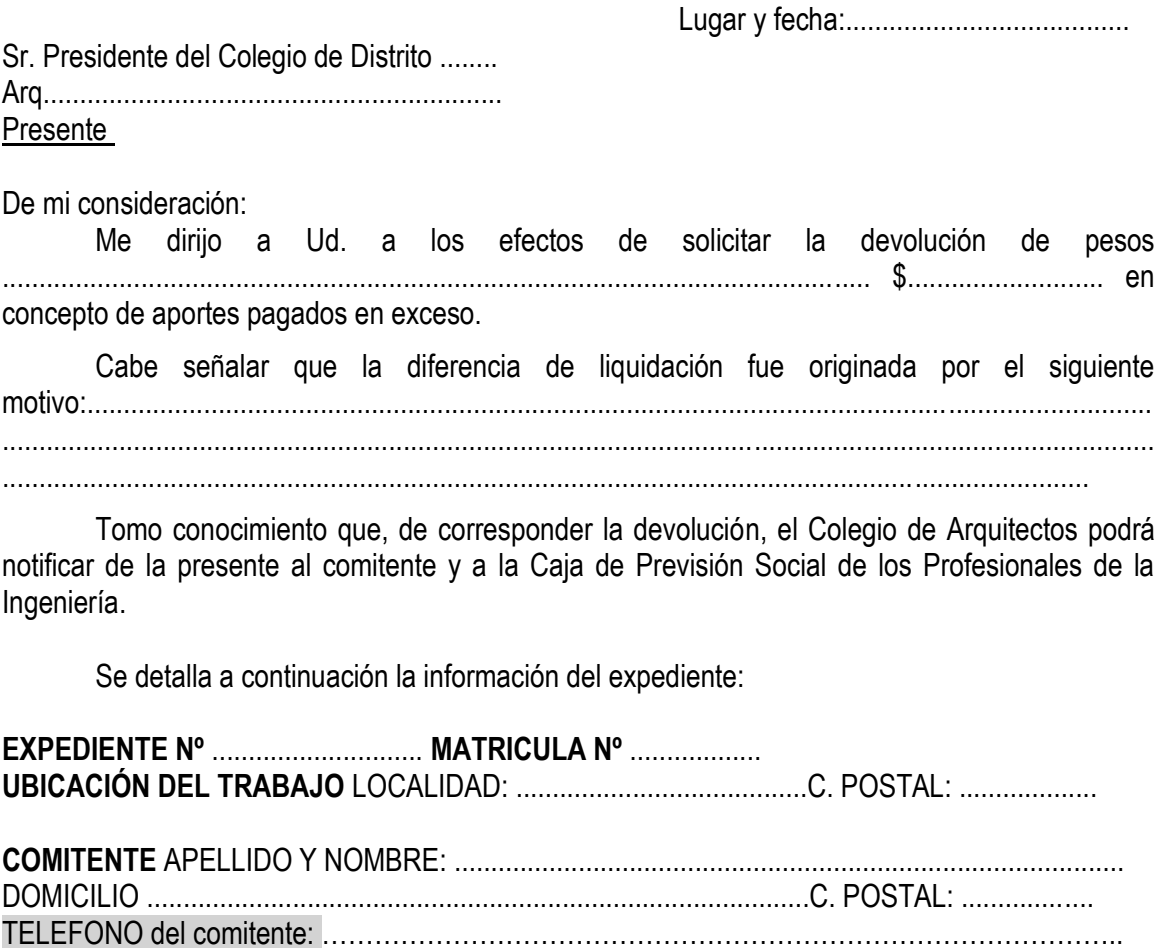

TELEFONO del profesional: ........................................................................................... **BOLETA:** ............................................IMPORTE: .................... FECHA DE PAGO: .....................

Nota: para avanzar con este trámite es necesario adjuntar a esta solicitud la constancia de CBU de cuenta propia del profesional, de lo contrario no podrá proseguir. En caso de que se trate de más de un profesional, adjuntar los CBU que correspondan.

Sin otro particular, saludo a Ud. atte.

................................................... Firma y sello del Profesional

**Para uso exclusivo del Colegio de Arquitectos: Oficina Técnica: Descontado el 10% corresponde la devolución de \$.....................** 

..............................................

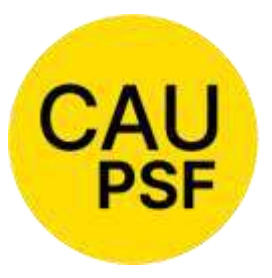

Firma y sello del Visador

Tesorería Distrital: Importe devuelto por Orden de Pago Nº………….........del ..... /...../......

> ............................................ Firma y sello del Tesorero

## **Anexo N° 6: CONSTANCIA DE DEVOLUCION DE EXPEDIENTES TECNICOS**

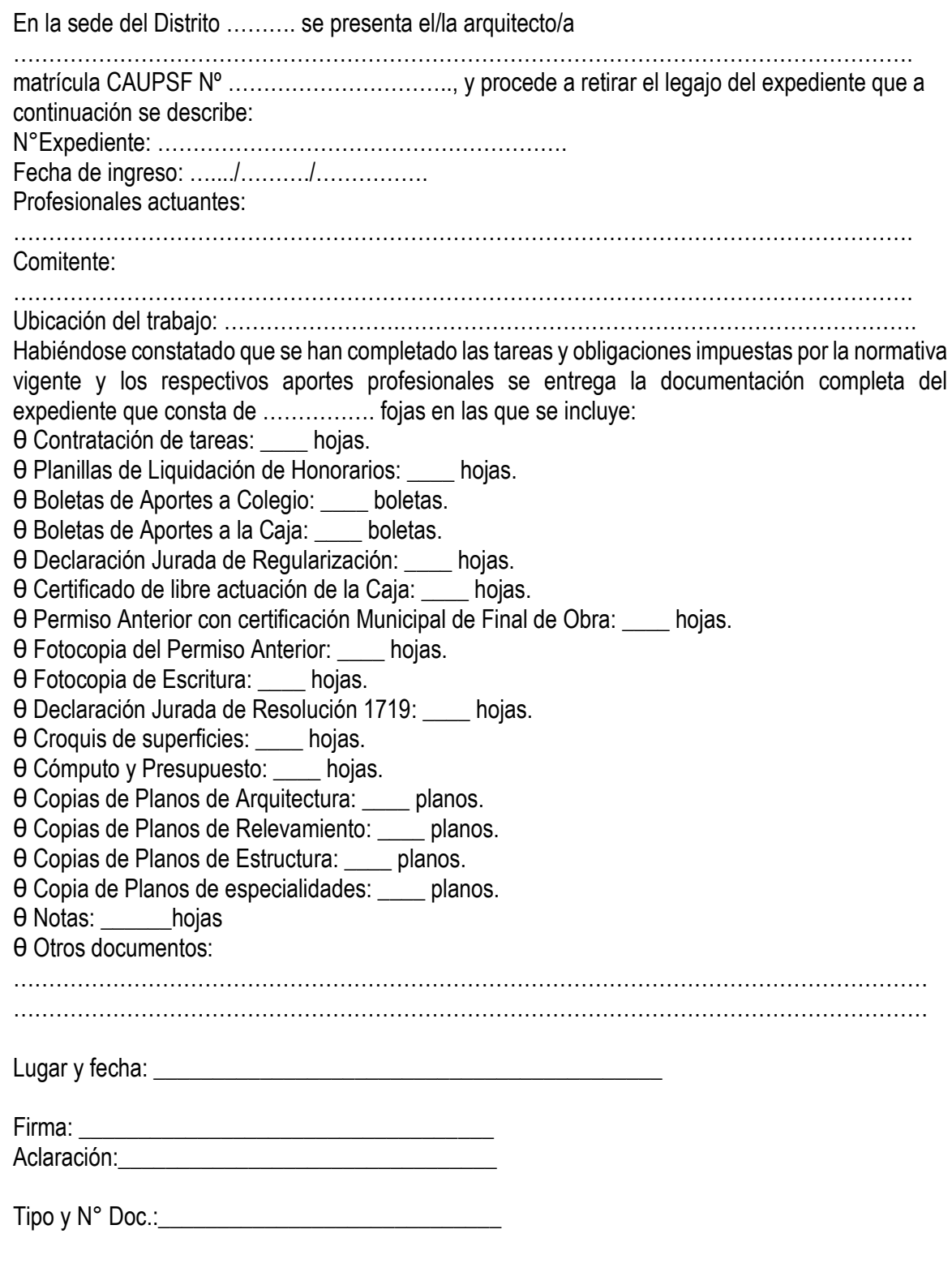

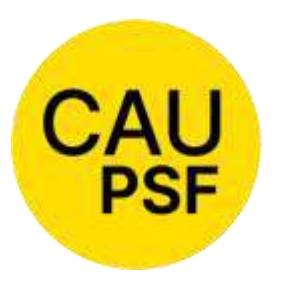

ARQUITECTURA Empleado actuante: Firma y sello

## **Anexo N° 7: Modelo 1 de RESCISION DE LAS TAREAS PROFESIONALES ENCOMENDADAS**

**COLEGIO DE** 

**Y URBANISMO** PROVINCIA DE SANTA FE

Renuncia de Común Acuerdo entre las partes

...................., ..... de ................... de …...

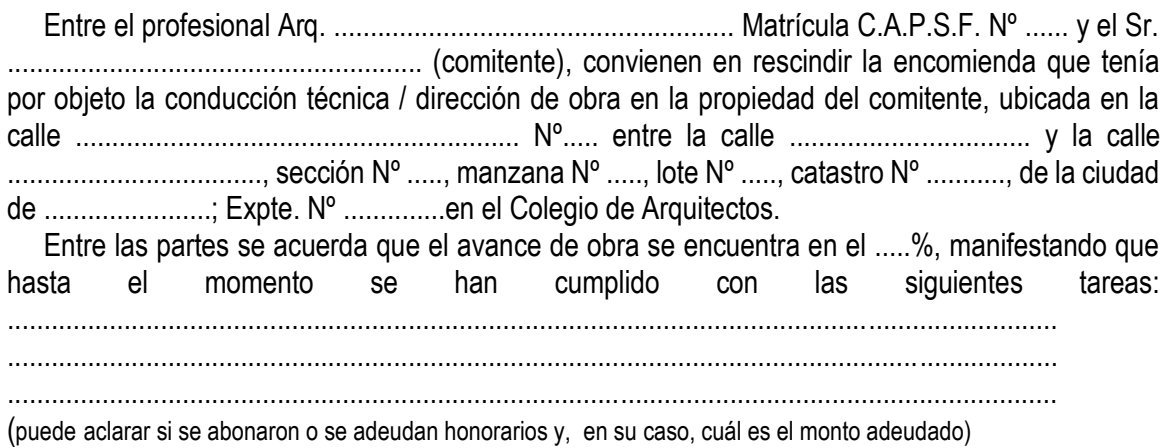

Firma profesional Firma comitente

Aclaración **Aclaración Aclaración** 

............................ ..........................

............................ ...........................

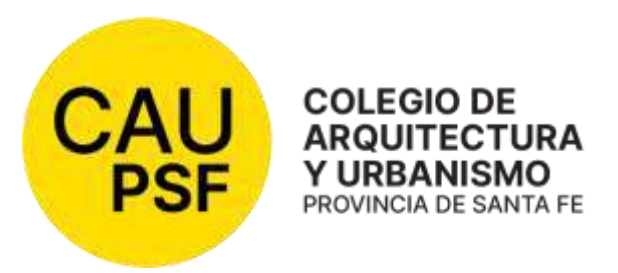

## **Anexo N° 8: Modelo 2 de RESCISIÓN DE LAS TAREAS PROFESIONALES ENCOMENDADAS**

Es la desvinculación de Común Acuerdo entre las partes con profesional entrante

...................., ..... de ................... de …...

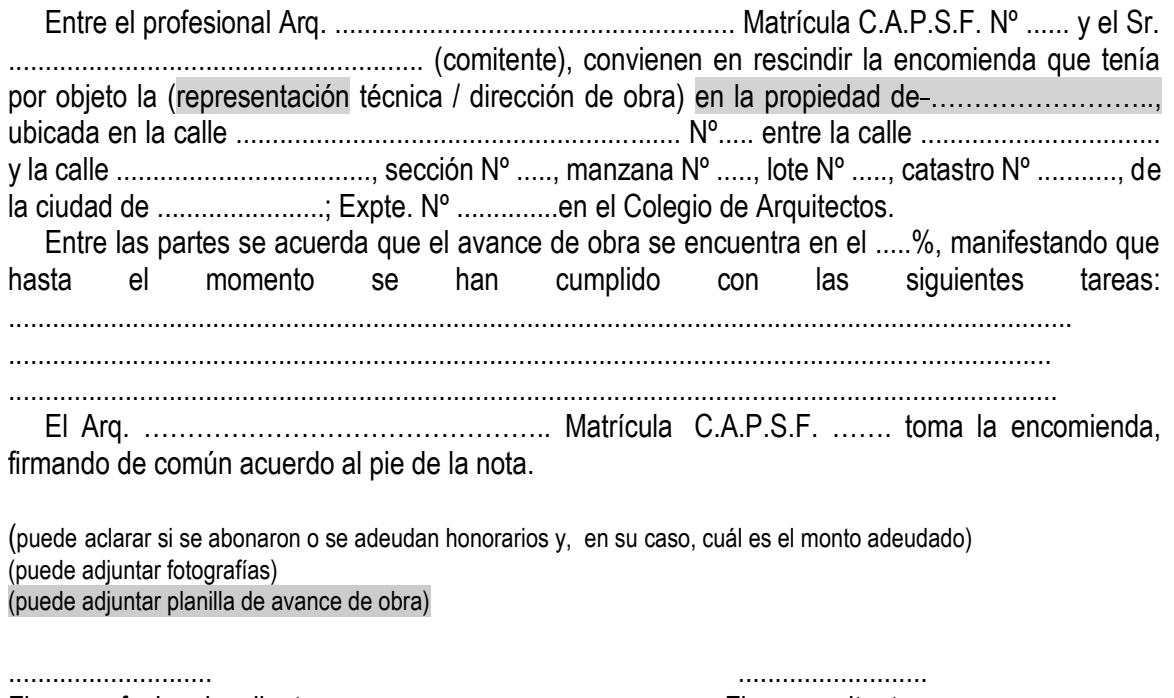

Firma profesional saliente **Firma** comitente

............................ ........................... Aclaración **Aclaración** a contra a contra a contra a Aclaración

............................

Firma profesional entrante

............................ Aclaración
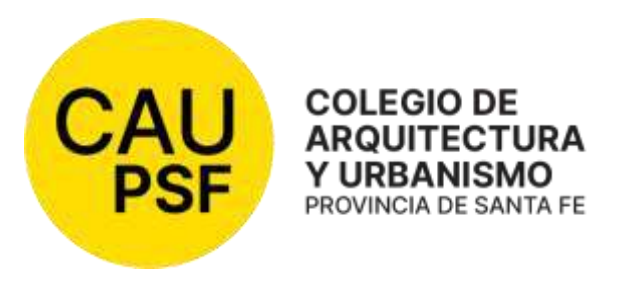

# **Anexo N° 9: Modelo de RESOLUCIÓN DE LA TAREAS PROFESIONALES ENCOMEDADAS**

Desvinculación de una de las partes

...................., ..... de ................... de …..

SR. PRESIDENTE DEL COLEGIO DE ARQUITECTOS DISTRITO 2 – ROSARIO S / D

De mi consideración:

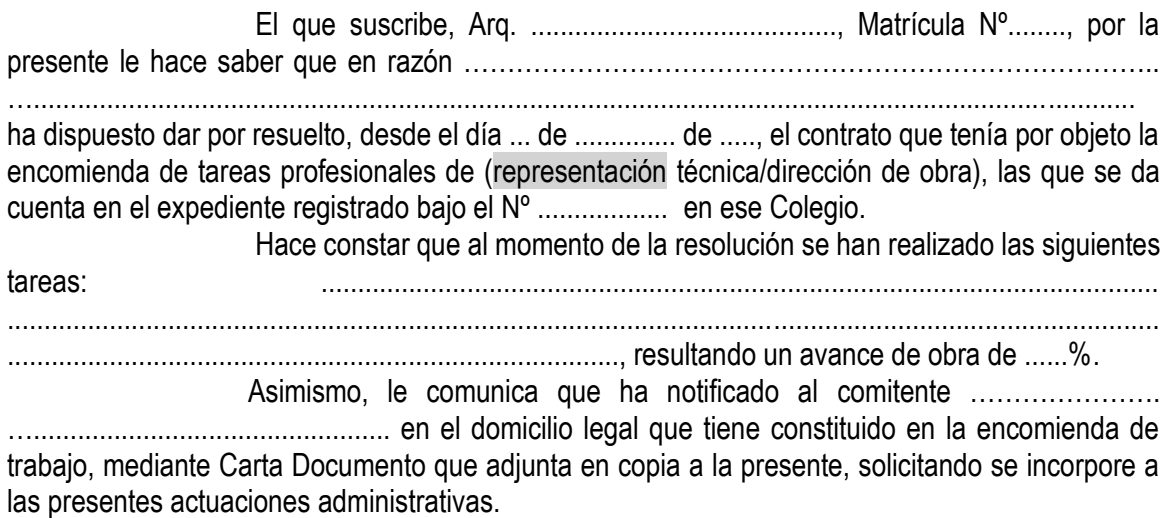

Firma profesional

Aclaración

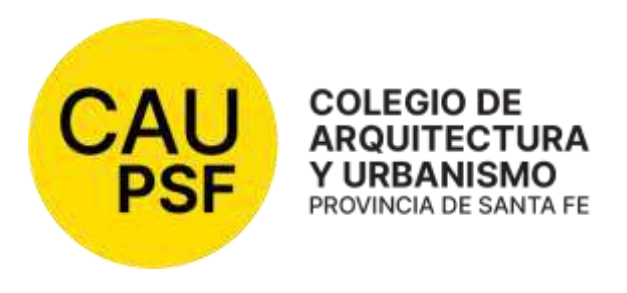

# **Anexo N° 10: Criterios de LIQUIDACIÓN DE APORTES**

NOTA: Las superficies a ingresar en las liquidaciones, corresponden SIEMPRE al 100% del cómputo métrico resultante del Balance o Croquis de Superficie. Se aclara que el monto de obra de la superficie semicubierta es considerado por el Sistema Gesto al 50%.

NOTA: las escaleras no se descuentan de las superficies, se computan en todas las plantas como superficie cubierta. En caso de escaleras exteriores sin cubierta (a cielo abierto) se consideran por cómputo y presupuesto en 5TA CAT.

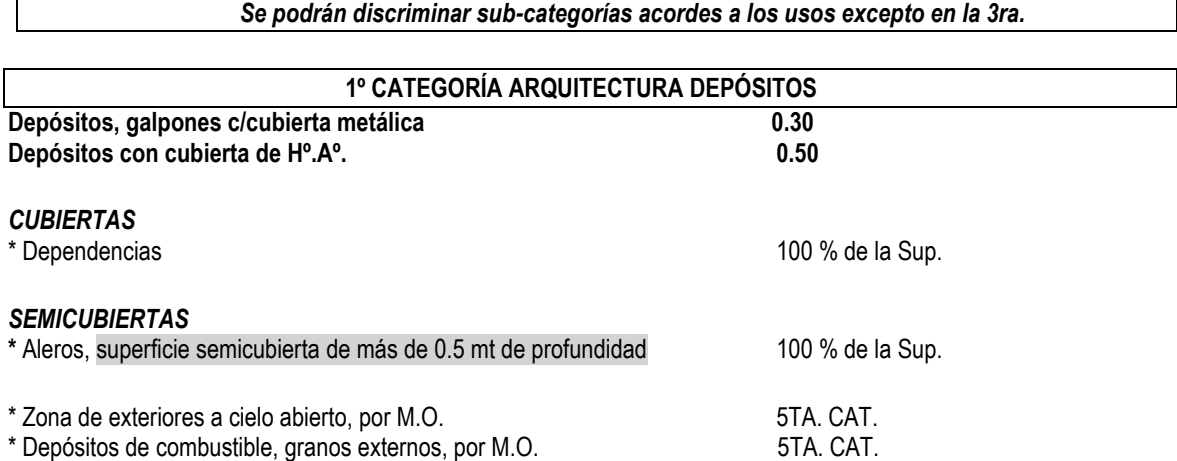

#### **2º CATEGORÍA ARQUITECTURA**

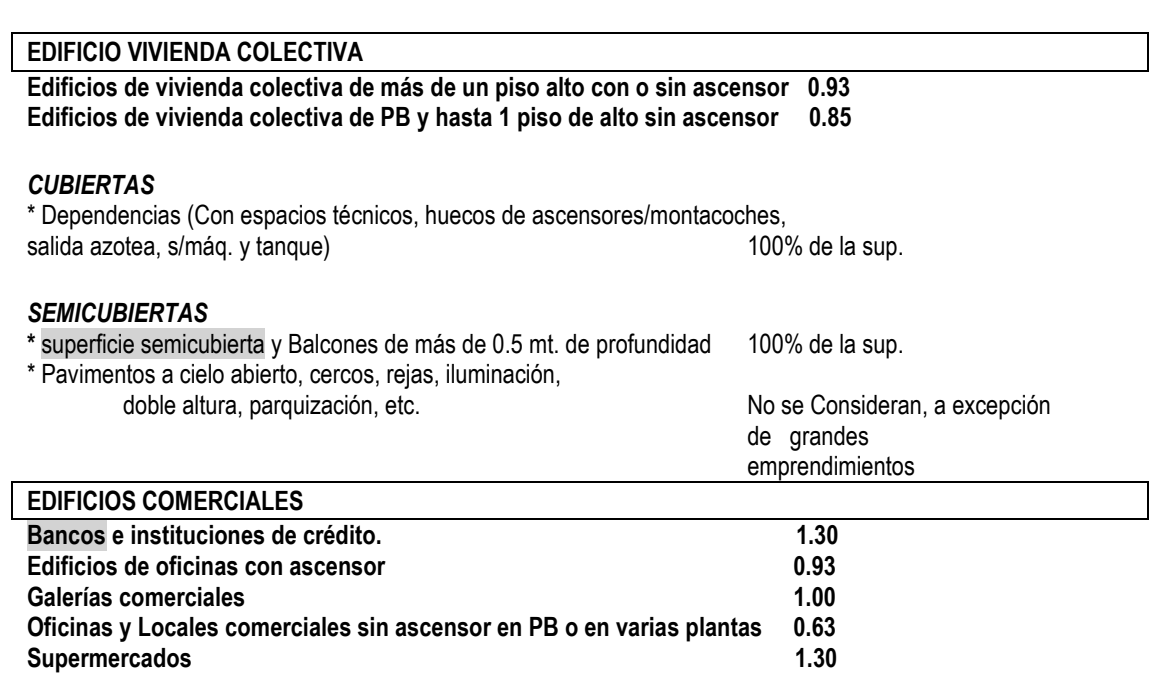

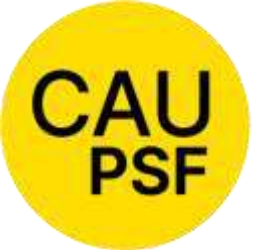

*CUBIERTAS*

\* Dependencias (Con espacios técnicos, huecos de ascensores, salida azotea, s/máq. y tanque)

100% de la sup.

*SEMICUBIERTAS*

**\*** superficie semicubierta y Balcones de más de 0.5 mt.

de profundidad 100% de la sup. \* Pavimentos a cielo abierto, cercos, rejas, iluminación, doble altura, parquización, etc. No se Consideran, a excepción de grandes emprendimientos; en este último caso se liquidarán por 5TA CAT. Arquitectura **EDIFICIOS DE CULTO Edificios de Culto** 1.30 *CUBIERTAS* \* Dependencias 100% de la Sup. **SEMICUBIERTAS** \* superficie semicubierta de más de 0.5 mt. de profundidad 100% de la Sup. \* Zona de Exteriores a cielo abierto (Pavimento, Mejorado, Parquización, Iluminación, Cercos, etc.) se liquidan por M.O. 5TA CAT. **EDIFICIO PÚBLICOS Edificios Públicos 2.00**  *CUBIERTAS* \* Dependencias 100% de la Sup. **SEMICUBIERTAS** \* superficie semicubierta de más de 0.5 mt. de profundidad 100% de la Sup. \* Zona de Exteriores a cielo abierto (Pavimento, Mejorado, Parquización, Iluminación, Cercos, etc.) se liquidan por M.O. 5TA CAT. **EDIFICIOS EDUCACIONALES Bibliotecas 2.00 Edificios Educacionales: universidades, escuelas, etc. 1.30** Gimnasios y escuelas Deportivas **1.30** *CUBIERTAS* \* Dependencias 100% de la Sup. **SEMICUBIERTAS** superficie semicubierta de más de 0.5 mt. de profundidad 100% de la Sup. \* Zona de Exteriores a cielo abierto (Pavimento, Mejorado, Parquización, Iluminación, Cercos, etc.) se liquidan por M.O. **5TA CAT. EDIFICIO DE ESPARCIMIENTO Clubes sociales, restaurantes, bares y confiterías 1.30 Locales Bailables 1.30**<br>Teatros, cines, casinos y auditorios 1.30<br>2.00 **Teatros, cines, casinos y auditorios 2.00** *CUBIERTAS* \* Dependencias 100% de la Sup. **SEMICUBIERTAS** \* superficie semicubierta de más de 0.5 mt. de profundidad 100% de la Sup. \* Zona de Exteriores a cielo abierto (Pavimento, Mejorado, Parquización, Iluminación, Cercos, etc.) se liquidan por M.O. 5TA CAT.

#### **EDIFICIO DE SALUD**

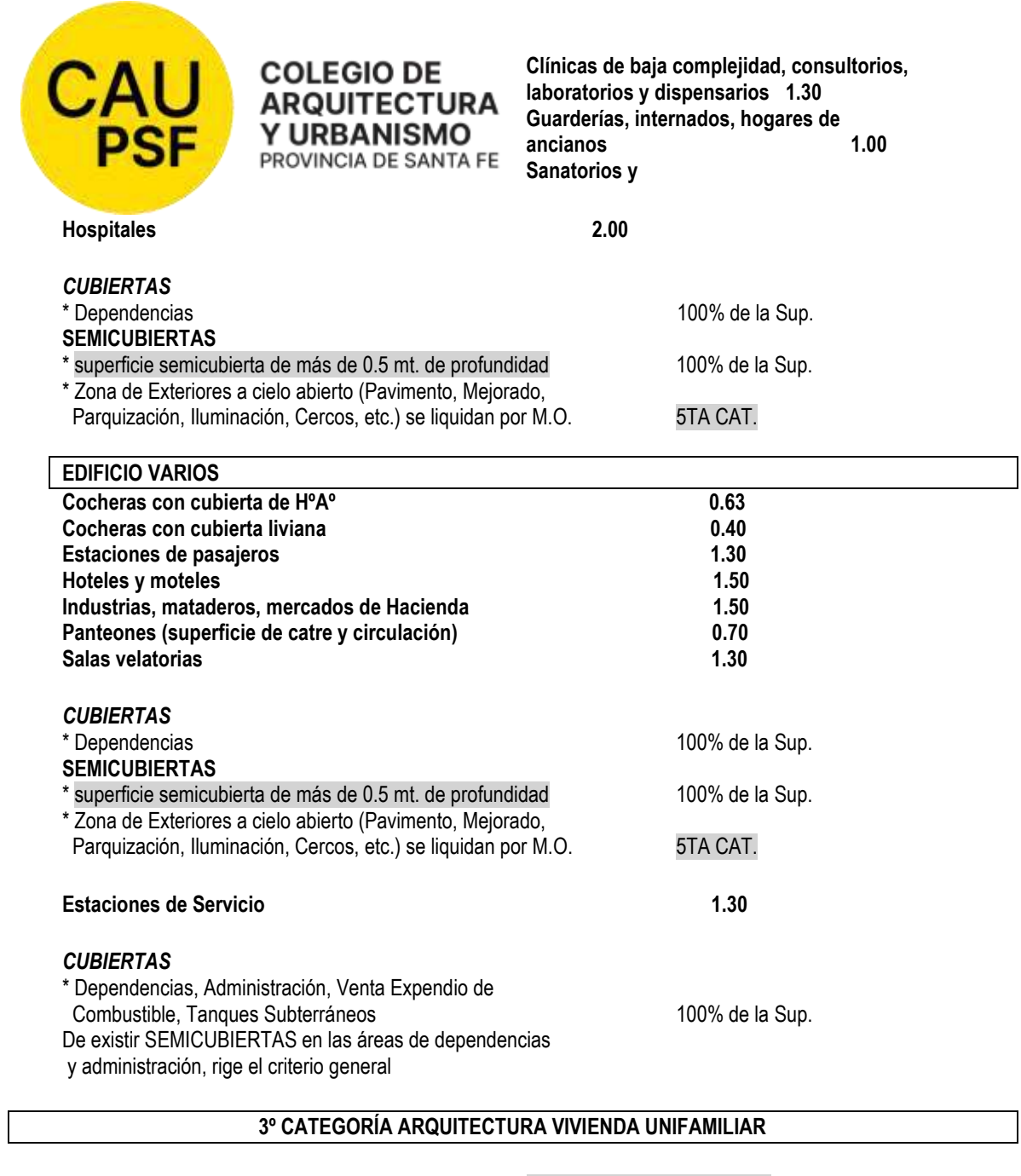

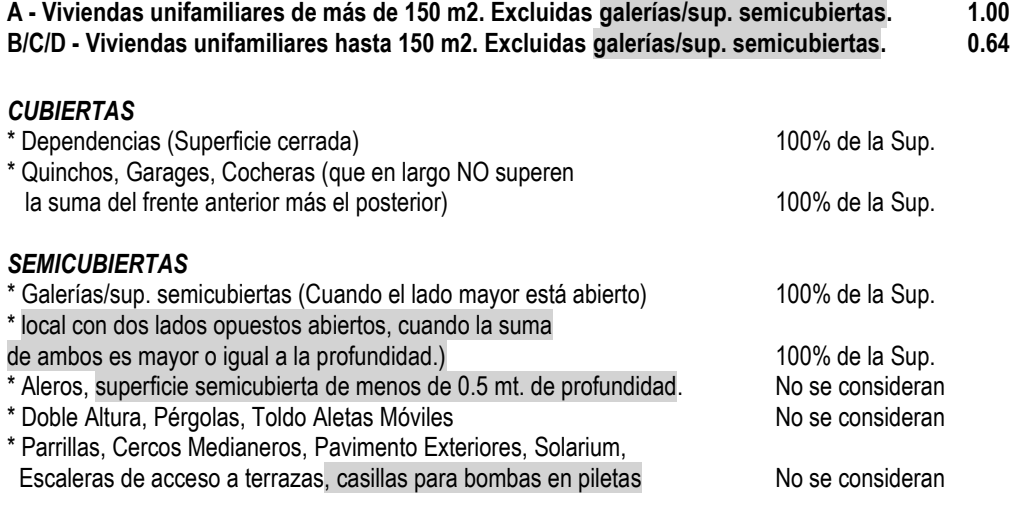

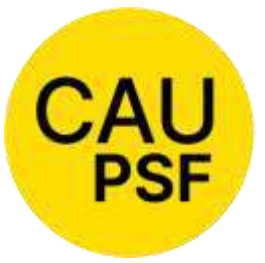

#### **5º CATEGORÍA ARQUITECTURA**

**Forma de Cálculo solo por Cómputo y Presupuesto; considerar la información publicada en la página oficial** \* Reformas Internas, Modificaciones de Fachadas como consecuencia de reformas internas pasan por M.O. en

 5 TA. CAT. \* Zona de exteriores a cielo abierto, por M.O. 5TA. CAT.

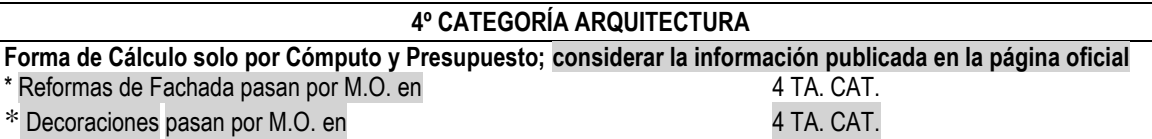

**Cualquiera de las arquitecturas podrá calcularse por Cómputo y Presupuesto por Monto de Obra en la categoría que corresponda, siempre y cuando el monto de obra no sea menor al resultante de índice y superficie.** 

#### **2º CATEGORÍA INGENIERÍA**

**Piletas de natación de clubes y viviendas. 0.30**

\* Superficie del espejo de agua 100 % de la Sup.

\* Solarium menores a los M2 del espejo de agua No se considerance in No se considerance No se considerance in No se considerance in No se considerance in No se considerance in No se considerance in No se considerance in No

### **ESTRUCTURAS**

#### **3° CATEGORÍA INGENIERÍA – H° A**

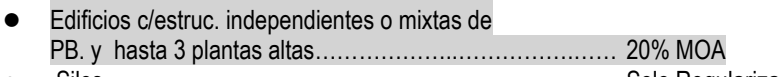

● Silos…………………………………………………………….. Solo Regularización

#### **4º CATEGORÍA INGENIERÍA – H° A**

- Edificios de hasta 10 plantas, incluidas las de los subsuelos………………………………………………….……..25% MOA Edificios de hasta 20 plantas, incluidas las de los subsuelos…………………………………………………………30% MOA Edificios de más de 20 plantas, incluidas las de los
- subsuelos………………………………………………….......... 35% MOA Edificios p/cocheras, o su entera superficie destinada a ellas
- en edificios con otro destino.………………………………….. 50% MOA

#### **4º CATEGORÍA INGENIERÍA – Estructura Metálica y/o Madera**

a) Metálica c/luz mayor o igual a 12 metros y altura menor o igual a 5 metros…………………………………………….....0.15 b) Metálica c/luz mayor o igual a 12 metros y altura mayor a 5 metros….………………………………..……...……0.18 c) Metálica Reticulada c/luz mayor a 12metros y altura mayor a 5 metros……………..…………………………...…….0.20 d) Metálica Inercia variable c/luz mayor a 12 metros ...………..0.25

En los casos de estructuras que requieren cálculos puntuales, es decir cuando se traten de estructuras sencillas con unas pocas columnas y vigas, podrá tomarse para el cálculo sólo la superficie afectada a esa estructura.

#### **MEDIANERIA, INFORMES, TASACIONES**

\* Día de Tareas en Obra

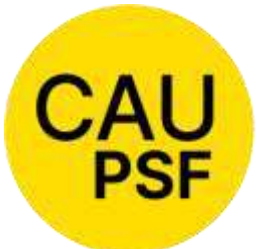

\* Día de Tareas en Gabinete \* Porcentaje del Valor en juego que corresponda (Informes) \* 2% de Monto de la Medianera Depreciada (Medianería)

# **DOCUMENTACION Y DEMOLICION**

\* Por M2 Tabla de Demolición

\* Superficie semicubierta de más de 0.5 mt. De profundidad 100 % de Superficie

### **CARTELERIA PUBLICITARIA**

\* Relevamiento = Regularización entre a porto establecer por Día de Tarea

(Mínimo 1 día en Obra y 1 día en Gabinete)

 $*$  Obra Nueva – En 3° o 4° de Ingeniería Portugal en el portugal en Por Cómp. y Presp.

# **Anexo N° 11: Modelo de REGISTRO DE PROPIEDAD INTELECTUAL**

# CARÁTULA DEL SOBRE:

- Nº de expediente:
- Fecha:
- Apellido y nombres del profesional:
- Matrícula Nº
- Apellido y nombre del comitente:
- $\bullet$  Tipo y  $N^{\circ}$  de documento del comitente:
- Tarea profesional:
- Datos de la obra (si corresponde):
- Documentación presentada:

Firma y aclaración del profesional sello del CAUPSF Firma y aclaración del Visador

................................................. ................................................

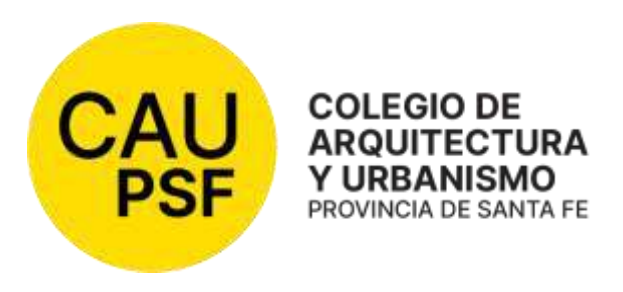

# **Anexo N° 12: Modelo de PLANILLA de SUPERFICIES\_BALANCE**

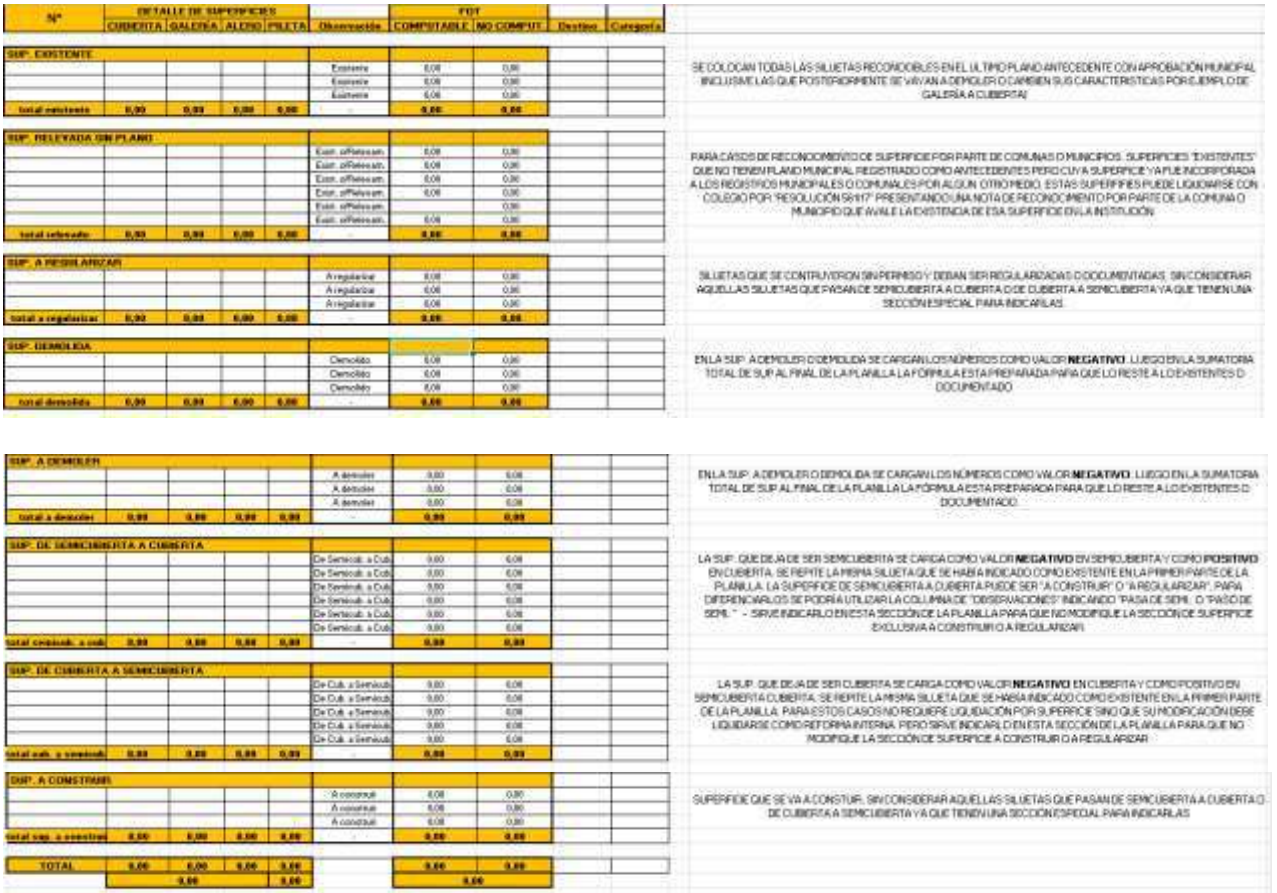

Esta planilla está disponible en la web oficial capsf.ar/Ejercicio Profesional/Asistentes para el Trabajo Profesional/Planilla de Superficies

https://capsf.ar/images/documentos/capsf/Anexos\_personalizables/mp\_anexo12.pdf

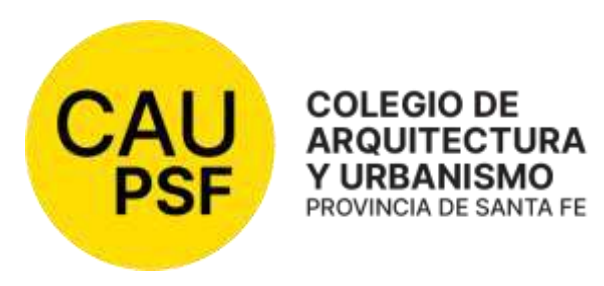

# **Anexo N° 13: Modelo de INFORME TÉCNICO**

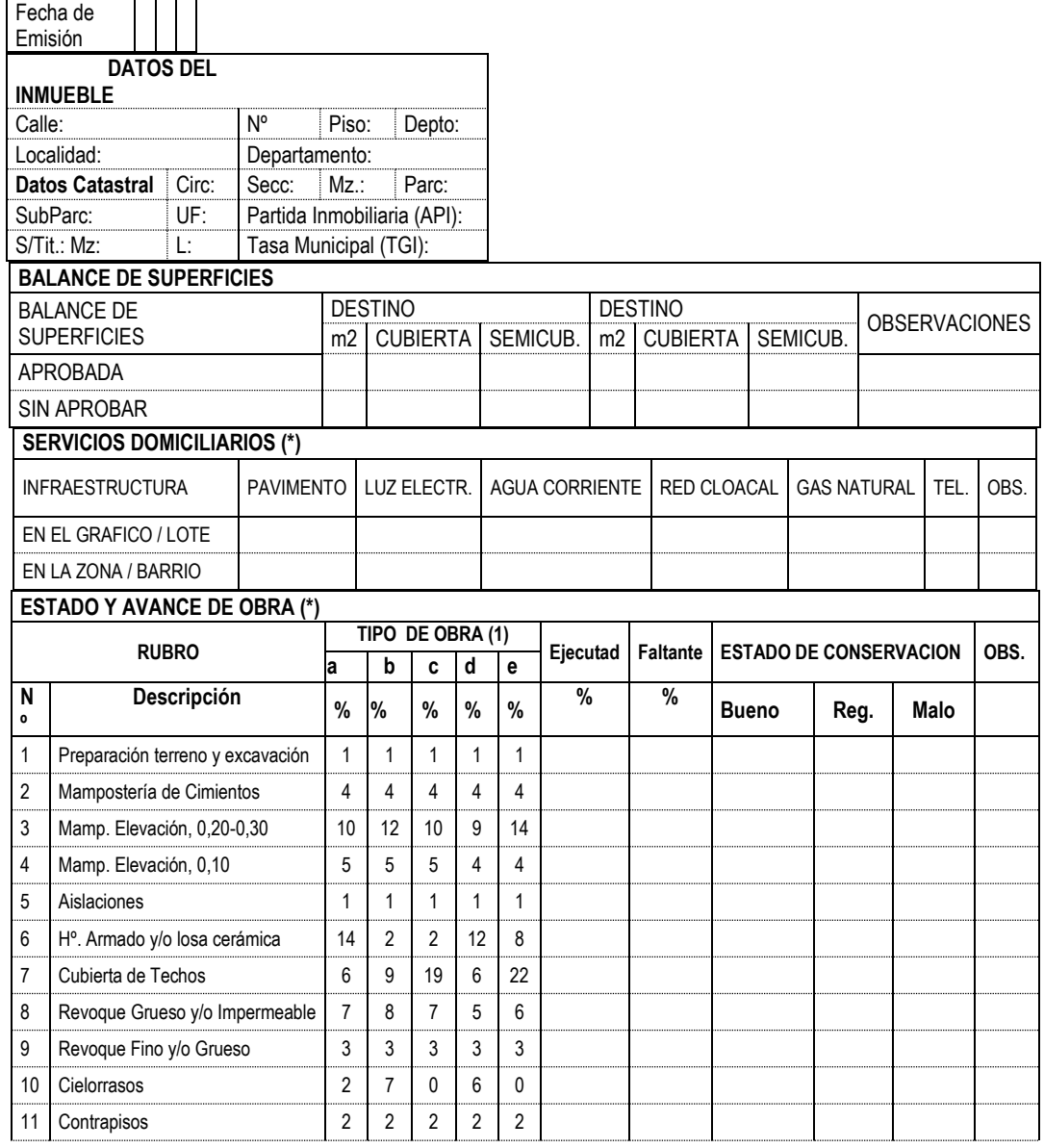

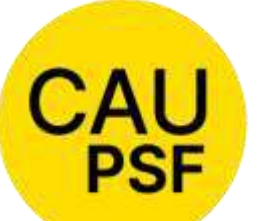

 $\mathsf{r}$ 

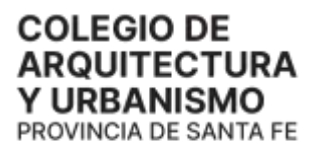

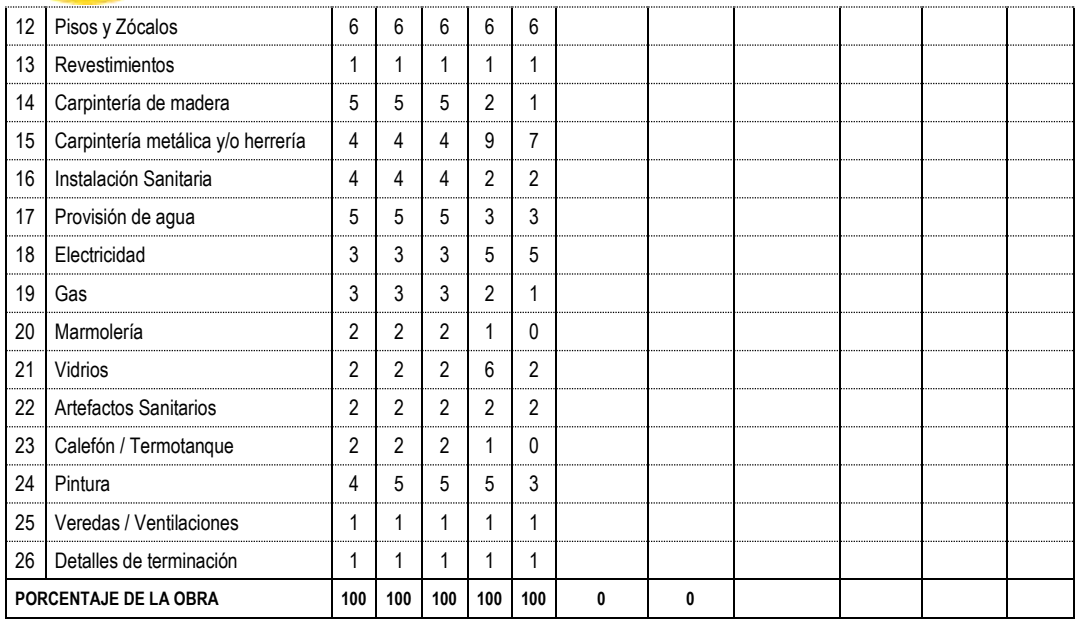

(1) VIVIENDAS: a) con techo plano de losa; b) con techo inclinado chapas; c) con techo inclinado tejas; d) LOCALES COMERCIALES y e) GALPONES ┱

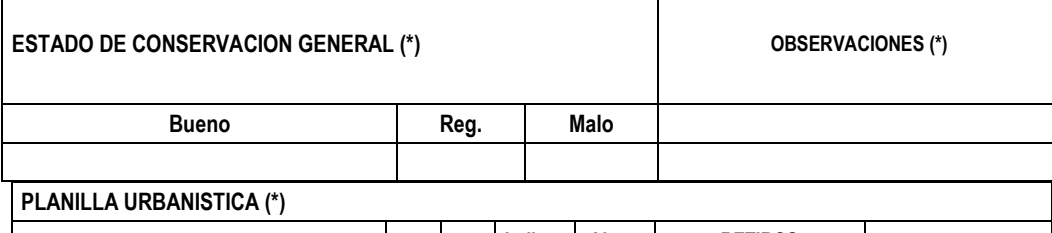

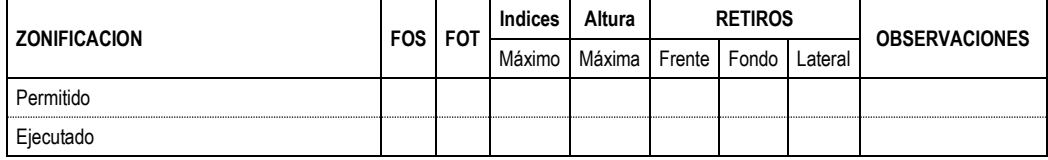

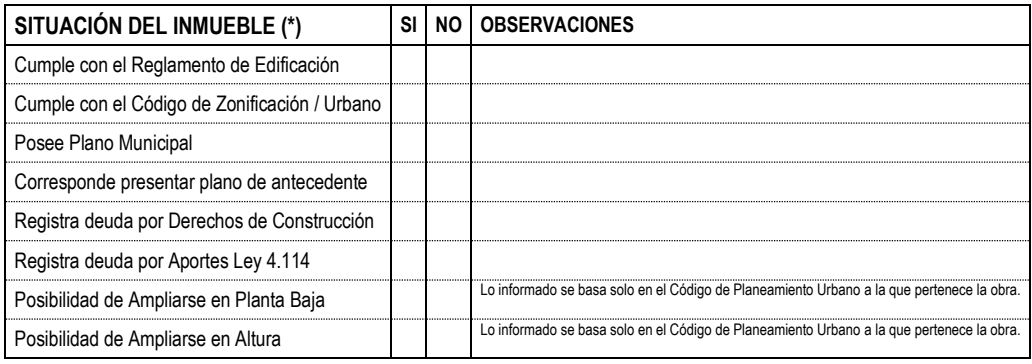

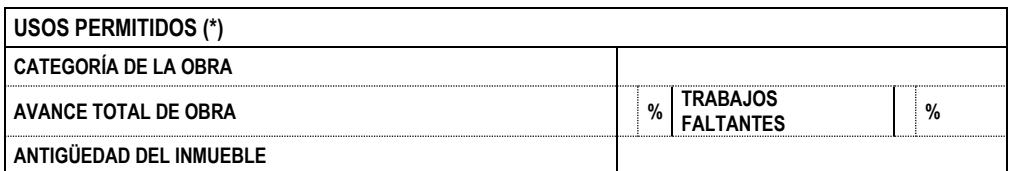

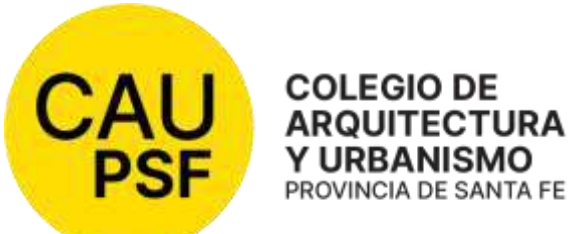

**RECOMENDACIONES (\*)**

#### **OBSERVACIONES**

(\*) Lo informado reconoce como fuente y se basa en la documentación que exhibe el Propietario y la normativa municipal vigente a la que pertenece la obra, y/o en la exclusiva inspección ocular del Profesional actuante, sin haberse efectuado ensayos y/o estudios de ningún tipo.

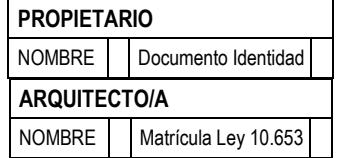

### DECLARACIÓN JURADA

A los ……………(……..) días de…………………..del 20……., el/la Arquitecto/a:………………………….DNI:……………….…domiciliado en …………………….Nº……………de la ciudad de…………………, matrícula CAUPSF Nº………..…..., declara no haber tenido participación alguna respecto a la parte o totalidad de la obra a empadronar.

La presente Declaración Jurada se fórmula a los efectos de cumplir con lo dispuesto en el Art. 23, Capítulo III de la Ley Nº 10.653.-

#### EXPTE. TÉCNICO CAUPSF N°: CERTIFICADO DE APORTES N°:

Firma Propietario **Firma y sello Profesional Anexo N° 14: Modelo de ACTA DE RECEPCIÓN PROVISORIA**

En la ciudad de **Provincia de Santa Fe**, a los días del mes de .......................de 2005, entre el Sr.<br>
en su carácter de propietario/comitente del inmueble ubicado en \_\_\_\_\_\_, quien ratifica a todos sus efectos como valido el domicilio consignado en la respectiva encomienda profesional, y Arquitecto…………………………(Matricula ), proceden a suscribir la PRESENTE ACTA DE RECEPCION PROVISORIA, que documenta y acredita la formalización de la entrega de la locación de servicios encomendada, por un plazo de sesenta días contados a partir de la fecha consignada en el presente.

Durante la vigencia del citado plazo, el propietario/comitente se compromete a notificar al Arquitecto todos los vicios de proyecto o construcción que en la obra eventualmente pudieran surgir; comunicación que debe ser fehaciente, en carta documento remitida al domicilio fijado por el profesional en la respectiva encomienda, dentro de las cuarenta y ocho horas (48 horas) de conocida o advertido.

Dentro de las setenta y dos horas subsiguientes el profesional se obliga a constituirse en el inmueble a los efectos de proceder a su constatación y verificación del origen, quedando autorizado para ingresar en la obra y concurrir acompañado por técnicos, notarios, peritos y/o terceros.

De ser necesario, el profesional elaborará un informe describiendo los vicios delatados, el probable origen de los mismos, los gastos que demanda su reparación (con un detalle presupuestario adjunto) y plazo de ejecución.

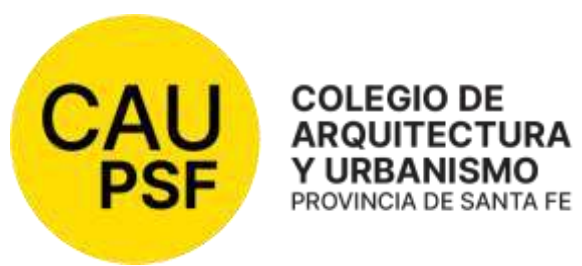

Las partes podrán identificar por acta separada la responsabilidad del vicio verificado o, de no consensuarlo, someterlo al procedimiento de MEDIACION, ante el Colegio de Abogados de la jurisdicción correspondiente.

Transcurrido dicho plazo, sin que el propietario/comitente haga observación alguna, se procederá a suscribir el ACTA DE RECEPCION DEFINITIVA, oportunidad en que deben estar cancelados todos los compromisos asumidos en la respectiva encomienda profesional, bajo apercibimiento de solicitarlo judicialmente.

Firma del Propietario **Firma del Arquitecto** 

………………………… …………………………

# **Anexo N° 15: Modelo 1 de ACTA DE RECEPCIÓN DEFINITIVA**

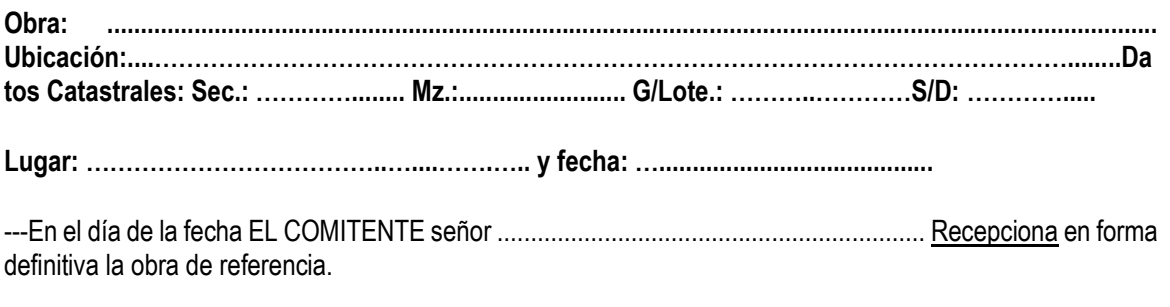

---En prueba de conformidad suscriben el Acta:

**..................................... .………..………… .…….…………. Director de Obra Contratista Comitente**

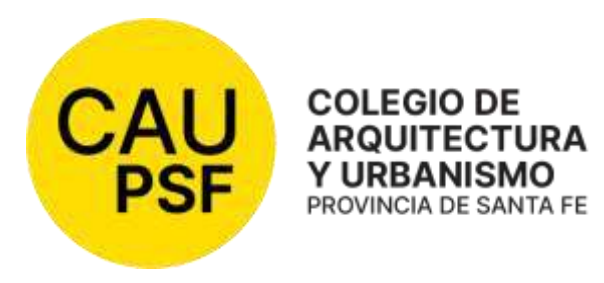

# **Anexo N° 16: Modelo 2 de ACTA DE RECEPCIÓN DEFINITIVA**

En la ciudad de **Provincia de Santa Fe**, a los **el provincia de Santa Fe**, a los **el mes** de……………………………de 20……, entre el Sr. en su carácter de propietario/comitente del inmueble ubicado en \_\_\_\_\_\_\_\_\_\_\_, quien ratifica a todos sus efectos como valido el domicilio consignado en la respectiva encomienda profesional, y el Arquitecto……………………….. (Matricula ), proceden a suscribir la PRESENTE ACTA DE RECEPCION DEFINITIVA, que documenta y acredita la formalización de la entrega de la locación de servicios encomendada y el cumplimiento de las obligaciones reciprocas.

Durante la vigencia del plazo provisorio de recepción no se han efectuado observaciones a lo proyectado y ejecutado y en consecuencia se documenta el cumplimiento de la entrega de lo contratado, en tiempo y forma.

Las partes establecen que a partir de la fecha, comienzan a transcurrir los plazos de caducidad y prescripción que el Código Civil impone para la locación de obra y servicios y se obligan a comunicar en forma fehaciente cualquier vicio que eventualmente pudiere surgir, dentro de los cinco días hábiles de conocido el mismo.

Asimismo, se acompaña como parte integrante del presente ACTA, el MANUAL DE MANTENIMIENTO DE OBRA, que las partes suscriben y que documenta su entrega, debiendo el propietario/comitente, cumplir con los deberes y obligaciones impuestos en el mismo, asumiendo

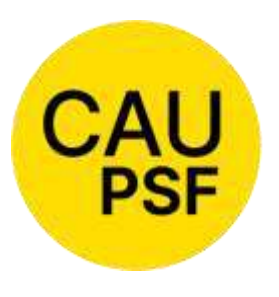

plenamente los derechos que el propio documento le reconoce y las que el código de fondo disponen.

Firma del Propietario/Comitente

Firma del Arquitecto

Anexo Nº 17: Modelo de ORDEN DE SERVICIO Nº

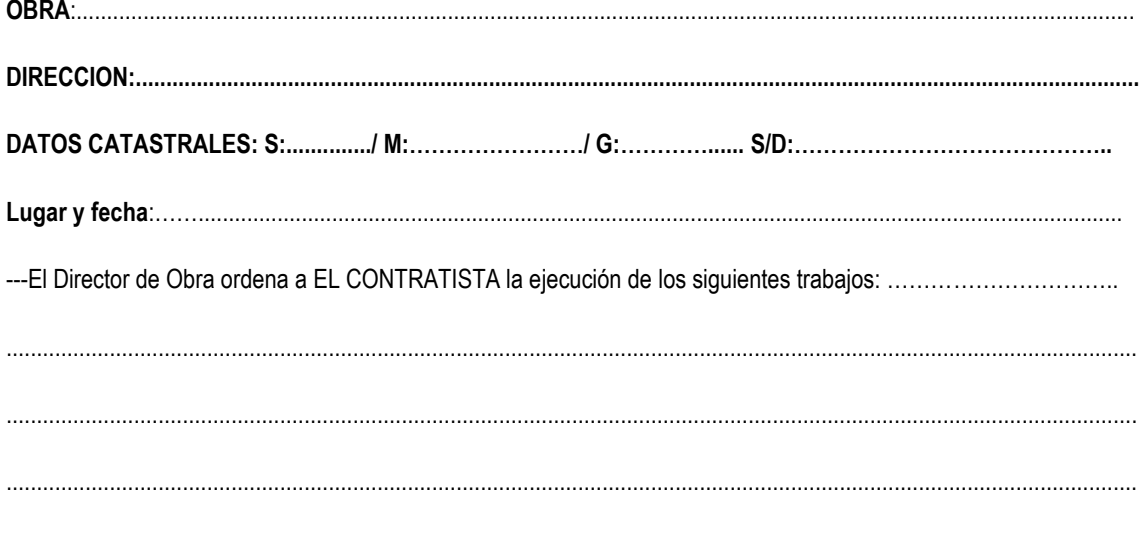

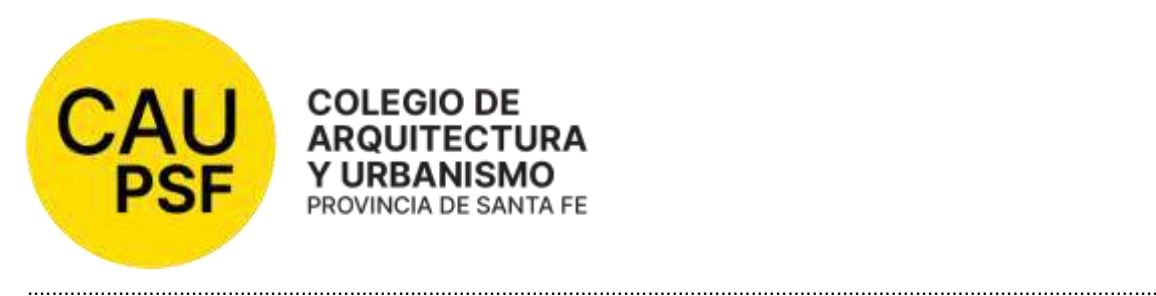

---Se adjuntan los siguientes elementos, que pasan a integrar la documentación contractual:…………………...………

Fecha de Notificación.......................................................................................................

…………….................. ............................................... ………………………………….. DIRECTOR DE OBRA CONTRATISTA COMITENTE

**Anexo N° 18: Modelo de Convenio Marco de Cooperación entre Comuna / Municipalidad y Colegio de Arquitectos de la Provincia de Santa Fe.**

### *CONVENIO MARCO DE COOPERACIÓN ENTRE LA COMUNA / MUNICIPALIDAD DE …………………. Y EL COLEGIO DE ARQUITECTOS DE LA PROVINCIA DE SANTA FE - DISTRITO ….. - …………………..*

Entre la Comuna/Municipalidad de ......................., con domicilio en ......... de esa localidad, representada en este acto por el Presidente ................, en adelante denominada "LA COMUNA / LA MUNICIPALIDAD", por una parte, y por la otra el COLEGIO DE ARQUITECTOS DE LA PROVINCIA DE SANTA FE, DISTRITO .... ...................., con domicilio en ..........................................., representado en este acto por el/la Presidente, Arq. ....................................., en adelante denominado "EL COLEGIO", acuerdan en celebrar el presente Convenio de Colaboración Recíproca, el que se regirá por las siguientes cláusulas:

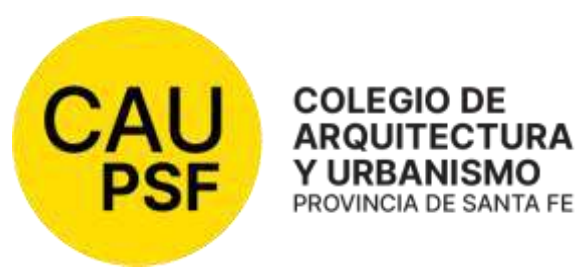

**PRIMERA**: De común acuerdo el COLEGIO y LA COMUNA / LA MUNICIPALIDAD adoptarán programas y/o planes de: prestación de servicios, asesoramiento, consultorías, intercambio de información, implementación de

concursos de proyectos, anteproyectos e ideas para la resolución de obras públicas.

**SEGUNDA**: Las actividades a las que dará lugar el presente convenio deberán ser instrumentadas siempre mediante CONVENIOS ESPECÍFICOS, en los que se establecerán detalles de implementación para cumplir con las finalidades de los mismos. Estos convenios serán suscriptos e informados con ajuste a las normas de organización y procedimientos establecidos por las partes en sus respectivos ámbitos.

**TERCERA**: La suscripción del presente no significa un obstáculo para que las partes signatarias puedan concretar convenios similares con instituciones, entidades u organismos interesados en fines análogos.

**CUARTA**: El COLEGIO y la COMUNA / LA MUNICIPALIDAD tendrán un espíritu de cooperación, coordinando esfuerzos y realizando gestiones de buena voluntad, teniendo en cuenta que este convenio tiende a beneficiar el desarrollo de las actividades de cada una de las partes y el bienestar de la comunidad.

**QUINTA**: El presente convenio podrá ser dejado sin efecto por voluntad de cualquiera de las partes a partir de la notificación fehaciente a la otra.

En prueba de conformidad se firman 3 (Tres) ejemplares del mismo tenor y a un solo efecto, en ........................, a los ................

**Anexo N° 19: Modelo de Convenio de Normalización Documental entre Comuna / Municipalidad y Colegio de Arquitectos de la Provincia de Santa Fe.**

*CONVENIO DE NORMALIZACIÓN DOCUMENTAL ENTRE LA … Y EL COLEGIO DE ARQUITECTOS DE LA PROVINCIA DE SANTA FE – DISTRITO ….…………..*

Entre la Comuna/Municipalidad de ......................., con domicilio en ......... de esa localidad, representada en este acto por el Presidente ................, en adelante denominada "LA COMUNA / LA MUNICIPALIDAD", por una parte, y por la otra el COLEGIO DE ARQUITECTOS DE LA PROVINCIA DE SANTA FE, DISTRITO .... ....................., con domicilio en ..........................................., representado en este acto por el/la Presidente, Arq. ....................................., en adelante denominado "EL COLEGIO", acuerdan en celebrar el presente Convenio de Normalización, que se regirá por las siguientes cláusulas: ----------------------

**PRIMERA**: LA COMUNA / LA MUNICIPALIDAD se compromete a realizar una campaña de concientización acerca de la necesidad de cumplir con las leyes provinciales vigentes e instruir al ciudadano que es necesario solicitar los permisos correspondientes antes de comenzar con la

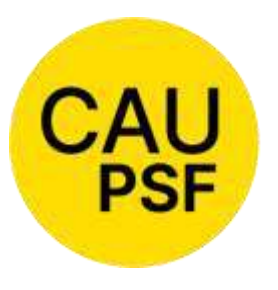

ejecución de cualquier tipo de obra; como así también disponer de todos los medios necesarios para realizar la correspondiente difusión del presente convenio, con el objetivo que redunde en óptimos resultados.----------------

----------------------------------------------------------------

----------------------- **SEGUNDA***: (Art.2 – inc.2.1)* LA COMUNA/LA MUNICIPALIDAD se compromete a exigir a partir de …………(fecha de puesta en vigencia) la tramitación de Permiso de Edificación y/o Registro, ya sea para la construcción de obras nuevas, ampliación, refacción y/o regularización de las existentes dentro de su jurisdicción. Dicho Permiso deberá estar firmado por el propietario y el profesional responsable de la obra, y se otorgará sólo si previamente se ha efectivizado la tramitación de los planos respectivos con el correspondiente certificado colegial. **(Utilizar si corresponde)** -------------

------------------------------------------------------------------------------------------------

**SEGUNDA**: *(Art. 2- inc. 2.2)* LA COMUNA / LA MUNICIPALIDAD se compromete a partir de ...(Fecha de puesta en vigencia)…. a registrar las superficies incorporadas por el Catastro Provincial (SCIT). Dicho Permiso deberá estar firmado por el propietario y el profesional responsable del trámite; para lo cual el profesional deberá presentar un detallado por años de la superficie incorporada al impuesto inmobiliario al colegio profesional y se otorgará sólo si previamente se ha efectivizado la tramitación de los planos respectivos con el correspondiente certificado colegial. **(Utilizar si corresponde)**---------------------------------------------------------------------

**TERCERA**: LA COMUNA / LA MUNICIPALIDAD se compromete a partir de ……(Fecha de puesta en vigencia)……… a rebajar en un …… (en número) % las Tasas y Sellados respectivos; como así también la eliminación de las multas que pudieran observarse sobre el inmueble, durante el período de vigencia del presente convenio. **(Utilizar si corresponde)** ----------------------

**CUARTA:** EL COLEGIO acepta por el lapso de 6 (seis) meses, prorrogable por 6 (seis) meses más, el relevamiento de la superficie encuadrada en el presente convenio, sea estimada en el **setenta y cinco por ciento (75%)** del monto básico, para todas las categorías, con excepción de plantas industriales y de acopio de cereales (silos). --------------------------------------------------------

**QUINTA**: EL COLEGIO y LA COMUNA / LA MUNICIPALIDAD, llevarán adelante, en común, una política de seguimiento y monitoreo de los reclamos de las superficies detectadas.--------------------

**SEXTA:** LA COMUNA / LA MUNICIPALIDAD, a partir de la fecha del presente convenio se compromete a solicitar los planos actualizados de la propiedad previo a la realización de un cambio de dominio.

**SEPTIMA:** Las partes de este Convenio se comprometen a observar el mayor espíritu de colaboración y coordinar esfuerzos que tiendan a favorecer el desarrollo de las respectivas gestiones. Caso contrario, de constatarse el incumplimiento de las condiciones establecidas, operará su cancelación automática.

En prueba de conformidad se firman 3 (Tres) ejemplares del mismo tenor y a un solo efecto, en ........................, a los ................

**Anexo N° 20: Modelo de Convenio de Normalización entre Comuna y Colegio de Arquitectos de la Provincia de Santa Fe.**

# *CONVENIO DE NORMALIZACIÓN ENTRE LA COMUNA….. Y EL COLEGIO DE ARQUITECTOS DE LA PROVINCIA DE SANTA FE – DISTRITO ….…………..*

Entre la Comuna de ......................., con domicilio en ......... de esa localidad, representada en este acto por el Presidente ................, en adelante denominada LA COMUNA, por una parte, y por la otra el COLEGIO DE ARQUITECTOS DE LA PROVINCIA DE SANTA FE, DISTRITO .... ....................., con domicilio en ..........................................., representado en este acto por el/la Presidente, Arq.

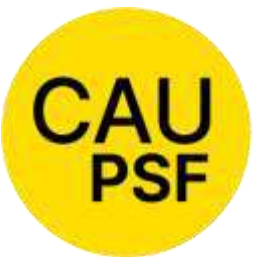

....................................., en adelante denominado EL COLEGIO, acuerdan en **ARQUITECTURA** celebrar el presente Convenio de Normalización, PROVINCIA DE SANTA FE que se regirá por las siguientes cláusulas:

**PRIMERA**: LA COMUNA……… se compromete a exigir, a partir del …………….., la tramitación de Permiso de Edificación, ya sea para la construcción de obras nuevas, o ampliación, refacción y/o regularización de las existentes dentro de su jurisdicción. Dicho Permiso deberá estar firmado por el propietario y el profesional responsable de la obra, y se otorgará sólo si previamente se ha efectivizado la presentación de los planos respectivos con la correspondiente visación colegial.

**COLEGIO DE** 

Y URBANISMO

**SEGUNDA**: EL COLEGIO acepta que por el lapso de 6 (seis) meses, prorrogable por 6 (seis) meses más, el relevamiento de la edificación existente se liquide conforme la tabla de RELEVAMIENTO PARA DOCUMENTACIÓN DE OBRA EXISTENTE EN COMUNAS QUE INGRESAN A LA VISACIÓN COLEGIAL.

**TERCERA:** Las partes de este Convenio se comprometen a observar el mayor espíritu de colaboración y coordinar los esfuerzos que tiendan a favorecer el desarrollo de las respectivas gestiones y el ejercicio profesional en el ámbito de la Comuna/Municipalidad;

En prueba de conformidad se firman 2 (dos) ejemplares del mismo tenor y a un solo efecto, en ........................, a los ................

# **Anexo N° 21 NOTA PARA DEVOLUCIÓN APORTES DE CAJA 2DA. CIRCUNSCRIPCIÓN NUEVO**

Lugar del Distrito, (fecha)

Al Sr. Presidente de la Caja de Previsión Social de los

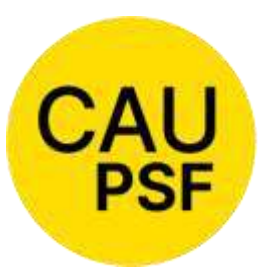

Profesionales de la Ingeniería de la Pcia de Santa Fe-2da. Circ. Arq ………………………………..………

Ref: Exp. Nº…………………….. Devolución de aportes

Me dirijo a Ud. para informar la solicitud de devolución de aportes tramitada por el **Arq. ……. (Mat. CAPSF N° …….)** que asciende a \$... **……. (en letras y números)**, por……… **(indicar motivo (\*))**. Ubicación de la obra: ……….. Comitente: ………. Domicilio del comitente: ……….. Teléfono del comitente (si se informa) Boleta N°……, fecha de pago ………. (\*) Se debe indicar el motivo que origina el pedido: 1/Si es por error en la liquidación, se debe aclarar: error en la categoría, en las superficies, etc; 2/ Si es pago duplicado o 3/Desvinculación: aclarar % de avance, si existe profesional entrante o no, si la misma fue presentada en el municipio, aclarando la fecha de su presentación.

Saludos cordiales.

Arq. (visador responsable del expediente) Oficina Técnica CAPSF

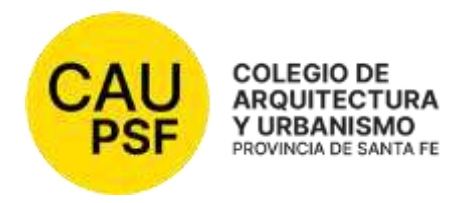

### **RESOLUCIÓN DSP - CAUPSF N° 706 del 27/11/23**

#### **COSTOS DE LOS CONVENIOS DE DIGITALIZACIÓN DE TRÁMITES PARA COMUNAS Y MUNICIPIOS – 1er. SEMESTRE DEL AÑO 2024**

#### **ATENTO:**

 Que el Colegio de Arquitectura y Urbanismo de la Provincia de Santa Fe ha impulsado en todo el territorio provincial la firma de Convenios de Colaboración tendientes a promover y viabilizar la informatización de los trámites relacionados con las presentaciones que se realizan en Oficinas Técnicas de Obras Particulares; y la tramitación por medios electrónicos de las mismas en base a la incorporación de servicios y procesos, y al uso intensivo de plataformas tecnológicas, facilitando y agilizando el diligenciamiento de trámites en las Comunas y Municipios.

#### **CONSIDERANDO:**

 Que se ha concretado la firma de numerosos convenios y que es necesario asegurar un trato igualitario para todos los actores.

 Que el Convenio Marco de Colaboración establece un plazo de 1(un) año, pactándose la renovación automática del mismo por igual plazo en forma indeterminada hasta que cualquiera de las partes manifieste su voluntad de rescisión en forma fehaciente y documentada con una antelación de treinta días al vencimiento de que se trate.

 Que el Colegio podrá ajustar los costos de mantenimiento del servicio mediante notificación fehaciente a la Comuna o Municipio con anterioridad al vencimiento de la primera cuota reconvenida, suscribiéndose si fuera necesario documento complementario al presente Convenio según requerimiento comunal o municipal.

 Que muchas de las Comunas y Municipios validan por medio de ordenanzas o resoluciones los costos de estos Convenios, como así también de sus actualizaciones; tendiendo a lograr un sistema de cobro más simple e igualitario.

 Que los Colegios de Distrito han realizado numerosas gestiones ante Comunas de sus Jurisdicciones en relación a este eje de trabajo y han concretado la firma de convenios con Comunas que no cuentan con Oficinas Técnicas y cuyo movimiento de expedientes mensuales es mínimo o nulo, y que tendiendo a asegurar un trato igualitario para todos los actores, en función del uso de dicho Sistema de Trabajo y almacenamiento de datos, considerando que algunas Comunas no realizarán uso del espacio de almacenamiento.

 Que muchas comunas del Interior de los Distritos se encuentran atravesando una compleja realidad económica, y siendo voluntad y política de gestión del Colegio Provincial y de los Colegios Distritales la promoción e implementación del Sistema de Digitalización Comunal o Municipal.

 Que la Resolución DSP CAUPSF N°681 del 02/12/22, fija costos con vigencia hasta el 31/12/23**,** y vista la necesidad de notificar con la debida antelación la modificación de valores a los distintos actores locales en todo el territorio provincial.

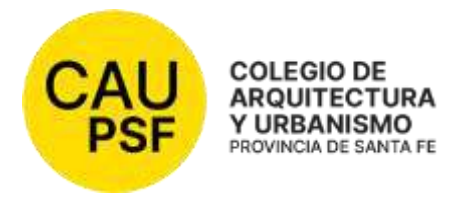

 Que se hace imprescindible establecer el Costo de Administración y mantenimiento que las Comunas y Municipios deberán abonar, durante el 1er. semestre del año calendario 2024, por la firma de nuevos Convenios o para la actualización de los Convenios vigentes. Que este tema fue tratado y resuelto en reunión de DSP N° 349 del día 27 de

noviembre de 2023.

En razón de lo expuesto,

### **EL DIRECTORIO SUPERIOR PROVINCIAL DEL**

### **COLEGIO DE ARQUITECTURA Y URBANISMO DE LA PROVINCIA DE SANTA FE**

#### **(Resolución DSP CAPSF 675/2022, aprobada por las Asambleas General de Matriculados de**

#### **Distritos y Provincia de Santa Fe - 12/12/22 y 16/12/2022)**

**Artículo 1°:** Fíjese el Costo de soporte y mantenimiento del Sistema de Digitalización de Trámites en las Oficinas Técnicas de Obras Particulares de Comunas y Municipios, bases de datos y back ups, para actualización de Convenios vigentes y para la firma de nuevos Convenios durante el 1er. semestre del año 2024, o sea hasta el 30 de junio del 2024, en base a las categorías de localidades establecida por la RES 681/22 según los siguientes valores:

- $\triangleright$  Comunas, costo mensual de \$18.124.- (Pesos dieciocho mil ciento veinticuatro)
- Ciudades de hasta 25.000 habitantes, costo mensual de \$ 24.840.- (Pesos veinticuatro mil ochocientos cuarenta)
- Ciudades con más de 25.000 habitantes, costo mensual de \$ 37.260.- (Pesos treinta y siete mil doscientos sesenta)

**Artículo 2°:** Establézcase un beneficio para aquellas Comunas y Municipios que decidan abonar "de contado" los Costos del Convenio de Digitalización de Trámites para el 1er. semestre del año 2024; estipulándose que quienes abonen 5(cinco) cuotas del año 2024 al último día hábil del mes de marzo de 2023 (29/03/2024), obtendrán la condonación de una cuota mensual de dicho semestre.

**Artículo 3°:** Establézcase el beneficio de eximición de pago del 1er. semestre del año 2024 para aquellas Comunas con menos de 5.000 habitantes, si los Distritos firmantes consideran que las mismas no cuentan con Oficina Técnica y/o su movimiento de expedientes es mínimo o nulo.

 **Artículo 4°-** Derogar la Resolución DSP CAUPSF N°681 del 02/12/22 y toda otra disposición o norma que se oponga a la presente.

**Artículo 5°:** Hágase saber. Publíquese en la página WEB del CAUPSF. Fecho: archívese**.** 

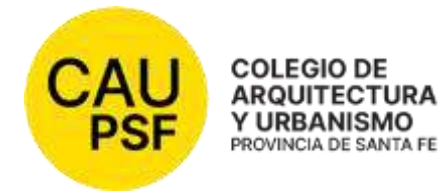

# **RESOLUCIÓN CAUPSF - DSP N° 707/23 del 15/12/23**

# **PROCESO DE CAPACITACION PROVINCIAL**

### **VISTO:**

 Las tareas elaboradas por las área administrativas de los Distritos y DSP y funcionarios del Colegio de Arquitectura y Urbanismo de la Provincia de Santa Fe tendientes a establecer la metodología apropiada para la planificación, difusión, dictado, cierre y registro de las capacitaciones para matriculados/as de la Institución.

### **CONSIDERANDO:**

 Que como resultado de los objetivos trazados y consecuencia de los intercambios efectuados el diagrama del proceso de capacitación provincial que se transcribe como "ANEXO I" incorporado a la presente resolución, cumple adecuadamente con el marco de legalidad vigente en la institución,

Que el tema ha sido aprobado en Reunión de DSP Nº 350 del 15 de diciembre de 2023.

Por ello;

# **EL DIRECTORIO SUPERIOR PROVINCIAL DEL COLEGIO DE ARQUITECTURA Y URBANISMO DE LA PROVINCIA DE SANTA FE (Resolución DSP CAPSF 675/2022, aprobada por las Asambleas General de Matriculados de Distritos y Provincia de Santa Fe - 12/12/22 y 16/12/2022)**

### **Resuelve**

**Artículo 1°-** Aprobar el proceso de capacitación provincial que el "ANEXO I" de la presente resolución transcripto en su totalidad como parte integrante de la presente.

**Artículo 2° -** Publíquese en la Página Web del CAUPSF para su conocimiento y cumplida, archívese.

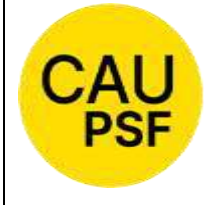

# ANEXO I

# Proceso Capacitación Provincial

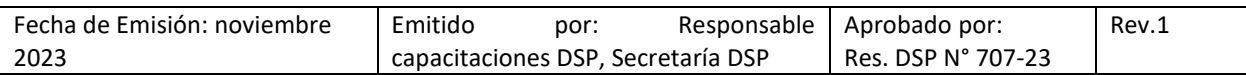

### **1. OBJETIVO**

El objetivo de este procedimiento es establecer la metodología a seguir para la planificación, difusión, dictado, cierre y registro de las capacitaciones para matriculados del Colegio de Arquitectura y Urbanismo de la provincia de Santa Fe.

### **2. ALCANCE**

Este procedimiento es de aplicación provincial.

#### **3. ENTRADAS DEL PROCESO**

- Ofertas de cursos externas
- Propuestas de cursos de CAUPSF

#### **4. SALIDAS DEL PROCESO**

- Certificado de dictado/asistencia al curso
- Encuesta de satisfacción del curso

### **5. DOCUMENTACIÓN DE REFERENCIA**

- Publicaciones externas de cursos
- Res. 553/2016 DSP Creación de un instituto de capacitación

#### **6. PARTES INTERESADAS**

Matriculados; Mesa Ejecutiva DSP; Responsable capacitaciones DSP; Responsables de capacitación de distritos; Responsables de matriculación; Secretaría administrativa DSP; Secretaría administrativa de distrito; Directorio DSP; Directorios de distritos; Área de comunicación DSP

#### **7. INDICADORES DE PROCESO:**

- Cantidad de capacitaciones dictadas/cantidad de capacitaciones *programadas* x 100
- Cantidad de *inscriptos* que asisten/cantidad de *inscriptos* x 100
- Cantidad de asistentes por curso, por distrito
- Cantidad de asistentes totales, por curso
- Cantidad de cursos dictados anual, totales (organizados por CAUPSF y otros)
- Medir cursos extraordinarios

#### **8. VOCABULARIO**

- CAUPSF: Colegio de Arquitectura y Urbanismo de la provincia de Santa Fe.
- ME: Mesa Ejecutiva
- DSP: Directorio Superior provincial
- D: distritos

#### **9. ETAPAS DEL PROCESO**

#### **9.1 CURSOS NO ORGANIZADOS POR CAUPSF (SÓLO DIFUSIÓN)**

- A. Diariamente "**Responsable de capacitación DSP**" revisa novedades sobre posibles cursos disponibles para la matrícula (en su bandeja de mails, y en forma adicional, semanalmente, consulta a los distritos).
- B. Si el aviso de un curso disponible lo recibe un distrito, y la propuesta es para alcance provincial, sigue secuencia (paso d);

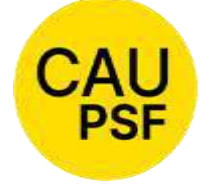

ANEXO I

# Proceso Capacitación Provincial

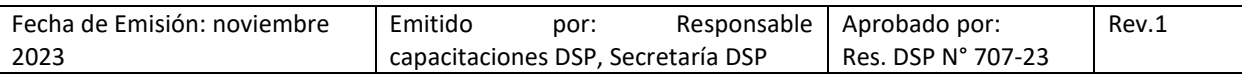

- C. Si el curso es sólo para el distrito, se aplica **procedimiento capacitaciones de distrito** y además secretaria administrativa de distrito (D 3, 4, 5 y 6) y área capacitación (D1 y D2) deben informar fecha y tema del curso a Responsable de capacitación DSP.
- D. Si se detectan cursos disponibles de alcance provincial, "**Responsable de capacitación DSP**" verifica con autoridades (presidente o secretaria) si se trata de un tema de interés para el CAUPSF.
- E. Los nuevos cursos disponibles pueden tener las siguientes características:

c.1.2 Si se trata de **curso ya organizado** (tiene fecha de comienzo, programa, etc): entonces solamente será requerido **replicar la difusión a nivel provincial** si se decide avanzar con el curso; entonces "*Responsable de capacitación DSP*" deriva la información al "*área de comunicación DSP"* para que proceda a la difusión por medios que puedan garantizar la llegada a la matrícula (por ejemplo, mail, WhatsApp, newsletter dependiendo de los segmentos)

c.1.2 Si se trata de **ofrecimiento de curso, que aún no tiene fecha cerrada** y que se ofrece para CAUPSF con dictado con alcance provincial; y si se decide avanzar con el curso; será requerido que "**Responsable de capacitación DSP**" **gestione la coordinación** del curso con los organizadores. Una vez organizado, pasa a ser un curso organizado por CAUPSF. Continua el proceso según siguiente sección (9.2 CURSOS ORGANIZADOS POR CAUPSF (ORGANIZACIÓN Y DIFUSIÓN)).

#### **9.2 CURSOS ORGANIZADOS POR CAUPSF (ORGANIZACIÓN Y DIFUSIÓN)**

#### **PLANIFICACIÓN**

**A.** "Responsable de capacitación DSP" confecciona *agenda ("Programa anual/Calendario de cursos*) a *principios de año* (en lo posible antes de finalizar marzo) con temas de interés (nuevos o repetición de cursos dictados en año anterior como ser HyS, arquitectura legal).

*Nota: Se debe cuidar que no se superpongan cursos en diferentes distritos. Para ello, "Responsable de capacitación DSP" solicita a los distritos, a principios de año, los cursos que tienen previstos, para considerarlos en la agenda anual.* 

"Responsable de capacitación DSP" valida esta *agenda ("Programa anual/Calendario de cursos"* con el presidente.

#### **COORDINACIÓN**

**B.** una vez aprobada la *agenda*, comienza la **coordinación de cada curso con los disertantes** (cursos ya planificados).

Si sucede que la vía de Comunicación entre los **disertantes y Responsable de capacitación DSP** es por WhatsApp y por ese medio se intercambia el programa del curso, fechas, horarios, etc., luego **Responsable de capacitación DSP** envía un mail resumen para formalizar la comunicación.

**Responsable de capacitación DSP** continúa el circuito del armado del curso con el **área de comunicaciones DSP** y diseño por mail o por WhatsApp. Si la comunicación fue por WhatsApp, luego se formaliza con un mail.

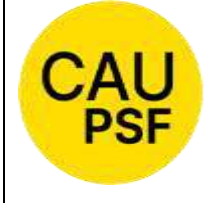

ANEXO I

# Proceso Capacitación Provincial

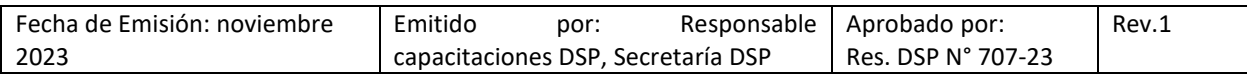

**En cuanto a los plazos**, se debe coordinar con la mayor anticipación posible, procurando disponer de una grilla estimativa a principio de año y luego, en lo posible, con un mes de anticipación a cada curso ajustar el temario, días y horarios.

**Modalidad de los cursos de alcance provincial**: *preferentemente* se da en forma virtual (**Zoom**). Siempre se graban los cursos que se dictan por zoom. Luego se almacenan en la página web de CAUPSF. Se agenda en calendario de google, que se comparte con **área de comunicaciones** y desde calendario google **responsable de capacitación DSP** obtiene enlace de zoom y planillas de inscripciones y asistencias a cada curso.

El calendario de los cursos está armado de forma tal que tanto **área de comunicaciones DSP** como **responsable de capacitaciones DSP** pueden ser anfitriones del zoom de cada clase como así también pueden acceder tanto al formulario de inscripciones como a las planillas de asistencias a cada clase de cada curso.

También puede dictarse de forma presencial.

**C. los cursos que son extraordinarios** (no están en agenda original), por ejemplo, los propuestos externamente (o cursos que se detectan como válidos luego de la publicación de la agenda), si se decide que son de interés, se coordinan de la misma forma y se agregan a la agenda anual, teniendo en cuenta que no exista superposición con cursos ya planificados.

#### **DIFUSIÓN**

 La difusión de los cursos está a cargo del **área de comunicaciones DSP** pudiendo difundir por medio de las siguientes vías de comunicación:

- se envía la información en el newsletter semanal, garantizando que por mail llega a toda la matrícula,
- luego se difunde también en la página web del colegio y en las redes (principalmente Instagram) donde se especifica que la inscripción se realiza mediante un enlace desde la página web y ante cualquier consulta se dirigen al mail de capacitaciones. Los formularios deben ser Google form.

#### **EMISIÓN DE CERTIFICADO**

Los certificados son confeccionados por el **área de comunicación.** 

**Responsable de capacitaciones DSP** envía al **área de comunicación DSP** el listado de quienes tienen 100% asistencia y texto modelo para confección del certificado (se detalla cantidad de hs reloj), con copia a secretaria DSP.

Luego desde el área de comunicación DSP confeccionan enlace, arman un mail y cada asistente al curso descarga su certificado desde este enlace.

Los certificados son firmados por las autoridades de CAUPSF (pueden ser los cuatro integrantes de la mesa, o presidencia, secretario/a y/o disertantes).

Si así lo define **responsable de capacitación DSP**, junto con el envío de certificados se envía una **encuesta de satisfacción.** 

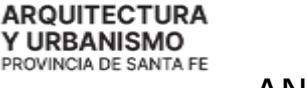

**COLEGIO DE** 

# ANEXO I

# Proceso Capacitación Provincial

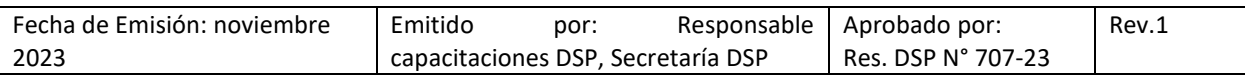

**En caso de que se dicten cursos de Higiene y Seguridad:** en este tipo de cursos se requiere el 75% de asistencia y contar con el 100% de los trabajos prácticos entregados y aprobados.

Los responsables del dictado de estos cursos envían al responsable de capacitación DSP el listado de asistentes que cumplen con los requisitos y los certificados listos. Para ello, previamente el responsable de capacitación DSP envía logo de CAUPSF y firma escaneada de presidente.

A los asistentes del curso los certificados los envían desde el área comunicaciones DSP.

#### **DIFUSIÓN DE LA REALIZACIÓN DEL CURSO**

Una vez finalizado cada curso se difundirá su realización en redes y páginas web. Para ello el **Responsable de capacitación DSP** envía al **área de comunicación DSP** información pertinente (ej. fotos).

En algunos casos puede que los cursos regulares (planificados por CAUPSF cada año) se graben y se suban al canal de Youtube. Esta decisión la toma **Responsable de capacitación DSP** en conjunto con los disertantes.

#### **10. DOCUMENTOS ASOCIADOS**

- **Programa anual/Calendario de cursos**
- Grabaciones de capacitaciones dictadas (disponibles en página web de CAPUSF)
- Formato de **encuesta de satisfacción** (Cuestionario)

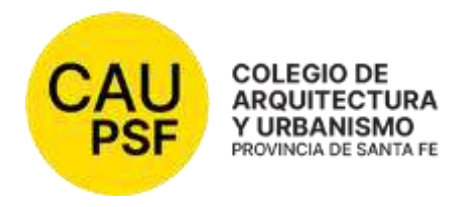

# **RESOLUCIÓN CAUPSF - DSP N° 708/23 del 15/12/23**

# **PROCEDIMIENTO DE SOLICITAR LA BAJA POR JUBILACION ORDINARIA O POR INCAPACIDAD**

# **VISTO:**

 Que es imperioso unificar y consagrar el procedimiento estableciendo una metodología apropiada que identifique el trámite de solicitar la baja para acogerse al beneficio de jubilación ordinaria o por incapacidad para matriculados/as del CAUPSF;

# **CONSIDERANDO:**

 Que las áreas administrativas de los Distritos y DSP junto a los funcionarios del Colegio de la Arquitectura y Urbanismo de la Provincia de Santa Fe han deliberado en torno a la composición del procedimiento que permita trazar la metodología apropiada para gestionar y unificar la solicitud de baja para acogerse al beneficio de jubilación ordinaria o por incapacidad para matriculados/as del CAUPSF con alcance provincial, determinando las diferentes etapas del proceso, su actualización y categorías.

 Que el tema ha sido aprobado en Reunión de DSP Nº 350 del 15 de diciembre de 2023; y ha examinado el marco de legalidad y adecuación a la norma vigente; en consecuencia previa vista al asesor jurídico,

### **EL DIRECTORIO SUPERIOR PROVINCIAL DEL COLEGIO DE ARQUITECTURA Y URBANISMO DE LA PROVINCIA DE SANTA FE (Resolución DSP CAPSF 675/2022, aprobada por las Asambleas General de Matriculados de Distritos y Provincia de Santa Fe - 12/12/22 y 16/12/2022) Resuelve**

**Artículo 1° -** Aprobar la metodología adoptada para la solicitud de baja para acogerse al beneficio de la jubilación ordinaria o por incapacidad de los matriculados/as del CAUPSF, que se transcriben en el ANEXO I y ANEXO II respectivamente; y forman parte de la presente resolución.

**Artículo 2° -** Publíquese en la Página Web del CAUPSF para su conocimiento y cumplida, archívese.

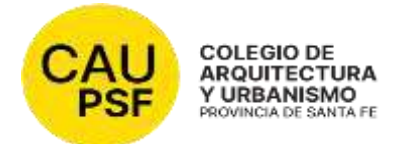

# **P-7 Proceso Baja por Jubilaciones ordinarias**

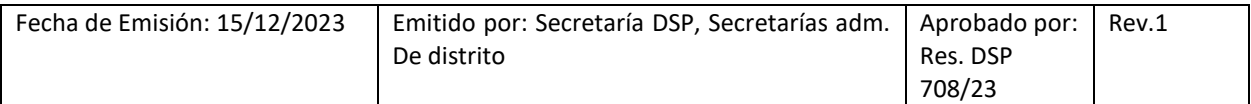

#### **1. OBJETIVO**

El objetivo de este procedimiento es establecer la metodología a seguir para la gestión de **jubilaciones ordinarias** para matriculados del Colegio de Arquitectura y Urbanismo de la provincia de Santa Fe.

#### **2. ALCANCE**

Este procedimiento es de aplicación provincial.

#### **3. ENTRADAS DEL PROCESO**

- F.7 Formulario Baja jubilación

#### **4. SALIDAS DEL PROCESO**

- Matrícula dada de baja

#### **5. PARTES INTERESADAS**

- Matriculados; Mesa Ejecutiva DSP; Responsables de matriculación; Secretaría administrativa DSP; Secretaría administrativa de distrito; Directorio DSP; Directorios de distritos; Área de comunicación DSP

#### **6. INDICADORES DE PROCESO**

- -.-

#### **7. VOCABULARIO**

- CAUPSF: Colegio de Arquitectura y Urbanismo de la provincia de Santa Fe.
- ME: Mesa Ejecutiva
- DSP: Directorio Superior provincial
- D: distritos

#### **8. ETAPAS DEL PROCESO**

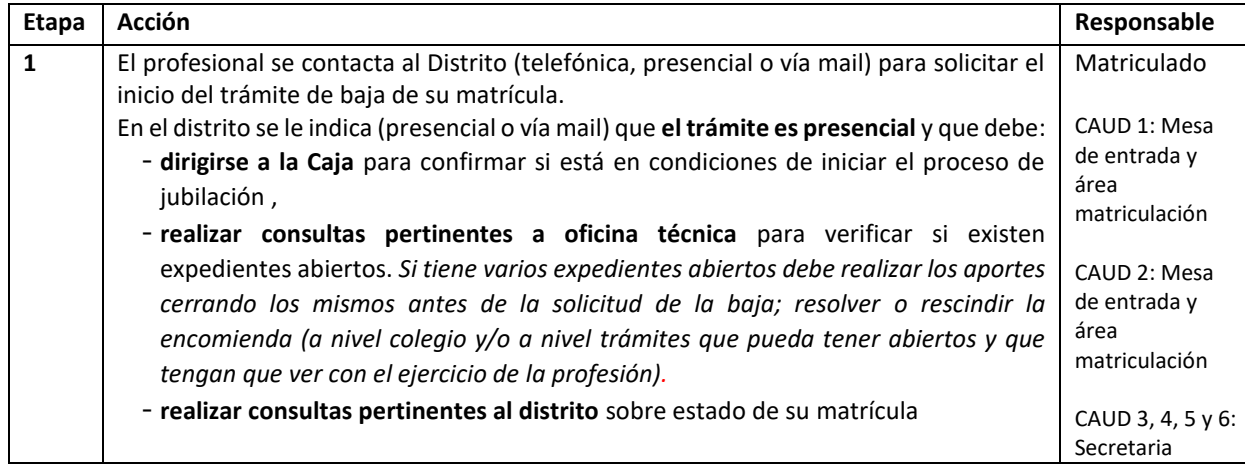

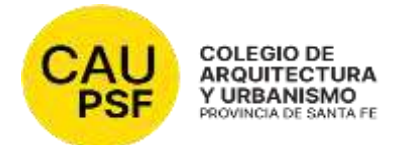

# **P-7 Proceso Baja por Jubilaciones ordinarias**

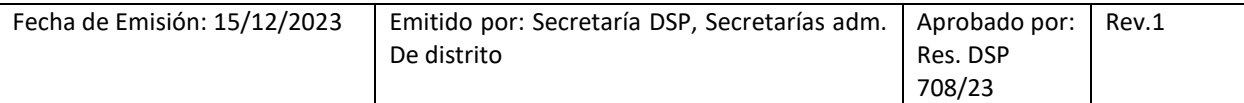

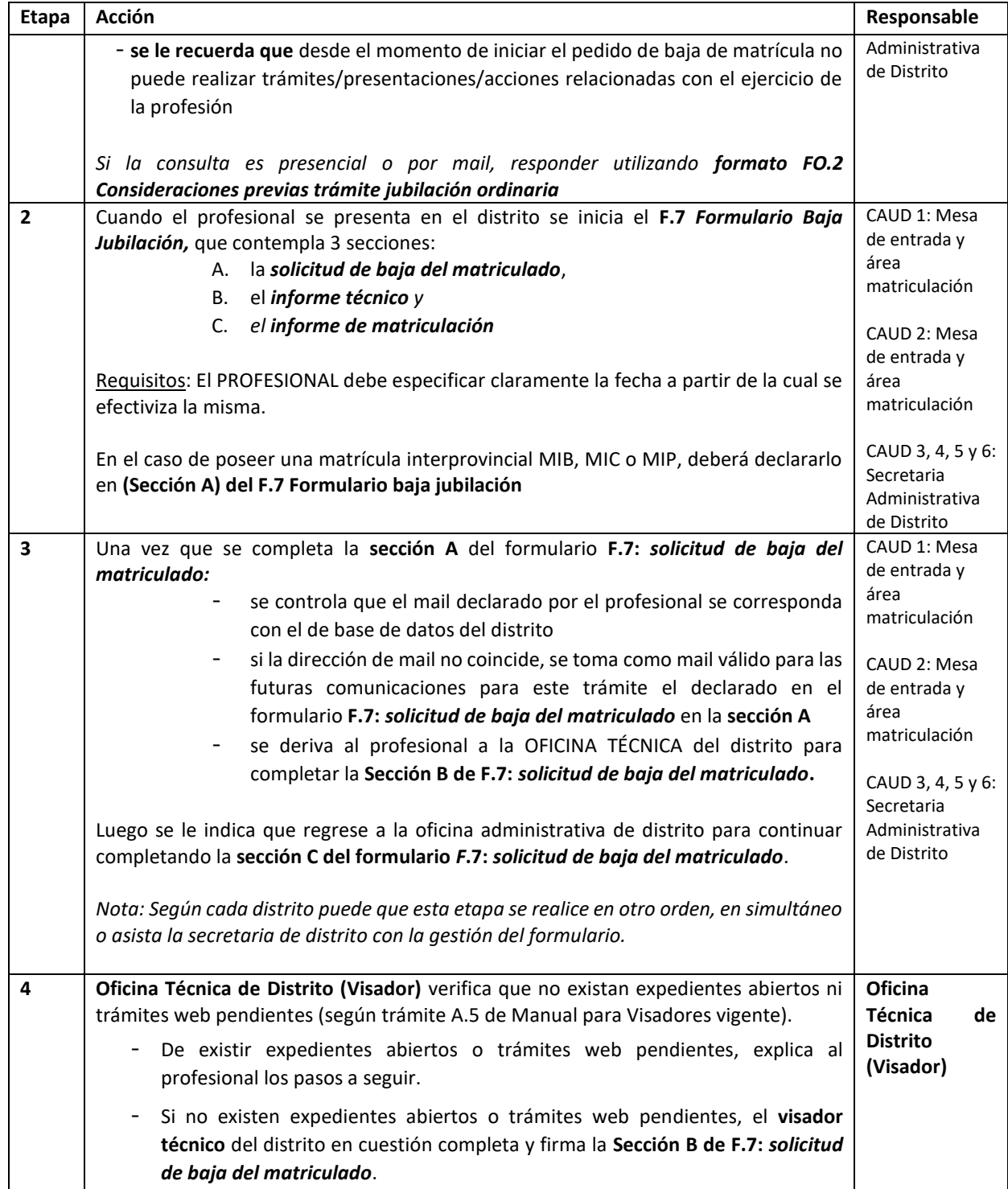

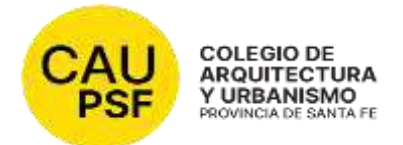

# **P-7 Proceso Baja por Jubilaciones ordinarias**

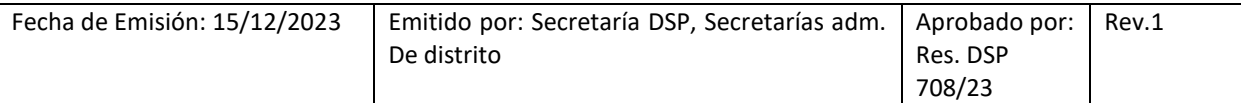

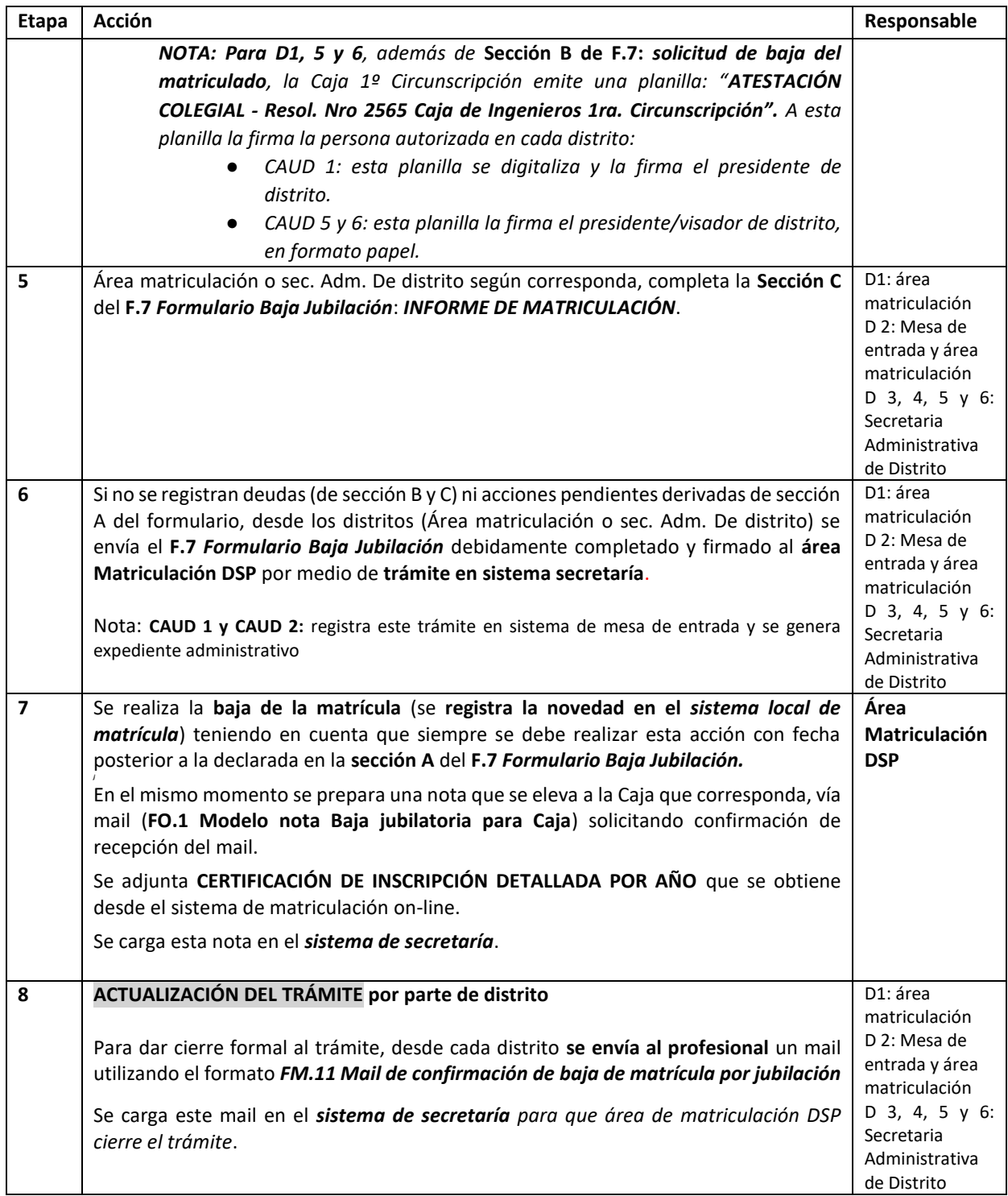

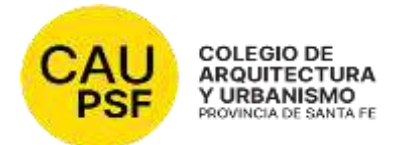

# **P-7 Proceso Baja por Jubilaciones ordinarias**

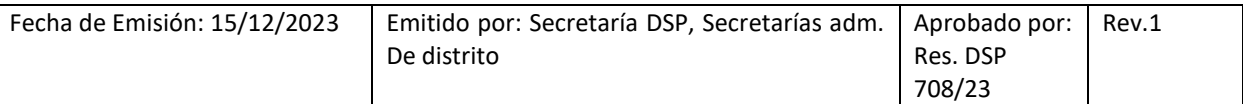

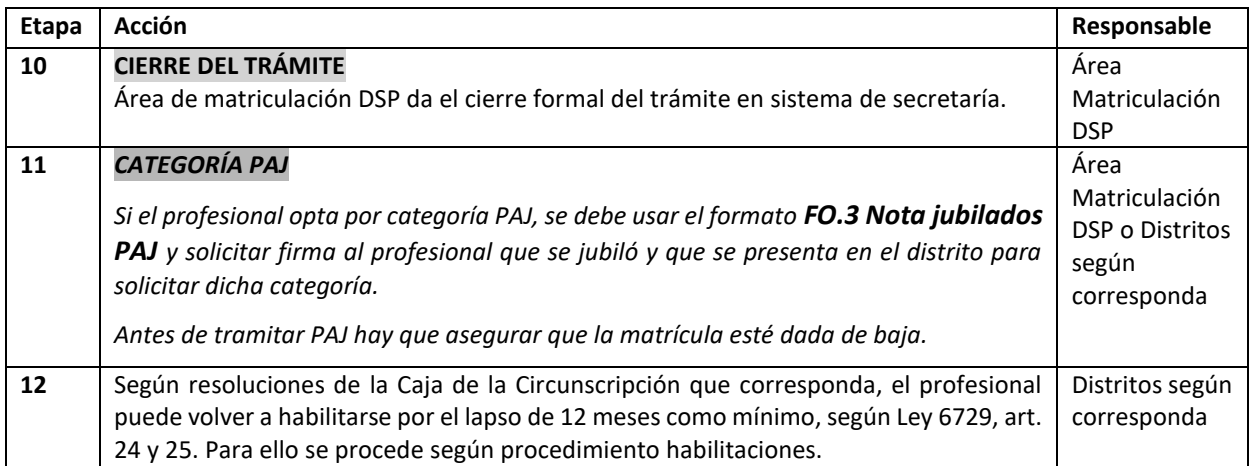

#### **9. DOCUMENTOS ASOCIADOS**

- o *F.7 Formulario Baja Jubilación*
- o *FO.1 Modelo nota Baja jubilatoria para Caja*
- o *FO.2 Consideraciones previas trámite jubilación ordinaria*
- o *ATESTACIÓN COLEGIAL ‐ Resol. Nro 2565 Caja de Ingenieros 1ra. Circunscripción*
- o **CERTIFICACION DE INSCRIPCION DETALLADA POR AÑO**
- o *FM.11 Mail de confirmación de baja de matrícula por jubilación*
- o **FO.3 Nota jubilados PAJ**

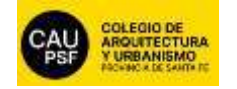

Lugar, ........................, …. de ................... de 20.......

Sr. Presidente del Colegio de Arquitectura y Urbanismo Distrito XXXX **Arq. XXXXX**  Presente

#### **SECCIÓN A**

El/la que suscribe, Arq. solicita la baja de la Matrícula Nº: para acogerse a los beneficios de la jubilación ordinaria, a partir de la fecha: Declaro que no me encuentro inscripto/a, con matrícula interprovincial, no estoy habilitado/a, ni tengo aportes pendientes en otro Colegio Profesional con el cual el CAUPSF posee convenio de matrícula. Asimismo, declaro que no tengo trámites abiertos que tengan que ver con el ejercicio de la profesión y que a partir del día de la fecha no realizaré trámites/presentaciones/acciones relacionadas con el ejercicio de la profesión.

………………..……………………………………………..……………..………………………………………………………..…….

#### *Firma - Aclaración – DNI del Profesional que solicita la baja*

*Tel/Cel:……………………………….………………………. e-mail…………………………………………………………………………………………….*

#### **SECCIÓN B**

**Informe Técnico:** 

Por este medio informo que el/la profesional **no registra deuda, no tiene expediente abierto ni trámite web pendiente** al día de la fecha. Se informó al profesional que a partir del día de la fecha no podrá realizar más trámites relacionados con el ejercicio de la profesión.

> .…………………………..…………………………. *Firma y Aclaración del/la visador/a técnico del CAUD xxx que elabora el informe*

#### **SECCIÓN C**

#### **Informe sobre la matrícula:**

Por este medio informo que el profesional **no registra deuda de matrícula** al día de la fecha.

#### .…………………………..………………………….

*Firma y Aclaración del personal administrativo del CAUD xxx que elabora el informe*

*Se aclara que estos informes deben ser presentados por el profesional al momento de solicitar su baja de matrícula para iniciar su trámite jubilatorio.* 

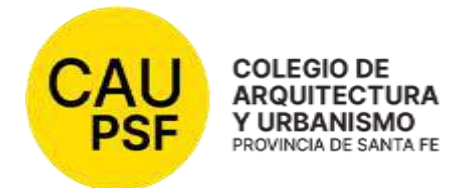

Lugar, ........................, …. de ................... de 20.......

### *Ref. Solicitud de baja de matrícula nª xxxxxxxxxxx*

De nuestra consideración,

Nos dirigimos a usted para informarle que la solicitud de referencia ha sido procesada y enviada a la Caja de Ingeniería 1º o 2º Circunscripción (según corresponda) el día xxxxxxx para que usted pueda continuar el trámite jubilatorio en dicha entidad.

A sus efectos, se adjunta a la presente copia de la documentación remitida a la Caja de Ingeniería 1º o 2º Circunscripción (según corresponda).

Una vez que la Caja de Ingeniería 1º o 2º Circunscripción (según corresponda) le otorga el beneficio de la jubilación, usted puede optar en este colegio, *anualmente (año*  calendario), por categoría PAJ (Profesional Adherente Jubilado). Esta categoría no habilita para el ejercicio profesional. **Sí le permite** (según el distrito al que usted pertenezca):

- elegir autoridades aunque no pueden ser elegidos
- participar en calidad asesores y jurados de concursos
- intervenir en eventos y/o actividades organizadas por el Colegio
- hacer uso de la biblioteca
- ser parte de las comisiones internas del Colegio

Usted puede solicitar categoría PAJ una vez comenzado el año calendario a través de alguno de los siguientes medios:

- **OPCIÓN 1:** Acercarse de manera presencial a la sede del Colegio de Distrito y completar y firmar una nota tipo.
- **OPCIÓN 2**: Enviando un correo electrónico a [matriculacion@capsf.org.ar](mailto:matriculacion@capsf.org.ar) solicitando su categoría como profesional adherente jubilado/a.
- **OPCIÓN 3**: Puede ingresar en su cuenta del Sistema Gesto, ir al sector que dice "Sistema de Matrícula" y de la lista de opciones elegir >>> Consultar y cambiar categoría de habilitación profesional, allí seleccionar PAJ (\*)

### *(\*) Paso a paso opción 3:*

1. Ingresar al Sistema GesTO

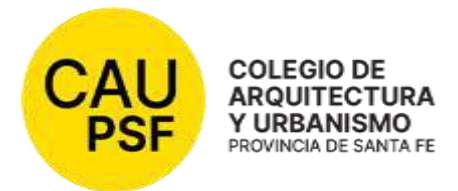

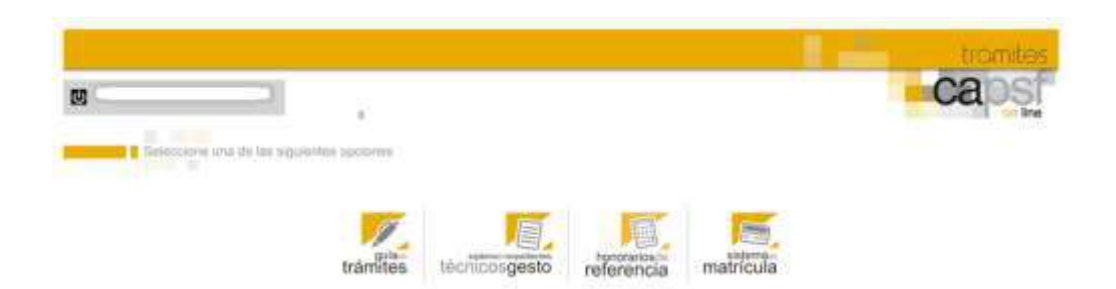

2. Luego de ingresar al Sistema GesTO se accede al Sistema de Matrícula.

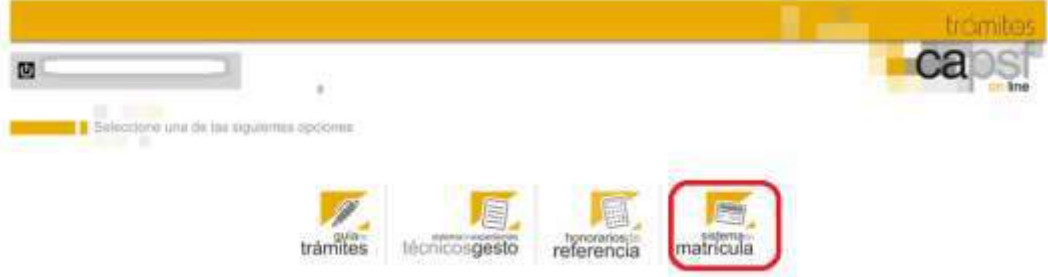

3. En el Sistema de Matrícula, el matriculado selecciona la opción "Consultar y cambiar la categoría de habilitación profesional"

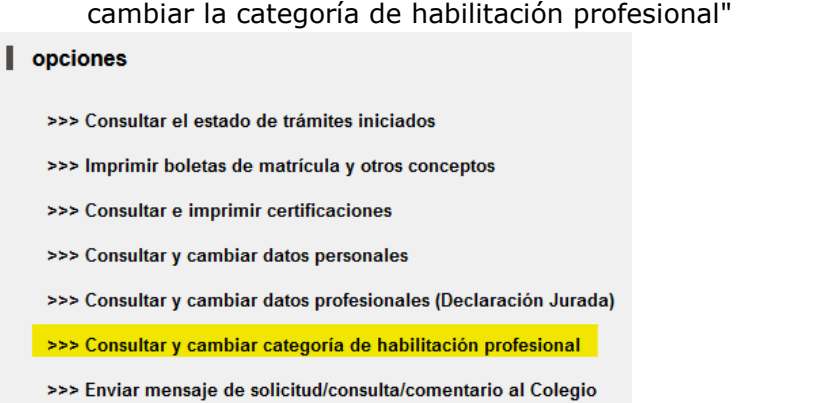

>>> Descarga de programas

4. En el formulario que se abre, selecciona "PAJ - Profesional Adherente Jubilado" y pulsa en "Enviar cambios".

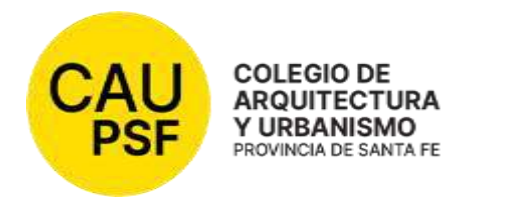

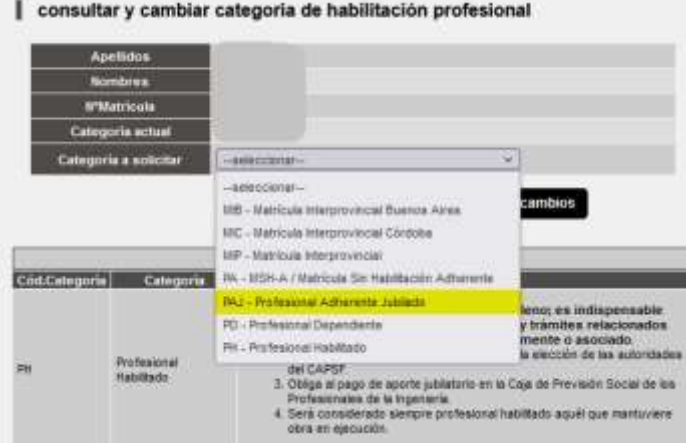

5. Esta acción genera un trámite web que debe aprobar el distrito y luego el sistema procesa el trámite aprobado otorgando la categoría correspondiente.

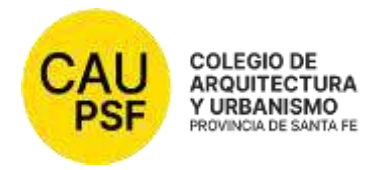

ROSARIO, xx de xx de 20xx  **NOTA DSP xxxxx**

Señor Presidente Caja de Previsión Social | xª Circunscripción xxxxxxxxxxxxxxxxxxxxxxx P r e s e n t e

De mi consideración:

 Tengo el agrado de dirigirme a usted a los fines de comunicarle que, a solicitud de xxxxxxxxxxxxxxxxxxxxxxx, se ha procedido a dar de baja su matrícula profesional N°xxxxx para acogerse a los beneficios de la jubilación a partir del día **xx de xxxxxx de 20xx.** A tal efecto, se adjunta Certificado DSP-CAPSF N° **xxxxx**.

Sin otro particular, le saludo atentamente.

FO.1 Modelo nota Baja jubilatoria para Caja (Rev.1)

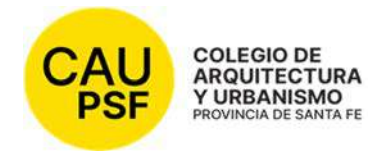

Lugar, ........................, …. de ................... de 20.......

Arquitecto/a buenos días.

Antes de iniciar su trámite de jubilación, usted deberá corroborar en Caja de Ingeniería que está en condiciones de solicitar la baja de matrícula para acogerse al beneficio, según edad y años aportados.

Recuerde solicitar a la Caja la fecha a partir de la cual puede acogerse al beneficio de la jubilación ordinaria.

Le recordamos que, una vez solicitado el inicio de la baja de matrícula para acogerse al beneficio de la jubilación usted no puede realizar trámites/presentaciones/acciones relacionadas con el ejercicio de la profesión.

 Si tiene trámites abiertos que tengan que ver con el ejercicio de la profesión debe gestionar la desvinculación previamente a solicitar la baja de su matrícula

Una vez corroborado ese dato deberá confirmar con la Oficina Técnica del Distrito, que no hay expedientes abiertos o pendientes de resolución y con el área de matriculación/secretaría de distrito la situación de su matrícula.

Le consigno a continuación el contacto de oficina técnica.

#### **Oficina técnica**

Teléfono: xxxxxxxxxxxxxx Correo electrónico: xxxxxxxxxxxxxxxxx

Luego de confirmada su situación en la caja de ingeniería y chequeados los expedientes con oficina técnica, espero su contacto nuevamente para coordinar la fecha para que se presente al distrito y continuar con el trámite.
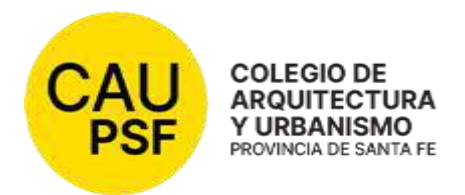

Ciudad, 14 de diciembre de 2023

# Al Presidente del Colegio de Arquitectura y Urbanismo Distrito x, Ciudad Arq. xxxxxxxxxxxxxxxx Presente

De mi consideración:

Me dirijo a usted, a los efectos de acogerme a los beneficios para los profesionales con matrícula sin habilitación - adherente jubilado (PAJ) para el año en curso.

Sin más, saludo cordialmente.

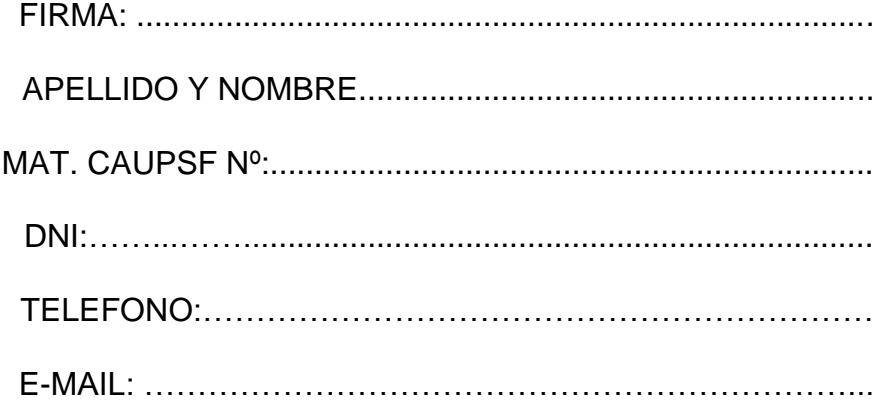

FO.3 Nota jubilados PAJ (Rev.1)

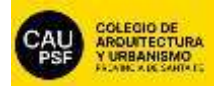

P-10 Proceso Baja de matrícula por Jubilación por incapacidad

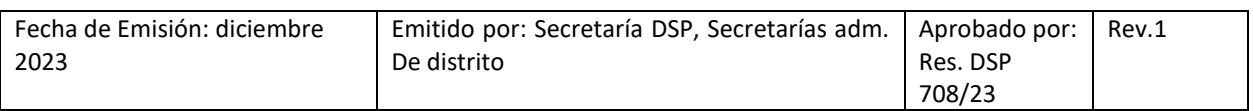

## **1. OBJETIVO**

El objetivo de este procedimiento es establecer la metodología a seguir para la gestión de **jubilaciones por incapacidad** para matriculados del Colegio de Arquitectura y Urbanismo de la provincia de Santa Fe.

### **2. ALCANCE**

Este procedimiento es de aplicación provincial.

### **3. ENTRADAS DEL PROCESO**

- F.8 Formulario Baja jubilación por incapacidad
- Acta o Informe de junta médica de la Caja de la Circunscripción que corresponda ó Res. de la Caja, de la Circunscripción que corresponda, que otorga jubilación por incapacidad
- Poder que habilite al apoderado en representación del profesional

#### **4. SALIDAS DEL PROCESO**

- Matrícula dada de baja

### **5. PARTES INTERESADAS**

- Matriculados; Mesa Ejecutiva DSP; Responsables de matriculación; Secretaría administrativa DSP; Secretaría administrativa de distrito; Directorio DSP; Directorios de distritos; Área de comunicación DSP

### **6. INDICADORES DE PROCESO**

 $-$ 

### **7. VOCABULARIO**

- CAUPSF: Colegio de Arquitectura y Urbanismo de la provincia de Santa Fe.
- ME: Mesa Ejecutiva
- DSP: Directorio Superior provincial
- D: distritos

### **8. ETAPAS DEL PROCESO**

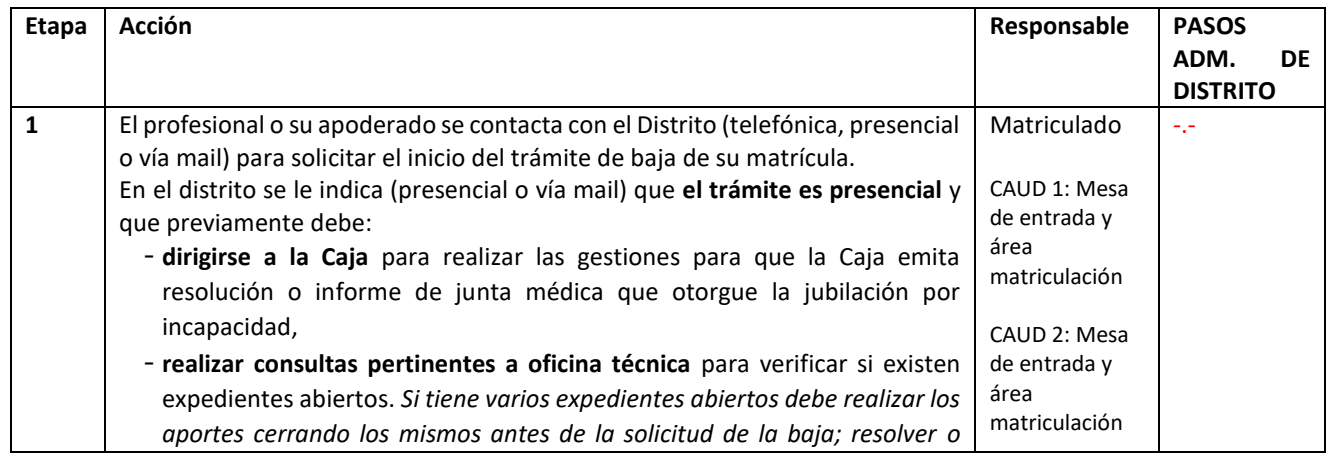

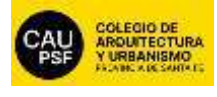

# P-10 Proceso Baja de matrícula por Jubilación por incapacidad

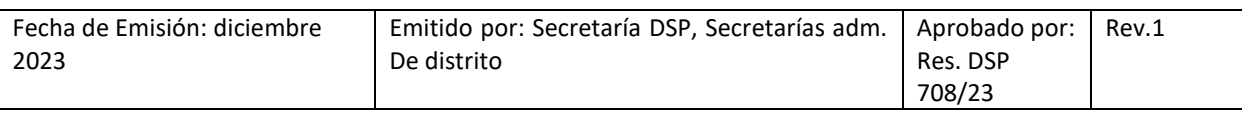

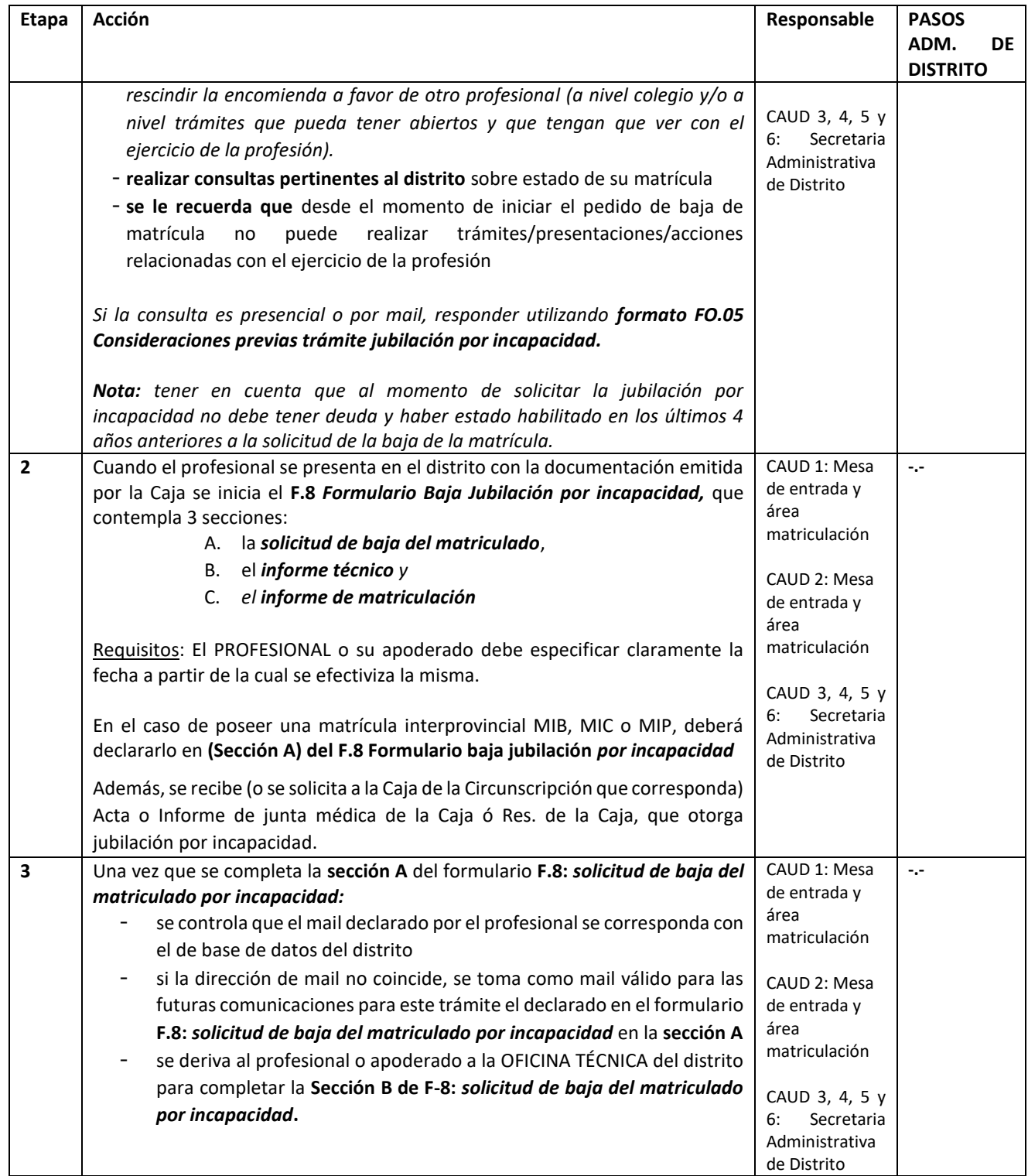

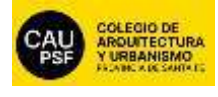

# P-10 Proceso Baja de matrícula por Jubilación por incapacidad

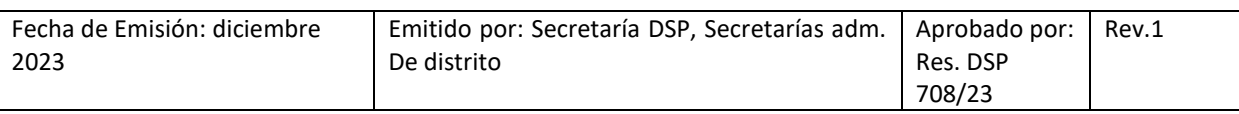

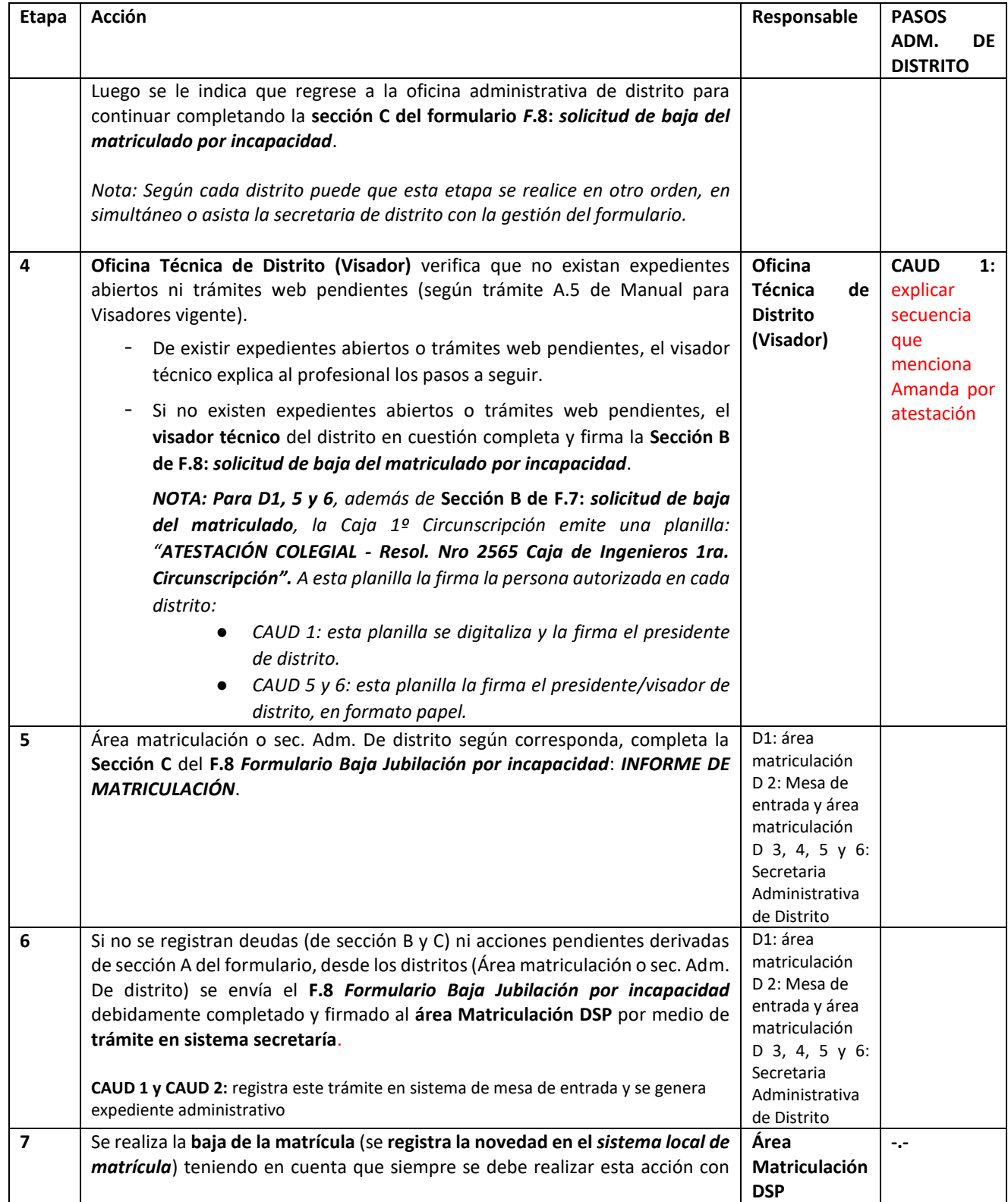

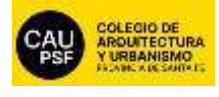

# P-10 Proceso Baja de matrícula por Jubilación por incapacidad

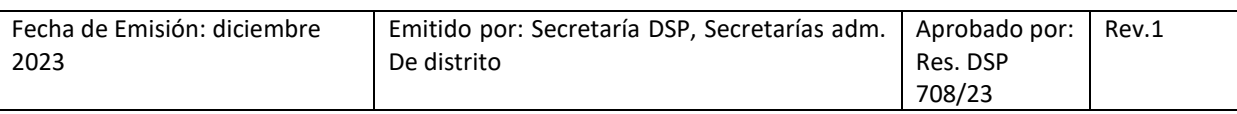

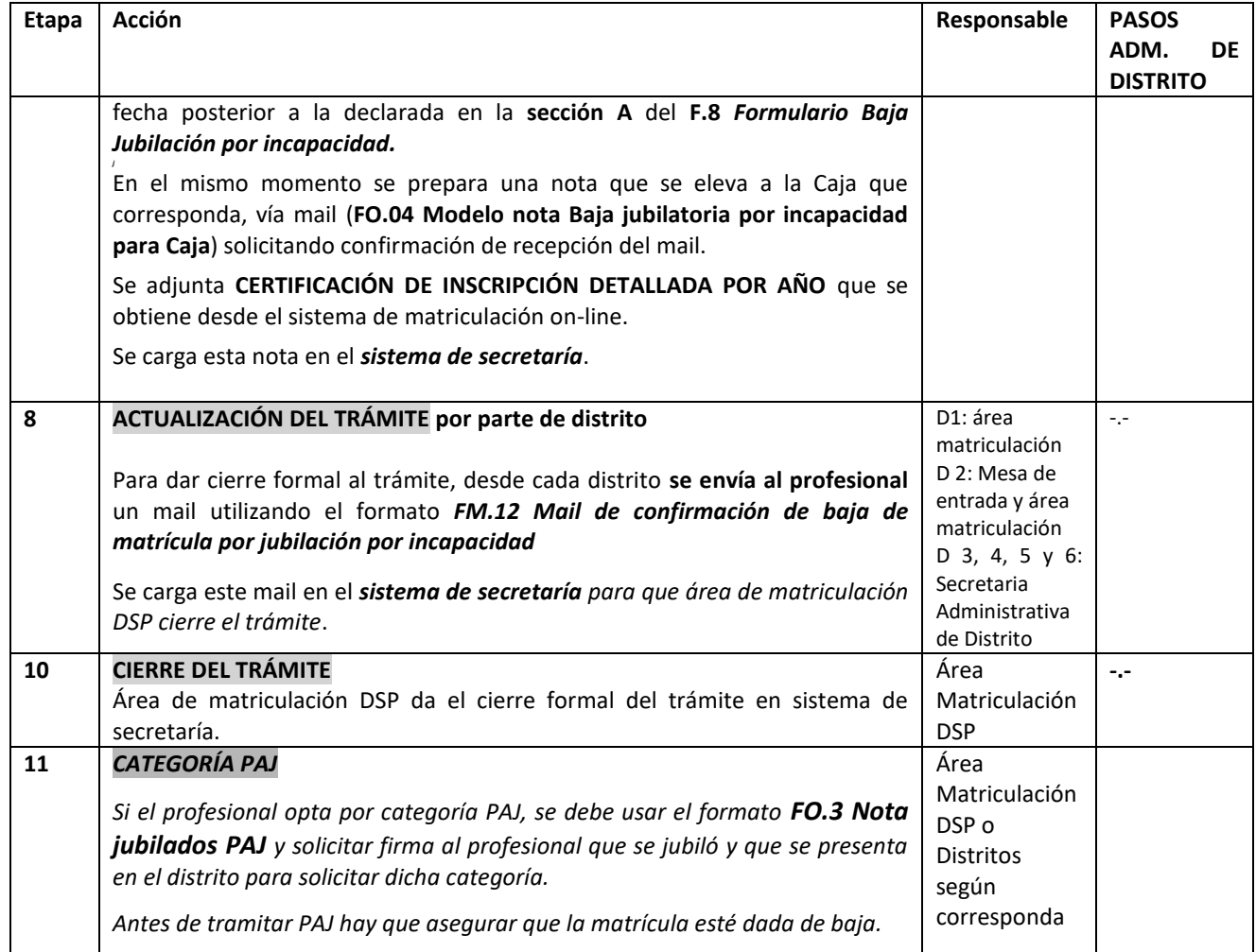

### **9. DOCUMENTOS ASOCIADOS**

- o *F.8 Formulario Baja Jubilación*
- o *FO.04 Modelo nota Baja jubilatoria para Caja*
- o *FO.05 Consideraciones previas trámite jubilación por incapacidad*
- o *ATESTACIÓN COLEGIAL ‐ Resol. Nro 2565 Caja de Ingenieros 1ra. Circunscripción*
- o **CERTIFICACION DE INSCRIPCION DETALLADA POR AÑO**
- o *FM.12 Mail de confirmación de baja de matrícula por jubilación por incapacidad*
- o **FO.3 Nota jubilados PAJ**

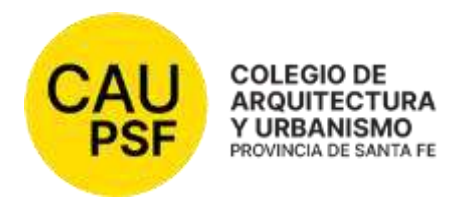

# **RESOLUCION DSP - CAUPSF N°709/23 del 15/12/2023 APLICACIÓN DE UN FACTOR DE REDETERMINACION AL Nº BASE PARA LIQUIDACION DE APORTES POR HONORARIOS**

# **VISTO:**

 Que la ley provincial 10.653 establece como "Fines y Objetivos" del Colegio de Arquitectura y Urbanismo de la Provincia de Santa Fe, realizar el control del ejercicio profesional y propender al mejoramiento de todos los aspectos inherentes al ejercicio de la profesión.

 La Ley Provincial 11.089 dispuso la desregulación de los honorarios y la derogación del orden público de los aranceles y escalas de honorarios de cualquier clase, salvo en materia de aportes cuando las leyes determinen un régimen sobre honorarios para el sostenimiento y funcionamiento de las instituciones colegiadas, siendo de aplicación obligatoria los porcentuales correspondientes a las escalas de honorarios fijadas por la ley arancelaria vigente (Ley 4114), a los fines de la determinación de los aportes y contribuciones.

 El Colegio de Arquitectura y Urbanismo de la Provincia de Santa Fe, en diferentes Resoluciones dispuso un Factor de Re-determinación para el Cálculo de Aportes por Honorarios Profesionales.

# **CONSIDERANDO:**

 Que la situación económica financiera que preocupa sostenidamente nuestro país y especialmente la provincia de Santa Fe, justifica establecer criterios de actualización con el propósito de mantener el poder adquisitivo de los honorarios profesionales.

 Que el presente tema fue tratado, debatido y aprobado en Reunión DSP N° 350 del 15/12/2023.

Por todo ello,

## **DIRECTORIO SUPERIOR PROVINCIAL**

# **DEL COLEGIO DE ARQUITECTURA Y URBANISMO DE LA PROVINCIA DE SANTA FE (Resolución DSP CAPSF 675/2022, aprobada por las Asambleas General de Matriculados de Distritos y Provincia de Santa Fe – 12/12/22 y 16/12/2022) Resuelve:**

**Artículo 1º-** Adoptar a partir del **1° febrero de 2024**, para el Cálculo de Aportes por Honorarios Profesionales como "Factor de Re-determinación", el **índice 1,50** sobre el Número Base, arrojando un nuevo número de 355.622,40 (TRESCIENTOS CINCUENTA Y CINCO MIL SEISCIENTOS VEINTIDOS CON CUARENTA), de conformidad a las disposiciones arancelarias y complementarias vigentes.

**Artículo 2º-** Aplicar el nuevo valor de N° Base en:

 $\bullet$  Obras de Arquitectura, Artículo 58 – Cuadro Nº 1 y 2

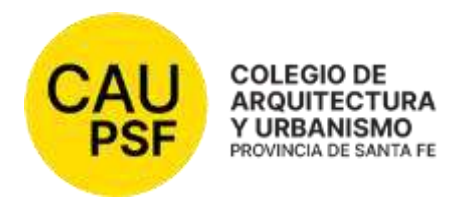

- Obras de Ingeniería, Artículo 61, cuadro 1 y 2
- Artículo Nº 16, Título II, Consultas, Informes, estudios y reconocimientos técnicos
- Artículo 63 de Tasaciones

 Número Base, Art. 4 Gastos de viaje, Art. 12 Días de tareas, Art. 14 de Consultas, informes, estudios y reconocimientos técnicos, Art. 15 Días de tareas en gabinete, Art. 21 Consultas, Art. 63 H Tasaciones (gastos de traslado y estadía, monto mínimo por C/Km, recorrido sumando la ida y vuelta en c/viaje)

- Honorarios Mínimos
- Demoliciones
- Toda tarea incluida en las Incumbencias de los Arquitectos/as.
- Honorarios pendientes

**Artículo 3°-** Establecer que la actualización del "Factor de Re-determinación sobre el Número Base" operará en las siguientes fechas:

- El 1° de Abril de 2024
- El 1° de Junio de 2024

**Artículo 4°-** Realizar las actualizaciones, según lo establecido en el Artículo 3°, adoptando el criterio que surja de la Comisión Técnica de trabajo conformada por los tres Colegios Profesionales y según el Acta Acuerdo firmada por los mismos, el día 13 de diciembre de 2023.

**Artículo 5º-** La presente metodología operará como transición hasta la puesta en funcionamiento de la nueva modalidad de cálculo, dentro del desarrollo del nuevo sistema de ingreso de expedientes.

**Artículo 7 º-** Ordenar su publicación en la página WEB del CAUPSF para su conocimiento, y cumplida, archívese.

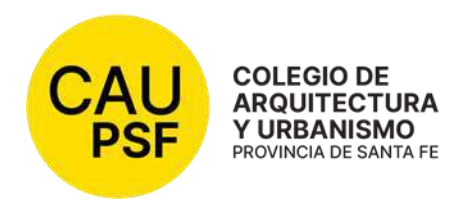

# **RESOLUCION DSP - CAPSF Nº 710/23 del 12/12/23 LISTADO DE VISADORES/AS AUTORIZADOS/AS PARA HACER MODIFICACIÓN DE SALDOS.**

### **VISTO:**

 Que mediante la Resolución DSP-CAPSF N° 692/23 (Monitoreo de Saldos) se ve la necesidad de establecer el Listado de Visadores que tienen autorización para la modificación de saldos, y fijar los permisos correspondientes,

### CONSIDERANDO:

Que el tema es tratado y aprobado en Reunión de DSP N° xxx del xx de diciembre de 2023,

Por ello;

### **DIRECTORIO SUPERIOR PROVINCIAL DEL COLEGIO DE ARQUITECTURA Y URBANISMO DE LA PROVINCIA DE SANTA FE** *(Resolución DSP CAPSF 675/2022, aprobada por las Asambleas General de Matriculados de Distritos y Provincia de Santa Fe – 12/12/22 y 16/12/2022)* **Resuelve:**

**Artículo 1**: El listado adjunto, en el cual están incorporados todos los/as profesionales en relación de dependencia que cumplen funciones en las Oficinas Técnicas de los Distritos y la Coordinación Técnica Provincial, con la aclaración de los respectivos permisos y habilitaciones para realizar "Modificaciones de Saldos" en los expedientes técnicos:

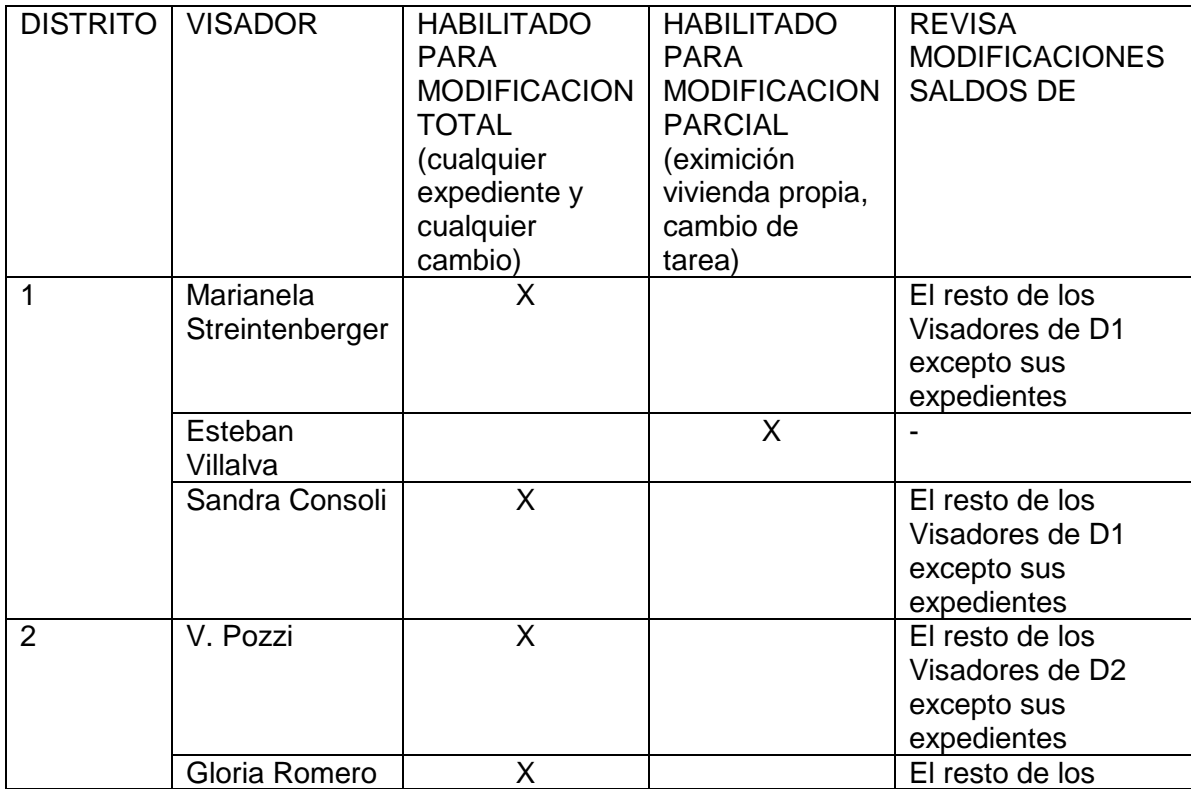

DIRECTORIO SUPERIOR PROVINCIAL LEY Nº 10.653 Adherido a la Federación Argentina de Entidades de Arquitectos (FADEA) Av. Belgrano 646, piso 2, Rosario, Provincia de Santa Fe, Argentina. Teléfono (0341) 480 3915. www.capsf.org.ar colegiodearquitectos@capsf.org.ar. Instagram / Facebook @capsf.ds

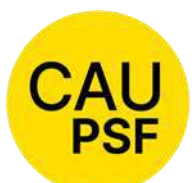

**COLEGIO DE ARQUITECTURA** Y URBANISMO

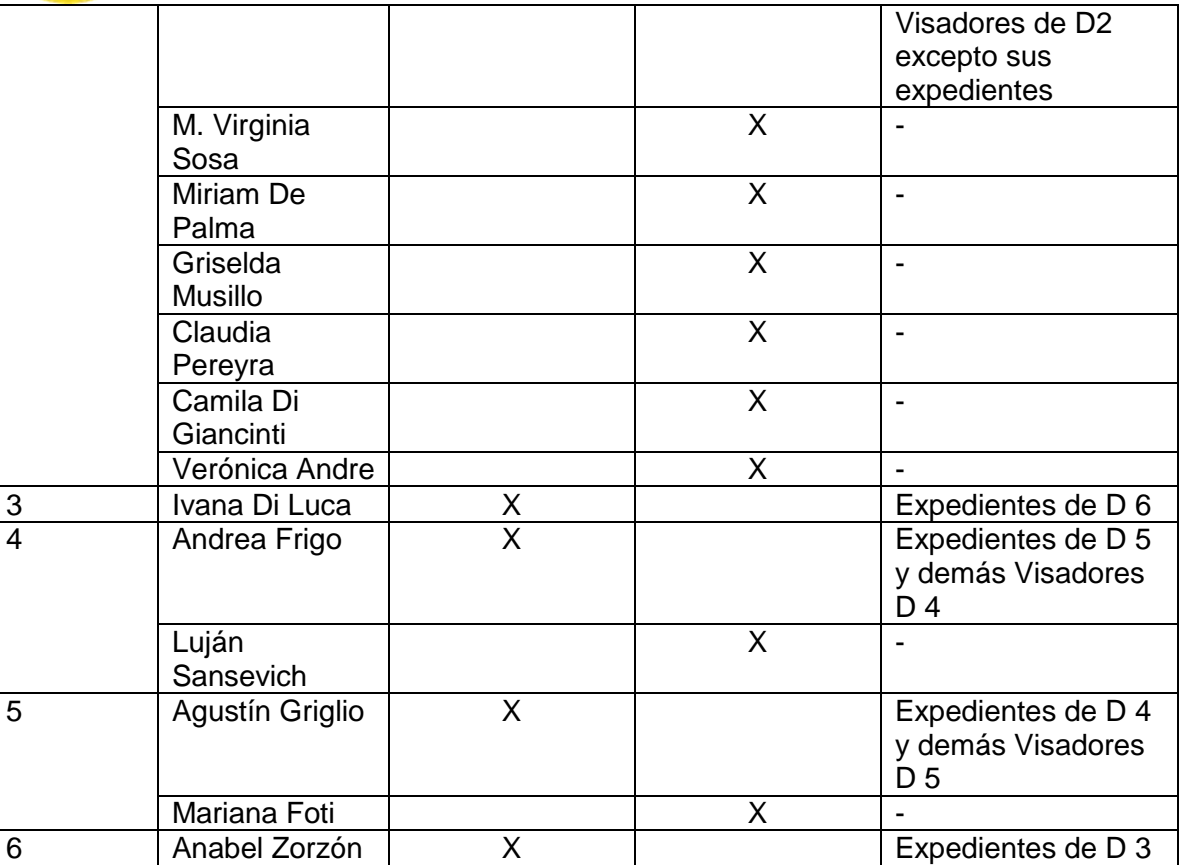

**Artículo 2:** Deróguese la Res. DSP-CAPSF N° 693/23.

**Artículo 3**: Publíquese en la Página Web del CAUPSF para su conocimiento y cumplida, archívese.